Part No. NN47250-100 June 2008

4655 Great America Parkway Santa Clara, CA 95054

# **Nortel WLAN Security Switch 2300 Series Command Line Reference**

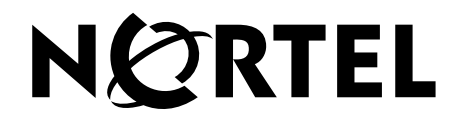

# **Copyright © 2007-2008 Nortel Networks. All rights reserved.**

The information in this document is subject to change without notice. The statements, configurations, technical data, and recommendations in this document are believed to be accurate and reliable, but are presented without express or implied warranty. Users must take full responsibility for their applications of any products specified in this document. The information in this document is proprietary to Nortel Networks.

# <span id="page-1-0"></span>**Trademarks and Service Marks**

\*Nortel, Nortel Networks, the Nortel logo, and the Globemark are trademarks of Nortel Networks.

\*Microsoft, MS, MS-DOS, Windows, and Windows NT are registered trademarks of Microsoft Corporation.

\*Adobe and Adobe Reader are trademarks of Adobe Systems Incorporated.

All other trademarks and registered trademarks are the property of their respective owners.

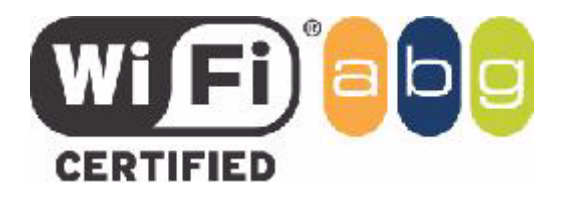

# **Restricted rights legend**

Use, duplication, or disclosure by the United States Government is subject to restrictions as set forth in subparagraph (c)(1)(ii) of the Rights in Technical Data and Computer Software clause at DFARS 252.227-7013.

Notwithstanding any other license agreement that may pertain to, or accompany the delivery of, this computer software, the rights of the United States Government regarding its use, reproduction, and disclosure are as set forth in the Commercial Computer Software-Restricted Rights clause at FAR 52.227-19.

# **Statement of conditions**

In the interest of improving internal design, operational function, and/or reliability, Nortel Networks reserves the right to make changes to the products described in this document without notice.

Nortel Networks does not assume any liability that may occur due to the use or application of the product(s) or circuit layout(s) described herein.

Portions of the code in this software product may be Copyright © 1988, Regents of the University of California. All rights reserved. Redistribution and use in source and binary forms of such portions are permitted, provided that the above copyright notice and this paragraph are duplicated in all such forms and that any documentation, advertising materials, and other materials related to such distribution and use acknowledge that such portions of the software were developed by the University of California, Berkeley. The name of the University may not be used to endorse or promote products derived from such portions of the software without specific prior written permission.

SUCH PORTIONS OF THE SOFTWARE ARE PROVIDED "AS IS" AND WITHOUT ANY EXPRESS OR IMPLIED WARRANTIES, INCLUDING, WITHOUT LIMITATION, THE IMPLIED WARRANTIES OF MERCHANTABILITY AND FITNESS FOR A PARTICULAR PURPOSE.

In addition, the program and information contained herein are licensed only pursuant to a license agreement that contains restrictions on use and disclosure (that may incorporate by reference certain limitations and notices imposed by third parties).

## **Nortel Networks software license agreement**

This Software License Agreement ("License Agreement") is between you, the end-user ("Customer") and Nortel Corporation and its subsidiaries and affiliates ("Nortel Networks"). PLEASE READ THE FOLLOWING CAREFULLY. YOU MUST ACCEPT THESE LICENSE TERMS IN ORDER TO DOWNLOAD AND/OR USE THE SOFTWARE. USE OF THE SOFTWARE CONSTITUTES YOUR ACCEPTANCE OF THIS LICENSE AGREEMENT. If you do not accept these terms and conditions, return the Software, unused and in the original shipping container, within 30 days of purchase to obtain a credit for the full purchase price.

"Software" is owned or licensed by Nortel, its parent or one of its subsidiaries or affiliates, and is copyrighted and licensed, not sold. Software consists of machine-readable instructions, its components, data, audio-visual content (such as images, text, recordings or pictures) and related licensed materials including all whole or partial copies. Nortel grants you a license to use the Software only in the country where you acquired the Software. You obtain no rights other than those granted to you under this License Agreement. You are responsible for the selection of the Software and for the installation of, use of, and results obtained from the Software.

**1.Licensed Use of Software.** Nortel Networks grants Customer a nonexclusive license to use a copy of the Software on only one machine at any one time or to the extent of the activation or authorized usage level, whichever is applicable. To the extent Software is furnished for use with designated hardware or Customer furnished equipment ("CFE"), Customer is granted a nonexclusive license to use Software only on such hardware or CFE, as applicable. Software contains trade secrets and Customer agrees to treat Software as confidential information using the same care and discretion Customer uses with its own similar information that it does not wish to disclose, publish or disseminate. Customer will ensure that anyone who uses the Software does so only in compliance with the terms of this Agreement. Customer shall not a) use, copy, modify, transfer or distribute the Software except as expressly authorized; b) reverse assemble, reverse compile, reverse engineer or otherwise translate the Software; c) create derivative works or modifications unless expressly authorized; or d) sublicense, rent or lease the Software. Licensors of intellectual property to Nortel are beneficiaries of this provision. Upon termination or breach of the license by Customer or in the event designated hardware or CFE is no longer in use, Customer will promptly return the Software to Nortel or certify its destruction. Nortel may audit by remote polling or other reasonable means to determine Customer's Software activation or usage levels. If suppliers of third party software included in Software require Nortel to include additional or different terms, Customer agrees to abide by such terms provided by Nortel with respect to such third party software.

**2.Warranty.** Except as may be otherwise expressly agreed to in writing between Nortel Networks and Customer, Software is provided "AS IS" without any warranties (conditions) of any kind. NORTEL NETWORKS DISCLAIMS ALL WARRANTIES (CONDITIONS) FOR THE SOFTWARE, EITHER EXPRESS OR IMPLIED, INCLUDING, BUT NOT LIMITED TO THE IMPLIED WARRANTIES OF MERCHANTABILITY AND FITNESS FOR A PARTICULAR PURPOSE AND ANY WARRANTY OF NON-INFRINGEMENT. Nortel Networks is not obligated to provide support of any kind for the Software. Some jurisdictions do not allow exclusion of implied warranties, and, in such event, the above exclusions may not apply.

**3.Limitation of Remedies.** IN NO EVENT SHALL NORTEL OR ITS AGENTS OR SUPPLIERS BE LIABLE FOR ANY OF THE FOLLOWING: a) DAMAGES BASED ON ANY THIRD PARTY CLAIM; b) LOSS OF, OR DAMAGE TO, CUSTOMER'S RECORDS, FILES OR DATA; OR c) DIRECT, INDIRECT, SPECIAL, INCIDENTAL, PUNITIVE, OR CONSEQUENTIAL DAMAGES (INCLUDING LOST PROFITS OR SAVINGS), WHETHER IN CONTRACT, TORT OR OTHERWISE (INCLUDING NEGLIGENCE) ARISING OUT OF YOUR USE OF THE SOFTWARE, EVEN IF NORTEL NETWORKS, ITS AGENTS OR SUPPLIERS HAVE BEEN ADVISED OF THEIR POSSIBILITY. The forgoing limitations of remedies also apply to any developer and/or supplier of the Software. Such

developer and/or supplier is an intended beneficiary of this Section. Some jurisdictions do not allow these limitations or exclusions and, in such event, they may not apply.

#### 4.General

**a)**If Customer is the United States Government, the following paragraph shall apply: All Nortel Software available under this License Agreement is commercial computer software and commercial computer software documentation and, in the event Software is licensed for or on behalf of the United States Government, the respective rights to the software and software documentation are governed by Nortel standard commercial license in accordance with U.S. Federal Regulations at 48 C.F.R. Sections 12.212 (for non-DoD entities) and 48 C.F.R. 227.7202 (for DoD entities).

**b)**Customer may terminate the license at any time. Nortel may terminate the license if Customer fails to comply with the terms and conditions of this license. In either event, upon termination, Customer must either return the Software to Nortel or certify its destruction.

**c)**Customer is responsible for payment of any taxes, including personal property taxes, resulting from Customer's use of the Software. Customer agrees to comply with all applicable laws including all applicable export and import laws and regulations.

**d)**Neither party may bring an action, regardless of form, more than two years after the cause of the action arose.

**e)**The terms and conditions of this License Agreement form the complete and exclusive agreement between Customer and Nortel.

**f)**This License Agreement is governed by the laws of the country in which Customer acquires the Software. If the Software is acquired in the United States, then this License Agreement is governed by the laws of the state of New York.

## **Legal Information**

This section includes the following legal information:

- ["Trademarks and Service Marks" on page 2](#page-1-0)
- ["Limited Product Warranty" on page 4](#page-3-0)
- ["Software License Agreement" on page 6](#page-5-0)
- ["SSH Source Code Statement" on page 8](#page-7-0)
- ["OpenSSL Project License Statements" on page 9](#page-8-0)

## <span id="page-3-0"></span>**Limited Product Warranty**

The following sections describe the Nortel standard Product Warranty for End Users.

#### **Products**

Nortel WLAN—Security Switch 2300 Series

Nortel WLAN — Access Point (2330/2330A/2330B and Series 2332)

#### **Limited Warranty**

Nortel standard warranty for hardware is one (1) year. Nortel warrants software materials to be defect free for 90 Days from time of purchase. Nortel requires purchasing the software subscription if a customer would like to receive new versions of Nortel WLAN—Security Switch 2300 Series and Nortel WLAN — Management System software. This limited warranty extends only to you the original purchaser of the Product.

#### **Exclusive Remedy**

Your sole remedy under the limited warranty described above is, at Nortel's sole option and expense, the repair or replacement of the non-conforming Product or refund of the purchase price of the non-conforming Products. Nortel's obligation under this limited warranty is subject to compliance with Nortel's then-current Return Material Authorization ("RMA") procedures. All replaced Products will become the property of Nortel. Exchange Products not returned to Nortel will be invoiced at full Product list prices. Replacement Products may be new, reconditioned or contain refurbished materials. In connection with any warranty services hereunder, Nortel may in its sole discretion modify the Product at no cost to you to improve its reliability or performance.

#### **Warranty Claim Procedures**

Should a Product fail to conform to the limited warranty during the applicable warranty period as described above, Nortel must be notified during the applicable warranty period in order to have any obligation under the limited warranty.

The End Customer or their designated reseller must obtain a Return Material Authorization number (RMA number) from Nortel for the non-conforming Product and the non-conforming Product must be returned to Nortel according to the then-current RMA procedures. The End Customer or their designated reseller is responsible to ensure that the shipments are insured, with the transportation charges prepaid and that the RMA number is clearly marked on the outside of the package. Nortel will not accept collect shipments or those returned without an RMA number clearly visible on the outside of the package.

#### Exclusions and Restrictions

Nortel shall not be responsible for any software, firmware, information or memory data contained in, stored on or integrated with any Product returned to Nortel pursuant to any warranty or repair.

Upon return of repaired or replaced Products by Nortel, the warranty with respect to such Products will continue for the remaining unexpired warranty or sixty (60) days, whichever is longer. Nortel may provide out-of-warranty repair for the Products at its then-prevailing repair rates.

The limited warranty for the Product does not apply if, in the judgment of Nortel, the Product fails due to damage from shipment, handling, storage, accident, abuse or misuse, or it has been used or maintained in a manner not conforming to Product manual instructions, has been modified in any way, or has had any Serial Number removed or defaced. Repair by anyone other than Nortel or an approved agent will void this warranty.

EXCEPT FOR ANY EXPRESS LIMITED WARRANTIES FROM Nortel SET FORTH ABOVE, THE PRODUCT IS PROVIDED "AS IS", AND NORTEL AND ITS SUPPLIERS MAKE NO WARRANTY, EXPRESS, IMPLIED, STATUTORY OR OTHERWISE, WITH RESPECT TO PRODUCT OR ANY PART THEREOF, INCLUDING WITHOUT LIMITATION ANY IMPLIED WARRANTY OF TITLE, MERCHANTABILITY, FITNESS FOR A PARTICULAR PURPOSE, NON-INFRINGEMENT, OR THOSE ARISING FROM COURSE OF PERFORMANCE, DEALING, USAGE OR TRADE. NORTEL'S SUPPLIERS MAKE NO DIRECT WARRANTY OF ANY KIND TO END CUSTOMER FOR THE LICENSED MATERIALS. NEITHER Nortel NOR ANY OF ITS SUPPLIERS WARRANT THAT THE LICENSED MATERIALS OR ANY PART THEREOF WILL MEET END CUSTOMER'S REQUIREMENTS OR BE UNINTERRUPTED, OR ERROR-FREE, OR THAT ANY ERRORS IN THE PRODUCT WILL BE CORRECTED. SOME STATES/JURISDICTIONS DO NOT ALLOW THE EXCLUSION OF IMPLIED WARRANTIES SO THE ABOVE EXCLUSIONS MAY NOT APPLY TO END CUSTOMER. THIS LIMITED WARRANTY GIVES END CUSTOMER SPECIFIC LEGAL RIGHTS. **6**

END CUSTOMER MAY ALSO HAVE OTHER RIGHTS, WHICH VARY FROM STATE/JURISDICTION TO STATE/JURISDICTION.

TO THE MAXIMUM EXTENT PERMITTED BY APPLICABLE LAW, IN NO EVENT SHALL NORTEL OR ITS SUPPLIERS BE LIABLE FOR THE COST OF PROCUREMENT OF SUBSTITUTE GOODS OR SERVICES, LOSS OF PROFITS, OR FOR ANY SPECIAL, CONSEQUENTIAL, INCIDENTAL, PUNITIVE OR INDIRECT DAMAGES (OR DIRECT DAMAGES IN THE CASE OF NORTEL'S SUPPLIERS) ON ANY THEORY OF LIABILITY, WHETHER IN CONTRACT, TORT (INCLUDING WITHOUT LIMITATION NEGLIGENCE), STRICT LIABILITY OR OTHERWISE ARISING OUT OF OR RELATED TO THE PRODUCT OR ANY USE OR INABILITY TO USE THE PRODUCT. Nortel 'S TOTAL LIABILITY ARISING OUT OF OR RELATED TO THE PRODUCT, OR USE OR INABILITY TO USE THE PRODUCT, WHETHER IN CONTRACT, TORT (INCLUDING WITHOUT LIMITATION NEGLIGENCE), STRICT LIABILITY OR OTHERWISE, SHALL NOT EXCEED THE PRICE PAID FOR THE PRODUCT. THE LIMITATIONS SET FORTH IN THIS SECTION SHALL APPLY EVEN IF Nortel AND/OR ITS SUPPLIERS ARE ADVISED OF THE POSSIBILITY OF SUCH DAMAGE, AND NOTWITHSTANDING THE FAILURE OF ESSENTIAL PURPOSE OF ANY LIMITED REMEDY. Nortel NEITHER ASSUMES NOR AUTHORIZES ANY OTHER PERSON TO ASSUME FOR IT ANY OTHER LIABILITY IN CONNECTION WITH THE SALE, INSTALLATION, MAINTENANCE OR USE OF ITS PRODUCTS.

## <span id="page-5-0"></span>**Software License Agreement**

PLEASE READ THIS SOFTWARE LICENSE AGREEMENT ("AGREEMENT") CAREFULLY BEFORE USING THE SOFTWARE AND ASSOCIATED DOCUMENTATION THAT IS PROVIDED WITH THIS AGREEMENT ("SOFTWARE," "DOCUMENTATION," AND COLLECTIVELY, "LICENSED MATERIALS").

BY USING ANY LICENSED MATERIALS, YOU ACKNOWLEDGE THAT YOU HAVE READ AND UNDERSTOOD ALL THE TERMS AND CONDITIONS OF THIS AGREEMENT AND YOU WILL BE CONSENTING TO BE BOUND BY THEM. IF YOU DO NOT ACCEPT<br>THESE TERMS AND CONDITIONS, DO NOT USE THE LICENSED MATERIALS AND RETURN THE LICENSED MATERIALS AND<br>ANY EQUIPMENT PROVIDED B CONTAINER TO THE PLACE OF PURCHASE FOR A FULL REFUND.

Software may be provided by Nortel on a standalone basis ("Standalone Software") or it may be provided embedded in Equipment ("Embedded Software").

1. License.

(a) Subject to the terms and conditions of this Agreement, Nortel ("Nortel"), grants to you ("Licensee") a limited,<br>non-exclusive, non-transferable license, without the right to sublicense: (i) to install and use the Stand object code format only, on computer hardware for which all corresponding license fees have been paid; (ii) use one (1)<br>copy of the Embedded Software, in object code format only, solely as embedded in Equipment, each solel

The license set forth above does not include any rights to and Licensee shall not (i) reproduce (except as set forth in Section 1(c)), modify, translate or create any derivative work of all or any portion of the Licensed Materials or Equipment, (ii) sell, rent, lease, loan, provide, distribute or otherwise transfer all or any portion of the Licensed Materials (except as set forth in Section 1(f)), (iii) reverse engineer, reverse assemble or otherwise attempt to gain access to the<br>source code of all or any portion of the Licensed Materials or Equipment, (iv) use the Licensed Mat trademark notices or other proprietary rights notices placed or embedded on or in the Licensed Materials or Equipment, (vi)<br>use any component of the Software or Equipment other than solely in conjunction with operation of component, (ix) use the Licensed Materials or Equipment in life support systems, human implantation, nuclear facilities or systems or any other application where failure could lead to a loss of life or catastrophic property damage, or (x) cause or permit any third party to do any of the foregoing.

If Licensee is a European Union resident, Licensee acknowledges that information necessary to achieve interoperability of the Software with other programs is available upon request.

Licensee may make a single copy of the Standalone Software and Documentation solely for its back-up purposes; provided that any such copy is the exclusive property of Nortel and its suppliers and includes all copyright and other intellectual property right notices that appear on the original.

(d) Nortel may provide updates, corrections, enhancements, modifications or bug fixes for the Licensed Materials ("Updates") to Licensee. Any such Update shall be deemed part of the Licensed Materials and subject to the license and all other terms and conditions hereunder.

(e) Nortel shall have the right to inspect and audit Licensee's use, deployment, and exploitation of the Licensed Materials for compliance with the terms and conditions of this Agreement.

(f) Licensee shall have the right to transfer the Embedded Software as embedded in Equipment in connection with the Embedded Software and any copies thereof subject to the terms and conditions of this Agreement and such third party agrees in writing to be bound by all the terms and conditions of this Agreement.

Notwithstanding anything to the contrary herein, certain portions of the Software are licensed under and Licensee's use of such portions are only subject to the GNU General Public License version 2. If Licensee or any third party<br>sends a request in writing to Nortel at 110 Nortech Parkway, San Jose CA 95134, ATTN: Contracts A in physically providing such code.

2. Ownership. Nortel or its suppliers own and shall retain all right, title and interest (including without limitation all<br>intellectual property rights), in and to the Licensed Materials and any Update, whether or not made acknowledges that the licenses granted under this Agreement do not provide Licensee with title to or ownership of the Licensed Materials, but only a right of limited use under the terms and conditions of this Agreement. Except as expressly set forth in Section 1, Nortel reserves all rights and grants Licensee no licenses of any kind hereunder. All information or feedback provided by Licensee to Nortel with respect to the Software or Equipment shall be Nortel's property and deemed confidential information of Nortel.

Confidentiality. Licensee agrees that the Licensed Materials contain confidential information, including trade secrets, know-how, and information pertaining to the technical structure or performance of the Software, that is the exclusive property of Nortel as between Licensee and Nortel. In addition, Nortel's confidential information includes any confidential or trade secret information related to the Licensed Materials. During the period this Agreement is in effect and at all times thereafter, Licensee shall maintain Nortel's confidential information in confidence and use the same degree of care, but in no event less than reasonable care, to avoid disclosure of Nortel's confidential information as it uses with respect to its own confidential and proprietary information of similar type and importance. Licensee agrees to only disclose Nortel's confidential information to its directors, officers and employees who have a bona fide need to know solely to exercise Licensee's rights under this Agreement and to only use Nortel's confidential information incidentally in the customary operation of the<br>Software and Equipment. Licensee shall not sell, license, sublicense, publish, display, distribute, disc available Nortel's confidential information to any third party nor use such information except as authorized by this Agreement. Licensee agrees to immediately notify Nortel of the unauthorized disclosure or use of the Licensed Materials and to assist Nortel in remedying such unauthorized use or disclosure. It is further understood and agreed that any breach of this Section 3 or Section 1(b) is a material breach of this Agreement and any such breach would cause irreparable harm to Nortel and its suppliers, entitling Nortel or its suppliers to injunctive relief in addition to all other remedies available at law.

4. Limited Warranty & Disclaimer. Any limited warranty for the Licensed Materials and Nortel's sole and exclusivity liability thereunder is as set forth in Nortel's standard warranty documentation. In addition, any limited warranty for the Software does not apply to any component of the Software but only to the Software as a whole. EXCEPT FOR ANY EXPRESS<br>LIMITED WARRANTIES FROM Nortel IN SUCH DOCUMENTATION, THE LICENSED MATERIALS ARE PROVIDED "AS IS", AND Nortel AND ITS SUPPLIERS MAKE NO WARRANTY, EXPRESS, IMPLIED, STATUTORY OR OTHERWISE, WITH RESPECT TO<br>LICENSED MATERIALS OR ANY PART THEREOF, INCLUDING WITHOUT LIMITATION ANY IMPLIED WARRANTY OF TITLE,<br>MERCHANTABILITY, FITN PERFORMANCE, DEALING, USAGE OR TRADE. Nortel 'S SUPPLIERS MAKE NO DIRECT WARRANTY OF ANY KIND TO LICENS-<br>EE FOR THE LICENSED MATERIALS. NEITHER Nortel NOR ANY OF ITS SUPPLIERS WARRANT THAT THE LICENSED MATE-<br>RIALS OR ANY P ANY ERRORS IN THE LICENSED MATERIALS WILL BE CORRECTED. SOME STATES/JURISDICTIONS DO NOT ALLOW THE<br>EXCLUSION OF IMPLIED WARRANTIES SO THE ABOVE EXCLUSIONS MAY NOT APPLY TO LICENSEE. THIS LIMITED WAR-<br>RANTY GIVES LICENSEE S STATE/JURISDICTION TO STATE/JURISDICTION.

Term and Termination. This Agreement is effective until terminated. License may terminate this Agreement at any time by destroying all copies of the Software. This Agreement and all licenses granted hereunder will terminate immediately without notice from Nortel if Licensee fails to comply with any provision of this Agreement. Upon any termination, Licensee<br>must destroy all copies of the Licensed Materials. Sections 1(b), 2, 3, 4(b), 5, 6, 7, 8, 9 and 10 of this Agreement.

Export. The Software is specifically subject to U.S. Export Administration Regulations. Licensee agrees to strictly comply with all export, re-export and import restrictions and regulations of the Department of Commerce or other agency or authority of the United States or other applicable countries, and not to transfer, or authorize the transfer of, directly or indirectly, the Software or any direct product thereof to a prohibited country or otherwise in violation of any such restrictions<br>or regulations. Licensee's failure to comply with this Section is a material breach of this that Licensee is not a national of Cuba, Iran, Iraq, Libya, North Korea, Sudan or Syria or a party listed in the U.S. Table of Denial Orders or U.S. Treasury Department List of Specially Designated Nationals.

Government Restricted Rights. As defined in FAR section 2.101, DFAR section 252.227-7014(a)(1) and DFAR section 252.227-7014(a)(5) or otherwise, the Software provided in connection with this Agreement are "commercial items," "commercial computer software" and/or "commercial computer software documentation." Consistent with DFAR section 227.7202, FAR section 12.212 and other sections, any use, modification, reproduction, release, performance, display,<br>disclosure or distribution thereof by or for the U.S. Government shall be governed solely by the terms of and shall be prohibited except to the extent expressly permitted by the terms of this Agreement. Any technical data provided that is not covered by the above provisions shall be deemed "technical data-commercial items" pursuant to DFAR section 227.7015(a). Any use, modification, reproduction, release, performance, display or disclosure of such technical data shall be governed by the terms of DFAR section 227.7015(b).

8. Limitation of Liability. TO THE MAXIMUM EXTENT PERMITTED BY APPLICABLE LAW, IN NO EVENT SHALL Nortel OR<br>ITS SUPPLIERS BE LIABLE FOR THE COST OF PROCUREMENT OF SUBSTITUTE GOODS OR SERVICES, LOSS OF PROFITS,<br>OR FOR ANY SP EQUIPMENT, OR FOR BREACH OF THIS AGREEMENT, WHETHER IN CONTRACT, TORT (INCLUDING WITHOUT LIMITATION<br>NEGLIGENCE), STRICT LIABILITY OR OTHERWISE, SHALL NOT EXCEED THE PRICE PAID FOR THE SOFTWARE (FOR THE<br>STANDALONE SOFTWARE) THE LIMITATIONS SET FORTH IN THIS SECTION SHALL APPLY EVEN IF Nortel AND/OR ITS SUPPLIERS ARE ADVISED OF THE POSSIBILITY OF SUCH DAMAGE, AND NOTWITHSTANDING THE FAILURE OF ESSENTIAL PURPOSE OF ANY LIMITED REMEDY.

Third Party Beneficiaries. Nortel's suppliers are intended third party beneficiaries of this Agreement. The terms and conditions herein are made expressly for the benefit of and are enforceable by Nortel's suppliers; provided, however, that Nortel's suppliers are not in any contractual relationship with Licensee. Nortel's suppliers include without limitation: (a) Hifn, Inc., a Delaware corporation with principal offices at 750 University Avenue, Los Gatos, California; and (b) Wind River Systems, Inc. and its suppliers.

10. General. This Agreement is governed and interpreted in accordance with the laws of the State of California, U.S.A. without reference to conflicts of laws principles and excluding the United Nations Convention on Contracts for the Sale of Goods. The parties consent to the exclusive jurisdiction of, and venue in, Santa Clara County, California, U.S.A. Licensee shall not transfer, assign or delegate this Agreement or any rights or obligations hereunder, whether voluntarily, by<br>operation of law or otherwise, without the prior written consent of Nortel (except as expressly set fort Subject to the foregoing, the terms and conditions of this Agreement shall be binding upon and inure to the benefit of the<br>parties to it and their respective heirs, successors, assigns and legal representatives. This Agree agreement between Nortel and Licensee with respect to the subject matter hereof, and merges all prior negotiations and drafts of the parties with regard thereto. No modification of or amendment to this Agreement, nor any waiver of any rights under this Agreement, by Nortel shall be effective unless in writing. If any of the provisions of this Agreement is held by a court of competent jurisdiction to be invalid or unenforceable under any applicable statute or rule of law, such provision shall, to that extent, be deemed omitted.

## <span id="page-7-0"></span>**SSH Source Code Statement**

C 1995 - 2004 SAFENET, Inc. This software is protected by international copyright laws. All rights reserved. SafeNet is a<br>registered trademark of SAFENET, Inc., in the United States and in certain other jurisdictions. SAFE logo are trademarks of SAFENET, Inc., and may be registered in certain jurisdictions. All other names and marks are property of their respective owners.

Copyright (c) 1983, 1990, 1992, 1993, 1995 The Regents of the University of California. All rights reserved.

THIS SOFTWARE IS PROVIDED BY THE REGENTS AND CONTRIBUTORS ``AS IS'' AND ANY EXPRESS OR IMPLIED WARRANTIES, INCLUDING, BUT NOT LIMITED TO, THE IMPLIED WARRANTIES OF MERCHANTABILITY AND FITNESS FOR A<br>PARTICULAR PURPOSE ARE DISCLAIMED. IN NO EVENT SHALL THE REGENTS OR CONTRIBUTORS BE LIABLE FOR ANY<br>DIRECT, INDIRECT, IN TO, PROCUREMENT OF SUBSTITUTE GOODS OR SERVICES; LOSS OF USE, DATA, OR PROFITS; OR BUSINESS INTERRUPTION) HOWEVER CAUSED AND ON ANY THEORY OF LIABILITY, WHETHER IN CONTRACT, STRICT LIABILITY, OR<br>TORT (INCLUDING NEGLIGENCE OR OTHERWISE) ARISING IN ANY WAY OUT OF THE USE OF THIS SOFTWARE, EVEN IF ADVISED OF THE POSSIBILITY OF SUCH DAMAGE.

Components of the software are provided under a standard 2-term BSD licence with the following names as copyright holders:

- o Markus Friedl
- o Theo de Raadt
- o Niels Provos
- o Dug Song
- o Aaron Campbell
- o Damien Miller
- o Kevin Steves
- o Daniel Kouril
- o Per Allansson

THIS SOFTWARE IS PROVIDED BY THE AUTHOR ``AS IS'' AND ANY EXPRESS OR IMPLIED WARRANTIES, INCLUDING, BUT NOT LIMITED TO, THE IMPLIED WARRANTIES OF MERCHANTABILITY AND FITNESS FOR A PARTICULAR PURPOSE ARE<br>DISCLAIMED. IN NO EVENT SHALL THE AUTHOR BE LIABLE FOR ANY DIRECT, INDIRECT, INCIDENTAL, SPECIAL,<br>EXEMPLARY, OR CONSEQUENTI OR SERVICES; LOSS OF USE, DATA, OR PROFITS; OR BUSINESS INTERRUPTION) HOWEVER CAUSED AND ON ANY THEORY OF LIABILITY, WHETHER IN CONTRACT, STRICT LIABILITY, OR TORT (INCLUDING NEGLIGENCE OR OTHERWISE) ARISING<br>IN ANY WAY OUT OF THE USE OF THIS SOFTWARE, EVEN IF ADVISED OF THE POSSIBILITY OF SUCH DAMAGE.

## <span id="page-8-0"></span>**OpenSSL Project License Statements**

Copyright (c) 1998-2002 The OpenSSL Project. All rights reserved.

THIS SOFTWARE IS PROVIDED BY THE OpenSSL PROJECT ` AS IS" AND ANY EXPRESSED OR IMPLIED WARRANTIES INCLUDING, BUT NOT LIMITED TO, THE IMPLIED WARRANTIES OF MERCHANTABILITY AND FITNESS FOR A PARTICULAR PURPOSE ARE DISCLAIMED. IN NO EVENT SHALL THE OpenSSL PROJECT OR ITS CONTRIBUTORS BE LIABLE FOR ANY DIRECT, INDIRECT, INCIDENTAL, SPECIAL, EXEMPLARY, OR CONSEQUENTIAL DAMAGES (INCLUDING, BUT NOT LIMITED TO, PROCUREMENT OF SUBSTITUTE GOODS OR SERVICES; LOSS OF USE, DATA, OR PROFITS; OR BUSINESS INTERRUPTION) HOWEVER CAUSED AND ON ANY THEORY OF LIABILITY, WHETHER IN CONTRACT, STRICT LIABILITY, OR TORT (INCLUDING NEGLIGENCE OR OTHERWISE) ARISING IN ANY WAY OUT OF THE USE OF THIS SOFTWARE, EVEN IF ADVISED OF THE POSSIBILITY OF SUCH DAMAGE.

Copyright (C) 1995-1998 Eric Young (eay@cryptsoft.com). All rights reserved.

THIS SOFTWARE IS PROVIDED BY ERIC YOUNG ``AS IS'' AND ANY EXPRESS OR IMPLIED WARRANTIES, INCLUDING, BUT<br>NOT LIMITED TO, THE IMPLIED WARRANTIES OF MERCHANTABILITY AND FITNESS FOR A PARTICULAR PURPOSE ARE DISCLAIMED. IN NO EVENT SHALL THE AUTHOR OR CONTRIBUTORS BE LIABLE FOR ANY DIRECT, INDIRECT, INCIDENTAL, SPECIAL, EXEMPLARY, OR CONSEQUENTIAL DAMAGES (INCLUDING, BUT NOT LIMITED TO, PROCUREMENT OF SUBSTITUTE GOODS OR SERVICES; LOSS OF USE, DATA, OR PROFITS; OR BUSINESS INTERRUPTION) HOWEVER CAUSED AND ON ANY THEORY OF LIABILITY, WHETHER IN CONTRACT, STRICT LIABILITY, OR TORT (INCLUDING NEGLIGENCE OR OTHERWISE)<br>ARISING IN ANY WAY OUT OF THE USE OF THIS SOFTWARE, EVEN IF ADVISED OF THE POSSIBILITY OF SUCH DAMAGE.

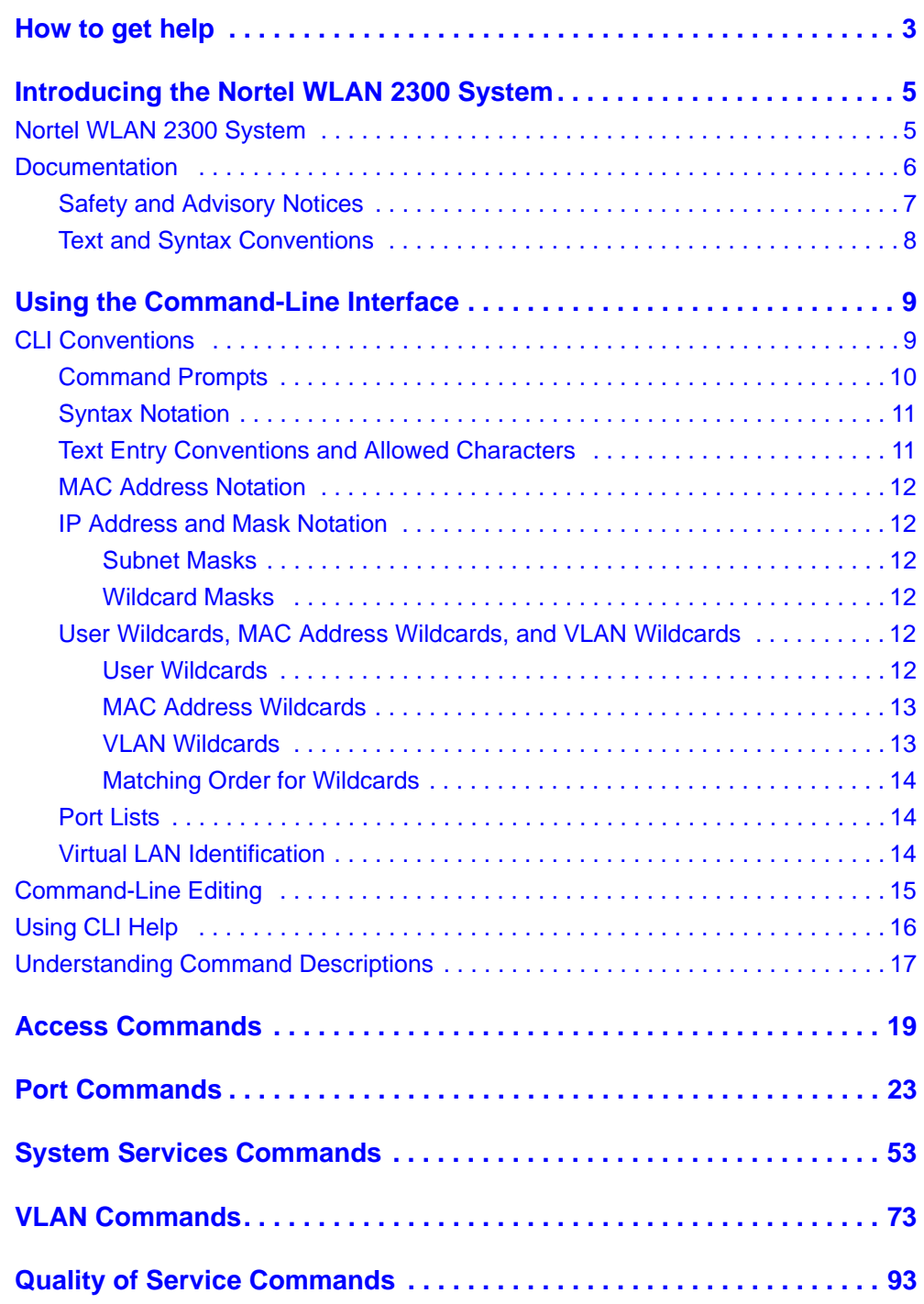

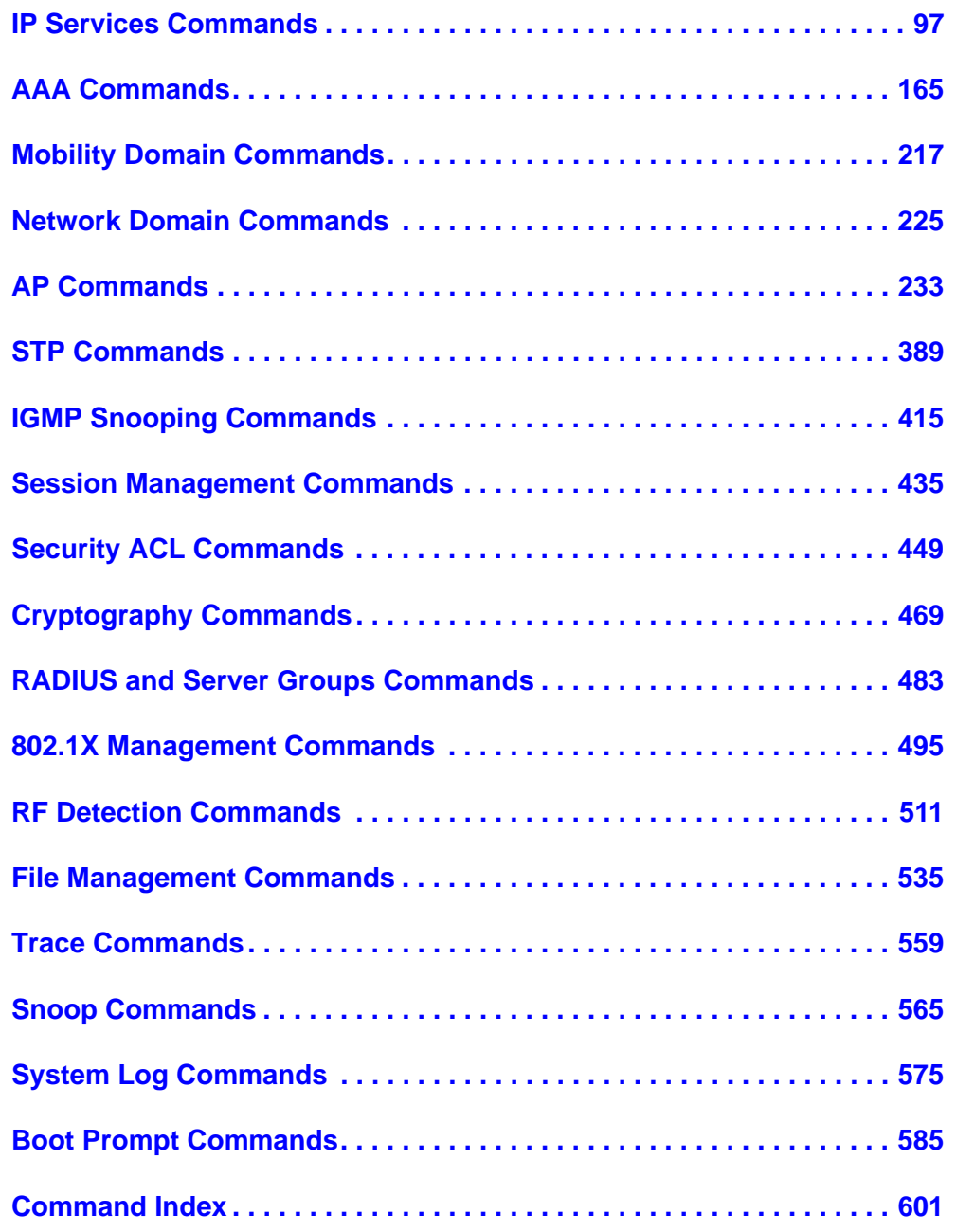

# <span id="page-12-0"></span>**How to get help**

This section explains how to get help for Nortel products and services.

## **Getting help from the Nortel web site**

The best way to get technical support for Nortel products is from the Nortel Technical Support Web site:

#### <http://www.nortel.com/support>

This site provides quick access to software, documentation, bulletins, and tools to address issues with Nortel products. More specifically, the site enables you to:

- download software, documentation, and product bulletins
- search the Technical Support Web site and the Nortel Knowledge Base for answers to technical issues
- sign up for automatic notification of new software and documentation for Nortel equipment
- open and manage technical support cases

## **Getting help over the phone from a Nortel solutions center**

If you do not find the information you require on the Nortel Technical Support Web site, and have a Nortel support contract, you can also get help over the phone from a Nortel Solutions Center.

In North America, call 1-800-4NORTEL (1-800-466-7835).

Outside North America, go to the following Web site to obtain the phone number for your region:

<http://www.nortel.com/callus>

## **Getting help from a specialist by using an express routing code**

To access some Nortel Technical Solutions Centers, you can use an Express Routing Code (ERC) to quickly route your call to a specialist in your Nortel product or service. To locate the ERC for your product or service, go to:

<http://www.nortel.com/erc>

## **Getting help through a Nortel distributor or reseller**

If you purchased a service contract for your Nortel product from a distributor or authorized reseller, contact the technical support staff for that distributor or reseller.

# <span id="page-14-0"></span>**Introducing the Nortel WLAN 2300 System**

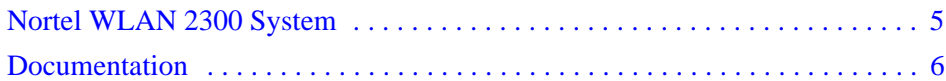

This command reference explains WLAN Security Switch 2300 Series (WSS Software) command line interface (CLI) commands that you enter on a WLAN—Security Switch to configure and manage the Nortel WLAN 2300 System wireless LAN (WLAN).

Read this reference if you are a network administrator responsible for managing WLAN—Security Switch (WSS) and Access Points (APs) in a network.

# <span id="page-14-1"></span>**Nortel WLAN 2300 System**

The Nortel WLAN 2300 System is an enterprise-class WLAN solution that seamlessly integrates with an existing wired enterprise network. The Nortel system provides secure connectivity to both wireless and wired users in large environments such as office buildings, hospitals, and university campuses and in small environments such as branch offices.

The Nortel WLAN 2300 System fulfills the three fundamental requirements of an enterprise WLAN: It eliminates the distinction between wired and wireless networks, allows users to work safely from anywhere (*secure mobility*), and provides a comprehensive suite of intuitive tools for planning and managing the network before and after deployment, greatly easing the operational burden on IT resources.

The Nortel WLAN 2300 System consists of the following components:

- **WLAN Management Software tool suite**—A full-featured graphical user interface (GUI) application used to plan, configure, deploy, and manage a WLAN and its users
- One or more WLAN—Security Switch (WSS)—Distributed, intelligent machines for managing user connectivity, connecting and powering Access Points (APs), and connecting the WLAN to the wired network backbone
- **Multiple Access Points (**APs**)** —Wireless APs that transmit and receive radio frequency (RF) signals to and from wireless users and connect them to a WSS
- **WLAN Security Switch 2300 Series (WSS Software)**—The operating system that runs all WSSs and APs in a WLAN, and is accessible through a command-line interface (CLI), the Web View interface, or the WLAN Management Software GUI

# <span id="page-15-0"></span>**Documentation**

Consult the following documents to plan, install, configure, and manage a Nortel WLAN 2300 System.

## **Planning, Configuration, and Deployment**

- *Nortel WLAN Management Software 2300 Series User Guide*. Instructions for planning, configuring, deploying, and managing the entire WLAN with the WLAN Management Software tool suite. Read this guide to learn how to plan wireless services, how to configure and deploy Nortel equipment to provide those services, and how to optimize and manage your WLAN.
- *Nortel WLAN Management Software 2300 Series Reference Guide*. Detailed instructions and information for all WLAN Management Software planning, configuration, and management features.

## **Installation**

- *Nortel WLAN—Security Switch 2300 Series Installation and Basic Configuration Guide*. Instructions and specifications for installing a WSS
- *Nortel WLAN—Security Switch 2300 Series Quick Start Guide*. Instructions for performing basic setup of secure (802.1X) and guest (Web-based AAA) access, and for configuring a Mobility Domain for roaming
- *Nortel WLAN—Access Point 2330/2330A/2330B Installation Guide*. Instructions and specifications for installing an AP and connecting it to a WSS
- *Nortel WLAN—Series 2332 Access Point Installation Guide*. Instructions and specifications for installing a Series 2332 AP and connecting it to a WSS

## **Configuration and Management**

- *Nortel WLAN Management Software 2300 Series Reference Guide* (this document). Instructions for planning, configuring, deploying, and managing the entire WLAN with the WLAN Management Software tool suite
- *Nortel WLAN Security Switch 2300 Series Configuration Guide*. Instructions for configuring and managing the system through the WSS Software CLI
- *Nortel WLAN Security Switch 2300 Series Command Line Reference*. Functional and alphabetic reference to all WSS Software commands supported on WSSs and APs

## <span id="page-16-0"></span>**Safety and Advisory Notices**

The following kinds of safety and advisory notices appear in this manual.

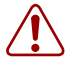

**Caution!** This situation or condition can lead to data loss or damage to the product or other property.

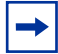

**Note.** This information is of special interest.

# <span id="page-17-0"></span>**Text and Syntax Conventions**

Nortel manuals use the following text and syntax conventions:

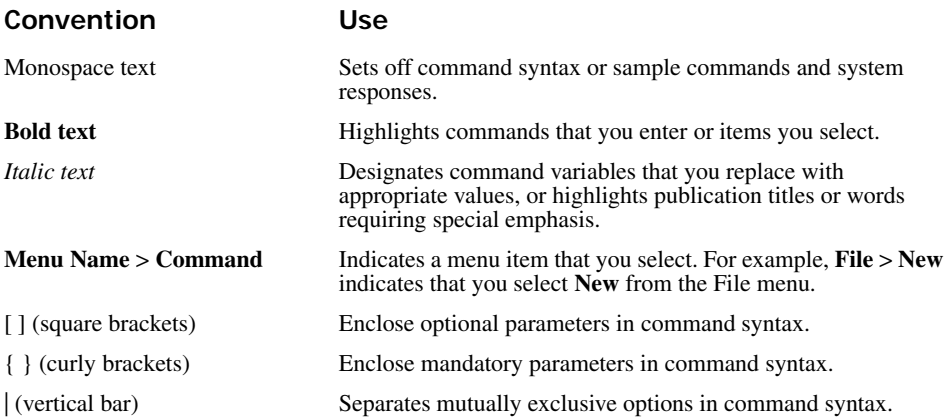

# <span id="page-18-0"></span>**Using the Command-Line Interface**

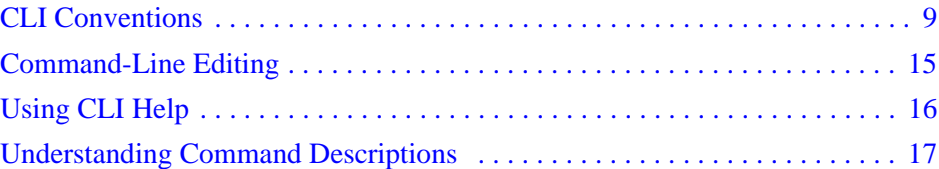

WLAN Security Switch 2300 Series (WSS Software) operates a Nortel WLAN 2300 System wireless LAN (WLAN) consisting of WLAN Management Software, WLAN—Security Switch (WSS), and Access Points (APs). WSS Software has a command-line interface (CLI) on the WSS that you can use to configure and manage the switch and its attached APs.

You configure the WSS and APs primarily with **set**, **clear**, and **show** commands. Use **set** commands to change parameters. Use **clear** commands to reset parameters to their defaults. In many cases, you can overwrite a parameter with another **set** command. Use **show** commands to display the current configuration and monitor the status of network operations.

The WSS supports two connection modes:

- Administrative access mode, which enables the network administrator to connect *to* the WSS and configure the network
- Network access mode, which enables network users to connect *through* the WSS to access the network

# <span id="page-18-1"></span>**CLI Conventions**

Be aware of the following WSS Software CLI conventions for command entry:

- ["Command Prompts" on page 10](#page-19-0)
- ["Syntax Notation" on page 11](#page-20-0)
- ["Text Entry Conventions and Allowed Characters" on page 11](#page-20-1)
- ["User Wildcards, MAC Address Wildcards, and VLAN Wildcards" on page 12](#page-21-4)
- ["Port Lists" on page 14](#page-23-1)
- ["Virtual LAN Identification" on page 14](#page-23-2)

## <span id="page-19-0"></span>**Command Prompts**

By default, the WSS Software CLI provides the following prompt for restricted users. The *mm* portion shows the WSS model number (for example, *2360*) and the *nnnnnn* portion shows the last 6 digits of the switch's media access control (MAC) address.

## **WSS-***mmmm***-***nnnnnn***>**

### **WSS-***2360***-***01b09a***>**

After you become enabled as an administrative user by typing **enable** and supplying a suitable password, WSS Software displays the following prompt:

### **WSS-***mmmm***-***nnnnnn***#**

For ease of presentation, this manual shows the restricted and enabled prompts as follows:

## **WSS>**

## **WSS#**

For information about changing the CLI prompt on a WSS, see **[set prompt on page 62](#page-71-0)**.

## <span id="page-20-0"></span>**Syntax Notation**

The WSS Software CLI uses standard syntax notation:

• Bold monospace font identifies the command and keywords you must type. For example:

#### **set enablepass**

• Italic monospace font indicates a placeholder for a value. For example, you replace *vlan-id* in the following command with a virtual LAN (VLAN) ID:

### **clear interface** *vlan-id* **ip**

• Curly brackets ({ }) indicate a mandatory parameter, and square brackets ([ ]) indicate an optional parameter. For example, you must enter **dynamic** or **port** and a port list in the following command, but a VLAN ID is optional:

```
clear fdb {dynamic | port port-list} [vlan vlan-id]
```
• A vertical bar (|) separates mutually exclusive options within a list of possibilities. For example, you enter either **enable** or **disable**, not both, in the following command:

### **set port** {**enable** | **disable**} *port-list*

## <span id="page-20-1"></span>**Text Entry Conventions and Allowed Characters**

Unless otherwise indicated, the WSS Software CLI accepts standard ASCII alphanumeric characters, except for tabs and spaces, and is case-insensitive.

The CLI has specific notation requirements for MAC addresses, IP addresses, and masks, and allows you to group usernames, MAC addresses, virtual LAN (VLAN) names, and ports in a single command.

Nortel recommends that you do not use the same name with different capitalizations for VLANs or access control lists (ACLs). For example, do not configure two separate VLANs with the names *red* and *RED*.

The CLI does not support the use of special characters including the following in any named elements such as SSIDs and VLANs: ampersand ( $\&$ ), angle brackets ( $\lt$ ), number sign (#), question mark (?), or quotation marks  $("")$ .

In addition, the CLI does not support the use of international characters such as the accented *É* in DÉCOR.

## <span id="page-21-0"></span>**MAC Address Notation**

WSS Software displays MAC addresses in hexadecimal numbers with a colon (:) delimiter between bytes—for example, 00:01:02:1a:00:01. You can enter MAC addresses with either hyphen (-) or colon (:) delimiters, but colons are preferred.

For shortcuts:

- You can exclude leading zeros when typing a MAC address. WSS Software displays of MAC addresses include all leading zeros.
- In some specified commands, you can use the single-asterisk (\*) wildcard character to represent from 1 byte to 5 bytes of a MAC address. (For more information, see ["MAC Address Wildcards" on page 13](#page-22-0).)

## <span id="page-21-1"></span>**IP Address and Mask Notation**

WSS Software displays IP addresses in dotted decimal notation—for example, 192.168.1.111. WSS Software makes use of both subnet masks and wildcard masks.

## <span id="page-21-2"></span>**Subnet Masks**

Unless otherwise noted, use classless interdomain routing (CIDR) format to express subnet masks—for example, 192.168.1.112/24. You indicate the subnet mask with a forward slash (/) and specify the number of bits in the mask.

## <span id="page-21-3"></span>**Wildcard Masks**

Security access control lists (ACLs) use source and destination IP addresses and wildcard masks to determine whether the WSS filters or forwards IP packets. Matching packets are either permitted or denied network access. The ACL checks the bits in IP addresses that correspond to any *0*s (zeros) in the mask, but does not check the bits that correspond to *1*s (ones) in the mask. You specify the wildcard mask in dotted decimal notation.

For example, the address 10.0.0.0 and mask 0.255.255.255 match all IP addresses that begin with 10 in the first octet.

The ACL mask must be a contiguous set of zeroes starting from the first bit. For example, 0.255.255.255, 0.0.255.255, and 0.0.0.255 are valid ACL masks. However, 0.255.0.255 is not a valid ACL mask.

## <span id="page-21-4"></span>**User Wildcards, MAC Address Wildcards, and VLAN Wildcards**

Name "wildcarding" is a way of using a wildcard pattern to expand a single element into a list of elements that match the pattern. WSS Software accepts user wildcards, MAC address wildcards, and VLAN wildcards. The order in which wildcards appear in the configuration is important, because once a wildcard is matched, processing stops on the list of wildcards.

## <span id="page-21-5"></span>**User Wildcards**

A user wildcard is shorthand method for matching an authentication, authorization, and accounting (AAA) command to either a single user or a set of users.

A user wildcard can be up to 80 characters long and cannot contain spaces or tabs. The double-asterisk (\*\*) wildcard characters with no delimiter characters match *all* usernames. The single-asterisk (\*) wildcard character matches any

number of characters up to, but not including, a delimiter character in the wildcard. Valid user wildcard delimiter characters are the *at* (@) sign and the period (.).

For example, the following wildcards identify the following users:

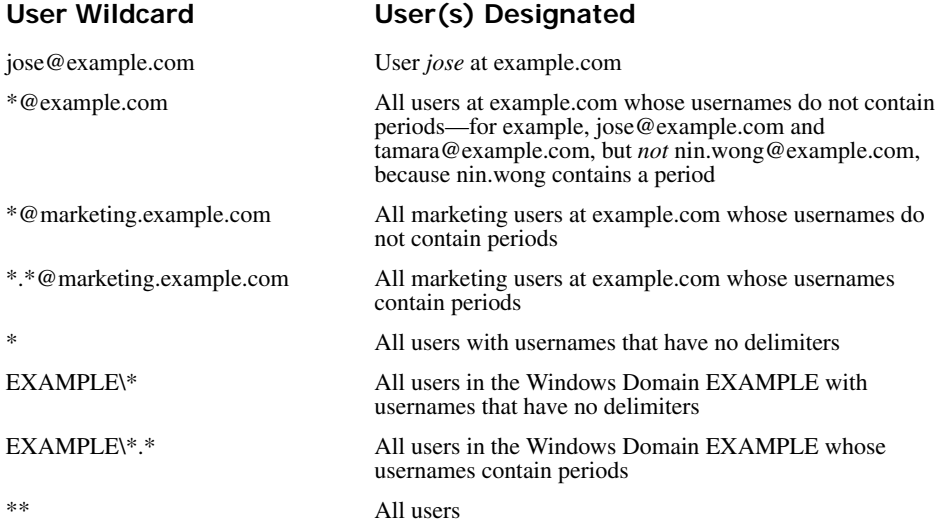

## <span id="page-22-0"></span>**MAC Address Wildcards**

A media access control (MAC) address wildcard is a similar method for matching some authentication, authorization, and accounting (AAA) and forwarding database (FDB) commands to one or more 6-byte MAC addresses. In a MAC address wildcard, you can use a single asterisk (\*) as a wildcard to match *all* MAC addresses, or as follows to match from 1 byte to 5 bytes of the MAC address:

```
00:*
00:01:*
00:01:02:*
00:01:02:03:*
00:01:02:03:04:*
```
For example, the MAC address wildcard 02:06:8c\* represents all MAC addresses starting with 02:06:8c. Specifying only the first 3 bytes of a MAC address allows you to apply commands to MAC addresses based on an organizationally unique identity (OUI).

## <span id="page-22-1"></span>**VLAN Wildcards**

A VLAN wildcard is a method for matching one of a set of local rules on a WSS, known as the location policy, to one or more users. WSS Software compares the VLAN wildcard, which can optionally contain wildcard characters, against the VLAN-Name attribute returned by AAA, to determine whether to apply the rule.

To match all VLANs, use the double-asterisk (\*\*) wildcard characters with no delimiters. To match any number of characters up to, but not including, a delimiter character in the wildcard, use the single-asterisk (\*) wildcard. Valid VLAN wildcard delimiter characters are the *at* (@) sign and the period (.).

For example, the VLAN wildcard *bldg4.\** matches *bldg4.security* and *bldg4.hr* and all other VLAN names with *bldg4.* at the beginning.

## <span id="page-23-0"></span>**Matching Order for Wildcards**

In general, the order in which you enter AAA commands determines the order in which WSS Software matches the user, MAC address, or VLAN to a wildcard. To verify the order, view the output of the **show aaa** or **show config** command. WSS Software checks wildcards that appear higher in the list before items lower in the list and uses the first successful match.

## <span id="page-23-1"></span>**Port Lists**

The physical Ethernet ports on a WSS can be set for connection to APs, authenticated wired users, or the network backbone. You can include a single port or multiple ports in one WSS Software CLI command by using the appropriate list format.

The ports on a WSS are numbered 1 through 22. No port 0 exists on the switch. You can include a single port or multiple ports in a command that includes **port** *port-list*. Use one of the following formats for *port-list*:

• A single port number. For example:

WSS# set port enable 16

• A comma-separated list of port numbers, with no spaces. For example:

WSS# show port poe 1,2,4,13

• A hyphen-separated range of port numbers, with no spaces. For example:

WSS# reset port 12-16

• Any combination of single numbers, lists, and ranges. Hyphens take precedence over commas. For example:

WSS# show port status 1-3,14

## <span id="page-23-2"></span>**Virtual LAN Identification**

The *names* of virtual LANs (VLANs), which are used in Mobility Domain™ communications, are set by you and can be changed. In contrast, VLAN ID *numbers*, which the WSS uses locally, are determined when the VLAN is first configured and cannot be changed. Unless otherwise indicated, you can refer to a VLAN by either its VLAN name or its VLAN number. CLI **set** and **show** commands use a VLAN's name or number to uniquely identify the VLAN within the WSS.

# <span id="page-24-0"></span>**Command-Line Editing**

WSS Software editing functions are similar to those of many other network operating systems.

# **Keyboard Shortcuts**

The following table lists the keyboard shortcuts for entering and editing CLI commands:

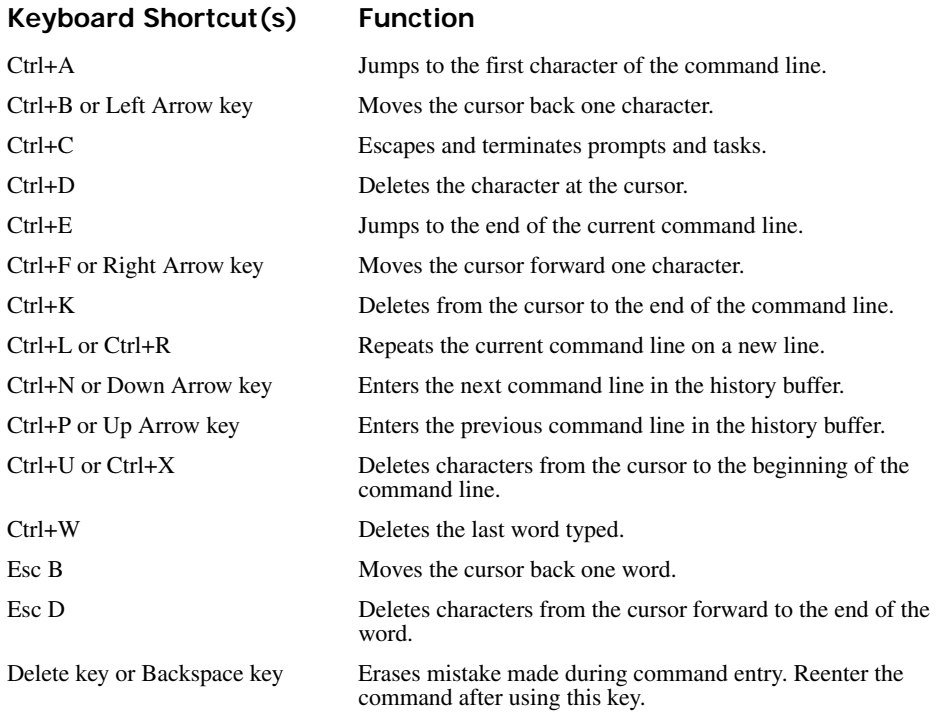

# **History Buffer**

The history buffer stores the last 63 commands you entered during a terminal session. You can use the Up Arrow and Down Arrow keys to select a command that you want to repeat from the history buffer.

## **Tabs**

The WSS Software CLI uses the Tab key for command completion. You can type the first few characters of a command and press the Tab key to display the command(s) that begin with those characters. For example:

WSS# **show i** <Tab> ifm Show interfaces maintained by the interface manager igmp Show igmp information interface Show interfaces ip Show ip information

# **Single-Asterisk (\*) Wildcard Character**

You can use the single-asterisk (\*) wildcard character in wildcarding. (For details, see "User Wildcards, MAC Address [Wildcards, and VLAN Wildcards" on page 12](#page-21-4).)

# **Double-Asterisk (\*\*) Wildcard Characters**

The double-asterisk (\*\*) wildcard character matches all usernames. For details, see ["User Wildcards" on page 12](#page-21-5).

# <span id="page-25-0"></span>**Using CLI Help**

The CLI provides online help. To see the full range of commands available at your access level, type the **help** command. For example: WSS# **help**

Commands:

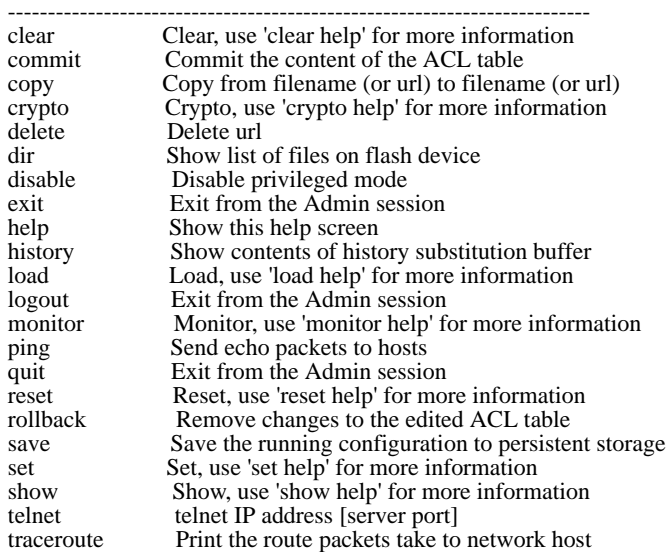

For more information on help, see **[help on page 56](#page-65-0)**.

To see a subset of the online help, type the command for which you want more information. For example, to display all the commands that begin with the letter  $i$ , type the following command:

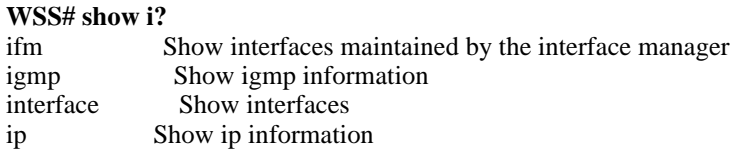

To see all the variations, type one of the commands followed by a question mark (?). For example:

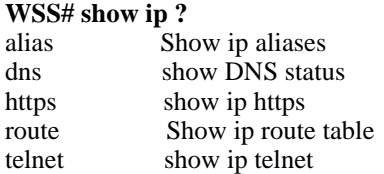

To determine the port on which Telnet is running, type the following command:

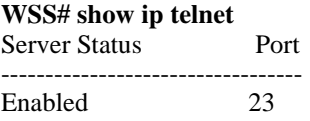

# <span id="page-26-0"></span>**Understanding Command Descriptions**

Each command description in the *Nortel WLAN Security Switch 2300 Series Command Reference* contains the following elements:

• A command name, which shows the keywords but not the variables. For example, the following command name appears at the top of a command description and in the index:

set {ap} name

The **set {ap } name** command has the following complete syntax:

**set** {**ap** *port-list* | *ap-num*} **name** *name*

- A brief description of the command's functions.
- The full command syntax.
- Any command defaults.
- The command access, which is either *enabled* or *all*. *All* indicates that anyone can access this command. *Enabled* indicates that you must enter the enable password before entering the command.
- The command history, which identifies the WSS Software version in which the command was introduced and the version numbers of any subsequent updates.
- Special tips for command usage. These are omitted if the command requires no special usage.
- One or more examples of the command in context, with the appropriate system prompt and response.
- One or more related commands.

# <span id="page-28-0"></span>**Access Commands**

Use access commands to control access to the WLAN Security Switch 2300 Series (WSS Software) (CLI). This chapter presents access commands alphabetically. Use the following table to locate commands in this chapter based on their use.

**Access Privileges [enable on page 19](#page-28-1) [set enablepass on page 20](#page-29-0) [disable on page 19](#page-28-2) [quit on page 20](#page-29-1)**

# <span id="page-28-2"></span>**disable**

Changes the CLI session from enabled mode to restricted access.

#### **Syntax disable**

**Defaults** None.

**Access** Enabled.

**Examples** The following command restricts access to the CLI for the current session:

**WSS# disable**

WSS>

**See Also [enable on page 19](#page-28-1)**

## <span id="page-28-1"></span>**enable**

Places the CLI session in enabled mode, which provides access to all commands required for configuring and monitoring the system.

#### **Syntax enable**

**Access** All.

**Usage** WSS Software displays a password prompt to challenge you with the enable password. To enable a session, your or another administrator must have configured the enable password to this WSS with the **set enablepass** command.

**Examples** The following command plus the enable password provides enabled access to the CLI for the current sessions:

**WSS> enable**

**Enter password:** *password* WSS#

**See Also** 

- **[set enablepass on page 20](#page-29-0)**
- **[set confirm on page 60](#page-69-0)**

# <span id="page-29-1"></span>**quit**

Exit from the CLI session.

**Syntax quit**

**Defaults** None.

**Access** All.

**Examples** To end the administrator's session, type the following command:

**WSS> quit**

# <span id="page-29-0"></span>**set enablepass**

Sets the password that provides enabled access (for configuration and monitoring) to the WSS.

**Note.** The enable password is case-sensitive.

### **Syntax set enablepass**

**Defaults** None.

**Access** Enabled.

**Usage** After typing the **set enablepass** command, press Enter. If you are entering the first enable password on this WSS, press Enter at the *Enter old password* prompt. Otherwise, type the old password. Then type a password of up to 32 alphanumeric characters with no spaces, and reenter it at the *Retype new password* prompt.

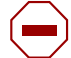

**Caution!** Be sure to use a password that you will remember. If you lose the enable password, the only way to restore it causes the system to return to its default settings and wipes out the configuration.

**Examples** The following example illustrates the prompts that the system displays when the enable password is changed. The passwords you enter are not displayed.

### **WSS# set enablepass**

**Enter old password:** *old-password* Enter new password: *new-password* Retype new password: *new-password* Password changed

## **See Also**

- **[disable on page 19](#page-28-2)**
- **[enable on page 19](#page-28-1)**

# <span id="page-32-0"></span>**Port Commands**

Use port commands to configure and manage individual ports and load-sharing port groups. This chapter presents port commands alphabetically. Use the following table to locate commands in this chapter based on their use.

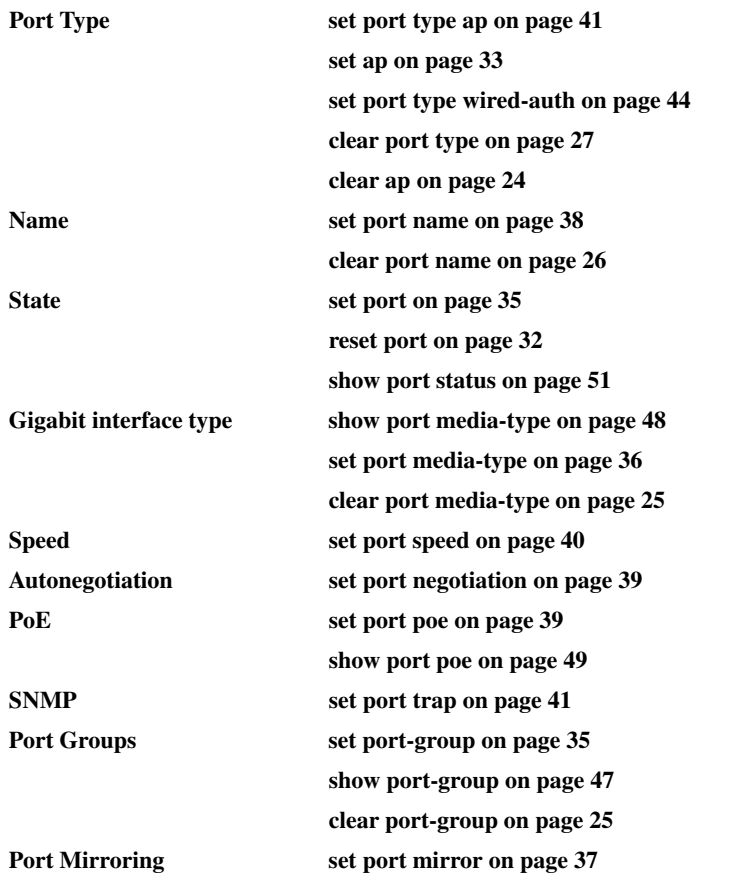

## **[show port mirror on page 49](#page-58-1) [clear port mirror on page 26](#page-35-1) Statistics [show port counters on page 46](#page-55-0) [monitor port counters on page 28](#page-37-0) [clear port counters on page 24](#page-33-1)**

# <span id="page-33-0"></span>**clear ap**

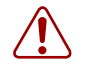

**Caution!** When you clear a AP, WSS Software ends user sessions that are using the AP.

#### Removes a AP.

**Syntax clear ap** *ap-num*

*ap-num* Number of the AP(s) you want to remove.

**Defaults** None. **Access** Enabled. **Examples** The following command clears AP 1: WSS# **clear ap 1** This will clear specified AP devices. Would you like to continue? (y/n) [n]**y**

**See Also** 

- **[set ap on page 33](#page-42-0)**
- **[set port type ap on page 41](#page-50-0)**

# <span id="page-33-1"></span>**clear port counters**

Clears port statistics counters and resets them to 0.

### **Syntax clear port counters**

**Defaults** None.

**Access** Enabled.

**Examples** The following command clears all port statistics counters and resets them to 0:

### **WSS# clear port counters**

success: cleared port counters

**See Also** 

- **[monitor port counters on page 28](#page-37-0)**
- **[show port counters on page 46](#page-55-0)**

# <span id="page-34-1"></span>**clear port-group**

Removes a port group.

#### **Syntax clear port-group name** *name*

**name** *name* Name of the port group.

**Defaults** None.

**Access** Enabled.

**Examples** The following command clears port group *server1*:

**WSS# clear port-group name server1** success: change accepted.

**See Also** 

- **[set port-group on page 35](#page-44-1)**
- **[show port-group on page 47](#page-56-0)**

# <span id="page-34-0"></span>**clear port media-type**

Disables the copper interface and reenables the fiber interface on a 2380 gigabit Ethernet port.

#### **Syntax clear port media-type** *port-list*

*port-list* List of physical ports. WSS Software disables the copper interface and reenables the fiber interface on all the specified ports.

**Defaults** The GBIC (fiber) interface is enabled, and the copper interface is disabled, by default.

**Access** Enabled.

**History** Introduced in WSS Software Version 4.0.

**Usage** This command applies only to the 2380. This command does not affect a link that is already active on the port.

**Examples** The following command disables the copper interface and reenables the fiber interface on port 2:

**2380# clear port media-type 2**

**See Also** 

- **[set port media-type on page 36](#page-45-0)**
- **[show port media-type on page 48](#page-57-0)**

# <span id="page-35-1"></span>**clear port mirror**

Removes a port mirroring configuration.

**Syntax clear port mirror**

**Defaults** None.

**Access** Enabled.

**History** Introduced in WSS Software Version 4.1.

**Examples** The following command clears the port mirroring configuration from the switch:

**WSS# clear port mirror**

**See Also** 

- **[set port mirror on page 37](#page-46-0)**
- **[show port mirror on page 49](#page-58-1)**

# <span id="page-35-0"></span>**clear port name**

Removes the name assigned to a port.

```
Syntax clear port port-list name
```
*port-list* List of physical ports. WSS Software removes the names from all the specified ports.

**Defaults** None.

**Access** Enabled.

**Examples** The following command clears the names of ports 17 through 20:

### **WSS# clear port 17-20 name**

**See Also** 

- **[set port name on page 38](#page-47-0)**
- **[show port status on page 51](#page-60-0)**
# <span id="page-36-1"></span>**clear port type**

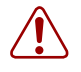

**Caution!** When you clear a port, WSS Software ends user sessions that are using the port.

Removes all configuration settings from a port and resets the port as a network port.

## **Syntax clear port type** *port-list*

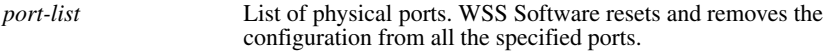

**Defaults** The cleared port becomes a network port but is not placed in any VLANs.

**Access** Enabled.

**Usage** Use this command to change a port back to a network port. All configuration settings specific to the port type are removed. For example, if you clear an AP port, all AP-specific settings are removed. [Table 1](#page-36-0) lists the default network port settings that WSS Software applies when you clear a port's type.

<span id="page-36-0"></span>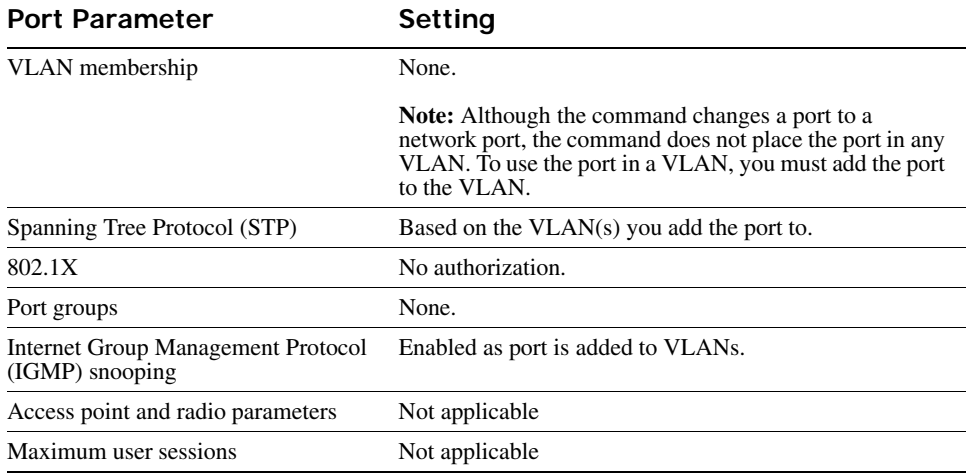

# **Table 1: Network Port Defaults**

**Examples** The following command clears port 5:

## **WSS# clear port type 5**

This may disrupt currently authenticated users. Are you sure? (y/n) [n]**y** success: change accepted.

## **See Also**

- **[set port type ap on page 41](#page-50-0)**
- **[set port type wired-auth on page 44](#page-53-0)**

# <span id="page-37-0"></span>**monitor port counters**

Displays and continually updates port statistics.

## **Syntax monitor port counters** [**octets** | **packets** | **receive-errors** | **transmit-errors** | **collisions** | **receive-etherstats** | **transmit-etherstats**]

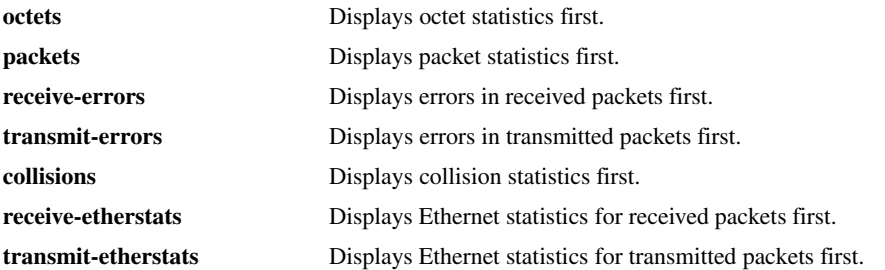

**Defaults** All types of statistics are displayed for all ports. WSS Software refreshes the statistics every 5 seconds. This interval cannot be configured. Statistics types are displayed in the following order by default:

- Octets
- **Packets**
- Receive errors
- Transmit errors
- Collisions
- Receive Ethernet statistics
- Transmit Ethernet statistics

**Access** All.

**Usage** Each type of statistic is displayed separately. Press the Spacebar to cycle through the displays for each type.

If you use an option to specify a statistic type, the display begins with that statistic type. You can use one statistic option with the command.

Use the keys listed in [Table 2](#page-38-0) to control the monitor display.

<span id="page-38-0"></span>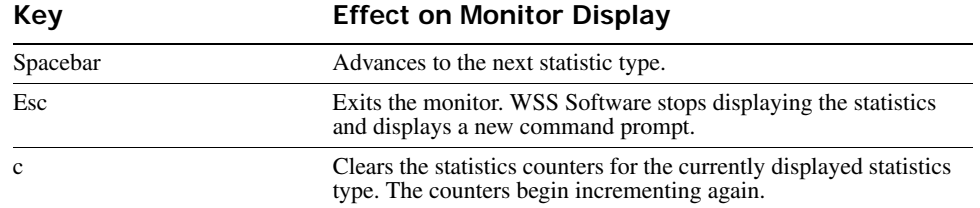

# **Table 2: Key Controls for Monitor Port Counters Display**

For error reporting, the cyclic redundancy check (CRC) errors include misalignment errors. Jumbo packets with valid CRCs are not counted. A short packet can be reported as a short packet, a CRC error, or an overrun. In some circumstances, the transmitted octets counter might increment a small amount for a port with nothing attached.

**Examples** The following command starts the port statistics monitor beginning with octet statistics (the default):

## **WSS# monitor port counters**

As soon as you press Enter, WSS Software clears the window and displays statistics at the top of the window.

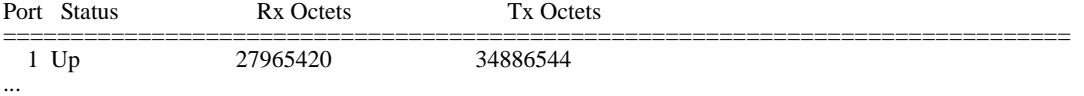

To cycle the display to the next set of statistics, press the Spacebar. In this example, packet statistics are displayed next:

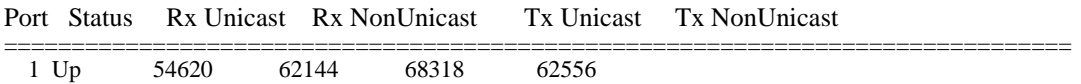

...

[Table 3](#page-39-0) describes the port statistics displayed by each statistics option. The Port and Status fields are displayed for each option.

<span id="page-39-0"></span>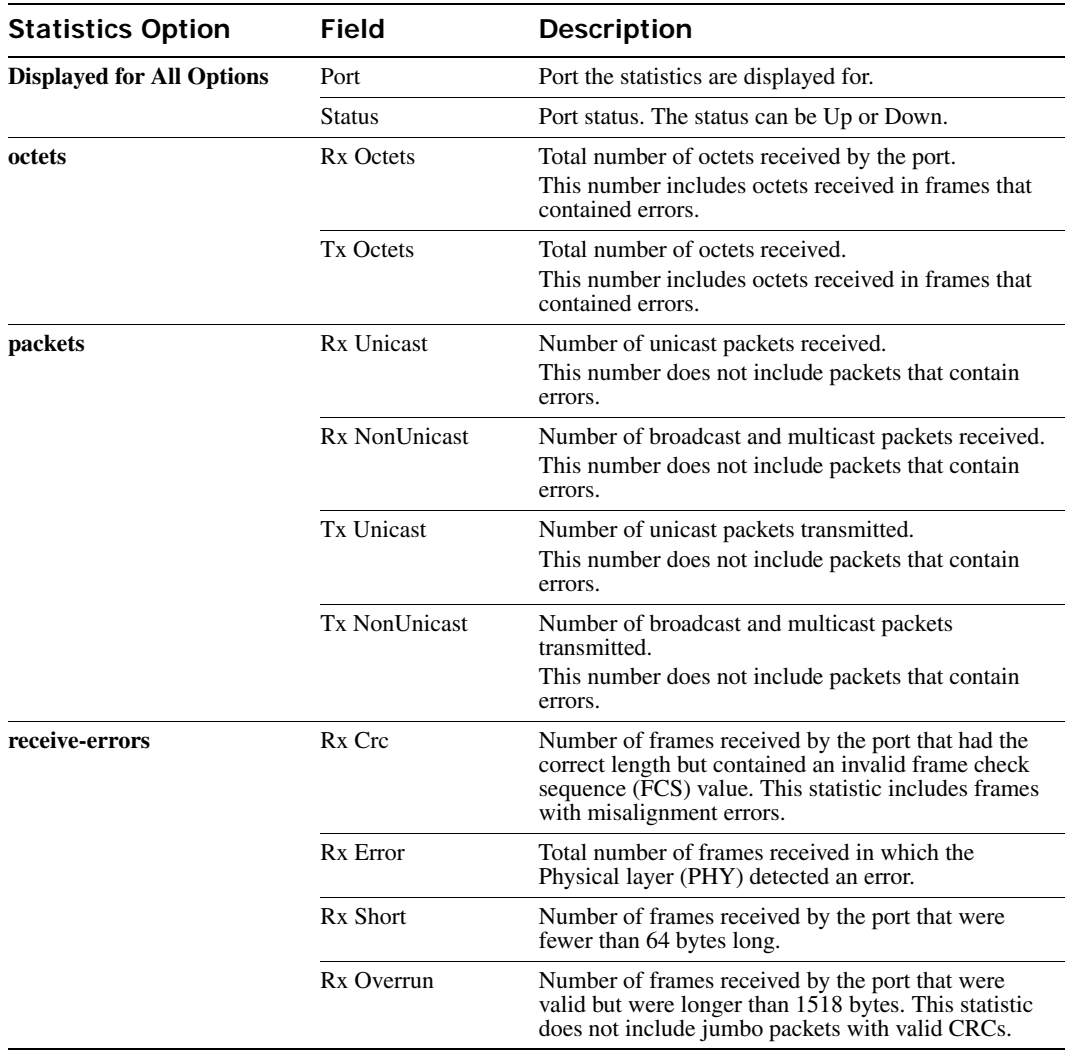

# **Table 3: Output for monitor port counters**

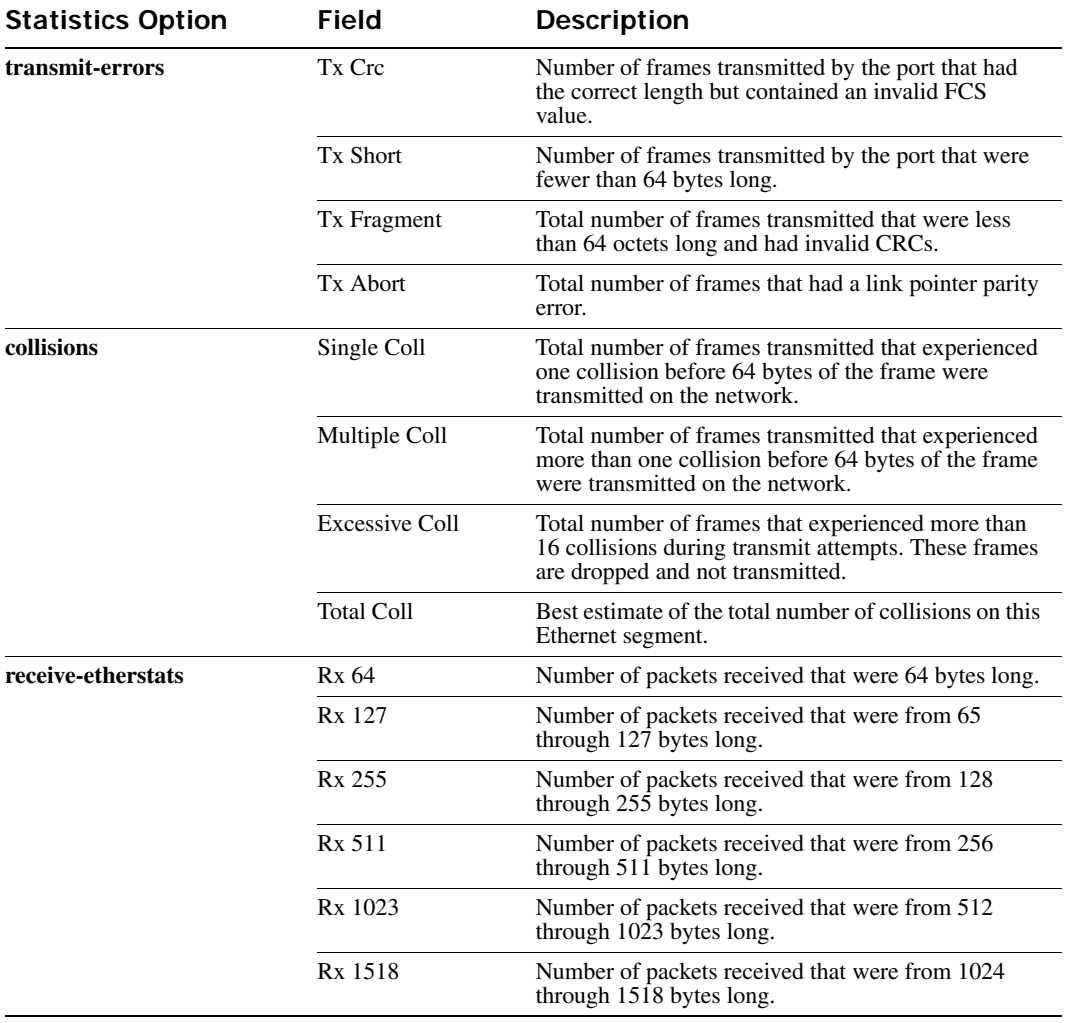

# **Table 3: Output for monitor port counters (continued)**

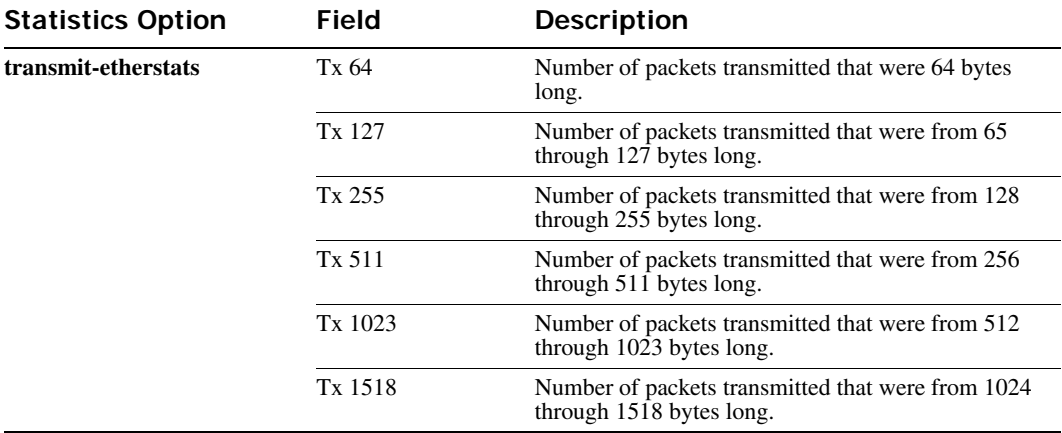

# **Table 3: Output for monitor port counters (continued)**

# **See Also [show port counters on page 46](#page-55-0)**

# <span id="page-41-0"></span>**reset port**

Resets a port by toggling its link state and Power over Ethernet (PoE) state.

**Syntax reset port** *port-list*

*port-list* List of physical ports. WSS Software resets all the specified ports.

**Defaults** None.

**Access** Enabled.

**Usage** The **reset** command disables the port's link and PoE (if applicable) for at least 1 second, then reenables them. This behavior is useful for forcing an AP that is connected to two WSSs to reboot over the link to the other switch.

**Examples** The following command resets port 5:

**WSS# reset port 5**

**See Also [set port on page 35](#page-44-0)**

# <span id="page-42-0"></span>**set ap**

Configures a AP for an AP that is indirectly connected to the WSS through an intermediate Layer 2 or Layer 3 network.

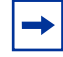

**Note.** Before configuring an AP, you must use the **set system countrycode** command to set the IEEE 802.11 country-specific regulations on the WSS. See **[set system countrycode](#page-72-0)  [on page 63](#page-72-0)**.

**Note.** For a complete listing of the models in the WLAN Series 2332 and their respective countries of operation, please visit the Nortel Support website. [http://www.nortel.com/support.](http://www.nortel.com/support) The Series 2332 access point has been region-locked to meet geographic regulatory restrictions. Each model is associated to a specific regulatory domain and subsequent country of operation. During installation, the access point model and wireless security switch regulatory domain must match or the access point will not operate.

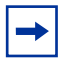

**Note.** For an AP that is directly connected to the WSS, use the **set port type ap** command to configure an AP access port.

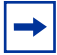

**Note.** The WLAN Series 2332 Access Points consist of the following models: 2332-A1, 2332-A2, 2332-A3, 2332-A4, 2332-A5, 2332-A6, 2332-E1, 2332-E2, 2332-E3, 2332-E4, 2332-E5, 2332-E6, 2332-E7, 2332-E8, 2332-E9, and 2332-J1.

**Syntax set ap** *ap-num* **serial-id** *serial-ID* **model** {**2330** | **2330A** | **2330B | 2332-A1 | 2332-A2 | 2332-A3 | 2332-A4 | 2332-A5 | 2332-A6 | 2332-E1 | 2332-E2 | 2332-E3 | 2332-E4 | 2332-E5 |2332-E6 | 2332-E7 | 2332-E8 | 2332-E9 | 2332-J1** } [**radiotype** {**11a** | **11b**| **11g**}]

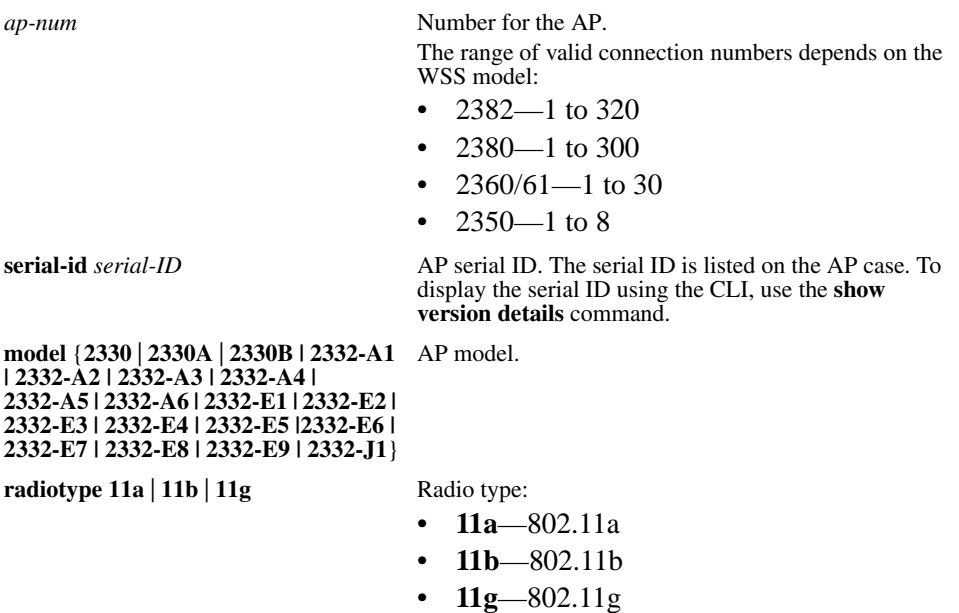

**Note:** This option applies only to single-radio models.

**Defaults** The default vales are the same as the defaults for the **set port type ap** command. **Access** Enabled.

## **History**

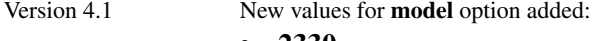

- **2330**
- **2330A**

Version 5.0.11 New values for **model** option added:

**• 2330B**

Version 6.0 Option dap removed New value for model option added: **2332-A1, 2332-A2, 2332-A3, 2332-A4, 2332-A5, 2332-A6, 2332-E1, 2332-E2, 2332-E3, 2332-E4, 2332-E5, 2332-E6, 2332-E7, 2332-E8, 2332-E9, and 2332-J1.**

**Examples** The following command configures apAP 1 for AP model AP-2330A with serial-ID 0322199999:

**WSS# set ap 1 serial-id 0322199999 model 2330A**

success: change accepted.

The following command removes AP 1:

**WSS# clear ap 1**

This will clear specified AP devices. Would you like to continue? (y/n) [n]**y**

**See Also** 

- **[clear ap on page 24](#page-33-0)**
- **[clear port type on page 27](#page-36-1)**
- **[set port type ap on page 41](#page-50-0)**
- **[set system countrycode on page 63](#page-72-0)**

# <span id="page-44-0"></span>**set port**

Administratively disables or reenables a port.

```
Syntax set port {enable | disable} port-list
```
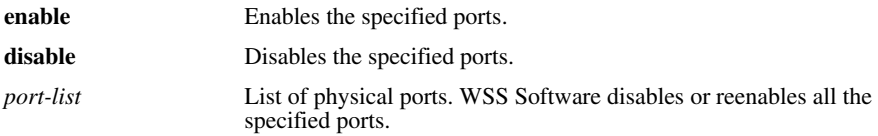

**Defaults** All ports are enabled.

**Access** Enabled.

**Usage** A port that is administratively disabled cannot send or receive packets. This command does not affect the link state of the port.

**Examples** The following command disables port 16:

**WSS# set port disable 16** success: set "disable" on port 16

The fol1owing command reenables the port:

**WSS# set port enable 16** success: set "enable" on port 16

```
See Also reset port on page 32
```
# <span id="page-44-1"></span>**set port-group**

Configures a load-sharing port group. All ports in the group function as a single logical link.

## **Syntax set port-group name** *group-name port-list* **mode** {**on** | **off**}

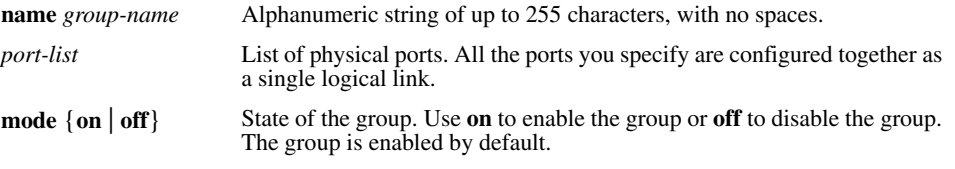

**Defaults** Once configured, a group is enabled by default.

**Access** Enabled.

**Usage** Do not use dashes or hyphens in a port group name. If you do, WSS Software will not display or save the port group.

You can configure up to 16 ports in a port group, in any combination of ports. The port numbers do not need to be contiguous and you can use 10/100 Ethernet ports and gigabit Ethernet ports in the same port group.

After you add a port to a port group, you cannot configure port parameters on the individual port. Instead, change port parameters on the entire group. Specify the group name instead of an individual port name or number in port configuration commands.

To add or remove ports in a group that is already configured, change the mode to **off**, add or remove the ports, then change the mode to **on**.

**Examples** The following command configures a port group named *server1* containing ports 1 through 5, and enables the link:

## **WSS# set port-group name server1 1-5 mode on**

success: change accepted.

The following commands disable the link for port group *server1*, change the list of ports in the group, and reenable the link:

## **WSS# set port-group name server1 1-5 mode off**

success: change accepted.

#### **WSS# set port-group name server1 1-4,7 mode on** success: change accepted.

**See Also** 

- **[clear port-group on page 25](#page-34-0)**
- **[show port-group on page 47](#page-56-0)**

# <span id="page-45-0"></span>**set port media-type**

Disables the fiber interface and enables the copper interface on a 2380 gigabit Ethernet port.

## **Syntax set port media-type** *port-list* **rj45**

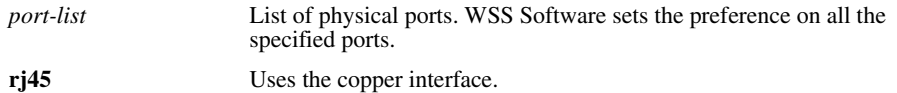

**Defaults** The GBIC (fiber) interface is enabled, and the copper interface is disabled, by default.

**Access** Enabled.

**History** Introduced in WSS Software Version 4.0.

**Usage** This command applies only to the 2380.

If you set the port interface to RJ-45 on a port that already has an active fiber link, WSS Software immediately changes the link to the copper interface.

**Examples** The following command disables the fiber interface and enables the copper interface on port 2:

## **2380# set port media-type 2 rj45**

**See Also** 

- **[clear port media-type on page 25](#page-34-1)**
- **[show port media-type on page 48](#page-57-0)**

# <span id="page-46-0"></span>**set port mirror**

Configures port mirroring. Port mirroring is a troubleshooting feature that copies (mirrors) traffic sent or received by a WSS port (the source port) to another port (the observer) on the same WSS. You can attach a protocol analyzer to the observer port to examine the source port's traffic. Both traffic directions (send and receive) are mirrored.

**Syntax set port mirror** *source-port* **observer** *observer-port*

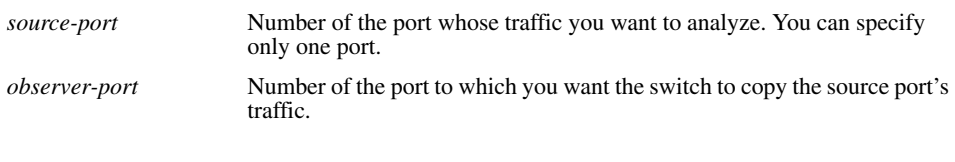

**Defaults** None.

**Access** Enabled.

**History** Introduced in WSS Software Version 4.1.

**Usage** The switch can have one port mirroring pair (one source port and one observer port) at a time. The source port can be a network port, AP access port, or wired authentication port. However, the observer port must be a network port, and cannot be a member of any VLAN or port group.

**Examples** The following command sets port 2 to monitor port 1's traffic:

**WSS# set port 1 observer 2**

**See Also** 

- **[clear port mirror on page 26](#page-35-1)**
- **[show port mirror on page 49](#page-58-0)**

# <span id="page-47-0"></span>**set port name**

Assigns a name to a port. After naming a port, you can use the port name or number in other CLI commands.

#### **Syntax set port** *port* **name** *name*

*port* Number of a physical port. You can specify only one port. **name** *name* Alphanumeric string of up to 16 characters, with no spaces.

**Defaults** None.

**Access** Enabled.

**Usage** To simplify configuration and avoid confusion between a port's number and its name, Nortel recommends that you do not use numbers as port names.

**Examples** The following command sets the name of port 17 to *adminpool*:

**WSS# set port 17 name adminpool** success: change accepted.

**See Also** 

- **[clear port name on page 26](#page-35-0)**
- **[show port status on page 51](#page-60-0)**

# <span id="page-48-1"></span>**set port negotiation**

Disables or reenables autonegotiation on gigabit Ethernet or 10/100 Ethernet ports.

## **Syntax set port negotiation** *port-list* {**enable** | **disable**}

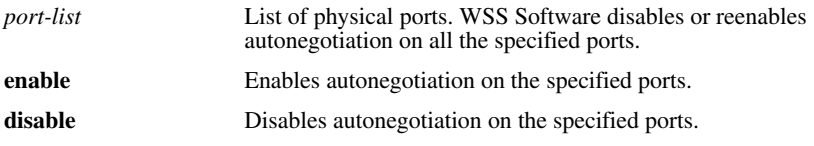

**Defaults** Autonegotiation is enabled on all Ethernet ports by default.

**Access** Enabled.

**Usage** The gigabit Ethernet ports operate at 1000 Mbps only. They do not change speed to match 10-Mbps or 100-Mbps links.

2382, 2360/2361 10/100 Ethernet ports support half-duplex and full-duplex operation.

Nortel recommends that you do not configure the mode of a WSS port so that one side of the link is set to autonegotiation while the other side is set to full-duplex. Although WSS Software allows this configuration, it can result in slow throughput on the link. The slow throughput occurs because the side that is configured for autonegotiation falls back to half-duplex. A stream of large packets sent to a WSS port in such a configuration can cause forwarding on the link to stop.

**Examples** The following command disables autonegotiation on ports 3, 8, and 16 through 18:

## **WSS# set port negotiation 3,8,16-18 disable**

The following command enables autonegotiation on port 21:

## **WSS# set port negotiation 21 enable**

# <span id="page-48-0"></span>**set port poe**

Enables or disables Power over Ethernet (PoE) on ports connected to APs.

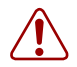

**Caution!** When you set the port type for AP use, you can enable PoE on the port. Use the WSS's PoE to power Nortel APs only. If you enable PoE on ports connected to other devices, damage can result.

## **Syntax** set port <portnum> poe {enable}

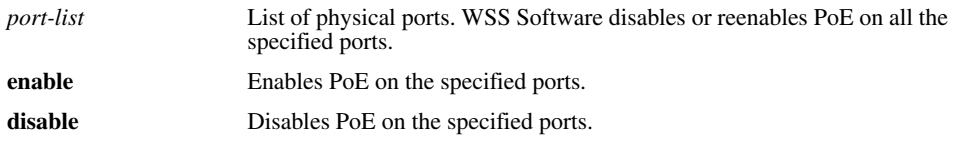

**Defaults** PoE is disabled on network and wired authentication ports. The state on AP ports depends on whether you enabled or disabled PoE when setting the port type. See **[set port type ap on](#page-50-0)  [page 41](#page-50-0)**.

**Access** Enabled.

**Usage** This command does not apply to any gigabit Ethernet ports or to ports 7 and 8 on the 2360 and 2382 switch.

**Examples** The following command disables PoE on ports 7 and 9, which are connected to an AP:

#### **WSS# set port poe 7,9 disable**

If you are enabling power on these ports, they must be connected only to approved PoE devices with the correct wiring. Do you wish to continue? (y/n) [n]**y**

The following command enables PoE on ports 7 and 9:

#### **WSS# set port poe 7,9 enable**

If you are enabling power on these ports, they must be connected only to approved PoE devices with the correct wiring. Do you wish to continue? (y/n) [n]**y**

#### **See Also**

- **[set port type ap on page 41](#page-50-0)**
- **[set port type wired-auth on page 44](#page-53-0)**

# <span id="page-49-0"></span>**set port speed**

Changes the speed of a port.

## **Syntax set port speed** *port-list* {**10** | **100** | **1000** | **auto**}

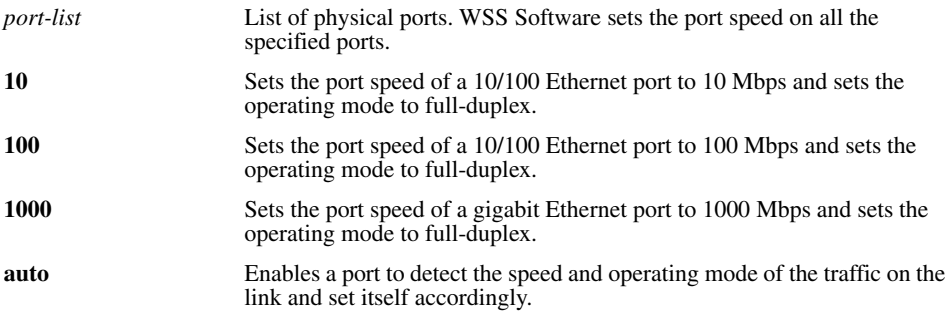

**Defaults** All ports are set to **auto**.

**Access** Enabled.

**Usage** Nortel recommends that you do not configure the mode of a WSS port so that one side of the link is set to autonegotiation while the other side is set to full-duplex. Although WSS Software allows this configuration, it can result in slow throughput on the link. The slow throughput occurs because the side that is configured for autonegotiation falls back to half-duplex. A stream of large

packets sent to a WSS port in such a configuration can cause forwarding on the link to stop.

Do not set the port speed of a gigabit port to **auto**. Although the CLI allows this setting, it is invalid. If you set the port speed of a gigabit port to **auto**, the link will stop working.

**Examples** The following command sets the port speed on ports 1, 7 through 11, and 14 to 10 Mbps and sets the operating mode to full-duplex:

**WSS# set port speed 1,7-11,14 10**

# **set port trap**

Enables or disables Simple Network Management Protocol (SNMP) linkup and linkdown traps on an individual port.

**Syntax set port trap** *port-list* {**enable** | **disable**}

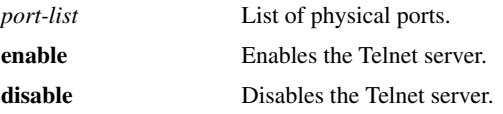

**Defaults** SNMP linkup and linkdown traps are disabled by default.

**Access** Enabled.

**Usage** The **set port trap** command overrides the global setting of the **set snmp trap** command.

The **set port type** command does not affect the global trap information displayed by the **show snmp status** command. For example, if you globally enable linkup and linkdown traps but then disable the traps on a single port, the **show snmp status** command still indicates that the traps are globally enabled.

**Examples** The following command enables SNMP linkup and linkdown traps on ports 17 and 18:

## **WSS# set port trap 17-18 enable**

**See Also** 

- **[set ip snmp server on page 118](#page-127-0)**
- **[set snmp community on page 123](#page-132-0)**
- **[set snmp notify target on page 131](#page-140-0)**
- **[show snmp status on page 159](#page-168-0)**

# <span id="page-50-0"></span>**set port type ap**

Configures a WSS port for an AP.

**Caution!** When you set the port type for AP use, you must specify the PoE state (enable or disable) of the port. Use the WSS's PoE to power Nortel APs only. If you enable PoE on a port connected to another device, physical damage to the device can result.

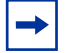

**Note.** Before configuring a port as an AP port, you must use the **set system countrycode** command to set the IEEE 802.11 country-specific regulations on the WSS. See **[set system countrycode on page 63](#page-72-0)**.

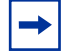

**Note.** For Series 2332 access points, be sure the system country code is supported for the selected access point model.

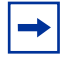

**Note.** For an AP that is indirectly connected to the WSS through an intermediate Layer 2 or Layer 3 network, use the **set ap** command to configure a AP.

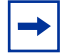

**Note.** Before changing the port type from **ap** to **wired-auth** or from **wired-auth** to **ap**, you must reset the port with the **clear port type** command.

```
Syntax set port type ap port-list
model {2330 | 2330A | 2330B | 2332-A1 | 2332-A2 | 2332-A3 | 2332-A4 | 2332-A5 | 
2332-A6 | 2332-E1 | 2332-E2 | 2332-E3 | 2332-E4 | 2332-E5 |2332-E6 | 2332-E7 | 
2332-E8 | 2332-E9 | 2332-J1 }
poe {enable | disable} 
[radiotype {11a | 11b| 11g}]
```
*port-list* List of physical ports.

**model** {**2330** | **2330A** | **2330B | 2332-A1**  AP model. **| 2332-A2 | 2332-A3 | 2332-A4 | 2332-A5 | 2332-A6 | 2332-E1 | 2332-E2 | 2332-E3 | 2332-E4 | 2332-E5 |2332-E6 | 2332-E7 | 2332-E8 | 2332-E9 | 2332-J1** }

**radiotype 11a** | **11b** | **11g** Radio type:

**poe enable** | **disable** Power over Ethernet (PoE) state.

- **11a**—802.11a
- **11b**—802.11b
- **11g**—802.11g

**Note:** This option applies only to single-radio models.

**Defaults** All WSS ports are network ports by default.

Model AP-2330, AP-2330A, AP-2330B, and Series 2332 APs have two radios. On two-radio models, one radio is always 802.11a. The other radio is  $802.11b/g$ , but can be configured for  $802.11b$  or  $802.11g$  exclusively. If the country of operation specified by the **set system countrycode** command does not allow 802.11g, the default is 802.11b.

Model AP-2330, AP-2330A, AP-2330B and Series 2332 APs have internal antennas but also have connectors for optional use of external antennas. (Antenna support on a specific model is limited to the antennas certified for use with that model.) To specify the antenna model, use the **set {ap} radio antennatype** command.

**Access** Enabled.

## **History**

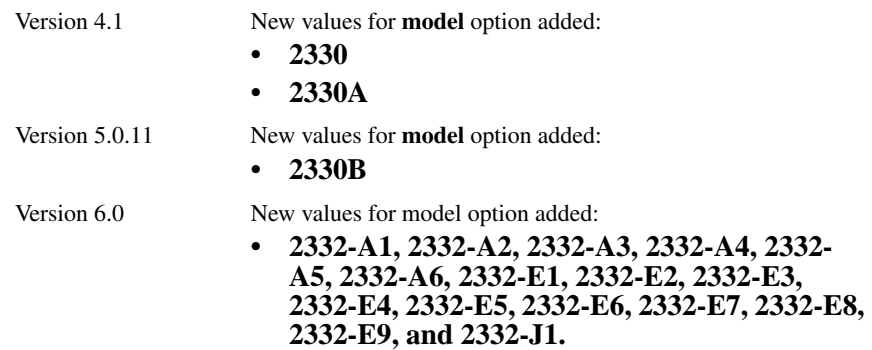

**Usage** You cannot set a port's type if the port is a member of a port VLAN. To remove a port from a VLAN, use the **clear vlan** command. To reset a port as a network port, use the **clear port type** command.

When you change port type, WSS Software applies default settings appropriate for the port type. [Table 4](#page-52-0) lists the default settings that WSS Software applies when you set a port's type to **ap**.

<span id="page-52-0"></span>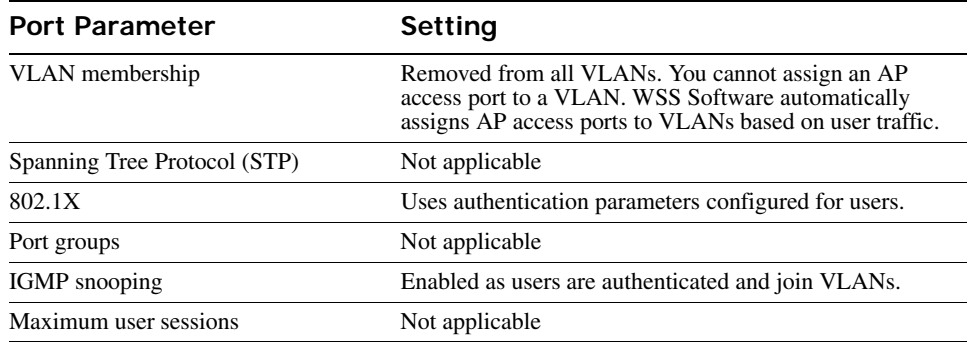

# **Table 4: AP Access Port Defaults**

This command does not apply to any gigabit Ethernet ports or to ports 7 and 8 on the 2360/2361 switch and port 3 on the 2382.

To manage an AP on a switch model that does not have 10/100 Ethernet ports, use the **set ap** command to configure a AP connection on the switch.

**Examples** The following commands set port 2 for AP model 2330, enable PoE on the port, and specify external antenna model 24453 for the 802.11b/g radio:

## **WSS# set port type ap 2 model 2330 poe enable**

This may affect the power applied on the configured ports. Would you like to continue? (y/n) [n]**y**

success: change accepted.

## **WSS# set ap 1 radio 1 antennatype 24453**

success: change accepted.

The following command sets ports 4 through 6 for AP model 2330 and enables PoE on the ports:

## **WSS# set port type ap 4-6 model 2330 poe enable**

This may affect the power applied on the configured ports. Would you like to continue? (y/n) [n]**y** success: change accepted.

The following command resets port 5 by clearing it:

## **WSS# clear port type 5**

This may disrupt currently authenticated users. Are you sure? (y/n) [n]**y** success: change accepted.

#### **See Also**

- **[clear ap on page 24](#page-33-0)**
- **[clear port type on page 27](#page-36-1)**
- **[set ap radio antennatype on page 263](#page-272-0)**
- **[set ap on page 33](#page-42-0)**
- **[set port type wired-auth on page 44](#page-53-0)**
- **[set system countrycode on page 63](#page-72-0)**

# <span id="page-53-0"></span>**set port type wired-auth**

Configures a WSS port for a wired authentication user.

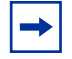

**Note.** Before changing the port type from **ap** to **wired-auth** or from **wired-auth** to **ap**, you must reset the port with the **clear port type** command.

## **Syntax set port type wired-auth** *port-list* [**tag** *tag-list*] [**max-sessions** *num*] [**auth-fall-thru** {**last-resort** | **none** | **web-portal**}]

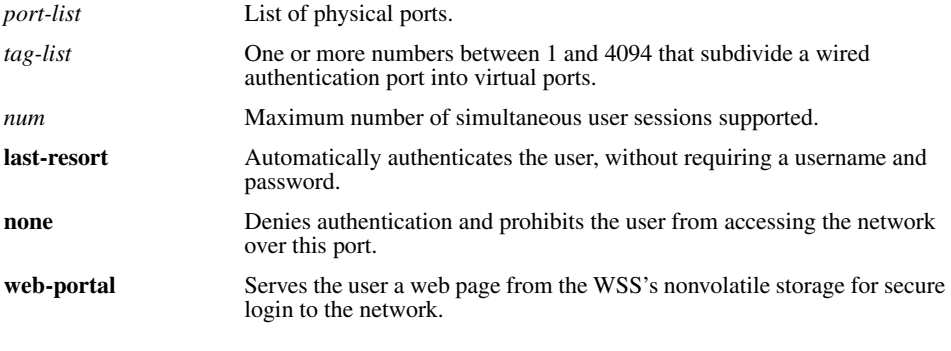

**Defaults** The default tag-list is null (no tag values). The default number of sessions is 1. The default fallthru authentication type is **none**.

**Access** Enabled.

## **History**

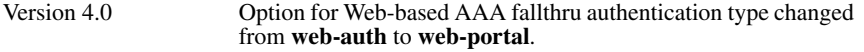

**Usage** You cannot set a port's type if the port is a member of a port VLAN. To remove a port from a VLAN, use the **clear vlan** command. To reset a port as a network port, use the **clear port type**  command.

When you change port type, WSS Software applies default settings appropriate for the port type. [Table 5](#page-54-0) lists the default settings that WSS Software applies when you set a port's type to **ap**.

<span id="page-54-0"></span>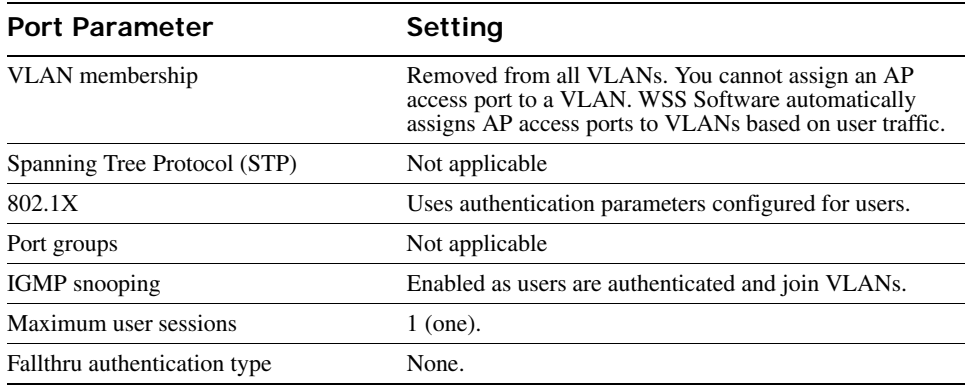

# **Table 5: Wired Authentication Port Defaults**

For 802.1X clients, wired authentication works only if the clients are directly attached to the wired authentication port, or are attached through a hub that does not block forwarding of packets from the client to the PAE group address (01:80:c2:00:00:03). Wired authentication works in accordance with the 802.1X specification, which prohibits a client from sending traffic directly to an authenticator's MAC address until the client is authenticated. Instead of sending traffic to the authenticator's MAC address, the client sends packets to the PAE group address. The 802.1X specification prohibits networking devices from forwarding PAE group address packets, because this would make it possible for multiple authenticators to acquire the same client.

For non-802.1X clients, who use MAC authentication, Web-based AAA, or last-resort authentication, wired authentication works if the clients are directly attached or indirectly attached.

**Examples** The following command sets port 10 for a wired authentication user:

## **WSS# set port type wired-auth 10**

success: change accepted

**Examples** The following command sets port 7 for a wired authentication user and specifies a maximum of three simultaneous user sessions:

**WSS# set port type wired-auth 7 max-sessions 3** success: change accepted

**See Also** 

- **[clear port type on page 27](#page-36-1)**
- **[set port type ap on page 41](#page-50-0)**

# <span id="page-55-0"></span>**show port counters**

Displays port statistics.

**Syntax show port counters** [**octets** | **packets** | **receive-errors** | **transmit-errors** | **collisions** | **receive-etherstats** | **transmit-etherstats**] [**port** *port-list*]

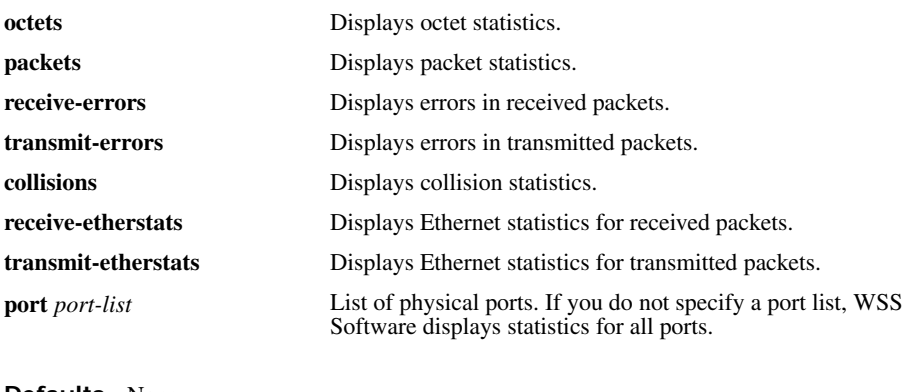

**Defaults** None. **Access** All.

**Usage** You can specify one statistic type with the command.

**Examples** The following command shows octet statistics for port 3:

#### WSS> **show port counters octets port 3**

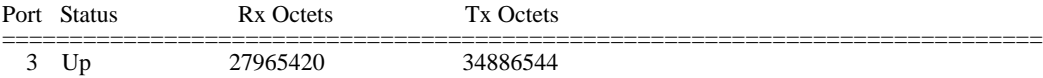

This command's output has the same fields as the **monitor port counters** command. For descriptions of the fields, see [Table 3 on page 30](#page-39-0).

## **See Also**

- **[clear port counters on page 24](#page-33-1)**
- **[monitor port counters on page 28](#page-37-0)**

# <span id="page-56-0"></span>**show port-group**

Displays port group information.

## **Syntax show port-group** [**name** *group-name*]

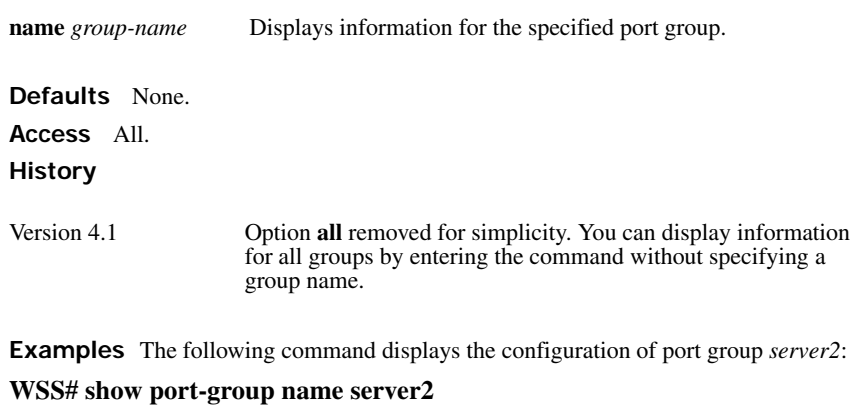

# Port group: server2 is up Ports: 15, 17

[Table 6](#page-56-1) describes the fields in the **show port-group** output.

# **Table 6: Output for show port-group**

<span id="page-56-1"></span>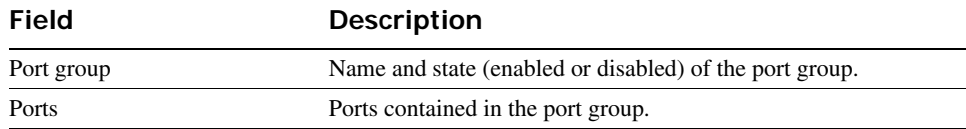

**See Also** 

- **[clear port-group on page 25](#page-34-0)**
- **[set port-group on page 35](#page-44-1)**

# <span id="page-57-0"></span>**show port media-type**

Displays the enabled interface types on a 2380 switch's gigabit Ethernet ports.

```
Syntax show port media-type [port-list]
```
*port-list* List of physical ports. WSS Software displays the enabled interface types for all the specified ports.

**Defaults** None.

**Access** All.

**History** Introduced in WSS Software Version 4.0.

**Usage** This command applies only to the 2380.

**Examples** The following command displays the enabled interface types on all four ports of an 2380 switch:

===========================================================

**2380# show port media-type**

Port Media Type

- 1 GBIC
- 2 RJ45
- 3 GBIC
- 4 GBIC

[Table 7](#page-57-1) describes the fields in this display.

# **Table 7: Output for show port media-type**

<span id="page-57-1"></span>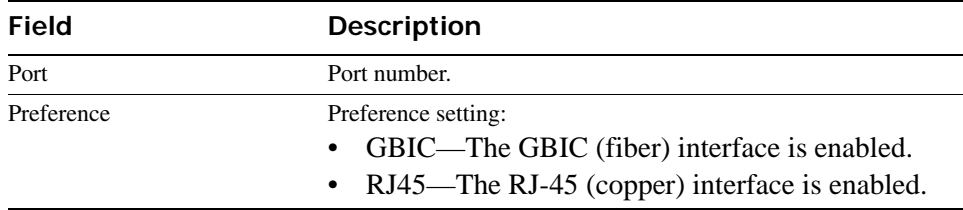

### **See Also**

- **[clear port media-type on page 25](#page-34-1)**
- **[set port media-type on page 36](#page-45-0)**

# <span id="page-58-0"></span>**show port mirror**

Displays the port mirroring configuration.

## **Syntax show port mirror**

**Defaults** None.

**Access** Enabled.

**History** Introduced in WSS Software Version 4.1.

**Examples** The following command displays the port mirroring configuration on the switch:

**WSS# show port mirror**

Port 1 is mirrored to port 2

If port mirroring is not configured, the message in the following example is displayed instead:

# **WSS# show port mirror**

No ports are mirrored

**See Also** 

- **[clear port mirror on page 26](#page-35-1)**
- **[set port mirror on page 37](#page-46-0)**

# **show port poe**

Displays status information for ports on which Power over Ethernet (PoE) is enabled.

**Syntax show port poe** [*port-list*]

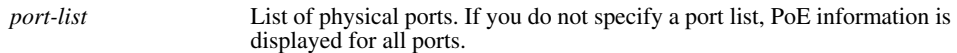

**Defaults** None.

**Access** All.

**Examples** The following command displays PoE information for all ports on a 22-port WSS:

## WSS# **show port poe**

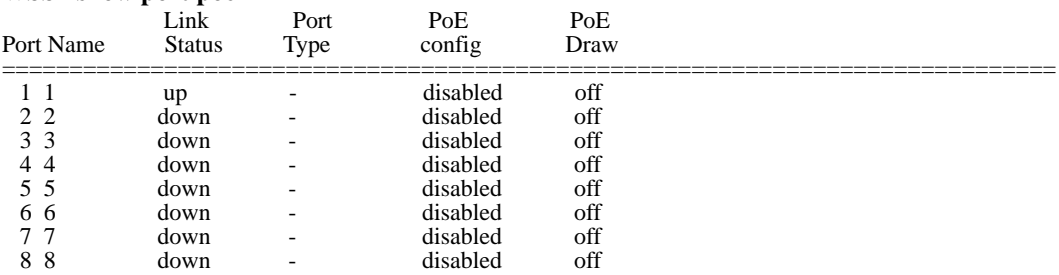

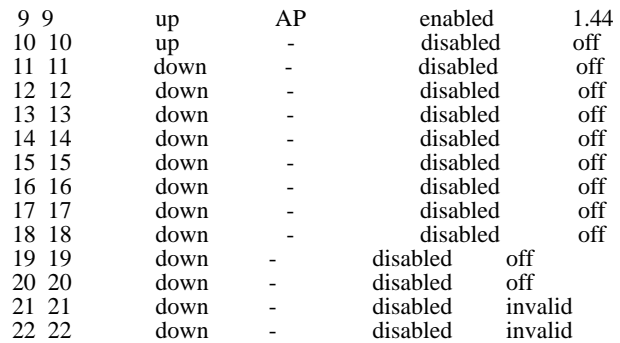

<span id="page-59-0"></span>[Table 8](#page-59-0) describes the fields in this display.

# **Table 8: Output for show port poe**

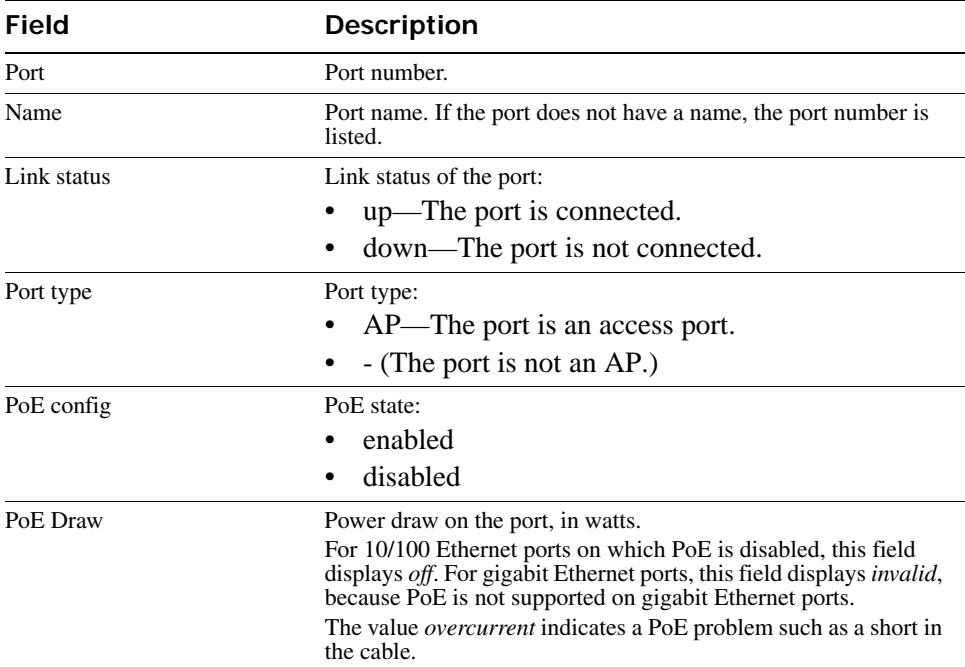

**See Also [set port poe on page 39](#page-48-0)**

# <span id="page-60-0"></span>**show port status**

Displays configuration and status information for ports.

**Syntax show port status** [*port-list*]

*port-list* List of physical ports. If you do not specify a port list, information is displayed for all ports.

**Defaults** None.

**Access** All.

**Examples** The following command displays information for all ports on a 22-port WSS:

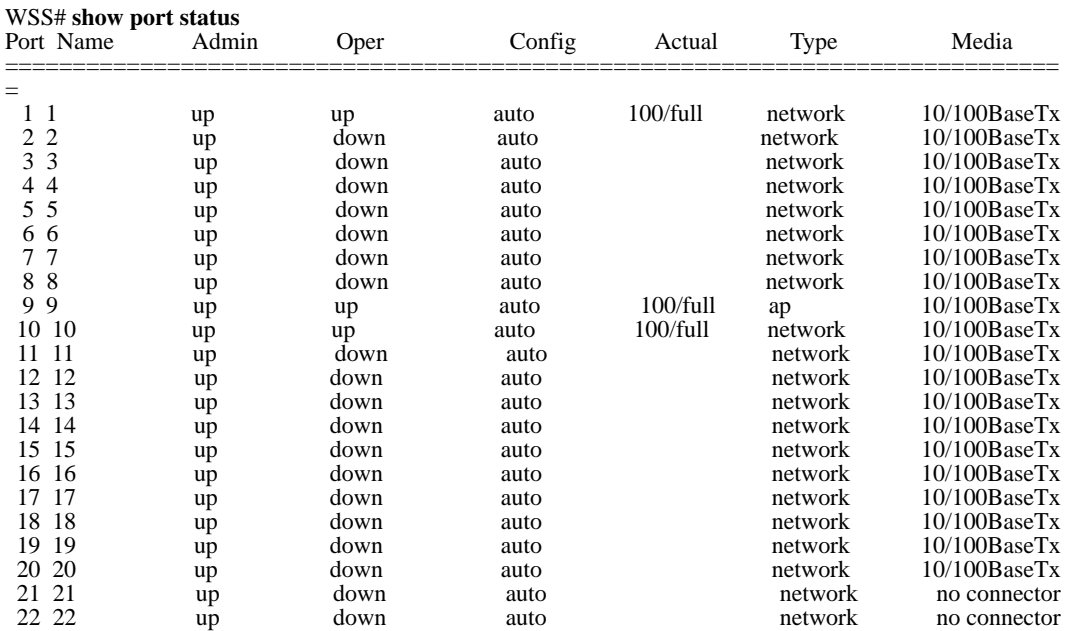

[Table 9](#page-60-1) describes the fields in this display.

# **Table 9: Output for show port status**

<span id="page-60-1"></span>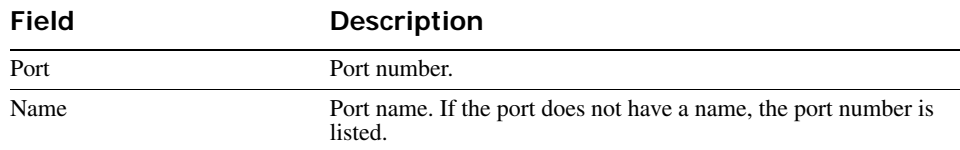

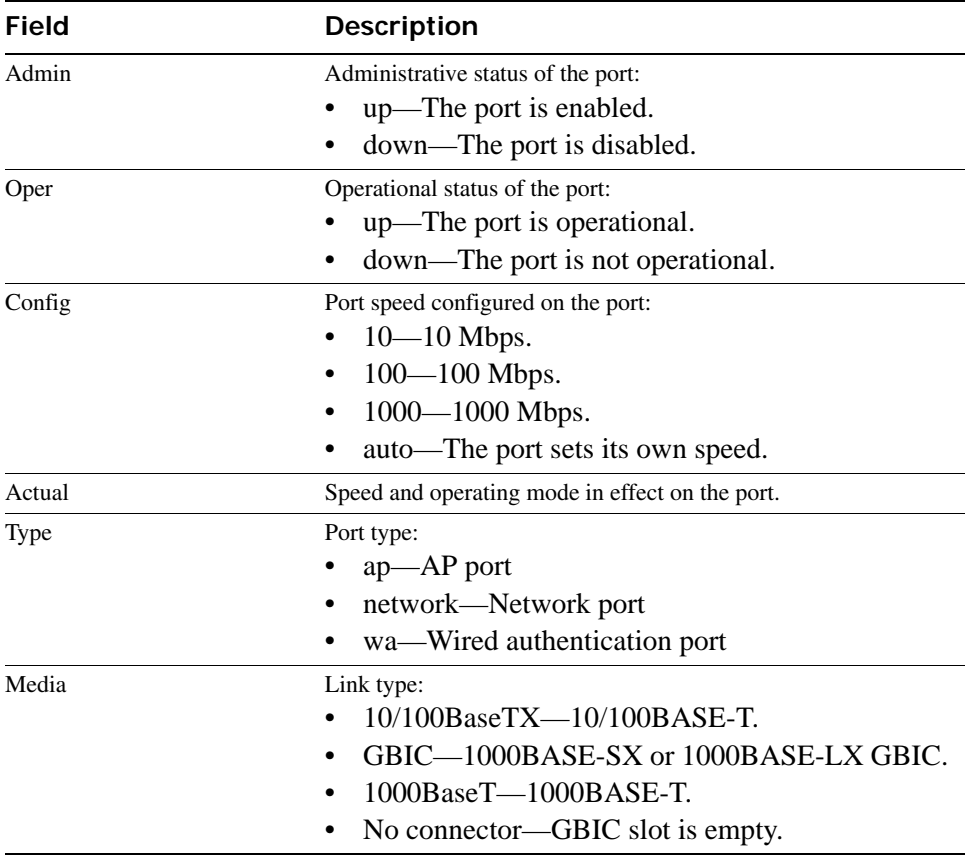

# **Table 9: Output for show port status (continued)**

## **See Also**

- **[clear port type on page 27](#page-36-1)**
- **[set port on page 35](#page-44-0)**
- **[set port name on page 38](#page-47-0)**
- **[set port negotiation on page 39](#page-48-1)**
- **[set port speed on page 40](#page-49-0)**
- **[set port type ap on page 41](#page-50-0)**
- **[set port type wired-auth on page 44](#page-53-0)**

# **System Services Commands**

Use system services commands to configure and monitor system information for a WLAN—Security Switch (WSS). This chapter presents system services commands alphabetically. Use the following table to located commands in this chapter based on their use.

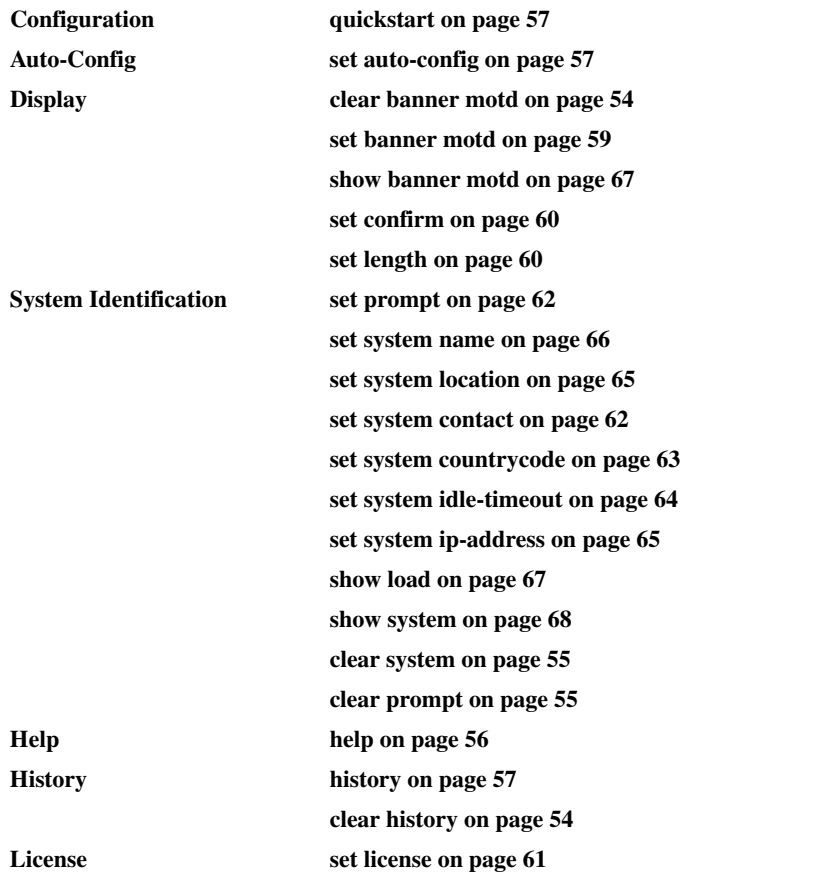

**[show licenses on page 67](#page-76-2)**

**Technical Support [show tech-support on page 70](#page-79-0)**

# <span id="page-63-0"></span>**clear banner motd**

Deletes the message-of-the-day (MOTD) banner that is displayed before the login prompt for each CLI session on the WSS.

**Syntax clear banner motd**

**Defaults** None.

**Access** Enabled.

**Examples** To clear a banner, type the following command:

**WSS# clear banner motd** success: change accepted

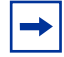

**Note.** As an alternative to clearing the banner, you can overwrite the existing banner with an empty banner by typing the following command: set banner motd ^^

**See Also** 

- **[set banner motd on page 59](#page-68-0)**
- **[show banner motd on page 67](#page-76-0)**

# <span id="page-63-1"></span>**clear history**

Deletes the command history buffer for the current CLI session.

**Syntax clear history**

**Defaults** None.

**Access** All.

**Examples** To clear the history buffer, type the following command:

**WSS# clear history** success: command buffer was flushed.

**See Also [history on page 57](#page-66-0)**

# <span id="page-64-1"></span>**clear prompt**

Resets the system prompt to its previously configured value. If the prompt was not configured previously, this command resets the prompt to its default.

**Syntax clear prompt**

**Defaults** None.

**Access** Enabled.

**Examples** To reset the prompt, type the following command:

**wildebeest# clear prompt** success: change accepted. WSS#

**See Also [set prompt on page 62](#page-71-0)**. (For information about default prompts, see ["Command Prompts" on page 10.](#page-19-0))

# <span id="page-64-0"></span>**clear system**

Clears the system configuration of the specified information.

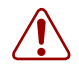

**Caution!** If you change the IP address, any currently configured Mobility Domain operations cease. You must reset the Mobility Domain.

# **Syntax clear system** [**contact** | **countrycode** | **idle-timeout** | **ip-address** | **location** | **name**]

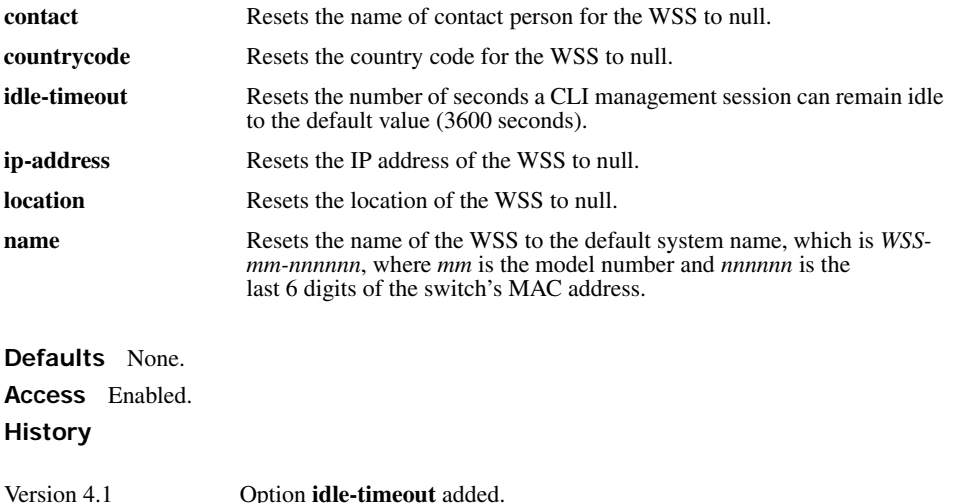

**Examples** To clear the location of the WSS, type the following command:

**WSS# clear system location**

success: change accepted.

### **See Also**

- **[set system contact on page 62](#page-71-1)**
- **[set system countrycode on page 63](#page-72-1)**
- **[set system idle-timeout on page 64](#page-73-0)**
- **[set system ip-address on page 65](#page-74-1)**
- **[set system location on page 65](#page-74-0)**
- **[show config on page 553](#page-562-0)**
- **[show system on page 68](#page-77-0)**

# <span id="page-65-0"></span>**help**

Displays a list of commands that can be used to configure and monitor the WSS.

## **Syntax help**

**Defaults** None.

**Access** All.

**Examples** Use this command to see a list of available commands. If you have restricted access, you see fewer commands than if you have enabled access. To display a list of CLI commands available at the enabled access level, type the following command at the enabled access level:

## WSS# **help**

Commands:

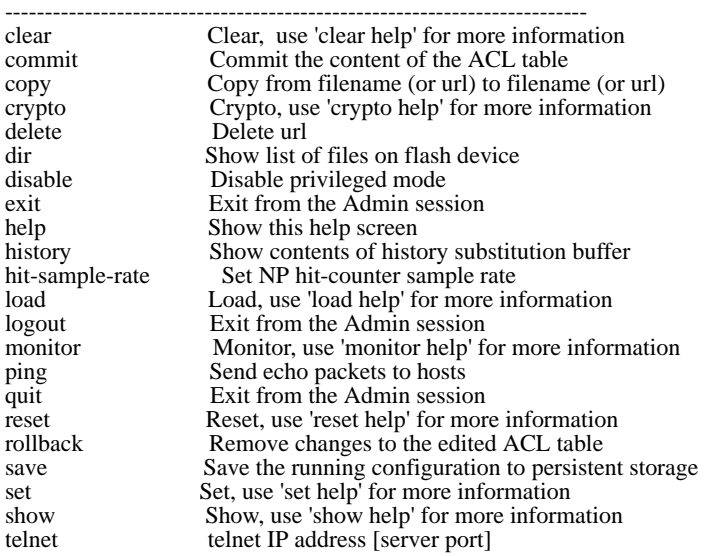

traceroute Print the route packets take to network host

**See Also** ["Using CLI Help" on page 16](#page-25-0)

# <span id="page-66-0"></span>**history**

Displays the command history buffer for the current CLI session.

**Syntax history**

**Defaults** None.

**Access** All.

**Examples** To show the history of your session, type the following command:

**WSS> history**

Show History (most recent first) --------------------------------

[00] show config

[01] show version [02] enable

**See Also [clear history on page 54](#page-63-1)**

# <span id="page-66-2"></span>**quickstart**

Runs a script that interactively helps you configure a new switch.

(For information, see the "CLI quickstart Command" section of the "WSS Setup Methods" chapter in the *Nortel WLAN Security Switch 2300 Series Configuration Guide*.)

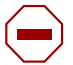

**Caution!** The **quickstart** command is for configuration of a new switch only. After prompting you for verification, the command erases the switch's configuration before continuing. If you run this command on a switch that already has a configuration, the configuration will be erased. In addition, error messages such as *Critical AP Notice* for directly connected APs can appear.

# <span id="page-66-1"></span>**set auto-config**

Enables a WSS to contact a WLAN Management Software server for its configuration.

## **Syntax set auto-config** {**enable** | **disable**}

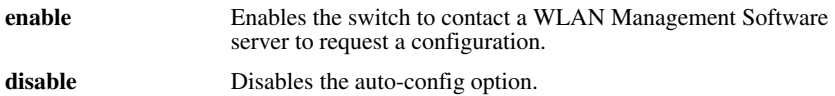

**Defaults** The auto-config option is automatically enabled on an unconfigured 2350 when the factory reset switch is pressed during power on. However, auto-config is disabled by default on other models.

**Access** Enabled.

**History** Introduced in WSS Software Version 4.0.

**Usage** A network administrator at the corporate office can preconfigure the switch in a WLAN Management Software network plan. The switch configuration must have a name for the switch, the model must be 2350, and the serial number must match the switch's serial number. The configuration should also include all other settings required for the deployment, including AP configuration, SSIDs, AAA settings, and so on.

When the WLAN Management Software server in the corporate network receives the configuration request, the server looks in the currently open network plan for a switch configuration with the same model and serial number as the one in the configuration request.

- If the network plan contains a configuration with a matching model and serial number, WLAN Management Software sends the configuration to the switch and restarts the switch. The switch boots using the configuration it received from WLAN Management Software.
- If the network plan does not have a configuration with a matching model and serial number, a verification warning appears in WLAN Management Software. The warning lists the switch's serial number and IP address. The network administrator can upload the switch into the network plan, configure switch parameters, and deploy the configuration to the switch.

To use the auto-config option with a new (unconfigured) 2350, insert a paperclip or similar object into the 2350's factory reset hole to press the switch. The factory reset switch must be held for about 3 seconds while the factory reset LED (the right LED above port 1) is lit. Normally, this LED remains solidly lit for 3 seconds after power on. However, when the factory reset switch is pressed, the LED flashes for 3 seconds instead.

If you want another WSS model to be able to access a WLAN Management Software server for a configuration, you also must preconfigure the WSS with the following information:

- IP address
- Default router (gateway) address
- Domain name and DNS server address

You can enable the switch to use the WSS Software DHCP client to obtain this information from a DHCP server in the local network where the switch will be deployed. Alternatively, you can statically configure the information.

The IP address and DNS information are configured independently. You can configure the combination of settings that work with the network resources available at the deployment site. The following examples show some of the combinations you can configure.

**Examples** The following commands stage a WSS to use the auto-config option. The network where the switch is installed has a DHCP server, so the switch is configured to use the WSS Software DHCP client to obtain an IP address, default router address, DNS domain name, and DNS server IP addresses.

**1** Configure a VLAN:

2360# **set vlan 1 port 7** success: change accepted.

**2** Enable the DHCP client on VLAN 1:

WSS# **set interface 1 ip dhcp-client enable** success: change accepted.

**3** Enable the auto-config option:

```
WSS# set auto-config enable
success: change accepted.
```
**4** Save the configuration changes:

WSS# **save config** success: configuration saved.

**See Also** 

- **[crypto generate key on page 472](#page-481-0)**
- **[crypto generate self-signed on page 475](#page-484-0)**
- **[save config on page 548](#page-557-0)**
- **[set interface dhcp-client on page 110](#page-119-0)**
- **[set vlan port on page 80](#page-89-0)**

# <span id="page-68-0"></span>**set banner motd**

Configures the banner string that is displayed before the beginning of each login prompt for each CLI session on the WSS.

## **Syntax set banner motd** ^*text*^

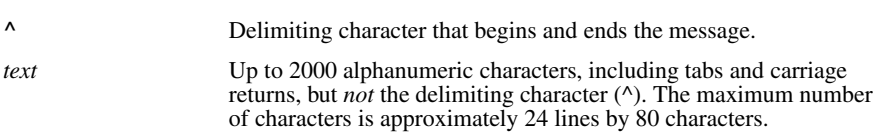

**Defaults** None.

**Access** Enabled.

**Usage** Type a caret (^), then the message, then another caret.

Do not use the following characters with commands in which you set text to be displayed on the WSS, such as messageof-the-day (MOTD) banners:

- Ampersand  $(\&)$
- Angle brackets  $(<)$
- Double quotation marks ("")
- Number sign (#)
- Question mark (?)
- Single quotation mark (')

**Examples** To create a banner that says *Update meeting at 3 p.m.*, type the following command:

**WSS# set banner motd ^Update meeting at 3 p.m.^** success: change accepted.

**See Also** 

- **[clear banner motd on page 54](#page-63-0)**
- **[show banner motd on page 67](#page-76-0)**

# <span id="page-69-0"></span>**set confirm**

Enables or disables the display of confirmation messages for commands that might have a large impact on the network.

# **Syntax set confirm** {**on** | **off**}

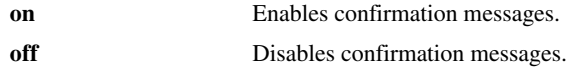

**Defaults** Configuration messages are enabled.

**Access** Enabled.

**Usage** This command remains in effect for the duration of the session, until you enter an **exit** or **quit** command, or until you enter another **set confirm** command.

WSS Software displays a message requiring confirmation when you enter certain commands that can have a potentially large impact on the network. For example:

# **WSS# clear vlan red**

This may disrupt user connectivity. Do you wish to continue?  $(y/n)$  [n]

**Examples** To turn off these confirmation messages, type the following command:

# **WSS# set confirm off**

success: Confirm state is off

# <span id="page-69-1"></span>**set length**

Defines the number of lines of CLI output to display between paging prompts. WSS Software displays the set number of lines and waits for you to press any key to display another set, or type **q** to quit the display.

## **Syntax set length** *number-of-lines*

```
number-of-lines Number of lines of text to display between paging prompts. You can
                       specify from 0 to 512. The 0 value disables the paging prompt action 
                       entirely.
```
**Defaults** WSS Software displays 24 lines by default.

**Access** All.

**Usage** Use this command if the output of a CLI command is greater than the number of lines allowed by default for a terminal type.

**Examples** To set the number of lines displayed to 100, type the following command:

**WSS# set length 100**

success: screen length for this session set to 100

# <span id="page-70-0"></span>**set license**

Installs an upgrade license key on a 2380 or 2382 switch.

The 2380 can boot and manage up to 40 APs by default. You can increase the AP support to 80 APs or 120 APs, by installing one or two activation keys. You can install a 40-AP upgrade or an 80-AP upgrade. If you have already installed a 40-AP upgrade, you can install an additional 40-AP upgrade.

The 2382 can boot and manage up to 32 APs by default. You can increase the AP support to 64 APs, 96 AP's or 128 APs, by installing one, two or three activation keys. You can install combinations of 32-AP upgrade or 64-AP upgrades. If you have already installed a 32-AP upgrade, you can install an additional 32-AP or 64 AP upgrade.

## **Syntax set license** *activation-key*

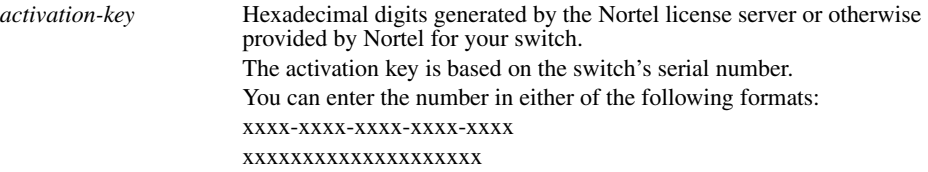

**Defaults** None.

**Access** Enabled.

**Usage** This command applies only to the 2380 and 2382.

**Examples** To install an activation key for an additional 32 AP's for 2382 (or 80 APs for the 2380) type the following command:

## **WSS# set license 3B02-D821-6C19-CE8B-F20E**

success: license accepted

## **See Also [show licenses on page 67](#page-76-2)**

# <span id="page-71-0"></span>**set prompt**

Changes the CLI prompt for the WSS to a string you specify.

**Syntax set prompt** *string*

*string* Alphanumeric string up to 32 characters long. To include spaces in the prompt, you must enclose the string in double quotation marks ("").

**Defaults** The factory default for the WSS name is WSS-*mm*-*nnnnnn*, where *mm* is the model number and *nnnnnn* is the last 6 digits of the 12-digit system MAC address.

**Access** Enabled.

**Usage** When you first log in for the initial configuration of the WSS, the CLI provides a WSS-*mm*-*nnnnnn*> prompt. After you become enabled by typing **enable** and giving a suitable password, the WSS-*mm*-*nnnnnn*# prompt is displayed.

If you use the **set system name** command to change the default system name, WSS Software uses that name in the prompt, unless you also change the prompt with **set prompt**.

**Examples** The following example sets the prompt from WSS to *happy\_days*:

**WSS# set prompt happy\_days** success: change accepted. happy\_days#

**See Also** 

- **[clear prompt on page 55](#page-64-1)**
- **[set system name on page 66](#page-75-0)**
- **[show config on page 553](#page-562-0)**

# <span id="page-71-1"></span>**set system contact**

Stores a contact name for the WSS.

#### **Syntax set system contact** *string*

*string* Alphanumeric string up to 256 characters long and blank spaces are accepted.

**Defaults** None.

**Access** Enabled.

To view the system contact string, type the **show system** command.
**Examples** The following command sets the system contact information to *tamara@example.com*:

**23x0#set system contact tamara@example.com** success: change accepted.

**See Also** 

- **[clear system on page 55](#page-64-0)**
- **[set system location on page 65](#page-74-0)**
- **[set system name on page 66](#page-75-0)**
- **[show system on page 68](#page-77-0)**

# <span id="page-72-0"></span>**set system countrycode**

Defines the country-specific IEEE 802.11 regulations to enforce on the WSS.

**Syntax set system countrycode** *code*

*code* For the two-letter country code, refer to the approved list of country codes "Approved Countries for the WLAN 2300 Series Components" located at <http://www.nortel.com/support>.

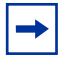

**Note.** For a complete listing of the models in the WLAN Series 2332 and their respective countries of operation, please visit <http://www.nortel.com/support>. The Series 2332 access point has been region-locked to meet geographic regulatory restrictions. Each model is associated to a specific regulatory domain and subsequent country of operation. During installation, the access point model and wireless security switch regulatory domain must match or the access point will not operate.

**Defaults** The factory default country code is *None*.

**Access** Enabled.

**Usage** You must set the system county code to a valid value before using any **set ap** commands to configure an Access Point (AP).

**Examples** To set the country code to Canada, type the following command:

### **23x0#set system country code CA**

success: change accepted.

### **See Also [show config on page 553](#page-562-0)**

**Note.** For Series 2332 access points, be sure the system country code is supported for the selected access point model.

### <span id="page-73-0"></span>**set system idle-timeout**

Specifies the maximum number of seconds a CLI management session with the switch can remain idle before WSS Software terminates the session.

#### **Syntax set system idle-timeout** *seconds*

*seconds* Number of seconds a CLI management session can remain idle before WSS Software terminates the session. You can specify from 0 to 86400 seconds (one day). If you specify 0, the idle timeout is disabled. The timeout interval is in 30-second increments. For example, the interval can be 0, or 30 seconds, or 60 seconds, or 90 seconds, and so on. If you enter an interval that is not divisible by 30, the CLI rounds up to the next 30-second increment. For example, if you enter 31, the CLI rounds up to 60.

**Defaults** 3600 seconds (one hour).

**Access** Enabled.

**History** Introduced in WSS Software Version 4.1.

**Usage** This command applies to all types of CLI management sessions: console, Telnet, and SSH. The timeout change applies to existing sessions only, not to new sessions.

**Examples** The following command sets the idle timeout to 1800 seconds (one half hour):

#### **WSS# set system idle-timeout 1800**

success: change accepted.

**See Also** 

- **[clear system on page 55](#page-64-0)**
- **[show system on page 68](#page-77-0)**

# <span id="page-74-1"></span>**set system ip-address**

Sets the system IP address so that it can be used by various services in the WSS.

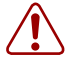

**Caution!** Any currently configured Mobility Domain operations cease if you change the IP address. If you change the address, you must reset the Mobility Domain.

### **Syntax set system ip-address** *ip-addr*

*ip-addr* IP address, in dotted decimal notation.

**Defaults** None.

**Access** Enabled.

**Examples** The following command sets the IP address of the WSS to 192.168.253.1:

**WSS# set system ip-address 192.168.253.1** success: change accepted.

**See Also** 

- **[clear system on page 55](#page-64-0)**
- **[set interface on page 109](#page-118-0)**
- **[show system on page 68](#page-77-0)**

# <span id="page-74-0"></span>**set system location**

Stores location information for the WSS.

**Syntax set system location** *string*

*string* Alphanumeric string up to 256 characters long and blank spaces are accepted.

**Defaults** None.

**Access** Enabled.

**Usage** You cannot include spaces in the system location string.

To view the system location string, type the **show system** command.

**Examples** To store the location of the WSS in the switch's configuration, type the following command:

**WSS# set system location first-floor-bldg3** success: change accepted.

**See Also** 

- **[clear system on page 55](#page-64-0)**
- **[set system contact on page 62](#page-71-0)**
- **[set system name on page 66](#page-75-0)**
- **[show system on page 68](#page-77-0)**

### <span id="page-75-0"></span>**set system name**

Changes the name of the WSS from the default system name and also provides content for the CLI prompt, if you do not specify a prompt.

#### **Syntax set system name** *string*

*string* Alphanumeric string up to 256 characters long, with no blank spaces. WLAN Management Software requires unique WSS names.

**Defaults** By default, the system name and command prompt have the same value. The factory default for both is *WSS-mmmm*-*nnnnnn*, where *mm* is the model number and *nnnnnn* is the last 6 digits of the 12-digit system MAC address.

#### **Access** Enabled.

**Usage** Entering **set system name** with no string resets the system name to the factory default.

To view the system name string, type the **show system** command.

**Examples** The following example sets the system name to a name that identifies the WSS:

### **WSS# set system name WSS-bldg3**

success: change accepted. WSS-bldg3#

### **See Also**

- **[clear system on page 55](#page-64-0)**
- **[set prompt on page 62](#page-71-1)**
- **[set system contact on page 62](#page-71-0)**
- **[set system location on page 65](#page-74-0)**
- **[show system on page 68](#page-77-0)**

# **show banner motd**

Shows the banner that was configured with the **set banner motd** command.

**Syntax show banner motd**

**Defaults** None.

**Access** Enabled.

**Examples** To display the banner with the message of the day, type the following command:

**WSS# show banner motd** hello world

**See Also** 

• **[clear banner motd on page 54](#page-63-0)**

# <span id="page-76-0"></span>**show licenses**

Displays information about the license key(s) currently installed on a 2380 or 2382 switch.

**Syntax show licenses**

**Defaults** None. **Access** All. **Usage** This command applies only to the 2380 0r 2382. **Examples** To view license keys, type the following command: **WSS# show licenses** Feature : 80 additional APs

**See Also [set license on page 61](#page-70-0)**

# **show load**

Displays CPU usage on a WSS.

### **Syntax show load**

**Defaults** None.

**Access** Enabled.

**History** Introduced in WSS Software Version 4.1.

**Examples** To display the CPU load recorded from the time the WSS was booted, as well as from the previous time the **show load** command was run, type the following command:

### WSS# **show load**

System Load: overall: 2% delta: 5%

The overall field shows the CPU load as a percentage from the time the WSS was booted. The delta field shows CPU load as a percentage from the last time the **show load** command was entered.

**See Also [show system on page 68](#page-77-0)**

# <span id="page-77-0"></span>**show system**

Displays system information.

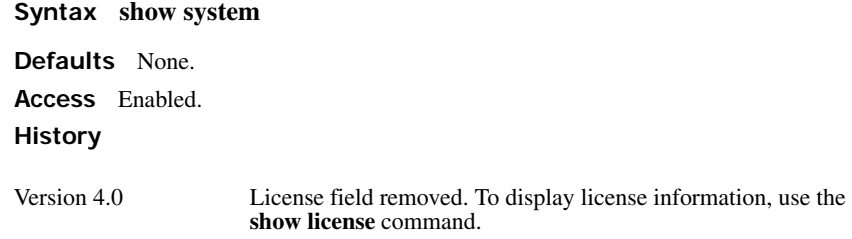

**Examples** To show system information, type the following command:

### WSS# **show system**

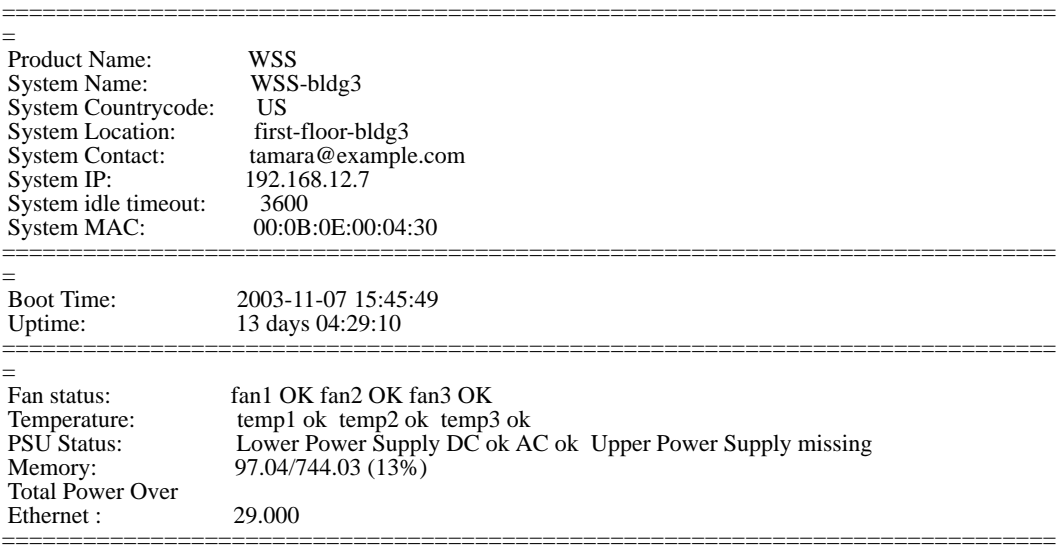

=

Table 10 describes the fields of **show system** output.

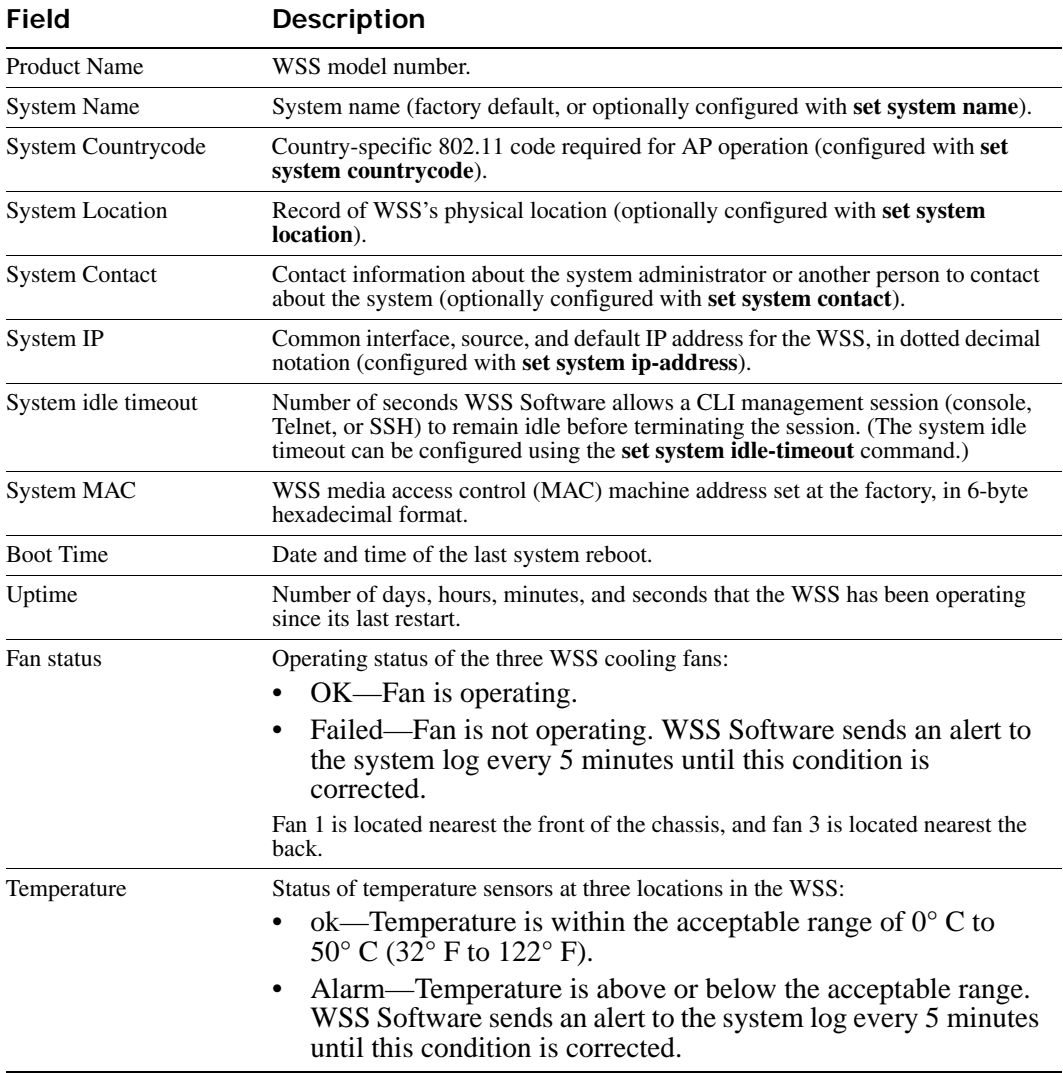

# **Table 1: show system output**

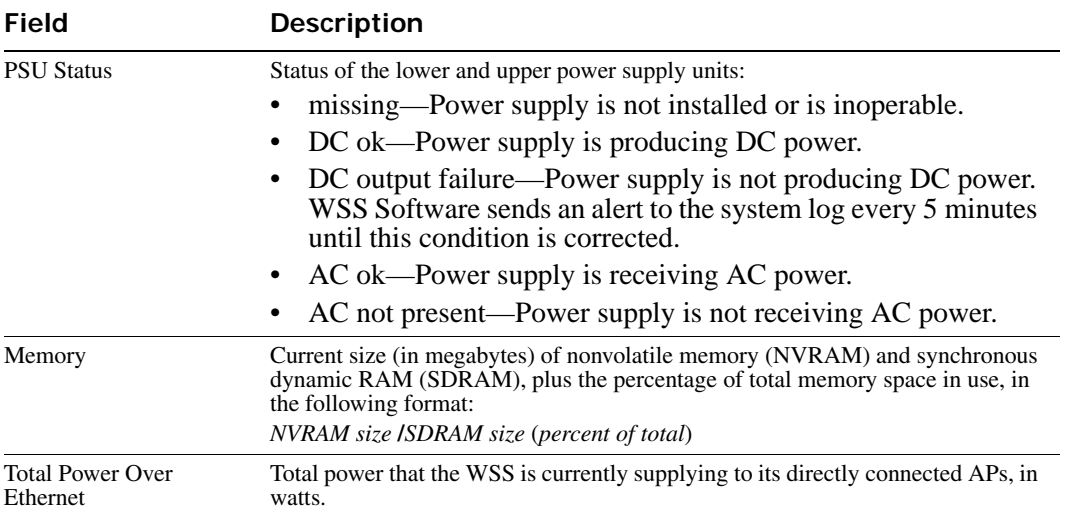

### **Table 1: show system output (continued)**

### **See Also**

- **[clear system on page 55](#page-64-0)**
- **[set system contact on page 62](#page-71-0)**
- **[set system countrycode on page 63](#page-72-0)**
- **[set system idle-timeout on page 64](#page-73-0)**
- **[set system ip-address on page 65](#page-74-1)**
- **[set system location on page 65](#page-74-0)**
- **[set system name on page 66](#page-75-0)**

# **show tech-support**

Provides an in-depth snapshot of the status of the WSS, which includes details about the boot image, the version, ports, and other configuration values. This command also displays the last 100 log messages.

### **Syntax show tech-support** [**file** [*subdirname***/**]*filename*]

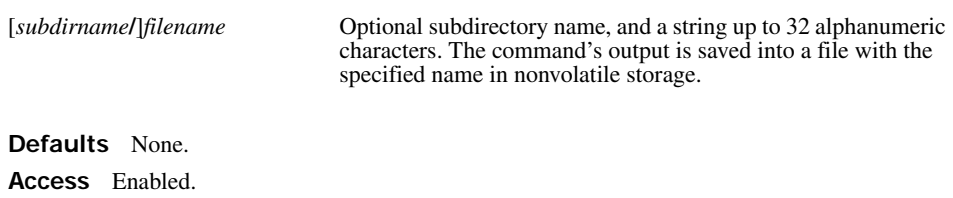

**Usage** Enter this command before calling the Nortel Enterprise Technical Support (NETS). See ["How to get](#page-12-0)  [help" on page 3](#page-12-0) for more information.

**See Also** 

- **[show boot on page 551](#page-560-0)**
- **[show config on page 553](#page-562-0)**
- **[show licenses on page 67](#page-76-0)**
- **[show system on page 68](#page-77-0)**
- **[show version on page 554](#page-563-0)**

# **VLAN Commands**

Use virtual LAN (VLAN) commands to configure and manage parameters for individual port VLANs on network ports, and to display information about clients roaming within a mobility domain. This chapter presents VLAN commands alphabetically. Use the following table to locate commands in this chapter based on their use.

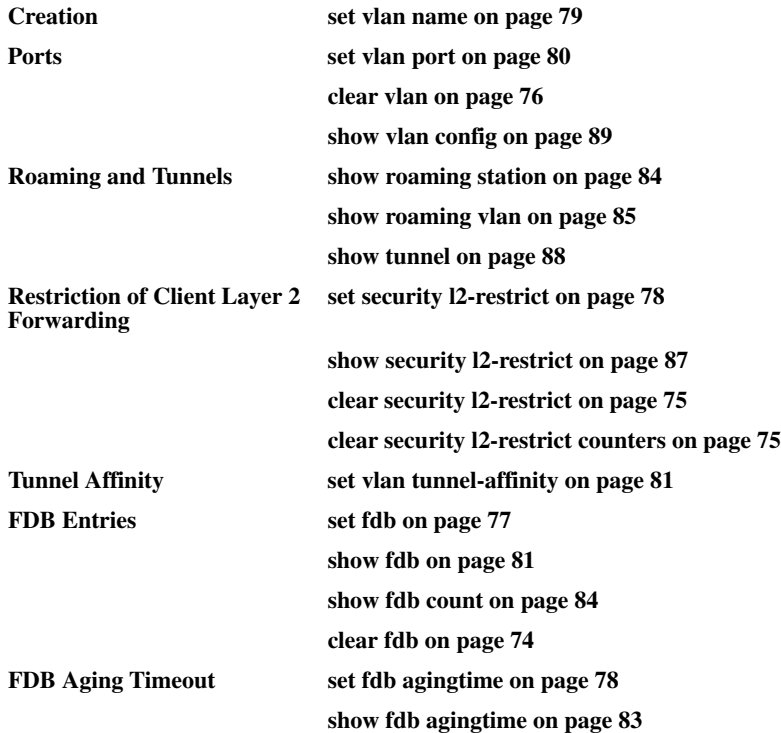

# <span id="page-83-0"></span>**clear fdb**

Deletes an entry from the forwarding database (FDB).

**Syntax clear fdb** {**perm** | **static** | **dynamic** | **port** *port-list*} [**vlan** *vlan-id*] [**tag** *tag-value*]

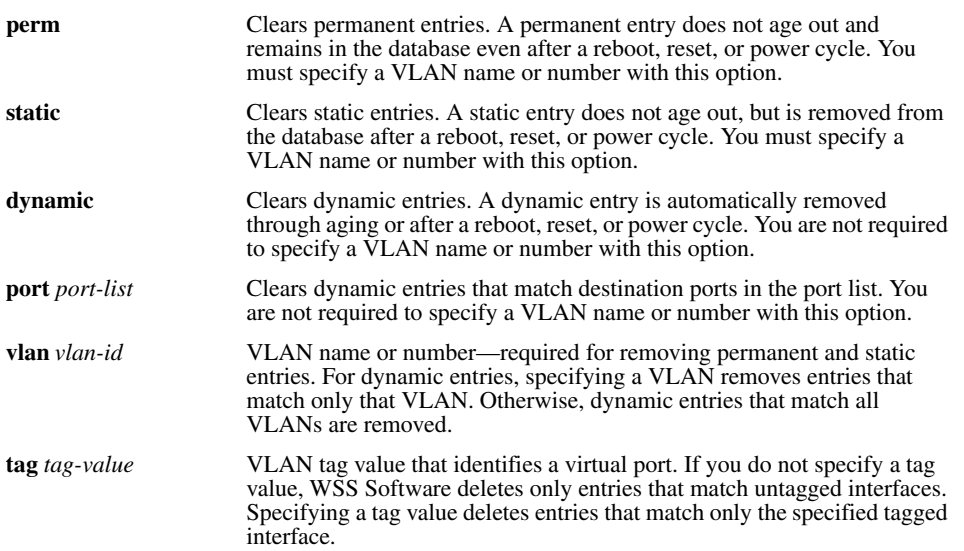

#### **Defaults** None.

**Access** Enabled.

**Usage** You can delete forwarding database entries based on entry type, port, or VLAN. A VLAN name or number is required for deleting permanent or static entries.

**Examples** The following command clears all static forwarding database entries that match VLAN *blue*:

### **WSS# clear fdb static vlan blue**

success: change accepted.

The following command clears all dynamic forwarding database entries that match all VLANs:

### **WSS# clear fdb dynamic**

success: change accepted.

The following command clears all dynamic forwarding database entries that match ports 3 and 5:

### **WSS# clear fdb port 3,5**

success: change accepted.

**See Also** 

- **[set fdb on page 77](#page-86-0)**
- **[show fdb on page 81](#page-90-1)**

# <span id="page-84-0"></span>**clear security l2-restrict**

Removes one or more MAC addresses from the list of destination MAC addresses to which clients in a VLAN are allowed to send traffic at Layer 2.

**Syntax clear security l2-restrict vlan** *vlan-id* [**permit-mac** *mac-addr* [*mac-addr*] | **all**]

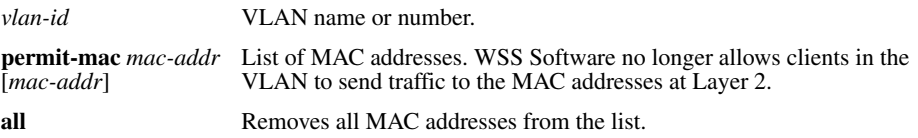

**Defaults** If you do not specify a list of MAC addresses or **all**, all addresses are removed.

**Access** Enabled.

**History** Introduced in WSS Software Version 4.1.

**Usage** If you clear all MAC addresses, Layer 2 forwarding is no longer restricted in the VLAN. Clients within the VLAN will be able to communicate directly.

There can be a slight delay before functions such as pinging between clients become available again after Layer 2 restrictions are lifted. Even though packets are passed immediately once Layer 2 restrictions are gone, it can take 10 seconds or more for upper-layer protocols to update their ARP caches and regain their functionality.

To clear the statistics counters without removing any MAC addresses, use the **clear security l2-restrict counters** command instead.

**Examples** The following command removes MAC address aa:bb:cc:dd:ee:ff from the list of addresses to which clients in VLAN *abc\_air* are allowed to send traffic at Layer 2:

**WSS# clear security l2-restrict vlan abc\_air permit-mac aa:bb:cc:dd:ee:ff** success: change accepted.

**See Also** 

- **[clear security l2-restrict counters on page 75](#page-84-1)**
- **[set security l2-restrict on page 78](#page-87-1)**
- **[show security l2-restrict on page 87](#page-96-0)**

# <span id="page-84-1"></span>**clear security l2-restrict counters**

Clear statistics counters for Layer 2 forwarding restriction.

### **Syntax clear security l2-restrict counters** [**vlan** *vlan-id* | **all**]

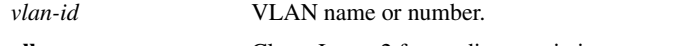

**all** Clears Layer 2 forwarding restriction counters for all VLANs.

**Defaults** If you do not specify a VLAN or **all**, counters for all VLANs are cleared.

**Access** Enabled.

**History** Introduced in WSS Software Version 4.1.

**Usage** To clear MAC addresses from the list of addresses to which clients are allowed to send data, use the **clear security l2-restrict** command instead.

**Examples** The following command clears Layer 2 forwarding restriction statistics for VLAN *abc\_air*:

**WSS# clear security l2-restrict counters vlan abc\_air** success: change accepted.

**See Also** 

- **[clear security l2-restrict on page 75](#page-84-0)**
- **[set security l2-restrict on page 78](#page-87-1)**
- **[show security l2-restrict on page 87](#page-96-0)**

### <span id="page-85-0"></span>**clear vlan**

Removes physical or virtual ports from a VLAN or removes a VLAN entirely.

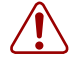

**Caution!** When you remove a VLAN, WSS Software completely removes the VLAN from the configuration and also removes all configuration information that uses the VLAN. If you want to remove only a specific port from the VLAN, make sure you specify the port number in the command.

**Syntax clear vlan** *vlan-id* [**port** *port-list* [**tag** *tag-value*]]

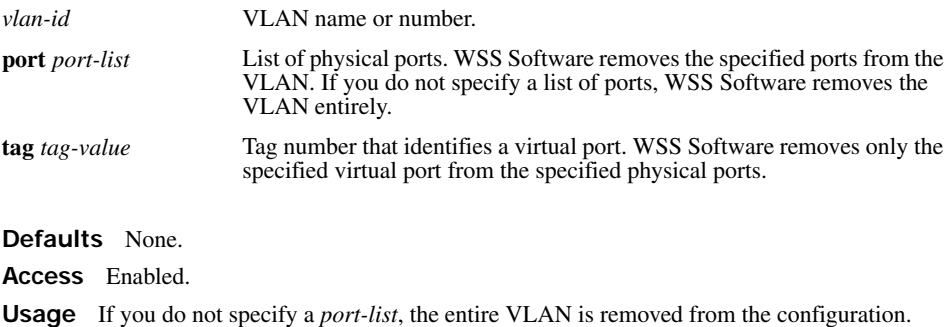

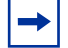

**Note.** You cannot delete the default VLAN but you can remove ports from it. To remove ports from the default VLAN, use the **port** *port-list* option.

**Examples** The following command removes port 1 from VLAN *green*:

### **WSS# clear vlan green port 1**

This may disrupt user connectivity. Do you wish to continue? (y/n) [n]**y** success: change accepted.

The following command removes port 4, which uses tag value 69, from VLAN *red*:

### **WSS# clear vlan red port 4 tag 69**

This may disrupt user connectivity. Do you wish to continue? (y/n) [n]**y** success: change accepted.

The following command completely removes VLAN *marigold*:

### **WSS# clear vlan marigold**

This may disrupt user connectivity. Do you wish to continue? (y/n) [n]**y** success: change accepted.

### **See Also**

- **[set vlan port on page 80](#page-89-0)**
- **[show vlan config on page 89](#page-98-0)**

### <span id="page-86-0"></span>**set fdb**

Adds a permanent or static entry to the forwarding database.

### **Syntax set fdb** {**perm** | **static**} *mac-addr* **port** *port-list* **vlan** *vlan-id* [**tag** *tag-value*]

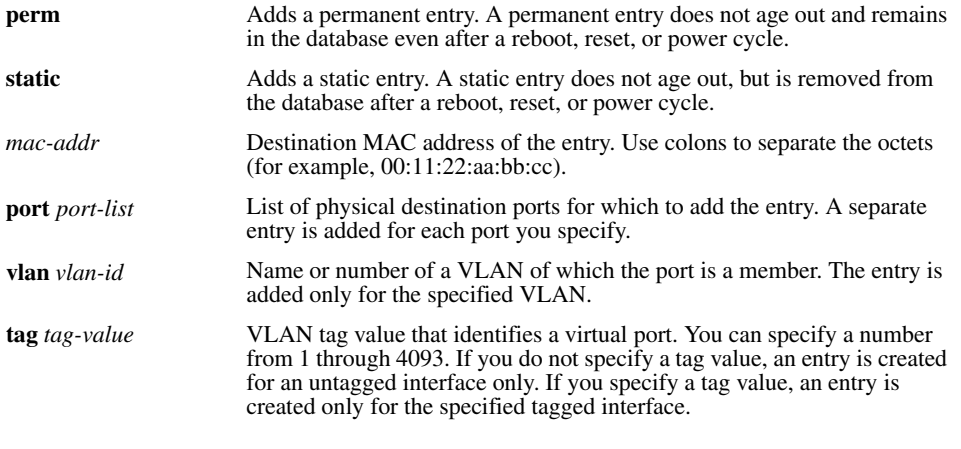

### **Defaults** None.

**Access** Enabled.

**Usage** You cannot add a multicast or broadcast address as a permanent or static FDB entry.

**Examples** The following command adds a permanent entry for MAC address 00:11:22:aa:bb:cc on ports 3 and 5 in VLAN *blue*:

**WSS# set fdb perm 00:11:22:aa:bb:cc port 3,5 vlan blue**

success: change accepted.

The following command adds a static entry for MAC address 00:2b:3c:4d:5e:6f on port 1 in the *default* VLAN:

**WSS# set fdb static 00:2b:3c:4d:5e:6f port 1 vlan default** success: change accepted.

**See Also** 

- **[clear fdb on page 74](#page-83-0)**
- **[show fdb on page 81](#page-90-1)**

# <span id="page-87-0"></span>**set fdb agingtime**

Changes the aging timeout period for dynamic entries in the forwarding database.

### **Syntax set fdb agingtime** *vlan-id* **age** *seconds*

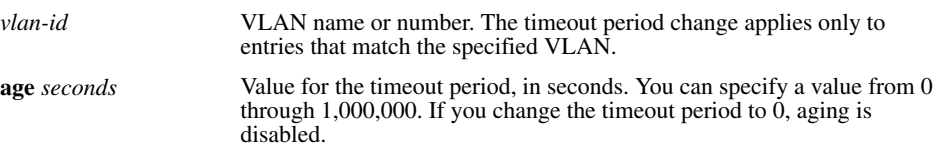

**Defaults** The aging timeout period is 300 seconds (5 minutes).

**Access** Enabled.

**Examples** The following command changes the aging timeout period to 600 seconds for entries that match VLAN *orange*:

**WSS# set fdb agingtime orange age 600** success: change accepted.

**See Also [show fdb agingtime on page 83](#page-92-0)**

# <span id="page-87-1"></span>**set security l2-restrict**

Restricts Layer 2 forwarding between clients in the same VLAN. When you restrict Layer 2 forwarding in a VLAN, WSS Software allows Layer 2 forwarding only between a client and a set of MAC addresses, generally the VLAN's default routers. Clients within the VLAN are not permitted to communicate among themselves directly. To communicate with another client, the client must use one of the specified default routers.

### **Syntax set security l2-restrict vlan** *vlan-id* [**mode** {**enable** | **disable**}] [**permit-mac** *mac-addr* [*mac-addr*]]

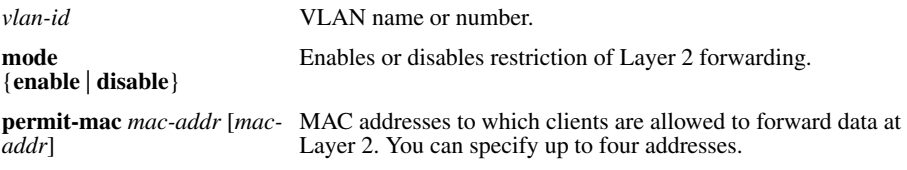

**Defaults** Layer 2 restriction is disabled by default.

**Access** Enabled.

**History** Introduced in WSS Software Version 4.1.

**Usage** You can specify multiple addresses by listing them on the same command line or by entering multiple commands. To change a MAC address, use the **clear security l2-restrict** command to remove it, then use the **set security l2-restrict** command to add the correct address.

Restriction of client traffic does not begin until you enable the permitted MAC list. Use the **mode enable** option with this command.

**Examples** The following command restricts Layer 2 forwarding of client data in VLAN *abc\_air* to the default routers with MAC address aa:bb:cc:dd:ee:ff and 11:22:33:44:55:66:

**WSS# set security l2-restrict vlan abc\_air mode enable permit-mac aa:bb:cc:dd:ee:ff 11:22:33:44:55:66**

success: change accepted.

**See Also** 

- **[clear security l2-restrict on page 75](#page-84-0)**
- **[clear security l2-restrict counters on page 75](#page-84-1)**
- **[show security l2-restrict on page 87](#page-96-0)**

### <span id="page-88-0"></span>**set vlan name**

Creates a VLAN and assigns a number and name to it.

**Syntax set vlan** *vlan-num* **name** *name*

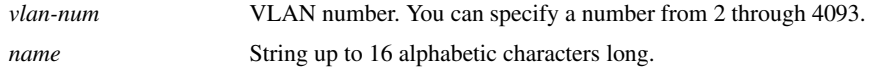

**Defaults** VLAN 1 is named *default* by default. No other VLANs have default names.

**Access** Enabled.

**Usage** You must assign a name to a VLAN (other than the default VLAN) before you can add ports to the VLAN.

Nortel recommends that you do not use the name *default*. This name is already used for VLAN 1. Nortel also recommends that you do not rename the default VLAN.

You cannot use numbers in the VLAN name. Nortel recommends that you do not use the same name with different capitalizations for VLANs. For example, do not configure two separate VLANs with the names *red* and *RED*.

VLAN names are case-sensitive for RADIUS authorization when a client roams to a WSS. If the switch is not configured with the VLAN the client is on, but is configured with a VLAN that has the same spelling but different capitalization, authorization for the client fails. For example, if the client is on VLAN *red* but the WSS to which the client roams has VLAN *RED* instead, RADIUS authorization fails.

**Examples** The following command assigns the name *marigold* to VLAN 3:

**WSS# set vlan 3 name marigold** success: change accepted.

**See Also [set vlan port on page 80](#page-89-0)**

## <span id="page-89-0"></span>**set vlan port**

Assigns one or more network ports to a VLAN. You also can add a virtual port to each network port by adding a tag value to the network port.

**Syntax set vlan** *vlan-id* **port** *port-list* [**tag** *tag-value*]

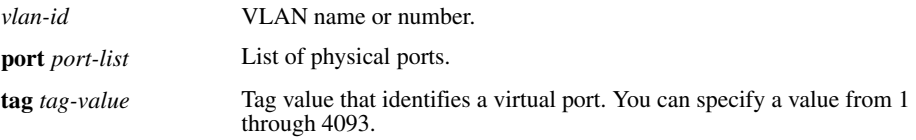

**Defaults** By default, no ports are members of any VLANs. A WSS cannot forward traffic on the network until you configure VLANs and add network ports to the VLANs.

**Access** Enabled.

**Usage** You can combine this command with the **set port name** command to assign the name and add the ports at the same time.

If you do not specify a tag value, the WSS sends untagged frames for the VLAN. If you do specify a tag value, the switch sends tagged frames only for the VLAN.

If you do specify a tag value, Nortel recommends that you use the same value as the VLAN number. WSS Software does not require the VLAN number and tag value to be the same but some other vendors' devices do.

**Examples** The following command assigns the name *beige* to VLAN 11 and adds ports 1 through 3 to the VLAN:

**WSS# set vlan 11 name beige port 1-3** success: change accepted.

The following command adds port 16 to VLAN *beige* and assigns tag value 86 to the port:

**WSS# set vlan beige port 16 tag 86**

success: change accepted.

**See Also** 

- **[clear vlan on page 76](#page-85-0)**
- **[set vlan name on page 79](#page-88-0)**
- **[show vlan config on page 89](#page-98-0)**

# <span id="page-90-0"></span>**set vlan tunnel-affinity**

Changes a WSS's preferability within a mobility domain for tunneling user traffic for a VLAN. When a user roams to a WSS that is not a member of the user's VLAN, the switch can forward the user traffic by tunneling to another WSS that is a member of the VLAN.

### **Syntax set vlan** *vlan-id* **tunnel-affinity** *num*

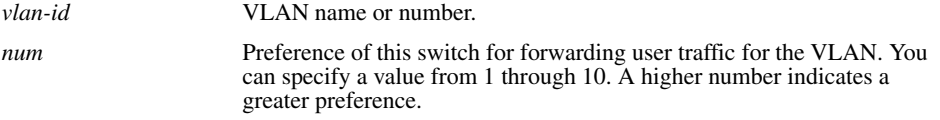

**Defaults** Each VLAN on a WSS's network ports has an affinity value of 5 by default.

**Access** Enabled.

**Usage** Increasing a switch's affinity value increases the switch's preferability for forwarding user traffic for the VLAN.

If more than one WSS has the highest affinity value, WSS Software randomly selects one of the switches for the tunnel.

**Examples** The following command changes the VLAN affinity for VLAN *beige* to 10:

**WSS# set vlan beige tunnel-affinity 10** success: change accepted.

**See Also** 

- **[show roaming vlan on page 85](#page-94-0)**
- **[show vlan config on page 89](#page-98-0)**

# <span id="page-90-1"></span>**show fdb**

Displays entries in the forwarding database.

**Syntax show fdb** [*mac-addr-wildcard* [**vlan** *vlan-id*]]

**show fdb** {**perm** | **static** | **dynamic** | **system** | **all**} [**port** *port-list* | **vlan** *vlan-id*]

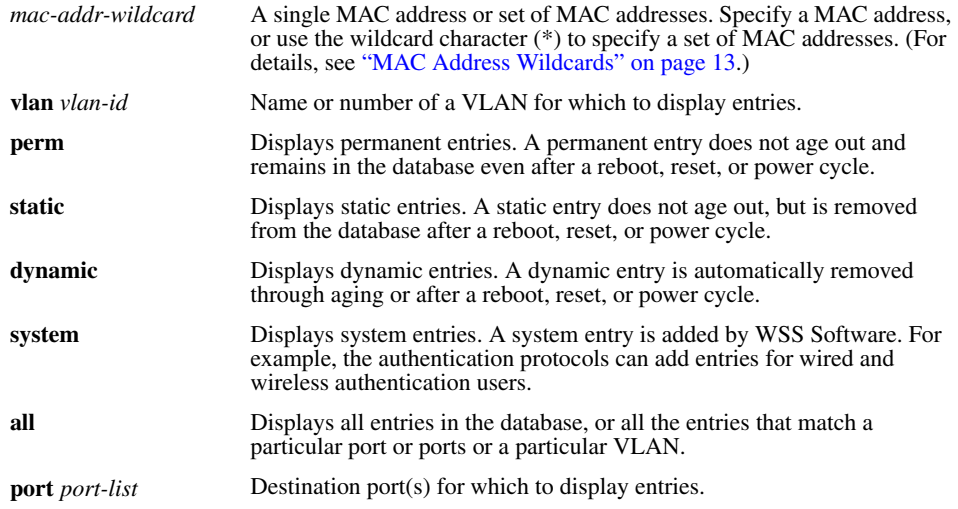

#### **Defaults** None.

#### **Access** All.

**Usage** To display the entire forwarding database, enter the **show fdb** command without options. To display only a portion of the database, use optional parameters to specify the types of entries you want to display.

**Examples** The following command displays all entries in the forwarding database:

### **WSS**# **show fdb all**

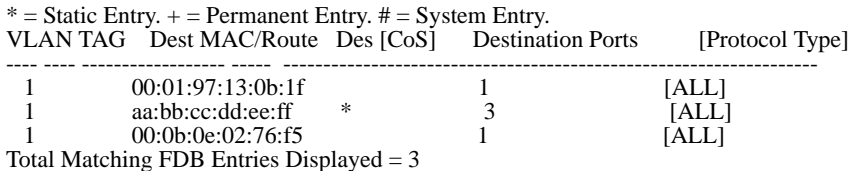

The top line of the display identifies the characters to distinguish among the entry types.

The following command displays all entries that begin with the MAC address wildcard 00:

### **WSS**# **show fdb 00:\***

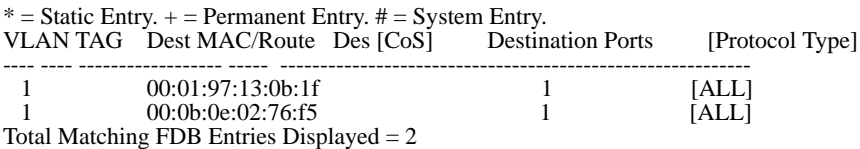

[Table 11](#page-92-1) describes the fields in the **show fdb** output.

<span id="page-92-1"></span>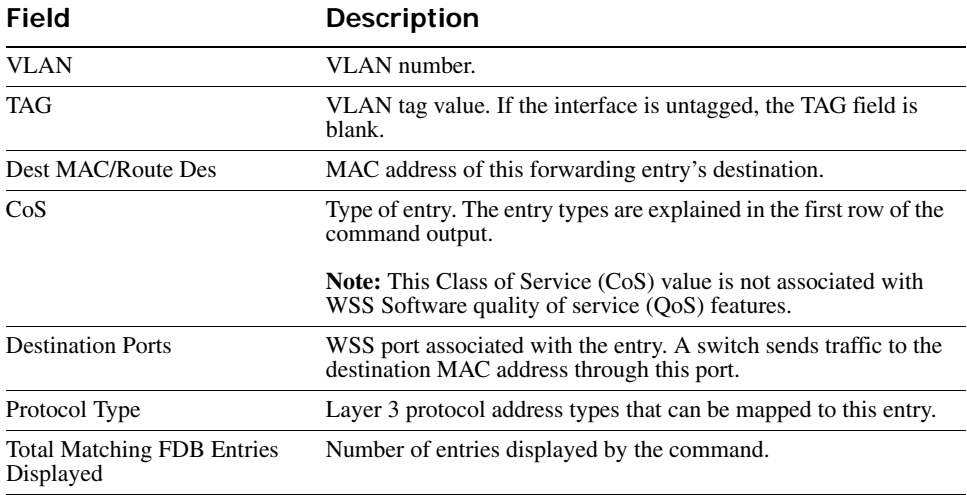

### **Table 1: Output for show fdb**

**See Also** 

- **[clear fdb on page 74](#page-83-0)**
- **[set fdb on page 77](#page-86-0)**

# <span id="page-92-0"></span>**show fdb agingtime**

Displays the aging timeout period for forwarding database entries.

**Syntax show fdb agingtime** [**vlan** *vlan-id*]

**vlan** *vlan-id* VLAN name or number. If you do not specify a VLAN, the aging timeout period for each VLAN is displayed.

**Defaults** None.

**Access** All.

**Examples** The following command displays the aging timeout period for all VLANs:

**WSS# show fdb agingtime**

VLAN 2 aging time  $= 600$  sec VLAN 1 aging time  $=$  300 sec

Because the forwarding database aging timeout period can be configured only on an individual VLAN basis, the command lists the aging timeout period for each VLAN separately.

**See Also [set fdb agingtime on page 78](#page-87-0)**

# <span id="page-93-1"></span>**show fdb count**

Lists the number of entries in the forwarding database.

```
Syntax show fdb count {perm | static | dynamic} [vlan vlan-id]
```
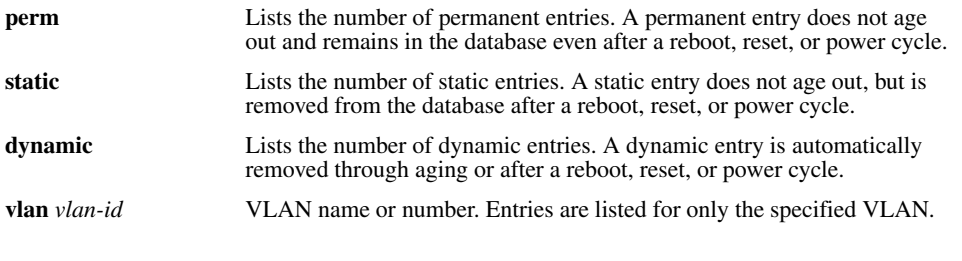

**Defaults** None.

**Access** All.

**Examples** The following command lists the number of dynamic entries that the forwarding database contains:

**WSS# show fdb count dynamic** Total Matching Entries  $= 2$ 

**See Also [show fdb on page 81](#page-90-1)**

# <span id="page-93-0"></span>**show roaming station**

Displays a list of the stations roaming to the WSS through a VLAN tunnel.

**Syntax show roaming station** [**vlan** *vlan-id*] [**peer** *ip-addr*]

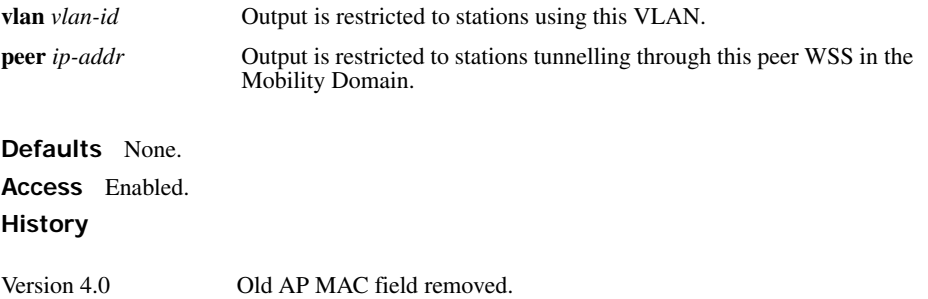

**Usage** The output displays roaming stations within the previous 1 second.

**Examples** To display all stations roaming to the WSS, type the following command:

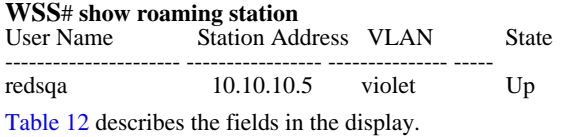

### **Table 2: Output for show roaming station**

<span id="page-94-1"></span>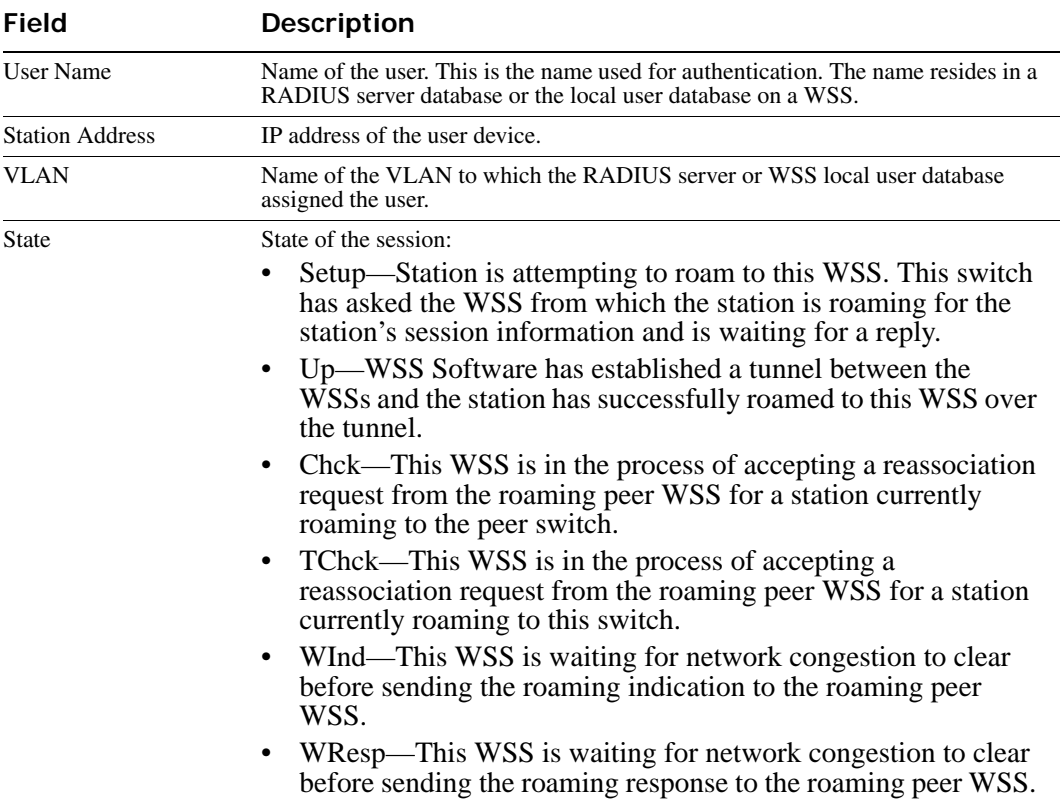

**See Also [show roaming vlan on page 85](#page-94-0)**

### <span id="page-94-0"></span>**show roaming vlan**

Shows all VLANs in the mobility domain, the WSSs servicing the VLANs, and their tunnel affinity values configured on each switch for the VLANs.

### **Syntax show roaming vlan**

**Defaults** None.

**Access** Enabled.

**Examples** The following command shows the current roaming VLANs:

**WSS# show roaming vlan**

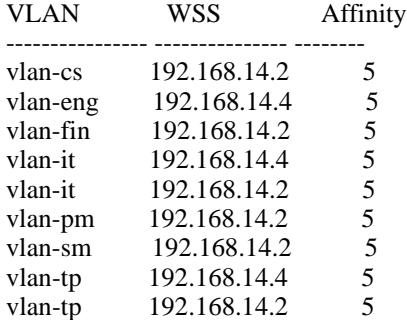

[Table 13](#page-96-1) describes the fields in the display.

<span id="page-96-1"></span>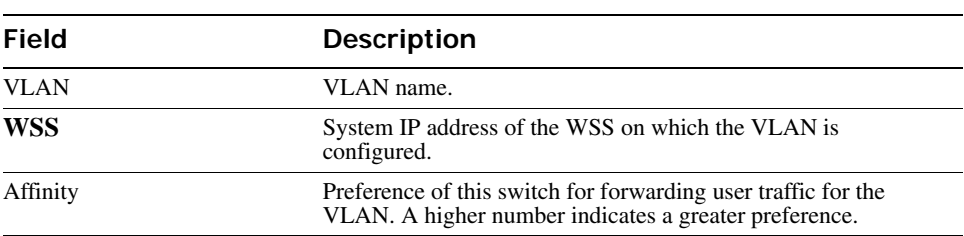

### **Table 3: Output for show roaming vlan**

### **See Also**

- **[show roaming station on page 84](#page-93-0)**
- **[show vlan config on page 89](#page-98-0)**

# <span id="page-96-0"></span>**show security l2-restrict**

Displays configuration information and statistics for Layer 2 forwarding restriction.

### **Syntax show security l2-restrict** [**vlan** *vlan-id* | **all**]

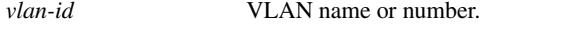

**all** Displays information for all VLANs.

**Defaults** If you do not specify a VLAN name or **all**, information is displayed for all VLANs.

**Access** Enabled.

**History** Introduced in WSS Software Version 4.1.

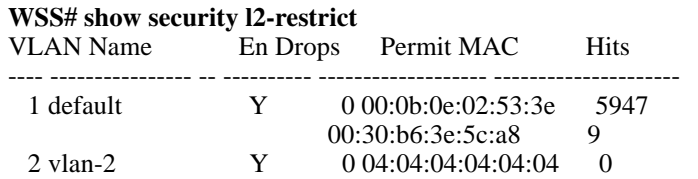

**Examples** The following command shows Layer 2 forwarding restriction information for all VLANs:

<span id="page-97-1"></span>[Table 14](#page-97-1) describes the fields in the display.

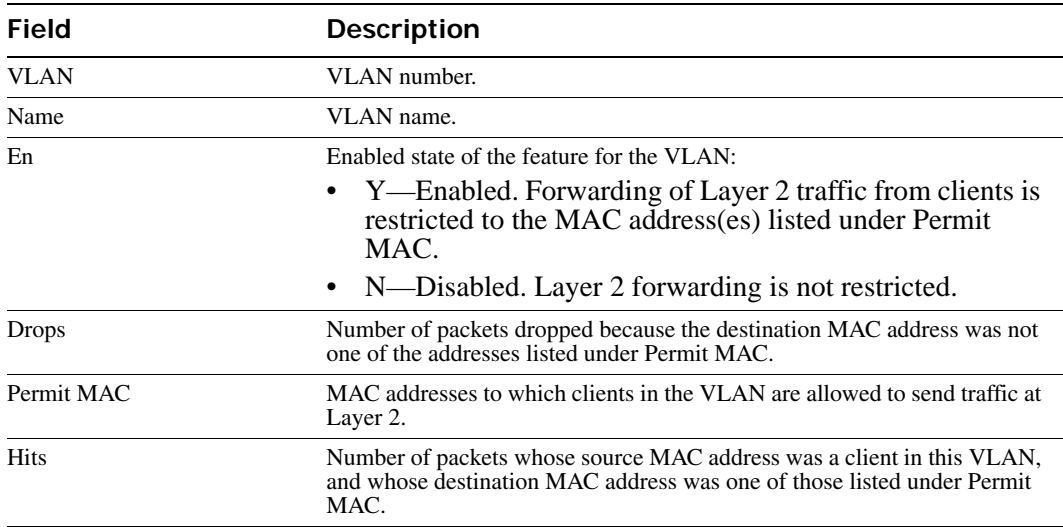

### **Table 4: Output for show security l2-restrict**

**See Also** 

- **[clear security l2-restrict on page 75](#page-84-0)**
- **[clear security l2-restrict counters on page 75](#page-84-1)**
- **[set security l2-restrict on page 78](#page-87-1)**

## <span id="page-97-0"></span>**show tunnel**

Displays the tunnels from the WSS where you type the command.

**Syntax show tunnel**

**Defaults** None.

**Access** Enabled

**Examples** To display all tunnels from a WSS to other switches in the Mobility Domain, type the following command.

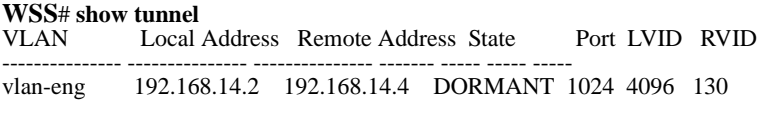

<span id="page-98-1"></span>[Table 15](#page-98-1) describes the fields in the display.

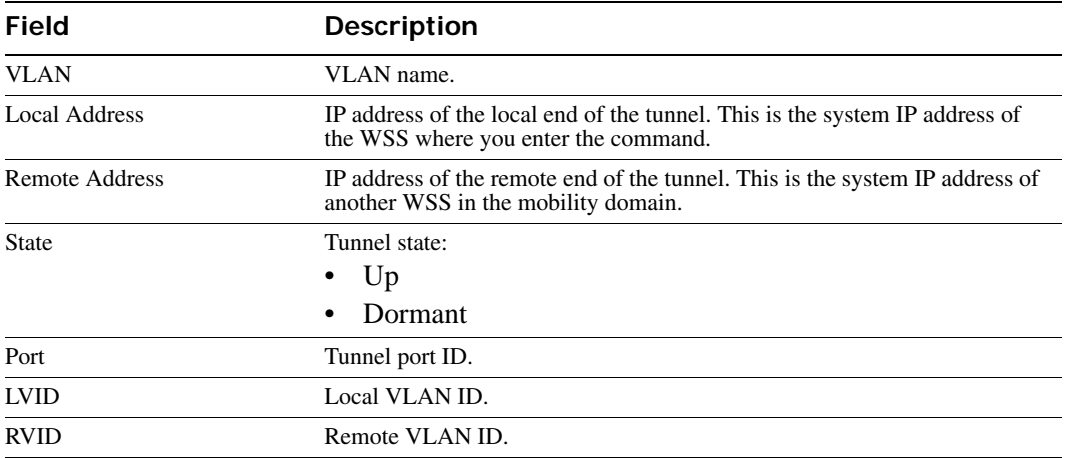

### **Table 5: Output for show tunnel**

### **See Also [show vlan config on page 89](#page-98-0)**

# <span id="page-98-0"></span>**show vlan config**

Displays VLAN information.

**Syntax show vlan config** [*vlan-id*]

*vlan-id* VLAN name or number. If you do not specify a VLAN, information for all VLANs is displayed.

**Defaults** None. **Access** All. **Examples** The following command displays information for VLAN *burgundy*:

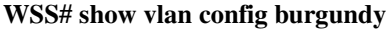

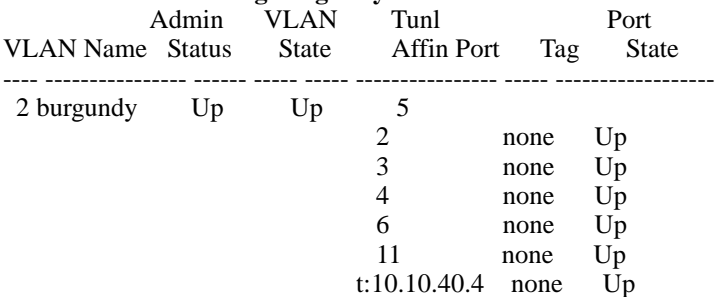

<span id="page-99-0"></span>[Table 16](#page-99-0) describes the fields in this display.

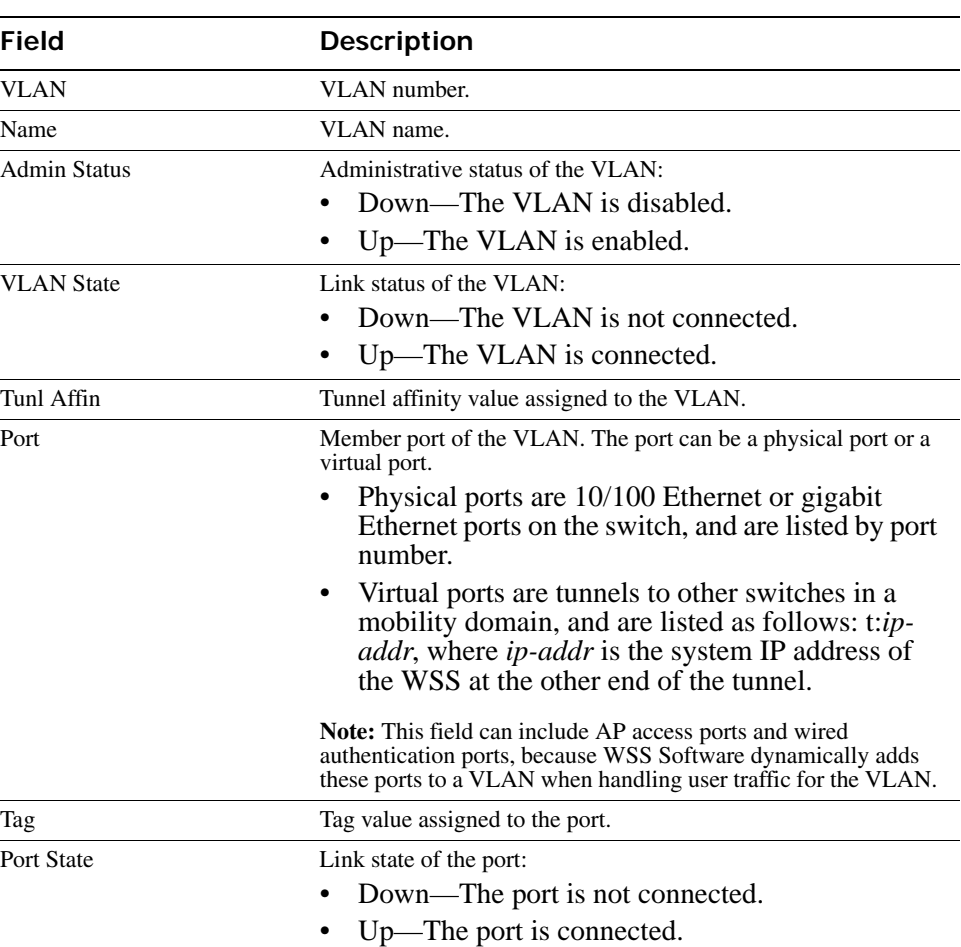

### **Table 6: Output for show vlan config**

**See Also** 

- **[clear vlan on page 76](#page-85-0)**
- **[set vlan name on page 79](#page-88-0)**
- **[set vlan port on page 80](#page-89-0)**
- **[set vlan tunnel-affinity on page 81](#page-90-0)**

# **Quality of Service Commands**

Use Quality of Service (QoS) commands to configure packet prioritization in WSS Software. Packet prioritization ensures that WSSs and APs give preferential treatment to high-priority traffic such as voice and video.

(To override the prioritization for specific traffic, use access controls lists [ACLs] to set the Class of Service [CoS] for the packets. See [Chapter , "Security ACL Commands," on page 449.](#page-458-0))

This chapter presents QoS commands alphabetically. Use the following table to locate commands in this chapter based on their use.

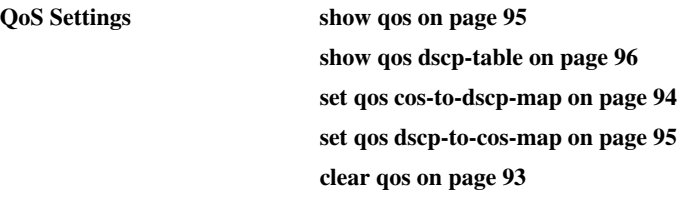

# <span id="page-102-0"></span>**clear qos**

Resets the switch's mapping of Differentiated Services Code Point (DSCP) values to internal QoS values.

The switch's internal QoS map ensures that prioritized traffic remains prioritized while transiting through the WSS. A WSS uses the QoS map to do the following:

- Classify inbound packets by mapping their DSCP values to one of eight internal QoS values
- Classify outbound packets by marking their DSCP values based on the switch's internal QoS values

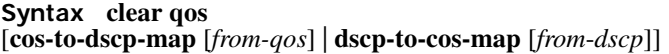

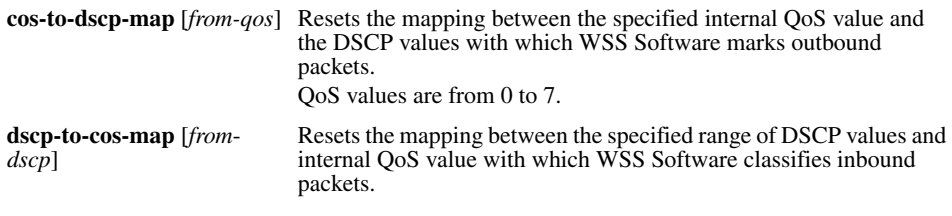

**Defaults** None.

**Access** Enabled.

**History** Introduced in WSS Software Version 4.1.

**Usage** To reset all mappings to their default values, use the **clear qos** command without the optional parameters.

**Examples** The following command resets all QoS mappings:

**WSS# clear qos**

success: change accepted.

The following command resets the mapping used to classify packets with DSCP value 44:

**WSS# clear qos dscp-to-qos-map 44** success: change accepted.

# <span id="page-103-0"></span>**set qos cos-to-dscp-map**

Changes the value to which WSS Software maps an internal QoS value when marking outbound packets.

**Syntax set qos cos-to-dscp-map** *level* **dscp** *dscp-value*

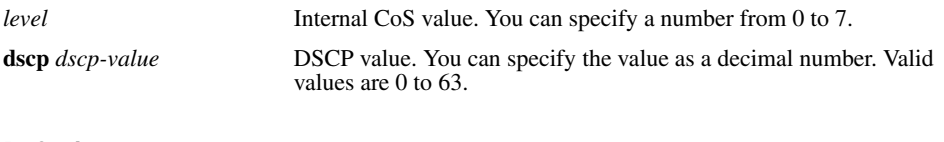

**Defaults** The defaults are listed by the **show qos** command.

**Access** Enabled.

**History** Introduced in WSS Software Version 4.1.

**Examples** The following command maps internal CoS value 5 to DSCP value 50:

### **WSS# set qos cos-to-dscp-map 5 dscp 50**

warning: cos 5 is marked with dscp 50 which will be classified as cos 6

If the change results in a change to CoS, WSS Software displays a warning message indicating the change. In this example, packets that receive CoS 5 upon ingress will be marked with a DSCP value equivalent to CoS 6 upon egress.

### **See Also**

- **[set qos dscp-to-cos-map on page 95](#page-104-1)**
- **[show qos on page 95](#page-104-0)**

# <span id="page-104-1"></span>**set qos dscp-to-cos-map**

Changes the internal QoS value to which WSS Software maps a packet's DSCP value when classifying inbound packets.

**Syntax set qos dscp-to-cos-map** *dscp-range* **cos** *level*

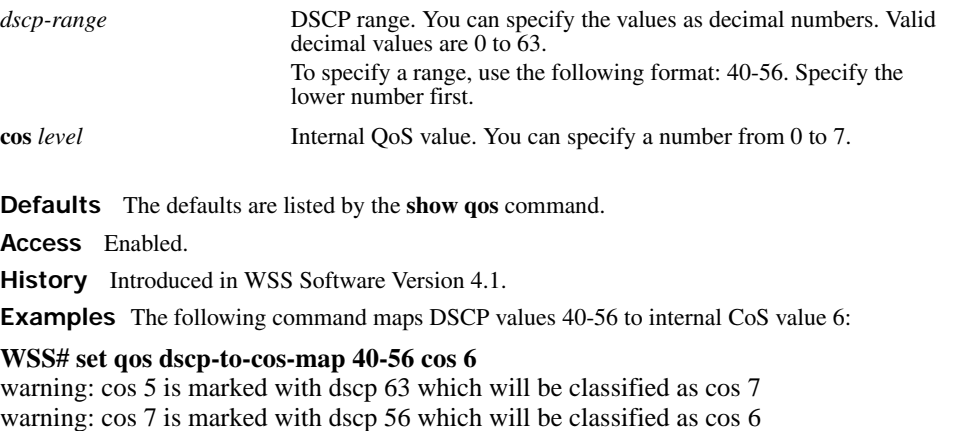

As shown in this example, if the change results in a change to CoS, WSS Software displays a warning message indicating the change.

### **See Also**

- **[set qos cos-to-dscp-map on page 94](#page-103-0)**
- **[show qos on page 95](#page-104-0)**

## <span id="page-104-0"></span>**show qos**

Displays the switch's QoS settings.

**Syntax show qos** [**default**]

**default** Displays the default mappings.

**Defaults** None. **Access** Enabled. **History** Introduced in WSS Software Version 4.1. **Examples** The following command displays the default QoS settings:

### **WSS**# **show qos default**

Ingress QoS Classification Map (dscp-to-cos)

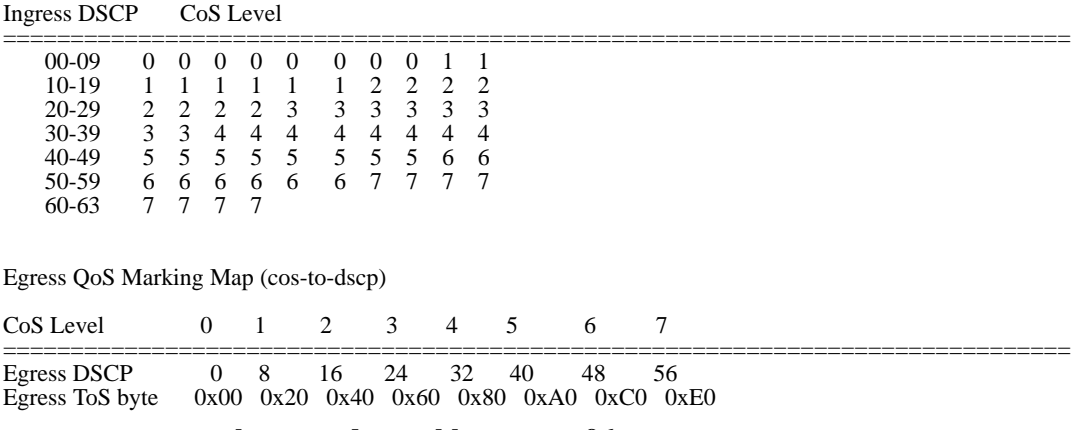

**See Also [show qos dscp-table on page 96](#page-105-0)**

### <span id="page-105-0"></span>**show qos dscp-table**

Displays a table that maps Differentiated Services Code Point (DSCP) values to their equivalent combinations of IP precedence values and IP ToS values.

#### **Syntax show qos dscp-table**

**Defaults** None.

**Access** Enabled.

**History** Introduced in WSS Software Version 4.0 as the **show security acl dscp** command and renamed in WSS Software Version 4.1.

**Examples** The following command displays the table:

### **WSS# show qos dscp-table**

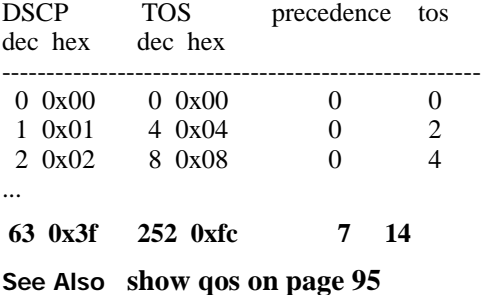

# **IP Services Commands**

Use IP services commands to configure and manage IP interfaces, management services, the Domain Name Service (DNS), Network Time Protocol (NTP), and aliases, and to ping a host or trace a route. This chapter presents IP services commands alphabetically. Use the following table to locate commands in this chapter based on their use.

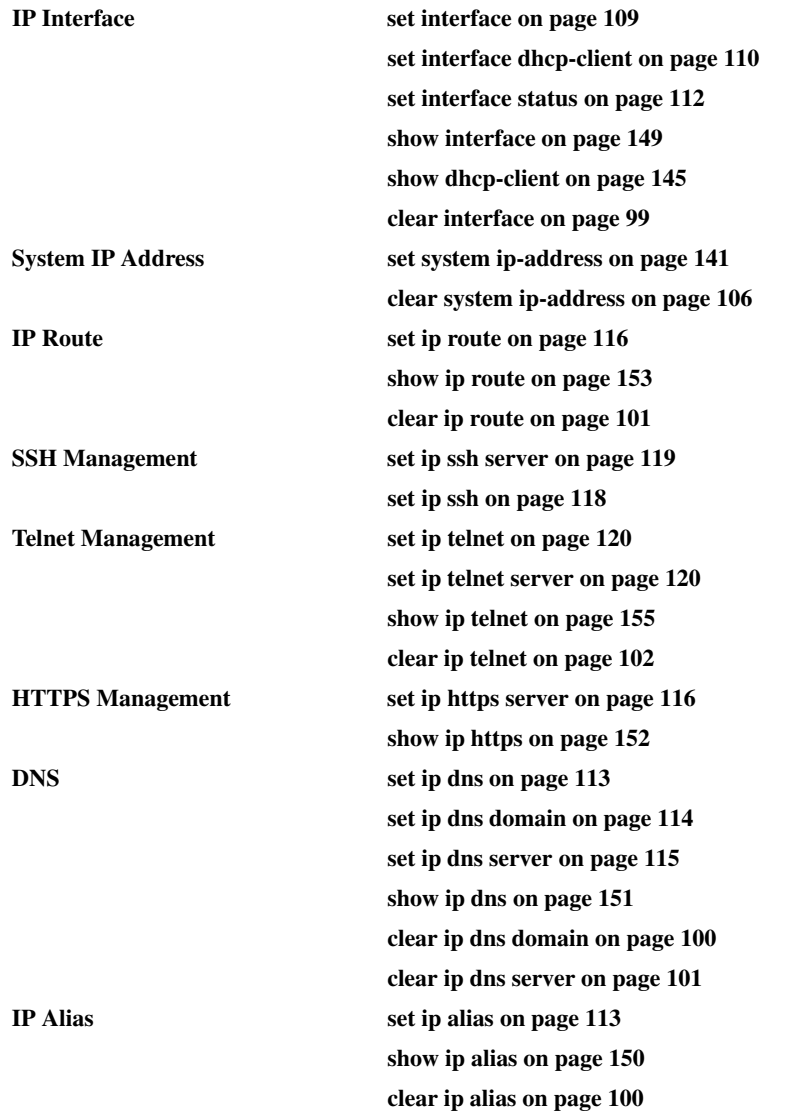

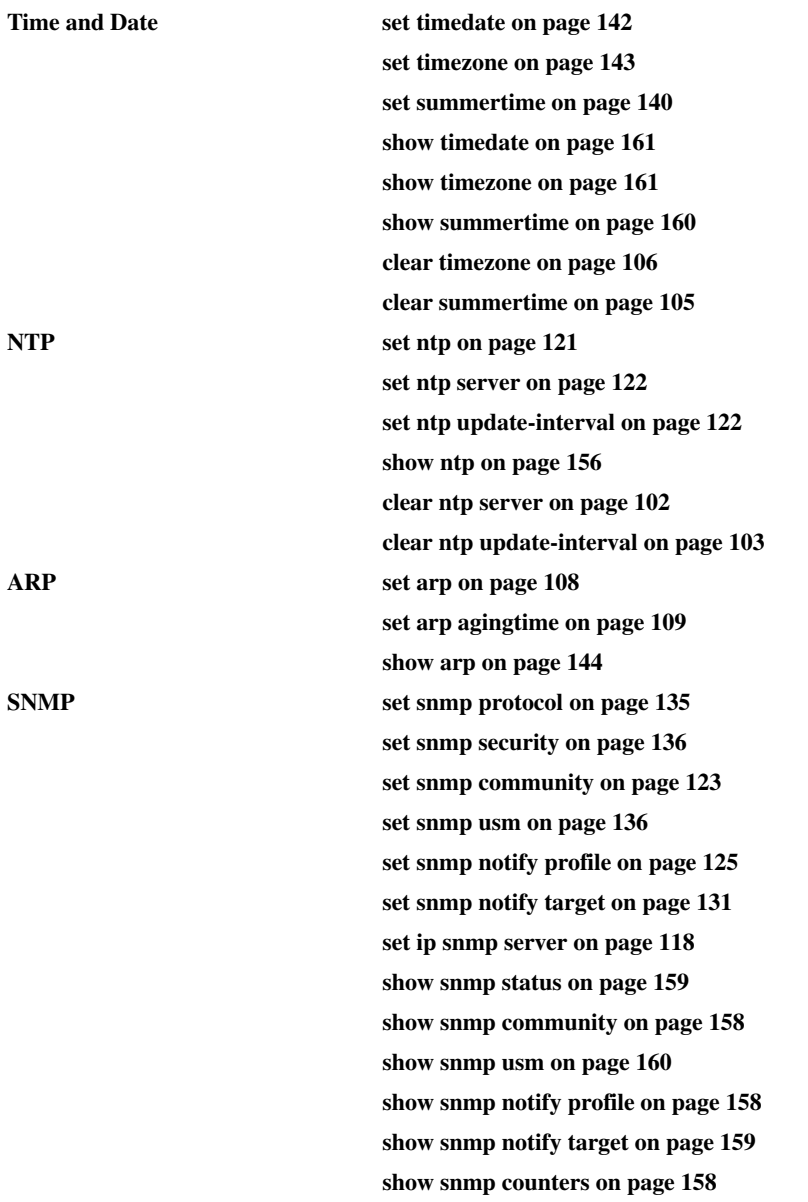
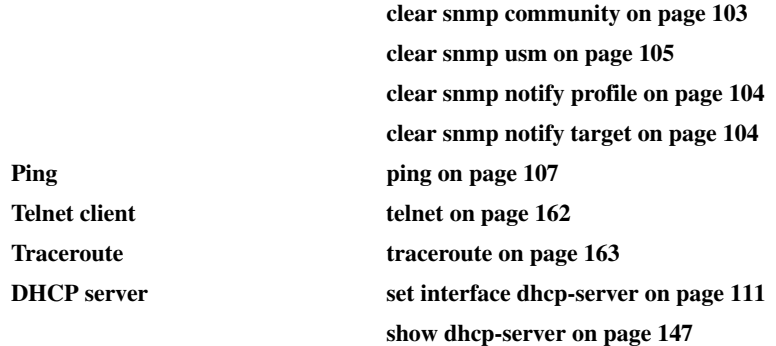

### <span id="page-108-0"></span>**clear interface**

Removes an IP interface.

#### **Syntax clear interface** *vlan-id* **ip**

*vlan-id* VLAN name or number.

**Defaults** None.

**Access** Enabled.

**Usage** If the interface you want to remove is configured as the system IP address, removing the address can interfere with system tasks that use the system IP address, including the following:

- Mobility domain operations
- Topology reporting for dual-homed APs
- Default source IP address used in unsolicited communications such as AAA accounting reports and SNMP traps

**Examples** The following command removes the IP interface configured on VLAN *mauve*:

**WSS# clear interface mauve ip** success: cleared ip on vlan mauve

- **[set interface on page 109](#page-118-0)**
- **[set interface status on page 112](#page-121-0)**
- **[show interface on page 149](#page-158-0)**

## <span id="page-109-1"></span>**clear ip alias**

Removes an alias, which is a string that represents an IP address.

#### **Syntax clear ip alias** *name*

*name* Alias name.

**Defaults** None. **Access** Enabled. **Examples** The following command removes the alias *server1*: **WSS# clear ip alias server1**

success: change accepted.

**See Also** 

- **[set ip alias on page 113](#page-122-0)**
- **[show ip alias on page 150](#page-159-0)**

# <span id="page-109-0"></span>**clear ip dns domain**

Removes the default DNS domain name.

#### **Syntax clear ip dns domain**

**Defaults** None.

**Access** Enabled.

**Examples** The following command removes the default DNS domain name from a WSS:

#### **WSS# clear ip dns domain**

Default DNS domain name cleared.

- **[clear ip dns server on page 101](#page-110-0)**
- **[set ip dns on page 113](#page-122-1)**
- **[set ip dns domain on page 114](#page-123-0)**
- **[set ip dns server on page 115](#page-124-0)**
- **[show ip dns on page 151](#page-160-0)**

## <span id="page-110-0"></span>**clear ip dns server**

Removes a DNS server from a WSS configuration.

#### **Syntax clear ip dns server** *ip-addr*

*ip-addr* IP address of a DNS server.

**Defaults** None. **Access** Enabled. **Examples** The following command removes DNS server 10.10.10.69 from a WSS's configuration: **WSS# clear ip dns server 10.10.10.69** success: change accepted.

**See Also** 

- **[clear ip dns domain on page 100](#page-109-0)**
- **[set ip dns on page 113](#page-122-1)**
- **[set ip dns domain on page 114](#page-123-0)**
- **[set ip dns server on page 115](#page-124-0)**
- **[show ip dns on page 151](#page-160-0)**

## <span id="page-110-1"></span>**clear ip route**

Removes a route from the IP route table.

**Syntax clear ip route** {**default** | *ip-addr mask* | *ip-addr***/***mask-length*} *default-router*

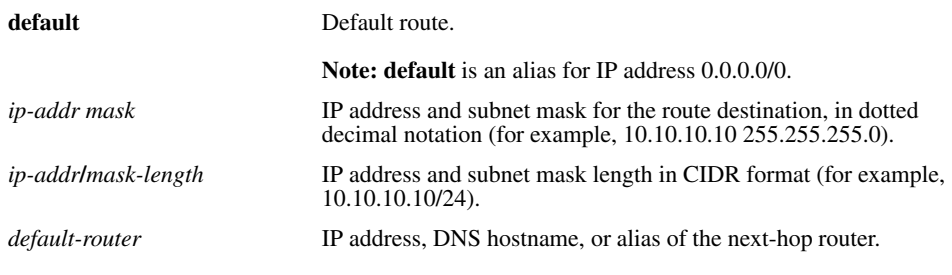

**Defaults** None.

**Access** Enabled.

**Examples** The following command removes the route to destination 10.10.10.68/24 through router 10.10.10.1:

**WSS# clear ip route 10.10.10.68/24 10.10.10.1** success: change accepted.

**See Also** 

- **[set ip route on page 116](#page-125-0)**
- **[show ip route on page 153](#page-162-0)**

# <span id="page-111-1"></span>**clear ip telnet**

Resets the Telnet server's TCP port number to its default value. A WSS listens for Telnet management traffic on the Telnet server port.

#### **Syntax clear ip telnet**

**Defaults** The default Telnet port number is 23.

**Access** Enabled.

**Examples** The following command resets the TCP port number for Telnet management traffic to its default:

#### **WSS# clear ip telnet**

success: change accepted.

#### **See Also**

- **[set ip https server on page 116](#page-125-1)**
- **[set ip telnet on page 120](#page-129-0)**
- **[set ip telnet server on page 120](#page-129-1)**
- **[show ip https on page 152](#page-161-0)**
- **[show ip telnet on page 155](#page-164-0)**

## <span id="page-111-0"></span>**clear ntp server**

Removes an NTP server from a WSS configuration.

```
Syntax clear ntp server {ip-addr | all}
```
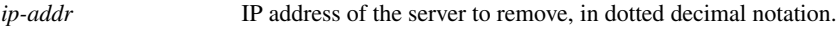

**all** Removes all NTP servers from the configuration.

**Defaults** None.

**Access** Enabled.

**Examples** The following command removes NTP server 192.168.40.240 from a WSS configuration:

**WSS# clear ntp server 192.168.40.240** success: change accepted.

**See Also** 

• **[clear ntp update-interval on page 103](#page-112-1)**

- **[set ntp on page 121](#page-130-0)**
- **[set ntp server on page 122](#page-131-0)**
- **[set ntp update-interval on page 122](#page-131-1)**
- **[show ntp on page 156](#page-165-0)**

## <span id="page-112-1"></span>**clear ntp update-interval**

Resets the NTP update interval to the default value.

#### **Syntax clear ntp update-interval**

**Defaults** The default NTP update interval is 64 seconds.

**Access** Enabled.

**Examples** To reset the NTP interval to the default value, type the following command:

#### **WSS# clear ntp update-interval**

success: change accepted.

#### **See Also**

- **[clear ntp server on page 102](#page-111-0)**
- **[set ntp on page 121](#page-130-0)**
- [set ntp server on page 122](#page-131-0)
- **[set ntp update-interval on page 122](#page-131-1)**
- **[show ntp on page 156](#page-165-0)**

## <span id="page-112-0"></span>**clear snmp community**

Clears an SNMP community string.

**Syntax clear snmp community name** *comm-string*

*comm-string* Name of the SNMP community you want to clear.

**Defaults** None. **Access** Enabled. **History** Introduced in WSS Software Version 4.0. **Examples** The following command clears community string *setswitch2*: **WSS# clear snmp community name setswitch2** success: change accepted.

#### **See Also**

- **[set snmp community on page 123](#page-132-0)**
- **[show snmp community on page 158](#page-167-0)**

### <span id="page-113-0"></span>**clear snmp notify profile**

Clears an SNMP notification profile.

#### **Syntax clear snmp notify profile** *profile-name*

*profile-name* Name of the notification profile you are clearing.

**Defaults** None.

**Access** Enabled.

**History** Introduced in WSS Software Version 4.0.

**Examples** The following command clears notification profile *snmpprof\_rfdetect*:

**WSS# clear snmp notify profile snmpprof\_rfdetect** success: change accepted.

**See Also** 

- **[set snmp notify profile on page 125](#page-134-0)**
- **[show snmp notify profile on page 158](#page-167-1)**

### <span id="page-113-1"></span>**clear snmp notify target**

Clears an SNMP notification target.

**Syntax clear snmp notify target** *target-num*

*target-num* ID of the target.

**Defaults** None. **Access** Enabled. **History** Introduced in WSS Software Version 4.0. **Examples** The following command clears notification target 3: **WSS# clear snmp notify target 3**

success: change accepted.

#### **See Also**

- **[set snmp notify target on page 131](#page-140-0)**
- **[show snmp notify target on page 159](#page-168-0)**

### <span id="page-114-0"></span>**clear snmp usm**

Clears an SNMPv3 user.

#### **Syntax clear snmp usm** *usm-username*

*usm-username* Name of the SNMPv3 user you want to clear.

**Defaults** None.

**Access** Enabled.

**History** Introduced in WSS Software Version 4.0.

**Examples** The following command clears SNMPv3 user *snmpmgr1*:

**WSS# clear snmp usm snmpmgr1** success: change accepted.

**See Also** 

- **[set snmp usm on page 136](#page-145-0)**
- **[show snmp usm on page 160](#page-169-1)**

## <span id="page-114-1"></span>**clear summertime**

Clears the summertime setting from a WSS.

#### **Syntax clear summertime**

**Defaults** None.

**Access** Enabled.

**Examples** To clear the summertime setting from a WSS, type the following command:

**WSS**# **clear summertime**

success: change accepted.

- **[clear timezone on page 106](#page-115-0)**
- **[set summertime on page 140](#page-149-0)**
- **[set timedate on page 142](#page-151-0)**
- **[set timezone on page 143](#page-152-0)**
- **[show summertime on page 160](#page-169-0)**
- **[show timedate on page 161](#page-170-0)**
- **[show timezone on page 161](#page-170-1)**

### **clear system ip-address**

Clears the system IP address.

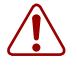

**Caution!** Clearing the system IP address disrupts the system tasks that use the address.

#### **Syntax clear system ip-address**

**Defaults** None.

**Access** Enabled.

**Usage** Clearing the system IP address can interfere with system tasks that use the system IP address, including the following:

- Mobility Domain operations
- Topology reporting for dual-homed APs
- Default source IP address used in unsolicited communications such as AAA accounting reports and SNMP traps

**Examples** To clear the system IP address, type the following command:

**WSS**# **clear system ip-address** success: change accepted.

**See Also** 

- **[set system ip-address on page 141](#page-150-0)**
- **[show system on page 68](#page-77-0)**

### <span id="page-115-0"></span>**clear timezone**

Clears the time offset for the WSS's real-time clock from Coordinated Universal Time (UTC). UTC is also know as Greenwich Mean Time (GMT).

**Syntax clear timezone Defaults** None. **Access** Enabled. **Examples** To return the WSS's real-time clock to UTC, type the following command: **WSS**# **clear timezone** success: change accepted.

**See Also** 

- **[clear summertime on page 105](#page-114-1)**
- **[set summertime on page 140](#page-149-0)**
- **[set timedate on page 142](#page-151-0)**
- **[set timezone on page 143](#page-152-0)**
- **[show summertime on page 160](#page-169-0)**
- **[show timedate on page 161](#page-170-0)**
- **[show timezone on page 161](#page-170-1)**

# <span id="page-116-0"></span>**ping**

Tests IP connectivity between a WSS and another device. WSS Software sends an Internet Control Message Protocol (ICMP) echo packet to the specified device and listens for a reply packet.

**Syntax ping** *host* [**count** *num-packets*] [**dnf**] [**flood**] [**interval** *time*] [**size** *size*] [**source-ip** *ipaddr* | *vlan-name*]

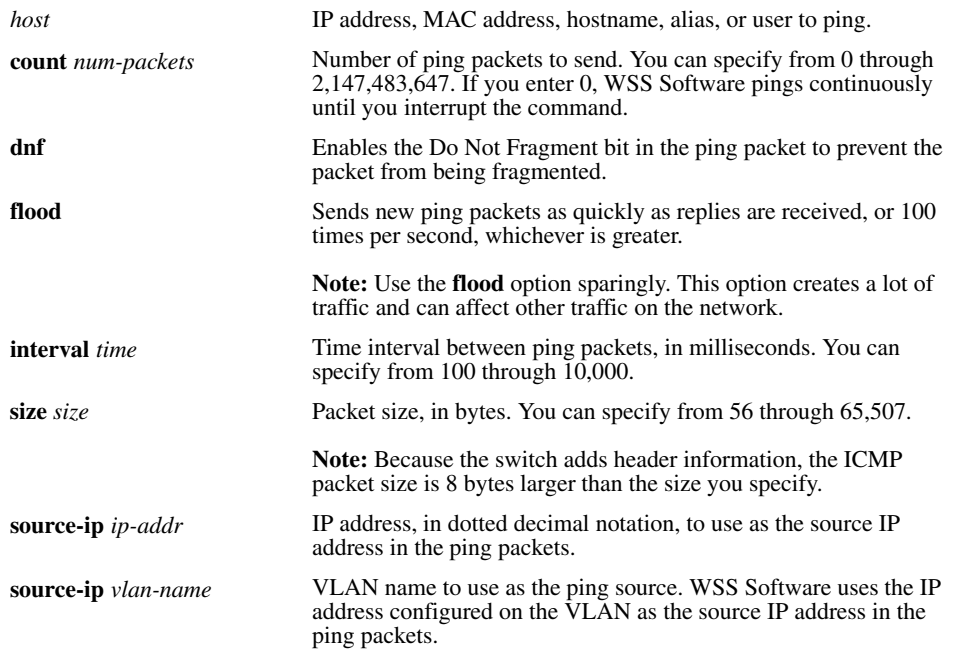

#### **Defaults**

- **count**—5.
- **dnf**—Disabled.
- **interval—100** (one tenth of a second)
- **size**—56.

**Access** Enabled.

**Usage** To stop a **ping** command that is in progress, press Ctrl+C.

A WSS cannot ping itself. WSS Software does not support this.

**Examples** The following command pings a device that has IP address 10.1.1.1:

**WSS# ping 10.1.1.1** PING 10.1.1.1 (10.1.1.1) from 10.9.4.34 : 56(84) bytes of data. 64 bytes from 10.1.1.1: icmp\_seq=1 ttl=255 time=0.769 ms 64 bytes from 10.1.1.1: icmp\_seq=2 ttl=255 time=0.628 ms 64 bytes from 10.1.1.1: icmp\_seq=3 ttl=255 time=0.676 ms 64 bytes from 10.1.1.1: icmp\_seq=4 ttl=255 time=0.619 ms 64 bytes from 10.1.1.1: icmp\_seq=5 ttl=255 time=0.608 ms --- 10.1.1.1 ping statistics --- 5 packets transmitted, 5 packets received, 0 errors, 0% packet loss

#### **See Also [traceroute on page 163](#page-172-0)**

### <span id="page-117-0"></span>**set arp**

Adds an ARP entry to the ARP table.

#### **Syntax set arp** {**permanent** | **static** | **dynamic**} *ip-addr mac-addr*

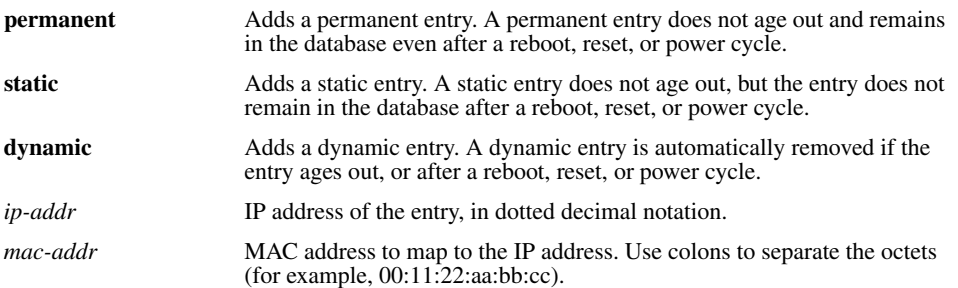

#### **Defaults** None.

**Access** Enabled.

**Examples** The following command adds a static ARP entry that maps IP address 10.10.10.1 to MAC address 00:bb:cc:dd:ee:ff:

#### **WSS# set arp static 10.10.10.1 00:bb:cc:dd:ee:ff**

success: added arp 10.10.10.1 at 00:bb:cc:dd:ee:ff on VLAN 1

**See Also** 

- **[set arp agingtime on page 109](#page-118-1)**
- **[show arp on page 144](#page-153-0)**

## <span id="page-118-1"></span>**set arp agingtime**

Changes the aging timeout for dynamic ARP entries.

**Syntax set arp agingtime** *seconds*

*seconds* Number of seconds an entry can remain unused before WSS Software removes the entry. You can specify from 0 through 1,000,000. To disable aging, specify 0.

**Defaults** The default aging timeout is 1200 seconds.

**Access** Enabled.

**Usage** Aging applies only to dynamic entries.

To reset the ARP aging timeout to its default value, use the **set arp agingtime 1200** command.

**Examples** The following command changes the ARP aging timeout to 1800 seconds:

**WSS# set arp agingtime 1800**

success: set arp aging time to 1800 seconds

The following command disables ARP aging:

**WSS# set arp agingtime 0** success: set arp aging time to 0 seconds

**See Also** 

- **[set arp on page 108](#page-117-0)**
- **[show arp on page 144](#page-153-0)**

# <span id="page-118-0"></span>**set interface**

Configures an IP interface on a VLAN.

**Syntax set interface** *vlan-id* **ip** {*ip-addr mask* | *ip-addr***/***mask-length*}

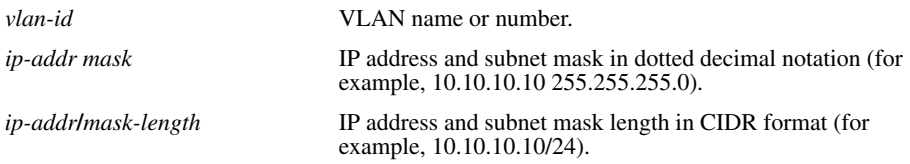

**Defaults** None.

**Access** Enabled.

**Usage** You can assign one IP interface to each VLAN.

If an interface is already configured on the VLAN you specify, this command replaces the interface. If you replace an interface that is in use as the system IP address, replacing the interface can interfere with system tasks that use the system IP address, including the following:

- Mobility domain operations
- Topology reporting for dual-homed APs
- Default source IP address used in unsolicited communications such as AAA accounting reports and SNMP traps

**Examples** The following command configures IP interface 10.10.10.10/24 on VLAN *default*:

#### **WSS# set interface default ip 10.10.10.10/24**

success: set ip address 10.10.10.10 netmask 255.255.255.0 on vlan default

The following command configures IP interface 10.10.20.10 255.255.255.0 on VLAN *mauve*:

**WSS# set interface mauve ip 10.10.20.10 255.255.255.0** success: set ip address 10.10.20.10 netmask 255.255.255.0 on vlan mauve

**See Also** 

- **[clear interface on page 99](#page-108-0)**
- **[set interface status on page 112](#page-121-0)**
- **[show interface on page 149](#page-158-0)**

## **set interface dhcp-client**

Configures the DHCP client on a VLAN, to allow the VLAN to obtain its IP interface from a DHCP server.

#### **Syntax set interface** *vlan-id* **ip dhcp-client** {**enable** | **disable**}

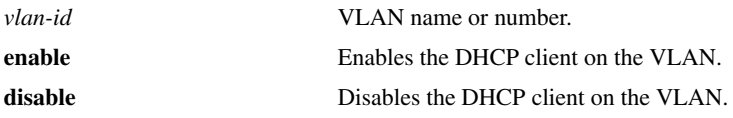

**Defaults** The DHCP client is enabled by default on an unconfigured 2350 when the factory reset switch is pressed and held during power on.

The DHCP client is disabled by default on all other switch models, and is disabled on a 2350 if the switch is already configured or the factory reset switch is not pressed and held during power on.

**Access** Enabled. **History** Introduced in WSS Software Version 4.0.

**Usage** You can enable the DHCP client on one VLAN only. You can configure the DHCP client on more than one VLAN, but the client can be active on only one VLAN.

WSS Software also has a configurable DHCP server. (See **[set interface dhcp-server on page 111](#page-120-0)**.) You can configure a DHCP client and DHCP server on the same VLAN, but only the client or the server can be enabled. The DHCP client and DHCP server cannot both be enabled on the same VLAN at the same time.

**Examples** The following command enables the DHCP client on VLAN *corpvlan*:

**WSS# set interface corpvlan ip dhcp-client enable** success: change accepted.

**See Also** 

- **[clear interface on page 99](#page-108-0)**
- **[show dhcp-client on page 145](#page-154-0)**
- **[show interface on page 149](#page-158-0)**

 $\rightarrow$ 

## <span id="page-120-0"></span>**set interface dhcp-server**

Configures the WSS Software DHCP server.

**Note.** Use of the WSS Software DHCP server to allocate client addresses is intended for temporary, demonstration deployments and not for production networks. Nortel recommends that you do not use the WSS Software DHCP server to allocate client addresses in a production network.

**Syntax set interface** *vlan-id* **ip dhcp-server** [**enable** | **disable**] [**start** *ip-addr1* **stop** *ip-addr2*] [**dns-domain** *domain-name*] [**primary-dns** *ip-addr* [**secondary-dns** *ip-addr*]] [**default-router** *ip-addr*]

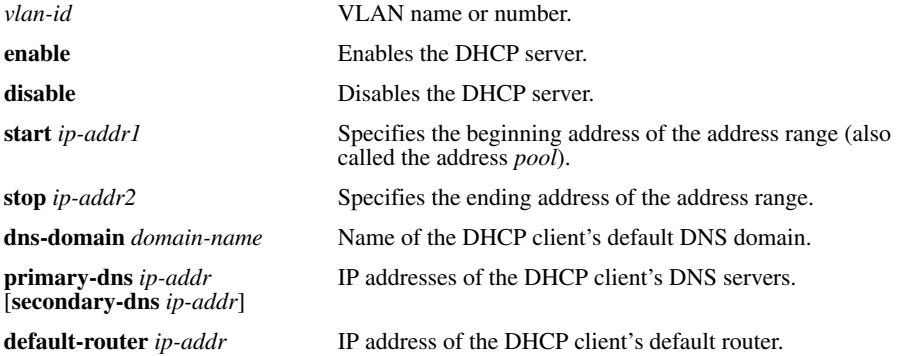

**Defaults** The DHCP server is enabled by default on a new (unconfigured) 2350 or 2360, 2382 in order to provide an IP address to the host connected to the switch for access to the Web Quick Start. On all switch models, the DHCP server is enabled and cannot be disabled for directly connected APs.

The DHCP server is disabled by default for any other use.

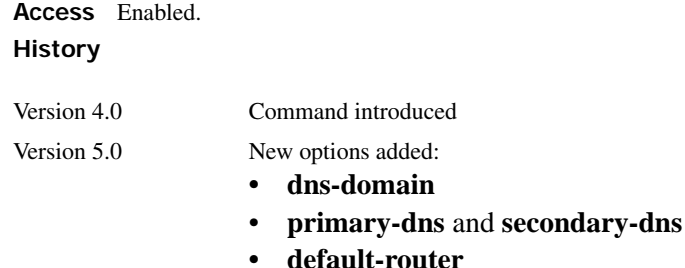

**Usage** By default, all addresses except the host address of the VLAN, the network broadcast address, and the subnet broadcast address are included in the range. If you specify the range, the start address must be lower than the stop address, and all addresses must be in the same subnet. The IP interface of the VLAN must be within the same subnet but is not required to be within the range.

Specification of the DNS domain name, DNS servers, and default router are optional. If you omit one or more of these options, the WSS Software DHCP server uses oath values configured elsewhere on the switch:

- DNS domain name—If this option is not set with the **set interface dhcp-server** command's **dns-domain** option, the WSS Software DHCP server uses the value set by the **set ip dns domain** command.
- DNS servers—If these options are not set with the **set interface dhcp-server** command's **primary-dns** and **secondary-dns** options, the WSS Software DHCP server uses the values set by the **set ip dns server** command.
- Default router—If this option is not set with the **set interface dhcp-server** command's **default-router** option, the WSS Software DHCP server can use the value set by the **set ip route** command. A default route configured by **set ip route** can be used if the route is in the DHCP client's subnet. Otherwise, the WSS Software DHCP server does not specify a router address.

**Examples** The following command enables the DHCP server on VLAN *red-vlan* to serve addresses from the 192.168.1.5 to 192.168.1.25 range:

**WSS# set interface red-vlan ip dhcp-server enable start 192.168.1.5 stop 192.168.1.25** success: change accepted.

**See Also** 

- **[set ip dns domain on page 114](#page-123-0)**
- **[set ip dns server on page 115](#page-124-0)**
- **[show dhcp-server on page 147](#page-156-0)**

### <span id="page-121-0"></span>**set interface status**

Administratively disables or reenables an IP interface.

**Syntax set interface** *vlan-id* **status** {**up** | **down**}

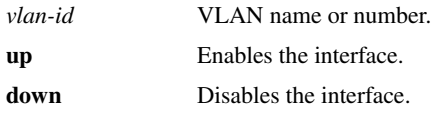

**Defaults** IP interfaces are enabled by default.

**Access** Enabled.

**Examples** The following command disables the IP interface on VLAN *mauve*:

**WSS# set interface mauve status down**

success: set interface mauve to down

**See Also** 

- **[clear interface on page 99](#page-108-0)**
- **[set interface on page 109](#page-118-0)**
- **[show interface on page 149](#page-158-0)**

### <span id="page-122-0"></span>**set ip alias**

Configures an alias, which maps a name to an IP address. You can use aliases as shortcuts in CLI commands.

**Syntax set ip alias** *name ip-addr*

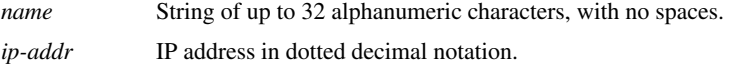

**Defaults** None.

**Access** Enabled.

**Examples** The following command configures the alias *HR1* for IP address 192.168.1.2:

#### **WSS# set ip alias HR1 192.168.1.2**

success: change accepted.

**See Also** 

- **[clear ip alias on page 100](#page-109-1)**
- **[show ip alias on page 150](#page-159-0)**

### <span id="page-122-1"></span>**set ip dns**

Enables or disables DNS on a WSS.

**Syntax set ip dns** {**enable** | **disable**}

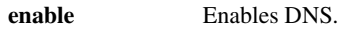

**disable** Disables DNS.

**Defaults** DNS is disabled by default.

**Access** Enabled.

**Examples** The following command enables DNS on a WSS:

**WSS# set ip dns enable** Start DNS Client

**See Also** 

- **[clear ip dns domain on page 100](#page-109-0)**
- **[clear ip dns server on page 101](#page-110-0)**
- **[set ip dns domain on page 114](#page-123-0)**
- **[set ip dns server on page 115](#page-124-0)**
- **[show ip dns on page 151](#page-160-0)**

## <span id="page-123-0"></span>**set ip dns domain**

Configures a default domain name for DNS queries. The WSS appends the default domain name to domain names or hostnames you enter in commands.

#### **Syntax set ip dns domain** *name*

*name* Domain name of between 1 and 64 alphanumeric characters with no spaces (for example, example.org).

#### **Defaults** None.

**Access** Enabled.

**Usage** To override the default domain name when entering a hostname in a CLI command, enter a period at the end of the hostname. For example, if the default domain name is *example.com*, enter **chris.** if the fully qualified hostname is *chris* and not *chris.example.com*.

Aliases take precedence over DNS. When you enter a hostname, WSS Software checks for an alias with that name first, before using DNS to resolve the name.

**Examples** The following command configures the default domain name *example.com*:

#### **WSS# set ip dns domain example.com** Domain name changed

- **[clear ip dns domain on page 100](#page-109-0)**
- **[clear ip dns server on page 101](#page-110-0)**
- **[set ip dns on page 113](#page-122-1)**
- **[set ip dns server on page 115](#page-124-0)**
- **[show ip dns on page 151](#page-160-0)**

## <span id="page-124-0"></span>**set ip dns server**

Specifies a DNS server to use for resolving hostnames you enter in CLI commands.

#### **Syntax set ip dns server** *ip-addr* {**primary** | **secondary**}

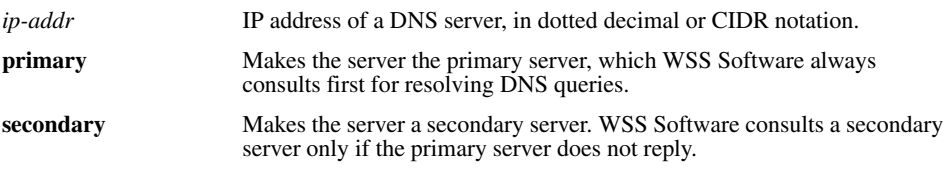

**Defaults** None.

**Access** Enabled.

**Usage** You can configure a WSS to use one primary DNS server and up to five secondary DNS servers.

**Examples** The following commands configure a WSS to use a primary DNS server and two secondary DNS servers:

**WSS# set ip dns server 10.10.10.50/24 primary** success: change accepted.

**WSS# set ip dns server 10.10.20.69/24 secondary** success: change accepted.

**WSS# set ip dns server 10.10.30.69/24 secondary** success: change accepted.

- **[clear ip dns domain on page 100](#page-109-0)**
- **[clear ip dns server on page 101](#page-110-0)**
- **[set ip dns on page 113](#page-122-1)**
- **[set ip dns domain on page 114](#page-123-0)**
- **[show ip dns on page 151](#page-160-0)**

### <span id="page-125-1"></span>**set ip https server**

Enables the HTTPS server on a WSS. The HTTPS server is required for Web View access to the switch.

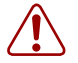

**Caution!** If you disable the HTTPS server, Web View access to the switch is disabled.

**Syntax set ip https server** {**enable** | **disable**}

**enable** Enables the HTTPS server.

**disable** Disables the HTTPS server.

**Defaults** The HTTPS server is disabled by default.

**Access** Enabled.

**Examples** The following command enables the HTTPS server on a WSS:

**WSS# set ip https server enable**

success: change accepted.

**See Also** 

- **[clear ip telnet on page 102](#page-111-1)**
- **[set ip telnet on page 120](#page-129-0)**
- **[set ip telnet server on page 120](#page-129-1)**
- **[show ip https on page 152](#page-161-0)**
- **[show ip telnet on page 155](#page-164-0)**

## <span id="page-125-0"></span>**set ip route**

Adds a static route to the IP route table.

**Syntax set ip route** {**default** | *ip-addr mask* | *ip-addr***/***mask-length*} *default-router metric*

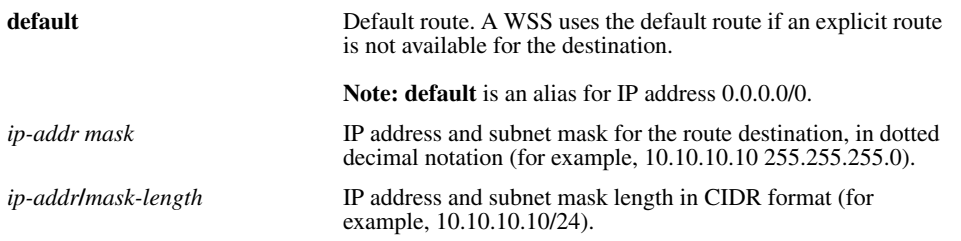

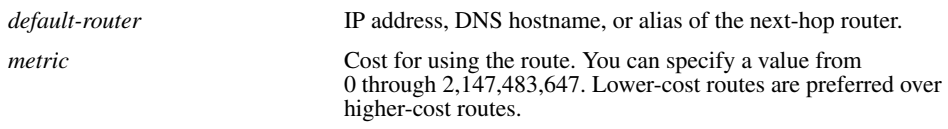

**Defaults** None.

**Access** Enabled.

**Usage** WSS Software can use a static route only if a direct route in the route table resolves the static route. WSS Software adds routes with next-hop types Local and Direct when you add an IP interface to a VLAN, if the VLAN is up. If one of these added routes can resolve the static route, WSS Software can use the static route.

Before you add a static route, use the **show interface** command to verify that the switch has an IP interface in the same subnet as the route's next-hop router. If not, the VLAN:Interface field of the **show ip route** command output shows that the route is down.

You can configure a maximum of 4 routes per destination. This includes default routes, which have destination 0.0.0.0/0. Each route to a given destination must have a unique router address. When the route table contains multiple default or explicit routes to the same destination, WSS Software uses the route with the lowest cost. If two or more routes to the same destination have the lowest cost, WSS Software selects the first route in the route table.

When you add multiple routes to the same destination, WSS Software groups the routes and orders them from lowest cost at the top of the group to highest cost at the bottom of the group. If you add a new route that has the same destination and cost as a route already in the table, WSS Software places the new route at the top of the group of routes with the same cost.

**Examples** The following command adds a default route that uses default router 10.5.4.1 and gives the route a cost of 1:

#### **WSS# set ip route default 10.5.4.1 1**

success: change accepted.

The following commands add two default routes, and configure WSS Software to always use the route through 10.2.4.69 when the WSS interface to that default router is up:

#### **WSS# set ip route default 10.2.4.69 1**

success: change accepted.

#### **WSS# set ip route default 10.2.4.17 2**

success: change accepted.

The following command adds an explicit route from a WSS to any host on the 192.168.4.*x* subnet through the local router 10.5.4.2, and gives the route a cost of 1:

#### **WSS# set ip route 192.168.4.0 255.255.255.0 10.5.4.2 1**

success: change accepted.

The following command adds another explicit route, using CIDR notation to specify the subnet mask:

#### **WSS# set ip route 192.168.5.0/24 10.5.5.2 1**

success: change accepted.

- **[clear ip route on page 101](#page-110-1)**
- **[show interface on page 149](#page-158-0)**
- **[show ip route on page 153](#page-162-0)**

### <span id="page-127-1"></span>**set ip snmp server**

Enables or disables the SNMP service on the WSS.

#### **Syntax set ip snmp server** {**enable** | **disable**}

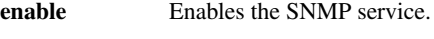

**disable** Disables the SNMP service.

**Defaults** The SNMP service is disabled by default.

**Access** Enabled.

**Examples** The following command enables the SNMP server on a WSS:

**WSS# set ip snmp server enable** success: change accepted.

**See Also** 

- **[clear snmp notify target on page 104](#page-113-1)**
- **[set port trap on page 41](#page-50-0)**
- **[set snmp community on page 123](#page-132-0)**
- **[set snmp notify profile on page 125](#page-134-0)**

### <span id="page-127-0"></span>**set ip ssh**

Changes the TCP port number on which a WSS listens for Secure Shell (SSH) management traffic.

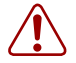

**Caution!** If you change the SSH port number from an SSH session, WSS Software immediately ends the session. To open a new management session, you must configure the SSH client to use the new TCP port number.

#### **Syntax set ip ssh port** *port-num*

*port-num* TCP port number.

**Defaults** The default SSH port number is 22. **Access** Enabled.

**Examples** The following command changes the SSH port number on a WSS to 6000:

**WSS# set ip ssh port 6000**

success: change accepted.

#### **See Also**

- **[set ip ssh server on page 119](#page-128-0)**
- **[set ip ssh server on page 119](#page-128-0)**
- **[set ip ssh server on page 119](#page-128-0)**

### <span id="page-128-0"></span>**set ip ssh server**

Disables or reenables the SSH server on a WSS.

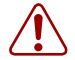

**Caution!** If you disable the SSH server, SSH access to the WSS is also disabled.

**Syntax set ip ssh server** {**enable** | **disable**}

**enable** Enables the SSH server.

**disable** Disables the SSH server.

**Defaults** The SSH server is enabled by default.

**Access** Enabled.

**Usage** SSH requires an SSH authentication key. You can generate one or allow WSS Software to generate one. The first time an SSH client attempts to access the SSH server on a WSS, the switch automatically generates a 1024-byte SSH key. If you want to use a 2048-byte key instead, use the **crypto generate key ssh 2048** command to generate one.

The maximum number of SSH sessions supported on a WSS is eight. If Telnet is also enabled, the switch can have up to eight Telnet or SSH sessions, in any combination, and one Console session.

- **[crypto generate key on page 472](#page-481-0)**
- **[set ip ssh on page 118](#page-127-0)**
- **[set ip ssh server on page 119](#page-128-0)**
- **[set ip ssh server on page 119](#page-128-0)**

### <span id="page-129-0"></span>**set ip telnet**

Changes the TCP port number on which a WSS listens for Telnet management traffic.

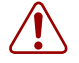

**Caution!** If you change the Telnet port number from a Telnet session, WSS Software immediately ends the session. To open a new management session, you must Telnet to the switch with the new Telnet port number.

#### **Syntax set ip telnet** *port-num*

*port-num* TCP port number.

**Defaults** The default Telnet port number is 23.

**Access** Enabled.

**Examples** The following command changes the Telnet port number on a WSS to 5000:

#### **WSS# set ip telnet 5000**

success: change accepted.

**See Also** 

- **[clear ip telnet on page 102](#page-111-1)**
- **[set ip https server on page 116](#page-125-1)**
- **[set ip telnet server on page 120](#page-129-1)**
- **[show ip https on page 152](#page-161-0)**
- **[show ip telnet on page 155](#page-164-0)**

### <span id="page-129-1"></span>**set ip telnet server**

Enables the Telnet server on a WSS.

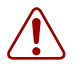

**Caution!** If you disable the Telnet server, Telnet access to the WSS is also disabled.

#### **Syntax set ip telnet server** {**enable** | **disable**}

- **enable** Enables the Telnet server.
- **disable** Disables the Telnet server.

**Defaults** The Telnet server is disabled by default. **Access** Enabled.

**Usage** The maximum number of Telnet sessions supported on a WSS is eight. If SSH is also enabled, the switch can have up to eight Telnet or SSH sessions, in any combination, and one console session.

**Examples** The following command enables the Telnet server on a WSS:

#### **WSS# set ip telnet server enable**

success: change accepted.

**See Also** 

- **[clear ip telnet on page 102](#page-111-1)**
- **[set ip https server on page 116](#page-125-1)**
- **[set ip telnet on page 120](#page-129-0)**
- **[show ip https on page 152](#page-161-0)**
- **[show ip telnet on page 155](#page-164-0)**

### <span id="page-130-0"></span>**set ntp**

Enables or disables the NTP client on a WSS.

```
Syntax set ntp {enable | disable}
```
**enable** Enables the NTP client.

**disable** Disables the NTP client.

**Defaults** The NTP client is disabled by default.

**Access** Enabled.

**Usage** If NTP is configured on a system whose current time differs from the NTP server time by more than 10 minutes, convergence of the WSS time can take many NTP update intervals. Nortel recommends that you set the time manually to the NTP server time before enabling NTP to avoid a significant delay in convergence.

**Examples** The following command enables the NTP client:

#### **WSS# set ntp enable**

success: NTP Client enabled

- **[clear ntp server on page 102](#page-111-0)**
- **[clear ntp update-interval on page 103](#page-112-1)**
- **[set ntp server on page 122](#page-131-0)**
- **[set ntp update-interval on page 122](#page-131-1)**
- **[show ntp on page 156](#page-165-0)**

### <span id="page-131-0"></span>**set ntp server**

Configures a WSS to use an NTP server.

**Syntax set ntp server** *ip-addr*

*ip-addr* IP address of the NTP server, in dotted decimal notation.

**Defaults** None.

**Access** Enabled.

**Usage** You can configure up to three NTP servers. WSS Software queries all the servers and selects the best response based on the method described in RFC 1305, *Network Time Protocol (Version 3) Specification, Implementation and Analysis*.

To use NTP, you also must enable the NTP client with the **set ntp** command.

**Examples** The following command configures a WSS to use NTP server 192.168.1.5:

#### **WSS**# **set ntp server 192.168.1.5**

**See Also** 

- **[clear ntp server on page 102](#page-111-0)**
- **[clear ntp update-interval on page 103](#page-112-1)**
- **[set ntp on page 121](#page-130-0)**
- **[set ntp update-interval on page 122](#page-131-1)**
- **[show ntp on page 156](#page-165-0)**

### <span id="page-131-1"></span>**set ntp update-interval**

Changes how often WSS Software sends queries to the NTP servers for updates.

#### **Syntax set ntp update-interval** *seconds*

*seconds* Number of seconds between queries. You can specify from 16 through 1024 seconds.

**Defaults** The default NTP update interval is 64 seconds.

**Access** Enabled.

**Examples** The following command changes the NTP update interval to 128 seconds:

#### **WSS# set ntp update-interval 128**

success: change accepted.

**See Also** 

- **[clear ntp server on page 102](#page-111-0)**
- **[clear ntp update-interval on page 103](#page-112-1)**
- **[set ntp on page 121](#page-130-0)**
- **[set ntp server on page 122](#page-131-0)**
- **[show ntp on page 156](#page-165-0)**

### <span id="page-132-0"></span>**set snmp community**

Configures a community string for SNMPv1 or SNMPv2c.

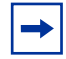

**Note.** For SNMPv3, use the **set snmp usm** command to configure an SNMPv3 user. SNMPv3 does not use community strings.

#### **Syntax set snmp community name** *comm-string* **access** {**read-only** | **read-notify** | **notify-only** | **read-write** | **notify-read-write**}

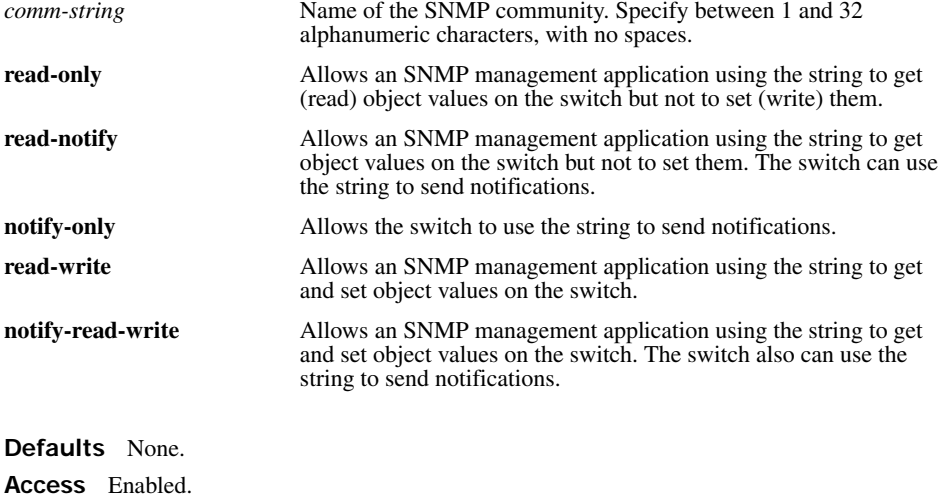

#### **History**

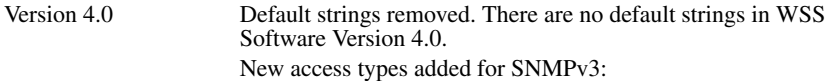

- **read-notify**
- **notify-only**
- **notify-read-write**

**Usage** SNMP community strings are passed as clear text in SNMPv1 and SNMPv2c. Nortel recommends that you use strings that cannot easily be guessed by unauthorized users. For example, do not use the wellknown strings *public* and *private*.

If you are using SNMPv3, you can configure SNMPv3 users to use authentication and to encrypt SNMP data.

**Examples** The following command configures the read-write community *good\_community*:

#### **WSS**# **set snmp community read-write good\_community**

success: change accepted.

The following command configures community string *switchmgr1* with access level **notify-read-write**:

#### **WSS# set snmp community name switchmgr1 notify-read-write**

success: change accepted.

- **[clear snmp community on page 103](#page-112-0)**
- **[set ip snmp server on page 118](#page-127-1)**
- **[set snmp notify target on page 131](#page-140-0)**
- **[set snmp notify profile on page 125](#page-134-0)**
- **[set snmp protocol on page 135](#page-144-0)**
- **[set snmp security on page 136](#page-145-1)**
- **[set snmp usm on page 136](#page-145-0)**
- **[show snmp community on page 158](#page-167-0)**

# <span id="page-134-0"></span>**set snmp notify profile**

Configures an SNMP notification profile. A *notification profile* is a named list of all the notification types that can be generated by a switch, and for each notification type, the action to take (drop or send) when an event occurs.

You can configure up to ten notification profiles.

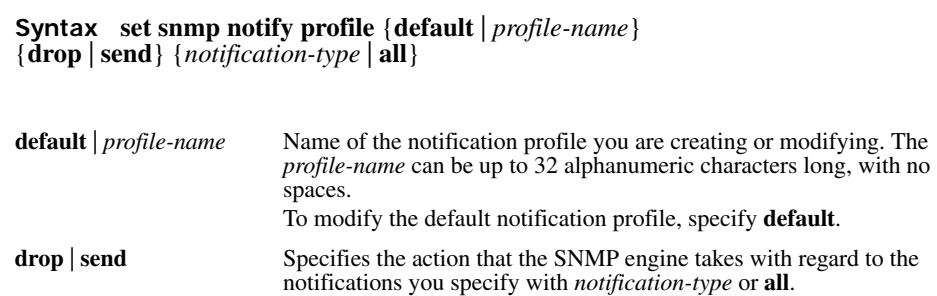

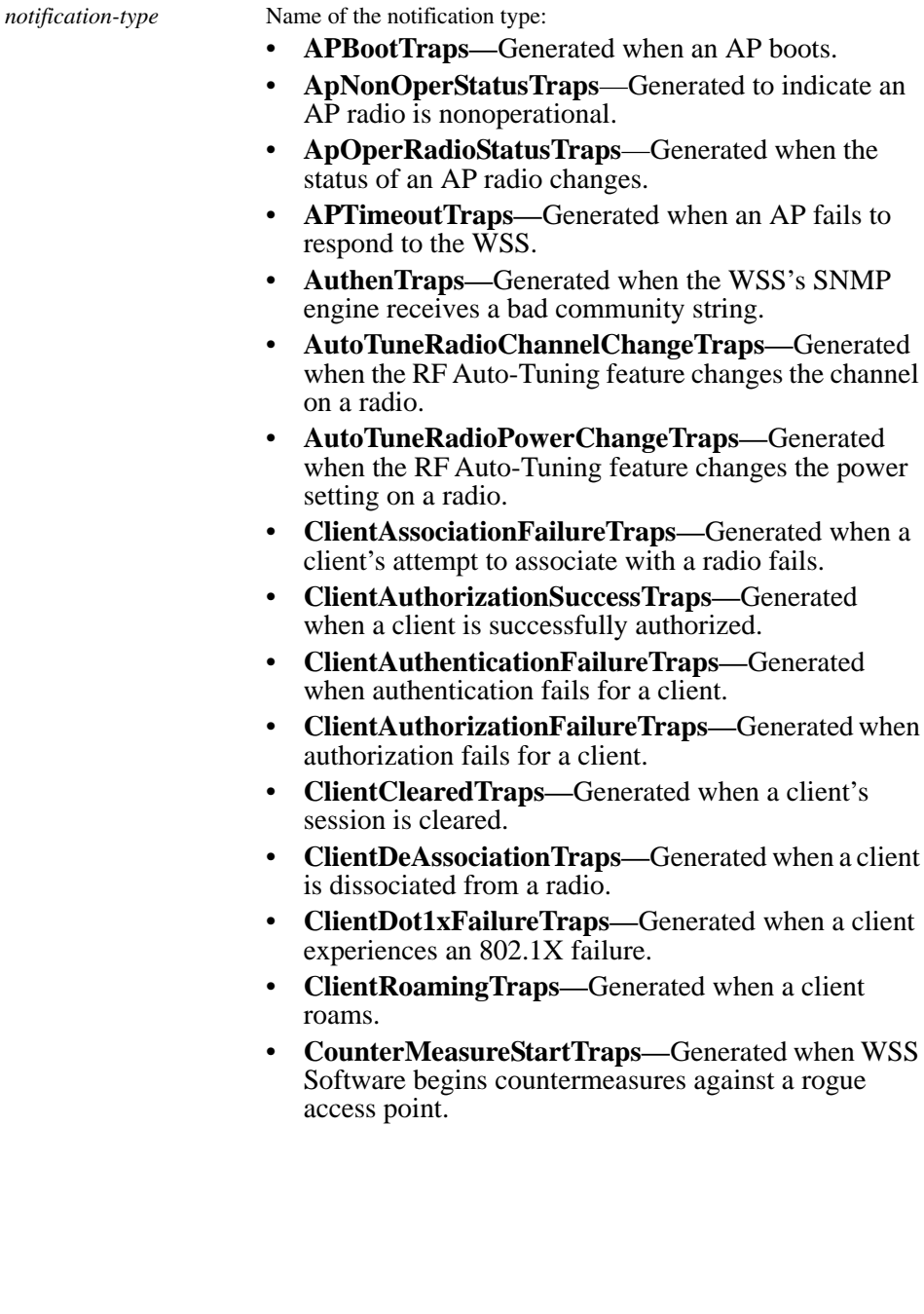

*notification-type* (cont.) • **CounterMeasureStopTraps—**Generated when WSS Software stops countermeasures against a rogue access point. • **DAPConnectWarningTraps**—Generated when a Distributed AP whose fingerprint has not been configured in WSS Software establishes a management session with the switch. • **DeviceFailTraps—**Generated when an event with an Alert severity occurs. • **DeviceOkayTraps—**Generated when a device returns to its normal state. • **LinkDownTraps—**Generated when the link is lost on a port. • **LinkUpTraps—**Generated when the link is detected on a port. • **MichaelMICFailureTraps—**Generated when two Michael message integrity code (MIC) failures occur within 60 seconds, triggering Wi-Fi Protected Access (WPA) countermeasures. • **MobilityDomainJoinTraps—**Generated when the WSS is initially able to contact a mobility domain seed member, or can contact the seed member after a timeout. • **MobilityDomainTimeoutTraps—**Generated when a timeout occurs after a WSS has unsuccessfully tried to communicate with a seed member. • **PoEFailTraps—**Generated when a serious PoE problem, such as a short circuit, occurs. • **RFDetectAdhocUserTraps**—Generated when WSS Software detects an ad-hoc user. • **RFDetectRogueAPTraps**—Generated when WSS Software detects a rogue access point. • **RFDetectRogueDisappearTraps**—Generated when a rogue access point is no longer being detected. • **RFDetectClientViaRogueWiredAPTraps**— Generated when WSS Software detects, on the wired part of the network, the MAC address of a wireless client associated with a third-party AP.

*notification-type* (cont.) • **RFDetectDoSPortTraps**—Generated when WSS Software detects an associate request flood, reassociate request flood, or disassociate request flood. • **RFDetectDoSTraps**—Generated when WSS Software detects a DoS attack other than an associate request flood, reassociate request flood, or disassociate request flood. • **RFDetectInterferingRogueAPTraps**—Generated when an interfering device is detected. • **RFDetectInterferingRogueDisappearTraps**— Generated when an interfering device is no longer detected. • **RFDetectSpoofedMacAPTraps**—Generated when WSS Software detects a wireless packet with the source MAC address of a Nortel AP, but without the spoofed AP's signature (fingerprint). • **RFDetectSpoofedSsidAPTraps**—Generated when WSS Software detects beacon frames for a valid SSID, but sent by a rogue AP. • **RFDetectUnAuthorizedAPTraps**—Generated when WSS Software detects the MAC address of an AP that is on the attack list. • **RFDetectUnAuthorizedOuiTraps**—Generated when a wireless device that is not on the list of permitted vendors is detected. • **RFDetectUnAuthorizedSsidTraps**—Generated when an SSID that is not on the permitted SSID list is

detected. **all** Sends or drops all notifications.

**Defaults** A default notification profile (named *default*) is already configured in WSS Software. All notifications in the default profile are dropped by default.

**Access** Enabled.

**History** Introduced in WSS Software Version 4.0.

**Examples** The following command changes the action in the default notification profile from **drop** to **send** for all notification types:

#### **WSS# set snmp notify profile default send all**

success: change accepted.

The following commands create notification profile *snmpprof\_rfdetect*, and change the action to **send** for all RF detection notification types:

**WSS# set snmp notify profile snmpprof\_rfdetect send RFDetectAdhocUserTraps** success: change accepted.

**WSS# set snmp notify profile snmpprof\_rfdetect send RFDetectClientViaRogueWiredAPTraps**

success: change accepted.

**WSS# set snmp notify profile snmpprof\_rfdetect send RFDetectDoSTraps** success: change accepted.

**WSS# set snmp notify profile snmpprof\_rfdetect send RFDetectAdhocUserTraps** success: change accepted.

**WSS# set snmp notify profile snmpprof\_rfdetect send RFDetectInterferingRogueAPTraps** success: change accepted.

**WSS# set snmp notify profile snmpprof\_rfdetect send RFDetectInterferingRogueDisappearTraps**

success: change accepted.

**WSS# set snmp notify profile snmpprof\_rfdetect send RFDetectRogueAPTraps** success: change accepted.

**WSS# set snmp notify profile snmpprof\_rfdetect send RFDetectRogueDisappearTraps** success: change accepted.

**WSS# set snmp notify profile snmpprof\_rfdetect send RFDetectSpoofedMacAPTraps** success: change accepted.

**WSS# set snmp notify profile snmpprof\_rfdetect send RFDetectSpoofedSsidAPTraps** success: change accepted.

**WSS# set snmp notify profile snmpprof\_rfdetect send RFDetectUnAuthorizedAPTraps** success: change accepted.

**WSS# set snmp notify profile snmpprof\_rfdetect send RFDetectUnAuthorizedOuiTraps** success: change accepted.

**WSS# set snmp notify profile snmpprof\_rfdetect send RFDetectUnAuthorizedSsidTraps** success: change accepted.

- **[clear snmp notify profile on page 104](#page-113-0)**
- **[set ip snmp server on page 118](#page-127-1)**
- **[set snmp community on page 123](#page-132-0)**
- **[set snmp notify target on page 131](#page-140-0)**
- **[set snmp protocol on page 135](#page-144-0)**
- **[set snmp security on page 136](#page-145-1)**
- **[set snmp usm on page 136](#page-145-0)**

• **[show snmp notify profile on page 158](#page-167-1)**

## <span id="page-140-0"></span>**set snmp notify target**

Configures a notification target for notifications from SNMP.

A notification target is a remote device to which WSS Software sends SNMP notifications. You can configure the WSS Software SNMP engine to send confirmed notifications (informs) or unconfirmed notifications (traps). Some of the command options differ depending on the SNMP version and the type of notification you specify. You can configure up to 10 notification targets.

#### **SNMPv3 with Informs**

To configure a notification target for informs from SNMPv3, use the following command:

```
Syntax set snmp notify target target-num ip-addr[:udp-port-number] 
usm inform user username
snmp-engine-id {ip | hex hex-string} 
[profile profile-name] 
[security {unsecured | authenticated | encrypted}]
[retries num]
[timeout num]
```
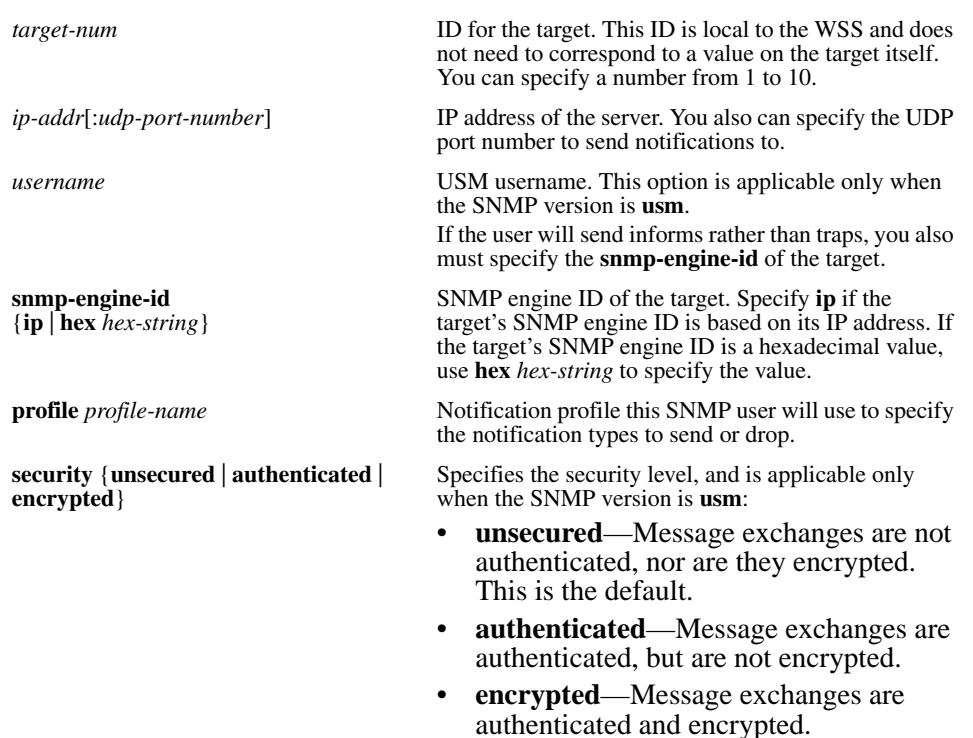

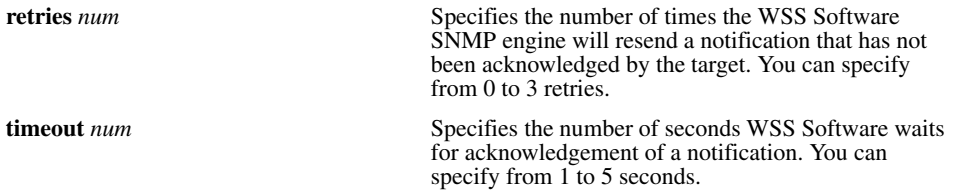

#### **SNMPv3 with Traps**

To configure a notification target for traps from SNMPv3, use the following command:

**Syntax set snmp notify target** *target-num ip-addr*[:*udp-port-number*] **usm trap user** *username* [**profile** *profile-name*] [**security** {**unsecured** | **authenticated** | **encrypted**}]

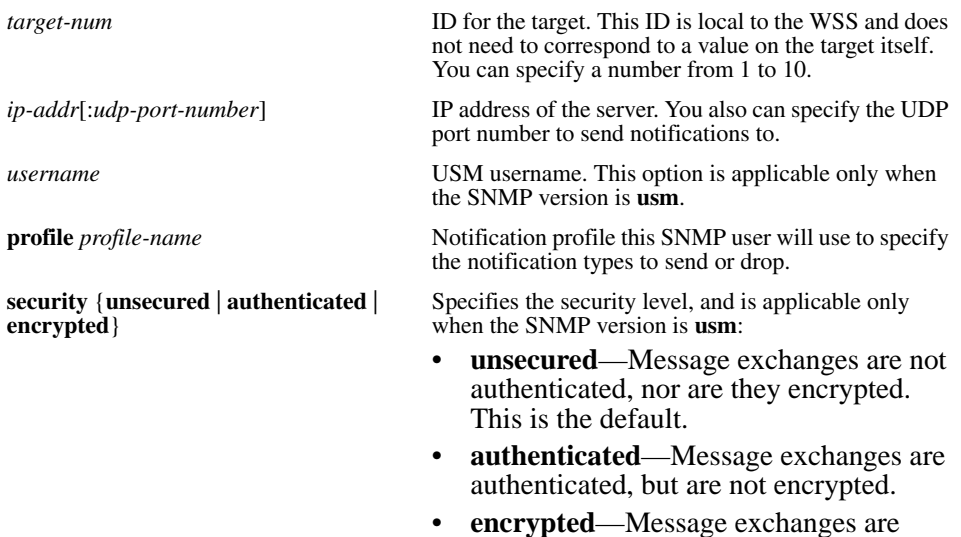

authenticated and encrypted.

#### **SNMPv2c with Informs**

To configure a notification target for informs from SNMPv2c, use the following command:

#### **Syntax set snmp notify target** *target-num ip-addr*[:*udp-port-number*] **v2c** *community-string* **inform** [**profile** *profile-name*]

[**retries** *num*] [**timeout** *num*]

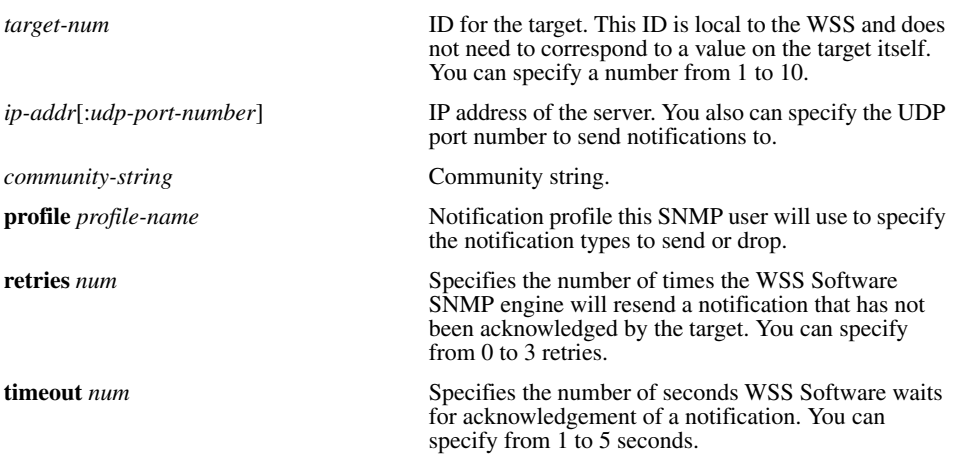

#### **SNMPv2c with Traps**

To configure a notification target for traps from SNMPv2c, use the following command:

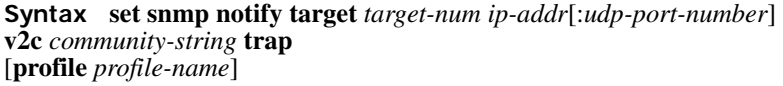

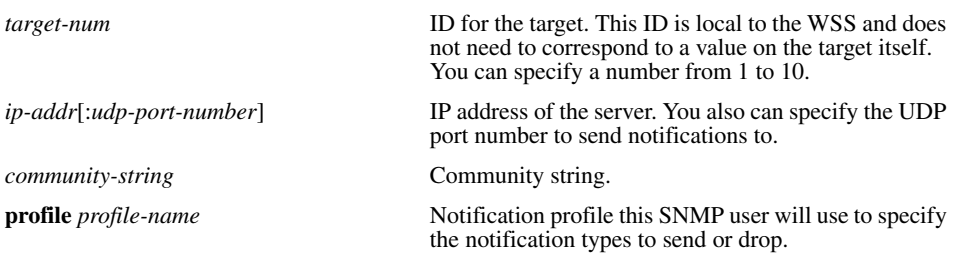

#### **SNMPv1 with Traps**

To configure a notification target for traps from SNMPv1, use the following command:

```
Syntax set snmp notify target target-num ip-addr[:udp-port-number]
```
**v1** *community-string* [**profile** *profile-name*]

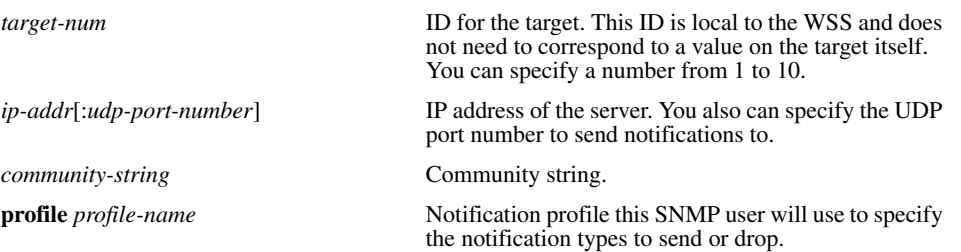

**Defaults** The default UDP port number on the target is 162. The default minimum required security level is **unsecured**. The default number of retries is 0 and the default timeout is 2 seconds.

**Access** Enabled.

**History** Introduced in WSS Software Version 4.0.

**Usage** The **inform** or **trap** option specifies whether the WSS Software SNMP engine expects the target to acknowledge notifications sent to the target by the WSS. Use **inform** if you want acknowledgements. Use **trap** if you do not want acknowledgements. The **inform** option is applicable to SNMP version **v2c** or **usm** only.

**Examples** The following command configures a notification target for acknowledged notifications:

#### **WSS# set snmp notify target 1 10.10.40.9 usm inform user securesnmpmgr1 snmpengine-id ip**

success: change accepted.

This command configures target 1 at IP address 10.10.40.9. The target's SNMP engine ID is based on its address. The WSS Software SNMP engine will send notifications based on the default profile, and will require the target to acknowledge receiving them.

The following command configures a notification target for unacknowledged notifications:

#### **WSS# set snmp notify target 2 10.10.40.10 v1 trap**

success: change accepted.

**See Also** 

• **[clear snmp notify target on page 104](#page-113-1)**
- **[set ip snmp server on page 118](#page-127-0)**
- **[set snmp community on page 123](#page-132-0)**
- **[set snmp notify profile on page 125](#page-134-0)**
- **[set snmp protocol on page 135](#page-144-0)**
- **[set snmp security on page 136](#page-145-0)**
- **[set snmp usm on page 136](#page-145-1)**
- **[show snmp notify target on page 159](#page-168-0)**

## <span id="page-144-0"></span>**set snmp protocol**

Enables an SNMP protocol. WSS Software supports SNMPv1, SNMPv2c, and SNMPv3.

### **Syntax set snmp protocol** {**v1** | **v2c** | **usm** | **all**} {**enable** | **disable**}

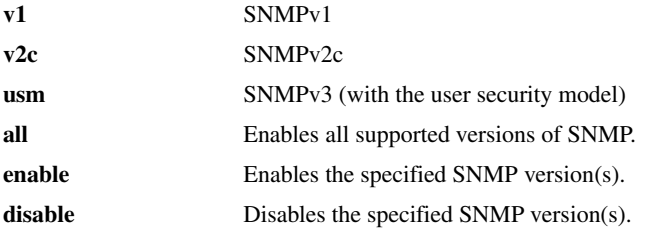

**Defaults** All SNMP versions are disabled by default.

**Access** Enabled.

**History** Introduced in WSS Software Version 4.0.

**Usage** SNMP requires the switch's system IP address to be set. SNMP will not work without the system IP address.

You also must enable the SNMP service using the **set ip snmp server** command.

**Examples** The following command enables all SNMP versions:

### **WSS# set snmp protocol all enable**

success: change accepted.

- **[set ip snmp server on page 118](#page-127-0)**
- **[set snmp community on page 123](#page-132-0)**
- **[set snmp notify target on page 131](#page-140-0)**
- **[set snmp notify profile on page 125](#page-134-0)**
- **[set snmp security on page 136](#page-145-0)**
- **[set snmp usm on page 136](#page-145-1)**
- **[show snmp status on page 159](#page-168-1)**

## <span id="page-145-0"></span>**set snmp security**

Sets the minimum level of security WSS Software requires for SNMP message exchanges.

### **Syntax set snmp security** {**unsecured** | **authenticated** | **encrypted** | **auth-req-unsec-notify**}

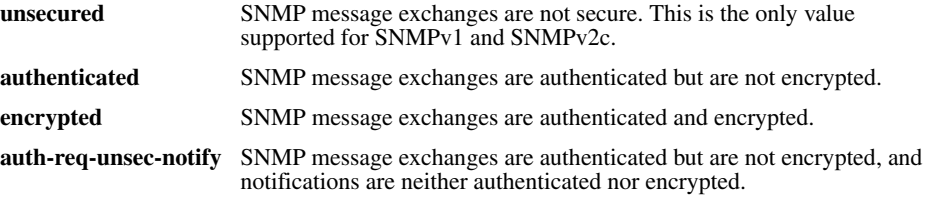

**Defaults** By default, WSS Software allows nonsecure (**unsecured**) SNMP message exchanges.

**Access** Enabled.

**History** Introduced in WSS Software Version 4.0.

**Usage** SNMPv1 and SNMPv2c do not support authentication or encryption. If you plan to use SNMPv1 or SNMPv2c, leave the minimum level of SNMP security set to **unsecured**.

**Examples** The following command sets the minimum level of SNMP security allowed to authentication *and* encryption:

**WSS# set snmp security encrypted** success: change accepted.

**See Also** 

- **[set ip snmp server on page 118](#page-127-0)**
- **[set snmp community on page 123](#page-132-0)**
- **[set snmp notify target on page 131](#page-140-0)**
- **[set snmp notify profile on page 125](#page-134-0)**
- **[set snmp protocol on page 135](#page-144-0)**
- **[set snmp usm on page 136](#page-145-1)**
- **[show snmp status on page 159](#page-168-1)**

## <span id="page-145-1"></span>**set snmp usm**

Creates a USM user for SNMPv3.

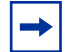

**Note.** This command does not apply to SNMPv1 or SNMPv2c. For these SNMP versions, use the **set snmp community** command to configure community strings.

**Syntax set snmp usm** *usm-username* **snmp-engine-id** {**ip** *ip-addr* | **local** | **hex** *hex-string*} **access** {**read-only** | **read-notify** | **notify-only** | **read-write** | **notify-read-write**} **auth-type** {**none** | **md5** | **sha**} {**auth-pass-phrase** *string* | **auth-key** *hex-string*} **encrypt-type** {**none** | **des** | **3des** | **aes**} {**encrypt-pass-phrase** *string* | **encrypt-key** *hex-string*}

**snmp-engine-id** {**ip** *ip-addr* | **local** | **hex** *hexstring*}

*usm-username* and the SNMPv3 user. Specify between 1 and 32 alphanumeric characters, with no spaces.

> Specifies a unique identifier for the SNMP engine.

To send informs, you must specify the engine ID of the inform receiver. To send traps and to allow get and set operations and so on, specify **local** as the engine ID.

- **hex** *hex-string*—ID is a hexadecimal string.
- **ip** *ip-addr*—ID is based on the IP address of the station running the management application. Enter the IP address of the station. WSS Software calculates the engine ID based on the address.
- **local**—Uses the value computed from the switch's system IP address.

**access** {**read-only** | **read-notify** | **notify-only** | **read-write** | **notify-read-write**}

Specifies the access level of the user:

- **read-only**—An SNMP management application using the string can get (read) object values on the switch but cannot set (write) them.
- **read-notify**—An SNMP management application using the string can get object values on the switch but cannot set them. The switch can use the string to send notifications.
- **notify-only**—The switch can use the string to send notifications.
- **read-write**—An SNMP management application using the string can get and set object values on the switch.
- **notify-read-write**—An SNMP management application using the string can get and set object values on the switch. The switch can use the string to send notifications.

**auth-type** {**none** | **md5** | **sha**} {**auth-pass-phrase** *string* | **auth-key** *hex-string*}

Specifies the authentication type used to authenticate communications with the remote SNMP engine. You can specify one of the following:

- **none**—No authentication is used.
- **md5**—Message-digest algorithm 5 is used.
- **sha**—Secure Hashing Algorithm (SHA) is used.

If the authentication type is **md5** or **sha**, you can specify a passphrase or a hexadecimal key.

- To specify a passphrase, use the **auth-pass-phrase** *string* option. The string can be from 8 to 32 alphanumeric characters long, with no spaces.
- To specify a key, use the **authkey** *hex-string* option.

Specifies the encryption type used for SNMP traffic. You can specify one of the following:

- **none**—No encryption is used. This is the default.
- **des**—Data Encryption Standard (DES) encryption is used.
- **3des**—Triple DES encryption is used.
- **aes**—Advanced Encryption Standard (AES) encryption is used.

If the encryption type is **des**, **3des**, or **aes**, you can specify a passphrase or a hexadecimal key.

- To specify a passphrase, use the **encrypt-pass-phrase** *string* option. The string can be from 8 to 32 alphanumeric characters long, with no spaces.
- To specify a key, use the **encryptkey** *hex-string* option.

**Defaults** No SNMPv3 users are configured by default. When you configure an SNMPv3 user, the default access is **read-only**, and the default authentication and encryption types are both **none**.

**Access** Enabled.

**History** Introduced in WSS Software Version 4.0.

**encrypt-type** {**none** | **des** | **3des** | **aes**} {**encryptpass-phrase** *string* | **encrypt-key** *hex-string*}

**Examples** The following command creates USM user *snmpmgr1*, associated with the local SNMP engine ID. This user can send traps to notification receivers.

#### **WSS# set snmp usm snmpmgr1 snmp-engine-id local**

success: change accepted.

The following command creates USM user *securesnmpmgr1*, which uses SHA authentication and 3DES encryption with passphrases. This user can send informs to the notification receiver that has engine ID 192.168.40.2.

### **WSS# set snmp usm securesnmpmgr1 snmp-engine-id ip 192.168.40.2 auth-type sha auth-pass-phrase myauthpword encrypt-type 3des encrypt-pass-phrase mycryptpword**

success: change accepted.

**See Also** 

- **[clear snmp usm on page 105](#page-114-0)**
- **[set ip snmp server on page 118](#page-127-0)**
- **[set snmp community on page 123](#page-132-0)**
- **[set snmp notify target on page 131](#page-140-0)**
- **[set snmp notify profile on page 125](#page-134-0)**
- **[set snmp protocol on page 135](#page-144-0)**
- **[set snmp security on page 136](#page-145-0)**
- **[show snmp usm on page 160](#page-169-0)**

## <span id="page-149-0"></span>**set summertime**

Offsets the real-time clock of a WSS by +1 hour and returns it to standard time for daylight savings time or a similar summertime period that you set.

**Syntax set summertime** *summer-name* [**start** *week weekday month hour min* **end** *week weekday month hour min*]

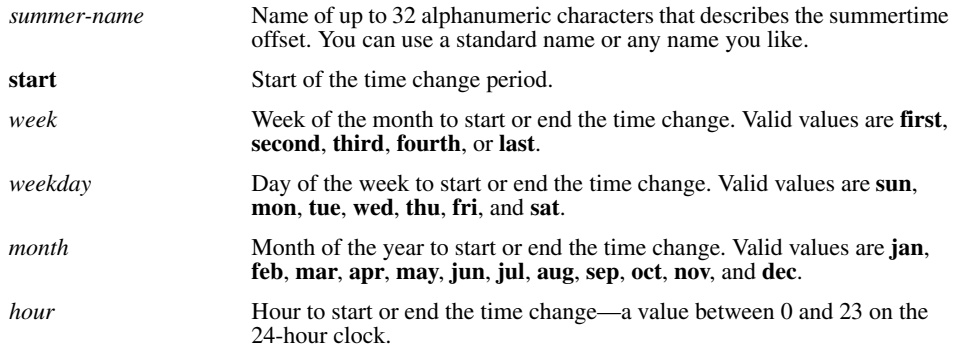

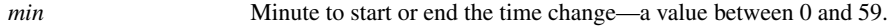

**end** End of the time change period.

**Defaults** If you do not specify a start and end time, the system implements the time change starting at 2:00 a.m. on the first Sunday in April and ending at 2:00 a.m. on the last Sunday in October, according to the North American standard.

**Access** Enabled.

**Usage** You must first set the time zone with the **set timezone** command for the offset to work properly without the start and end values.

Configure summertime *before* you set the time and date. Otherwise, summertime's adjustment of the time will make the time incorrect, if the date is within the summertime period.

**Examples** To enable summertime and set the summertime time zone to *PDT* (Pacific Daylight Time), type the following command:

23x0# **set summertime PDT**

success: change accepted

### **See Also**

- **[clear summertime on page 105](#page-114-1)**
- **[clear timezone on page 106](#page-115-0)**
- **[set timedate on page 142](#page-151-0)**
- **[set timezone on page 143](#page-152-0)**
- **[show summertime on page 160](#page-169-1)**
- **[show timedate on page 161](#page-170-0)**
- **[show timezone on page 161](#page-170-1)**

## **set system ip-address**

Configures the system IP address. The system IP address determines the interface or source IP address WSS Software uses for system tasks, including the following:

- Mobility domain operations
- Topology reporting for dual-homed APs
- Default source IP address used in unsolicited communications such as AAA accounting reports and SNMP traps

### **Syntax set system ip-address** *ip-addr*

*ip-addr* IP address, in dotted decimal notation. The address must be configured on one of the WSS's VLANs.

**Defaults** None.

**Access** Enabled.

**Usage** You must use an address that is configured on one of the WSS's VLANs.

To display the system IP address, use the **show system** command.

**Examples** The following commands configure an IP interface on VLAN *taupe* and configure the interface to be the system IP address:

**WSS# set interface taupe ip 10.10.20.20/24** success: set ip address 10.10.20.20 netmask 255.255.255.0 on vlan taupe

**WSS# set system ip-address 10.10.20.20** success: change accepted.

**See Also** 

- **[clear system ip-address on page 106](#page-115-1)**
- **[set interface on page 109](#page-118-0)**
- **[show system on page 68](#page-77-0)**

## <span id="page-151-0"></span>**set timedate**

Sets the time of day and date on the WSS.

**Syntax set timedate** {**date** *mmm dd yyyy* [**time** *hh:mm:ss*]}

**date** *mmm dd yyyy* System date:

- *mmm*—month.
- *dd*—day.
- *yyyy*—year.

**time** *hh:mm:ss* System time, in hours, minutes, and seconds.

**Defaults** None.

**Access** Enabled.

**Usage** The day of week is automatically calculated from the day you set. The time displayed by the CLI after you type the command might be slightly later than the time you enter due to the interval between when you press Enter and when the CLI reads and displays the new time and date.

Configure summertime *before* you set the time and date. Otherwise, summertime's adjustment of the time will make the time incorrect, if the date is within the summertime period.

**Examples** The following command sets the date to March 13, 2003 and time to 11:11:12:

**WSS# set timedate date feb 29 2004 time 23:58:00** Time now is: Sun Feb 29 2004, 23:58:02 PST

**See Also** 

• **[clear summertime on page 105](#page-114-1)**

- **[clear timezone on page 106](#page-115-0)**
- **[set summertime on page 140](#page-149-0)**
- **[set timezone on page 143](#page-152-0)**
- **[show summertime on page 160](#page-169-1)**
- **[show timedate on page 161](#page-170-0)**
- **[show timezone on page 161](#page-170-1)**

## <span id="page-152-0"></span>**set timezone**

Sets the number of hours, and optionally the number of minutes, that the WSS's real-time clock is offset from Coordinated Universal Time (UTC). These values are also used by Network Time Protocol (NTP), if it is enabled.

**Syntax set timezone** *zone-name* {**-***hours* [*minutes*]}

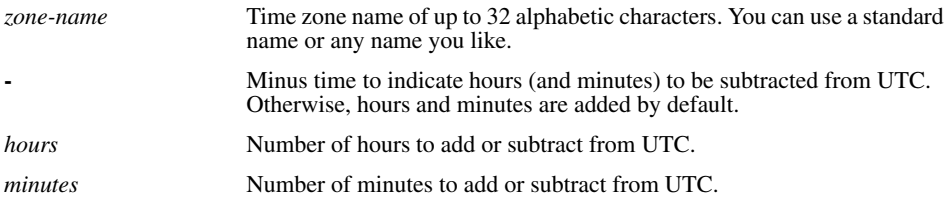

**Defaults** If this command is not used, then the default time zone is UTC.

**Access** Enabled.

**Examples** To set the time zone for Pacific Standard Time (PST), type the following command: 23x0# **set timezone PST -8**

Timezone is set to 'PST', offset from UTC is -8:0 hours.

- **[clear summertime on page 105](#page-114-1)**
- **[clear timezone on page 106](#page-115-0)**
- **[set summertime on page 140](#page-149-0)**
- **[set timedate on page 142](#page-151-0)**
- **[show summertime on page 160](#page-169-1)**
- **[show timedate on page 161](#page-170-0)**
- **[show timezone on page 161](#page-170-1)**

## **show arp**

Displays the ARP table.

**Syntax show arp** [*ip-addr*]

*ip-addr* IP address.

**Defaults** If you do not specify an IP address, the whole ARP table is displayed.

**Access** All.

**Examples** The following command displays ARP entries:

### **WSS**# **show arp**

ARP aging time: 1200 seconds

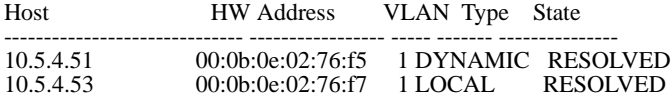

<span id="page-153-0"></span>[Table 17](#page-153-0) describes the fields in this display.

## **Table 1: Output for show arp**

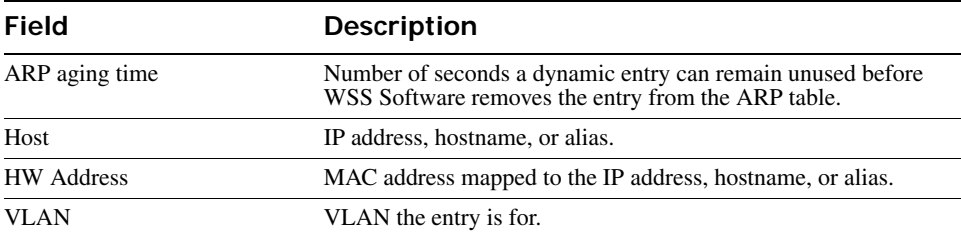

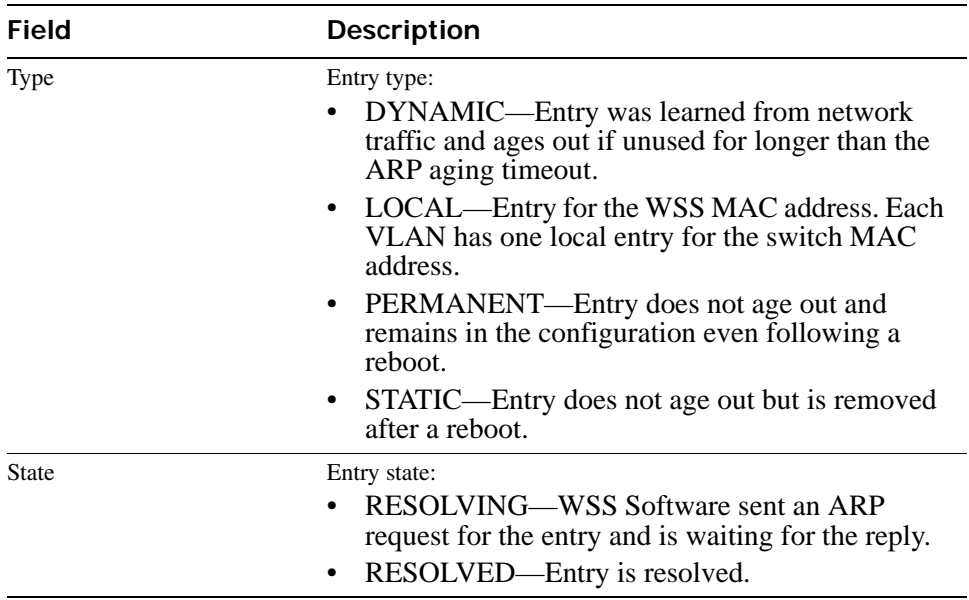

## **Table 1: Output for show arp (continued)**

**See Also** 

- **[set arp on page 108](#page-117-0)**
- **[set arp agingtime on page 109](#page-118-1)**

## **show dhcp-client**

Displays DHCP client information for all VLANs.

**Syntax show dhcp-client**

**Defaults** None.

**Access** All.

**History** Introduced in WSS Software Version 4.0.

**Examples** The following command displays DHCP client information:

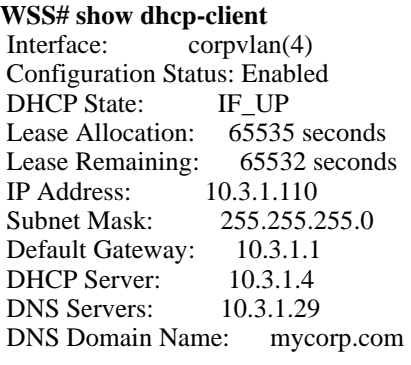

[Table 18](#page-155-0) describes the fields in this display.

<span id="page-155-0"></span>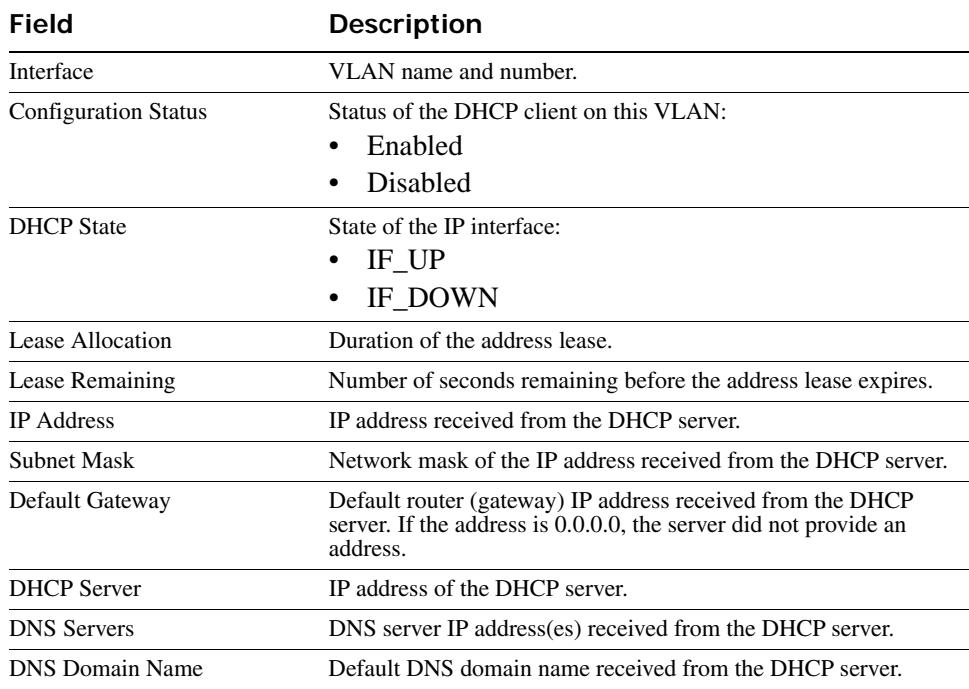

## **Table 2.Output for show dhcp-client**

## **See Also [set interface dhcp-client on page 110](#page-119-0)**

## **show dhcp-server**

Displays WSS Software DHCP server information.

### **Syntax show dhcp-server** [**interface** *vlan-id*] [**verbose**]

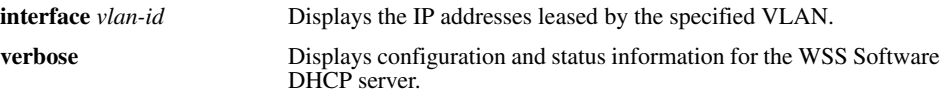

**Defaults** None.

**Access** All.

**History** Introduced in WSS Software Version 4.0.

**Examples** The following command displays the addresses leased by the WSS Software DHCP server:

#### **WSS**# **show dhcp-server**

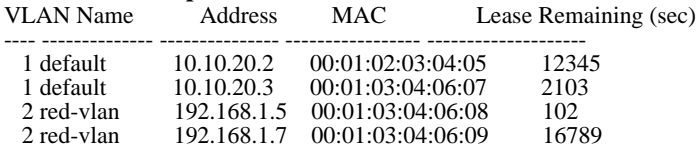

The following command displays configuration and status information for each VLAN on which the DHCP server is configured:

### **WSS# show dhcp-server verbose**

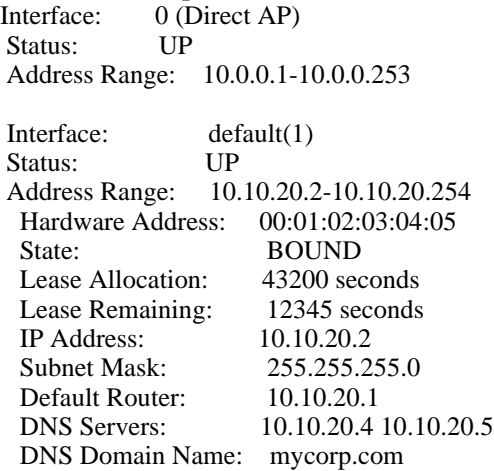

[Table 19](#page-157-0) and [Table 20](#page-157-1) describe the fields in these displays.

<span id="page-157-0"></span>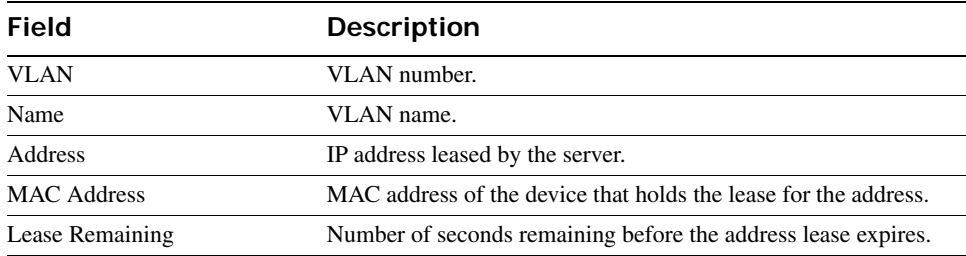

## **Table 3.Output for show dhcp-server**

## **Table 4.Output for show dhcp-server verbose**

<span id="page-157-1"></span>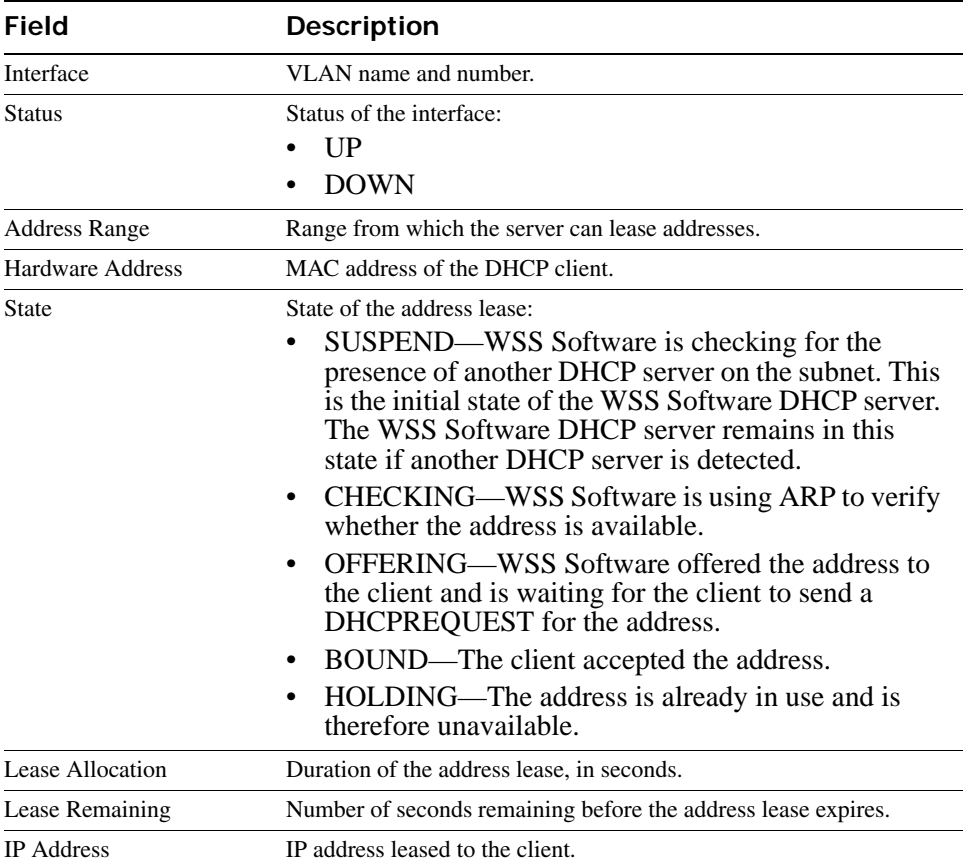

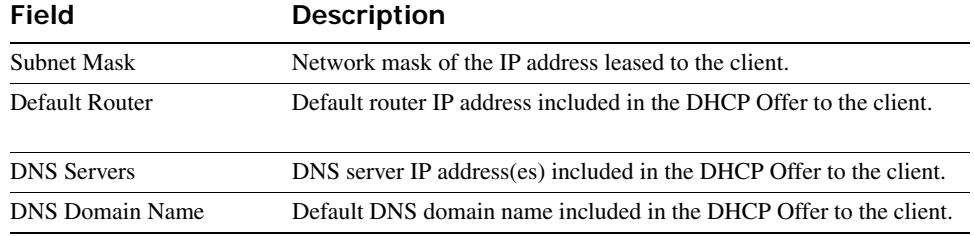

## **Table 4.Output for show dhcp-server verbose (continued)**

**See Also [set interface dhcp-server on page 111](#page-120-0)**

## <span id="page-158-0"></span>**show interface**

Displays the IP interfaces configured on the WSS.

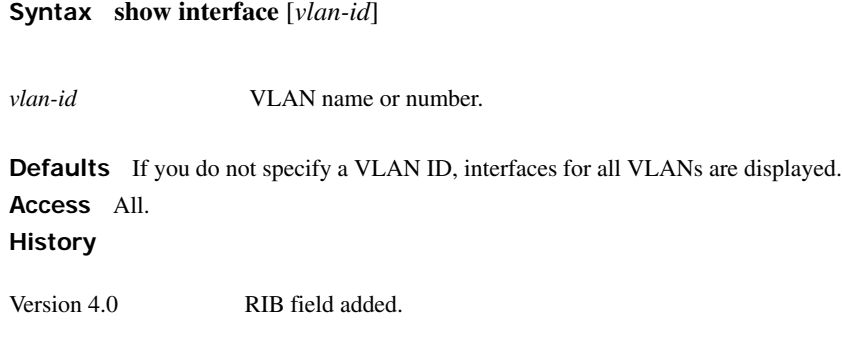

**Usage** The IP interface table flags an address assigned by a DHCP server with an asterisk ( \* ). **Examples** The following command displays all the IP interfaces configured on a WSS:

### **WSS**# **show interface**

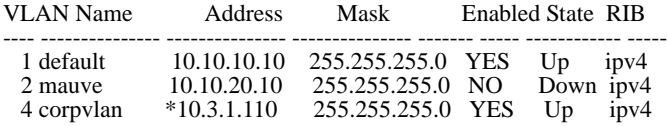

[Table 21](#page-159-0) describes the fields in this display.

<span id="page-159-0"></span>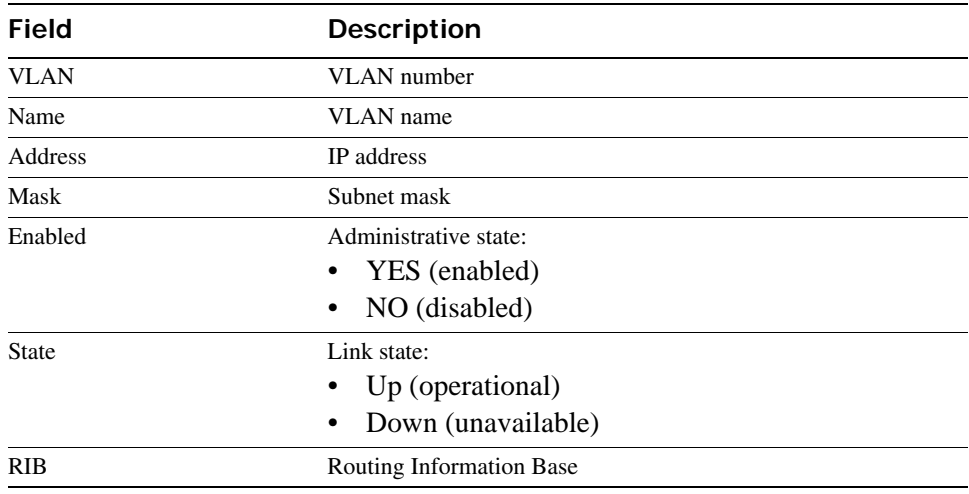

## **Table 5: Output for show interface**

**See Also** 

- **[clear interface on page 99](#page-108-0)**
- **[set interface on page 109](#page-118-0)**
- **[set interface status on page 112](#page-121-0)**

## **show ip alias**

Displays the IP aliases configured on the WSS.

**Syntax show ip alias** [*name*]

*name* Alias string.

**Defaults** If you do not specify an alias name, all aliases are displayed.

**Access** Enabled.

**Examples** The following command displays all the aliases configured on a WSS:

### **WSS# show ip alias**

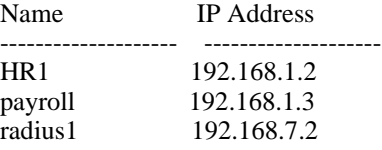

[Table 22](#page-160-0) describes the fields in this display.

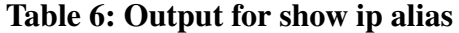

<span id="page-160-0"></span>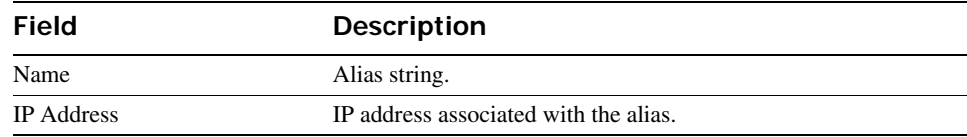

### **See Also**

- **[clear ip alias on page 100](#page-109-0)**
- **[set ip alias on page 113](#page-122-0)**

## **show ip dns**

Displays the DNS servers the WSS is configured to use.

#### **Syntax show ip dns**

**Defaults** None.

**Access** All.

**Examples** The following command displays the DNS information:

### **WSS# show ip dns**

Domain Name: example.com DNS Status: enabled IP Address Type ----------------------------------- 10.1.1.1 PRIMARY<br>10.1.1.2 SECONDA **SECONDARY** 10.1.2.1 SECONDARY

[Table 23](#page-160-1) describes the fields in this display.

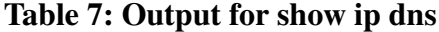

<span id="page-160-1"></span>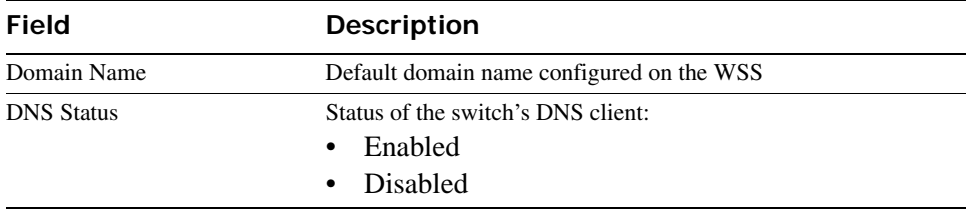

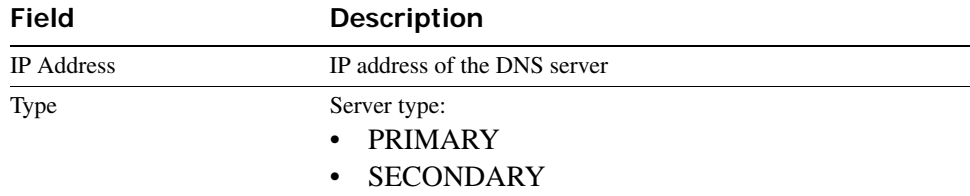

## **Table 7: Output for show ip dns (continued)**

**See Also** 

- **[clear ip dns domain on page 100](#page-109-1)**
- **[clear ip dns server on page 101](#page-110-0)**
- **[set ip dns on page 113](#page-122-1)**
- **[set ip dns domain on page 114](#page-123-0)**
- **[set ip dns server on page 115](#page-124-0)**

## <span id="page-161-0"></span>**show ip https**

Displays information about the HTTPS management port.

### **Syntax show ip https**

**Defaults** None.

**Access** All.

**Examples** The following command shows the status and port number for the HTTPS management interface to the WSS:

### **WSS> show ip https**

HTTPS is enabled HTTPS is set to use port 443

Last 10 Connections: IP Address Last Connected Time Ago (s) ------------ ----------------------- ------------ 10.10.10.56 2003/05/09 15:51:26 pst 349

[Table 24](#page-162-0) describes the fields in this display.

<span id="page-162-0"></span>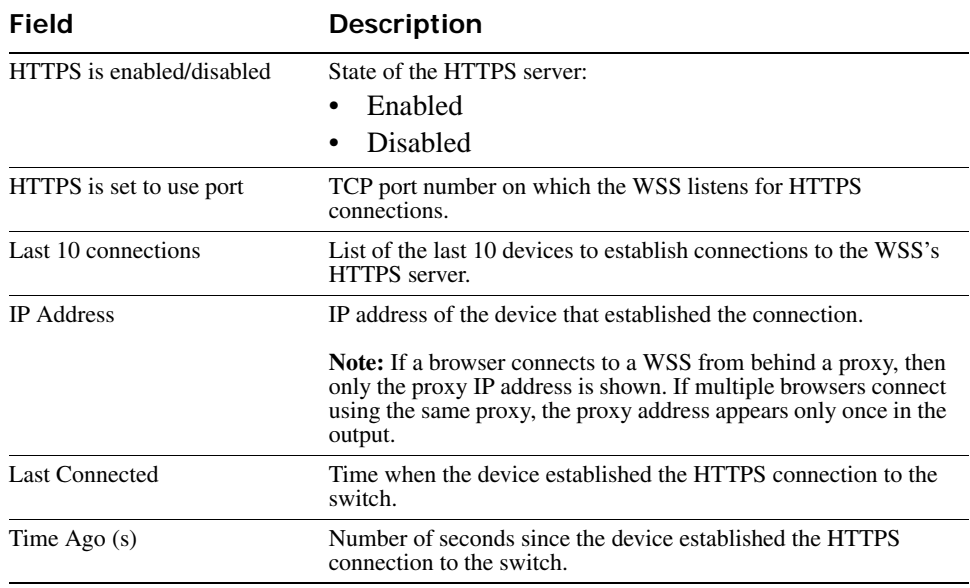

## **Table 8: Output for show ip https**

### **See Also**

- **[clear ip telnet on page 102](#page-111-0)**
- **[set ip https server on page 116](#page-125-0)**
- **[set ip telnet on page 120](#page-129-0)**
- **[set ip telnet server on page 120](#page-129-1)**
- **[show ip telnet on page 155](#page-164-0)**

## **show ip route**

Displays the IP route table.

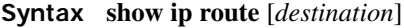

*destination* Route destination IP address, in dotted decimal notation.

**Defaults** None. **Access** All.

**Usage** When you add an IP interface to a VLAN that is up, WSS Software adds direct and local routes for the interface to the route table. If the VLAN is down, WSS Software does not add the routes. If you add an interface to a VLAN but the routes for that interface do not appear in the route table, use the **show vlan config** command to check the VLAN state.

If you add a static route and the route's state is shown as Down, use the **show interface** command to verify that the WSS has an IP interface in the default router's (gateway's) subnet. WSS Software cannot resolve a static route unless one of the switch's VLANs has an interface in the default router's subnet. If the switch has such an interface but the static route is still down, use the **show vlan config** command to check the state of the VLAN's ports.

**Examples** The following command shows all routes in a WSS's IP route table:

### **WSS**# **show ip route**

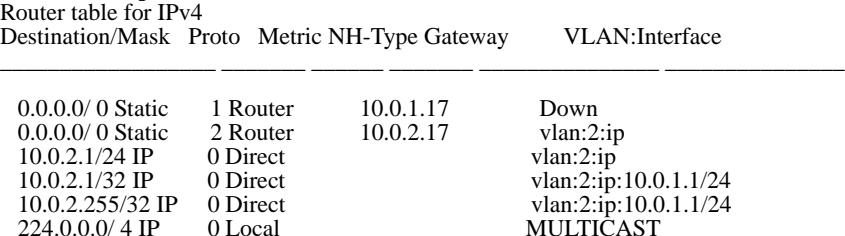

[Table 25](#page-163-0) describes the fields in this display.

<span id="page-163-0"></span>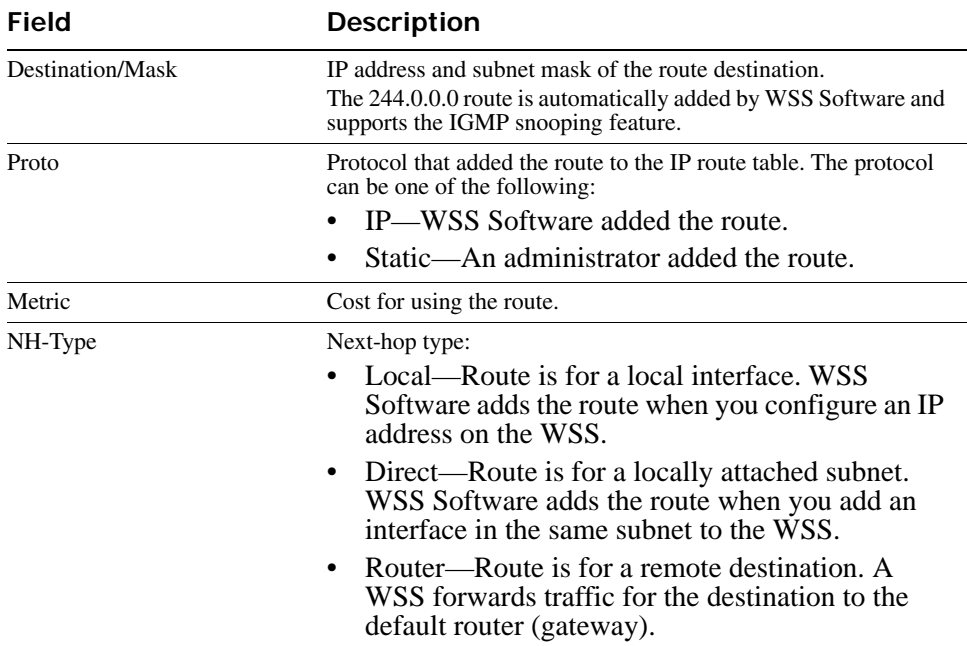

### **Table 9: Output for show ip route**

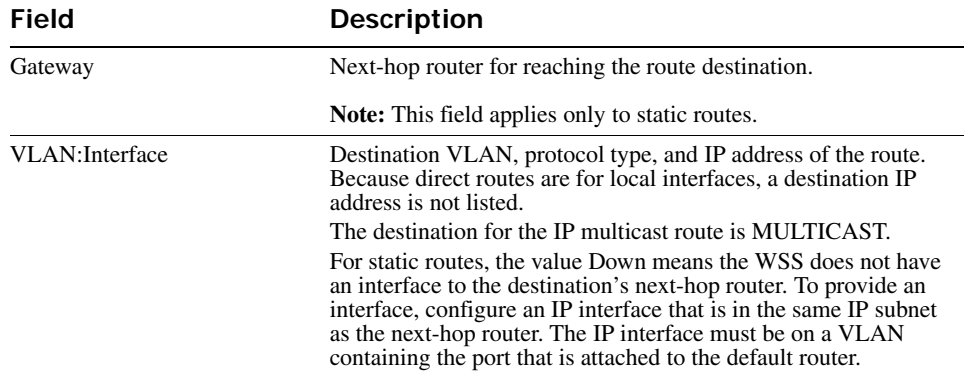

## **Table 9: Output for show ip route (continued)**

### **See Also**

- **[clear ip route on page 101](#page-110-1)**
- **[set interface on page 109](#page-118-0)**
- **[set ip route on page 116](#page-125-1)**
- **[show interface on page 149](#page-158-0)**
- **[show vlan config on page 89](#page-98-0)**

## <span id="page-164-0"></span>**show ip telnet**

Displays information about the Telnet management port.

### **Syntax show ip telnet**

**Defaults** None.

**Access** All.

**Examples** The following command shows the status and port number for the Telnet management interface to the WSS:

### **WSS> show ip telnet**

Server Status Port ---------------------------------- Enabled 23

[Table 26](#page-165-0) describes the fields in this display.

<span id="page-165-0"></span>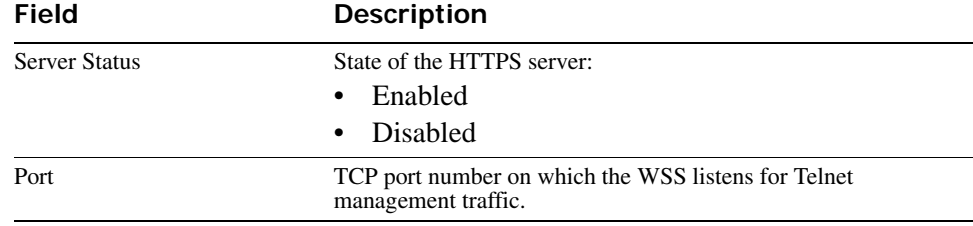

## **Table 10: Output for show ip telnet**

### **See Also**

- **[clear ip telnet on page 102](#page-111-0)**
- **[set ip https server on page 116](#page-125-0)**
- **[set ip telnet on page 120](#page-129-0)**
- **[set ip telnet server on page 120](#page-129-1)**
- **[show ip https on page 152](#page-161-0)**

## **show ntp**

Displays NTP client information.

**Syntax show ntp**

**Defaults** None.

**Access** All.

**Examples** To display NTP information for a WSS, type the following command:

### **WSS> show ntp**

NTP client: enabled Current update-interval: 20(secs) Current time: Fri Feb 06 2004, 12:02:57 Timezone is set to 'PST', offset from UTC is -8:0 hours. Summertime is enabled. Last NTP update: Fri Feb 06 2004, 12:02:46 NTP Server Peer state Local State --------------------------------------------------- 192.168.1.5 SYSPEER SYNCED

[Table 27](#page-166-0) describes the fields in this display.

<span id="page-166-0"></span>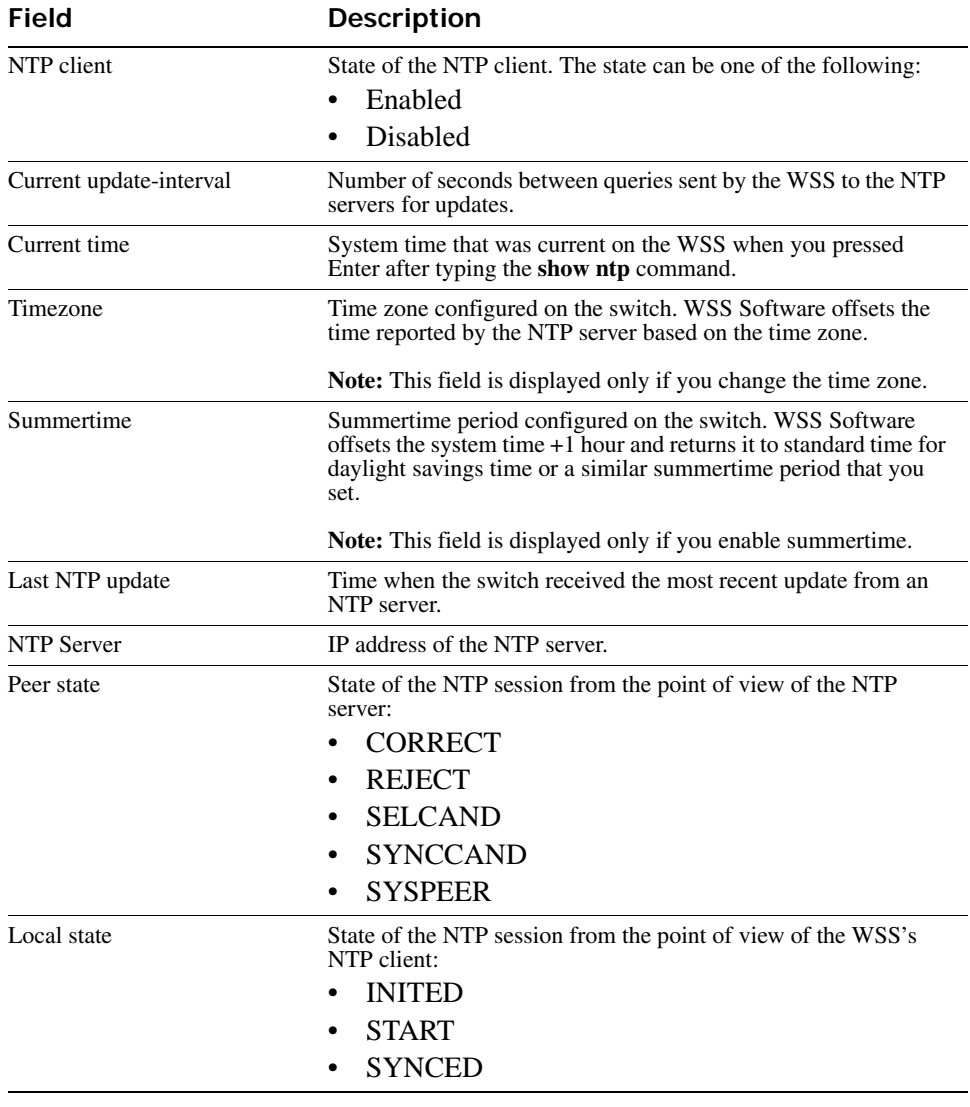

## **Table 11: Output for show ntp**

- **[clear ntp server on page 102](#page-111-1)**
- **[clear summertime on page 105](#page-114-1)**
- **[clear timezone on page 106](#page-115-0)**
- **[set ntp on page 121](#page-130-0)**
- **[set ntp server on page 122](#page-131-0)**
- **[set summertime on page 140](#page-149-0)**
- **[set timezone on page 143](#page-152-0)**
- **[show timezone on page 161](#page-170-1)**

## <span id="page-167-0"></span>**show snmp community**

Displays the configured SNMP community strings.

**Syntax show snmp community**

**Defaults** None.

**Access** Enabled.

**History** Introduced in WSS Software Version 4.0.

**See Also** 

- **[clear snmp community on page 103](#page-112-0)**
- **[set snmp community on page 123](#page-132-0)**

## <span id="page-167-1"></span>**show snmp counters**

Displays SNMP statistics counters.

**Syntax show snmp counters**

**Defaults** None.

**Access** Enabled.

**History** Introduced in WSS Software Version 4.0.

## <span id="page-167-2"></span>**show snmp notify profile**

Displays SNMP notification profiles.

### **Syntax show snmp notify profile**

**Defaults** None.

**Access** Enabled.

**History** Introduced in WSS Software Version 4.0.

- **[clear snmp notify profile on page 104](#page-113-0)**
- **[set snmp notify profile on page 125](#page-134-0)**

## <span id="page-168-0"></span>**show snmp notify target**

Displays SNMP notification targets.

### **Syntax show snmp notify target**

**Defaults** None.

**Access** Enabled.

**History** Introduced in WSS Software Version 4.0.

**See Also** 

- **[clear snmp notify target on page 104](#page-113-1)**
- **[set snmp notify target on page 131](#page-140-0)**

## <span id="page-168-1"></span>**show snmp status**

Displays SNMP version and status information.

### **Syntax show snmp status**

**Defaults** None.

**Access** Enabled.

**History** Introduced in WSS Software Version 4.0.

- **[set snmp community on page 123](#page-132-0)**
- **[set snmp notify target on page 131](#page-140-0)**
- **[set snmp notify profile on page 125](#page-134-0)**
- **[set snmp protocol on page 135](#page-144-0)**
- **[set snmp security on page 136](#page-145-0)**
- **[set snmp usm on page 136](#page-145-1)**
- **[show snmp community on page 158](#page-167-0)**
- **[show snmp counters on page 158](#page-167-1)**
- **[show snmp notify profile on page 158](#page-167-2)**
- **[show snmp notify target on page 159](#page-168-0)**
- **[show snmp usm on page 160](#page-169-0)**

## <span id="page-169-0"></span>**show snmp usm**

Displays information about SNMPv3 users.

- **Defaults** None.
- **Access** Enabled.
- **History** Introduced in WSS Software Version 4.0.

**See Also** 

- **[clear snmp usm on page 105](#page-114-0)**
- **[show snmp usm on page 160](#page-169-0)**

## <span id="page-169-1"></span>**show summertime**

Shows a WSS's offset from its real-time clock.

### **Syntax show summertime**

**Defaults** There is no summertime offset by default.

**Access** All.

**Examples** To display the summertime setting on a WSS, type the following command:

### **23x0# show summertime**

Summertime is enabled, and set to 'PDT'. Start : Sun Apr 04 2004, 02:00:00 End : Sun Oct 31 2004, 02:00:00 Offset : 60 minutes Recurring : yes, starting at 2:00 am of first Sunday of April and ending at 2:00 am on last Sunday of October.

- **[clear summertime on page 105](#page-114-1)**
- **[clear timezone on page 106](#page-115-0)**
- **[set summertime on page 140](#page-149-0)**
- **[set timedate on page 142](#page-151-0)**
- **[set timezone on page 143](#page-152-0)**
- **[show timedate on page 161](#page-170-0)**
- **[show timezone on page 161](#page-170-1)**

## <span id="page-170-0"></span>**show timedate**

Shows the date and time of day currently set on a WSS's real-time clock.

### **Syntax show timedate**

**Defaults** None.

**Access** All.

**Examples** To display the time and date set on a WSS's real-time clock, type the following command:

**23x0# show timedate** Sun Feb 29 2004, 23:59:02 PST

**See Also** 

- **[clear summertime on page 105](#page-114-1)**
- **[clear timezone on page 106](#page-115-0)**
- **[set summertime on page 140](#page-149-0)**
- **[set timedate on page 142](#page-151-0)**
- **[set timezone on page 143](#page-152-0)**
- **[show summertime on page 160](#page-169-1)**
- **[show timezone on page 161](#page-170-1)**

## <span id="page-170-1"></span>**show timezone**

Shows the time offset for the real-time clock from UTC on a WSS.

### **Syntax show timezone**

**Defaults** None. **Access** All. **Examples** To display the offset from UTC, type the following command:

**WSS# show timezone** Timezone set to 'pst', offset from UTC is -8 hours

- **[clear summertime on page 105](#page-114-1)**
- **[clear timezone on page 106](#page-115-0)**
- **[set summertime on page 140](#page-149-0)**
- **[set timedate on page 142](#page-151-0)**
- **[set timezone on page 143](#page-152-0)**
- **[show summertime on page 160](#page-169-1)**
- **[show timedate on page 161](#page-170-0)**

## **telnet**

Opens a Telnet client session with a remote device.

**Syntax telnet** {*ip-addr* | *hostname*} [**port** *port-num*]

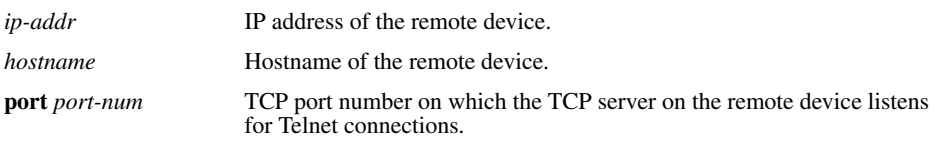

**Defaults** WSS Software attempts to establish Telnet connections with TCP port 23 by default.

**Access** Enabled.

**Usage** To end a Telnet session from the remote device, press Ctrl+t or type **exit** in the management session on the remote device. To end a client session from the local device, use the **clear sessions telnet client**  command.

If the configuration of the WSS from which you enter the **telnet** command has an ACL that denies Telnet client traffic, the ACL also denies access by the **telnet** command.

**Examples** In the following example, an administrator establishes a Telnet session with another WSS and enters a command on the remote switch:

### **WSS# telnet 10.10.10.90**

Session 0 pty tty2.d Trying 10.10.10.90... Connected to 10.10.10.90 Disconnect character is '^t'

Copyright (c) 2002, 2003 Nortel, Inc.

Username: *username* Password: *password*

### **WSS-remote> show vlan**

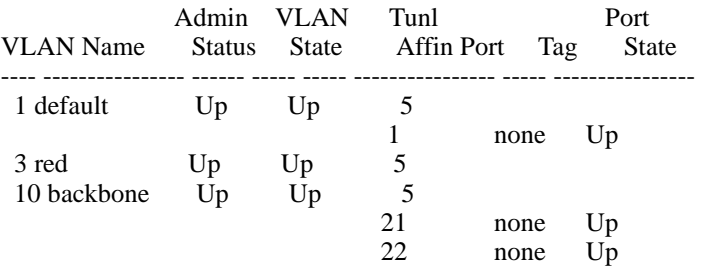

When the administrator presses Ctrl+t to end the Telnet connection, the management session returns to the local WSS prompt:

### **WSS-remote> Session 0 pty tty2.d terminated tt name tty2.d**

**WSS#**

**See Also** 

- **[clear sessions on page 435](#page-444-0)**
- **[show sessions on page 437](#page-446-0)**

## **traceroute**

Traces the route to an IP host.

```
Syntax traceroute host [dnf] [no-dns] [port port-num] [queries num] [size size] [ttl hops] [wait
ms]
```
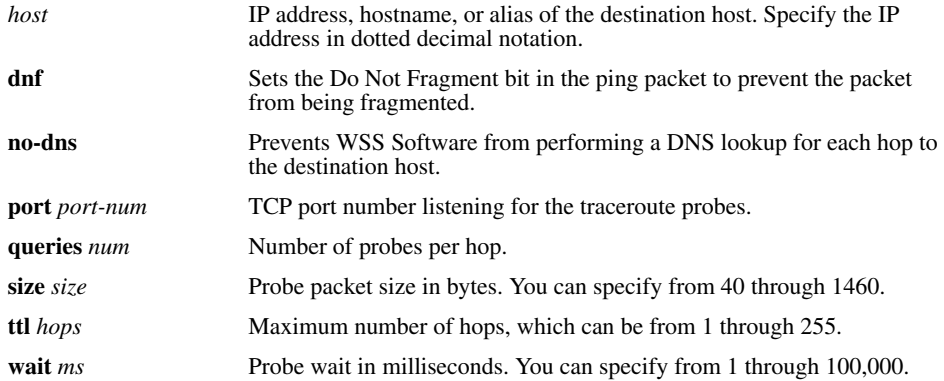

### **Defaults**

- **dnf**—Disabled
- **no-dns**—Disabled
- **port**—33434
- **queries**—3
- **size**—38
- $\cdot$  ttl  $-30$
- **wait**—5000

**Access** All.

**Usage** To stop a **traceroute** command that is in progress, press Ctrl+C.

**Examples** The following example traces the route to host *server1*:

### **WSS**# **traceroute server1**

traceroute to server1.example.com (192.168.22.7), 30 hops max, 38 byte packets 1 engineering-1.example.com (192.168.192.206) 2 ms 1 ms 1 ms 2 engineering-2.example.com (192.168.196.204) 2 ms 3 ms 2 ms 3 gateway\_a.example.com (192.168.1.201) 6 ms 3 ms 3 ms 4 server1.example.com (192.168.22.7) 3 ms \* 2 ms

The first row of the display indicates the target host, the maximum number of hops, and the packet size. Each numbered row displays information about one hop. The rows are displayed in the order in which the hops occur, beginning with the hop closest to the WSS.

The row for a hop lists the total time in milliseconds for each ICMP packet to reach the router or host, plus the time for the ICMP *Time Exceeded* message to return to the host.

An exclamation point (!) following any of these values indicates that the *Port Unreachable* message returned by the destination has a maximum hop count of 0 or 1. This can occur if the destination uses the maximum hop count value from the arriving packet as the maximum hop count in its ICMP reply. The reply does not arrive at the source until the destination receives a traceroute packet with a maximum hop count equal to the number of hops between the source and destination.

An asterisk (\*) indicates that the timeout period expired before WSS Software received a *Time Exceeded* message for the packet.

If Traceroute receives an ICMP error message other than a *Time Exceeded* or *Port Unreachable* message, WSS Software displays one of the error codes described in [Table 28](#page-173-0) instead of displaying the round-trip time or an asterisk (\*).

<span id="page-173-0"></span>[Table 28](#page-173-0) describes the **traceroute** error messages.

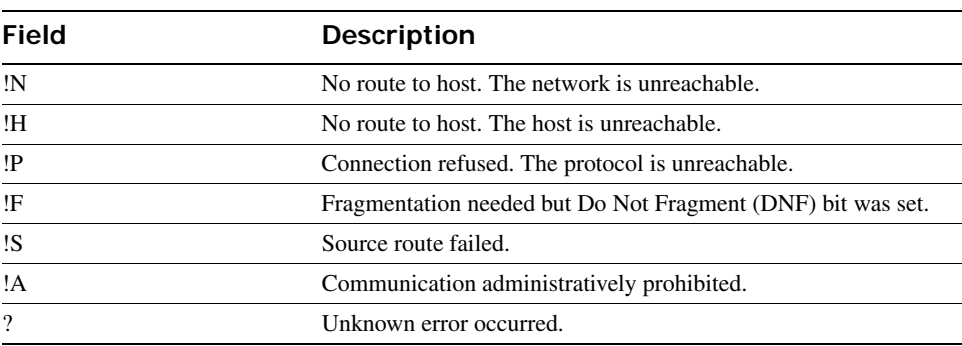

### **Table 12: Error Messages for traceroute**

**See Also [ping on page 107](#page-116-0)**

# **AAA Commands**

Use authentication, authorization, and accounting (AAA) commands to provide a secure network connection and a record of user activity. Location policy commands override any virtual LAN (VLAN) or security ACL assignment by AAA or the local WSS database to help you control access locally.

(Security ACLs are packet filters. For command descriptions, see ["Security ACL Commands" on page 449.](#page-458-0))

This chapter presents AAA commands alphabetically. Use the following table to locate commands in this chapter based on their use.

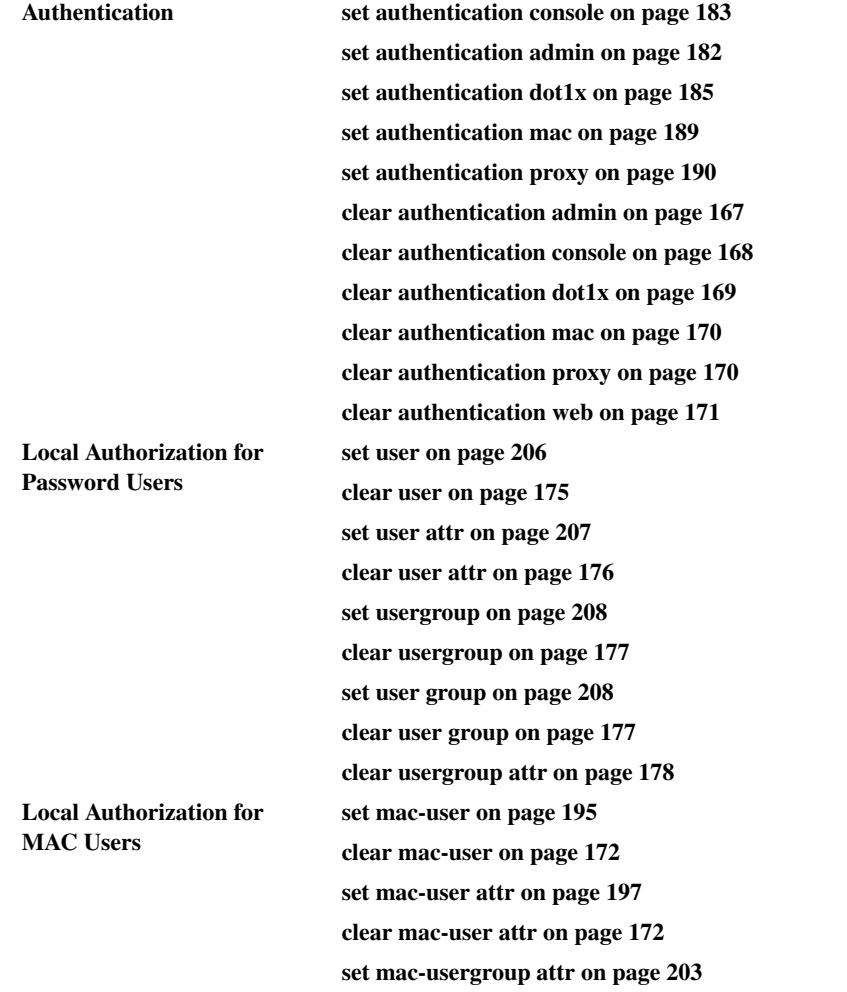

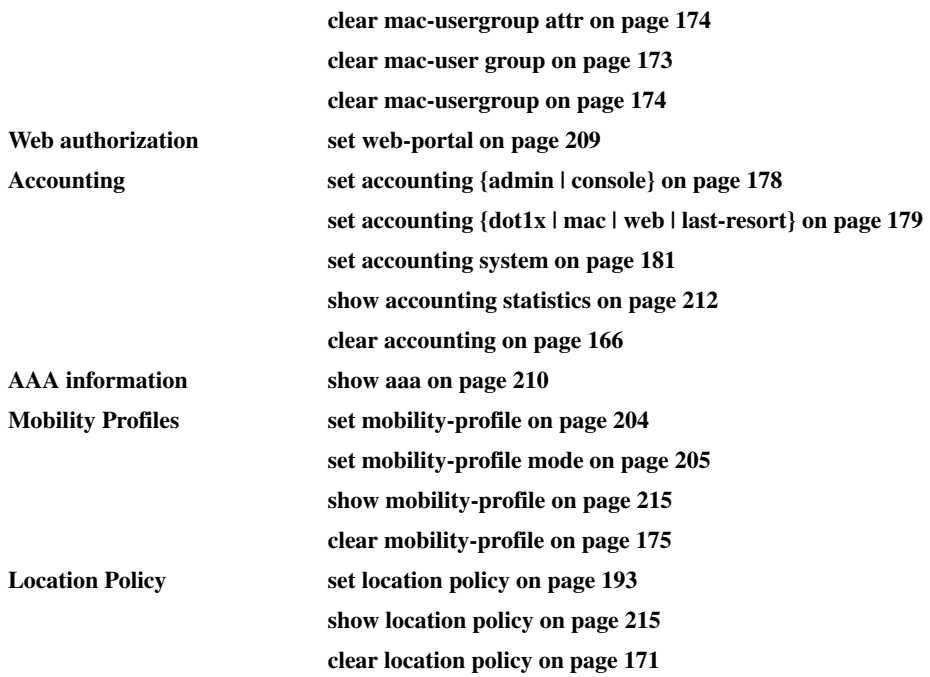

## <span id="page-175-0"></span>**clear accounting**

Removes accounting services for specified wireless users with administrative access or network access.

**Syntax clear accounting** {**admin** | **dot1x | system**} {*user-wildcard*}

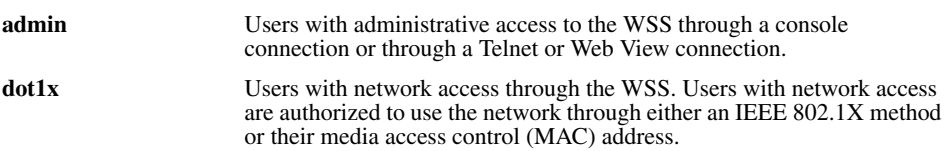

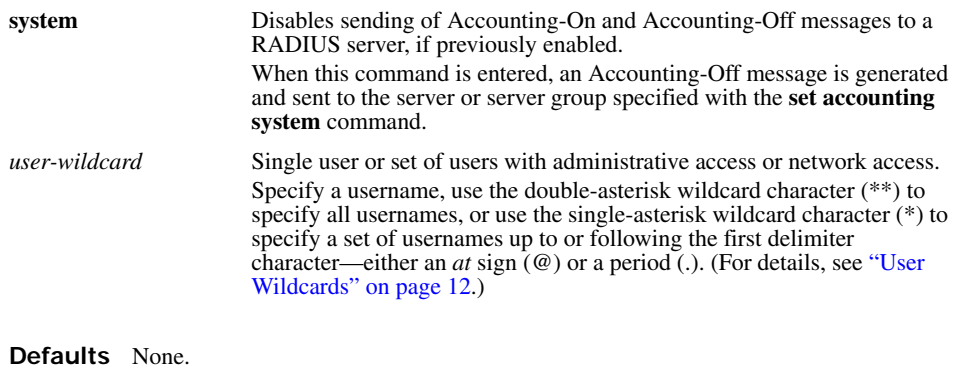

**Access** Enabled.

#### **History**

Version 5.0 **system** option added

**Examples** The following command removes accounting services for authorized network user Nin:

### **WSS# clear accounting dot1x Nin**

success: change accepted.

**See Also** 

- **[set accounting {admin | console} on page 178](#page-187-1)**
- **[set accounting system on page 181](#page-190-0)**
- **[show accounting statistics on page 212](#page-221-0)**

## <span id="page-176-0"></span>**clear authentication admin**

Removes an authentication rule for administrative access through Telnet or Web View.

### **Syntax clear authentication admin** *user-wildcard*

*user-wildcard* A single user or set of users.

Specify a username, use the double-asterisk wildcard character (\*\*) to specify all usernames, or use the single-asterisk wildcard character (\*) to specify a set of usernames up to or following the first delimiter character, either an *at* sign (@) or a period (.). (For details, see ["User Wildcards" on](#page-21-0)  [page 12](#page-21-0).)

**Defaults** None.

**Access** Enabled.

**Note.** The syntax descriptions for the **clear authentication** commands have been separated for clarity. However, the options and behavior for the **clear authentication admin** command are the same as in previous releases.

**Examples** The following command clears authentication for administrator Jose:

**WSS# clear authentication admin Jose** success: change accepted.

**See Also** 

- **[clear authentication console on page 168](#page-177-0)**
- **[clear authentication dot1x on page 169](#page-178-0)**
- **[clear authentication mac on page 170](#page-179-0)**
- **[clear authentication web on page 171](#page-180-0)**
- **[set authentication admin on page 182](#page-191-0)**
- **[show aaa on page 210](#page-219-0)**

## <span id="page-177-0"></span>**clear authentication console**

Removes an authentication rule for administrative access through the Console.

**Syntax clear authentication console** *user-wildcard*

*user-wildcard* A single user or set of users. Specify a username, use the double-asterisk wildcard character (\*\*) to specify all usernames, or use the single-asterisk wildcard character (\*) to specify a set of usernames up to or following the first delimiter character, either an *at* sign (@) or a period (.). (For details, see ["User Wildcards" on](#page-21-0)  [page 12](#page-21-0).)

**Defaults** None.

**Access** Enabled..

**Note.** The syntax descriptions for the **clear authentication** commands have been separated for clarity. However, the options and behavior for the **clear authentication console** command are the same as in previous releases.

**Examples** The following command clears authentication for administrator Regina:

**WSS# clear authentication console Regina**

success: change accepted.

**See Also** 

- **[clear authentication admin on page 167](#page-176-0)**
- **[clear authentication dot1x on page 169](#page-178-0)**
- **[clear authentication mac on page 170](#page-179-0)**
- **[clear authentication web on page 171](#page-180-0)**
- **[set authentication console on page 183](#page-192-0)**
- **[show aaa on page 210](#page-219-0)**

## <span id="page-178-0"></span>**clear authentication dot1x**

Removes an 802.1X authentication rule.

**Syntax clear authentication dot1x** {**ssid** *ssid-name* | **wired**} *user-wildcard*

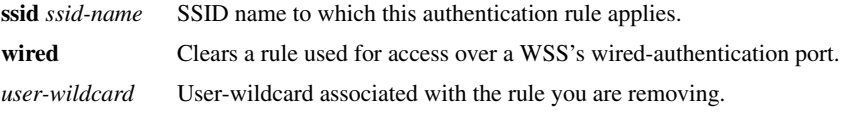

**Defaults** None.

**Access** Enabled.

**Examples** The following command removes 802.1X authentication for network users with usernames ending in *@thiscorp.com* who try to access SSID *finance*:

**WSS# clear authentication dot1x ssid finance \*@thiscorp.com**

**See Also** 

- **[clear authentication admin on page 167](#page-176-0)**
- **[clear authentication console on page 168](#page-177-0)**
- **[clear authentication mac on page 170](#page-179-0)**
- **[clear authentication web on page 171](#page-180-0)**
- **[set authentication dot1x on page 185](#page-194-0)**
- **[show aaa on page 210](#page-219-0)**

## **clear authentication last-resort**

Deprecated in WSS Software Version 5.0. The *last-resort* user is not required or supported in WSS Software Version 5.0. Instead, a user who accesses the network on an SSID by using the fallthru access type **last-resort** is automatically a *last-resort* user. The authorization attributes assigned to the user come from the default authorization attributes set on the SSID.

## <span id="page-179-0"></span>**clear authentication mac**

Removes a MAC authentication rule.

### **Syntax clear authentication mac** {**ssid** *ssid-name* | **wired**} *mac-addr-wildcard*

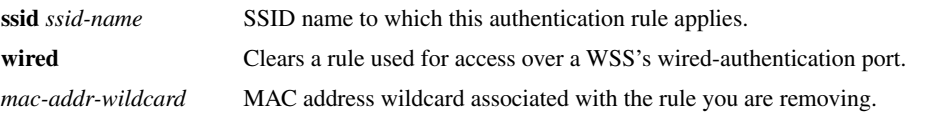

**Defaults** None.

**Access** Enabled.

**Examples** The following command removes a MAC authentication rule for access to SSID *thatcorp* by MAC addresses beginning with *aa:bb:cc:*

**WSS# clear authentication mac ssid thatcorp aa:bb:cc:\***

**See Also** 

- **[clear authentication admin on page 167](#page-176-0)**
- **[clear authentication console on page 168](#page-177-0)**
- **[clear authentication dot1x on page 169](#page-178-0)**
- **[clear authentication web on page 171](#page-180-0)**
- **[set authentication mac on page 189](#page-198-0)**
- **[show aaa on page 210](#page-219-0)**

## <span id="page-179-1"></span>**clear authentication proxy**

Removes a proxy rule for third-party AP users.

**Syntax clear authentication proxy ssid** *ssid-name user-wildcard*

**ssid** *ssid-name* SSID name to which this authentication rule applies.

*user-wildcard* User-wildcard associated with the rule you are removing.

**Defaults** None. **Access** Enabled. **History** Introduced in WSS Software 4.0. **Examples** The following command removes the proxy rule for SSID *mycorp* and userwildcard *\*\**: **WSS# clear authentication proxy ssid mycorp \*\***
**See Also** 

- **[set authentication proxy on page 190](#page-199-0)**
- **[show aaa on page 210](#page-219-0)**

### <span id="page-180-0"></span>**clear authentication web**

Removes a Web-based AAA rule.

**Syntax clear authentication web** {**ssid** *ssid-name* | **wired**} *user-wildcard*

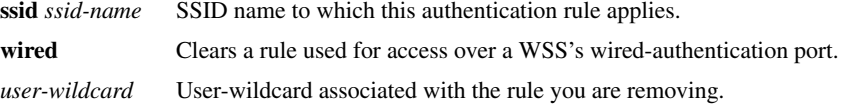

**Defaults** None.

**Access** Enabled.

**Examples** The following command removes Web-based AAA for SSID *research* and userwildcard *temp\*@thiscorp.com*:

**WSS# clear authentication web ssid research temp\*@thiscorp.com**

**See Also** 

- **[clear authentication admin on page 167](#page-176-0)**
- **[clear authentication console on page 168](#page-177-0)**
- **[clear authentication dot1x on page 169](#page-178-0)**
- **[clear authentication mac on page 170](#page-179-0)**
- **[set authentication web on page 191](#page-200-0)**
- **[show aaa on page 210](#page-219-0)**

# <span id="page-180-1"></span>**clear location policy**

Removes a rule from the location policy on a WSS.

**Syntax clear location policy** *rule-number*

*rule-number* Index number of a location policy rule to remove from the location policy.

**Defaults** None. **Access** Enabled. **Usage** To determine the index numbers of location policy rules, use the **show location policy** command. Removing all the ACEs from the location policy disables this function on the WSS.

**Examples** The following command removes location policy rule 4 from a WSS's location policy:

**WSS# clear location policy 4** success: clause 4 is removed.

**See Also** 

- **[set location policy on page 193](#page-202-0)**
- **[show location policy on page 215](#page-224-0)**

## <span id="page-181-0"></span>**clear mac-user**

Removes a user profile from the local database on the WSS, for a user who is authenticated by a MAC address.

(To remove a user profile in RADIUS, see the documentation for your RADIUS server.)

**Syntax clear mac-user** *mac-addr*

*mac-addr* MAC address of the user, in hexadecimal numbers separated by colons (:). You can omit leading zeros.

**Defaults** None.

**Access** Enabled.

**Usage** Deleting a MAC user's profile from the database deletes the assignment of any attributes in the profile to the user.

**Examples** The following command removes the user profile for a user at MAC address 01:02:03:04:05:06:

**WSS# clear mac-user 01:02:03:04:05:06** success: change accepted.

**See Also** 

- **[set mac-usergroup attr on page 203](#page-212-0)**
- **[set mac-user attr on page 197](#page-206-0)**
- **[show aaa on page 210](#page-219-0)**

### <span id="page-181-1"></span>**clear mac-user attr**

Removes an authorization attribute from the user profile in the local database on the WSS, for a user who is authenticated by a MAC address.

(To remove an authorization attribute in RADIUS, see the documentation for your RADIUS server.)

#### **Syntax clear mac-user** *mac-addr* **attr** *attribute-name*

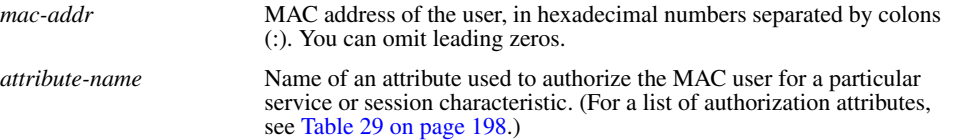

**Defaults** None.

**Access** Enabled.

**Examples** The following command removes an access control list (ACL) from the profile of a user at MAC address 01:02:03:04:05:06:

**WSS# clear mac-user 01:02:03:04:05:06 attr filter-id**

success: change accepted.

**See Also** 

- **[set mac-user attr on page 197](#page-206-0)**
- **[show aaa on page 210](#page-219-0)**

### **clear mac-user group**

Removes a user profile from a MAC user group in the local database on the WSS, for a user who is authenticated by a MAC address.

(To remove a MAC user group profile in RADIUS, see the documentation for your RADIUS server.)

#### **Syntax clear mac-user** *mac-addr* **group**

*mac-addr* MAC address of the user, in hexadecimal numbers separated by colons (:). You can omit leading zeros.

**Defaults** None.

**Access** Enabled.

**Usage** Removing a MAC user from a MAC user group removes the group name from the user's profile, but does not delete the user group from the local WSS database. To remove the group, use **clear mac-usergroup**.

**Examples** The following command deletes the user profile for a user at MAC address 01:02:03:04:05:06 from its user group:

**WSS# clear mac-user 01:02:03:04:05:06 group** success: change accepted.

**See Also** 

- **[clear mac-usergroup on page 174](#page-183-0)**
- **[set mac-user on page 195](#page-204-0)**
- **[show aaa on page 210](#page-219-0)**

## <span id="page-183-0"></span>**clear mac-usergroup**

Removes a user group from the local database on the WSS, for a group of users who are authenticated by a MAC address.

(To delete a MAC user group in RADIUS, see the documentation for your RADIUS server.)

**Syntax clear mac-usergroup** *group-name*

*group-name* Name of an existing MAC user group.

**Defaults** None.

**Access** Enabled.

**Usage** To remove a user from a MAC user group, use the **clear mac-user group** command.

**Examples** The following command deletes the MAC user group *eastcoasters* from the local database:

**WSS# clear mac-usergroup eastcoasters** success: change accepted.

**See Also** 

- **[clear mac-usergroup attr on page 174](#page-183-1)**
- **[set mac-usergroup attr on page 203](#page-212-0)**
- **[show aaa on page 210](#page-219-0)**

# <span id="page-183-1"></span>**clear mac-usergroup attr**

Removes an authorization attribute from a MAC user group in the local database on the WSS, for a group of users who are authenticated by a MAC address.

(To unconfigure an authorization attribute in RADIUS, see the documentation for your RADIUS server.)

### **Syntax clear mac-usergroup** *group-name* **attr** *attribute-name*

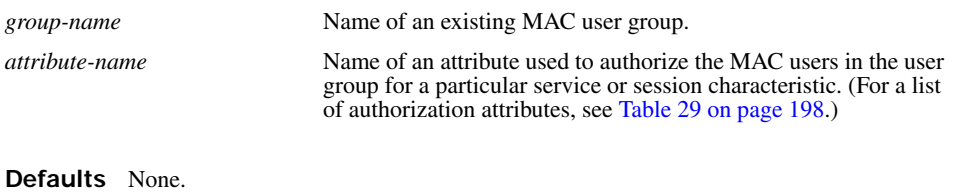

**Access** Enabled.

**Usage** To remove the group itself, use the **clear mac-usergroup** command.

**Examples** The following command removes the members of the MAC user group *eastcoasters*  from a VLAN assignment by deleting the VLAN-Name attribute from the group:

**WSS# clear mac-usergroup eastcoasters attr vlan-name** success: change accepted.

### **See Also**

- **[clear mac-usergroup on page 174](#page-183-0)**
- **[set mac-usergroup attr on page 203](#page-212-0)**
- **[show aaa on page 210](#page-219-0)**

# <span id="page-184-0"></span>**clear mobility-profile**

Removes a Mobility Profile entirely.

### **Syntax clear mobility-profile** *name*

*name* Name of an existing Mobility Profile.

**Defaults** None.

**Access** Enabled.

**Examples** The following command removes the Mobility Profile for user Nin:

**WSS# clear mobility-profile Nin** success: change accepted.

**See Also** 

- **[set mobility-profile on page 204](#page-213-0)**
- **[set mobility-profile mode on page 205](#page-214-0)**
- **[show mobility-profile on page 215](#page-224-1)**

# **clear user**

Removes a user profile from the local database on the WSS, for a user with a password.

(To remove a user profile in RADIUS, see the documentation for your RADIUS server.)

**Syntax clear user** *username*

*username* Username of a user with a password.

**Defaults** None.

**Access** Enabled.

**Usage** Deleting the user's profile from the database deletes the assignment of any attributes in the profile to the user.

**Examples** The following command deletes the user profile for user Nin:

**WSS# clear user Nin**

success: change accepted.

### **See Also**

- **[set user on page 206](#page-215-0)**
- **[show aaa on page 210](#page-219-0)**

# **clear user attr**

Removes an authorization attribute from the user profile in the local database on the WSS, for a user with a password.

(To remove an authorization attribute from a RADIUS user profile, see the documentation for your RADIUS server.)

**Syntax clear user** *username* **attr** *attribute-name*

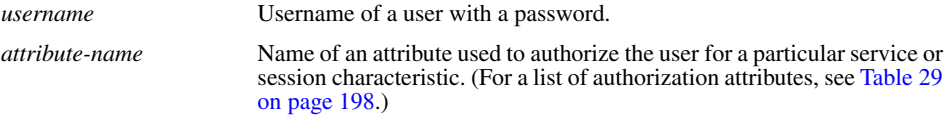

**Defaults** None.

**Access** Enabled.

**Examples** The following command removes the Session-Timeout attribute from Hosni's user profile:

**WSS# clear user Hosni attr session-timeout** success: change accepted.

#### **See Also**

- **[set user attr on page 207](#page-216-0)**
- **[show aaa on page 210](#page-219-0)**

## **clear user group**

Removes a user with a password from membership in a user group in the local database on the WSS.

(To remove a user from a user group in RADIUS, see the documentation for your RADIUS server.)

### **Syntax clear user** *username* **group**

*username* Username of a user with a password.

**Defaults** None.

**Access** Enabled.

**Usage** Removing the user from the group removes the group name from the user's profile, but does not delete either the user or the user group from the local WSS database. To remove the group, use **clear usergroup**.

**Examples** The following command removes the user Nin from the user group Nin is in:

**WSS# clear user Nin group** success: change accepted.

**See Also** 

- **[clear usergroup on page 177](#page-186-0)**
- **[set user group on page 208](#page-217-0)**
- **[show aaa on page 210](#page-219-0)**

# <span id="page-186-0"></span>**clear usergroup**

Removes a user group and its attributes from the local database on the WSS, for users with passwords.

(To delete a user group in RADIUS, see the documentation for your RADIUS server.)

**Syntax clear usergroup** *group-name*

*group-name* Name of an existing user group.

**Defaults** None.

**Access** Enabled.

**Usage** Removing a user group from the local WSS database does not remove the user profiles of the group's members from the database.

**Examples** The following command deletes the *cardiology* user group from the local database:

**WSS# clear usergroup cardiology** success: change accepted.

**See Also** 

• **[clear usergroup attr on page 178](#page-187-0)**

- **[set usergroup on page 208](#page-217-1)**
- **[show aaa on page 210](#page-219-0)**

# <span id="page-187-0"></span>**clear usergroup attr**

Removes an authorization attribute from a user group in the local database on the WSS.

(To remove an authorization attribute in RADIUS, see the documentation for your RADIUS server.)

**Syntax clear usergroup** *group-name* **attr** *attribute-name*

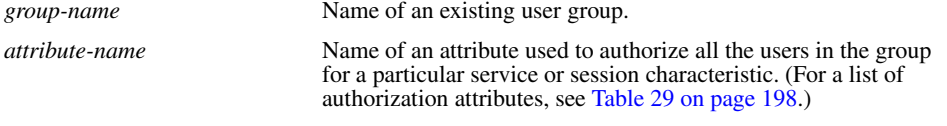

**Defaults** None.

**Access** Enabled.

**Examples** The following command removes the members of the user group *cardiology* from a network access time restriction by deleting the Time-Of-Day attribute from the group:

**WSS# clear usergroup cardiology attr time-of-day** success: change accepted.

#### **See Also**

- **[clear usergroup on page 177](#page-186-0)**
- **[set usergroup on page 208](#page-217-1)**
- **[show aaa on page 210](#page-219-0)**

# **set accounting {admin | console}**

Sets up accounting services for specified wireless users with administrative access, and defines the accounting records and where they are sent.

**Syntax set accounting** {**admin** | **console**} {*user-wildcard*} {**start-stop** | **stop-only**} *method1* [*method2*] [*method3*] [*method4*]

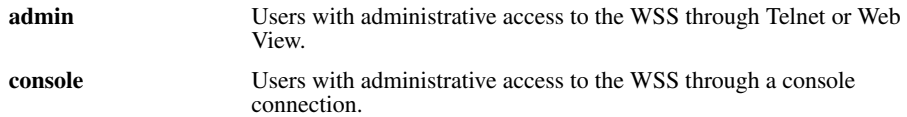

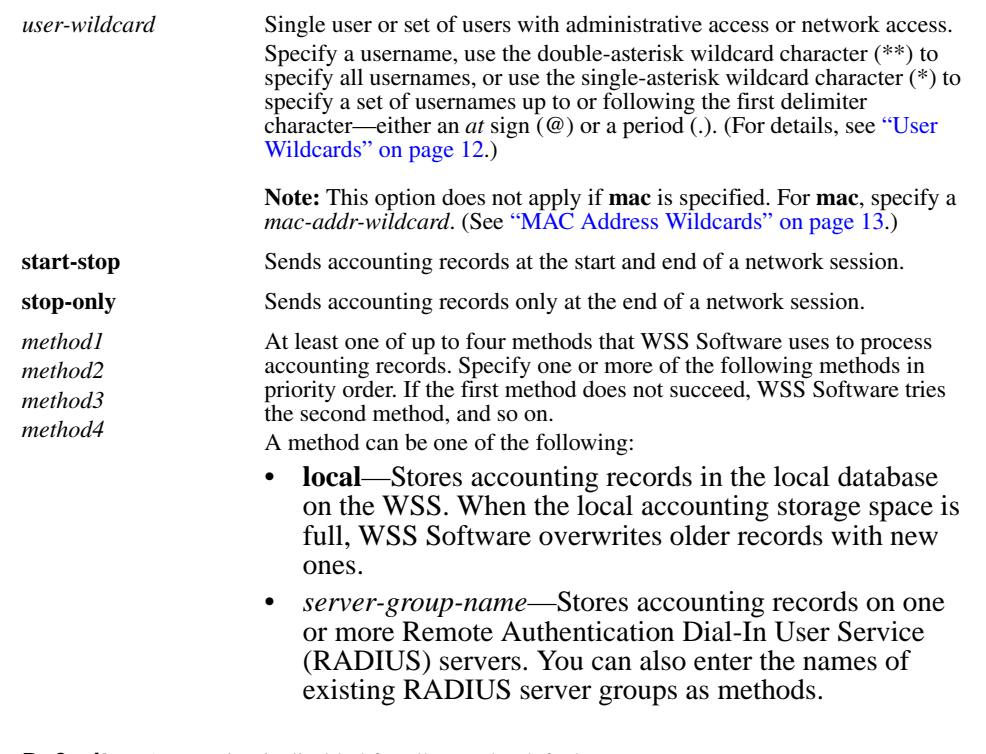

**Defaults** Accounting is disabled for all users by default.

**Access** Enabled.

**Usage** For network users with start-stop accounting whose records are sent to a RADIUS server, WSS Software sends interim updates to the RADIUS server when the user roams.

**Examples** The following command issues start-and-stop accounting records at the local WSS database for administrator Natasha, when she accesses the switch using Telnet or Web View:

**WSS# set accounting admin Natasha start-stop local** success: change accepted.

#### **See Also**

- **[clear accounting on page 166](#page-175-0)**
- **[show accounting statistics on page 212](#page-221-0)**

# **set accounting {dot1x | mac | web | last-resort}**

Sets up accounting services for specified wireless users with network access, and defines the accounting records and where they are sent.

### **Syntax set accounting** {**dot1x** | **mac** | **web | last-resort**} {**ssid** *ssid-name* | **wired**} {*userwildcard* | *mac-addr-wildcard*} {**start-stop** | **stop-only**} *method1* [*method2*] [*method3*] [*method4*]

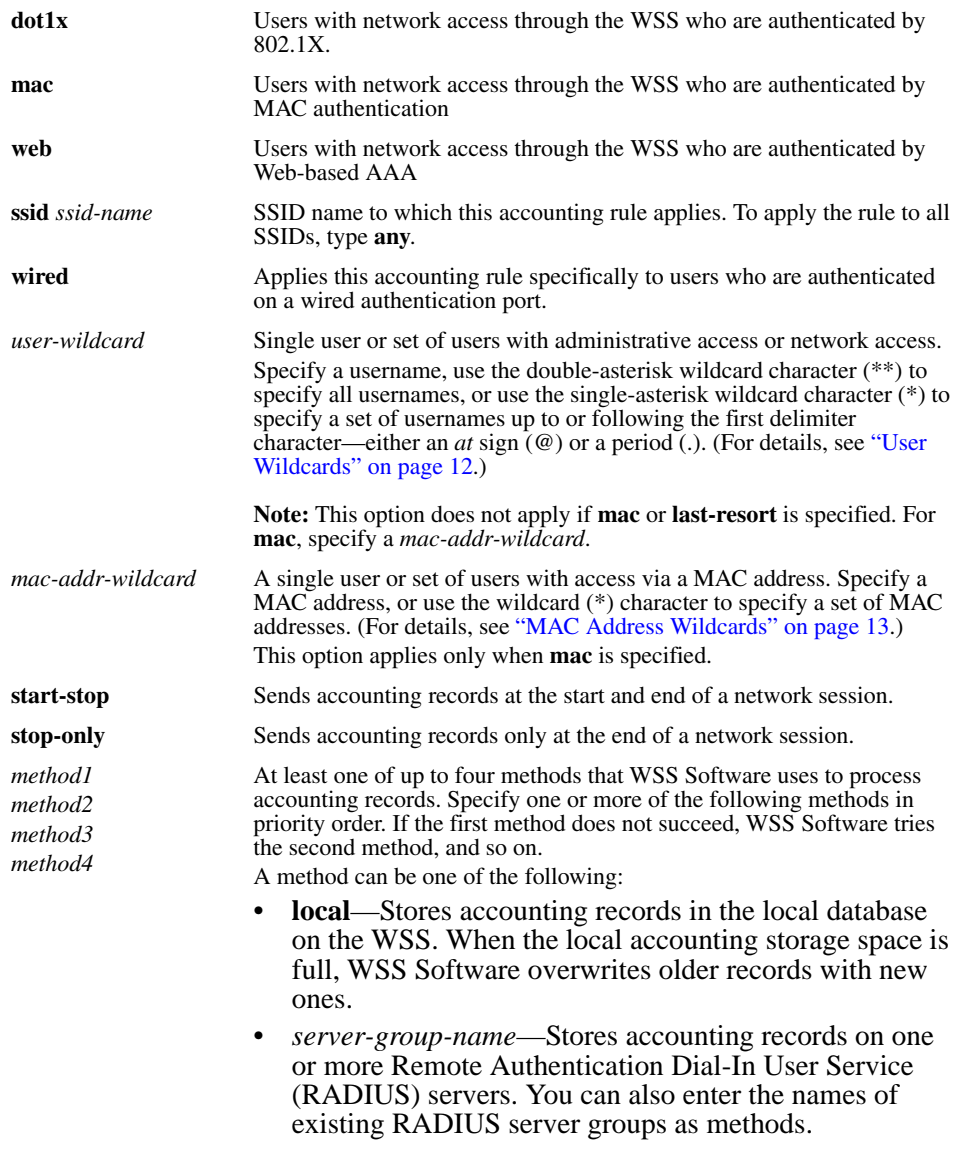

**Defaults** Accounting is disabled for all users by default. **Access** Enabled.

**Usage** For network users with start-stop accounting whose records are sent to a RADIUS server, WSS Software sends interim updates to the RADIUS server when the user roams.

**Examples** The following command issues stop-only records to the RADIUS server group *sg2* for network user Nin, who is authenticated by 802.1X:

**WSS# set accounting dot1x Nin stop-only sg2** success: change accepted.

**See Also** 

- **[clear accounting on page 166](#page-175-0)**
- **[show accounting statistics on page 212](#page-221-0)**

## **set accounting system**

Configures WSS Software to send Accounting-On and Accounting-Off messages to a specified RADIUS server group.

**Syntax set accounting system** *method1* [*method2*] [*method3*] [*method4*]

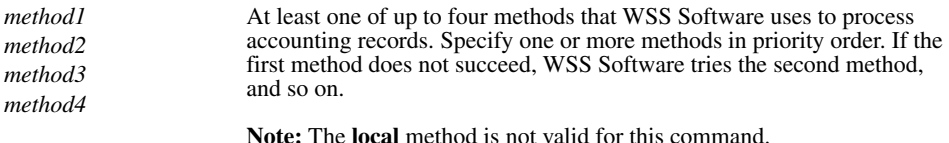

**Defaults** By default WSS Software does not send Accounting-On or Accounting-Off messages.

**Access** Enabled.

**History** Introduced in WSS Software 5.0.

**Usage** Use this command to configure WSS Software to send an Accounting-On message (Acct-Status-Type = 7) to a RADIUS server when the WSS starts, and an Accounting-Off message (Acct-Status-Type = 8) to the RADIUS server when the WSS is administratively shut down.

When you enable this command, an Accounting-On message is generated and sent to the specified server or server group. Subsequent Accounting-On messages are generated each time the WSS starts. When the WSS is administratively shut down, an Accounting-Off message is generated.

Accounting-Off messages are sent only when the WSS is administratively shut down, not when a critical failure causes the WSS to reset. The WSS does not wait for a RADIUS server to acknowledge the Accounting-Off message; the switch makes one attempt to send the Accounting-Off message, then shuts down.

**Examples** The following command causes Accounting-On and Accounting-Off messages to be sent to RADIUS server group *shorebirds*:

#### **WSS# set accounting system shorebirds**

success: change accepted.

**See Also** 

- **[clear accounting on page 166](#page-175-0)**
- **[show accounting statistics on page 212](#page-221-0)**

# <span id="page-191-0"></span>**set authentication admin**

Configures authentication and defines where it is performed for specified users with administrative access through Telnet or Web View.

### **Syntax set authentication admin** *user-wildcard*

*method1* [*method2*] [*method3*] [*method4*]

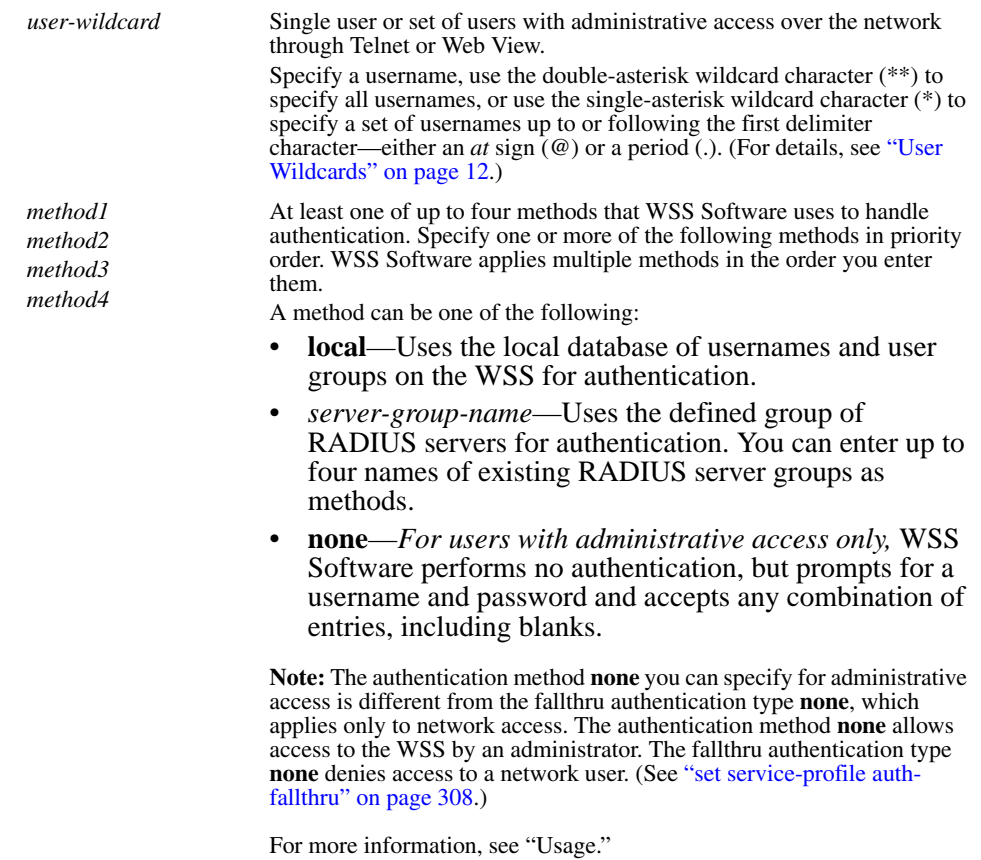

**Defaults** By default, authentication is deactivated for all admin users. The default authentication method in an admin authentication rule is **local**. WSS Software checks the local WSS database for authentication.

**Access** Enabled..

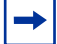

**Note.** The syntax descriptions for the **set authentication** commands have been separated for clarity. However, the options and behavior for the **set authentication admin** command are the same as in previous releases.

**Usage** You can configure different authentication methods for different groups of users. (For details, see ["User Wildcards, MAC Address Wildcards, and VLAN Wildcards" on page 12](#page-21-1).)

If you specify multiple authentication methods in the **set authentication console** command, WSS Software applies them in the order in which they appear in the command, with these results:

- If the first method responds with pass or fail, the evaluation is final.
- If the first method does not respond, WSS Software tries the second method, and so on.
- However, if **local** appears first, followed by a RADIUS server group, WSS Software ignores any failed searches in the local WSS database and sends an authentication request to the RADIUS server group.

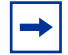

**Note.** If a AAA rule specifies local as a secondary AAA method, to be used if the RADIUS servers are unavailable, and WSS Software authenticates a client with the local method, WSS Software starts again at the beginning of the method list when attempting to authorize the client. This can cause unexpected delays during client processing and can cause the client to time out before completing logon.

**Examples** The following command configures administrator Jose, who connects via Telnet, for authentication on RADIUS server group *sg3*:

**WSS# set authentication admin Jose sg3**

success: change accepted.

**See Also** 

- **[clear authentication admin on page 167](#page-176-0)**
- **[set authentication console on page 183](#page-192-0)**
- **[set authentication dot1x on page 185](#page-194-0)**
- **[set authentication mac on page 189](#page-198-0)**
- **[set authentication web on page 191](#page-200-0)**
- **[show aaa on page 210](#page-219-0)**

# <span id="page-192-0"></span>**set authentication console**

Configures authentication and defines where it is performed for specified users with administrative access through a console connection.

#### **Syntax set authentication console** *user-wildcard method1* [*method2*] [*method3*] [*method4*]

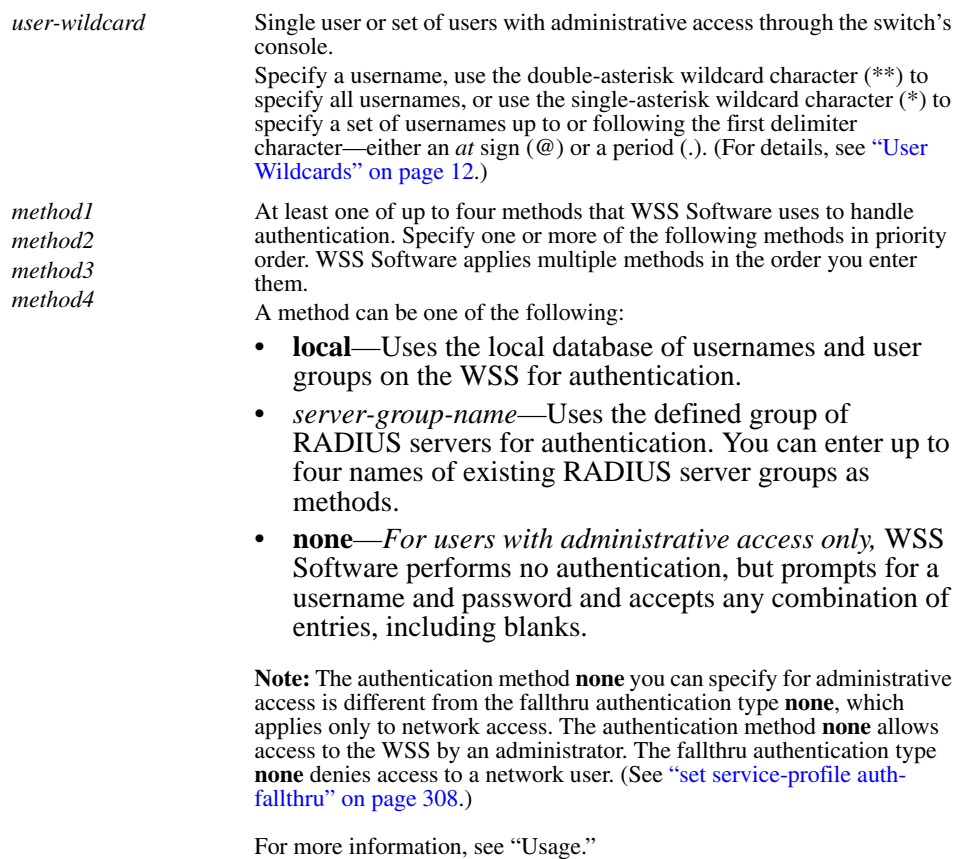

**Defaults** By default, authentication is deactivated for all console users, and the default authentication method in a console authentication rule is **none**. WSS Software requires no username or password, by default. These users can press Enter at the prompts for administrative access.

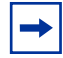

**Note.** Nortel recommends that you change the default setting unless the WSS is in a secure physical location.

**Access** Enabled..

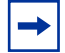

**Note.** The syntax descriptions for the **set authentication** commands have been separated for clarity. However, the options and behavior for the **set authentication console** command are the same as in previous releases.

**Usage** You can configure different authentication methods for different groups of users. (For details, see ["User Wildcards, MAC Address Wildcards, and VLAN Wildcards" on page 12](#page-21-1).)

If you specify multiple authentication methods in the **set authentication console** command, WSS Software applies them in the order in which they appear in the command, with these results:

- If the first method responds with pass or fail, the evaluation is final.
- If the first method does not respond, WSS Software tries the second method, and so on.
- However, if **local** appears first, followed by a RADIUS server group, WSS Software ignores any failed searches in the local WSS database and sends an authentication request to the RADIUS server group.

**Examples** To set the console port so that it does *not* enforce username-password authentication for administrators, type the following command:

**WSS# set authentication console \* none** success: change accepted.

**See Also** 

- **[clear authentication console on page 168](#page-177-0)**
- **[set authentication admin on page 182](#page-191-0)**
- **[set authentication dot1x on page 185](#page-194-0)**
- **[set authentication mac on page 189](#page-198-0)**
- **[set authentication web on page 191](#page-200-0)**
- **[show aaa on page 210](#page-219-0)**

# <span id="page-194-0"></span>**set authentication dot1x**

Configures authentication and defines how and where it is performed for specified wireless or wired authentication clients who use an IEEE 802.1X authentication protocol to access the network through the WSS.

**Syntax set authentication dot1x** {**ssid** *ssid-name* | **wired**} *user-wildcard* [**bonded**] *protocol method1* [*method2*] [*method3*] [*method4*]

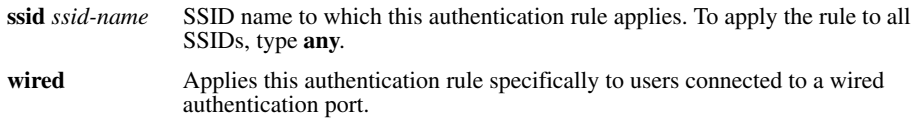

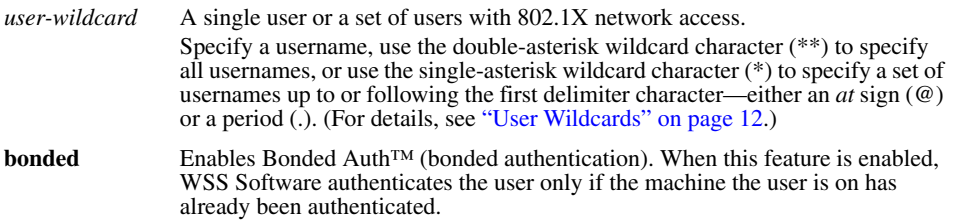

*protocol* Protocol used for authentication. Specify one of the following:

- **eap-md5**—Extensible Authentication Protocol (EAP) with message-digest algorithm 5. *For wired authentication clients*:
	- Uses challenge-response to compare hashes
	- Provides *no* encryption or integrity checking for the connection

**Note:** The **eap-md5** option does not work with Microsoft wired authentication clients.

- **eap-tls**—EAP with Transport Layer Security (TLS):
	- Provides mutual authentication, integrity-protected negotiation, and key exchange
	- Requires X.509 public key certificates on both sides of the connection
	- Provides encryption and integrity checking for the connection
	- Cannot be used with RADIUS server authentication (requires user information to be in the switch's local database)
- **peap-mschapv2**—Protected EAP (PEAP) with Microsoft Challenge Handshake Authentication Protocol version 2 (MS-CHAP-V2). *For wireless clients*:
	- Uses TLS for encryption and data integrity checking and server-side authentication
	- Provides MS-CHAP-V2 mutual authentication
	- Only the server side of the connection needs a certificate.

The wireless client authenticates using TLS to set up an encrypted session. Then MS-CHAP-V2 performs mutual authentication using the specified AAA method.

• **pass-through**—WSS Software sends all the EAP protocol processing to a RADIUS server.

At least one and up to four methods that WSS Software uses to handle authentication. Specify one or more of the following methods in priority order. WSS Software applies multiple methods in the order you enter them. A method can be one of the following:

- **local**—Uses the local database of usernames and user groups on the WSS for authentication.
- *server-group-name*—Uses the defined group of RADIUS servers for authentication. You can enter up to four names of existing RADIUS server groups as methods.

RADIUS servers cannot be used with the EAP-TLS protocol.

For more information, see "Usage."

*method1 method2 method3 method4*

**Defaults** By default, authentication is unconfigured for all clients with network access through AP ports or wired authentication ports on the WSS. Connection, authorization, and accounting are also disabled for these users.

Bonded authentication is disabled by default.

**Access** Enabled.

**Usage** You can configure different authentication methods for different groups of users by "wildcarding." (For details, see ["User Wildcards" on page 12.](#page-21-0))

You can configure a rule either for wireless access to an SSID, or for wired access through a WSS's wired authentication port. If the rule is for wireless access to an SSID, specify the SSID name or specify **any** to match on all SSID names. If the rule is for wired access, specify **wired** instead of an SSID name.

You cannot configure client authentication that uses both the EAP-TLS protocol and one or more RADIUS servers. EAP-TLS authentication is supported only on the local WSS database.

If you specify multiple authentication methods in the **set authentication dot1x** command, WSS Software applies them in the order in which they appear in the command, with these results:

- If the first method responds with pass or fail, the evaluation is final.
- If the first method does not respond, WSS Software tries the second method, and so on.
- However, if **local** appears first, followed by a RADIUS server group, WSS Software overrides any failed searches in the local WSS database and sends an authentication request to the server group.

If the user does not support 802.1X, WSS Software attempts to perform MAC authentication for the user. In this case, if the switch's configuration contains a **set authentication mac** command that matches the SSID the user is attempting to access and the user's MAC address, WSS Software uses the method specified by the command. Otherwise, WSS Software uses local MAC authentication by default.

If the username does not match an authentication rule for the SSID the user is attempting to access, WSS Software uses the *fallthru* authentication type configured for the SSID, which can be **last-resort**, **web-portal** (for Web-based AAA), or **none**.

**Examples** The following command configures EAP-TLS authentication in the local WSS database for SSID *mycorp* and 802.1X client Geetha:

### **WSS# set authentication dot1x ssid mycorp Geetha eap-tls local**

success: change accepted.

The following command configures PEAP-MS-CHAP-V2 authentication at RADIUS server groups *sg1* through *sg3* for all 802.1X clients at *example.com* who want to access SSID *examplecorp*:

### **WSS# set authentication dot1x ssid examplecorp \*@example.com peap-mschapv2 sg1 sg2 sg3**

success: change accepted.

### **See Also**

- **[clear authentication dot1x on page 169](#page-178-0)**
- **[set authentication admin on page 182](#page-191-0)**
- **[set authentication console on page 183](#page-192-0)**
- **[set authentication mac on page 189](#page-198-0)**
- **[set authentication web on page 191](#page-200-0)**
- **[set service-profile auth-fallthru on page 308](#page-317-0)**
- **[show aaa on page 210](#page-219-0)**

# **set authentication last-resort**

Deprecated in WSS Software Version 5.0. The *last-resort* user is not required or supported in WSS Software Version 5.0. Instead, a user who accesses the network on an SSID by using the fallthru access type **last-resort** is automatically a *last-resort* user. The authorization attributes assigned to the user come from the default authorization attributes set on the SSID.

# <span id="page-198-0"></span>**set authentication mac**

Configures authentication and defines where it is performed for specified non-802.1X users with network access through a media access control (MAC) address.

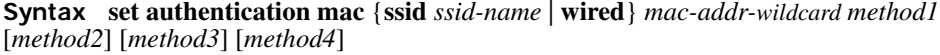

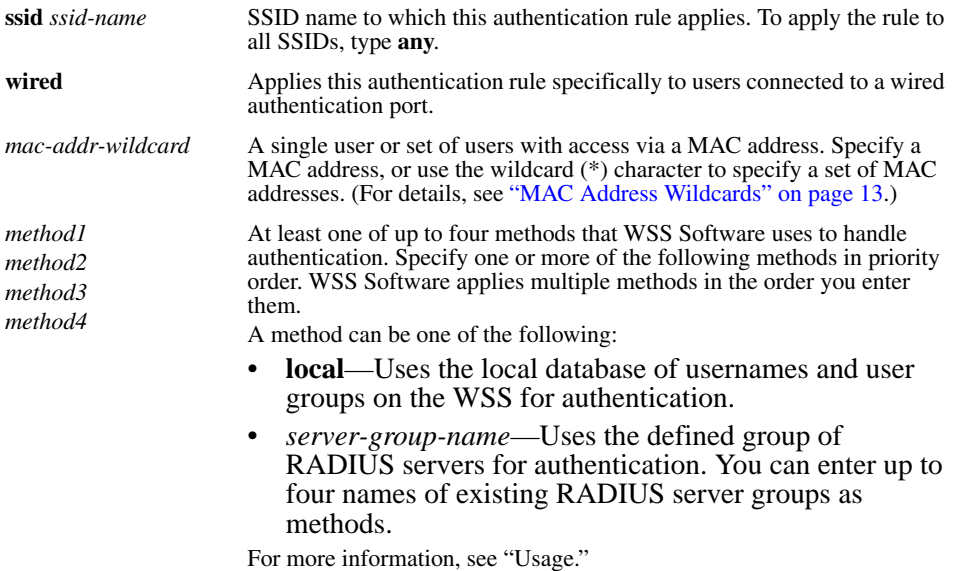

**Defaults** By default, authentication is deactivated for all MAC users, which means MAC address authentication fails by default. When using RADIUS for authentication, the default well-known password for MAC and last-resort users is *nortel*.

**Access** Enabled.

**Usage** You can configure different authentication methods for different groups of MAC addresses by "wildcarding." (For details, see ["User Wildcards, MAC Address Wildcards, and VLAN Wildcards" on](#page-21-1)  [page 12](#page-21-1).)

If you specify multiple authentication methods in the **set authentication mac** command, WSS Software applies them in the order in which they appear in the command, with these results:

- If the first method responds with pass or fail, the evaluation is final.
- If the first method does not respond, WSS Software tries the second method, and so on.
- However, if **local** appears first, followed by a RADIUS server group, WSS Software ignores any failed searches in the local WSS database and sends an authentication request to the RADIUS server group.

If the switch's configuration contains a **set authentication mac** command that matches the SSID the user is attempting to access and the user's MAC address, WSS Software uses the method specified by the command. Otherwise, WSS Software uses local MAC authentication by default.

If the username does not match an authentication rule for the SSID the user is attempting to access, WSS Software uses the *fallthru* authentication type configured for the SSID, which can be **last-resort**, **web-portal** (for Web-based AAA), or **none**.

**Examples** To use the local WSS database to authenticate all users who access the *mycorp2* SSID by their MAC address, type the following command:

### **WSS# set authentication ssid mycorp2 mac \*\* local**

success: change accepted.

**See Also** 

- **[clear authentication mac on page 170](#page-179-0)**
- **[set authentication admin on page 182](#page-191-0)**
- **[set authentication console on page 183](#page-192-0)**
- **[set authentication dot1x on page 185](#page-194-0)**
- **[set authentication web on page 191](#page-200-0)**
- **[show aaa on page 210](#page-219-0)**

# <span id="page-199-0"></span>**set authentication proxy**

Configures a proxy authentication rule for a third-party AP's wireless users.

**Syntax set authentication proxy ssid** *ssid-name user-wildcard radius-server-group*

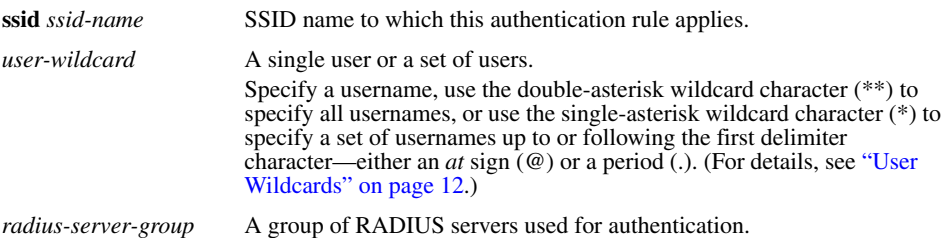

**Defaults** None.

**Access** Enabled.

**History** Introduced in WSS Software 4.0.

**Usage** AAA for third-party AP users has additional configuration requirements. See the "Configuring AAA for Users of Third-Party APs" section in the "Configuring AAA for Network Users" chapter of the *Nortel WLAN Security Switch 2300 Series Configuration Guide*.

**Examples** The following command configures a proxy authentication rule that matches on all usernames associated with SSID *mycorp*. WSS Software uses RADIUS server group *srvrgrp1* to proxy RADIUS requests and hence to authenticate and authorize the users.

### **WSS# set authentication proxy ssid mycorp \*\* srvrgrp1**

**See Also** 

- **[clear authentication proxy on page 170](#page-179-1)**
- **[set radius proxy client on page 489](#page-498-1)**
- **[set radius proxy port on page 489](#page-498-0)**

# <span id="page-200-0"></span>**set authentication web**

Configures an authentication rule to allow a user to log in to the network using a web page served by the WSS. The rule can be activated if the user is not otherwise granted or denied access by 802.1X, or granted access by MAC authentication.

**Syntax set authentication web** {**ssid** *ssid-name* | **wired**} *user-wildcard method1* [*method2*] [*method3*] [*method4*]

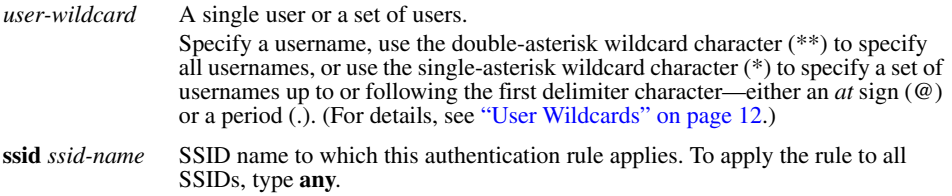

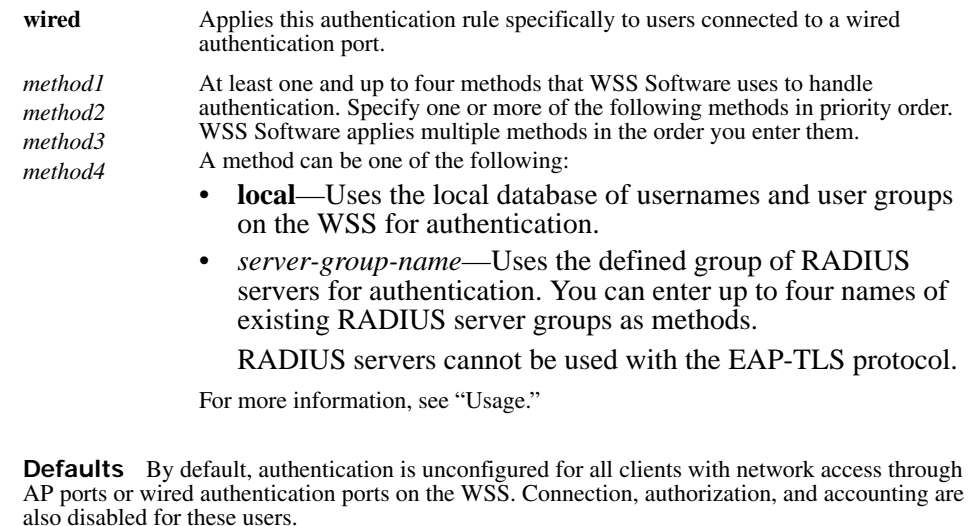

### **Access** Enabled.

**Usage** You can configure different authentication methods for different groups of users by "wildcarding." (For details, see ["User Wildcards" on page 12.](#page-21-0))

You can configure a rule either for wireless access to an SSID, or for wired access through a WSS's wired authentication port. If the rule is for wireless access to an SSID, specify the SSID name or specify **any** to match on all SSID names. If the rule is for wired access, specify **wired** instead of an SSID name.

If you specify multiple authentication methods in the **set authentication web** command, WSS Software applies them in the order in which they appear in the command, with these results:

- If the first method responds with pass or fail, the evaluation is final.
- If the first method does not respond, WSS Software tries the second method, and so on.
- However, if **local** appears first, followed by a RADIUS server group, WSS Software overrides any failed searches in the local WSS database and sends an authentication request to the server group.

WSS Software uses a Web-based AAA rule only under the following conditions:

- The client is not denied access by 802.1X or does not support 802.1X.
- The client's MAC address does not match a MAC authentication rule.
- The fallthru type is **web-portal**. (For a wireless authentication rule, the fallthru type is specified by the **set service-profile auth-fallthru** command. For a wired authentication rule, the type is specified by the **auth-fall-thru** option of the **set port type wired-auth** command.)

**Examples** The following command configures a Web-based AAA rule in the local WSS database for SSID *ourcorp* and userwildcard *rnd\**:

**WSS# set authentication web ssid ourcorp rnd\* local** success: change accepted.

### **See Also**

• **[clear authentication web on page 171](#page-180-0)**

- **[set authentication admin on page 182](#page-191-0)**
- **[set authentication console on page 183](#page-192-0)**
- **[set authentication dot1x on page 185](#page-194-0)**
- **[show aaa on page 210](#page-219-0)**

# <span id="page-202-0"></span>**set location policy**

Creates and enables a location policy on a WSS. A location policy enables you to locally set or change authorization attributes for a user after the user is authorized by AAA, without making changes to the AAA server.

**Syntax set location policy deny if** {**ssid** *operator ssid-name* | **vlan** *operator vlan-wildcard* | **user** *operator user-wildcard* | **port** *port-list* | **ap** *ap-num*} [**before** *rule-number* | **modify** *rule-number*]

**Syntax set location policy permit** {**vlan** *vlan-name* | **inacl** *inacl-name* | **outacl** *outacl-name*} **if** {**ssid** *operator ssid-name* | **vlan** *operator vlan-wildcard* | **user** *operator user-wildcard* | **port** *portlist* | **ap** *ap*-*num*} [**before** *rule-number* | **modify** *rule-number*]

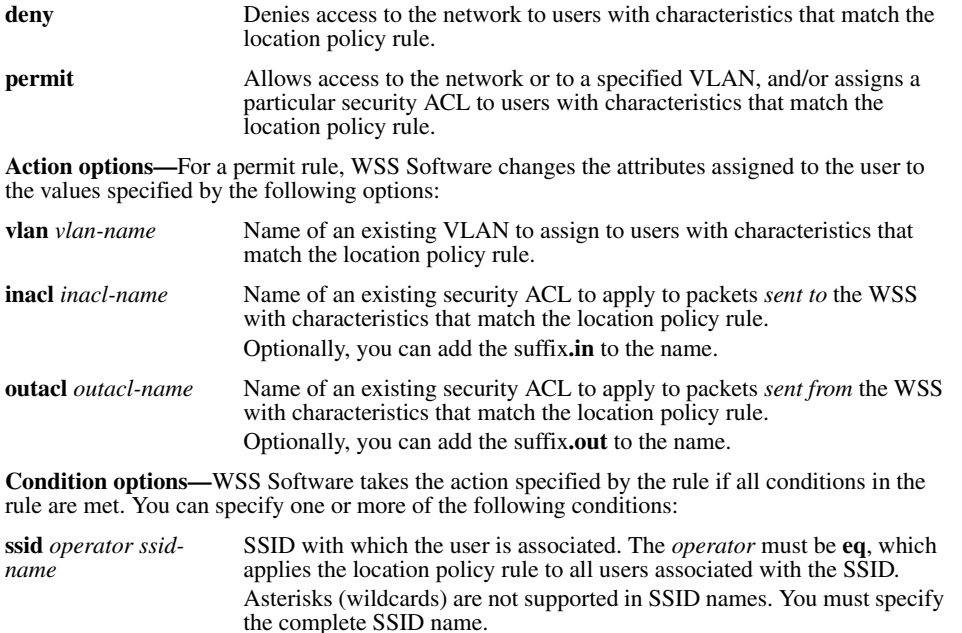

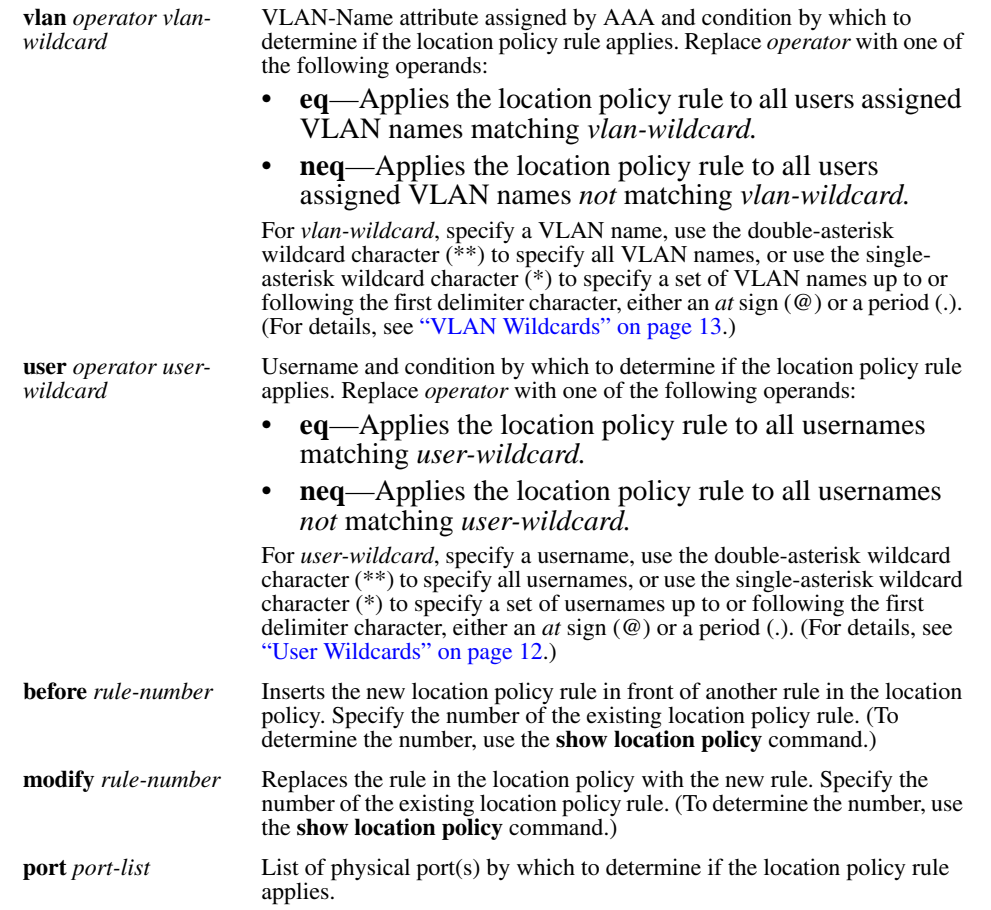

**Defaults** By default, users are permitted VLAN access and assigned security ACLs according to the VLAN-Name and Filter-Id attributes applied to the users during normal authentication and authorization.

#### **Access** Enabled.

**Usage** Only a single location policy is allowed per WSS. The location policy can contain up to 150 rules. Once configured, the location policy becomes effective immediately. To disable location policy operation, use the **clear location policy** command.

Conditions within a rule are ANDed. All conditions in the rule must match in order for WSS Software to take the specified action. If the location policy contains multiple rules, WSS Software compares the user information to the rules one at a time, in the order the rules appear in the switch's configuration file, beginning with the rule at the top of the list. WSS Software continues comparing until a user matches all conditions in a rule or until there are no more rules.

The order of rules in the location policy is important to ensure users are properly granted or denied access. To position rules within the location policy, use **before** *rule-number* and **modify** *rule-number* in the **set location policy** command, and the **clear location policy** *rule-number* command.

When applying security ACLs:

- Use **inacl** *inacl-name* to filter traffic that enters the switch from users via an AP access port or wired authentication port, or from the network via a network port.
- Use **outacl** *outacl-name* to filter traffic sent from the switch to users via an AP access port or wired authentication port, or from the network via a network port.
- You can optionally add the suffixes**.in** and**.out** to *inacl-name* and *outacl-name* so that they match the names of security ACLs stored in the local WSS database.

**Examples** The following command denies network access to all users at \*.theirfirm.com, causing them to fail authorization:

### **WSS# set location policy deny if user eq \*.theirfirm.com**

The following command authorizes access to the *guest 1* VLAN for all users who are not at \*.wodefirm.com:

### **WSS# set location policy permit vlan guest\_1 if user neq \*.wodefirm.com**

The following command authorizes users at \*.ny.ourfirm.com to access the *bld4.tac* VLAN instead, and applies the security ACL *tac\_24* to the traffic they receive:

### **WSS# set location policy permit vlan bld4.tac outacl tac\_24 if user eq \*.ny.ourfirm.com**

The following command authorizes access to users on VLANs with names matching *bld4.\** and applies security ACLs *svcs\_2* to the traffic they send and *svcs\_3* to the traffic they receive:

### **WSS#** set location policy permit inacl svcs 2 outacl svcs 3 if vlan eq bldg4.\*

The following command authorizes users entering the network on WSS ports 3 through 7 and port 12 to use the *floor2* VLAN, overriding any settings from AAA:

### **WSS# set location policy permit vlan floor2 if port 3-7,12**

The following command places all users who are authorized for SSID *tempvendor\_a* into VLAN *kiosk\_1*:

### **WSS# set location policy permit vlan kiosk\_1 if ssid eq tempvendor\_a**

success: change accepted.

### **See Also**

- **[clear location policy on page 171](#page-180-1)**
- **[show location policy on page 215](#page-224-0)**

### <span id="page-204-0"></span>**set mac-user**

Configures a user profile in the local database on the WSS for a user who can be authenticated by a MAC address, and optionally adds the user to a MAC user group.

(To configure a MAC user profile in RADIUS, see the documentation for your RADIUS server.)

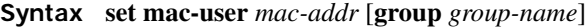

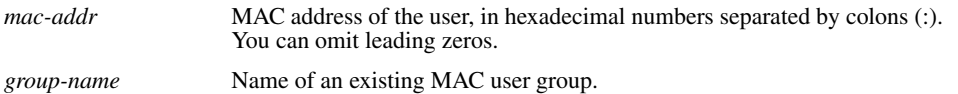

**Defaults** None.

**Access** Enabled.

**Usage** WSS Software does not require MAC users to belong to user groups.

Users authenticated by MAC address can be authenticated only for network access through the WSS. WSS Software does not support passwords for MAC users.

**Examples** The following command creates a user profile for a user at MAC address 01:02:03:04:05:06 and assigns the user to the *eastcoasters* user group:

**WSS# set mac-user 01:02:03:04:05:06 group eastcoasters** success: change accepted.

**See Also** 

- **[clear mac-user on page 172](#page-181-0)**
- **[show aaa on page 210](#page-219-0)**

### <span id="page-206-0"></span>**set mac-user attr**

Assigns an authorization attribute in the local database on the WSS to a user who is authenticated by a MAC address.

(To assign authorization attributes through RADIUS, see the documentation for your RADIUS server.)

### **Syntax set mac-user** *mac-addr* **attr** *attribute-name value*

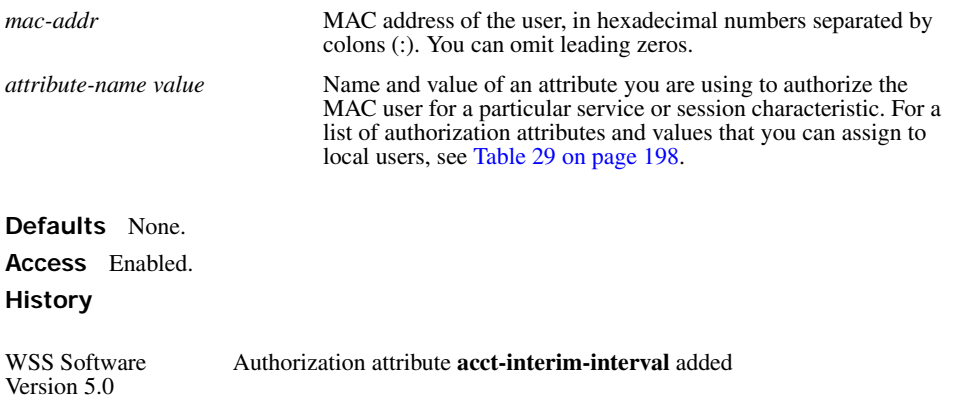

**Usage** To change the value of an attribute, enter **set mac-user attr** with the new value. To delete an attribute, use **clear mac-user attr**.

You can assign attributes to individual MAC users and to MAC user groups. If attributes are configured for a MAC user and also for the group the MAC user is in, the attributes assigned to the individual MAC user take precedence for that user. For example, if the start-date attribute configured for a MAC user is sooner than the start-date configured for the MAC user group the user is in, the MAC user's network access can begin as soon as the user start-date. The MAC user does not need to wait for the MAC user group's start date.

<span id="page-207-0"></span>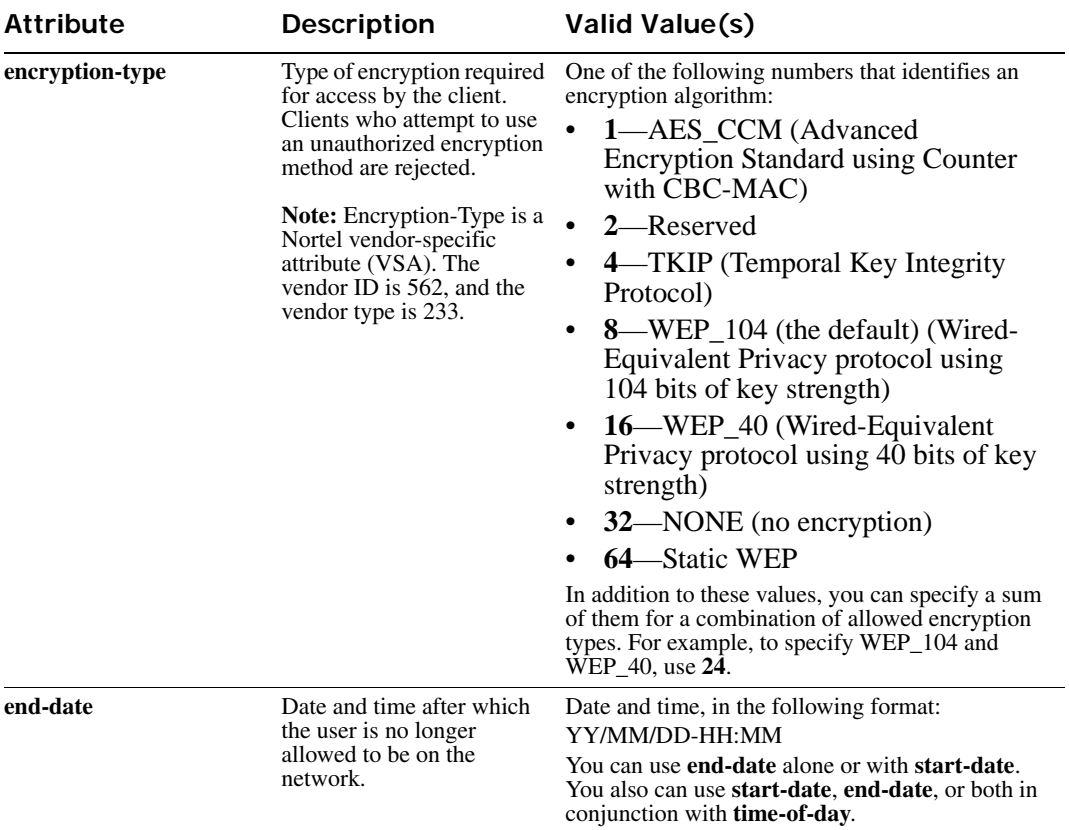

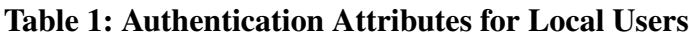

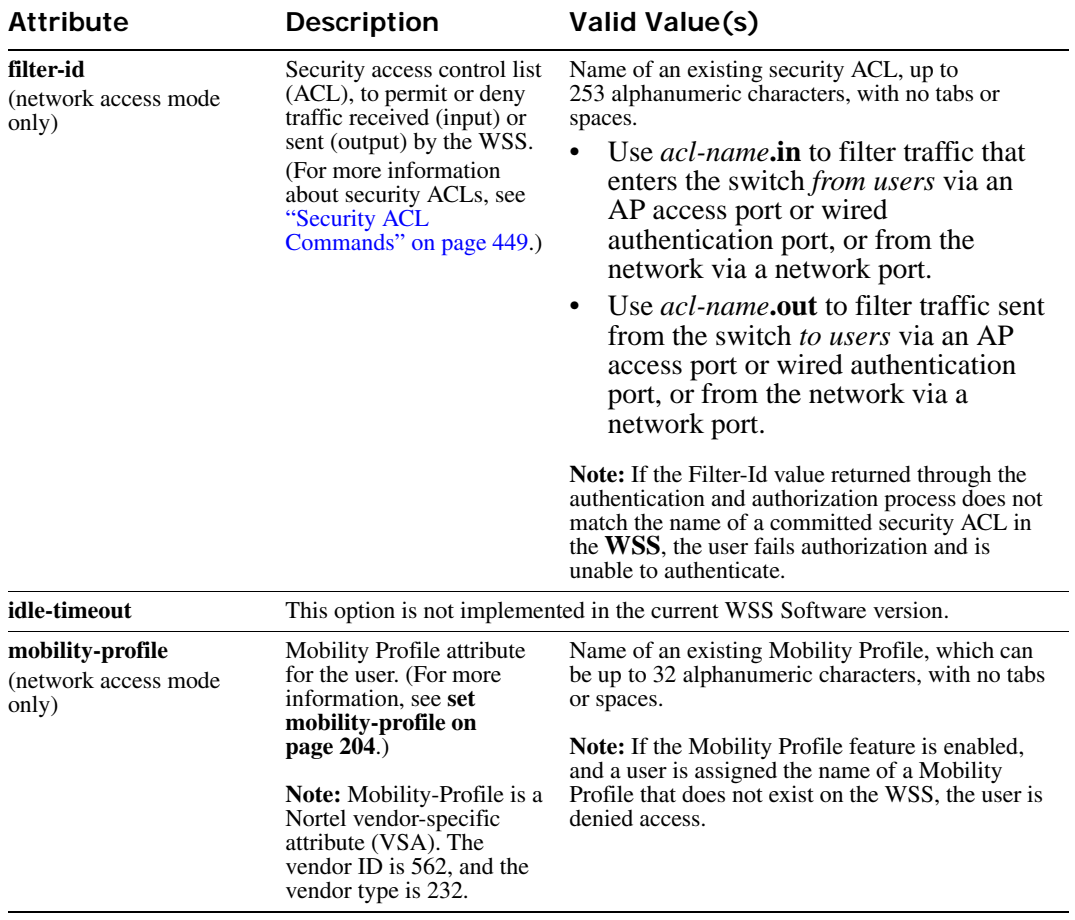

### **Table 1: Authentication Attributes for Local Users (continued)**

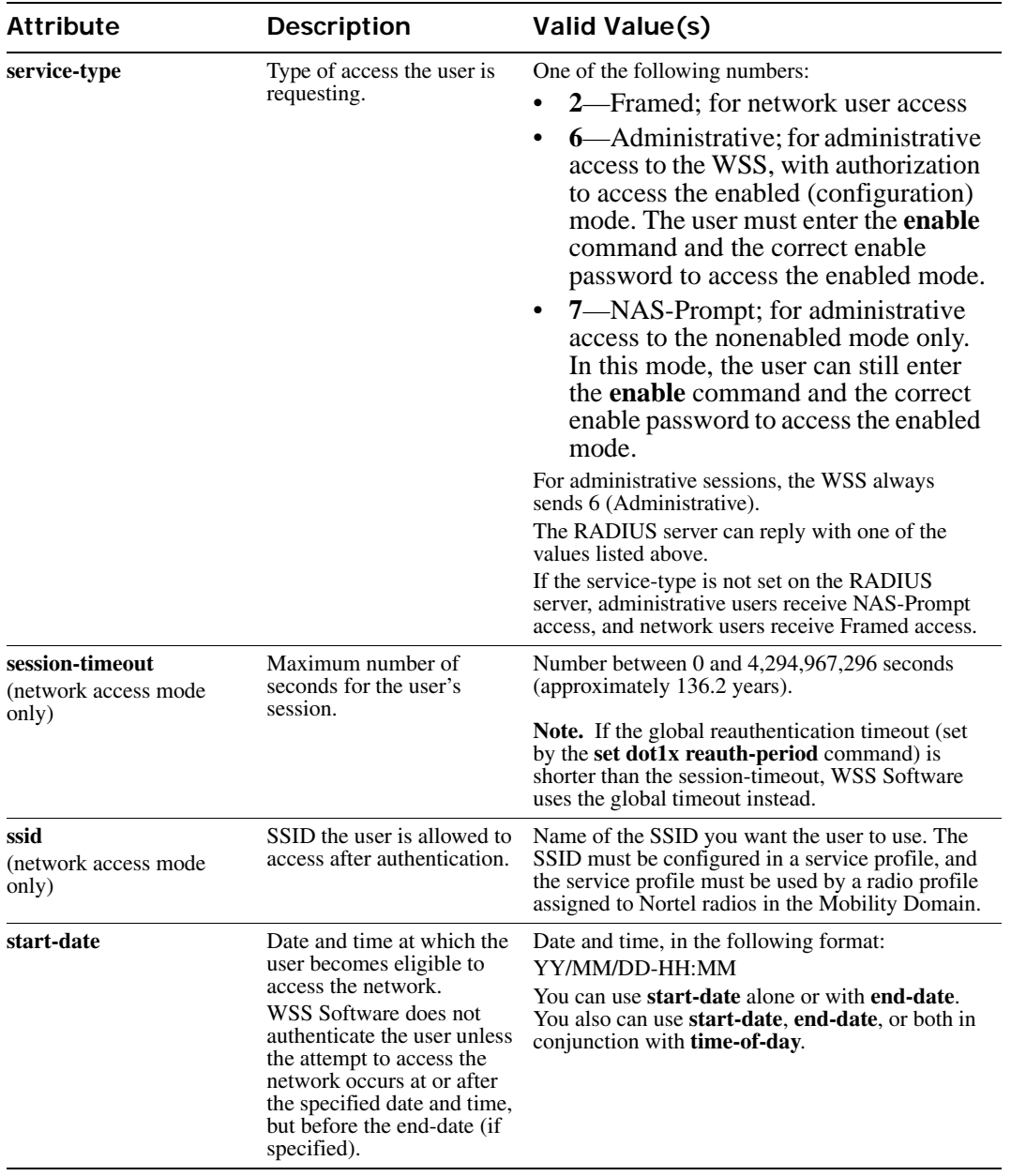

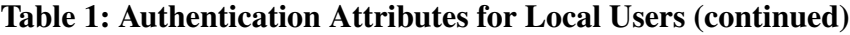

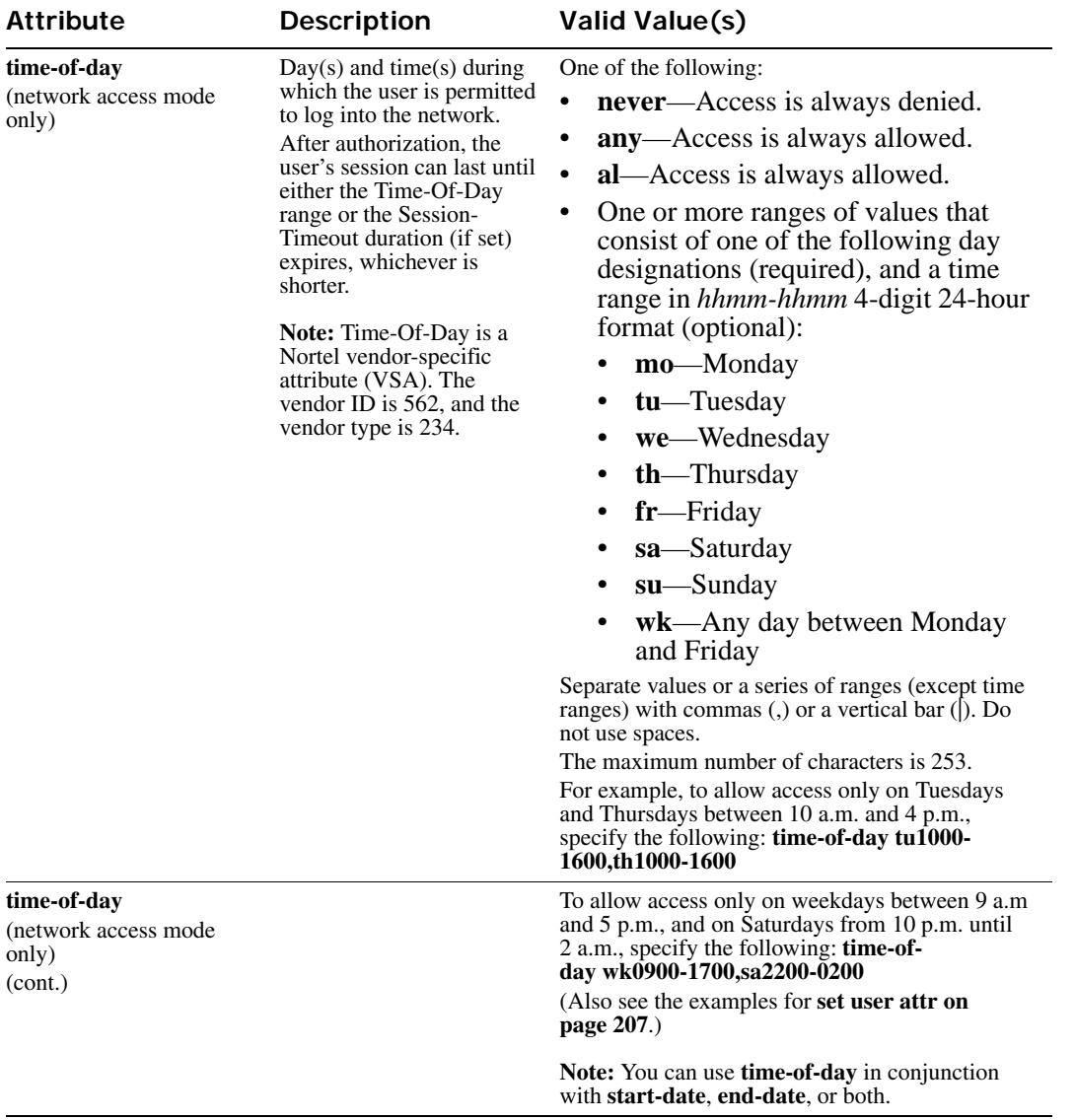

### **Table 1: Authentication Attributes for Local Users (continued)**

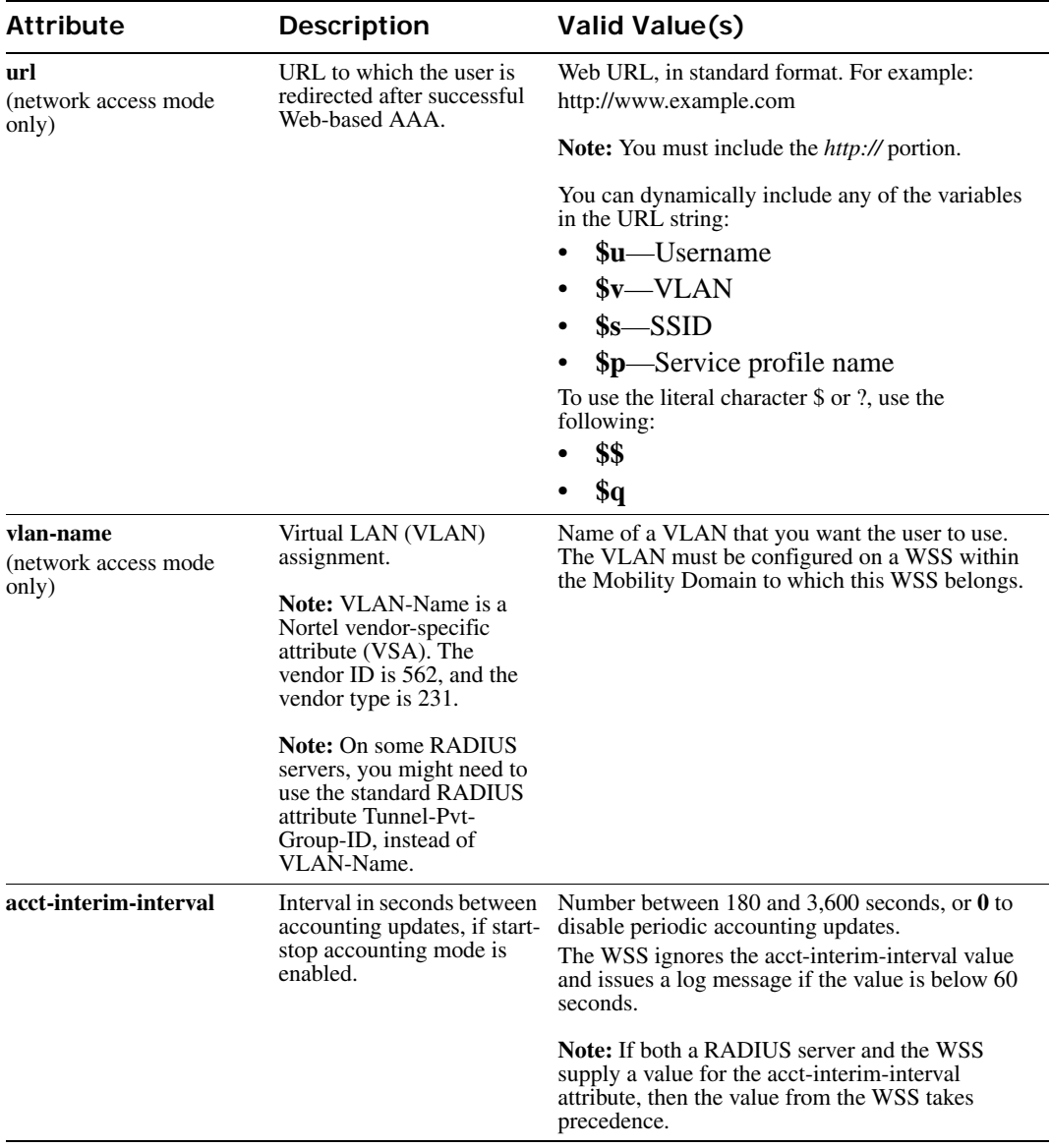

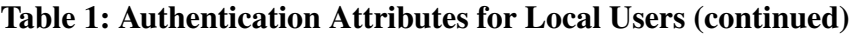

**Examples** The following command assigns input access control list (ACL) *acl-03* to filter the packets from a user at MAC address 01:02:03:04:05:06:

**WSS# set mac-user 01:02:03:04:05:06 attr filter-id acl-03.in**

success: change accepted.

The following command restricts a user at MAC address 06:05:04:03:02:01 to network access between 7 p.m. on Mondays and Wednesdays and 7 a.m. on Tuesdays and Thursdays:

**WSS# set mac-user 06:05:04:03:02:01 attr time-of-day mo1900-1159,tu0000- 0700,we1900-1159,th0000-0700**

success: change accepted.

**See Also** 

- **[clear mac-user attr on page 172](#page-181-1)**
- **[show aaa on page 210](#page-219-0)**

# <span id="page-212-0"></span>**set mac-usergroup attr**

Creates a user group in the local database on the WSS for users who are authenticated by a MAC address, and assigns authorization attributes for the group.

(To configure a user group and assign authorization attributes through RADIUS, see the documentation for your RADIUS server.)

**Syntax set mac-usergroup** *group-name* **attr** *attribute-name value*

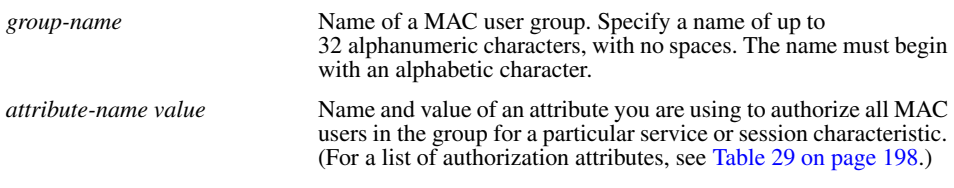

**Defaults** None.

**Access** Enabled.

**Usage** To change the value of an attribute, enter **set mac-usergroup attr** with the new value. To delete an attribute, use **clear mac-usergroup attr**.

You can assign attributes to individual MAC users and to MAC user groups. If attributes are configured for a MAC user and also for the group the MAC user is in, the attributes assigned to the individual MAC user take precedence for that user. For example, if the start-date attribute configured for a MAC user is sooner than the start-date configured for the MAC user group the user is in, the MAC user's network access can begin as soon as the user start-date. The MAC user does not need to wait for the MAC user group's start date.

**Examples** The following command creates the MAC user group *eastcoasters* and assigns the group members to VLAN *orange*:

**WSS# set mac-usergroup eastcoasters attr vlan-name orange** success: change accepted.

**See Also** 

• **[clear mac-usergroup attr on page 174](#page-183-1)**

• **[show aaa on page 210](#page-219-0)**

# <span id="page-213-0"></span>**set mobility-profile**

Creates a Mobility Profile and specifies the AP and/or wired authentication ports on the WSS through which any user assigned to the profile is allowed access.

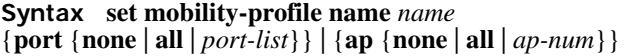

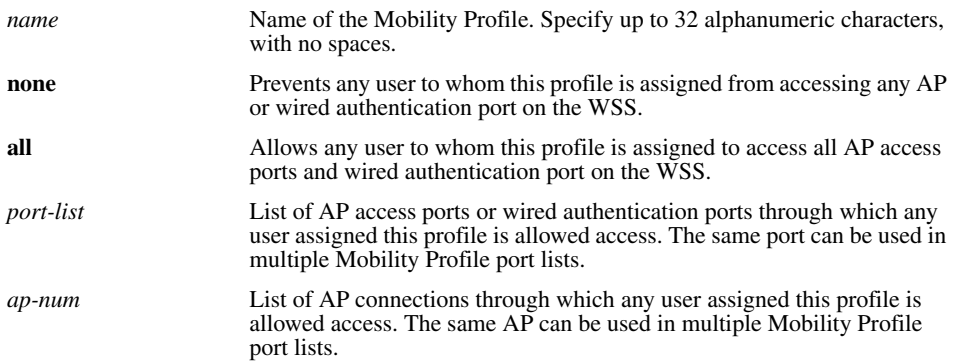

**Defaults** No default Mobility Profile exists on the WSS. If you do not assign Mobility Profile attributes, all users have access through all ports, unless denied access by other AAA servers or by access control lists (ACLs).

**Access** Enabled.

**Usage** To assign a Mobility Profile to a user or group, specify it as an authorization attribute in one of the following commands:

- **set user attr mobility-profile** *name*
- **set usergroup attr mobility-profile** *name*
- **set mac-user attr mobility-profile** *name*
- **set mac-usergroup attr mobility-profile** *name*

To enable the use of the Mobility Profile feature on the WSS, use the **set mobility-profile mode** command.

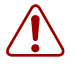

**Caution!** When the Mobility Profile feature is enabled, a user is denied access if assigned a Mobility-Profile attribute in the local WSS database or RADIUS server when no Mobility Profile of that name exists on the WSS.

To change the ports in a profile, use **set mobility-profile** again with the updated port list.

**Examples** The following commands create the Mobility Profile *magnolia*, which restricts user access to port 12; enable the Mobility Profile feature on the WSS; and assign the *magnolia* Mobility Profile to user *Jose*.

**WSS# set mobility-profile name magnolia port 12** success: change accepted.

**WSS# set mobility-profile mode enable** success: change accepted.

**WSS# set user Jose attr mobility-profile magnolia** success: change accepted.

The following command adds port 13 to the *magnolia* Mobility Profile (which is already assigned to port 12):

**WSS# set mobility-profile name magnolia port 12-13**

success: change accepted.

**See Also** 

- **[clear mobility-profile on page 175](#page-184-0)**
- **[set mac-user attr on page 197](#page-206-0)**
- **[set mac-usergroup attr on page 203](#page-212-0)**
- **[set mobility-profile mode on page 205](#page-214-0)**
- **[set user attr on page 207](#page-216-0)**
- **[set usergroup on page 208](#page-217-1)**
- **[show mobility-profile on page 215](#page-224-1)**

# <span id="page-214-0"></span>**set mobility-profile mode**

Enables or disables the Mobility Profile feature on the WSS.

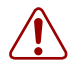

**Caution!** When the Mobility Profile feature is enabled, a user is denied access if assigned a Mobility-Profile attribute in the local WSS database or RADIUS server when no Mobility Profile of that name exists on the WSS.

### **Syntax set mobility-profile mode** {**enable** | **disable**}

**enable** Enables the use of the Mobility Profile feature on the WSS.

disable Specifies that all Mobility Profile attributes are ignored by the WSS.

**Defaults** The Mobility Profile feature is disabled by default.

**Access** Enabled.

**Examples** To enable the use of the Mobility Profile feature, type the following command:

**WSS# set mobility-profile mode enable**

success: change accepted.

**See Also** 

- **[clear mobility-profile on page 175](#page-184-0)**
- **[set mobility-profile on page 204](#page-213-0)**
- **[show mobility-profile on page 215](#page-224-1)**

### <span id="page-215-0"></span>**set user**

Configures a user profile in the local database on the WSS for a user with a password.

(To configure a user profile in RADIUS, see the documentation for your RADIUS server.)

#### **Syntax set user** *username* **password** [**encrypted**] *string*

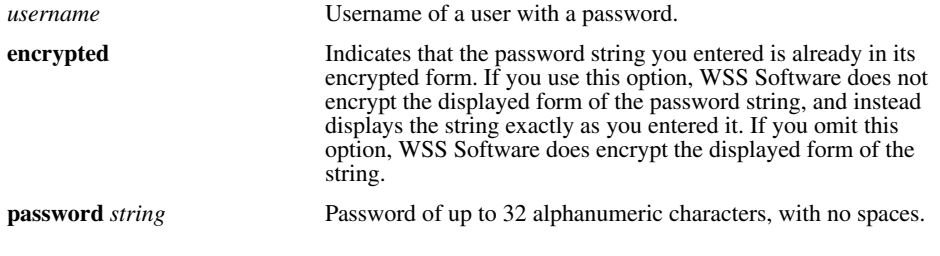

**Defaults** None.

**Access** Enabled.

**Usage** The **show config** command shows the **encrypted** option with this command, even when you omit the option. The **encrypted** option appears in the configuration because WSS Software automatically encrypts the password when you create the user (unless you use the **encrypted** option when you enter the password).

Although WSS Software allows you to configure a user password for the special "last-resort" guest user, the password has no effect. Last-resort users can never access a WSS in administrative mode and never require a password.

The only valid username of the form *last-resort-\** is *last-resort-wired*. The *last-resort-wired* user allows lastresort access on a wired authentication port.

**Examples** The following command creates a user profile for user Nin in the local database, and assigns the password *goody*:

### **WSS# set user Nin password goody**

success: User Nin created

The following command assigns the password *chey3nne* to the **admin** user:

### **WSS# set user admin password chey3nne**

success: User admin created
The following command changes Nin's password from *goody* to *29Jan04:*

### **WSS# set user Nin password 29Jan04**

**See Also** 

- **[clear user on page 175](#page-184-0)**
- **[show aaa on page 210](#page-219-0)**

# **set user attr**

Configures an authorization attribute in the local database on the WSS for a user with a password.

(To assign authorization attributes in RADIUS, see the documentation for your RADIUS server.)

**Syntax set user** *username* **attr** *attribute-name value*

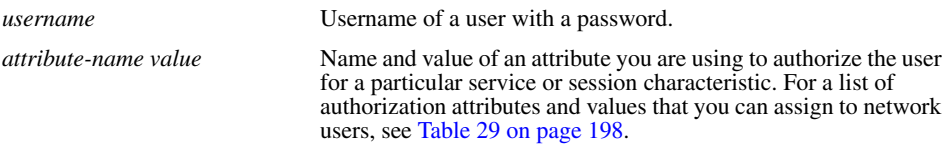

**Defaults** None.

**Access** Enabled.

**Usage** To change the value of an attribute, enter **set user attr** with the new value. To delete an attribute, use **clear user attr**.

You can assign attributes to individual users and to user groups. If attributes are configured for a user and also for the group the user is in, the attributes assigned to the individual user take precedence for that user. For example, if the startdate attribute configured for a user is sooner than the start-date configured for the user group the user is in, the user's network access can begin as soon as the user start-date. The user does not need to wait for the user group's start date.

**Examples** The following command assigns user Tamara to VLAN *orange*:

**WSS# set user Tamara attr vlan-name orange** success: change accepted.

The following command assigns Tamara to the Mobility Profile *tulip.*

### **WSS# set user Tamara attr mobility-profile tulip**

success: change accepted.

The following command limits the days and times when user Student1 can access the network, to  $5 \text{ p.m.}$  to  $2 \text{ a.m.}$  every weekday, and all day Saturday and Sunday:

# **WSS# set user Student1 attr time-of-day Wk1700-0200,Sa,Su**

success: change accepted.

**See Also** 

- **[clear user attr on page 176](#page-185-0)**
- **[show aaa on page 210](#page-219-0)**

# **set user group**

Adds a user to a user group. The user must have a password and a profile that exists in the local database on the WSS.

(To configure a user in RADIUS, see the documentation for your RADIUS server.)

**Syntax set user** *username* **group** *group-name*

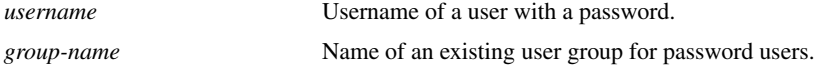

**Defaults** None.

**Access** Enabled.

**Usage** WSS Software does not require users to belong to user groups.

To *create* a user group, user the command **set usergroup**.

**Examples** The following command adds user Hosni to the *cardiology* user group:

**WSS# set user Hosni group cardiology** success: change accepted.

**See Also** 

- **[clear user group on page 177](#page-186-0)**
- **[show aaa on page 210](#page-219-0)**

# **set usergroup**

Creates a user group in the local database on the WSS for users and assigns authorization attributes for the group.

(To create user groups and assign authorization attributes in RADIUS, see the documentation for your RADIUS server.)

#### **Syntax set usergroup** *group-name* **attr** *attribute-name value*

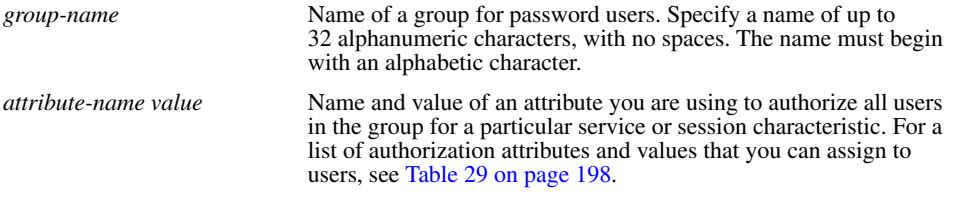

**Defaults** None.

**Access** Enabled.

**Usage** To change the value of an attribute, enter **set usergroup attr** with the new value. To delete an attribute, use **clear usergroup attr**.

To *add* a user to a group, user the command **set user group**.

You can assign attributes to individual users and to user groups. If attributes are configured for a user and also for the group the user is in, the attributes assigned to the individual user take precedence for that user. For example, if the startdate attribute configured for a user is sooner than the start-date configured for the user group the user is in, the user's network access can begin as soon as the user start-date. The user does not need to wait for the user group's start date.

**Examples** The following command adds the user group *cardiology* to the local database and assigns all the group members to VLAN *crimson*:

### **WSS# set usergroup cardiology attr vlan-name crimson**

success: change accepted.

### **See Also**

- **[clear usergroup on page 177](#page-186-1)**
- **[clear usergroup attr on page 178](#page-187-0)**
- **[show aaa on page 210](#page-219-0)**

# **set web-portal**

Globally enables or disables Web-based AAA on a WSS.

```
Syntax set web-portal {enable | disable}
```
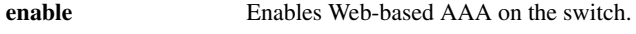

**disable** Disables Web-based AAA on the switch.

**Defaults** Enabled. **Access** Enabled.

### **History**

Version 4.0 Command name changed from **set web-aaa** to **set web-portal**, to match change to portal-based implementation.

**Usage** This command disables or reenables support for Web-based AAA. However, Web-based AAA has additional configuration requirements. For information, see the "Configuring AAA for Network Users" chapter in the *Nortel WLAN Security Switch 2300 Series Configuration Guide*.

**Examples** To disable Web-based AAA, type the following command:

### **WSS# set web-portal disable**

success: change accepted.

**See Also** 

- **[clear authentication web on page 171](#page-180-0)**
- **[set service-profile auth-fallthru on page 308](#page-317-0)**
- [set user on page 206](#page-215-0)

# <span id="page-219-0"></span>**show aaa**

Displays all current AAA settings.

**Syntax show aaa Defaults** None. **Access** Enabled. **History** 

Version 4.0 Web Portal section added, to indicate the state of the Web-based AAA feature

**Examples** To display all current AAA settings, type the following command:

### **WSS# show aaa**

Default Values authport=1812 acctport=1813 timeout=5 acct-timeout=5 retrans=3 deadtime=0 key=(null) author-pass=(null)

### **Radius Servers**

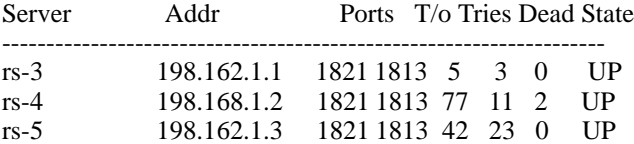

### **Server groups**

sg1: rs-3 sg2: rs-4 sg3: rs-5

Web Portal: enabled

set authentication admin Jose sg3 set authentication console \* none set authentication mac ssid mycorp \* local set authentication dot1x ssid mycorp Geetha eap-tls set authentication dot1x ssid mycorp \* peap-mschapv2 sg1 sg2 sg3 set authentication dot1x ssid any \*\* peap-mschapv2 sg1 sg2 sg3 set accounting dot1x Nin ssid mycorp stop-only sg2 set accounting admin Natasha start-stop local

### **user Nin**

Password = 082c6c64060b (encrypted) Filter-Id = acl-999.in  $Filter-Id = acl-999.out$ 

### **mac-user 01:02:03:04:05:06**

#### **usergroup eastcoasters**

#### **session-timeout = 99**

<span id="page-220-0"></span>[Table 30](#page-220-0) describes the fields that can appear in **show aaa** output.

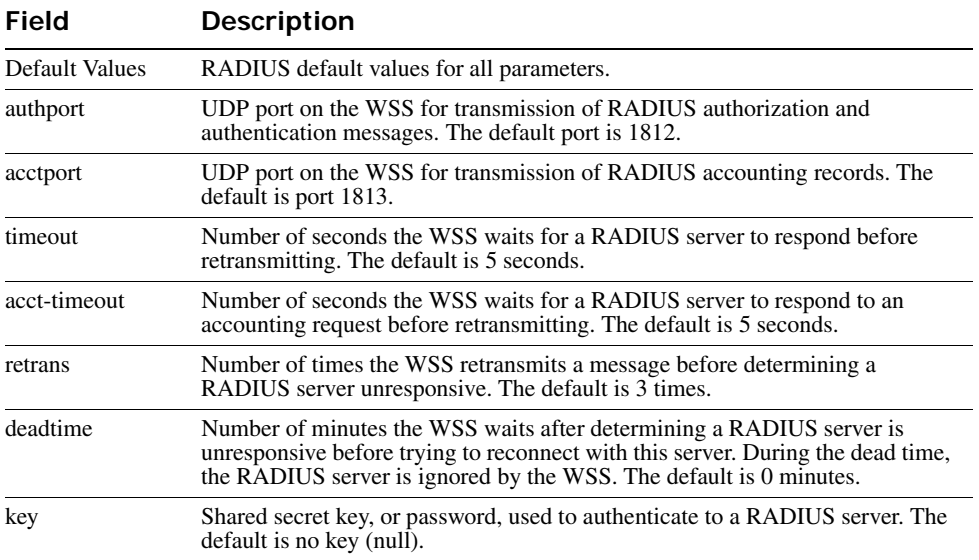

### **Table 2: show aaa Output**

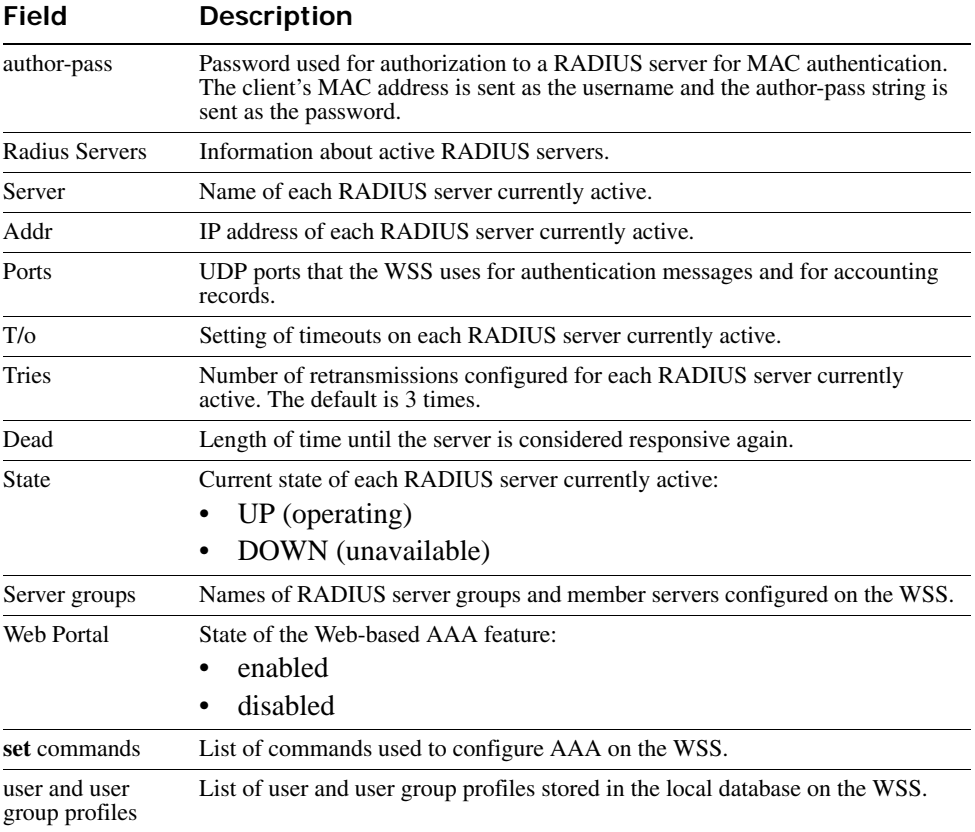

### **Table 2: show aaa Output (continued)**

### **See Also**

- **[set accounting {admin | console} on page 178](#page-187-1)**
- **[set authentication admin on page 182](#page-191-0)**
- **[set authentication console on page 183](#page-192-0)**
- **[set authentication dot1x on page 185](#page-194-0)**
- **[set authentication mac on page 189](#page-198-0)**
- **[set authentication web on page 191](#page-200-0)**

# **show accounting statistics**

Displays the AAA accounting records for wireless users. The records are stored in the local database on the WSS.

(To display RADIUS accounting records, see the documentation for your RADIUS server.)

### **Syntax show accounting statistics**

**Defaults** None.

**Access** Enabled.

**History** 

Version 4.1 Formatting of output enhanced for readability

**Examples** To display the locally stored accounting records, type the following command:

### **WSS# show accounting statistics** Dec 14 00:39:48 Acct-Status-Type=STOP Acct-Authentic=0 Acct-Multi-Session-Id=SESS-3-01f82f-520236-24bb1223 Acct-Session-Id=SESS-3-01f82f-520236-24bb1223 User-Name=vineet AAA\_ACCT\_SVC\_ATTR=2 Acct-Session-Time=551 Event-Timestamp=1134520788 Acct-Output-Octets=3204 Acct-Input-Octets=1691 Acct-Output-Packets=20 Acct-Input-Packets=19 AAA\_VLAN\_NAME\_ATTR=default Calling-Station-Id=00-06-25-12-06-38 Nas-Port-Id=3/1 Called-Station-Id=00-0B-0E-00-CC-01 AAA\_SSID\_ATTR=vineet-dot1x Dec 14 00:39:53 Acct-Status-Type=START

Acct-Authentic=0 User-Name=vineet Acct-Multi-Session-Id=SESS-4-01f82f-520793-bd779517 Acct-Session-Id=SESS-4-01f82f-520793-bd779517 Event-Timestamp=1134520793 AAA\_ACCT\_SVC\_ATTR=2 AAA\_VLAN\_NAME\_ATTR=default Calling-Station-Id=00-06-25-12-06-38 Nas-Port-Id=3/1 Called-Station-Id=00-0B-0E-00-CC-01 AAA\_SSID\_ATTR=vineet-dot1x

[Table 31](#page-223-0) describes the fields that can appear in **show accounting statistics** output.

<span id="page-223-0"></span>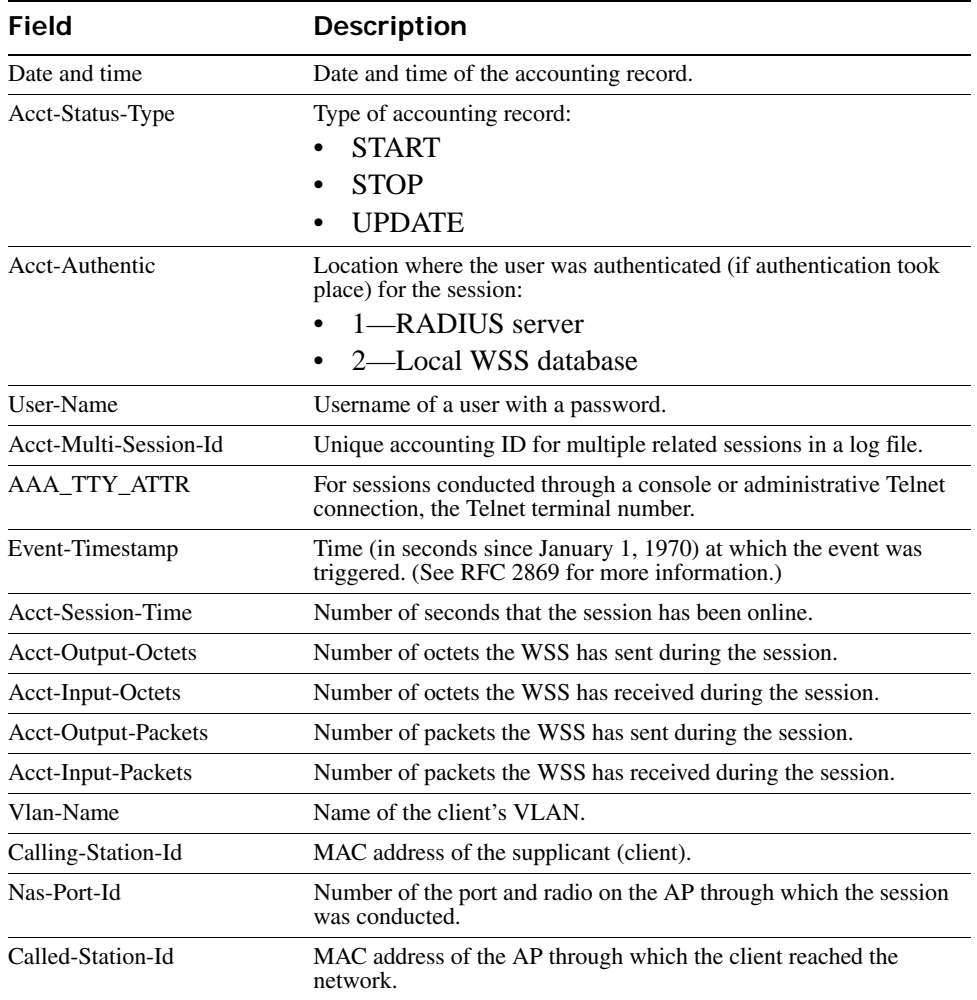

## **Table 3: show accounting statistics Output**

- **[clear accounting on page 166](#page-175-0)**
- **[set accounting {admin | console} on page 178](#page-187-1)**
- **[show aaa on page 210](#page-219-0)**

# **show location policy**

Displays the list of location policy rules that make up the location policy on a WSS.

### **Syntax show location policy**

**Defaults** None.

**Access** Enabled.

**Examples** The following command displays the list of location policy rules in the location policy on a WSS:

**WSS show location policy** Id Clauses ---------------------------------------------------------------- 1) deny if user eq \*.theirfirm.com

2) permit vlan guest\_1 if vlan neq \*.wodefirm.com 3) permit vlan bld4.tac inacl tac\_24.in if user eq \*.ny.wodefirm.com

**See Also** 

- **[clear location policy on page 171](#page-180-1)**
- **[set location policy on page 193](#page-202-0)**

# **show mobility-profile**

Displays the named Mobility Profile. If you do not specify a Mobility Profile name, this command shows all Mobility Profile names and port lists on the **WSS**.

**Syntax show mobility-profile** [*name*]

*name* Name of an existing Mobility Profile.

**Defaults** None.

**Access** Enabled.

**Examples** The following command displays the Mobility Profile *magnolia*:

### **WSS# show mobility-profile magnolia**

Mobility Profiles Name Ports

=========================

magnolia AP 12

- **[clear mobility-profile on page 175](#page-184-1)**
- **[set mobility-profile on page 204](#page-213-0)**

# **Mobility Domain Commands**

Use Mobility Domain commands to configure and manage Mobility Domain groups.

A Mobility Domain is a system of WSSs and APs working together to support a roaming user (client). One WSS acts as a seed switch, which maintains and distributes a list of IP addresses of the domain members.

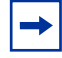

**Note.** Nortel recommends that you run the same WSS Software version on all the WSSs in a Mobility Domain.

This chapter presents Mobility Domain commands alphabetically. Use the following table to locate commands in this chapter based on their use.

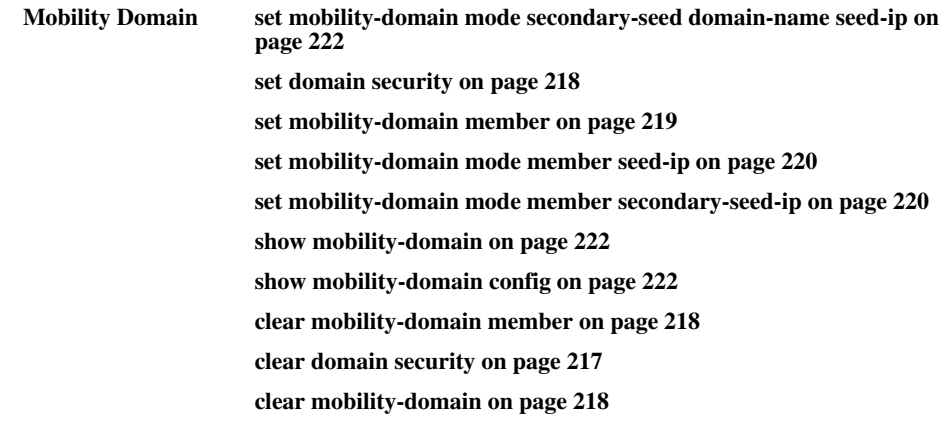

# <span id="page-226-0"></span>**clear domain security**

Disables **WSS**-**WSS** security.

**Syntax clear domain security Defaults** None. **Access** Enabled. **History** Introduced in WSS Software 5.0. **Usage** This command is equivalent to the **set domain security none** command. **Examples** The following command disables WSS-WSS security on a WSS: **23x0# clear domain security**

success: change accepted.

# <span id="page-227-2"></span>**clear mobility-domain**

Clears all Mobility Domain configuration and information from a WSS, regardless of whether the WSS is a seed or a member of a Mobility Domain.

### **Syntax clear mobility-domain**

**Defaults** None.

**Access** Enabled.

**Usage** This command has no effect if the WSS is not configured as part of a Mobility Domain.

**Examples** To clear a Mobility Domain from a WSS within the domain**,** type the following command:

**23x0# clear mobility-domain**

success: change accepted.

**See Also** 

- **[clear mobility-domain member on page 218](#page-227-1)**
- **[set mobility-domain member on page 219](#page-228-0)**
- **[set mobility-domain mode member seed-ip on page 220](#page-229-0)**

# <span id="page-227-1"></span>**clear mobility-domain member**

On the seed WSS, removes the identified member from the Mobility Domain.

**Syntax clear mobility-domain member** *ip-addr*

*ip-addr* **IP** address of the Mobility Domain member, in dotted decimal notation.

**Defaults** None.

**Access** Enabled.

**Usage** This command has no effect if the WSS member is not configured as part of a Mobility Domain or the current WSS is not the seed.

**Examples** The following command clears a Mobility Domain member with the IP address 192.168.0.1:

**23x0# clear mobility-domain member 192.168.0.1**

**See Also [set mobility-domain member on page 219](#page-228-0)**

# <span id="page-227-0"></span>**set domain security**

Enables **WSS**-**WSS** security in the WSS's Mobility Domain.

### **Syntax set domain security** {**none** | **required**}

**none WSS-WSS** security is disabled.

**required WSS-WSS** security is enabled.

**Defaults** The default is **none**. (**WSS**-**WSS** security is disabled.)

**Access** Enabled.

**History** Introduced in WSS Software 5.0.

**Usage** The setting must be the same (**none** or **required**) on all switches, the seed and all members, in the Mobility Domain.

The **set domain security none** command is equivalent to the **clear domain security** command.

**Examples** The following command enables **WSS**-**WSS** security on a WSS:

### **WSS# set domain security required**

success: change accepted.

# <span id="page-228-0"></span>**set mobility-domain member**

On the seed WSS, adds a member to the list of Mobility Domain members. If the current WSS is not configured as a seed, this command is rejected.

### **Syntax set mobility-domain member** *ip-addr* **key** *hex-bytes*

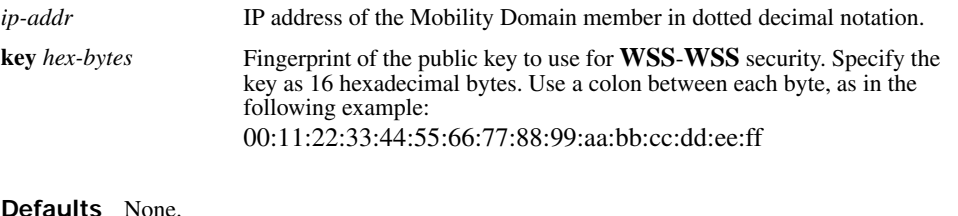

**Access** Enabled.

**History** 

Version 5.0 Option **key** *hex-bytes* added.

**Usage** This command must be entered from the seed WSS.

**Examples** The following commands add three WSSs with the IP addresses 192.168.1.8, 192.168.1.9, and 192.168.1.10 as members of a Mobility Domain whose seed is the current WSS:

**WSS# set mobility-domain member 192.168.1.8** success: change accepted.

### **WSS# set mobility-domain member 192.168.1.9**

success: change accepted.

**WSS# set mobility-domain member 192.168.1.10**

success: change accepted.

**See Also** 

- **[clear mobility-domain member on page 218](#page-227-1)**
- **[show mobility-domain config on page 222](#page-231-1)**

# <span id="page-229-0"></span>**set mobility-domain mode member seed-ip**

On a nonseed WSS, sets the IP address of the seed WSS. This command is used on a member **WSS** to configure it as a member. If the WSS is currently part of another Mobility Domain or using another seed, this command overwrites that configuration.

### **Syntax set mobility-domain mode member seed-ip** *ip-addr* **key** *hex-bytes*

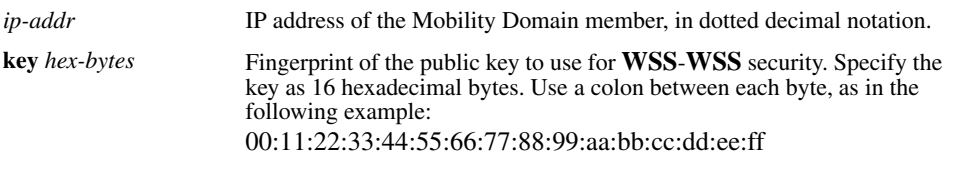

**Defaults** None. **Access** Enabled. **History** 

Version 5.0 Option **key** *hex-bytes* added.

**Examples** The following command sets the current WSS as a nonseed member of the Mobility Domain whose seed has the IP address 192.168.1.8:

**WSS# set mobility-domain mode member seed-ip 192.168.1.8** mode is: member seed IP is: 192.168.1.8

**See Also** 

- **[clear mobility-domain on page 218](#page-227-2)**
- **[show mobility-domain config on page 222](#page-231-1)**

# <span id="page-229-1"></span>**set mobility-domain mode member secondary-seedip**

This command is used on a member **WSS** to configure it as a member of secondary seed.

### **Syntax set mobility-domain mode member secondary-seed-ip** *secondary-seed-ip-addr*

**Defaults** None. **Access** Enabled. **History** Introduced in WSS Software Version 6.0. **Examples** Following is the example of mobility-domain secondary-seed-ip. **WSS# set mobility-domain mode member secondary-seed-ip 192.168.1.8**

Success: change accepted

# **set mobility-domain mode seed domain-name**

Creates a Mobility Domain by setting the current WSS as the seed device and naming the Mobility Domain.

**Syntax set mobility-domain mode seed domain-name** *mob-domain-name*

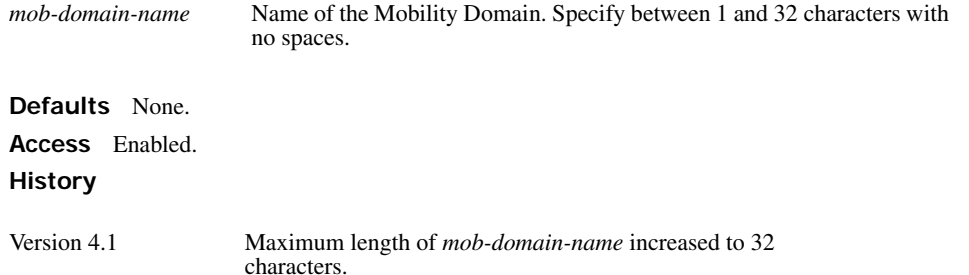

**Usage** Before you use this command, the current WSS must have its IP address set with the **set system ipaddress** command. After you enter this command, all Mobility Domain traffic is sent and received from the specified IP address.

You must explicitly configure *only one* WSS per domain as the seed. All other WSSs in the domain receive their Mobility Domain information from the seed.

**Examples** The following command creates a Mobility Domain named Santa Clara with the current WSS as the seed:

**WSS# set mobility-domain mode seed domain-name Santa Clara** mode is: seed domain name is: Santa Clara

- **[clear mobility-domain member on page 218](#page-227-1)**
- **[show mobility-domain on page 222](#page-231-0)**

# <span id="page-231-2"></span>**set mobility-domain mode secondary-seed domainname seed-ip**

Creates a Mobility Domain by setting the current WSS as the secondary seed device and naming the Mobility Domain.

**Syntax set mobility-domain mode secondary-seed domain-name** *domain-name* **seed-ip** *seedip*

*mob-domain-name* Name of the Mobility Domain. Specify between 1 and 32 characters with no spaces.

**Defaults** None.

**Access** Enabled.

**History** Introduced in WSS Software Version 6.0.

**Usage** Before you use this command, the current WSS must have its IP address set with the **set system ipaddress** command. After you enter this command, all Mobility Domain traffic is sent and received from the specified IP address.

**Examples** Following is the example of secondary-seed domain-name seed-ip

**WSS# set mobility-domain mode secondary-seed domain-name spl seed-ip 198.164.1.8** Success: change accepted.

# <span id="page-231-1"></span>**show mobility-domain config**

Displays the configuration of the Mobility Domain.

### **Syntax show mobility-domain config**

**Defaults** None.

**Access** Enabled.

**Examples** The following command displays the Mobility Domain configuration:

**WSS# show mobility-domain config** This **WSS** is a member, with seed 192.168.14.6

**See Also** 

- **[clear mobility-domain on page 218](#page-227-2)**
- **[set mobility-domain member on page 219](#page-228-0)**
- **[show mobility-domain on page 222](#page-231-0)**

# <span id="page-231-0"></span>**show mobility-domain**

On the seed **WSS**, displays the Mobility Domain status and members.

### **Syntax show mobility-domain**

**Defaults** None.

**Access** Enabled.

**History** Upgraded in WSS Software Version 6.0.

**Examples** To display Mobility Domain status, type the following command:

### **WSS# show mobility-domain**

Mobility Domain name: Santa Clara

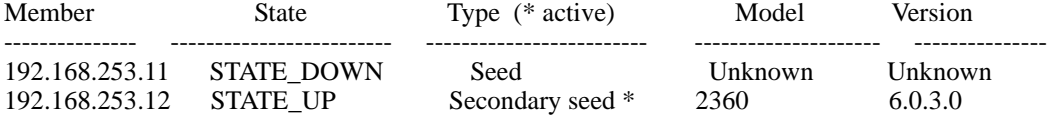

<span id="page-232-0"></span>[Table 32](#page-232-0) describes the fields in the display.

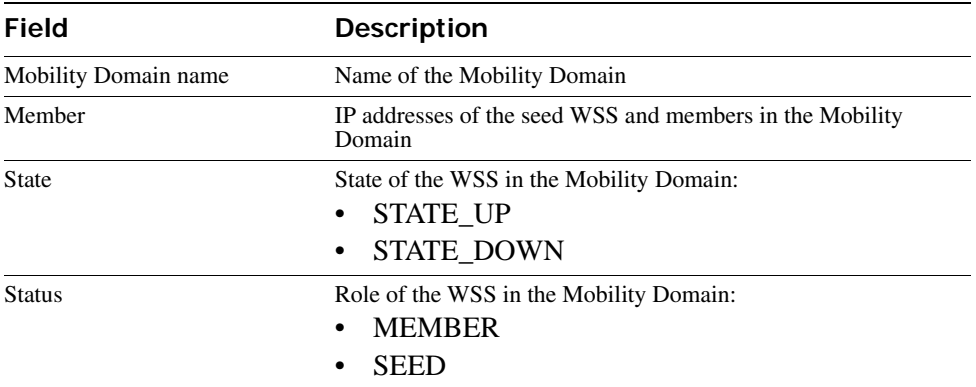

### **Table 1: show mobility-domain Output**

- **[clear mobility-domain on page 218](#page-227-2)**
- **[set mobility-domain member on page 219](#page-228-0)**
- **[set mobility-domain mode member seed-ip on page 220](#page-229-0)**

# **Network Domain Commands**

Use Network Domain commands to configure and manage Network Domain groups.

A Network Domain is a group of geographically dispersed Mobility Domains that share information among themselves over a WAN link. This shared information allows a user configured on a WSS in one Mobility Domain to establish connectivity on a WSS in another Mobility Domain elsewhere in the same Network Domain. The WSS forwards the user traffic by creating a VLAN tunnel to a WSS in the remote Mobility Domain.

In a Network Domain, one or more WSSs serve as a seed switch. At least one of the Network Domain seeds maintains a connection with each of the member WSSs in the Network Domain. The Network Domain seeds share information about the VLANs configured on their members, so that all the Network Domain seeds have a common database of VLAN information.

This chapter presents Network Domain commands alphabetically. Use the following table to locate commands in this chapter based on their use.

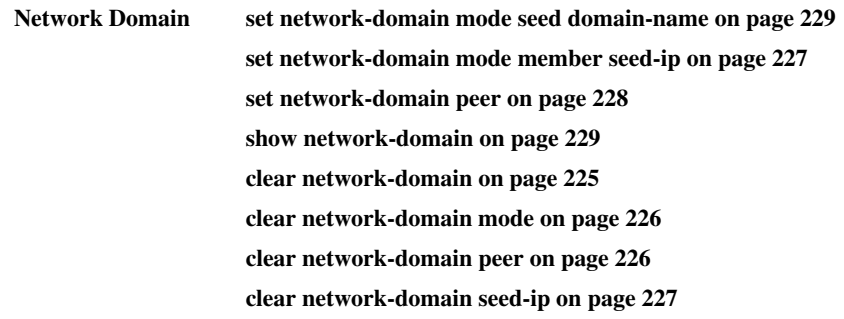

# <span id="page-234-0"></span>**clear network-domain**

Clears all Network Domain configuration and information from a WSS, regardless of whether the WSS is a seed or a member of a Network Domain.

### **Syntax clear network-domain**

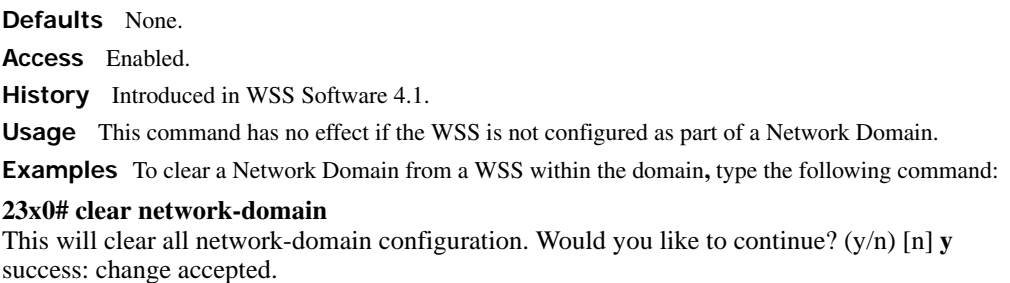

#### **See Also**

- **[set network-domain mode member seed-ip on page 227](#page-236-0)**
- **[set network-domain peer on page 228](#page-237-0)**
- **[set network-domain mode seed domain-name on page 229](#page-238-0)**

# <span id="page-235-0"></span>**clear network-domain mode**

Removes the Network Domain seed or member configuration from the WSS.

```
Syntax clear network-domain mode {seed | member}
```
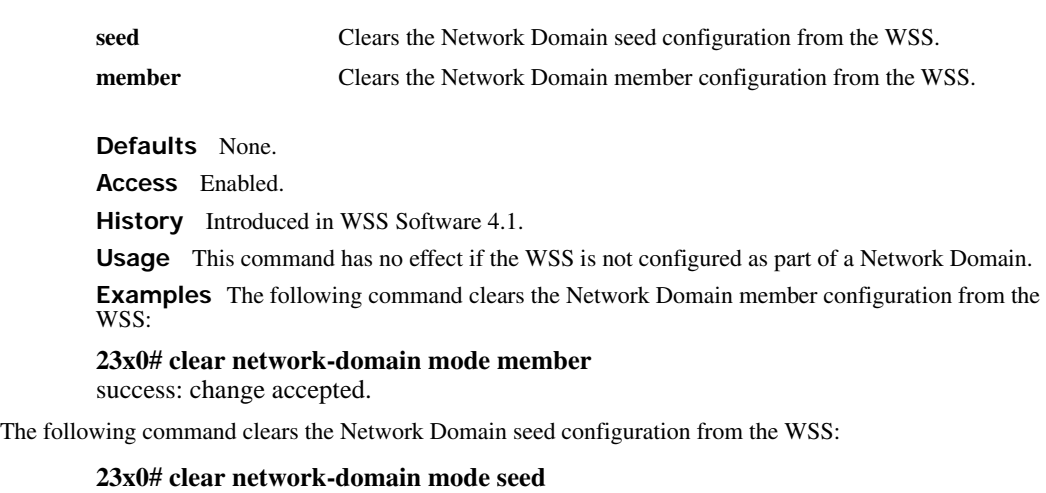

success: change accepted.

**See Also** 

- **[set network-domain mode member seed-ip on page 227](#page-236-0)**
- **[set network-domain mode seed domain-name on page 229](#page-238-0)**

# <span id="page-235-1"></span>**clear network-domain peer**

Removes the configuration of a Network Domain peer from a WSS configured as a Network Domain seed.

**Syntax clear network-domain peer** {*ip-addr* | **all**}

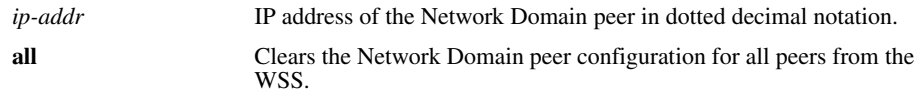

**Defaults** None.

**Access** Enabled.

**History** Introduced in WSS Software 4.1.

**Usage** This command has no effect if the WSS is not configured as a Network Domain seed.

**Examples** The following command clears the Network Domain peer configuration for peer 192.168.9.254 from the WSS:

### **23x0# clear network-domain peer 192.168.9.254**

success: change accepted.

The following command clears the Network Domain peer configuration for all peers from the WSS:

**23x0# clear network-domain peer all**

success: change accepted.

**See Also [set network-domain peer on page 228](#page-237-0)**

# <span id="page-236-1"></span>**clear network-domain seed-ip**

Removes the specified Network Domain seed from the WSS's configuration. When you enter this command, the Network Domain TCP connections between the WSS and the specified Network Domain seed are closed.

**Syntax clear network-domain seed-ip** *ip-addr*

*ip-addr* IP address of the Network Domain seed in dotted decimal notation.

**Defaults** None.

**Access** Enabled.

**History** Introduced in WSS Software 4.1.

**Usage** This command has no effect if the WSS is not configured as part of a Network Domain, or if the WSS is not configured as a member of a Network Domain that uses the specified Network Domain seed.

**Examples** The following command removes the Network Domain seed with IP address 192.168.9.254 from the WSS's configuration:

**23x0# clear network-domain seed-ip 192.168.9.254** success: change accepted.

**See Also [set network-domain mode member seed-ip on page 227](#page-236-0)**

# <span id="page-236-0"></span>**set network-domain mode member seed-ip**

Sets the IP address of a Network Domain seed. This command is used for configuring a WSS as a member of a Network Domain. You can specify multiple Network Domain seeds and configure one as the primary seed.

#### **Syntax set network-domain mode member seed-ip** *ip-addr*  [**affinity** *num*]

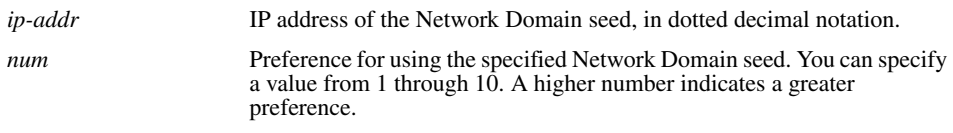

**Defaults** The default affinity for a Network Domain seed is 5.

**Access** Enabled.

**History** Introduced in WSS Software 4.1.

**Usage** You can specify multiple Network Domain seeds on the WSS. When the WSS needs to connect to a Network Domain seed, it first attempts to connect to the seed with the highest affinity. If that seed is unavailable, the **WSS** attempts to connect to the seed with the next-highest affinity. After a connection is made to a non-highest-affinity seed, the WSS then periodically attempts to connect to the highest-affinity seed.

**Examples** The following command sets the WSS as a member of the Network Domain whose seed has the IP address 192.168.1.8:

### **WSS# set network-domain mode member seed-ip 192.168.1.8**

success: change accepted.

The following command sets the WSS as a member of a Network Domain whose seed has the IP address 192.168.9.254 and sets the affinity for that seed to 7. If the WSS specifies other Network Domain seeds, and they are configured with the default affinity of 5, then 192.168.9.254 becomes the primary Network Domain seed for this WSS.

**WSS# set network-domain mode member seed-ip 192.168.9.254 affinity 7**

success: change accepted.

**See Also** 

- **[clear network-domain on page 225](#page-234-0)**
- **[show network-domain on page 229](#page-238-1)**

# <span id="page-237-0"></span>**set network-domain peer**

On a Network Domain seed, configures one or more WSSs as redundant Network Domain seeds. The seeds in a Network Domain share information about the VLANs configured on the member devices, so that all the Network Domain seeds have the same database of VLAN information.

#### **Syntax set network-domain peer** *ip-addr*

*ip-addr* IP address of the Network Domain seed to specify as a peer, in dotted decimal notation.

**Defaults** None. **Access** Enabled. **History** Introduced in WSS Software 4.1.

**Usage** This command must be entered on a WSS configured as a Network Domain seed.

**Examples** The following command sets the WSS with IP address 192.168.9.254 as a peer of this Network Domain seed:

**WSS# set network-domain peer 192.168.9.254** success: change accepted.

**See Also** 

- **[clear network-domain on page 225](#page-234-0)**
- **[show network-domain on page 229](#page-238-1)**

# <span id="page-238-0"></span>**set network-domain mode seed domain-name**

Creates a Network Domain by setting the current WSS as a seed device and naming the Network Domain.

**Syntax set network-domain mode seed domain-name** *net-domain-name*

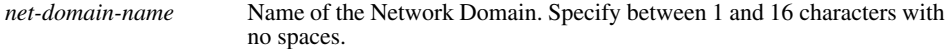

**Defaults** None.

**Access** Enabled.

**History** Introduced in WSS Software 4.1.

**Usage** Before you use this command, the current WSS must have its IP address set with the **set system ipaddress** command. After you enter this command, Network Domain traffic is sent and received from the specified IP address.

You can configure multiple WSSs as Network Domain seeds. If you do this, you must identify them as peers by using the **set network domain peer** command.

**Examples** The following command creates a Network Domain named California with the current WSS as a seed:

**WSS# set network-domain mode seed domain-name California** success: change accepted.

**See Also** 

- **[clear network-domain on page 225](#page-234-0)**
- **[show network-domain on page 229](#page-238-1)**

# <span id="page-238-1"></span>**show network-domain**

Displays the status of Network Domain seeds and members.

### **Syntax show network-domain**

**Defaults** None.

**Access** Enabled.

**History** Introduced in WSS Software 4.1.

**Examples** To display Network Domain status, type the following command. The output of the command differs based on whether the WSS is a member of a Network Domain or a Network Domain seed.

On a WSS that is a Network Domain member, the following output is displayed:

### **WSS# show network-domain**

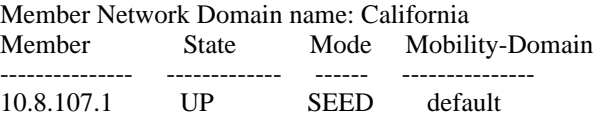

On a WSS that is a Network Domain seed, information is displayed about the Network Domains of which the WSS is a member, as well as Network Domain seeds with which the WSS has a peer relationship. For example:

### **WSS# show network-domain**

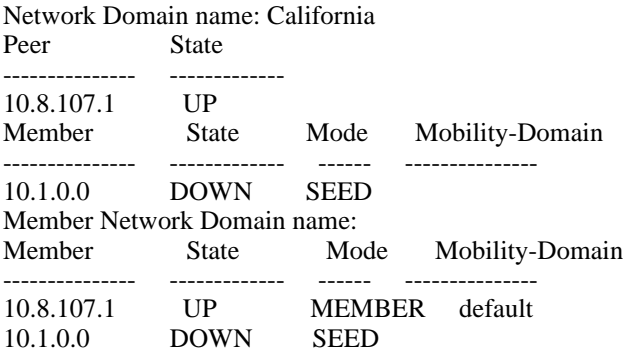

<span id="page-239-0"></span>[Table 33](#page-239-0) describes the fields in the display.

### **Table 1: show network-domain Output**

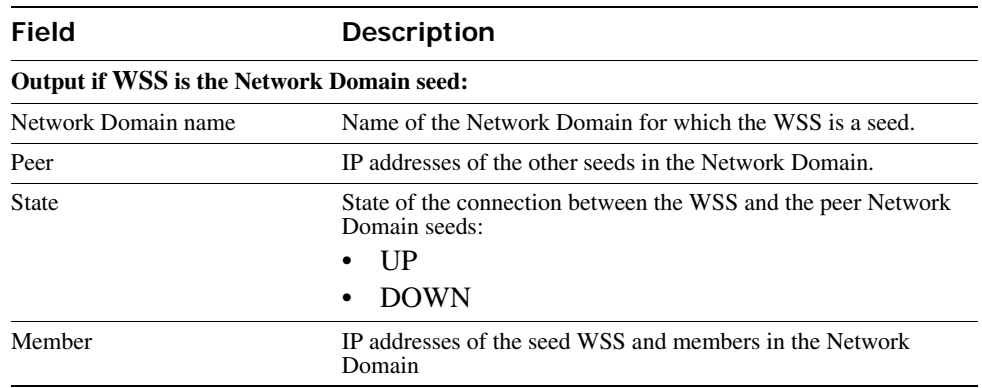

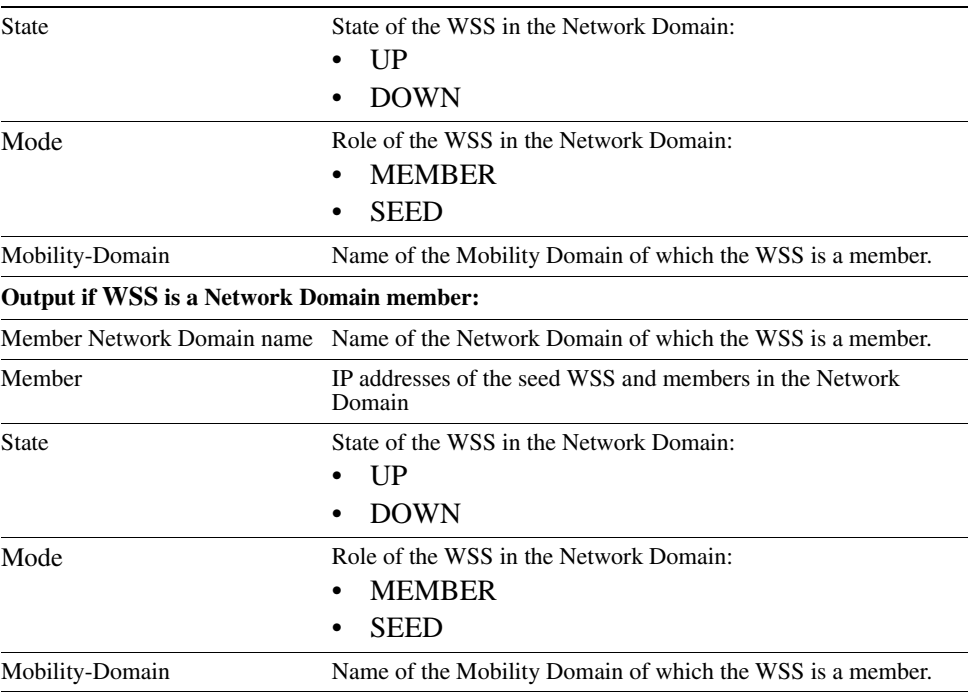

### **Table 1: show network-domain Output (continued)**

- **[clear network-domain on page 225](#page-234-0)**
- **[set network-domain mode member seed-ip on page 227](#page-236-0)**
- **[set network-domain mode seed domain-name on page 229](#page-238-0)**
- **[set network-domain peer on page 228](#page-237-0)**

# **AP Commands**

Use AP commands to configure and manage APs. Be sure to do the following before using the commands:

- Define the country-specific IEEE 802.11 regulations on the WSS. (See **[set system countrycode on](#page-72-0)  [page 63](#page-72-0)**.)
- Install the AP and connect it to a port on the WSS. (See the *Nortel Access Point 2330/2330A/2330B Installation Guide* or *Nortel Series 2332 Access Point Installation Guide*.)
- Configure an AP access port (for a directly connected AP) or a AP. (See **[set port type ap on page 41](#page-50-0)** and **[set ap on page 33](#page-42-0)**.)

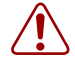

**Caution!** Changing the system country code after AP configuration disables APs and deletes their configuration. If you change the country code on a WSS, you must reconfigure all APs.

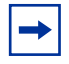

**Note.** For Series 2332 access points, be sure the system country code is supported for the selected access point model.

This chapter presents AP commands alphabetically. Use the following table to locate commands in this chapter based on their use.

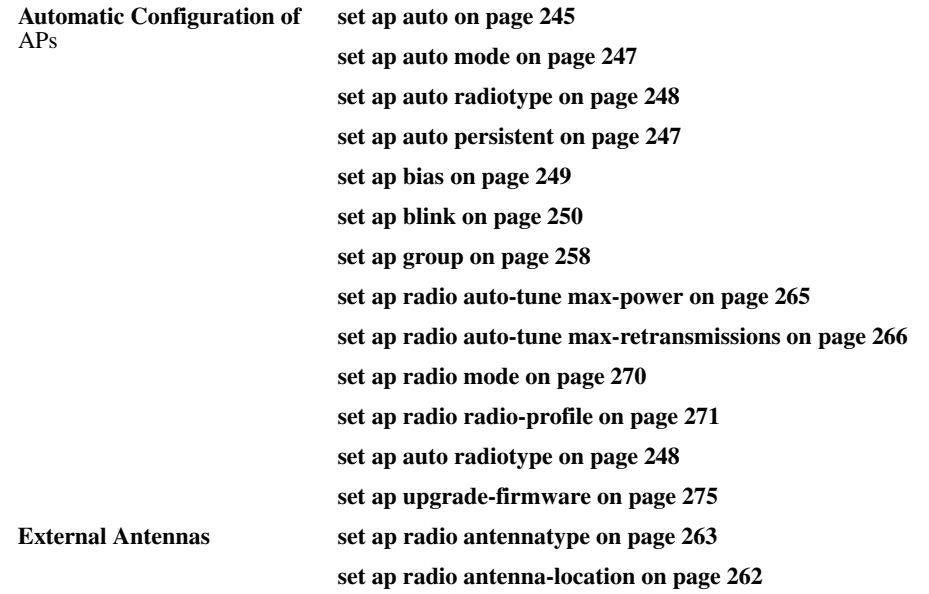

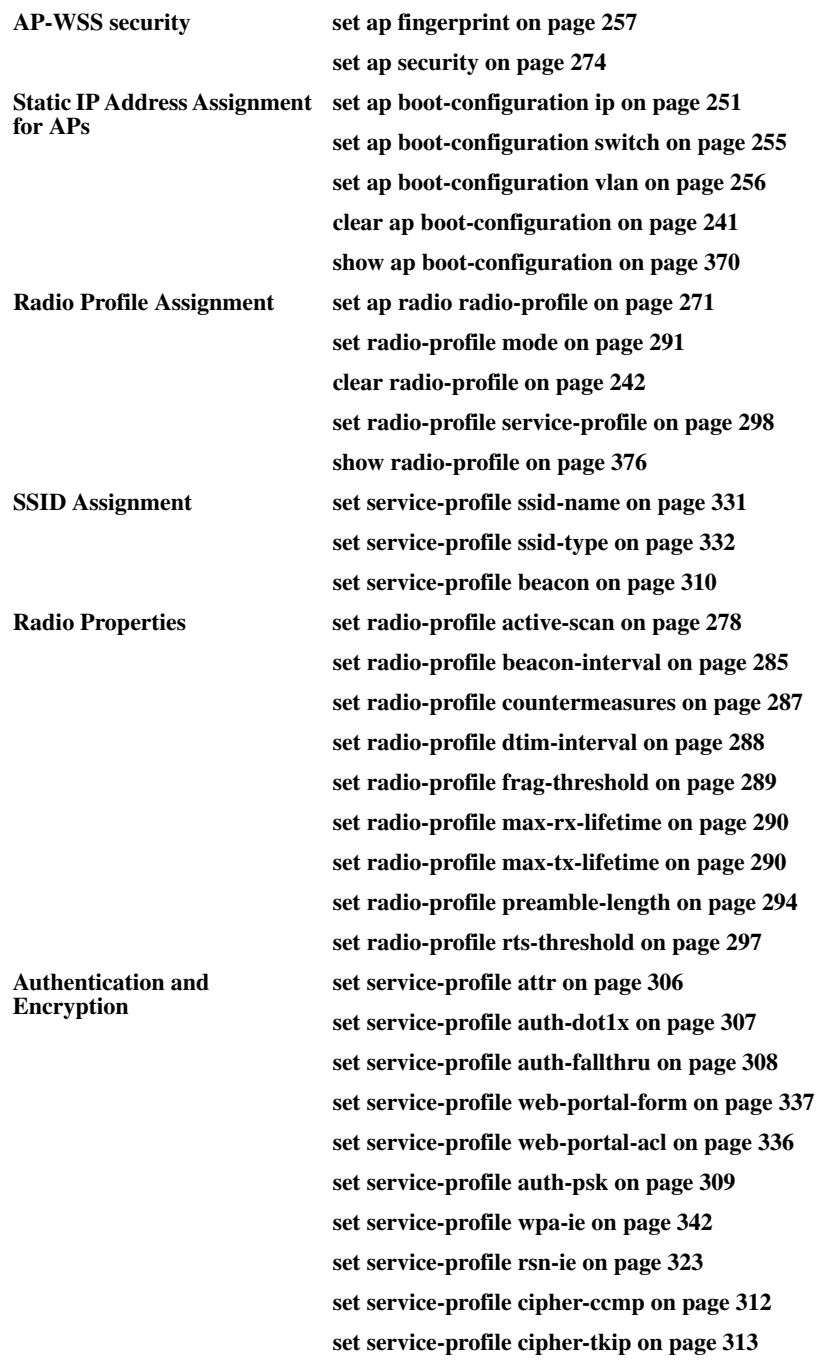

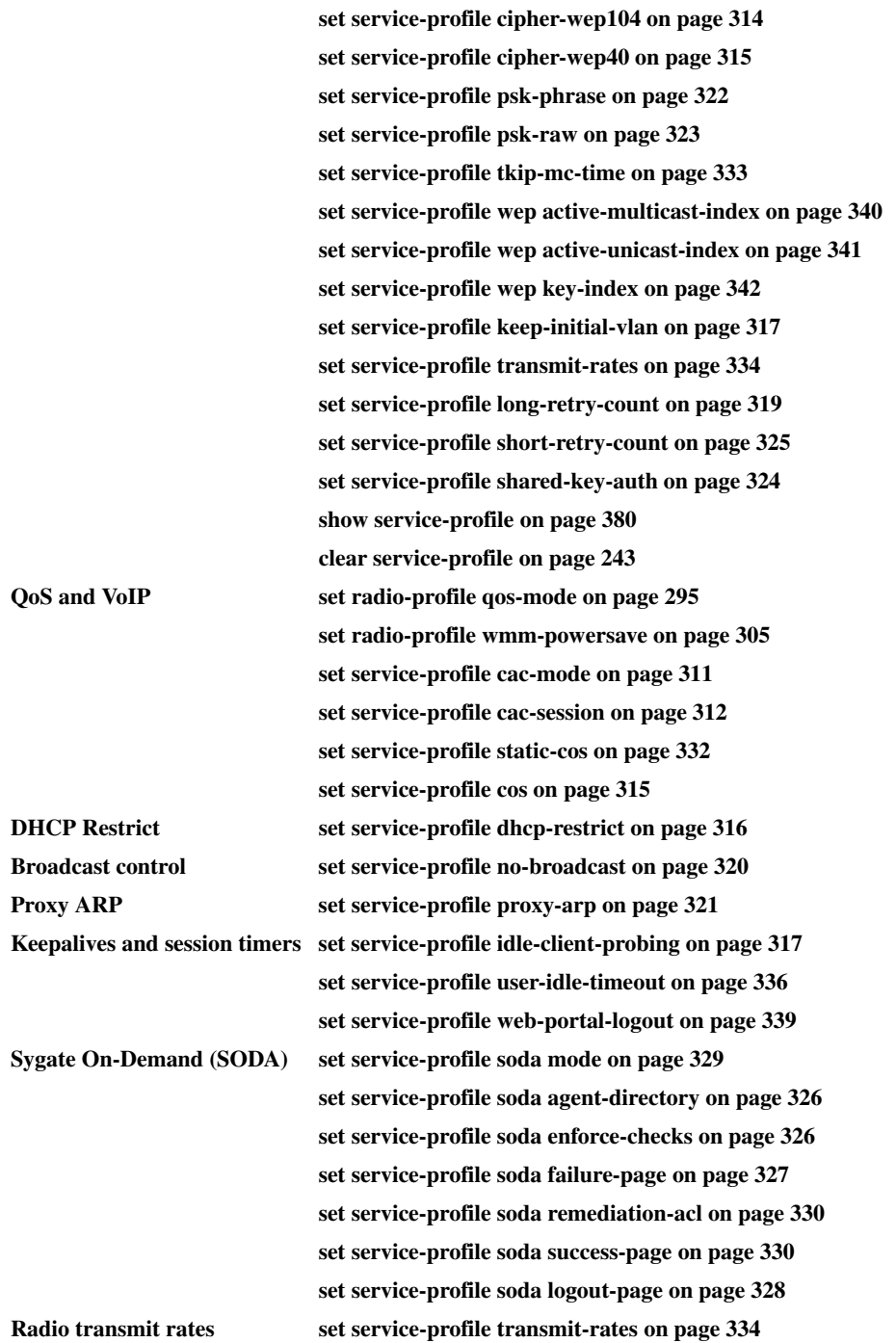

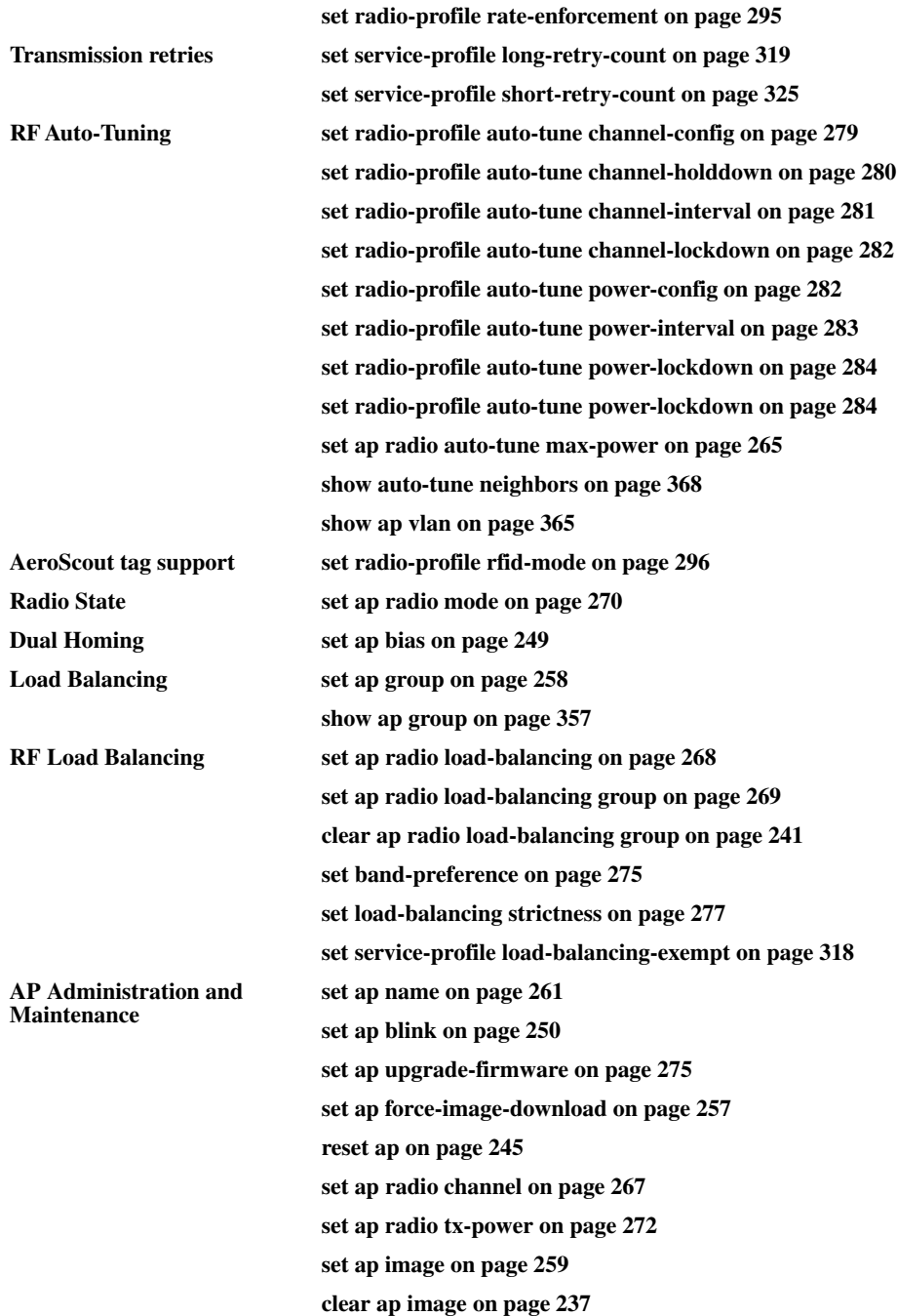

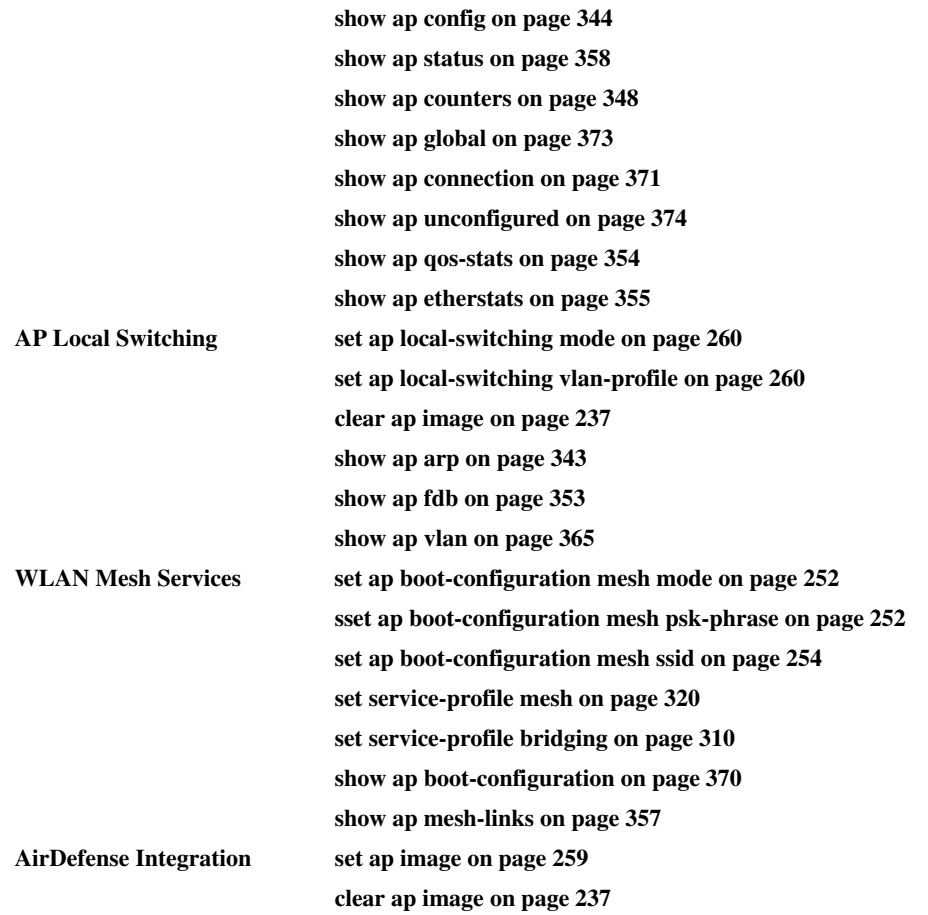

# <span id="page-246-0"></span>**clear ap image**

Clears an AirDefense sensor software image file from an AP's configuration.

**Syntax clear ap** *ap*-*number* **image**

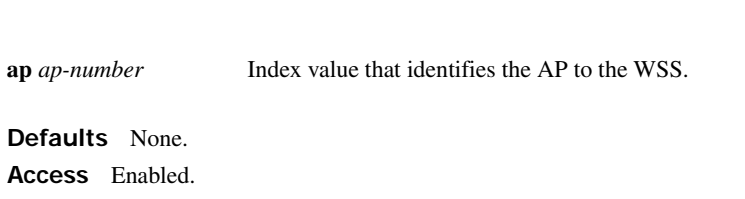

### **History**

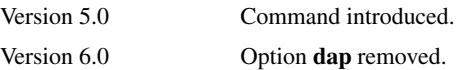

**Usage** Use this command to configure an AP that had been converted to an AirDefense sensor to revert back to an AP. to load the software. When you do this, the next time the AP is booted, it becomes a Nortel Mobility Point.

**Examples** The following command causes the AirDefense sensor software file to be cleared from the configuration of AP 1:

**WSS# clear ap 1 image**

success: change accepted.

### **See Also [set ap image on page 259](#page-268-0)**

# **clear ap local-switching vlan-profile**

Clears the VLAN profile that had been applied to an AP to use with local switching.

#### **Syntax clear ap** *ap-number* **local-switching vlan-profile**

*ap-number* Index value that identifies the AP on the WSS switch.

**Defaults** None.

**Access** Enabled.

**History** Introduced in WSS Version 6.0.

**Usage** A VLAN profile consists of a list of VLANs and tags. When a VLAN profile is applied to an AP, traffic for the VLANs specified in the VLAN profile is locally switched by the AP instead of being tunneled back to an WSS.

Use this command to reset the VLAN profile used by the AP for local switching to the *default* VLAN profile. Traffic that had been locally switched because of an entry in the cleared VLAN profile is tunneled to an WSS.

When clearing a VLAN profile causes traffic that had been locally switched by APs to be tunneled to an WSS switch, the sessions of clients associated with the APs where the VLAN profile is applied are terminated, and the clients must re-associate with the APs.

**Examples** The following command clears the VLAN profile that had been applied to AP 7:

**WSS# clear ap 7 local-switching vlan-profile**

success: change accepted.

### **See Also**

• **[set ap local-switching mode on page 260](#page-269-0)**

- **[set ap local-switching vlan-profile on page 260](#page-269-1)**
- **set vlan-profile**

# **clear ap radio**

Disables an AP radio and resets it to its factory default settings.

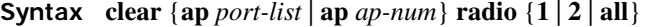

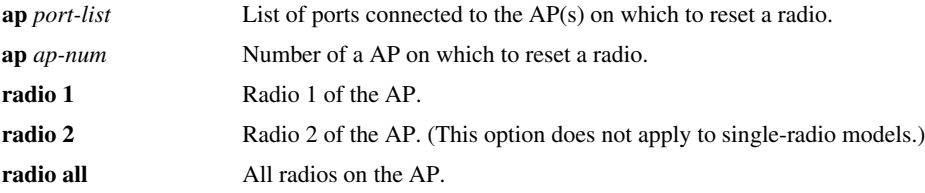

**Defaults** The **clear ap radio** command resets the radio to the default settings listed in [Table 34](#page-248-0) and in [Table 37 on page 291.](#page-300-1)

<span id="page-248-0"></span>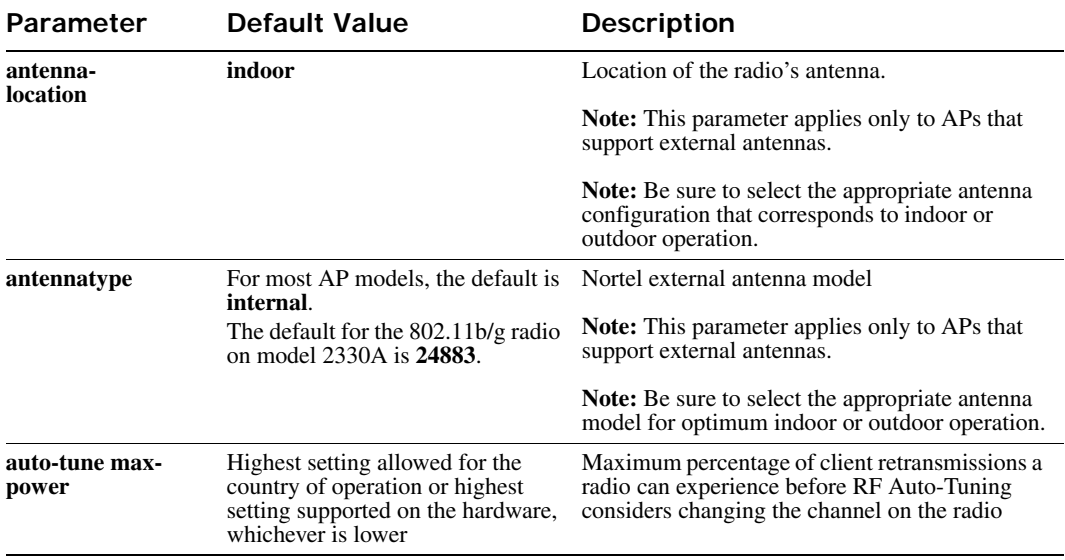

## **Table 1: Radio-Specific Parameters**

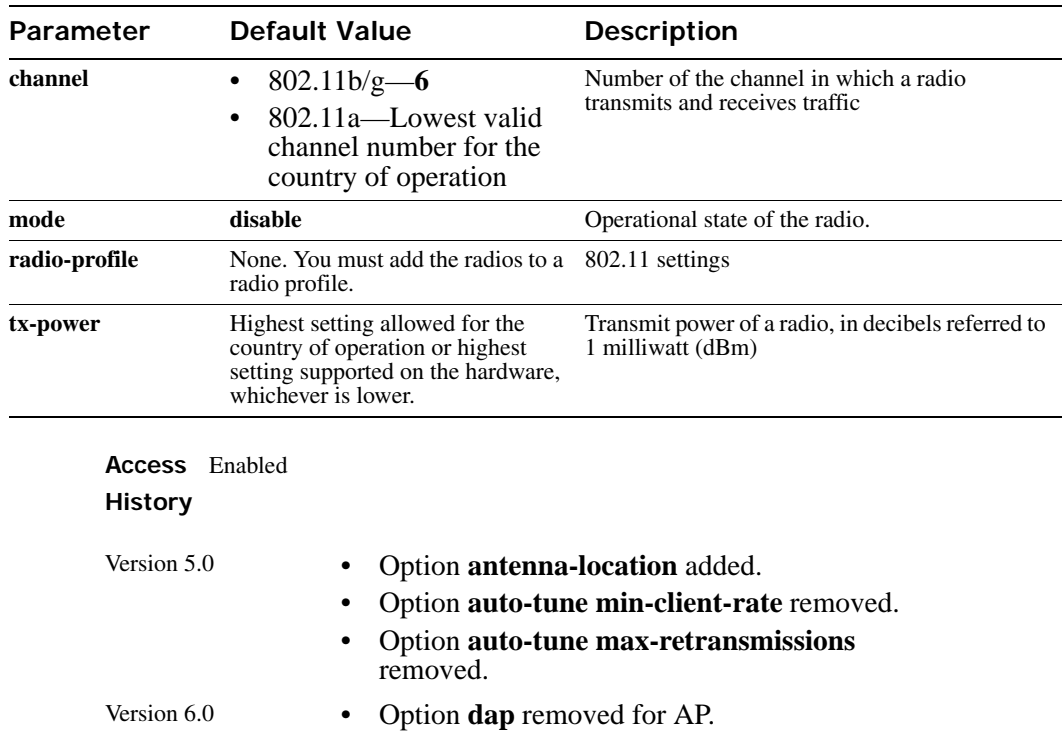

## **Table 1: Radio-Specific Parameters (continued)**

**Usage** When you clear a radio, WSS Software performs the following actions:

- Clears the transmit power, channel, and external antenna setting from the radio.
- Removes the radio from its radio profile and places the radio in the *default* radio profile.

This command does not affect the PoE setting.

**Examples** The following command disables and resets radio 2 on the AP connected to port 3:

### **WSS# clear ap 3 radio 2**

- **[set ap radio mode on page 270](#page-279-0)**
- **[set ap radio radio-profile on page 271](#page-280-0)**
- **[set port type ap on page 41](#page-50-0)**

# <span id="page-250-0"></span>**clear ap boot-configuration**

Removes the static IP address configuration for a AP.

### **Syntax clear ap boot-configuration** *ap-num*

**ap** *ap-num* Number of the AP for which you are clearing static IP information.

**Defaults** None.

**Access** Enabled.

**History** Introduced in WSS Software 4.1. Option **dap** removed in 6.0.

**Usage** When the static IP configuration is cleared for a AP, the next time the AP is rebooted, it uses the standard boot process.

**Examples** The following command clears the static IP address configuration for AP 1.

### **WSS# clear ap 1 boot-configuration**

This will clear specified AP devices. Would you like to continue? (y/n) [n]**y** success: static info cleared.

- **[set ap boot-configuration ip on page 251](#page-260-0)**
- **[set ap boot-configuration switch on page 255](#page-264-0)**
- **[set ap boot-configuration vlan on page 256](#page-265-0)**
- **[show ap boot-configuration on page 370](#page-379-0)**

# <span id="page-250-1"></span>**clear ap radio load-balancing group**

Removes an AP radio from its load-balancing group.

**Syntax clear ap** *ap-number* **radio** {**1** | **2**} **load-balancing group**

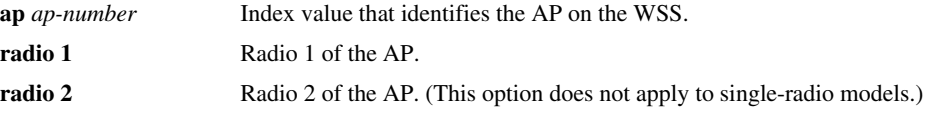

**Defaults** None.

**Access** Enabled.

**History** Introduced in WSS Version 6.0.

**Usage** If an AP radio has been assigned to an RF load balancing group, you can use this command to remove the AP radio from the group.

**Examples** The following command clears radio 1 on AP 7 from the load balancing group to which it had been assigned:

**WSS# clear ap 7 radio 1 load-balancing group** success : change accepted.

**See Also** 

- **[set load-balancing strictness on page 277](#page-286-0)**
- **[set ap radio load-balancing on page 268](#page-277-0)**
- **[set ap local-switching mode on page 260](#page-269-0)**
- **• [show load-balancing group on page 375](#page-384-0)**

# <span id="page-251-0"></span>**clear radio-profile**

Removes a radio profile or resets one of the profile's parameters to its default value.

**Syntax clear radio-profile** *name* [*parameter*]

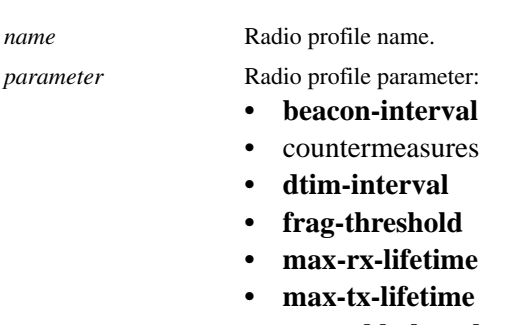

- **preamble-length**
- **rts-threshold**
- **service-profile**

(For information about these parameters, see the **set radio-profile** commands that use them.)

**Defaults** If you reset an individual parameter, the parameter is returned to the default value listed in [Table 37 on page 291](#page-300-1).

**Access** Enabled.
### **History**

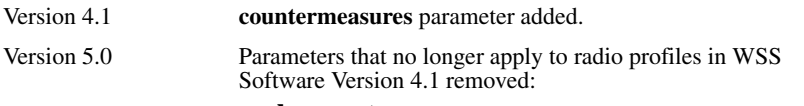

- **long-retry**
- **short-retry**

**Usage** If you specify a parameter, the setting for the parameter is reset to its default value. The settings of the other parameters are unchanged and the radio profile remains in the configuration. If you do not specify a parameter, the entire radio profile is deleted from the configuration. All radios that use this profile must be disabled before you can delete the profile.

**Examples** The following commands disable the radios that are using radio profile *rp1* and reset the **beaconed-interval** parameter to its default value:

#### **WSS# set radio-profile rp1 mode disable**

### **WSS# clear radio-profile rp1 beacon-interval**

success: change accepted.

The following commands disable the radios that are using radio profile *rptest* and remove the profile:

#### **WSS# set radio-profile rptest mode disable**

**WSS# clear radio-profile rptest** success: change accepted.

#### **See Also**

- **[set ap radio radio-profile on page 271](#page-280-0)**
- **[set radio-profile mode on page 291](#page-300-0)**
- **[show ap config on page 344](#page-353-0)**
- **[show radio-profile on page 376](#page-385-0)**

## **clear service-profile**

Removes a service profile or resets one of the profile's parameters to its default value.

**Syntax clear service-profile** *name* [**soda** {**agent-directory** | **failure-page** | **remediation-acl** | **success-page** | **logout-page**}]

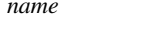

Service profile name.

**soda agent-directory** Resets the directory for Sygate On-Demand (SODA) agent files to the default directory. By default, the directory name for SODA agent files is the same as the service profile name.

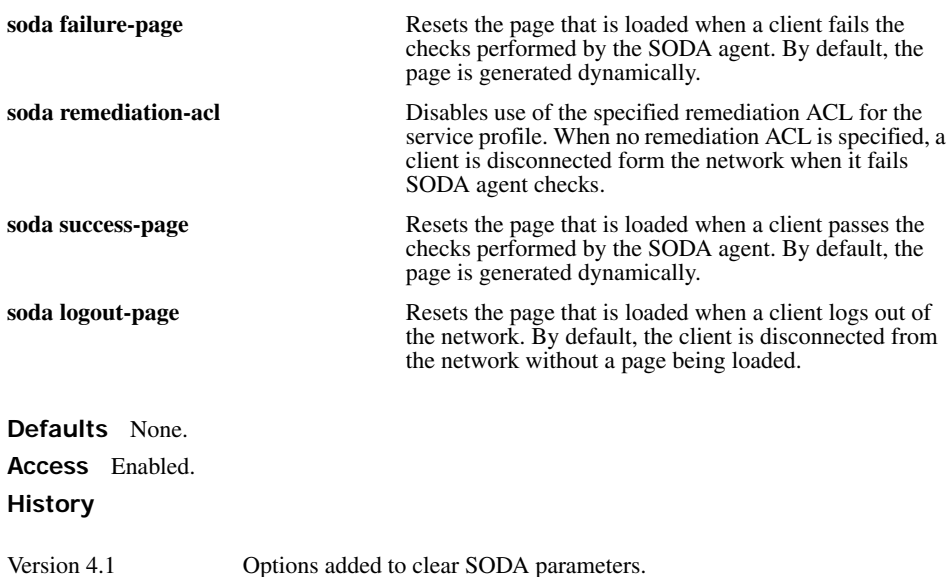

**Usage** If the service profile is mapped to a radio profile, you must remove it from the radio profile first. (After disabling all radios that use the radio profile, use the **clear radio-profile** *name* **serviceprofile** *name* command.)

**Examples** The following commands disable the radios that are using radio profile *rp6*, remove service-profile *svcprof6* from *rp6*, then clear *svcprof6* from the configuration.

## **WSS# set radio-profile rp6 mode disable**

**WSS# clear radio-profile rp6 service-profile svcprof6**

success: change accepted.

#### **WSS# clear service-profile svcprof6**

success: change accepted.

- **[clear radio-profile on page 242](#page-251-0)**
- **[set radio-profile mode on page 291](#page-300-0)**
- **[show service-profile on page 380](#page-389-0)**

## **reset ap**

Restarts an AP.

**Syntax reset** {**ap** *port-list* | **ap** *ap-num*}

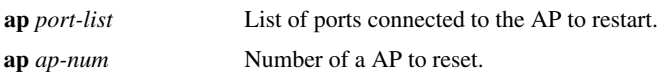

**Defaults** None. **Access** Enabled.

**Usage** When you enter this command, the AP drops all sessions and reboots.

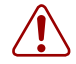

**Caution!** Restarting an AP can cause data loss for users who are currently associated with the AP.

**Examples** The following command resets the AP on port 7:

```
WSS# reset ap 7
This will reset specified AP devices. Would you like to continue? (y/n)y
success: rebooting ap attached to port 7
```
# <span id="page-254-0"></span>**set ap auto**

Creates a profile for automatic configuration of APs.

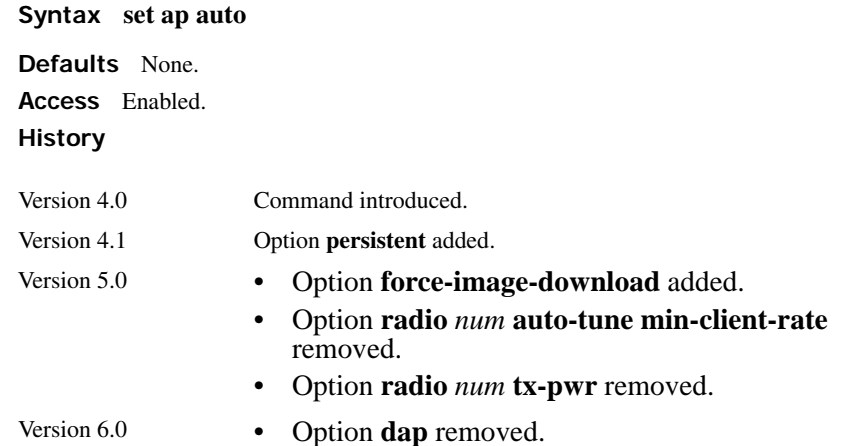

**Usage** [Table 35](#page-255-0) lists the configurable profile parameters and their defaults. The only parameter that requires configuration is the profile mode. The profile is disabled by default. To use the profile to configure APs, you must enable the profile using the **set ap auto mode enable** command.

The profile uses the *default* radio profile by default. You can change the profile using the **set ap auto radio radio-profile** command. You can use set ap auto commands to change settings for the parameters listed in [Table 35.](#page-255-0) (The commands are listed in the "See Also" section.)

<span id="page-255-0"></span>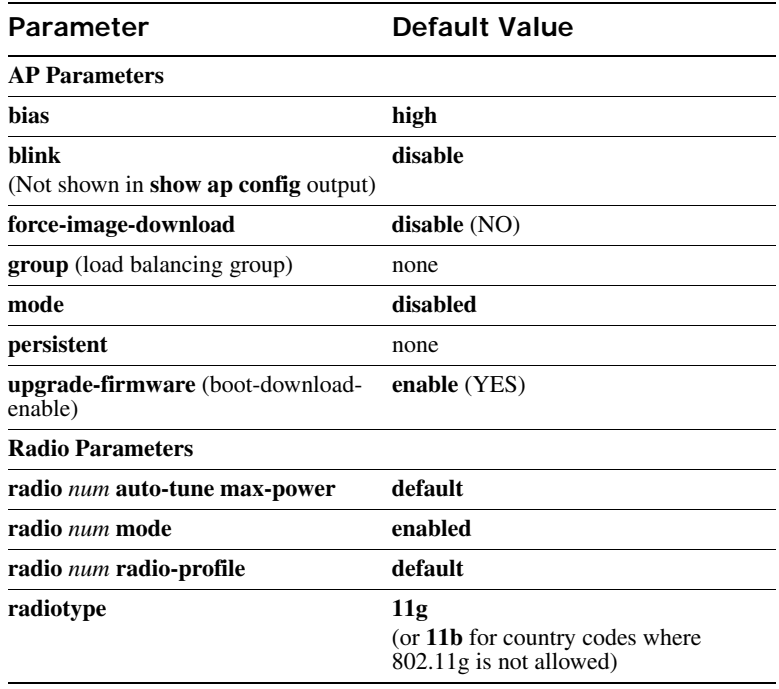

## **Table 2: Configurable Profile Parameters for APs**

**Examples** The following command creates a profile for automatic AP configuration:

**WSS# set ap auto** success: change accepted.

**See Also** 

- **[set ap auto mode on page 247](#page-256-0)**
- **[set ap auto persistent on page 247](#page-256-1)**
- **[set ap auto radiotype on page 248](#page-257-0)**
- **[set ap bias on page 249](#page-258-0)**
- **[set ap blink on page 250](#page-259-0)**
- **[set ap group on page 258](#page-267-0)**
- **[set ap radio auto-tune max-power on page 265](#page-274-0)**
- **[set ap radio mode on page 270](#page-279-0)**
- **[set ap radio radio-profile on page 271](#page-280-0)**
- **[set ap upgrade-firmware on page 275](#page-284-0)**

## <span id="page-256-0"></span>**set ap auto mode**

Enables a WSS's profile for automatic AP configuration.

```
Syntax set ap auto mode {enable | disable}
```
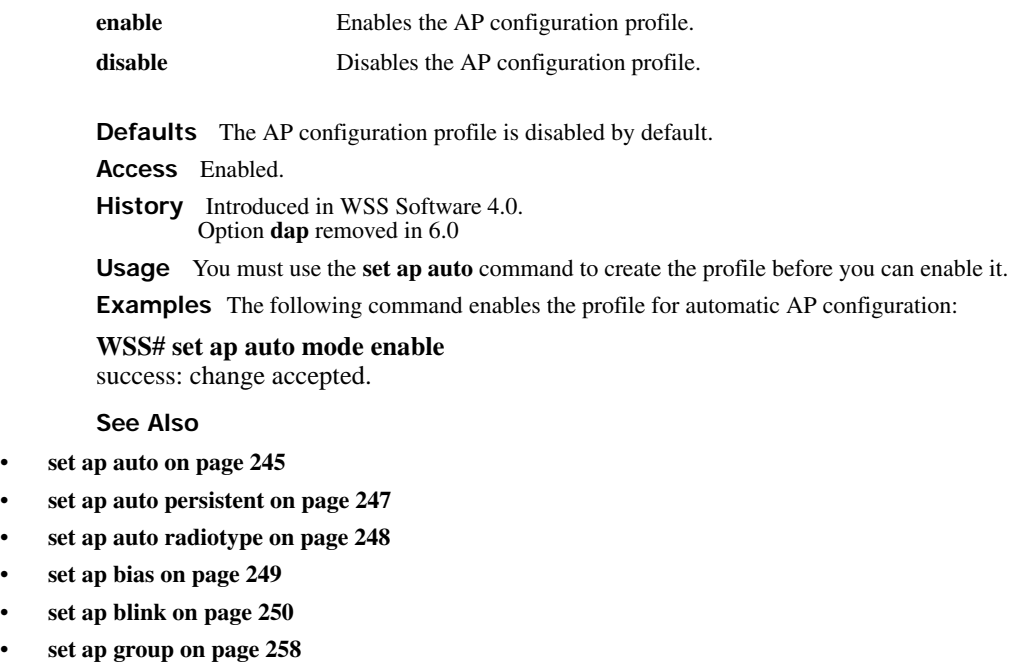

- **[set ap radio auto-tune max-power on page 265](#page-274-0)**
- **[set ap radio mode on page 270](#page-279-0)**

• set

• set

• set

- **[set ap radio radio-profile on page 271](#page-280-0)**
- **[set ap upgrade-firmware on page 275](#page-284-0)**

# <span id="page-256-1"></span>**set ap auto persistent**

Converts a temporary AP configuration created by the AP configuration profile into a persistent AP configuration on the WSS.

### **Syntax set ap auto persistent** [*ap-num* | **all**]

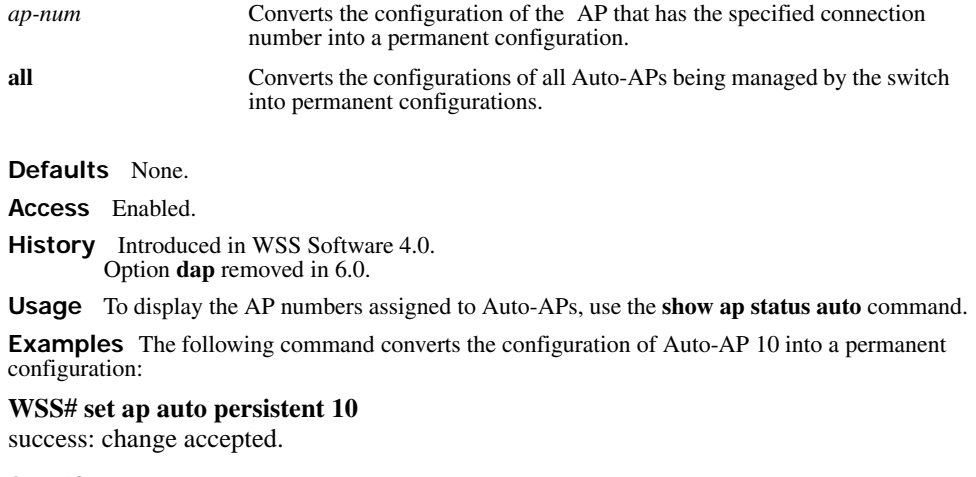

**See Also** 

- **[set ap auto on page 245](#page-254-0)**
- **[set ap auto mode on page 247](#page-256-0)**
- **[set ap auto radiotype on page 248](#page-257-0)**

## <span id="page-257-0"></span>**set ap auto radiotype**

Sets the radio type for single-AP radios that use the AP configuration profile.

```
Syntax set ap auto [radiotype {11a | 11b| 11g}]
```
**radiotype 11a** | **11b** | **11g** Radio type:

- **11a**—802.11a
- **11b**—802.11b
- **11g**—802.11g

**Note:** 

**Defaults** The default radio type for models 2330, 2330A, 2330B, and 2332 and for the 802.11b/g radios in other models is 802.11g in regulatory domains that support 802.11g, or 802.11b in regulatory domains that do not support 802.11g.

**Access** Enabled.

### **History**

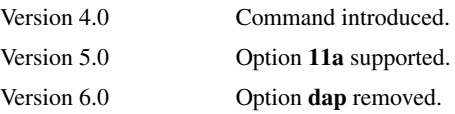

**Usage** If you set the radiotype to **11a** and the AP configuration profile is used to configure a two-radio AP model, radio 1 is configured as an 802.11b/g radio and radio 2 is configured as the 802.11a radio. Because this is the reverse of the standard configuration (where radio 1 is the 802.11a radio and radio 2 is the 802.11b/g radio), the radio 1 settings configured in the AP configuration profile are applied to radio 2. Likewise, the radio 2 settings configured in the profile are applied to radio 1. This behavior ensures that settings for radio 1 are always applied to the 80211a radio, regardless of the radio number.

**Examples** The following command sets the radio type to 802.11b:

**WSS# set ap auto radiotype 11b**

success: change accepted.

**See Also** 

- **[set ap auto on page 245](#page-254-0)**
- **[set ap auto mode on page 247](#page-256-0)**
- **[set ap auto persistent on page 247](#page-256-1)**

## <span id="page-258-0"></span>**set ap bias**

Changes the bias for an AP. Bias is the priority of one WSS over other WSSs for booting and configuring the AP.

**Syntax set** {**ap** *port-list* | **ap** {*ap-num* | **auto**}} **bias** {**high** | **low**}

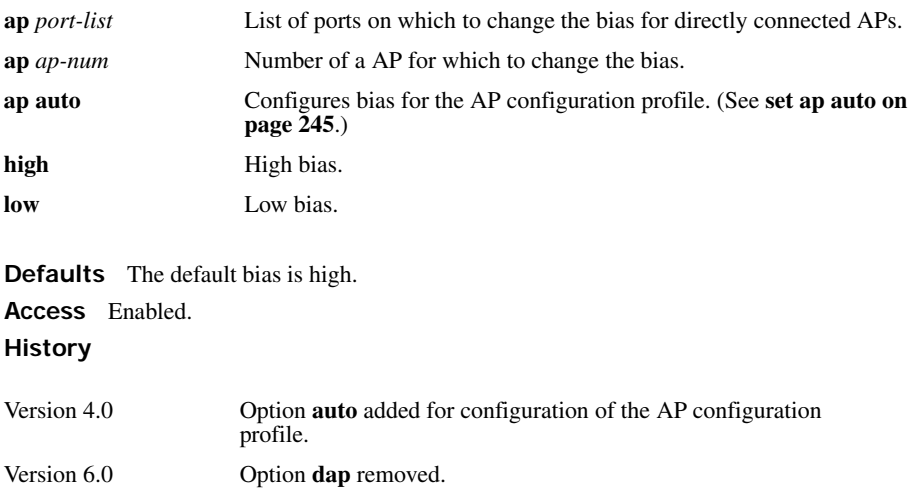

**Usage** High bias is preferred over low bias. Bias applies only to WSSs that are indirectly attached to the AP through an intermediate Layer 2 or Layer 3 network. An AP always attempts to boot on AP port 1 first, and if a WSS is directly attached on AP port 1, the AP always boots from it.

If AP port 1 is indirectly connected to WSSs through the network, the AP boots from the switch with the high bias for the AP. If the bias for all connections is the same, the AP selects the switch that has the greatest capacity to add more active APs. For example, if an AP is dual homed to two 2380 switches, and one of the switches has 50 active APs while the other switch has 60 active APs, the new AP selects the switch that has only 50 active APs.

If the boot request on AP port 1 fails, the AP attempts to boot over its port 2, using the same process described above.

AP selection of a WSS is *sticky*. After an AP selects a WSS to boot from, the AP continues to use that switch for its active data link even if another switch configured with high bias for the AP becomes available.

The following command changes the bias for a AP to low:

#### **WSS# set ap 1 bias low**

success: change accepted.

### **See Also [show ap config on page 344](#page-353-0)**

## <span id="page-259-0"></span>**set ap blink**

Enables or disables LED blink mode on an AP to make it easy to identify. When blink mode is enabled on AP-*xxx* models, the health and radio LEDs alternately blink green and amber. When blink mode is enabled on an AP2750, the 11a LED blinks on and off. By default, blink mode is disabled.

### **Syntax**  $\text{set} \{ \text{ap } port-list \mid \text{ap} \{ ap\text{-}num \mid \text{auto} \} \}$ **blink** {**enable** | **disable**}

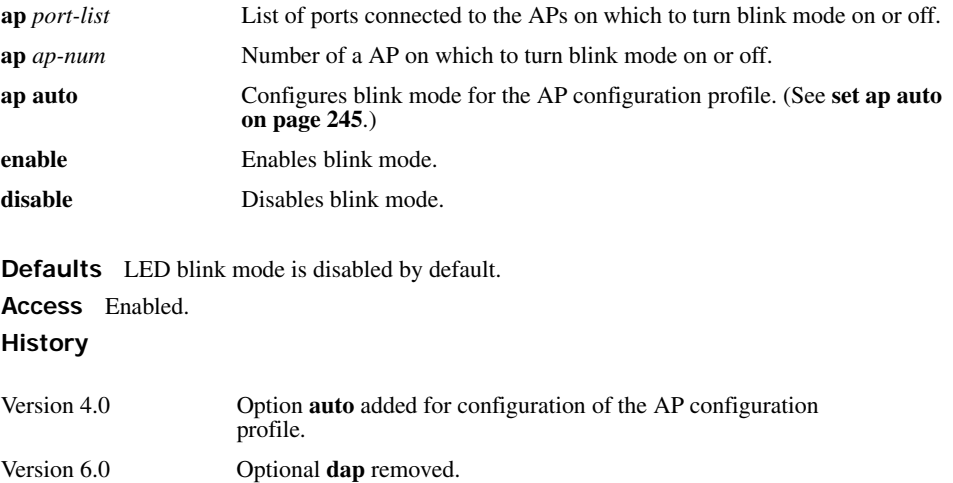

**Usage** Changing the LED blink mode does not alter operation of the AP. Only the behavior of the LEDs is affected.

**Examples** The following command enables LED blink mode on the AP connected to ports 3 and 4:

**WSS# set ap 3-4 blink enable** success: change accepted.

# <span id="page-260-0"></span>**set ap boot-configuration ip**

Specifies static IP address information for a AP.

**Syntax set ap** *ap-num* **boot-configuration ip ip** *ip-addr* **netmask** *mask-addr* **gateway** *gatewayaddr* [**mode** {**enable** | **disable**}]

**Syntax set ap** *ap-num* **boot-configuration ip mode** {**enable** | **disable**}

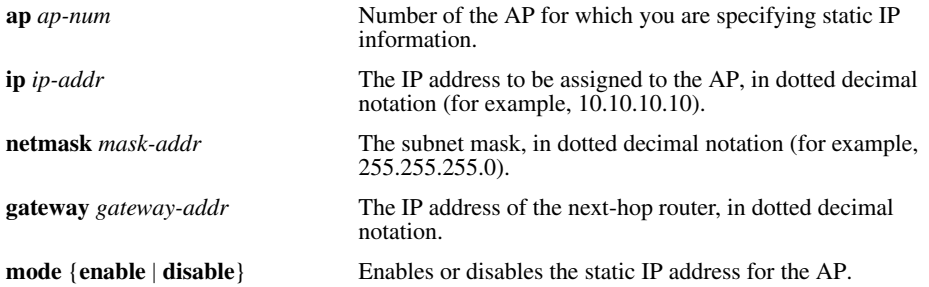

**Defaults** By default APs use DHCP to obtain an IP address, rather than a using a manually assigned IP address.

**Access** Enabled.

**History** Introduced in WSS Software 4.1. Option **dap** removed in 6.0.

**Usage** Normally, APs use DHCP to obtain IP address information. In some installations, DHCP may not be available. In this case, you can assign static IP address information to the AP, including the AP's IP address and netmask, and default gateway.

If the manually assigned IP information is incorrect, the AP uses DHCP to obtain its IP address.

**Examples** The following command configures AP 1 to use IP address 172.16.0.42 with a 24-bit netmask, and use 172.16.0.20 as its default gateway:

**WSS# set ap 1 boot-configuration ip 172.16.0.42 netmask 255.255.255.0 gateway 172.16.0.20**  success: change accepted.

**See Also** 

- **[clear ap boot-configuration on page 241](#page-250-0)**
- **[set ap boot-configuration switch on page 255](#page-264-0)**
- **[set ap boot-configuration vlan on page 256](#page-265-0)**

• **[show ap boot-configuration on page 370](#page-379-0)**

# <span id="page-261-0"></span>**set ap boot-configuration mesh mode**

Enables WLAN mesh services on the AP.

**Syntax set ap** *ap-number* **boot-configuration mesh mode {enable | disable}**

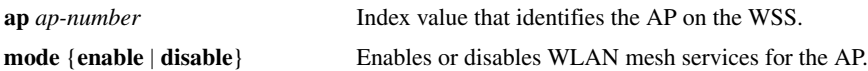

**Defaults** Disabled.

**Access** Enabled.

**History** Introduced in WSS Version 6.0.

**Usage** Use this command to enable WLAN mesh services for an Mesh AP. Prior to deploying the Mesh AP in its final untethered location, you must connect the AP to an WSS switch and enter this command to configure the AP for mesh services.

**Examples** The following command enables WLAN mesh services for AP 7:

**WSS# set ap 7 boot-configuration mesh mode enable** success: change accepted.

#### **See Also**

- **[set ap boot-configuration mesh ssid on page 254](#page-263-0)**
- **[set service-profile mesh on page 320](#page-329-0)**
- **[show ap mesh-links on page 357](#page-366-0)**

# **set ap boot-configuration mesh psk-phrase**

Specifies a preshared key (PSK) phrase that a Mesh AP uses for authentication to its Mesh Portal AP.

**Syntax set ap** *ap-number* **boot-configuration mesh psk-phrase** *passphrase*

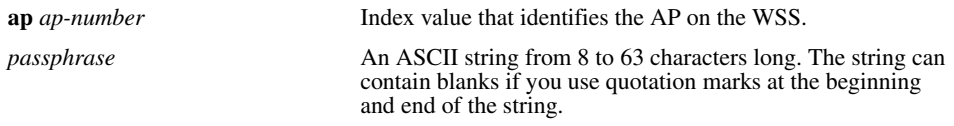

**Defaults** None. **Access** Enabled. **History** Introduced in WSS Version 6.0. **Usage** Use this command to configure the preshared key that a Mesh AP uses to authenticate to a Mesh Portal AP. You must connect the AP to an WSS switch and enter this command to configure the AP for mesh services prior to deploying the Mesh AP in its final untethered location.

WSS converts the passphrase into a 256-bit binary number for system use and a raw hexadecimal key to store in the WSS configuration. Neither the binary number nor the passphrase itself is ever displayed in the configuration. To use PSK authentication, you must enable it and you also must enable the WPA IE.

**Examples** The following command configures AP 7 to use passphrase "1234567890123<>?=+ $\&$ % The quick brown fox jumps over the lazy sl" when authenticating with a Mesh Portal AP

#### **WSS# set ap 7 boot-configuration mesh psk-phrase "1234567890123<>?=+&% The quick brown fox jumps over the lazy sl"**

success: change accepted.

#### **See Also**

- **[set ap boot-configuration mesh ssid on page 254](#page-263-0)**
- **[set service-profile mesh on page 320](#page-329-0)**
- **[show ap mesh-links on page 357](#page-366-0)**

# **set ap boot-configuration mesh psk-raw**

Configures a raw hexadecimal preshared key (PSK) to use for authenticating a Mesh AP to a Mesh Portal AP. Radios use the PSK as a pairwise master key (PMK) to derive unique pairwise session keys for individual WPA clients.

#### **Syntax set ap** *ap-number* **boot-configuration mesh psk-raw** *hex*

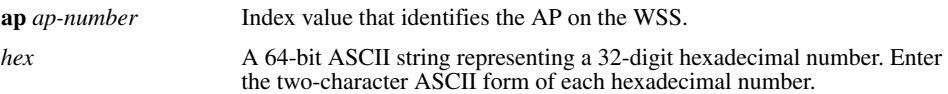

**Defaults** None.

**Access** Enabled.

**History** Introduced in WSS Version 6.0.

**Usage** Use this command to configure the preshared key that a Mesh AP uses to authenticate to a Mesh Portal AP. You must connect the AP to an WSS switch and enter this command to configure the AP for mesh services prior to deploying the Mesh AP in its final untethered location.

WSS Software converts the hexadecimal number into a 256-bit binary number for system use. WSS Software also stores the hexadecimal key in the WSS configuration. The binary number is never displayed in the configuration. To use PSK authentication, you must enable it and you also must enable WPA IE.

**Examples** The following command configures AP7 to use a raw PSK to authenticate with a Mesh Portal AP:

**WSS# set ap 7 boot-configuration mesh psk-raw c25d3fe4483e867d1df96eaacdf8b02451fa0836162e758100f5f6b87965e59d** success: change accepted.

**See Also** 

- **[set ap boot-configuration mesh ssid on page 254](#page-263-0)**
- **• [set service-profile mesh on page 320](#page-329-0)**
- **• [show ap mesh-links on page 357](#page-366-0)**

# <span id="page-263-0"></span>**set ap boot-configuration mesh ssid**

Specifies the name of the SSID a Mesh AP attempts to associate with when it is booted.

**Syntax set ap** *ap-number* **boot-configuration mesh ssid** *mesh-ssid*

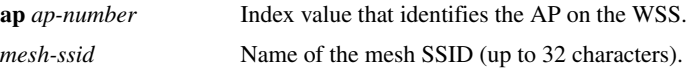

**Defaults** None.

**Access** Enabled.

**History** Introduced in WSS Version 6.0.

**Usage** You must connect the AP to an WSS and enter this command to specify the mesh SSID prior to deploying the Mesh AP in its final untethered location. When the AP is booted its untethered location, and it determines that it has no Ethernet link to the network, it then associates with the specified mesh-ssid.

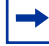

**Note.** When the *mesh-ssid* is specified, the regulatory domain of the WSS and the power restrictions are copied to the AP flash memory. This prevents the Mesh AP from operating outside of regulatory limits after it is booted and before it receives its complete configuration from the WSS switch. Consequently, it is important that the regulatory and antenna information specified on the WSS switch actually reflects the locale where the Mesh AP is to be deployed, in order to avoid regulatory violations.

**Examples** The following command configures AP 7 to attempt to associate with the SSID WLAN-mesh when booted in an untethered location:

**WSS# set ap 7 boot-configuration mesh ssid wlan-mesh**

success: change accepted.

- **• [set ap boot-configuration mesh mode on page 252](#page-261-0)**
- **[set service-profile mesh on page 320](#page-329-0)**
- **[show ap mesh-links on page 357](#page-366-0)**

# <span id="page-264-0"></span>**set ap boot-configuration switch**

Specifies the WSS a AP contacts and attempts to use as its boot device.

**Syntax set ap** *ap-num* **boot-configuration switch** [**switch-ip** *ip-addr*] [**name** *name* **dns** *ip-addr*] [**mode** {**enable** | **disable**}]

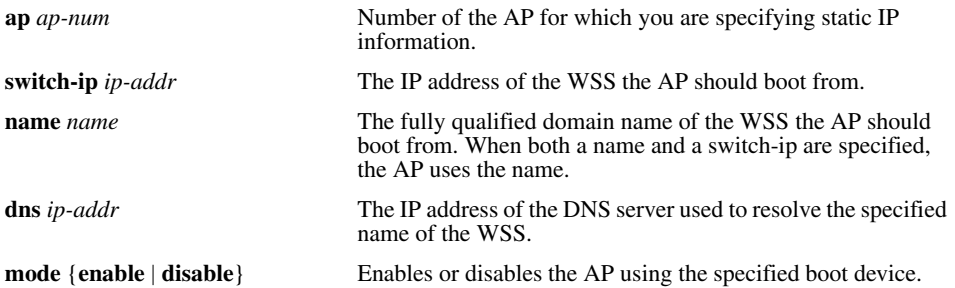

**Defaults** By default APs use the process described in "Default AP Boot Process", in the *Nortel WLAN Security Switch 2300 Series Configuration Guide* to boot from a WSS, instead of using a manually specified WSS.

**Access** Enabled.

**History** Introduced in WSS Software 4.1. Option **dap** removed.

**Usage** When you specify a boot switch for a AP to boot from, it boots using the process described in "AP Boot Process Using Static IP Configuration", in the *Nortel WLAN Security Switch 2300 Series Configuration Guide.* 

When a static IP address is specified for a AP, there is no preconfigured DNS information or DNS name for the WSS the AP attempts to use as its boot device. If you configure a static IP address for a AP, but do not specify a boot device, then the WSS must be reachable via subnet broadcast.

**Examples** The following command configures AP 1 to use the WSS with address 172.16.0.21 as its boot device.

**WSS# set ap 1 boot-configuration switch switch-ip 172.16.0.21 mode enable**  success: change accepted.

The following command configures AP 1 to use the WSS with the name 2350 as its boot device. The DNS server at 172.16.0.1 is used to resolve the name of the WSS.

**WSS# set ap 1 boot-configuration switch name 2350 dns 172.16.0.1 mode enable** success: change accepted.

**See Also** 

- **[clear ap boot-configuration on page 241](#page-250-0)**
- **[set ap boot-configuration ip on page 251](#page-260-0)**
- **[set ap boot-configuration vlan on page 256](#page-265-0)**
- **[show ap boot-configuration on page 370](#page-379-0)**

# <span id="page-265-0"></span>**set ap boot-configuration vlan**

Specifies 802.1Q VLAN tagging information for a AP.

**Syntax set ap** *ap-num* **boot-configuration vlan vlan-tag** *tag-value* [**mode** {**enable** | **disable**}]

**Syntax set ap** *ap-num* **boot-configuration vlan mode** {**enable** | **disable**}

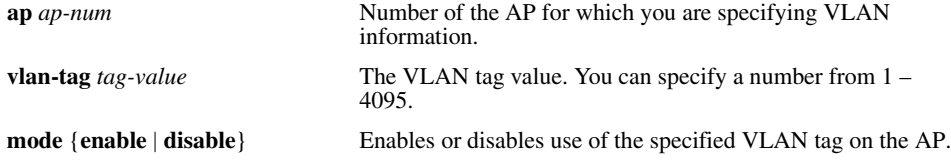

**Defaults** None.

**Access** Enabled.

**History** Introduced in WSS Software 4.1. Option **dap** removed.

**Usage** When this command is configured, all Ethernet frames emitted from the AP are formatted with an 802.1Q tag with a specified VLAN number. Frames sent to the AP that are not tagged with this value are ignored.

**Examples** The following command configures AP 1 to use VLAN tag 100:

**WSS# set ap 1 boot-configuration vlan vlan-tag 100 mode enable**  success: change accepted.

**See Also** 

- **[clear ap boot-configuration on page 241](#page-250-0)**
- **[set ap boot-configuration ip on page 251](#page-260-0)**
- **[set ap boot-configuration switch on page 255](#page-264-0)**
- **[show ap boot-configuration on page 370](#page-379-0)**

# <span id="page-266-0"></span>**set ap fingerprint**

Verifies an AP's fingerprint on a WSS. If AP-WSS security is required by a WSS, an AP can establish a management session with the switch only if you have verified the AP's identity by verifying its fingerprint on the switch.

### **Syntax set ap** *num* **fingerprint** *hex*

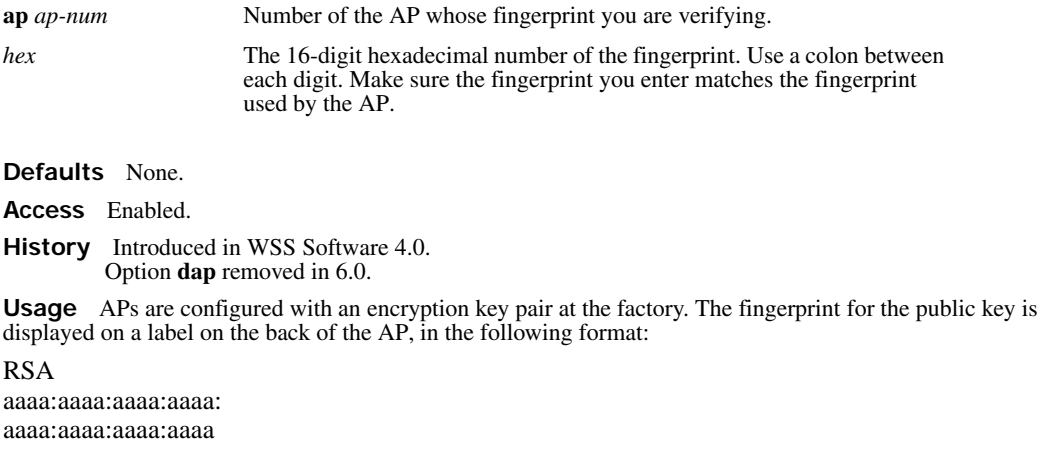

If an AP is already installed and operating, you can use the **show ap status** command to display the fingerprint. The **show ap config** command lists an AP's fingerprint only if the fingerprint has been verified in WSS Software. If the fingerprint has not been verified, the fingerprint information in the command output is blank.

**Examples** The following example verifies the fingerprint for AP 8:

```
WSS# set ap 8 fingerprint b4:f9:2a:52:37:58:f4:d0:10:75:43:2f:45:c9:52:c3
success: change accepted.
```
**See Also** 

- **[set ap security on page 274](#page-283-0)**
- **[show ap config on page 344](#page-353-0)**
- **[show ap status on page 358](#page-367-0)**

# **set ap force-image-download**

Configures an AP to download its software image from the WSS instead of loading the image that is locally stored on the AP.

**Syntax set** {**ap** *port-list* | **ap** {*ap-num* | **auto**}} **force-image-download** {**enable** | **disable**}

**ap** *port-list* List of AP access ports.

**ap** *ap-num* Number of a AP.

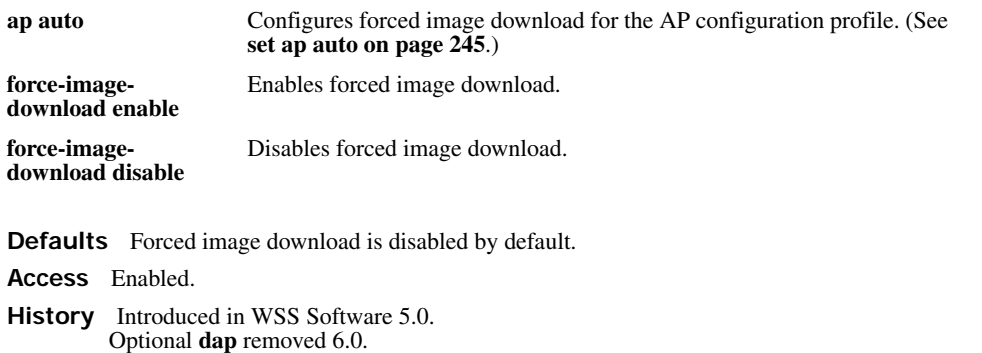

**Usage** A change to the forced image download option takes place the next time the AP is restarted.

Even when forced image download is disabled (the default), the AP still checks with the WSS to verify that the AP has the latest image, and to verify that the **WSS** is running WSS Software Version 5.0 or later.

The AP loads its local image only if the **WSS** is running WSS Software Version 5.0 or later and does not have a newer AP image than the one in the AP's local storage. If the switch is not running WSS Software Version 5.0 or later, or the **WSS** has a newer version of the AP image than the version in the AP's local storage, the AP loads its image from the **WSS**.

**Examples** The following command enables forced image download on AP 69:

**WSS# set ap 69 force-image-download enable** success: change accepted.

**See Also [show ap config on page 344](#page-353-0)**

# <span id="page-267-0"></span>**set ap group**

Configures a named group of APs. WSS Software automatically load balances sessions among the access points in a group. To balance the sessions, WSS Software rejects an association request for an access point's radio if that radio has at least four more active sessions than the radio of the same type with the least number of active sessions within the group.

**Syntax set** {**ap** *port-list* | **ap** {*ap-num* | **auto**}} **group** *name*

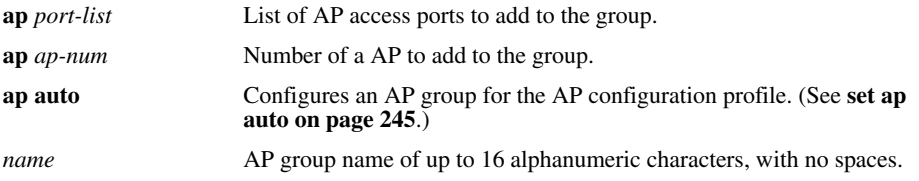

**Defaults** APs are not grouped by default. **Access** Enabled.

### **History**

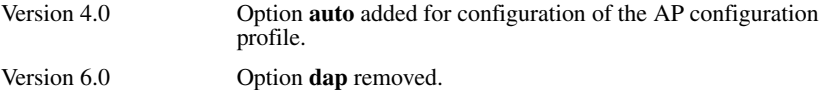

**Usage** You can assign any subset or all of the APs connected to a WSS to a group on that switch. All access points in a group must be connected to the same WSS.

If you use the name *none*, spelled in any combination of capital or lowercase letters, the specified AP is cleared from all AP groups.

**Examples** The following command configures an AP group named *loadbalance1* that contains the APs on ports 1, 4, and 7:

**WSS# set ap 1,4,7 group loadbalance1**

success: change accepted.

The following command removes the AP on port 4 from all AP groups:

**WSS# set ap 4 group none**

success: change accepted.

**See Also** 

- **[show ap config on page 344](#page-353-0)**
- **[show ap group on page 357](#page-366-1)**

## **set ap image**

Loads an AirDefense image on an AP.

**Syntax set ap** *ap*-*number* **image** *filename*

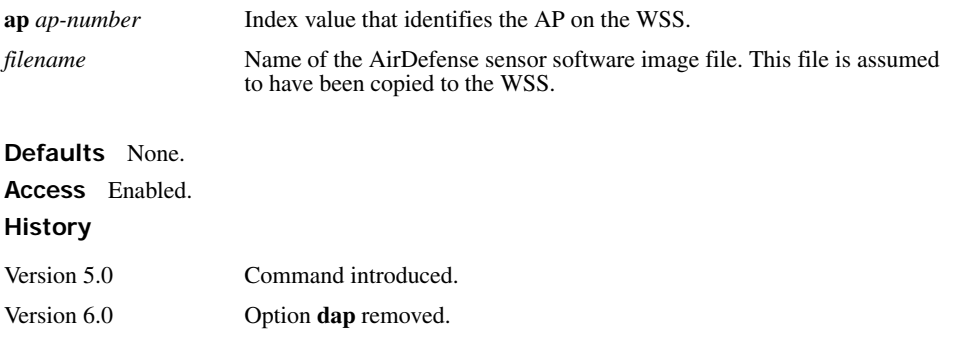

**Usage** After the AirDefense sensor software is copied to the WSS, use this command to configure an AP to load the software. When you do this, the software is transferred to the AP, which then reboots and comes up as an AirDefense sensor.

**Examples** The following command causes AP 1 to load the *adconvert.bin* file, then reboot as an AirDefense sensor:

WSS# **set ap 1 image adconvert.bin**

This will change the file a AP will boot. Would you like to continue?  $(y/n)$  [n] **y** 

## <span id="page-269-1"></span>**set ap local-switching mode**

Enables local switching for a specified AP.

**Syntax set ap** *ap-number* **local-switching mode {enable | disable}**

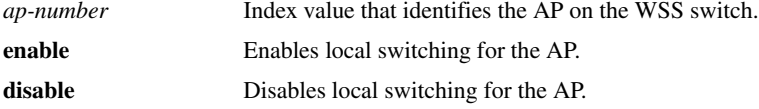

**Defaults** Local switching is disabled by default.

**Access** Enabled.

**History** Introduced in WSS Version 6.0.

**Usage** Local switching allows traffic for specified VLANs to be switched by the AP itself, instead of being tunneled back to an WSS switch. The VLANs for which local switching is performed are specified in a VLAN profile.

Local switching can be enabled on APs that are connected to the WSS switch via an intermediate Layer 2 or Layer 3 network. Local switching is not supported for APs that are directly connected to an WSS switch.

If local switching is enabled on an AP, but no VLAN profile is configured, then a default VLAN profile is used. The default VLAN profile includes a single VLAN named default that is not tagged.

**Examples** The following command enables local switching for AP 7:

**WSS# set ap 7 local-switching mode enable**

success: change accepted.

**See Also** 

- **• [set ap local-switching vlan-profile on page 260](#page-269-0)**
- **set vlan-profile**

# <span id="page-269-0"></span>**set ap local-switching vlan-profile**

Applies a specified VLAN profile to an AP to use with local switching.

### **Syntax set ap** *ap-number* **local-switching vlan-profile** *profile-name*

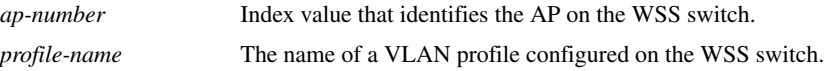

**Defaults** If local switching is enabled on an AP, but no VLAN profile is configured, then a default VLAN profile is used. The default VLAN profile includes a single VLAN named *default* that is not tagged.

**Access** Enabled.

**History** Introduced in WSS Software Version 6.0.

**Usage** A VLAN profile consists of a list of VLANs and tags. When a VLAN profile is applied to an AP, traffic for the VLANs specified in the VLAN profile is locally switched by the AP instead of being tunneled back to an WSS switch.

When applying a VLAN profile causes traffic that had been tunneled to an WSS switch to be locally switched by APs, or vice-versa, the sessions of clients associated with the APs where the VLAN profile is applied are terminated, and the clients must re-associate with the APs.

**Examples** The following command specifies that AP 7 use VLAN profile *locals*:

#### **WSS# set ap 7 local-switching vlan-profile locals**

success: change accepted.

#### **See Also**

- **[set ap local-switching mode on page 260](#page-269-1)**
- **[set ap local-switching vlan-profile on page 260](#page-269-0)**
- **set vlan-profile**

## **set ap name**

Changes an AP name.

**Syntax set** {**ap** *port-list* | **ap** *ap-num*} **name** *name*

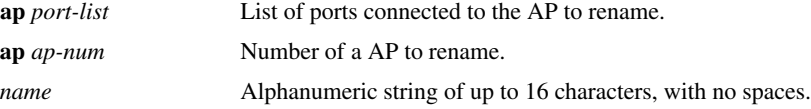

**Defaults** The default name of a directly attached AP is based on the port number of the AP access port attached to the AP. For example, the default name for an AP on AP access port 1 is *AP01*. The default name of a AP is based on the number you assign to it when you configure the connection. For example, the default name for AP 1 is *DAP01*.

**Access** Enabled.

### **History**

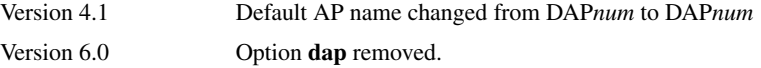

**Examples** The following command changes the name of the AP on port 1 to *techpubs*:

**WSS# set ap 1 name techpubs**

success: change accepted.

**See Also [show ap config on page 344](#page-353-0)**

## **set ap radio antenna-location**

Specifies the location (indoors or outdoors) of an external antenna. Use this command to ensure that the proper set of channels is available on the radio. In some cases, the set of valid channels for a radio differs depending on whether the antenna is located indoors or outdoors.

**Syntax set** {**ap** *port-list* | **ap** *ap-num*} **antenna-location** {**indoors** | **outdoors**}

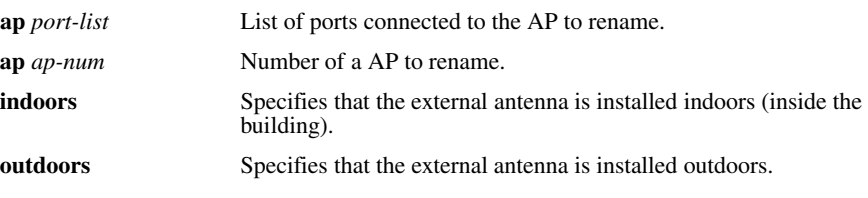

**Defaults** The default antenna location is **indoor**.

**Access** Enabled.

**History** Introduced in WSS Software 5.0. Option **dap** removed in 6.0.

**Examples** The following command sets the antenna location for radio 1 on AP 22 to **outdoor**:

**WSS# set ap 22 radio 1 antenna-location outdoor** success: change accepted.

**See Also [set ap radio antennatype on page 263](#page-272-0)**

# <span id="page-272-0"></span>**set ap radio antennatype**

Sets the model number for the antenna to be used.

**Syntax** set { $ap$  *port-list* |  $ap$  *ap-num*} **radio** { $1 \mid 2$ } **antennatype** { $1$  **antennatype** { $i$ **nternal** | **24203 | 24403 | 24453 | 24553 | 24883 | mixed | 24143 | 24143-OUT | 24143-OUT-10 | 24143- OUT-25 | 24143-NEMA | 24143-NEMA-10 | 24143-NEMA-25 | 24123 | 24123-OUT | 24123- OUT-10 | 24123-OUT-25 | 24123-NEMA | 24123-NEMA-10 | 24123-NEMA-25 | 24113 | 24113- OUT | 24113-OUT-10 | 24113-OUT-25 | 24113-NEMA | 24113-NEMA-10 | 24113-NEMA-25 | 24493 | 24493-OUT | 24493-OUT-10 | 24493-OUT-25 | 24493-NEMA | 24493-NEMA-10 | 24493-NEMA-25 | 24883 | 24883-OUT | 24883-OUT-10 | 24883-OUT-25 | 24883-NEMA | 24883-NEMA-10 | 24883-NEMA-25} | {2 antennatype {internal | 5303 | mixed | 5133 | 5173 | 5103 | 5133-OUT | 5133-OUT-10 | 5133- OUT-25 | 5133-NEMA | 5133-NEMA-10 | 5133-NEMA-25 | 5643 | 5643-OUT | 5643-OUT-10 | 5643-OUT-25 | 5643-NEMA | 5643-NEMA-10 | 5643-NEMA-25 | 5173-OUT | 5173-OUT-10 | 5173-OUT-25 | 5173-NEMA | 5173-NEMA-10 | 5173-NEMA-25 | 5103-OUT | 5103-OUT-10 | 5103-OUT-25 | 5103-NEMA | 5103-NEMA-10 | 5103-NEMA-25}**

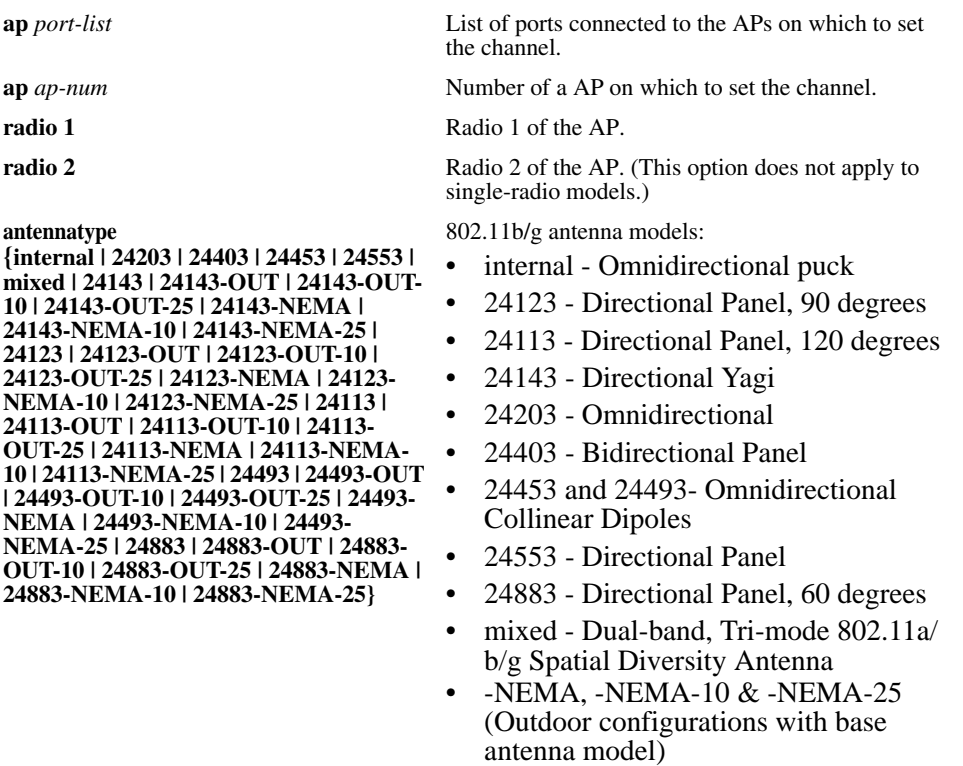

• -OUT, -OUT-10 & -OUT-25 (Outdoor configurations with base antenna model)

**antennatype** 

**{internal | 5303 | mixed | 5133 | 5173 | 5103 | 5133-OUT | 5133-OUT-10 | 5133-OUT-25 | 5133-NEMA | 5133-NEMA-10 | 5133- NEMA-25 | 5643 | 5643-OUT | 5643-OUT-10 | 5643-OUT-25 | 5643-NEMA | 5643- NEMA-10 | 5643-NEMA-25 | 5173-OUT | 5173-OUT-10 | 5173-OUT-25 | 5173- NEMA | 5173-NEMA-10 | 5173-NEMA-25 | 5103-OUT | 5103-OUT-**

**10 | 5103-OUT-25 | 5103-NEMA | 5103- NEMA-10 | 5103-NEMA-25}**

802.11a antenna models:

- internal Omnidirectional puck
- 5303 Wideband Squint
- 5643 Omnidirectional Collinear Dipole
- 5133 Directional Panel, 60 degrees
- 5173 Directional Panel, 90 degrees
- 5103 Directional Panel, 120 degrees
- mixed Dual-band, Tri-mode 802.11a/ b/g Spatial Diversity Antenna
- -NEMA, -NEMA-10  $&$  -NEMA-25 (Outdoor configurations with base antenna model)
- -OUT, -OUT-10 & -OUT-25 (Outdoor configurations with base antenna model)

**Defaults** All radios use the internal antenna by default, if the AP model has an internal antenna.

**Access** Enabled.

**History** 

**Usage** This command applies only to the 802.11b/g radio on model 2330.

**Examples** The following command configures the 802.11b/g radio on AP 1 to use antenna model 24883:

**WSS# set ap 1 radio 1 antennatype 24883** success: change accepted.

**See Also [show ap config on page 344](#page-353-0)**

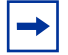

**Note.** The options displayed are dependent upon the access point model number that this CLI command is executed against.

## <span id="page-274-0"></span>**set ap radio auto-tune max-power**

Sets the maximum power that RF Auto-Tuning can set on a radio.

### **Syntax set** {**ap** *port-list* | **auto**}} **radio** {**1** | **2**} **auto-tune max-power** *power-level*

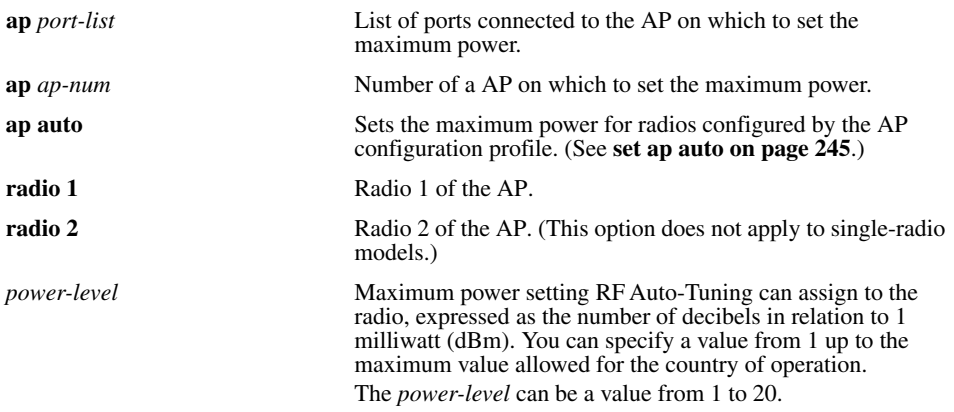

**Defaults** The default maximum power setting that RF Auto-Tuning can set on a radio is the highest setting allowed for the country of operation or highest setting supported on the hardware, whichever is lower.

## **Access** Enabled.

#### **History**

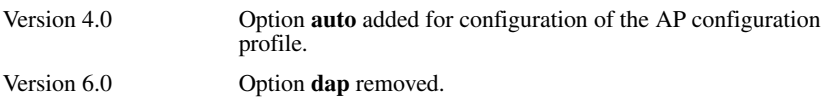

**Examples** The following command sets the maximum power that RF Auto-Tuning can set on radio 1 on the AP on port 7 to 12 dBm.

**WSS# set ap 7 radio 1 auto-tune max-power 12** success: change accepted.

**See Also** 

- **[set radio-profile auto-tune power-config on page 282](#page-291-0)**
- **[set radio-profile auto-tune power-interval on page 283](#page-292-0)**

## **set ap radio auto-tune max-retransmissions**

<span id="page-275-0"></span>Deprecated in WSS Software Version 5.0.

## **set ap radio auto-tune min-client-rate**

Deprecated in WSS Software Version 5.0. To configure radio transmit rates, See **[set service-profile transmit-rates on](#page-343-0)  [page 334](#page-343-0)**.

# <span id="page-276-0"></span>**set ap radio channel**

Sets an AP radio's channel.

**Syntax set** {**ap** *port-list* | **ap** *ap-num*} **radio** {**1** | **2**} **channel** *channel-number*

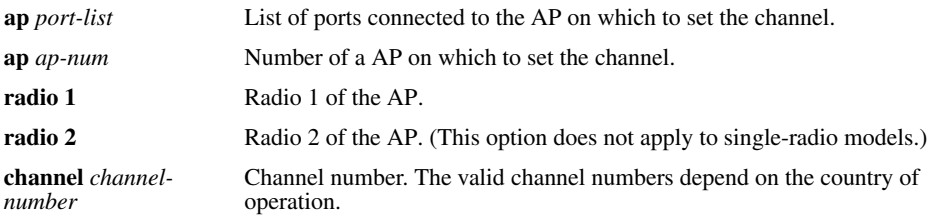

**Defaults** The default channel depends on the radio type:

- The default channel number for 802.11b/g is 6.
- The default channel number for 802.11a is the lowest valid channel number for the country of operation.

**Access** Enabled.

### **History**

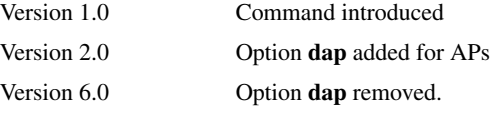

**Usage** You can configure a radio's transmit power on the same command line. Use the **tx-power** option. This command is not valid if dynamic channel tuning (RF Auto-Tuning) is enabled.

**Examples** The following command configures the channel on the 802.11a radio on the AP connected to port 5:

### **WSS# set ap 5 radio 1 channel 36**

success: change accepted.

The following command configures the channel and transmit power on the 802.11b/g radio on the AP connected to port 11:

## **WSS# set ap 11 radio 1 channel 1 tx-power 10**

success: change accepted.

## **See Also**

- **[set ap radio tx-power on page 272](#page-281-0)**
- **[show ap config on page 344](#page-353-0)**

# **set ap radio min-tx-datarate**

To specify the minimum rate at which a radio is allowed to transmit traffic to clients, see **[Deprecated in WSS](#page-275-0)  [Software Version 5.0. on page 266](#page-275-0)**.

# **set ap radio link-calibration**

Configures an AP radio to emit link calibration packets, which can aid in positioning a Mesh AP.

**Syntax set ap** *ap-number* **radio** {**1** | **2**} **link-calibration mode** {**enable** | **disable**}

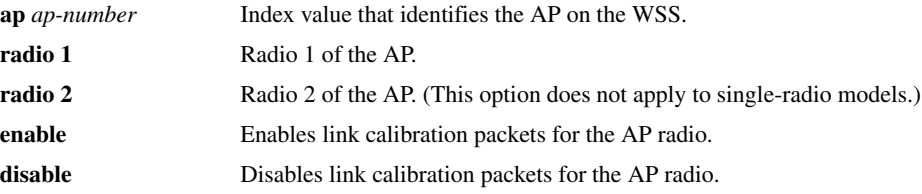

**Defaults** Disabled.

**Access** Enabled.

**History** Introduced in WSS Software Version 6.0.

**Usage** A Mesh Portal AP can be configured to emit link calibration packets to assist with positioning the Mesh AP. A link calibration packet is an unencrypted 802.11 management packet of type *Action*. When enabled on an AP, link calibration packets are sent at a rate of 5 per second.

Only one radio on an AP can be configured to send link calibration packets. Link calibration packets are intended to be used only during installation of APs; they are not intended to be enabled on a continual basis.

**Examples** The following command enables link calibration packets for AP radio 1 on AP 7:

WSS# **set ap 7 radio 1 link-calibration mode enable** success : anchor calibration enabled on AP 7 on radio 1.

#### **See Also**

- **• [set ap boot-configuration mesh ssid on page 254](#page-263-0)**
- **• [set service-profile mesh on page 320](#page-329-0)**
- **• [show ap mesh-links on page 357](#page-366-0)**

# <span id="page-277-0"></span>**set ap radio load-balancing**

Disables or enables RF load balancing for an AP radio.

### **Syntax set ap** *ap-num* **radio** {**1** | **2**} **load-balancing** {**enable** | **disable**}

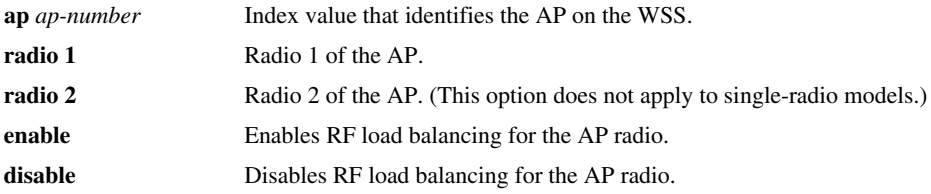

**Defaults** RF load balancing is enabled by default for all AP radios.

**Access** Enabled.

**History** Introduced in WSS Software Version 6.0.

**Usage** By default, RF load balancing is enabled on all AP radios. Use this command to disable or re-enable RF load balancing for the specified AP radio.

RF load balancing can also be disabled or re-enabled globally with the **set load-balancing mode** command. If RF load balancing has been enabled or disabled for a specific AP radio, then the setting for the individual radio takes precedence over the global setting.

**Examples** The following command disables RF load balancing for AP radio 1 on AP 7:

**WSS# set ap 7 radio 1 load-balancing disable** success: change accepted.

**See Also** 

- **[set load-balancing strictness on page 277](#page-286-0)**
- **[clear ap radio load-balancing group on page 241](#page-250-1)**
- **[set ap local-switching mode on page 260](#page-269-1)**
- **• [show load-balancing group on page 375](#page-384-0)**

## <span id="page-278-0"></span>**set ap radio load-balancing group**

Assigns an AP radio to a load balancing group.

**Syntax set ap** *ap-num* **radio** {**1** | **2**} **load-balancing group** *name* [**rebalance**]

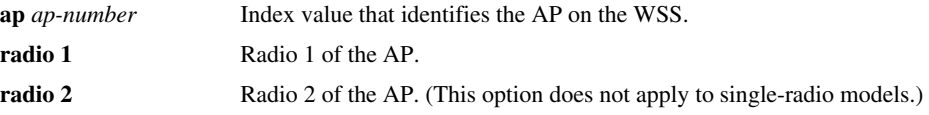

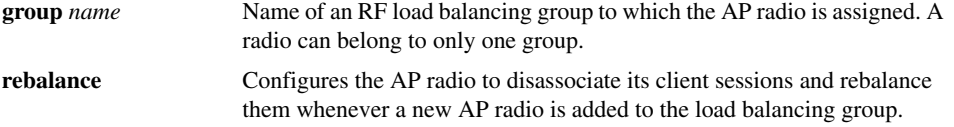

**Defaults** By default, AP radios are not part of an RF load balancing group.

**Access** Enabled.

**History** Introduced in WSS Software Version 6.0.

**Usage** Assigning radios to specific load balancing groups is optional. When you do this, WSS Software considers them to have exactly overlapping coverage areas, rather than using signal strength calculations to determine their overlapping coverage. WSS Software attempts to client sessions across radios in the load balancing group evenly. A radio can be assigned to only one group.

**Examples** The following command assigns AP radio 1 on AP 7 to load balancing group *room1*:

### **WSS# set ap 7 radio 1 load-balancing group room1** WSS#

**See Also** 

- **[set load-balancing strictness on page 277](#page-286-0)**
- **• [clear ap radio load-balancing group on page 241](#page-250-1)**
- **[set ap local-switching mode on page 260](#page-269-1)**
- **show load-balancing group on page 371**

## <span id="page-279-0"></span>**set ap radio mode**

Enables or disables a radio on an AP.

**Syntax set** {**ap** *port-list* | **auto**}} **radio** {**1** | **2**} **mode** {**enable** | **disable**}

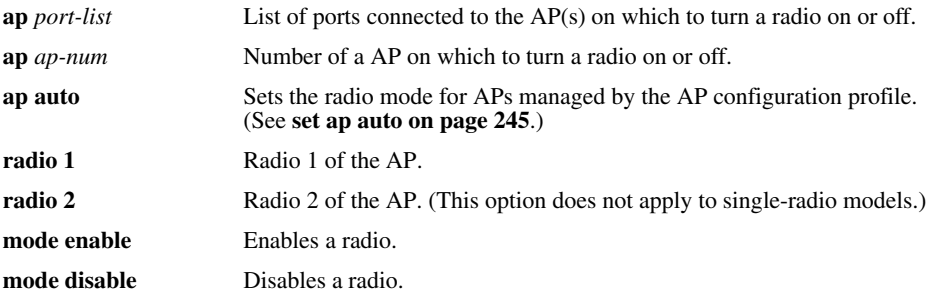

**Defaults** AP radios are disabled by default.

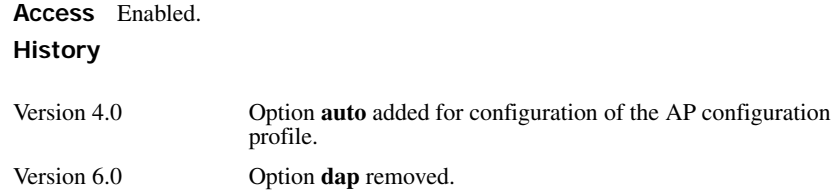

**Usage** To enable or disable one or more radios to which a profile is assigned, use the **set ap radio radioprofile** command. To enable or disable all radios that use a specific radio profile, use the **set radio-profile** command.

**Examples** The following command enables radio 1 on the AP connected to ports 1 through 5:

**WSS# set ap 1-5 radio 1 mode enable** success: change accepted.

The following command enables radio 2 on ports 1 through 3:

**WSS# set ap 1-3 radio 2 mode enable**

success: change accepted.

**See Also** 

- **clear ap image**
- **[set ap radio radio-profile on page 271](#page-280-0)**
- **[set radio-profile mode on page 291](#page-300-0)**
- **[show ap config on page 344](#page-353-0)**

# <span id="page-280-0"></span>**set ap radio radio-profile**

Assigns a radio profile to an AP radio and enables or disables the radio.

**Syntax set** {**ap** *port-list* | **auto**}} **radio** {**1** | **2**} **radio-profile** *name* **mode** {**enable** | **disable**}

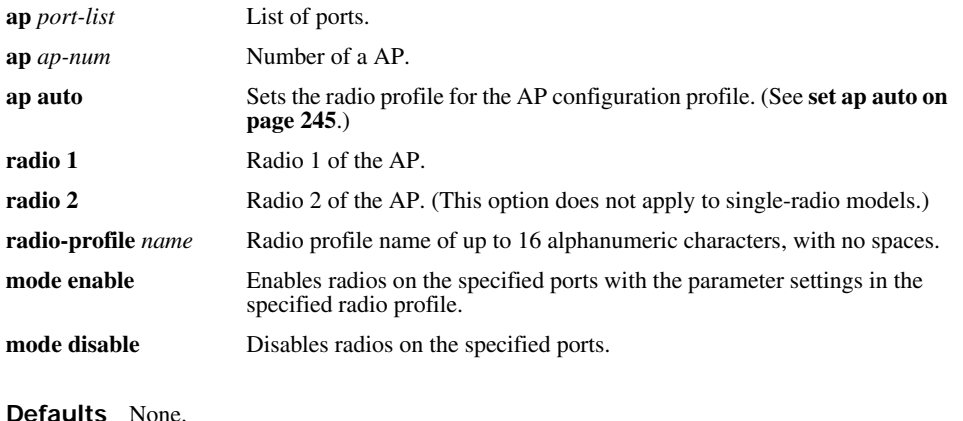

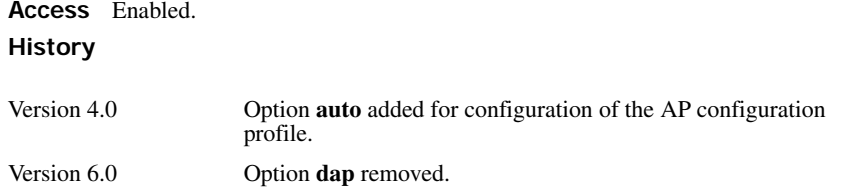

**Usage** When you create a new profile, the radio parameters in the profile are set to their factory default values.

To enable or disable all radios that use a specific radio profile, use **set radio-profile**.

**Examples** The following command enables radio 1 on ports 5 through 8 assigned to radio profile *rp1*:

**WSS# set ap 5-8 radio 1 radio-profile rp1 mode enable** success: change accepted.

**See Also** 

- **clear ap image**
- **[set ap radio mode on page 270](#page-279-0)**
- **[set radio-profile mode on page 291](#page-300-0)**
- **[show radio-profile on page 376](#page-385-0)**

# <span id="page-281-0"></span>**set ap radio tx-power**

Sets an AP radio's transmit power.

**Syntax set** {**ap** *port-list* | **ap** *ap-num*} **radio** {**1** | **2**} **tx-power** *power-level*

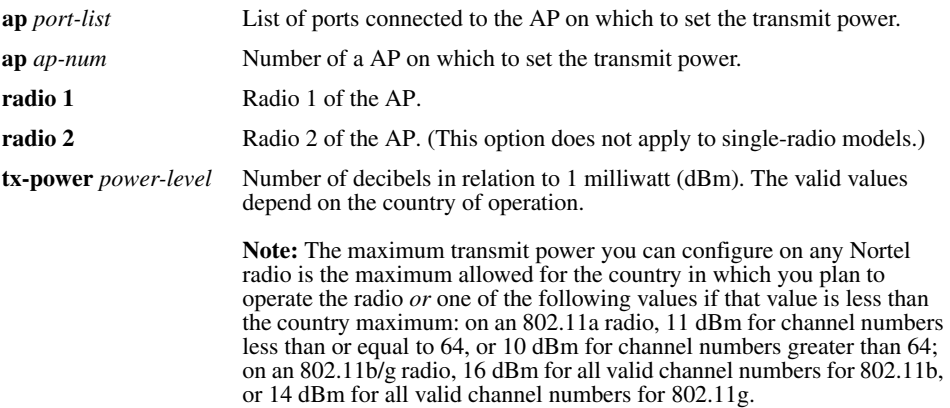

**Defaults** The default transmit power on all AP radio types is the highest setting allowed for the country of operation or highest setting supported on the hardware, whichever is lower.

**Access** Enabled.

**Usage** You also can configure a radio's channel on the same command line. Use the **channel** option.

This command is not valid if dynamic power tuning (RF Auto-Tuning) is enabled.

**Examples** The following command configures the transmit power on the 802.11a radio on the AP connected to port 5:

## **WSS# set ap 5 radio 1 tx-power 10**

success: change accepted.

The following command configures the channel and transmit power on the 802.11b/g radio on the AP connected to port 11:

**WSS# set ap 11 radio 1 channel 1 tx-power 10** success: change accepted.

**See Also** 

- **[set ap radio channel on page 267](#page-276-0)**
- **[show ap config on page 344](#page-353-0)**

## <span id="page-283-0"></span>**set ap security**

Sets security requirements for management sessions between a WSS and its APs.

This feature applies to APs only, not to directly connected APs configured on AP access ports.

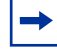

**Note.** The maximum transmission unit (MTU) for encrypted AP management traffic is 1498 bytes, whereas the MTU for unencrypted management traffic is 1474 bytes. Make sure the devices in the intermediate network between the WSS and AP can support the higher MTU.

## **Syntax set ap security** {**require** | **optional** | **none**}

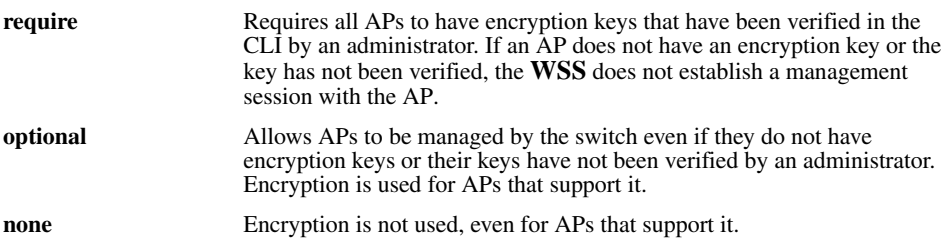

**Defaults** The default setting is **optional**.

**Access** Enabled.

**History** Introduced in WSS Software 4.0. Option **dap** removed in 6.0.

**Usage** This parameter applies to all APs managed by the switch. If you change the setting to **required**, the switch requires APs to have encryption keys. The switch also requires their fingerprints to be verified in WSS Software. When AP security is required, an AP can establish a management session with the **WSS** only if its fingerprint has been verified by you in WSS Software.

A change to AP security support does not affect management sessions that are already established. To apply the new setting to an AP, restart the AP.

**Examples** The following command configures a **WSS** to require APs to have encryption keys:

**WSS# set ap security none**

success : change accepted.

**See Also** 

- **[set ap fingerprint on page 257](#page-266-0)**
- **[show ap config on page 344](#page-353-0)**
- **[show ap status on page 358](#page-367-0)**

# **set ap sticky-bit**

This command is deprecated in WSS Software Version 4.0. WSS assignment is always sticky. If an AP fails over to another **WSS** connection, the AP stays on that connection until the connection goes down or the WSS or AP is restarted.

# <span id="page-284-0"></span>**set ap upgrade-firmware**

Disables or reenables automatic upgrade of an AP's boot firmware.

```
Syntax set {ap port-list | auto}} upgrade-firmware {enable | disable}
```
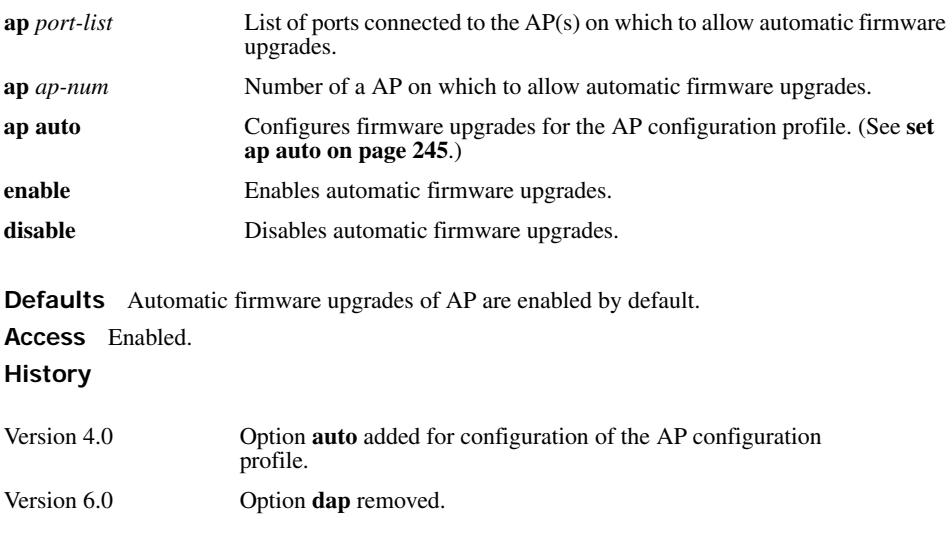

**Usage** When the feature is enabled on a WSS port, an AP connected to that port upgrades its boot firmware to the latest version stored on the WSS while booting.

**Examples** The following command disables automatic firmware upgrades on the AP connected to port 9:

**WSS# set ap 9 upgrade-firmware disable**

**See Also [show ap config on page 344](#page-353-0)**

## <span id="page-284-1"></span>**set band-preference**

Configures WSS Software to steer clients that support both the 802.11a and 802.11b/g radio bands to a specific radio on an AP for the purpose of RF load balancing.

### **Syntax set band-preference {none | 11bg | 11a}**

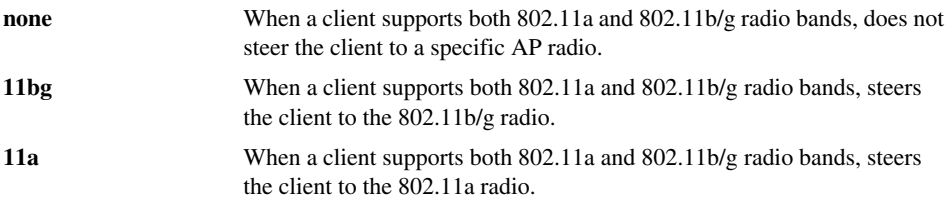

**Defaults** By default, clients are not steered to specific AP radios for RF load balancing.

**Access** Enabled.

**History** Introduced in WSS Software Version 6.0.

**Usage** Use this command to steer clients that support both the 802.11a and 802.11b/g bands, to a specific radio on an AP for the purpose of load balancing. This global "band-preference" option controls the degree that an AP with two radios attempts to conceal one of its radios from a client with the purpose of steering the client to the other radio.

**Examples** The following command steers clients that support both the 802.11a and 802.11b/g bands to the 802.11a radio on an AP:

#### **WSS# set band-preference 11a**

success : change accepted.

#### **See Also**

- **[set load-balancing strictness on page 277](#page-286-0)**
- **• [set load-balancing mode on page 276](#page-285-0)**
- **• [set ap radio load-balancing on page 268](#page-277-0)**
- **• [show load-balancing group on page 375](#page-384-0)**

## <span id="page-285-0"></span>**set load-balancing mode**

Disables or enables RF load balancing globally on the WSS.

**Syntax set load-balancing mode {enable | disable}**

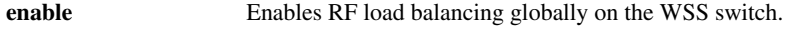

disable **Disables RF** load balancing globally on the WSS switch.

**Defaults** RF load balancing is enabled by default. **Access** Enabled.

**History** Introduced in WSS Version 6.0.

**Usage** By default, RF load balancing is enabled on all AP radios. Use this command to disable or re-enable RF load balancing globally for all AP radios managed by the WSS switch.

If RF load balancing has been enabled or disabled for a specific AP radio, then the setting for the individual radio takes precedence over the global setting.

**Examples** The following command globally disables RF load balancing for all AP radios managed by the WSS switch:

**WSS# set load-balancing mode disable** WSS#

**See Also** 

- **[set load-balancing strictness on page 277](#page-286-0)**
- **[set band-preference on page 275](#page-284-1)**
- **• [set ap radio load-balancing on page 268](#page-277-0)**
- **• [show load-balancing group on page 375](#page-384-0)**

# <span id="page-286-0"></span>**set load-balancing strictness**

Controls the degree to which WSS balances the client load among APs when performing RF load balancing.

#### **Syntax set load-balancing strictness** {**low** | **med** | **high** | **max**}

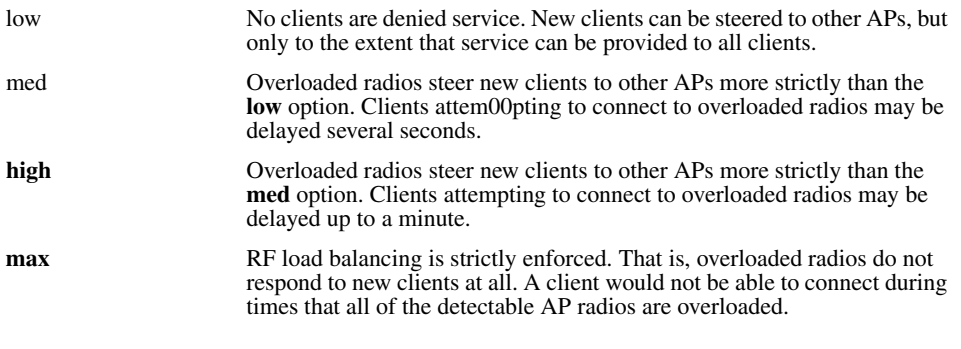

**Defaults** Low.

**Access** Enabled.

**History** Introduced in WSS Version 6.0.

**Usage** When performing RF load balancing, WSS Software may attempt to steer clients to lessbusy radios in a load-balancing group. To do this, WSS Software makes AP radios with heavy client loads less visible to new clients, causing them to associate with AP radios that have a lighter load.

Use this command to specify how strictly WSS Software attempts to keep the client load balanced

across the AP radios in the load-balancing group. When *low* strictness is specified (the default), WSS Software makes heavily loaded AP radios less visible in order to steer clients to less-busy AP radios, but ensures that even if all the AP radios in the group are heavily loaded, clients are not denied service.

At the other end of the spectrum, when *max* strictness is specified, if an AP radio has reached its maximum client load, WSS Software makes it invisible to new clients, causing them to attempt to connect to other AP radios. In the event that all the AP radios in the group have reached their maximum client load, then no new clients would be able to connect to the network.

**Examples** The following command sets the RF load balancing strictness to the maximum setting:

**WSS# set load-balancing strictness max** Success: strictness set to "MAX"

**See Also** 

- **• [set load-balancing mode on page 276](#page-285-0)**
- **[set band-preference on page 275](#page-284-1)**
- **• [set ap radio load-balancing group on page 269](#page-278-0)**
- **[show load-balancing group on page 375](#page-384-0)**

# **set radio-profile 11g-only**

Deprecated in WSS Software Version 4.1. To configure radio data rates, see **[set service-profile transmit-rates on](#page-343-0)  [page 334](#page-343-0)**.

## **set radio-profile active-scan**

Disables or reenables active RF detection scanning on the AP radios managed by a radio profile. When active scanning is enabled, AP radios look for rogue devices by sending *probe any* requests (probe requests with a null SSID name), to solicit probe responses from other access points.

Passive scanning is always enabled and cannot be disabled. During passive scanning, radios look for rogues by listening for beacons and probe responses.

#### **Syntax set radio-profile** *name* **active-scan** {**enable** | **disable**}

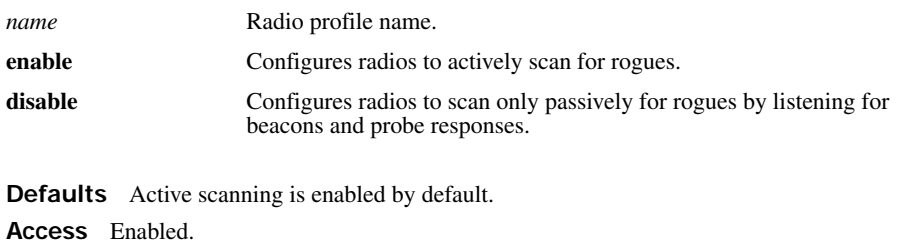

**History** Introduced in WSS Software Version 4.0.
**Usage** You can enter this command on any WSS in the Mobility Domain. The command takes effect only on that switch.

**Examples** The following command disables active scan in radio profile *radprof3*:

**WSS# set radio-profile radprof3 active-scan disable** success: change accepted.

**See Also [show radio-profile on page 376](#page-385-0)**

### **set radio-profile auth-dot1x**

Deprecated in WSS Software Version 3.0. In 3.0, this parameter is associated with service profiles instead of radio profiles. See **[set service-profile auth-dot1x on page 307](#page-316-0)**.

### **set radio-profile auth-psk**

Deprecated in WSS Software Version 3.0. In 3.0, this parameter is associated with service profiles instead of radio profiles. See **[set service-profile auth-psk on page 309](#page-318-0)**.

## <span id="page-288-0"></span>**set radio-profile auto-tune channel-config**

Disables or reenables dynamic channel tuning (RF Auto-Tuning) for the AP radios in a radio profile.

**Syntax set radio-profile** *name* **auto-tune channel-config** {**enable** | **disable**} [**no-client**]

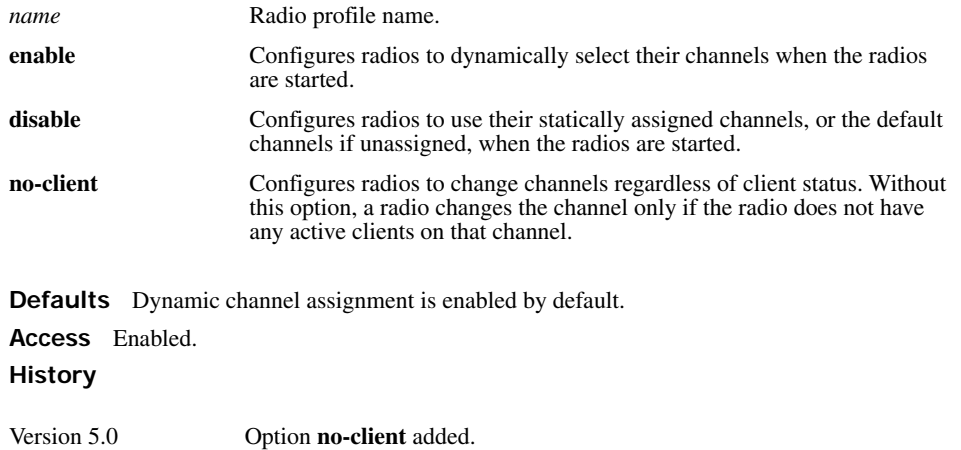

**Usage** If you disable RF Auto-Tuning for channels, WSS Software does not dynamically set the channels when radios are first enabled and also does not tune the channels during operation.

If RF Auto-Tuning for channels is enabled, WSS Software does not allow you to manually change channels.

Even when RF Auto-Tuning for channels is enabled, WSS Software does not change the channel on radios that have active client sessions, unless you use the **no-client** option.

RF Auto-Tuning of channels on 802.11a radios uses only the bottom eight channels in the band (36, 40, 44, 48, 52, 56, 60, and 64). To use a higher channel number, you must disable RF Auto-Tuning of channels on the radio profile the radio is in, and use the **set ap radio channel** command to statically configure the channel.

**Examples** The following command disables dynamic channel tuning for radios in the *rp2* radio profile:

**WSS# set radio-profile rp2 auto-tune channel-config disable** success: change accepted.

**See Also** 

- **[set ap radio channel on page 267](#page-276-0)**
- **[set radio-profile auto-tune channel-holddown on page 280](#page-289-0)**
- **[set radio-profile auto-tune channel-interval on page 281](#page-290-0)**
- **[set radio-profile auto-tune power-config on page 282](#page-291-0)**
- **[show radio-profile on page 376](#page-385-0)**

## <span id="page-289-0"></span>**set radio-profile auto-tune channel-holddown**

Sets the minimum number of seconds a radio in a radio profile must remain at its current channel assignment before RF Auto-Tuning can change the channel. The channel holddown provides additional stability to the network by preventing the radio from changing channels too rapidly in response to spurious RF anomalies such as short-duration channel interference.

#### **Syntax set radio-profile** *name* **auto-tune channel-holddown** *holddown*

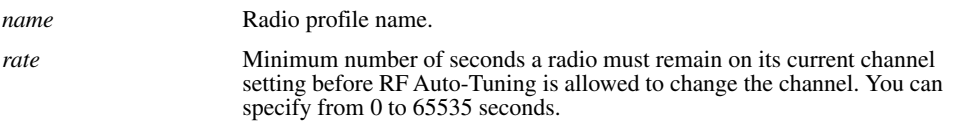

**Defaults** The default RF Auto-Tuning channel holddown is 900 seconds.

**Access** Enabled.

**History** Introduced in WSS Software Version 3.0.

**Usage** The channel holddown applies even if RF anomalies occur that normally cause an immediate channel change.

**Examples** The following command changes the channel holddown for radios in radio profile  $rp2$  to 600 seconds:

**WSS# set radio-profile rp2 auto-tune channel-holddown 600** success: change accepted.

### **See Also**

• **[set radio-profile auto-tune channel-config on page 279](#page-288-0)**

- **[set radio-profile auto-tune channel-interval on page 281](#page-290-0)**
- **[set radio-profile auto-tune channel-lockdown on page 282](#page-291-1)**
- **[show radio-profile on page 376](#page-385-0)**

# <span id="page-290-0"></span>**set radio-profile auto-tune channel-interval**

Sets the interval at which RF Auto-Tuning decides whether to change the channels on radios in a radio profile. At the end of each interval, WSS Software processes the results of the RF scans performed during the previous interval, and changes radio channels if needed.

### **Syntax set radio-profile** *name* **auto-tune channel-interval** *seconds*

*name* Radio profile name. *seconds* Number of seconds RF Auto-Tuning waits before changing radio channels to adjust to RF changes, if needed. You can specify from 0 to 65535 seconds.

**Defaults** The default channel interval is 3600 seconds (one hour).

**Access** Enabled.

**History** Introduced in WSS Software Version 3.0.

**Usage** Nortel recommends that you use an interval of at least 300 seconds (5 minutes).

RF Auto-Tuning can change a radio's channel before the channel interval expires in response to RF anomalies. Even in this case, channel changes cannot occur more frequently than the channel holddown interval.

If you set the interval to 0, RF Auto-Tuning does not reevaluate the channel at regular intervals. However, RF Auto-Tuning can still change the channel in response to RF anomalies.

**Examples** The following command sets the channel interval for radios in radio profile *rp2* to 2700 seconds (45 minutes):

**WSS# set radio-profile rp2 auto-tune channel-interval 2700** success: change accepted.

- **[set radio-profile auto-tune channel-config on page 279](#page-288-0)**
- **[set radio-profile auto-tune channel-holddown on page 280](#page-289-0)**
- **[set radio-profile auto-tune channel-lockdown on page 282](#page-291-1)**
- **[show radio-profile on page 376](#page-385-0)**

## <span id="page-291-1"></span>**set radio-profile auto-tune channel-lockdown**

Locks down the current channel settings on all radios in a radio profile. The channel settings that are in effect when the command is entered are changed into statically configured channel assignments on the radios. RF Auto-Tuning of channels is then disabled in the radio profile.

#### **Syntax set radio-profile** *name* **auto-tune channel-lockdown**

*name* Radio profile name.

**Defaults** By default, when RF Auto-Tuning of channels is enabled, channels continue to be changed dynamically based on network conditions.

**Access** Enabled.

**History** Introduced in WSS Software Version 5.0.

**Usage** To save this command and the static channel configuration commands created when you enter this command, save the configuration.

**Examples** The following command locks down the channel settings for radios in radio profile *rp2*:

#### **WSS# set radio-profile rp2 auto-tune channel-lockdown** success: change accepted.

**See Also** 

- **[set radio-profile auto-tune channel-config on page 279](#page-288-0)**
- **[set radio-profile auto-tune channel-holddown on page 280](#page-289-0)**
- **[set radio-profile auto-tune channel-interval on page 281](#page-290-0)**
- **[set radio-profile auto-tune power-lockdown on page 284](#page-293-0)**
- **[show radio-profile on page 376](#page-385-0)**

# **set radio-profile auto-tune power-backoff-timer**

Deprecated in WSS Software Version 5.0.

# <span id="page-291-0"></span>**set radio-profile auto-tune power-config**

Enables or disables dynamic power tuning (RF Auto-Tuning) for the AP radios in a radio profile.

#### **Syntax set radio-profile** *name* **auto-tune power-config** {**enable** | **disable**}

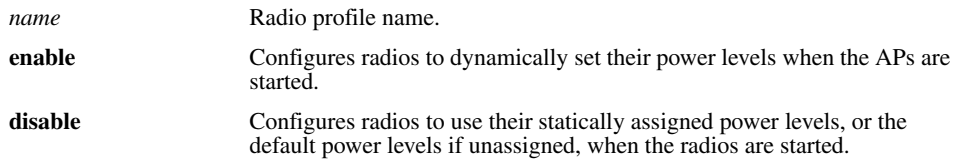

**Defaults** Dynamic power assignment is disabled by default.

**Access** Enabled.

**History** Introduced in WSS Software Version 3.0.

**Usage** When RF Auto-Tuning for power is disabled, WSS Software does not dynamically set the power levels when radios are first enabled and also does not tune power during operation with associated clients.

When RF Auto-Tuning for power is enabled, WSS Software does not allow you to manually change the power level.

**Examples** The following command enables dynamic power tuning for radios in the *rp2* radio profile:

#### **WSS# set radio-profile rp2 auto-tune power-config enable**

success: change accepted.

#### **See Also**

- **[set ap radio auto-tune max-power on page 265](#page-274-0)**
- **[set radio-profile auto-tune channel-config on page 279](#page-288-0)**
- **[set radio-profile auto-tune power-interval on page 283](#page-292-0)**
- **[set radio-profile auto-tune power-lockdown on page 284](#page-293-0)**
- **[set radio-profile auto-tune power-lockdown on page 284](#page-293-0)**
- **[show radio-profile on page 376](#page-385-0)**

### <span id="page-292-0"></span>**set radio-profile auto-tune power-interval**

Sets the interval at which RF Auto-Tuning decides whether to change the power level on radios in a radio profile. At the end of each interval, WSS Software processes the results of the RF scans performed during the previous interval, and changes radio power levels if needed.

#### **Syntax set radio-profile** *name* **auto-tune power-interval** *seconds*

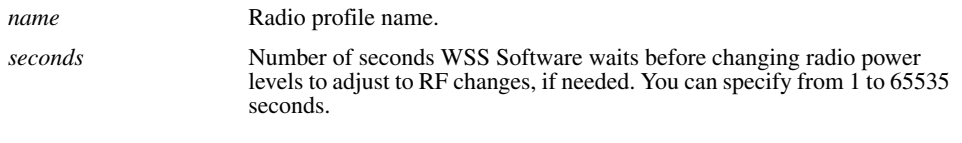

**Defaults** The default power tuning interval is 300 seconds. **Access** Enabled.

**History** Introduced in WSS Software Version 3.0.

**Examples** The following command sets the power interval for radios in radio profile *rp2* to 240 seconds:

**WSS# set radio-profile rp2 auto-tune power-interval 240** success: change accepted.

**See Also** 

- **[set ap radio auto-tune max-power on page 265](#page-274-0)**
- **[set radio-profile auto-tune power-config on page 282](#page-291-0)**
- **[set radio-profile auto-tune power-lockdown on page 284](#page-293-0)**
- **[set radio-profile auto-tune power-lockdown on page 284](#page-293-0)**
- **[set radio-profile auto-tune power-ramp-interval on page 285](#page-294-0)**
- **[show service-profile on page 380](#page-389-0)**

### <span id="page-293-0"></span>**set radio-profile auto-tune power-lockdown**

Locks down the current power settings on all radios in a radio profile. The power settings that are in effect when the command is entered are changed into statically configured power settings on the radios. RF Auto-Tuning of power is then disabled in the radio profile.

#### **Syntax set radio-profile** *name* **auto-tune power-lockdown**

*name* Radio profile name.

**Defaults** By default, when RF Auto-Tuning of power is enabled, power settings continue to be changed dynamically based on network conditions.

**Access** Enabled.

**History** Introduced in WSS Software Version 5.0.

**Usage** To save this command and the static power configuration commands created when you enter this command, save the configuration.

**Examples** The following command locks down the power settings for radios in radio profile *rp2*:

**WSS# set radio-profile rp2 auto-tune power-lockdown** success: change accepted.

- **[set ap radio auto-tune max-power on page 265](#page-274-0)**
- **[set radio-profile auto-tune channel-lockdown on page 282](#page-291-1)**
- **[set radio-profile auto-tune power-config on page 282](#page-291-0)**
- **[set radio-profile auto-tune power-interval on page 283](#page-292-0)**
- **[set radio-profile auto-tune power-ramp-interval on page 285](#page-294-0)**
- **[show radio-profile on page 376](#page-385-0)**

### <span id="page-294-0"></span>**set radio-profile auto-tune power-ramp-interval**

Changes the interval at which power is increased or decreased, in 1 dBm increments, on radios in a radio profile until the optimum power level calculated by RF Auto-Tuning is reached.

### **Syntax set radio-profile** *name* **auto-tune power-ramp-interval** *seconds*

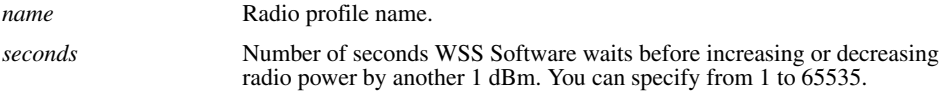

**Defaults** The default interval is 60 seconds.

**Access** Enabled.

**History** Introduced in WSS Software Version 5.0.

**Examples** The following command changes the power ramp interval for radios in radio profile *rp2* to 120 seconds:

**WSS# set radio-profile rp2 auto-tune power-ramp-interval 120** success: change accepted.

#### **See Also**

- **[set ap radio auto-tune max-power on page 265](#page-274-0)**
- **[set radio-profile auto-tune power-config on page 282](#page-291-0)**
- **[set radio-profile auto-tune power-interval on page 283](#page-292-0)**
- **[set radio-profile auto-tune power-lockdown on page 284](#page-293-0)**
- **[show radio-profile on page 376](#page-385-0)**

### <span id="page-294-1"></span>**set radio-profile beacon-interval**

Changes the rate at which each AP radio in a radio profile advertises its service set identifier (SSID).

#### **Syntax set radio-profile** *name* **beacon-interval** *interval*

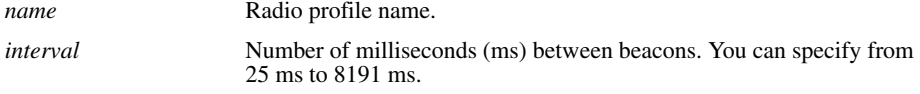

**Defaults** The beacon interval for AP radios is 100 ms by default.

**Access** Enabled.

**Usage** You must disable all radios that are using a radio profile before you can change parameters in the profile. Use the **set radio-profile mode** command.

**Examples** The following command changes the beacon interval for radio profile *rp1* to 200 ms:

**WSS# set radio-profile rp1 beacon-interval 200** success: change accepted.

**See Also** 

- **[set radio-profile mode on page 291](#page-300-0)**
- **[show radio-profile on page 376](#page-385-0)**

# **set radio-profile beaconed-ssid**

See **[set service-profile beacon on page 310](#page-319-0)**.

# **set radio-profile cipher-ccmp**

See **[set service-profile cipher-ccmp on page 312](#page-321-0)**.

# **set radio-profile cipher-tkip**

See **[set service-profile cipher-tkip on page 313](#page-322-0)**.

# **set radio-profile cipher-wep104**

See **[set service-profile cipher-wep104 on page 314](#page-323-0)**.

### **set radio-profile cipher-wep40**

See **[set service-profile cipher-wep40 on page 315](#page-324-0)**.

# **set radio-profile clear-ssid**

See **[set service-profile ssid-name on page 331](#page-340-0)** and **[set service-profile ssid-type on page 332](#page-341-0)**.

# **set radio-profile countermeasures**

**Caution!** Countermeasures affect wireless service on a radio. When an AP radio is sending countermeasures, the radio is disabled for use by network traffic, until the radio finishes sending the countermeasures.

Enables or disables countermeasures on the AP radios managed by a radio profile. Countermeasures are packets sent by a radio to prevent clients from being able to use rogue access points.

AP radios can also issue countermeasures against interfering devices. An interfering device is not part of the Nortel network but also is not a rogue. No client connected to the device has been detected communicating with any network entity listed in the forwarding database (FDD) of any WSS in the Mobility Domain. Although the interfering device is not connected to your network, the device might be causing RF interference with AP radios.

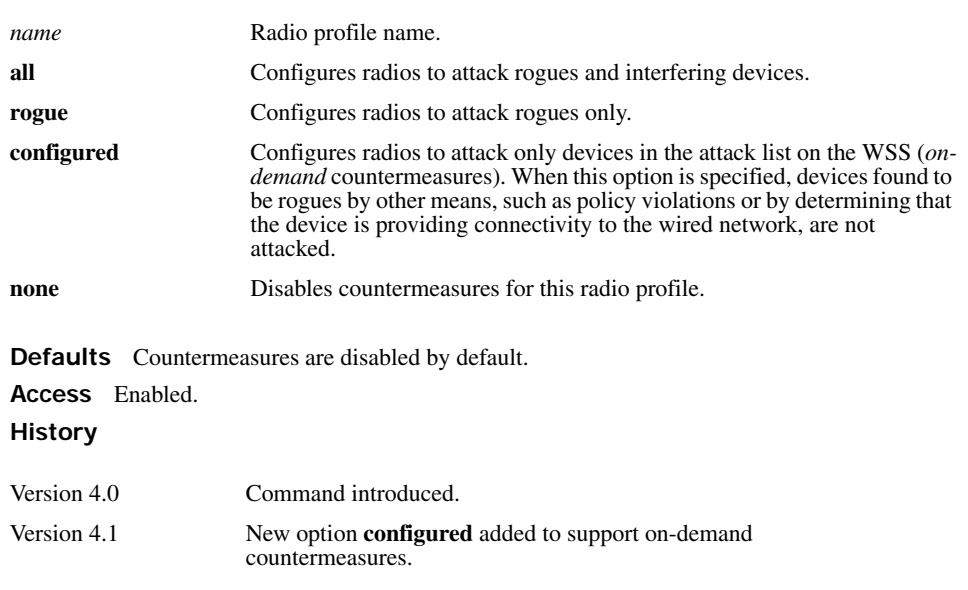

#### **Syntax set radio-profile** *name* **countermeasures** {**all** | **rogue** | **configured** | **none**}

**Examples** The following command enables countermeasures in radio profile *radprof3* for rogues only:

### **WSS# set radio-profile radprof3 countermeasures rogue**

success: change accepted.

The following command disables countermeasures in radio profile *radprof3*:

#### **WSS# clear radio-profile radprof3 countermeasures**

success: change accepted.

The following command causes radios managed by radio profile *radprof3* to issue countermeasures against devices in the WSS's attack list:

#### **WSS# set radio-profile radprof3 countermeasures configured**

success: change accepted.

Note that when you issue this command, countermeasures are then issued only against devices in the WSS's attack list, not against other devices that were classified as rogues by other means.

### **See Also [show radio-profile on page 376](#page-385-0)**

## **set radio-profile crypto-ssid**

See **[set service-profile ssid-name on page 331](#page-340-0)** and **[set service-profile ssid-type on page 332](#page-341-0)**.

## **set radio-profile dtim-interval**

Changes the number of times after every beacon that each AP radio in a radio profile sends a delivery traffic indication map (DTIM). An AP sends the multicast and broadcast frames stored in its buffers to clients who request them in response to the DTIM.

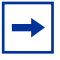

**Note.** The DTIM interval applies to both the beaconed SSID and the nonbeaconed SSID.

#### **Syntax set radio-profile** *name* **dtim-interval** *interval*

*name* Radio profile name.

*interval* Number of times the DTIM is transmitted after every beacon. You can enter a value from 1 through 31.

**Defaults** By default, APs send the DTIM once after each beacon.

**Access** Enabled.

**Usage** You must disable all radios that are using a radio profile before you can change parameters in the profile. Use the **set radio-profile mode** command.

The DTIM interval does not apply to unicast frames.

**Examples** The following command changes the DTIM interval for radio profile *rp1* to 2:

#### **WSS# set radio-profile rp1 dtim-interval 2**

success: change accepted.

**See Also** 

- **[set radio-profile mode on page 291](#page-300-0)**
- **[show radio-profile on page 376](#page-385-0)**

# **set radio-profile frag-threshold**

Changes the fragmentation threshold for the AP radios in a radio profile. The fragmentation threshold is the threshold at which the long-retry-count is applicable instead of the short-retry-count.

The long-retry-count specifies the number of times a radio can send a unicast frame that is equal to or longer than the frag-threshold without receiving an acknowledgment.

The short-retry-count specifies the number of times a radio can send a unicast frame that is shorter than the frag-threshold without receiving an acknowledgment.

### **Syntax set radio-profile** *name* **frag-threshold** *threshold*

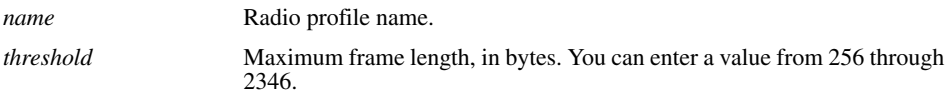

**Defaults** The default fragmentation threshold for AP radios is 2346 bytes.

**Access** Enabled.

**Usage** You must disable all radios that are using a radio profile before you can change parameters in the profile. Use the **set radio-profile mode** command.

The frag-threshold does not specify the maximum length a frame is allowed to be without being broken into multiple frames before transmission. Nortel APs do not support fragmentation upon transmission, only upon reception.

The frag-threshold does not change the RTS threshold, which specifies the maximum length a frame can be before the radio uses the RTS/CTS method to send the frame. To change the RTS threshold, use the **set radioprofile rts-threshold** command instead.

**Examples** The following command changes the fragmentation threshold for radio profile *rp1* to 1500 bytes:

### **WSS# set radio-profile rp1 frag-threshold 1500**

success: change accepted.

- **[set radio-profile mode on page 291](#page-300-0)**
- **[set radio-profile rts-threshold on page 297](#page-306-0)**
- **[set service-profile long-retry-count on page 319](#page-328-0)**
- **[set service-profile short-retry-count on page 325](#page-334-0)**
- **[show radio-profile on page 376](#page-385-0)**

# **set radio-profile long-retry**

Deprecated in WSS Software Version 4.1. In 4.1, this parameter is associated with service profiles instead of radio profiles. See **[set service-profile long-retry-count on page 319](#page-328-0)**.

### <span id="page-299-1"></span>**set radio-profile max-rx-lifetime**

Changes the maximum receive threshold for the AP radios in a radio profile. The maximum receive threshold specifies the number of milliseconds that a frame *received* by a radio can remain in buffer memory.

#### **Syntax set radio-profile** *name* **max-rx-lifetime** *time*

*name* Radio profile name.

*time* Number of milliseconds. You can enter a value from 500 (0.5 second) through 250,000 (250 seconds).

**Defaults** The default maximum receive threshold for AP radios is 2000 ms (2 seconds).

**Access** Enabled.

**Usage** You must disable all radios that are using a radio profile before you can change parameters in the profile. Use the **set radio-profile mode** command.

**Examples** The following command changes the maximum receive threshold for radio profile *rp1* to 4000 ms:

**WSS# set radio-profile rp1 max-rx-lifetime 4000** success: change accepted.

**See Also** 

- **[set radio-profile mode on page 291](#page-300-0)**
- **[set radio-profile max-tx-lifetime on page 290](#page-299-0)**
- **[show radio-profile on page 376](#page-385-0)**

### <span id="page-299-0"></span>**set radio-profile max-tx-lifetime**

Changes the maximum transmit threshold for the AP radios in a radio profile. The maximum transmit threshold specifies the number of milliseconds that a frame *scheduled to be transmitted* by a radio can remain in buffer memory.

#### **Syntax set radio-profile** *name* **max-tx-lifetime** *time*

*name* Radio profile name.

*time* Number of milliseconds. You can enter a value from 500 (0.5 second) through 250,000 (250 seconds).

**Defaults** The default maximum transmit threshold for AP radios is 2000 ms (2 seconds).

**Access** Enabled.

**Usage** You must disable all radios that are using a radio profile before you can change parameters in the profile. Use the **set radio-profile mode** command.

**Examples** The following command changes the maximum transmit threshold for radio profile *rp1* to 4000 ms:

**WSS# set radio-profile rp1 max-tx-lifetime 4000**

success: change accepted.

**See Also** 

- **[set radio-profile mode on page 291](#page-300-0)**
- **[set radio-profile max-rx-lifetime on page 290](#page-299-1)**
- **[show radio-profile on page 376](#page-385-0)**

### <span id="page-300-0"></span>**set radio-profile mode**

Creates a new radio profile, or disables or reenables all AP radios that are using a specific profile.

**Syntax set radio-profile** *name* [**mode** {**enable** | **disable**}]

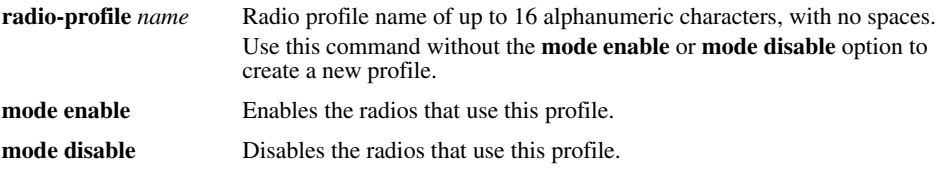

**Defaults** Each radio profile that you create has a set of properties with factory default values that you can change with the other **set radio-profile** commands in this chapter. [Table 37](#page-300-1) lists the parameters controlled by a radio profile and their default values.

<span id="page-300-1"></span>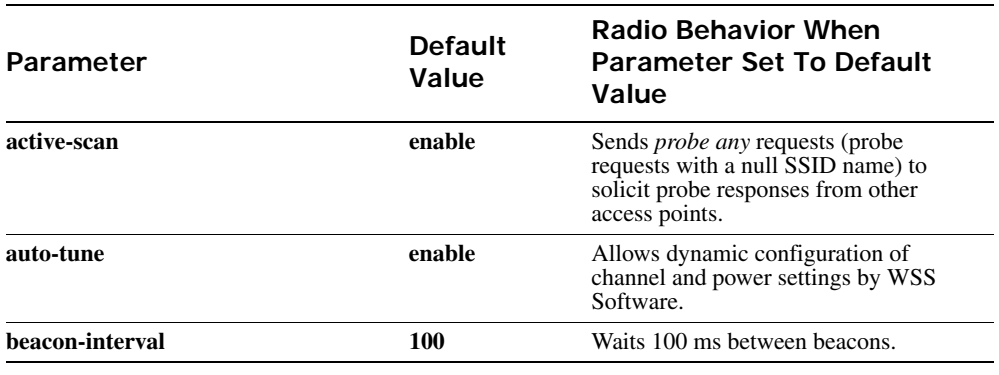

### **Table 4: Defaults for Radio Profile Parameters**

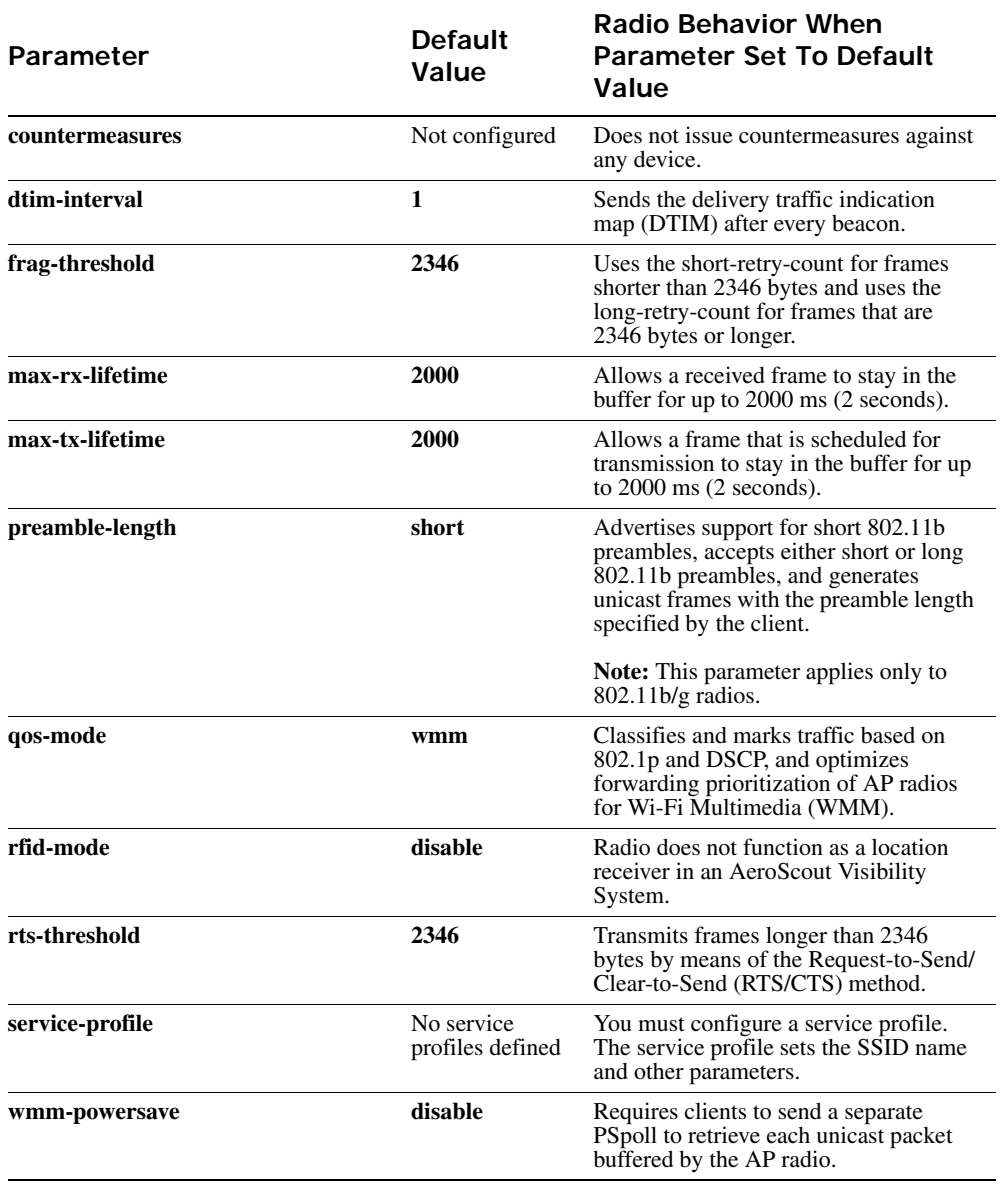

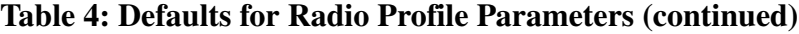

**Access** Enabled.

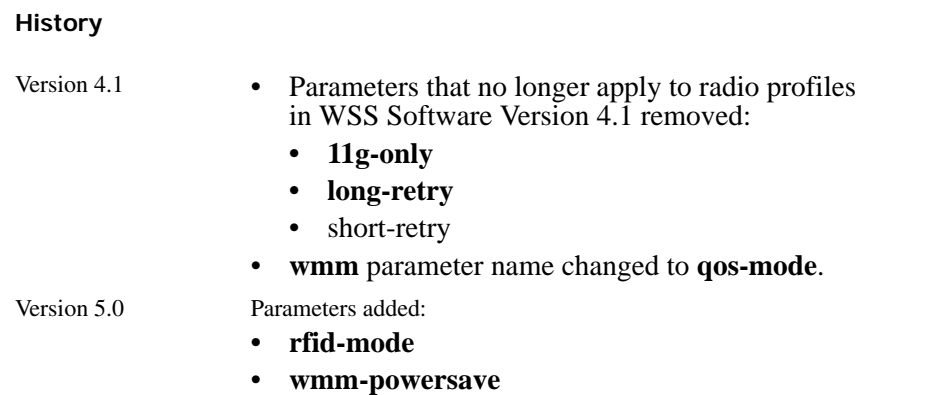

**Usage** Use the command without any optional parameters to create new profile. If the radio profile does not already exist, WSS Software creates a new radio profile. Use the **enable** or **disable** option to enable or disable all the radios using a profile. To assign the profile to one or more radios, use the **set ap radio radio-profile** command.

To change a parameter in a radio profile, you must first disable all the radios in the profile. After you complete the change, you can reenable the radios.

To enable or disable specific radios without disabling all of them, use the **set ap radio** command.

**Examples** The following command configures a new radio profile named *rp1*:

### **WSS# set radio-profile rp1**

success: change accepted.

The following command enables the radios that use radio profile *rp1*:

### **WSS# set radio-profile rp1 mode enable**

The following commands disable the radios that use radio profile *rp1*, change the beacon interval, then reenable the radios:

### **WSS# set radio-profile rp1 mode disable**

### **WSS# set radio-profile rp1 beacon-interval 200**

### **WSS# set radio-profile rp1 mode enable**

The following command enables the WPA IE on AP radios in radio profile *rp2*:

### **WSS# set radio-profile rp2 wpa-ie enable**

success: change accepted.

- **[set ap radio mode on page 270](#page-279-0)**
- **[set ap radio radio-profile on page 271](#page-280-0)**
- **[show ap config on page 344](#page-353-0)**
- **[show radio-profile on page 376](#page-385-0)**

# **set radio-profile preamble-length**

Changes the preamble length for which an 802.11b/g AP radio advertises support. This command does not apply to 802.11a.

### **Syntax set radio-profile** *name* **preamble-length** {**long** | **short**}

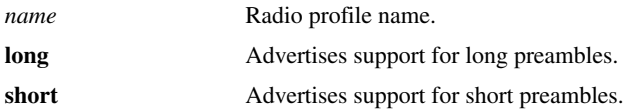

**Defaults** The default is **short**.

**Access** Enabled.

**Usage** Changing the preamble length value affects only the support advertised by the radio. Regardless of the preamble length setting (**short** or **long**), an 802.11b/g radio accepts and can generate 802.11b/g frames with either short or long preambles.

If a client associated with an 802.11b/g radio uses long preambles for unicast traffic, the AP still accepts frames with short preambles but does not transmit frames with short preambles. This change also occurs if the access point overhears a beacon from an 802.11b/g radio on another access point that indicates the radio has clients that require long preambles.

You must disable all radios that use a radio profile before you can change parameters in the profile. Use the **set radio-profile mode** command.

**Examples** The following command configures 802.11b/g radios that use the radio profile *rp\_long to* advertise support for long preambles instead of short preambles:

**WSS# set radio-profile rp\_long preamble-length long**

success: change accepted.

**See Also** 

- **[set radio-profile mode on page 291](#page-300-0)**
- **[show radio-profile on page 376](#page-385-0)**

### **set radio-profile psk-phrase**

See **[set service-profile psk-phrase on page 322](#page-331-0)**.

# **set radio-profile psk-raw**

See **[set service-profile psk-raw on page 323](#page-332-0)**.

# <span id="page-304-0"></span>**set radio-profile qos-mode**

Sets the prioritization mode for forwarding queues on AP radios managed by the radio profile.

#### **Syntax set radio-profile** *name* **qos-mode** {**svp** | **wmm**}

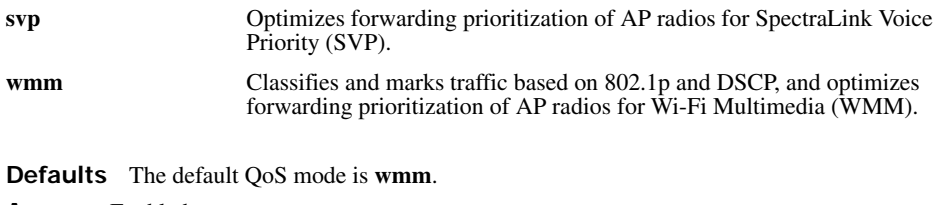

**Access** Enabled.

**History** Introduced in WSS Software Version 4.1.

**Usage** When SVP is enabled, AP forwarding prioritization is optimized for SpectraLink Voice Priority (SVP) instead of WMM, and the AP does not tag packets it sends to the **WSS**. Otherwise, classification and tagging remain in effect. (For information, see the "Configuring Quality of Service" chapter of the *Nortel WLAN Security Switch 2300 Series Configuration Guide*.)

If you plan to use SVP or another non-WMM type of prioritization, you must configure ACLs to tag the packets. (See the "Enabling Prioritization for Legacy Voice over IP" section in the "Configuring and Managing Security ACLs" chapter of the *Nortel WLAN Security Switch 2300 Series Configuration Guide*.)

**Examples** The following command changes the QoS mode for radio profile *rp1* to SVP:

**WSS# set radio-profile rp1 qos-mode svp** success: change accepted.

**See Also** 

- **[set radio-profile mode on page 291](#page-300-0)**
- **[show radio-profile on page 376](#page-385-0)**

### **set radio-profile rate-enforcement**

Configures WSS Software to enforce data rates, which means that a connecting client must transmit at one of the mandatory or standard rates in order to associate with the AP.

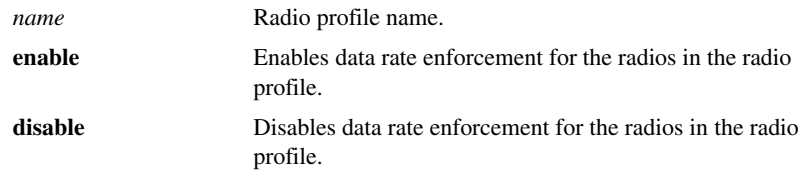

### **Syntax set radio-profile** *name* **rate-enforcement {enable | disable}**

**Defaults** Data rate enforcement is disabled by default.

**Access** Enabled.

**History** Introduced in WSS Software Version 6.0.

**Usage** Each type of radio (802.11a, 802.11b, and 802.11g) providing service to an SSID has a set of radio rates allowed for use when sending beacons, multicast frames, and unicast data. You can configure the rate set for each type of radio and specify rates in three categories:

- Mandatory . Valid 802.11 transmit rates that clients must support in order to associate with the AP
- Disabled . Valid 802.11 transmit rates are disabled. APs do not transmit at the disabled rates
- Standard . Valid 802.11 transmit rates that are not disabled and are not mandatory

By default, the rate set is not enforced, meaning that a client can associate with and transmit data to the AP using a disabled data rate, although the AP does not transmit data back to the client at the disabled rate.

You can use this command to enforce the data rates, which means that a connecting client must transmit at one of the mandatory or standard rates in order to associate with the AP. When data rate enforcement is enabled, clients transmitting at the disabled rates are not allowed to associate with the AP.

This command is useful if you want to completely prevent clients from transmitting at disabled data rates. For example, you can disable slower data rates so that clients transmitting at these rates do not consume bandwidth on the channel at the expense of clients transmitting at faster rates.

**Examples** The following command enables data rate enforcement for radio profile rp1:

### **WSS# set radio-profile rp1 rate-enforcement mode enable**

success: change accepted.

**See Also [set service-profile transmit-rates on page 334](#page-343-0)**

# **set radio-profile rfid-mode**

Enables AP radios managed by a radio profile to function as location receivers in an AeroScout Visibility System. An AeroScout Visibility System allows system administrators to track mobile assets using RFID tags.

When you enable RFID mode on a radio profile, radios in the profile can receive and process signals transmitted by RFID tags and relay them with related information to the AeroScout Engine. If the floor plan is modeled in WLAN Management Software, you also can use WLAN Management Software to display the locations of assets.

### **Syntax set radio-profile** *name* **rfid-mode** {**enable** | **disable**}

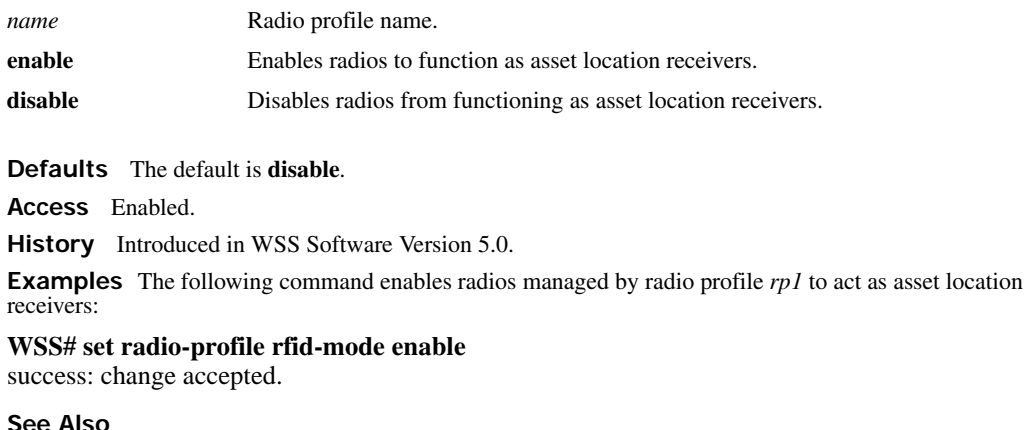

- **[set radio-profile mode on page 291](#page-300-0)**
- **[show radio-profile on page 376](#page-385-0)**

### <span id="page-306-0"></span>**set radio-profile rts-threshold**

Changes the RTS threshold for the AP radios in a radio profile. The RTS threshold specifies the maximum length a frame can be before the radio uses the RTS/CTS method to send the frame. The RTS/CTS method clears the air of other traffic to avoid corruption of the frame due to a collision with another frame.

#### **Syntax set radio-profile** *name* **rts-threshold** *threshold*

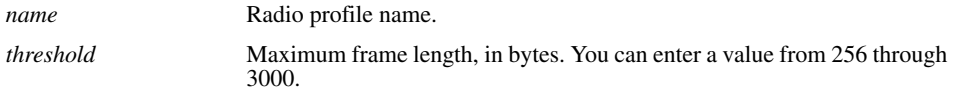

**Defaults** The default RTS threshold for an AP radio is 2346 bytes.

**Access** Enabled.

**Usage** You must disable all radios that are using a radio profile before you can change parameters in the profile. Use the **set radio-profile mode** command.

**Examples** The following command changes the RTS threshold for radio profile *rp1* to 1500 bytes:

**WSS# set radio-profile rp1 rts-threshold 1500** success: change accepted.

- **[set radio-profile mode on page 291](#page-300-0)**
- **[show radio-profile on page 376](#page-385-0)**

# **set radio-profile service-profile**

Maps a service profile to a radio profile. All radios that use the radio profile also use the parameter settings, including SSID and encryption settings, in the service profile.

### **Syntax set radio-profile** *name* **service-profile** *name*

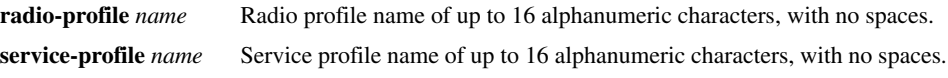

**Defaults** A radio profile does not have a service profile associated with it by default. In this case, the radios in the radio profile use the default settings for parameters controlled by the service profile. [Table 38](#page-307-0) lists the parameters controlled by a service profile and their default values.

<span id="page-307-0"></span>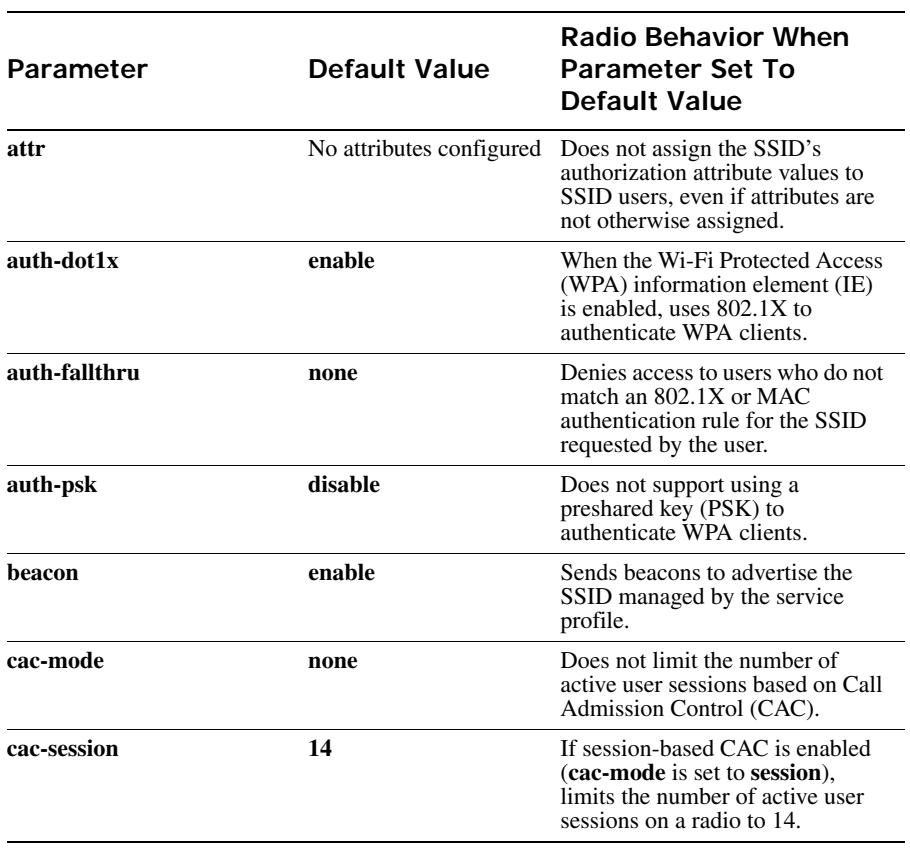

### **Table 5: Defaults for Service Profile Parameters**

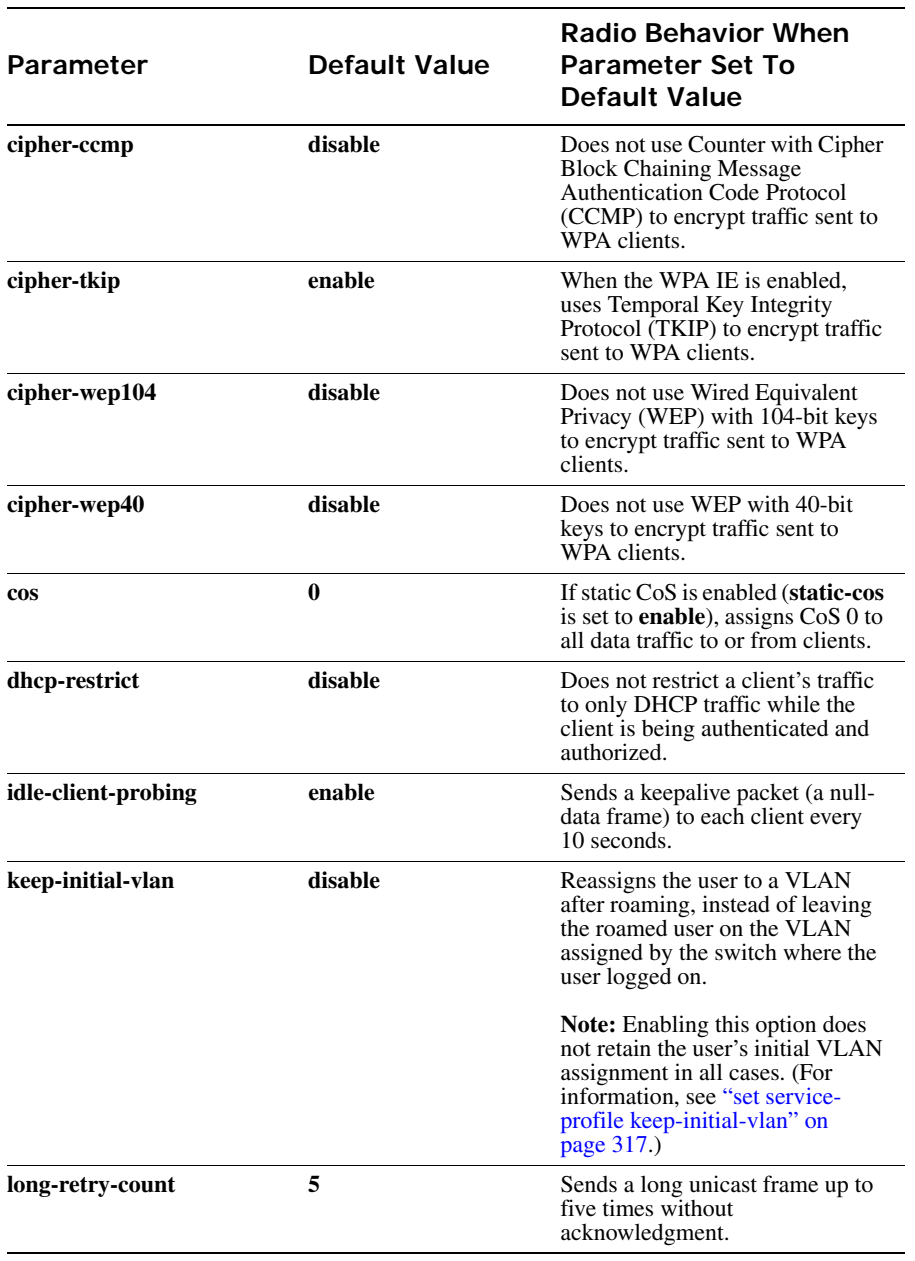

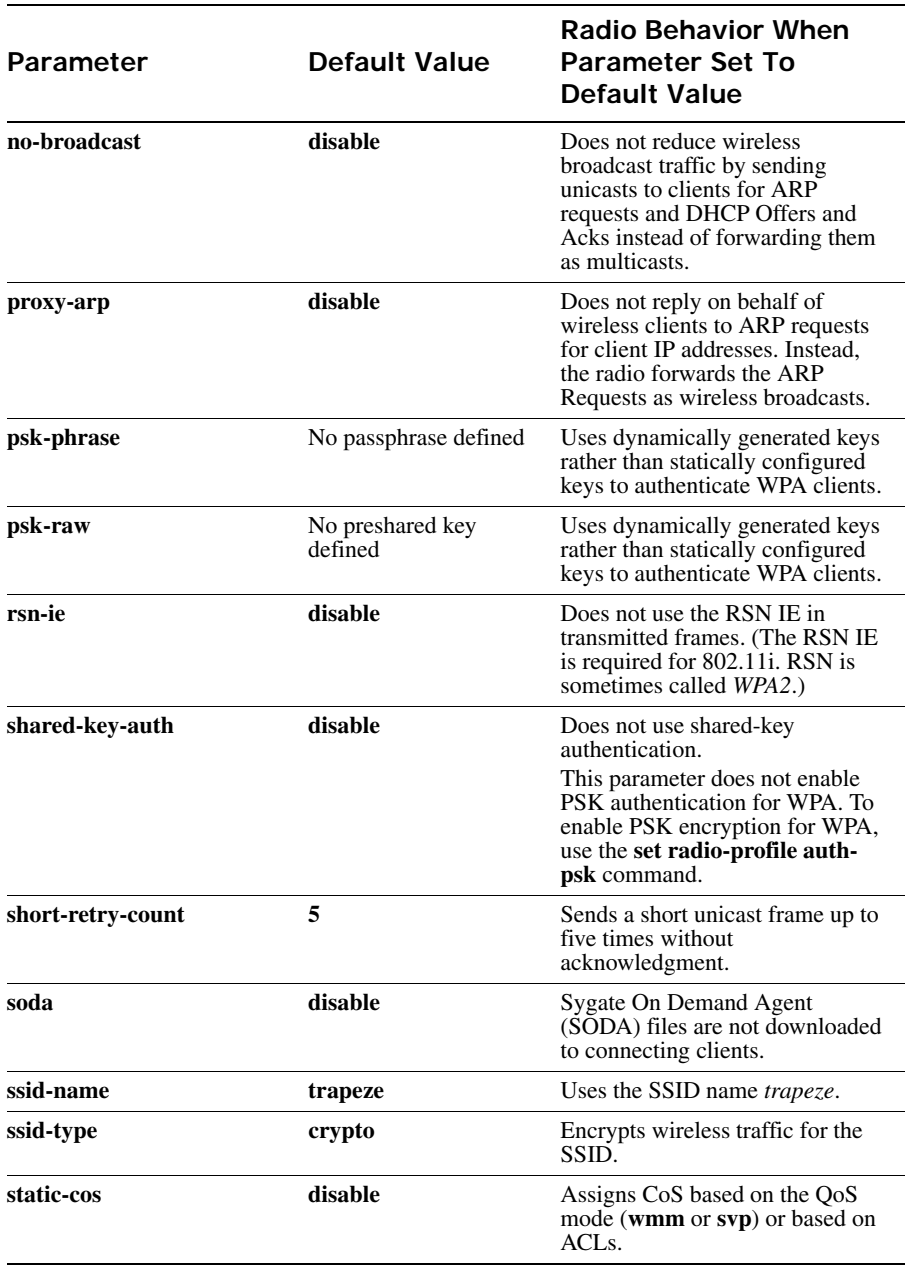

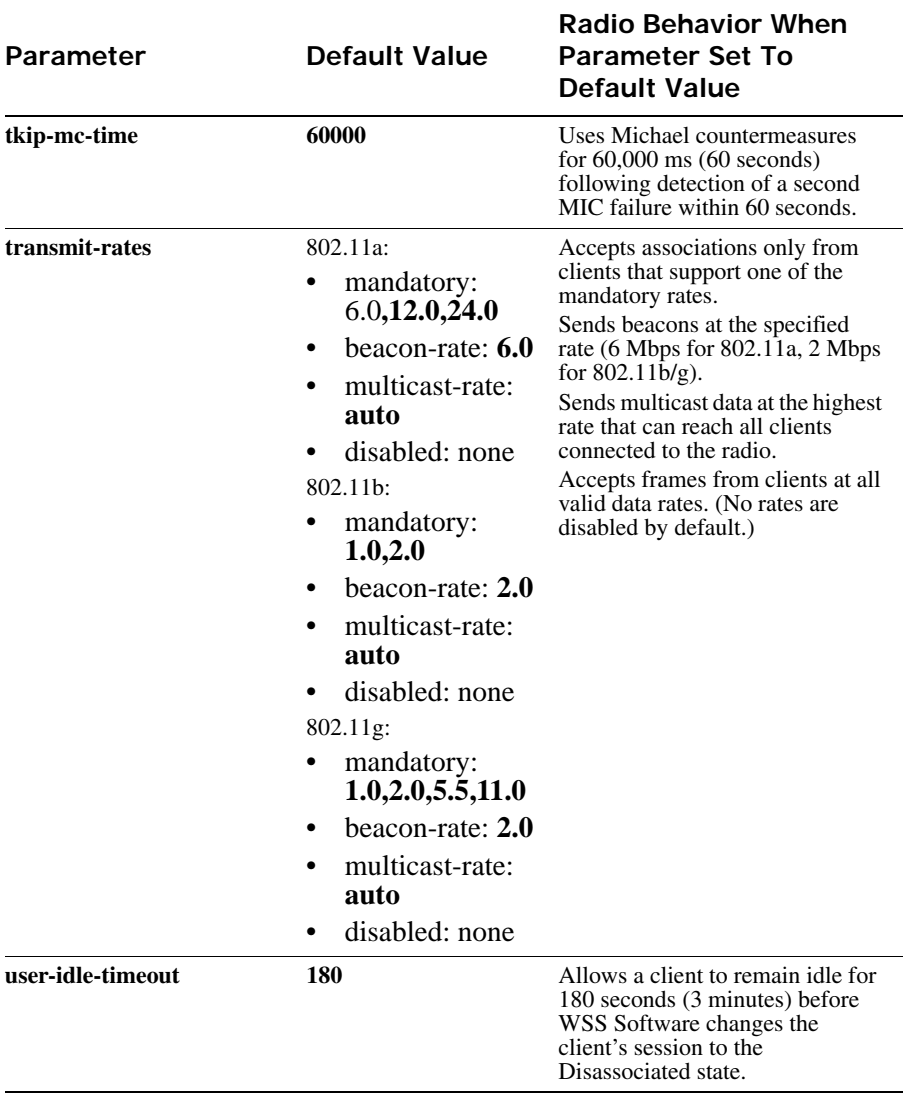

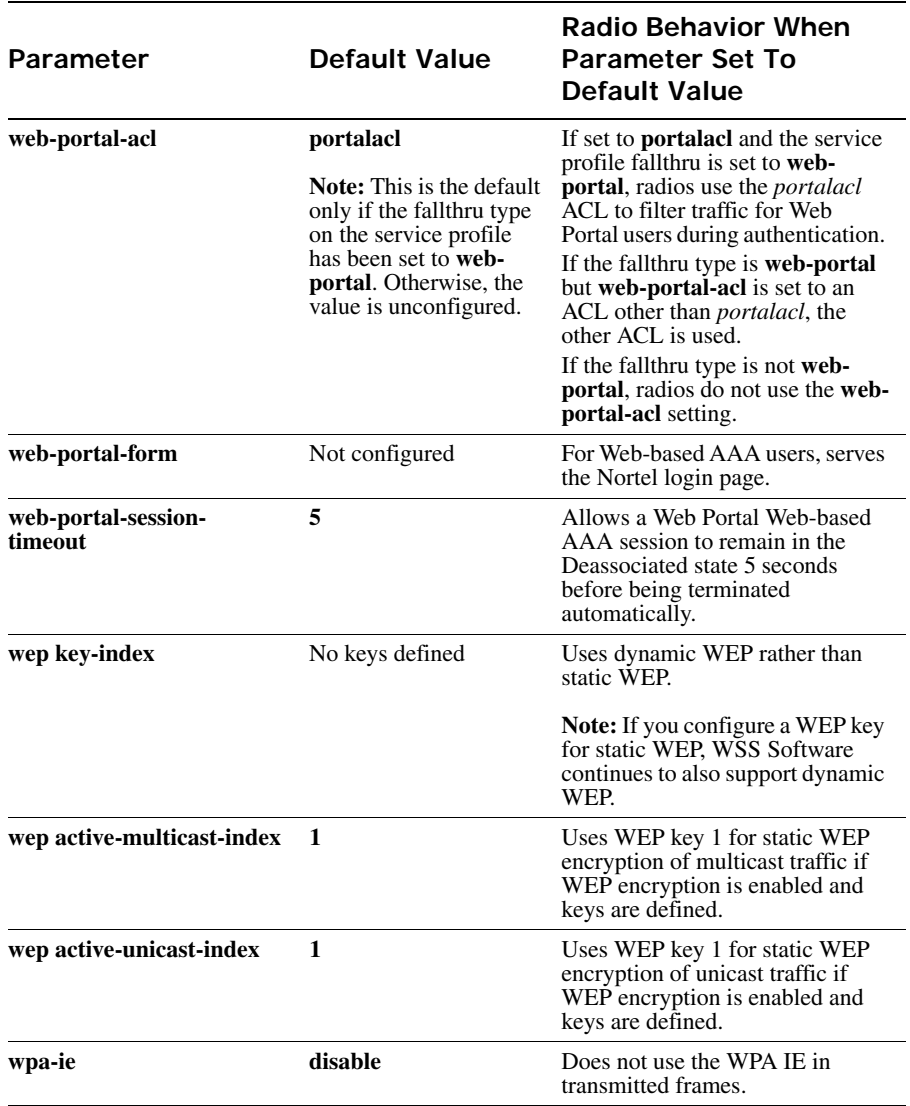

**Access** Enabled.

**History** Introduced in WSS Software Version 3.0.

**Usage** You must configure the service profile before you can map it to a radio profile. You can map the same service profile to more than one radio profile.

You must disable all radios that use a radio profile before you can change parameters in the profile. Use the **set radio-profile mode** command.

**Examples** The following command maps service-profile *wpa\_clients* to radio profile *rp2*:

**WSS# set radio-profile rp2 service-profile wpa\_clients**

success: change accepted.

- **[set service-profile attr on page 306](#page-315-0)**
- **[set service-profile auth-dot1x on page 307](#page-316-0)**
- **[set service-profile auth-fallthru on page 308](#page-317-0)**
- **[set service-profile auth-psk on page 309](#page-318-0)**
- **[set service-profile beacon on page 310](#page-319-0)**
- **[set service-profile cac-mode on page 311](#page-320-0)**
- **[set service-profile cac-session on page 312](#page-321-1)**
- **[set service-profile cipher-ccmp on page 312](#page-321-0)**
- **[set service-profile cipher-tkip on page 313](#page-322-0)**
- **[set service-profile cipher-wep104 on page 314](#page-323-0)**
- **[set service-profile cipher-wep40 on page 315](#page-324-0)**
- **[set service-profile cos on page 315](#page-324-1)**
- **[set service-profile dhcp-restrict on page 316](#page-325-0)**
- **[set service-profile idle-client-probing on page 317](#page-326-1)**
- **[set service-profile long-retry-count on page 319](#page-328-0)**
- **[set service-profile no-broadcast on page 320](#page-329-0)**
- **[set service-profile proxy-arp on page 321](#page-330-0)**
- **[set service-profile psk-phrase on page 322](#page-331-0)**
- **[set service-profile psk-raw on page 323](#page-332-0)**
- **[set service-profile rsn-ie on page 323](#page-332-1)**
- **[set service-profile shared-key-auth on page 324](#page-333-0)**
- **[set service-profile short-retry-count on page 325](#page-334-0)**
- **[set service-profile soda mode on page 329](#page-338-0)**
- **[set service-profile ssid-name on page 331](#page-340-0)**
- **[set service-profile ssid-type on page 332](#page-341-0)**
- **[set service-profile static-cos on page 332](#page-341-1)**
- **[set service-profile tkip-mc-time on page 333](#page-342-0)**
- **[set service-profile transmit-rates on page 334](#page-343-0)**
- **[set service-profile user-idle-timeout on page 336](#page-345-0)**
- **[set service-profile web-portal-form on page 337](#page-346-0)**
- **[set service-profile web-portal-logout on page 339](#page-348-0)**
- **[set service-profile wep active-multicast-index on page 340](#page-349-0)**
- **[set service-profile wep active-unicast-index on page 341](#page-350-0)**
- **[set service-profile wep key-index on page 342](#page-351-0)**
- **[set service-profile wpa-ie on page 342](#page-351-1)**
- **[show radio-profile on page 376](#page-385-0)**
- **[show service-profile on page 380](#page-389-0)**

# **set radio-profile shared-key-auth**

See **[set service-profile shared-key-auth on page 324](#page-333-0)**.

# **set radio-profile short-retry**

Deprecated in WSS Software Version 4.1. In 4.1, this parameter is associated with service profiles instead of radio profiles. See **[set service-profile short-retry-count on page 325](#page-334-0)**.

# **set radio-profile tkip-mc-time**

See **[set service-profile tkip-mc-time on page 333](#page-342-0)**.

# **set radio-profile wep active-multicast-index**

See **[set service-profile wep active-multicast-index on page 340](#page-349-0)**.

# **set radio-profile wep active-unicast-index**

See **[set service-profile wep active-unicast-index on page 341](#page-350-0)**.

# **set radio-profile wep key-index**

See **[set service-profile wep key-index on page 342](#page-351-0)**.

# **set radio-profile wmm**

Deprecated in WSS Software Version 4.1. To enable or disable WMM, see **[set radio-profile qos-mode on](#page-304-0)  [page 295](#page-304-0)**.

# **set radio-profile wmm-powersave**

Enables Unscheduled Automatic Powersave Delivery (U-APSD) on AP radios managed by the radio profile. U-APSD enables WMM clients that use powersave mode to more efficiently request buffered unicast packets from AP radios.

When U-APSD is enabled, a client can retrieve buffered unicast packets for a traffic priority enabled for U-APSD by sending a QoS data or QoS-Null frame for that priority. U-APSD can be enabled for individual traffic priorities, for individual clients, based on the client's request. A client enables U-APSD for a traffic priority by indicating this preference when (re)associating with the AP radio.

A client can but is not required to request U-APSD for all four traffic priorities. The AP radio still buffers packets for all traffic priorities even if the client does not request U-APSD for them. However, to retrieve buffered packets for priorities that are not using U-APSD, a client must send a separate PSpoll for each buffered packet.

### **Syntax set radio-profile** *name* **wmm-powersave** {**enable** | **disable**}

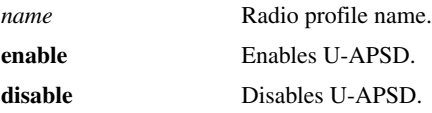

**Defaults** U-APSD is disabled by default.

**Access** Enabled.

**History** Introduced in WSS Software Version 5.0.

**Usage** U-APSD is supported only for QoS mode WMM. If WMM is not enabled on the radio profile, use the **set radio-profile qos-mode** command to enable it.

**Examples** The following command enables U-APSD on radio profile *rp1*:

**WSS# set radio-profile rp1 wmm-powersave enable** success: change accepted.

**See Also** 

- **[set radio-profile mode on page 291](#page-300-0)**
- **[set radio-profile qos-mode on page 295](#page-304-0)**
- **[show radio-profile on page 376](#page-385-0)**

# **set radio-profile wpa-ie**

See **[set service-profile wpa-ie on page 342](#page-351-1)**.

### <span id="page-315-0"></span>**set service-profile attr**

Configures authorization attributes that are applied by default to users accessing the SSID managed by the service profile. These SSID default attributes are applied in addition to any supplied by the RADIUS server or from the local database.

#### **Syntax set service-profile** *name* **attr** *attribute-name value*

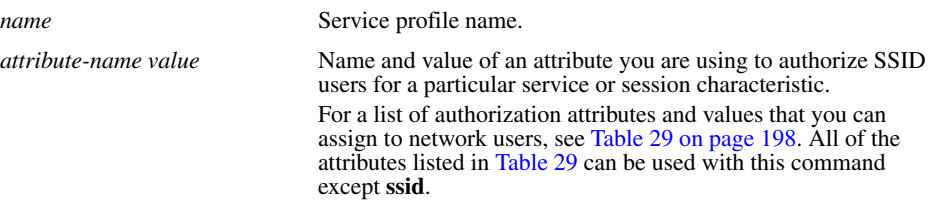

**Defaults** By default, a service profile does not have any authorization attributes set.

**Access** Enabled.

**History** Introduced in WSS Software 4.1.

**Usage** To change the value of a default attribute for a service profile, use the **set service-profile attr** command and specify a new value.

The SSID default attributes are applied *in addition* to any attributes supplied for the user by the RADIUS server or the local database. When the same attribute is specified both as an SSID default attribute and through AAA, then the attribute supplied by the RADIUS server or the local database takes precedence over the SSID default attribute. If a location policy is configured, the location policy rules also take precedence over SSID default attributes. The SSID default attributes serve as a fallback when neither the AAA process, nor a location policy, provides them.

For example, a service profile might be configured with the **service-type** attribute set to *2*. If a user accessing the SSID is authenticated by a RADIUS server, and the RADIUS server returns the **vlan-name** attribute set to *orange*, then that user will have a total of two attributes set: **service-type** and **vlan-name**.

If the service profile is configured with the **vlan-name** attribute set to *blue*, and the RADIUS server returns the **vlan-name** attribute set to *orange*, then the attribute from the RADIUS server takes precedence; the user is placed in the orange VLAN.

You can display the attributes for each connected user and whether they are set through AAA or through SSID defaults by entering the **show sessions network verbose** command. You can display the configured SSID defaults by entering the **show service-profile** command.

**Examples** The following command assigns users accessing the SSID managed by service profile *sp2* to VLAN *blue*:

**WSS# set service-prof sp2 attr vlan-name blue** success: change accepted.

The following command assigns users accessing the SSID managed by service profile *sp2* to the Mobility Profile *tulip.*

### **WSS# set service-prof sp2 attr mobility-profile tulip**

success: change accepted.

The following command limits the days and times when users accessing the SSID managed by service profile *sp2* can access the network, to 5 p.m. to 2 a.m. every weekday, and all day Saturday and Sunday:

### **WSS# set service-prof sp2 attr time-of-day Wk1700-0200,Sa,Su**

success: change accepted.

### **See Also**

- **[show service-profile on page 380](#page-389-0)**
- **[show sessions network on page 439](#page-448-0)**

## <span id="page-316-0"></span>**set service-profile auth-dot1x**

Disables or reenables 802.1X authentication of Wi-Fi Protected Access (WPA) clients by AP radios, when the WPA information element (IE) is enabled in the service profile that is mapped to the radio profile that the radios are using.

#### **Syntax set service-profile** *name* **auth-dot1x** {**enable** | **disable**}

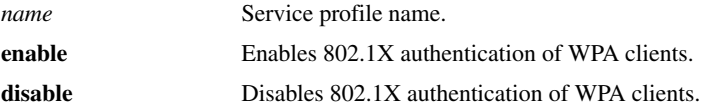

**Defaults** When the WPA IE is enabled, 802.1X authentication of WPA clients is enabled by default. If the WPA IE is disabled, the **auth-dot1x** setting has no effect.

#### **Access** Enabled.

**Usage** This command does not disable dynamic WEP for non-WPA clients. To disable dynamic WEP for non-WPA clients, enable the WPA IE (if not already enabled) and disable the 40-bit WEP and 104-bit WEP cipher suites in the WPA IE, if they are not already disabled.

To use 802.1X authentication for WPA clients, you also must enable the WPA IE.

If you disable 802.1X authentication of WPA clients, the only method available for authenticating the clients is preshared key (PSK) authentication. To use this, you must enable PSK support and configure a passphrase or key.

**Examples** The following command disables 802.1X authentication for WPA clients that use service profile *wpa\_clients*:

#### **WSS# set service-profile wpa\_clients auth-dot1x disable**

success: change accepted.

#### **See Also**

- **[set service-profile auth-psk on page 309](#page-318-0)**
- **[set service-profile psk-phrase on page 322](#page-331-0)**
- **[set service-profile wpa-ie on page 342](#page-351-1)**
- **[show service-profile on page 380](#page-389-0)**

## <span id="page-317-0"></span>**set service-profile auth-fallthru**

Specifies the authentication type for users who do not match an 802.1X or MAC authentication rule for an SSID managed by the service profile. When a user tries to associate with an SSID, WSS Software checks the authentication rules for that SSID for a userwildcard that matches the username. If the SSID does not have an authentication rule that matches the username, authentication for the user *falls through* to the fallthru type.

The fallthru type is a service profile parameter, and applies to all radios within the radio profiles that are mapped to the service profile.

### **Syntax set service-profile** *name* **auth-fallthru** {**last-resort** | **none** | **web-portal**}

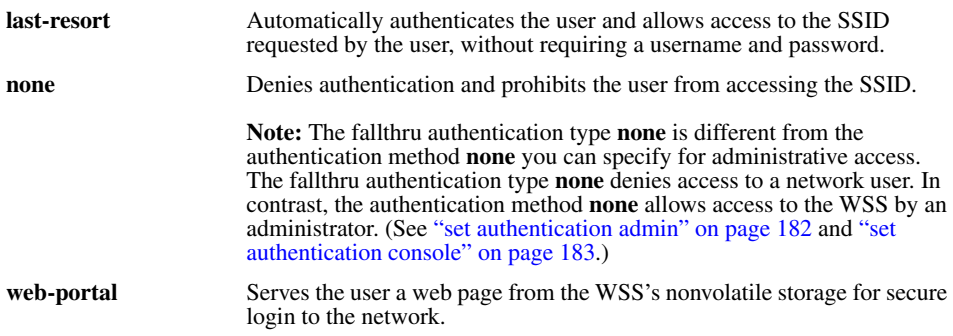

**Defaults** The default fallthru authentication type is **none**.

If a username does not match a userwildcard in an authentication rule for the SSID requested by the user, the WSS that is managing the radio the user is connected to redirects the user to a web page located on the WSS. The user must type a valid username and password on the web page to access the SSID.

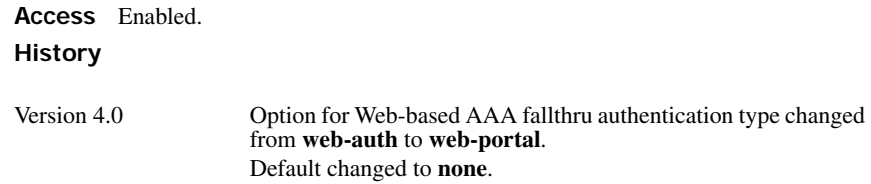

**Usage** The **last-resort** fallthru authentication type allows any user to access any SSID managed by the service profile. This method does not require the user to provide a username or password. Use the **last-resort** method only if none of the SSIDs managed by the service profile require secure access.

The **web-portal** authentication type also requires additional configuration items. (See the "Configuring AAA for Network Users" chapter of the *Nortel WLAN Security Switch 2300 Series Configuration Guide*.)

**Examples** The following command sets the fallthru authentication type for SSIDS managed by the service profile *rnd\_lab* to web-portal:

**WSS# set service-profile rnd\_lab auth-fallthru web-portal** success: change accepted.

**See Also** 

- **[set web-portal on page 209](#page-218-0)**
- **[set service-profile web-portal-form on page 337](#page-346-0)**
- **[show service-profile on page 380](#page-389-0)**

# <span id="page-318-0"></span>**set service-profile auth-psk**

Enables preshared key (PSK) authentication of Wi-Fi Protected Access (WPA) clients by AP radios in a radio profile, when the WPA information element (IE) is enabled in the service profile.

### **Syntax set service-profile** *name* **auth-psk** {**enable** | **disable**}

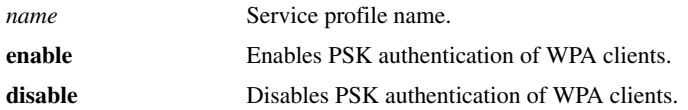

**Defaults** When the WPA IE is enabled, PSK authentication of WPA clients is enabled by default. If the WPA IE is disabled, the **auth-psk** setting has no effect.

**Access** Enabled.

**History** Introduced in WSS Software Version 3.0.

**Usage** This command affects authentication of WPA clients only.

To use PSK authentication, you also must configure a passphrase or key. In addition, you must enable the WPA IE.

**Examples** The following command enables PSK authentication for service profile *wpa\_clients*:

### **WSS# set service-profile wpa\_clients auth-psk enable**

success: change accepted.

- **[set service-profile auth-dot1x on page 307](#page-316-0)**
- **[set service-profile psk-raw on page 323](#page-332-0)**
- **[set service-profile wpa-ie on page 342](#page-351-1)**
- **[show service-profile on page 380](#page-389-0)**

### <span id="page-319-0"></span>**set service-profile beacon**

Disables or reenables beaconing of the SSID managed by the service profile.

An AP radio responds to an 802.11 *probe any* request with only the beaconed SSID(s). For a nonbeaconed SSID, radios respond only to directed 802.11 probe requests that match the nonbeaconed SSID's SSID string.

When you disable beaconing for an SSID, the radio still sends beacon frames, but the SSID name in the frames is blank.

### **Syntax set service-profile** *name* **beacon** {**enable** | **disable**}

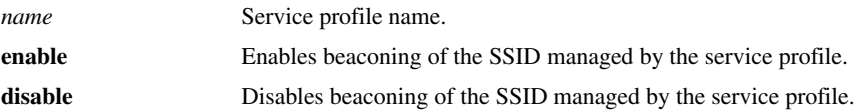

**Defaults** Beaconing is enabled by default.

**Access** Enabled.

**History** Introduced in WSS Software Version 3.0.

**Examples** The following command disables beaconing of the SSID managed by service profile *sp2*:

**WSS# set service-profile sp2 beacon disable**

success: change accepted.

**See Also** 

- **[set radio-profile beacon-interval on page 285](#page-294-1)**
- **[set service-profile ssid-name on page 331](#page-340-0)**
- **[set service-profile ssid-type on page 332](#page-341-0)**
- **[show service-profile on page 380](#page-389-0)**

# **set service-profile bridging**

Enables wireless bridging for a service profile configured for WLAN mesh services.

**Syntax set service-profile** *mesh-service-profile* **bridging {enable | disable}**

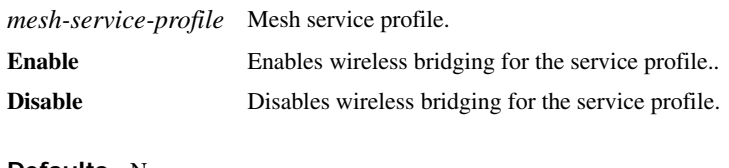

**Defaults** None.

**Access** Enabled.

**History** Introduced in WSS Software version 6.0.

**Usage** WLAN mesh services can be used in a wireless bridge configuration, implementing APs as bridge endpoints in a transparent Layer 2 bridge. A typical application of wireless bridging is to provide network connectivity between two buildings using a wireless link.

A Mesh Portal AP serving as a bridge endpoint can support up to five Mesh APs serving as bridge endpoints. A Mesh AP serving as a bridge endpoint picks up packets from its wired port and transfers them to the other bridge endpoint. A simple source/destination learning mechanism is used in order to avoid forwarding packets across the bridge unnecessarily.

When wireless bridging is enabled for a service profile, the APs with the applied service profile serve as bridge peers. When a Mesh AP associates with a Mesh Portal AP through this service profile, the Mesh Portal AP automatically configures the Mesh AP to operate in bridge mode.

**Examples** The following command enables wireless bridging on service profile sp1:

WSS# set service-profile sp1 bridging enable success: change accepted.

#### **See Also**

- **[set ap boot-configuration mesh ssid on page 254](#page-263-0)**
- **[set service-profile mesh on page 320](#page-329-1)**
- **[show ap mesh-links on page 357](#page-366-0)**

### <span id="page-320-0"></span>**set service-profile cac-mode**

Configures the Call Admission Control (CAC) mode.

#### **Syntax set service-profile** *name* **cac-mode** {**none** | **session**}

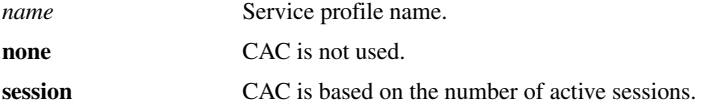

**Defaults** The default CAC mode is **none**.

**Access** Enabled.

**History** Introduced in WSS Software Version 4.1.

**Examples** The following command enables session-based CAC on service profile *sp1*:

**WSS# set service-profile sp1 cac-mode session** success: change accepted.

- **[set service-profile cac-session on page 312](#page-321-1)**
- **[show service-profile on page 380](#page-389-0)**

### <span id="page-321-1"></span>**set service-profile cac-session**

Specifies the maximum number of active sessions a radio can have when session-based CAC is enabled. When an AP radio has reached the maximum allowed number of active sessions, the radio refuses connections from additional clients.

#### **Syntax set service-profile** *name* **cac-session** *max-sessions*

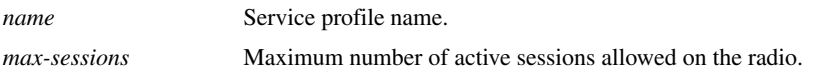

**Defaults** The default number of sessions allowed is 14.

**Access** Enabled.

**History** Introduced in WSS Software Version 4.1.

**Usage** This command applies only when the CAC mode is **session**. If the CAC mode is **none**, you can still change the maximum number of sessions, but the setting does not take effect until you change the CAC mode to **session**. To change the CAC mode, use the **set service-profile cac-mode** command.

**Examples** The following command changes the maximum number of sessions for radios used by service profile *sp1* to 10:

**WSS# set service-profile sp1 cac-session 10**

success: change accepted.

### **See Also**

- **[set service-profile cac-mode on page 311](#page-320-0)**
- **[show service-profile on page 380](#page-389-0)**

# <span id="page-321-0"></span>**set service-profile cipher-ccmp**

Enables Counter with Cipher Block Chaining Message Authentication Code Protocol (CCMP) encryption with WPA clients, for a service profile.

### **Syntax set service-profile** *name* **cipher-ccmp** {**enable** | **disable**}

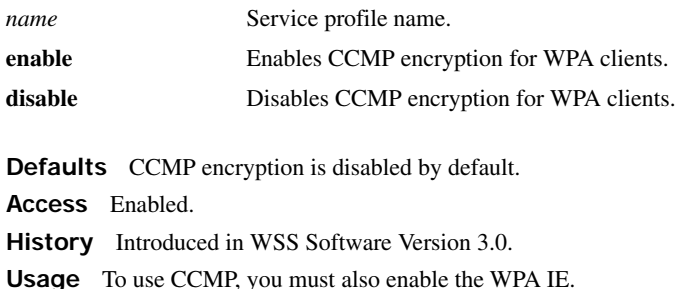

**Examples** The following command configures service profile *sp2* to use CCMP encryption:

**WSS# set service-profile sp2 cipher-ccmp enable** success: change accepted.

### **See Also**

- **[set service-profile cipher-tkip on page 313](#page-322-0)**
- **[set service-profile cipher-wep104 on page 314](#page-323-0)**
- **[set service-profile cipher-wep40 on page 315](#page-324-0)**
- **[set service-profile wpa-ie on page 342](#page-351-1)**
- **[show service-profile on page 380](#page-389-0)**

# <span id="page-322-0"></span>**set service-profile cipher-tkip**

Disables or reenables Temporal Key Integrity Protocol (TKIP) encryption in a service profile.

### **Syntax set service-profile** *name* **cipher-tkip** {**enable** | **disable**}

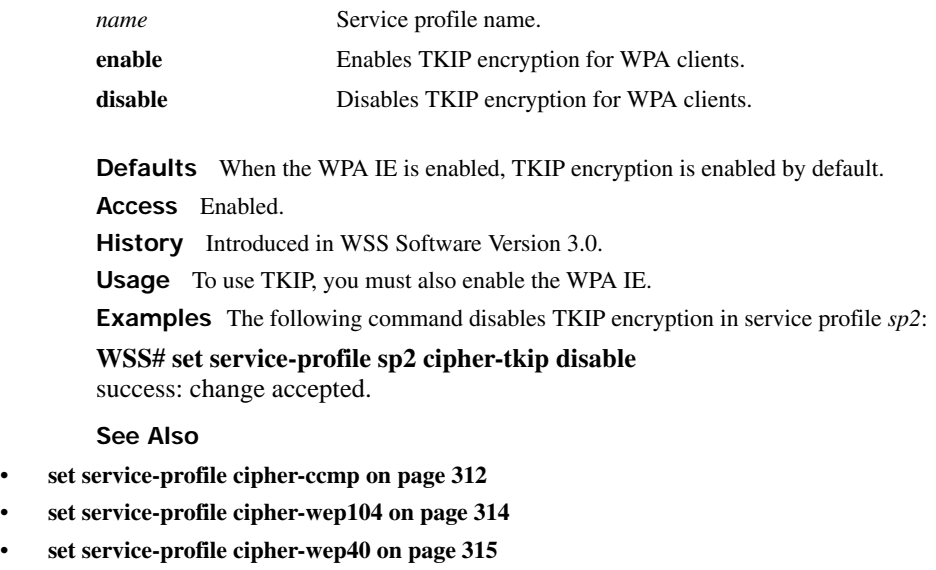

- **[set service-profile tkip-mc-time on page 333](#page-342-0)**
- **[set service-profile wpa-ie on page 342](#page-351-1)**
- **[show service-profile on page 380](#page-389-0)**

## <span id="page-323-0"></span>**set service-profile cipher-wep104**

Enables dynamic Wired Equivalent Privacy (WEP) with 104-bit keys, in a service profile.

**Syntax set service-profile** *name* **cipher-wep104** {**enable** | **disable**}

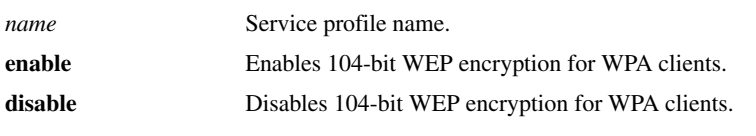

**Defaults** 104-bit WEP encryption is disabled by default.

**Access** Enabled.

**History** Introduced in WSS Software Version 3.0.

**Usage** To use 104-bit WEP with WPA clients, you must also enable the WPA IE.

When 104-bit WEP in WPA is enabled in the service profile, radios managed by a radio profile that is mapped to the service profile can also support non-WPA clients that use dynamic WEP.

To support WPA clients that use 40-bit dynamic WEP, you must enable WEP with 40-bit keys. Use the **set serviceprofile cipher-wep40** command.

Microsoft Windows XP does not support WEP with WPA. To configure a service profile to provide dynamic WEP for XP clients, leave WPA disabled and use the **set service-profile wep** commands.

To support non-WPA clients that use static WEP, you must configure static WEP keys. Use the **set service-profile wep key-index** command.

**Examples** The following command configures service profile *sp2* to use 104-bit WEP encryption:

**WSS# set service-profile sp2 cipher-wep104 enable**

success: change accepted.

- **[set service-profile cipher-ccmp on page 312](#page-321-0)**
- **[set service-profile cipher-tkip on page 313](#page-322-0)**
- **[set service-profile cipher-wep40 on page 315](#page-324-0)**
- **[set service-profile wep key-index on page 342](#page-351-0)**
- **[set service-profile wpa-ie on page 342](#page-351-1)**
- **[show service-profile on page 380](#page-389-0)**
# <span id="page-324-0"></span>**set service-profile cipher-wep40**

Enables dynamic Wired Equivalent Privacy (WEP) with 40-bit keys, in a service profile.

**Syntax set service-profile** *name* **cipher-wep40** {**enable** | **disable**}

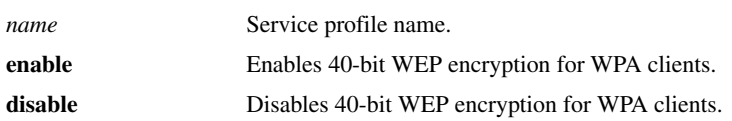

**Defaults** 40-bit WEP encryption is disabled by default.

**Access** Enabled.

**History** Introduced in WSS Software Version 3.0.

**Usage** To use 40-bit WEP with WPA clients, you must also enable the WPA IE.

When 40-bit WEP in WPA is enabled in the service profile, radios managed by a radio profile that is mapped to the service profile can also support non-WPA clients that use dynamic WEP.

To support WPA clients that use 104-bit dynamic WEP, you must enable WEP with 104-bit keys in the service profile. Use the **set service-profile cipher-wep104** command.

Microsoft Windows XP does not support WEP with WPA. To configure a service profile to provide dynamic WEP for XP clients, leave WPA disabled and use the **set service-profile wep** commands.

To support non-WPA clients that use static WEP, you must configure static WEP keys. Use the **set service-profile wep key-index** command.

**Examples** The following command configures service profile *sp2* to use 40-bit WEP encryption:

**WSS# set service-profile sp2 cipher-wep40 enable**

success: change accepted.

**See Also** 

- **[set service-profile cipher-ccmp on page 312](#page-321-0)**
- **[set service-profile cipher-tkip on page 313](#page-322-0)**
- **[set service-profile cipher-wep104 on page 314](#page-323-0)**
- **[set service-profile wep key-index on page 342](#page-351-0)**
- **[set service-profile wpa-ie on page 342](#page-351-1)**
- **[show service-profile on page 380](#page-389-0)**

# <span id="page-324-1"></span>**set service-profile cos**

Sets the Class-of-Service (CoS) level for static CoS.

#### **Syntax set service-profile** *name* **cos** *level*

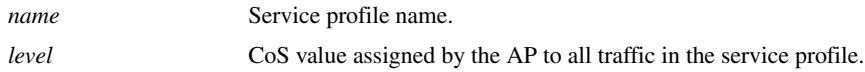

**Defaults** The default static CoS level is 0.

**Access** Enabled.

**History** Introduced in WSS Software Version 4.1.

**Usage** This command applies only when static CoS is enabled. If static CoS is disabled, prioritization is based on the QoS mode configured in the radio profile, and on any ACLs that set CoS. (See the "Configuring Quality of Service" chapter of the *Nortel WLAN Security Switch 2300 Series Configuration Guide*.) To enable static CoS, use the **set service-profile static-cos** command.

**Examples** The following command changes the static CoS level to 7 (voice priority):

**WSS# set service-profile sp1 cos 7**

success: change accepted.

**See Also** 

- **[set service-profile static-cos on page 332](#page-341-0)**
- **[show service-profile on page 380](#page-389-0)**

## <span id="page-325-0"></span>**set service-profile dhcp-restrict**

Enables or disables DHCP Restrict on a service profile. DHCP Restrict filters a newly associated client's traffic to allow DHCP traffic only, until the client has been authenticated and authorized. All other traffic is captured by the **WSS** and is not forwarded. After the client is successfully authorized, the traffic restriction is removed.

**Syntax set service-profile** *name* **dhcp-restrict** {**enable** | **disable**}

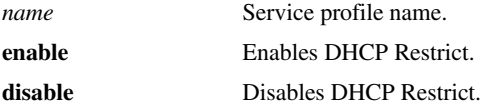

**Defaults** DHCP Restrict is disabled by default.

**Access** Enabled.

**History** Introduced in WSS Software Version 4.1.

**Usage** To further reduce the overhead of DHCP traffic, use the **set service-profile no-broadcast** command to disable DHCP broadcast traffic from AP radios to clients on the service profile's SSID.

**Examples** The following command enables DHCP Restrict on service profile *sp1*:

**WSS# set service-profile sp1 dhcp-restrict enable**

success: change accepted.

is specified by the

### **See Also**

- **[set service-profile no-broadcast on page 320](#page-329-0)**
- **[set service-profile proxy-arp on page 321](#page-330-0)**
- **[show service-profile on page 380](#page-389-0)**

# <span id="page-326-0"></span>**set service-profile idle-client-probing**

Disables or reenables periodic keepalives from AP radios to clients on a service profile's SSID. When idle-client probing is enabled, the AP radio sends a unicast null-data frame to each client every 10 seconds. Normally, a client that is still active sends an Ack in reply to the keepalive.

If a client does not send any data or respond to any keepalives before the user idle timeout expires, WSS Software changes the client's session to the Disassociated state.

### **Syntax set service-profile** *name* **idle-client-probing** {**enable** | **disable**}

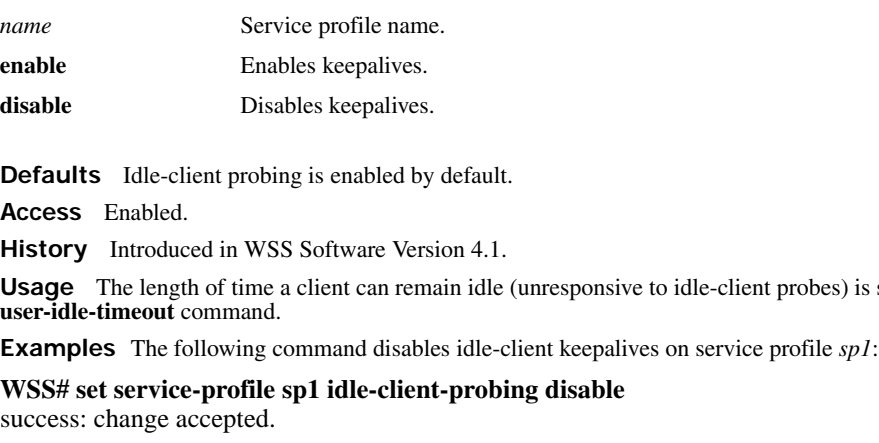

### **See Also**

- **[set service-profile user-idle-timeout on page 336](#page-345-0)**
- **[show service-profile on page 380](#page-389-0)**

# **set service-profile keep-initial-vlan**

Configures AP radios managed by the radio profile to leave a roamed user on the VLAN assigned by the switch where the user logged on. When this option is disabled, a user's VLAN is reassigned by each WSS to which a user roams.

### **Syntax set service-profile** *name* **keep-initial-vlan** {**enable** | **disable**}

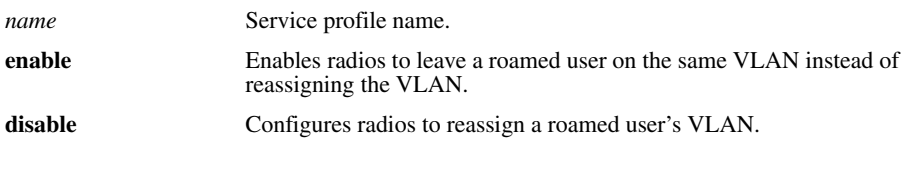

**Defaults** This option is disabled by default.

**Access** Enabled.

**History** Introduced in WSS Software Version 5.0.

**Usage** Even when this option is enabled, the WSS to which a user roams (the *roamed-to* switch) can reassign the VLAN in any of the following cases:

- A location policy on the local switch reassigns the VLAN.
- The user is configured in the switch's local database and the VLAN-Name attribute is set on the user or on a user group the user is in.
- The access rule on the roamed-to switch uses RADIUS, and the VLAN-Name attribute is set on the RADIUS server.

**Examples** The following command enables the **keep-initial-vlan** option on service profile *sp3*:

**WSS# set service-profile sp3 keep-initial-vlan enable** success: change accepted.

**See Also [show service-profile on page 380](#page-389-0)**

### **set service-profile load-balancing-exempt**

Exempts a service profile from performing RF load balancing.

**Syntax set service-profile** *name* **load-balancing-exempt {enable | disable}**

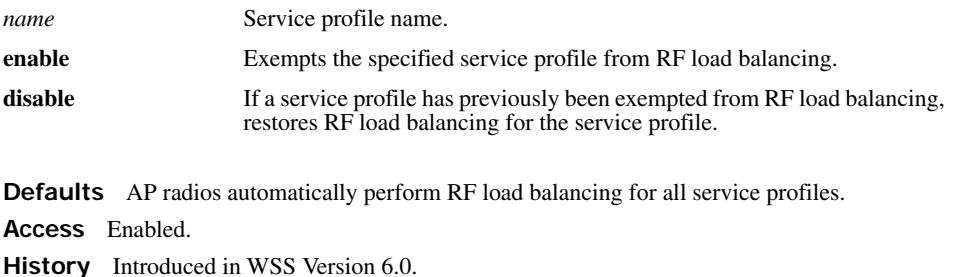

**Usage** Use this command to exempt a service profile from RF load balancing. Exempting a service profile from RF load balancing means that even if an AP radio is attempting to steer clients away, it does not reduce or conceal the availability of the SSID named in the exempted service profile. Even if a radio is withholding probe responses to manage its load, the radio does respond to probes for an exempt SSID. Also, if an AP radio is withholding probe responses, and a client probes for *any* SSID, and the radio has at least one exempt SSID, the radio responds to the probe, but the response reveals only the exempt SSID(s).

**Examples** The following command exempts service profile *sp3* from RF load balancing:

### **WSS# set service-profile sp3 load-balancing-exempt enable**

success: change accepted.

### **See Also**

- **[set load-balancing strictness on page 277](#page-286-0)**
- **[set ap radio load-balancing on page 268](#page-277-0)**
- **[set ap local-switching mode on page 260](#page-269-0)**
- **[set ap radio load-balancing group on page 269](#page-278-0)**

# <span id="page-328-0"></span>**set service-profile long-retry-count**

Changes the long retry threshold for a service profile. The long retry threshold specifies the number of times a radio can send a long unicast frame without receiving an acknowledgment. A long unicast frame is a frame that is equal to or longer than the frag-threshold.

### **Syntax set service-profile** *name* **long-retry-count** *threshold*

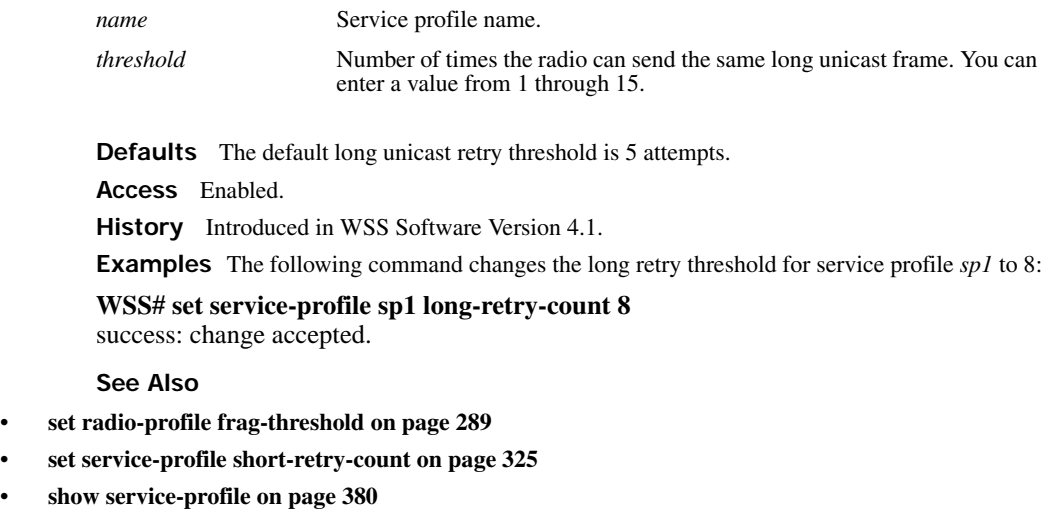

### **set service-profile mesh**

Creates a service profile for use with WLAN mesh services.

### **Syntax set service-profile** *name* **mesh mode {enable | disable}**

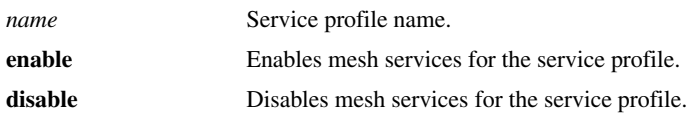

**Defaults** None.

**Access** Enabled.

**History** Introduced in WSS Software version 6.0.

**Usage** Use this command to configure mesh services for a service profile. Once configured, the service profile can then be mapped to a radio profile that manages a radio on the Mesh Portal AP, which then allows a Mesh Portal AP to beacon a mesh services SSID to Mesh APs.

**Examples** The following command enables mesh services for service profile sp1:

**WSS# set service-profile sp1 mesh mode enable** success: change accepted.

#### **See Also**

- **[set ap boot-configuration mesh ssid on page 254](#page-263-0)**
- **[show ap mesh-links on page 357](#page-366-0)**

## <span id="page-329-0"></span>**set service-profile no-broadcast**

Disables or reenables the no-broadcast mode. The no-broadcast mode helps reduce traffic overhead on an SSID by leaving more of an SSID's bandwidth available for unicast traffic. The no-broadcast mode also helps VoIP handsets conserve power by reducing the amount of broadcast traffic sent to the phones.

When enabled, the no-broadcast mode prevents AP radios from sending DHCP or ARP broadcasts to clients on the service profile's SSID. Instead, an AP radio handles this traffic as follows:

- ARP requests—If the SSID has clients whose IP addresses the **WSS** does not already know, the **WSS** allows the AP radio to send the ARP request as a unicast to only those stations whose addresses the **WSS** does not know. The AP radio does not forward the ARP request as a broadcast and does not send the request as a unicast to stations whose addresses the **WSS** already knows.
- DHCP Offers or Acks—If the destination MAC address belongs to a client on the SSID, the AP radio sends the DHCP Offer or Ack as a unicast to that client only.

The no-broadcast mode does not affect other types of broadcast traffic and does not prevent clients from sending broadcasts.

### **Syntax set service-profile** *name* **no-broadcast** {**enable** | **disable**}

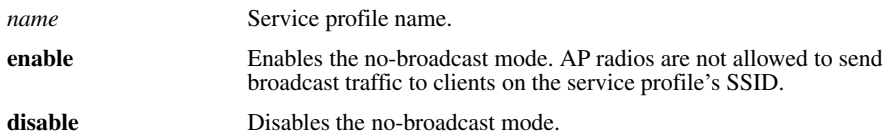

**Defaults** The no-broadcast mode is disabled by default. (Broadcast traffic not disabled.)

**Access** Enabled.

**History** Introduced in WSS Software Version 4.1.

**Usage** To further reduce ARP traffic on a service profile, use the **set service-profile proxy-arp** command to enable Proxy ARP.

**Examples** The following command enables the no-broadcast mode on service profile *sp1*:

### **WSS# set service-profile sp1 no-broadcast enable**

success: change accepted.

**See Also** 

- **[set service-profile dhcp-restrict on page 316](#page-325-0)**
- **[set service-profile proxy-arp on page 321](#page-330-0)**
- **[show service-profile on page 380](#page-389-0)**

# <span id="page-330-0"></span>**set service-profile proxy-arp**

Enables proxy ARP. When proxy ARP is enabled, the **WSS** replies to ARP requests for client IP address on behalf of the clients. This feature reduces broadcast overhead on a service profile's SSID by eliminating ARP broadcasts from AP radios to the SSID's clients.

If the ARP request is for a client whose IP address the **WSS** does not already know, the **WSS** allows AP radios to send the ARP request to clients. If the no-broadcast mode is also enabled, the AP radios send the ARP request as a unicast to only the clients whose addresses the **WSS** does not know. However, if no-broadcast mode is disabled, the AP radios sends the ARP request as a broadcast to all clients on the SSID.

### **Syntax set service-profile** *name* **proxy-arp** {**enable** | **disable**}

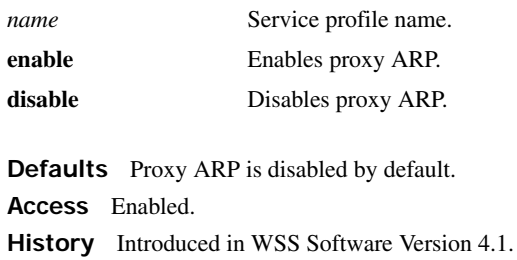

**Usage** To further reduce broadcast traffic on a service profile, use the **set service-profile no-broadcast** command to disable DHCP and ARP request broadcasts.

**Examples** The following command enables proxy ARP on service profile *sp1*:

**WSS# set service-profile sp1 proxy-arp enable** success: change accepted.

**See Also** 

- **[set service-profile dhcp-restrict on page 316](#page-325-0)**
- **[set service-profile no-broadcast on page 320](#page-329-0)**
- **[show service-profile on page 380](#page-389-0)**

## <span id="page-331-0"></span>**set service-profile psk-phrase**

Configures a passphrase for preshared key (PSK) authentication to use for authenticating WPA clients, in a service profile. Radios use the PSK as a pairwise master key (PMK) to derive unique pairwise session keys for individual WPA clients.

### **Syntax set service-profile** *name* **psk-phrase** *passphrase*

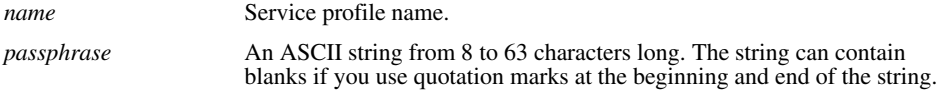

**Defaults** None.

**Access** Enabled.

**History** Introduced in WSS Software Version 3.0.

**Usage** WSS Software converts the passphrase into a 256-bit binary number for system use and a raw hexadecimal key to store in the WSS's configuration. Neither the binary number nor the passphrase itself is ever displayed in the configuration.

To use PSK authentication, you must enable it and you also must enable the WPA IE.

**Examples** The following command configures service profile *sp3* to use passphrase "1234567890123 $\gg$ ?=+&% The quick brown fox jumps over the lazy sl":

### **WSS# set service-profile sp3 psk-phrase "1234567890123<>?=+&% The quick brown fox jumps over the lazy sl"**

success: change accepted.

**See Also** 

- **[set mac-user attr on page 197](#page-206-0)**
- **[set service-profile auth-psk on page 309](#page-318-0)**
- **[set service-profile psk-raw on page 323](#page-332-0)**
- **[set service-profile wpa-ie on page 342](#page-351-1)**
- **[show service-profile on page 380](#page-389-0)**

# <span id="page-332-0"></span>**set service-profile psk-raw**

Configures a raw hexadecimal preshared key (PSK) to use for authenticating WPA clients, in a service profile. Radios use the PSK as a pairwise master key (PMK) to derive unique pairwise session keys for individual WPA clients.

### **Syntax set service-profile** *name* **psk-raw** *hex*

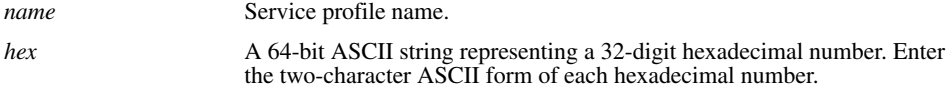

**Defaults** None.

**Access** Enabled.

**History** Introduced in WSS Software Version 3.0.

**Usage** WSS Software converts the hexadecimal number into a 256-bit binary number for system use. WSS Software also stores the hexadecimal key in the WSS's configuration. The binary number is never displayed in the configuration.

To use PSK authentication, you must enable it and you also must enable the WPA IE.

**Examples** The following command configures service profile *sp3* to use a raw PSK with PSK clients:

### **WSS# set service-profile sp3 psk-raw c25d3fe4483e867d1df96eaacdf8b02451fa0836162e758100f5f6b87965e59d**

success: change accepted.

### **See Also**

- **[set mac-user attr on page 197](#page-206-0)**
- **[set service-profile auth-psk on page 309](#page-318-0)**
- **[set service-profile psk-phrase on page 322](#page-331-0)**
- **[set service-profile wpa-ie on page 342](#page-351-1)**
- **[show service-profile on page 380](#page-389-0)**

# **set service-profile rsn-ie**

Enables the Robust Security Network (RSN) Information Element (IE).

The RSN IE advertises the RSN (sometimes called WPA2) authentication methods and cipher suites supported by radios in the radio profile mapped to the service profile.

### **Syntax set service-profile** *name* **rsn-ie** {**enable** | **disable**}

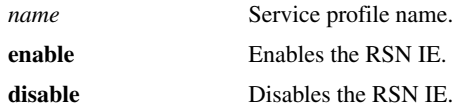

**Defaults** The RSN IE is disabled by default.

**Access** Enabled.

**History** Introduced in WSS Software Version 3.0.

**Usage** When the RSN IE is enabled, the default authentication method is 802.1X. There is no default cipher suite. You must enable the cipher suites you want the radios to support.

**Examples** The following command enables the RSN IE in service profile *sprsn*:

**WSS# set service-profile sprsn rsn-ie enable** success: change accepted.

**See Also** 

- **[set service-profile auth-dot1x on page 307](#page-316-0)**
- **[set service-profile auth-psk on page 309](#page-318-0)**
- **[set service-profile cipher-ccmp on page 312](#page-321-0)**
- **[set service-profile cipher-wep104 on page 314](#page-323-0)**
- **[set service-profile cipher-wep40 on page 315](#page-324-0)**
- **[show service-profile on page 380](#page-389-0)**

### **set service-profile shared-key-auth**

Enables shared-key authentication, in a service profile.

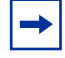

**Note.** Use this command only if advised to do so by Nortel. This command does not enable preshared key (PSK) authentication for Wi-Fi Protected Access (WPA). To enable PSK encryption for WPA, use the **set service-profile auth-psk** command.

**Syntax set service-profile** *name* **shared-key-auth** {**enable** | **disable**}

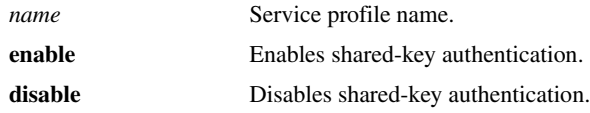

**Defaults** Shared-key authentication is disabled by default.

**Access** Enabled.

**History** Introduced in WSS Software Version 3.0.

**Usage** Shared-key authentication is supported only for encrypted SSIDs. In addition, if you enable shared-key authentication, RSN, WPA, TKIP, and CCMP must be disabled. By default, RSN, WPA, and CCMP are already disabled, but TKIP is enabled; you must manually disable TKIP. To disable TKIP, use the **set service-profile cipher-tkip disable** command.

**Examples** The following command enables shared-key authentication in service profile *sp4*:

**WSS# set service-profile sp4 shared-key-auth enable** success: change accepted.

**See Also** 

- **[set radio-profile mode on page 291](#page-300-0)**
- **[set service-profile cipher-tkip on page 313](#page-322-0)**
- **[show service-profile on page 380](#page-389-0)**

### <span id="page-334-0"></span>**set service-profile short-retry-count**

Changes the short retry threshold for a service profile. The short retry threshold specifies the number of times a radio can send a short unicast frame without receiving an acknowledgment. A short unicast frame is a frame that is shorter than the frag-threshold.

#### **Syntax set service-profile** *name* **short-retry-count** *threshold*

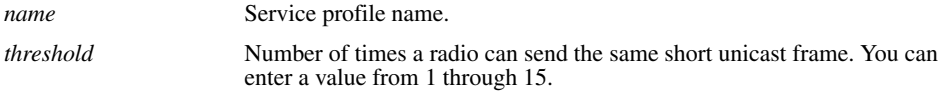

**Defaults** The default short unicast retry threshold is 5 attempts.

**Access** Enabled.

**History** Introduced in WSS Software Version 4.1.

**Examples** The following command changes the short retry threshold for service profile *sp1* to 3:

**WSS# set service-profile sp1 short-retry-count 3**

success: change accepted.

#### **See Also**

- **[set radio-profile frag-threshold on page 289](#page-298-0)**
- **[set service-profile long-retry-count on page 319](#page-328-0)**
- **[show service-profile on page 380](#page-389-0)**

# **set service-profile soda agent-directory**

Specifies the directory on the WSS where the SODA agent files for a service profile are located.

### **Syntax set service-profile** *name* **soda agent-directory** *directory*

*name* Service profile name.

*directory* Directory on the WSS for SODA agent files.

**Defaults** By default, the WSS expects SODA agent files to be located in a directory with the same name as the service profile.

**Access** Enabled.

**History** Introduced in WSS Software Version 4.1.

**Usage** If the same SODA agent is used for multiple service profiles, you can use this command to specify a single directory for SODA agent files on the WSS, rather than placing the same SODA agent files in a separate directory for each service profile.

**Examples** The following command specifies *soda-agent* as the location for SODA agent files for service profile sp1:

**WSS# set service-profile sp1 soda agent-directory soda-agent** success: change accepted.

**See Also** 

- **[install soda agent on page 542](#page-551-0)**
- **[uninstall soda agent on page 556](#page-565-0)**
- **[show service-profile on page 380](#page-389-0)**

# <span id="page-335-0"></span>**set service-profile soda enforce-checks**

Specifies whether a client is allowed access to the network after it has downloaded and run the SODA agent security checks.

### **Syntax set service-profile** *name* **enforce-checks** {**enable** | **disable**}

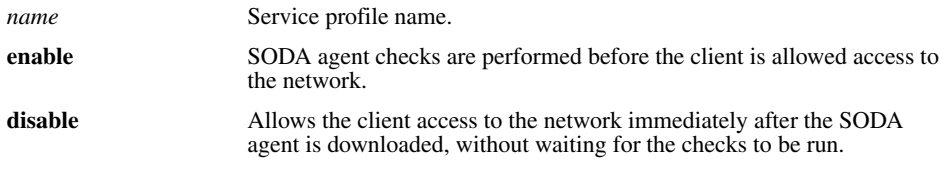

**Defaults** By default, SODA agent checks are performed before the client is allowed access to the network.

**Access** Enabled

**History** Introduced in WSS Software Version 4.1.

**Usage** When the SODA agent is enabled in a service profile, by default the SODA agent checks are downloaded to a client and run before the client is allowed on the network. You can use this command to disable the enforcement of the SODA security checks, so that the client is allowed access to the network immediately after the SODA agent is downloaded, rather than waiting for the security checks to be run.

When the enforce checks option is enabled, upon successful completion of the SODA agent checks, the client performs an HTTP Get operation to load the success page. Upon loading the success page, the client is granted access to the network.

In order for the client to load the success page, you must make sure the SODA agent is configured (through SODA Manager) with the correct URL of the success page, so that the WSS can serve the page to the client.

Similarly, you must make sure the SODA agent is configured with the correct URLs of the failure and logout pages, so that when the client requests these pages, the WSS can serve those pages as well.

**Examples** The following command allows network access to clients after they have downloaded the SODA agent, but without requiring that the SODA agent checks be completed:

**WSS# set service-profile sp1 enforce-checks disable**

success: change accepted.

**See Also** 

- **[set service-profile soda mode on page 329](#page-338-0)**
- **[show service-profile on page 380](#page-389-0)**

## <span id="page-336-0"></span>**set service-profile soda failure-page**

Specifies a page on the WSS that is loaded when a client fails the security checks performed by the SODA agent.

**Syntax set service-profile** *name* **soda failure-page** *page*

*name* Service profile name.

*page* Page that is loaded if the client fails the security checks performed by the SODA agent.

**Defaults** By default, the WSS dynamically generates a page indicating that the SODA agent checks have failed.

**Access** Enabled.

**History** Introduced in WSS Software Version 4.1.

**Usage** Use this command to specify a custom page that is loaded by the client when the SODA agent checks fail. After this page is loaded, the specified remediation ACL takes effect, or if there is no remediation ACL configured, then the client is disconnected from the network.

This functionality occurs only when the enforce checks option is enabled for the service profile. The enforce checks option is enabled by default.

The page is assumed to reside in the root directory on the WSS. You can optionally specify a different directory where the page resides.

**Examples** The following command specifies *failure.html* as the page to load when a client fails the SODA agent checks:

### **WSS# set service-profile sp1 soda failure-page failure.html**

success: change accepted.

The following command specifies *failure.html*, in the *soda-files* directory, as the page to load when a client fails the SODA agent checks:

**WSS# set service-profile sp1 soda failure-page soda-files/failure.html** success: change accepted.

**See Also** 

- **[set service-profile soda enforce-checks on page 326](#page-335-0)**
- **[set service-profile soda remediation-acl on page 330](#page-339-0)**
- **[show service-profile on page 380](#page-389-0)**

# **set service-profile soda logout-page**

Specifies a page on the WSS that is loaded when a client logs out of the network by closing the SODA virtual desktop.

### **Syntax set service-profile** *name* **soda logout-page** *page*

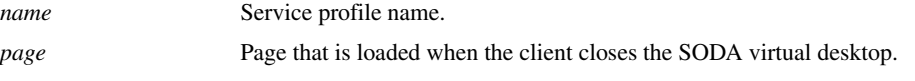

**Defaults** None.

**Access** Enabled.

**History** Introduced in WSS Software Version 4.1.

**Usage** When a client closes the SODA virtual desktop, the client is automatically disconnected from the network. You can use this command to specify a page that is loaded when the client closes the SODA virtual desktop.

The client can request this page at any time, to ensure that the client's session has been terminated. You can add the IP address of the WSS to the DNS server as a well-known name, and you can advertise the URL of the page to users as a logout page.

The page is assumed to reside in the root directory on the WSS. You can optionally specify a different directory where the page resides.

Note that you must also enable the HTTPS server on the WSS, so that clients can log out of the network and access the logout page using HTTPS. To do this, use the **set ip https server enable** command.

**Examples** The following command specifies *logout.html* as the page to load when a client closes the SODA virtual desktop:

### **WSS# set service-profile sp1 soda logout-page logout.html** success: change accepted.

The following command specifies *logout.html*, in the *soda-files* directory, as the page to load when a client closes the SODA virtual desktop:

**WSS# set service-profile sp1 soda logout-page soda-files/logout.html** success: change accepted.

**See Also** 

- **[set ip https server on page 116](#page-125-0)**
- **[show service-profile on page 380](#page-389-0)**

### <span id="page-338-0"></span>**set service-profile soda mode**

Enables or disables Sygate On-Demand (SODA) functionality for a service profile.

**Syntax set service-profile** *name* **soda mode** {**enable** | **disable**}

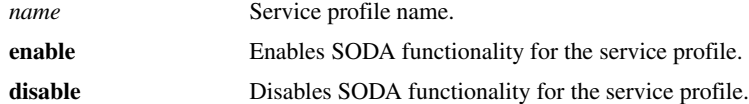

**Defaults** Disabled.

**Access** Enabled.

**History** Introduced in WSS Software Version 4.1.

**Usage** When SODA functionality is enabled for a service profile, a SODA agent is downloaded to clients attempting to connect to an AP managed by the service profile. The SODA agent performs a series of securityrelated checks on the client; if the client passes the checks, it can be admitted to the network.

In release 4.1, SODA functionality requires that Web Portal Web-based AAA also be enabled for the service profile.

**Examples** The following command enables SODA functionality for service profile *sp1*:

**WSS# set service-profile sp1 soda mode enable** success: change accepted.

### **See Also**

- **[install soda agent on page 542](#page-551-0)**
- **[set service-profile soda enforce-checks on page 326](#page-335-0)**
- **[show service-profile on page 380](#page-389-0)**

# <span id="page-339-0"></span>**set service-profile soda remediation-acl**

Specifies an ACL to be applied to a client if it fails the checks performed by the SODA agent.

### **Syntax set service-profile** *name* **soda remediation-acl** *acl-name*

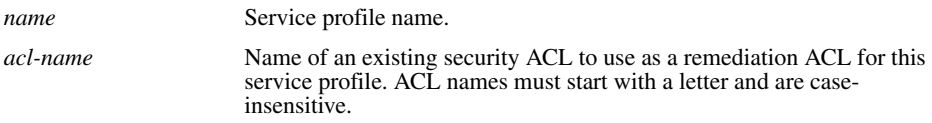

**Defaults** None.

**Access** Enabled.

**History** Introduced in WSS Software Version 4.1.

**Usage** If the SODA agent checks fail on a client, by default the client is disconnected from the network. Optionally, you can specify a *failure page* for the client to load (with the **set service-profile soda failure-page** command). When the failure page is loaded, you can optionally specify a *remediation ACL* to apply to the client. The remediation ACL can be used to grant the client limited access to network resources, for example. If there is no remediation ACL configured, then the client is disconnected from the network when the failure page is loaded.

This functionality occurs only when the enforce checks option is enabled for the service profile. The enforce checks option is enabled by default.

**Examples** The following command configures the WSS to apply *acl-1* to a client when it loads the failure page:

### **WSS# set service-profile sp1 soda remediation-acl acl-1**

success: change accepted.

### **See Also**

- **[set service-profile soda enforce-checks on page 326](#page-335-0)**
- **[set service-profile soda failure-page on page 327](#page-336-0)**
- **[show service-profile on page 380](#page-389-0)**

## **set service-profile soda success-page**

Specifies a page on the WSS that is loaded when a client passes the security checks performed by the SODA agent.

### **Syntax set service-profile** *name* **soda success-page** *page*

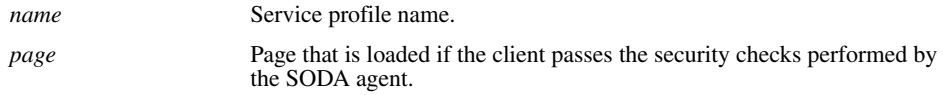

**Defaults** By default, the WSS generates a page indicating that the client passed the SODA agent checks.

**Access** Enabled.

**History** Introduced in WSS Software Version 4.1.

**Usage** Use this command to specify a custom page that is loaded by the client when it passes the checks performed by the SODA agent. After this page is loaded, the client is placed in its assigned VLAN and granted access to the network.

The page is assumed to reside in the root directory on the WSS. You can optionally specify a different directory where the page resides.

This functionality occurs only when the enforce checks option is enabled for the service profile. The enforce checks option is enabled by default.

**Examples** The following command specifies *success.html*, which resides in the root directory on the WSS, as the page to load when a client passes the SODA agent checks:

### **WSS# set service-profile sp1 soda success-page success.html**

success: change accepted.

The following command specifies *success.html*, which resides in the *soda-files* directory on the WSS, as the page to load when a client passes the SODA agent checks:

**WSS# set service-profile sp1 soda success-page soda-files/success.html** success: change accepted.

**See Also** 

- **[set service-profile soda enforce-checks on page 326](#page-335-0)**
- **[set service-profile soda mode on page 329](#page-338-0)**
- **[show service-profile on page 380](#page-389-0)**

## <span id="page-340-0"></span>**set service-profile ssid-name**

Configures the SSID name in a service profile.

**Syntax set service-profile** *name* **ssid-name** *ssid-name*

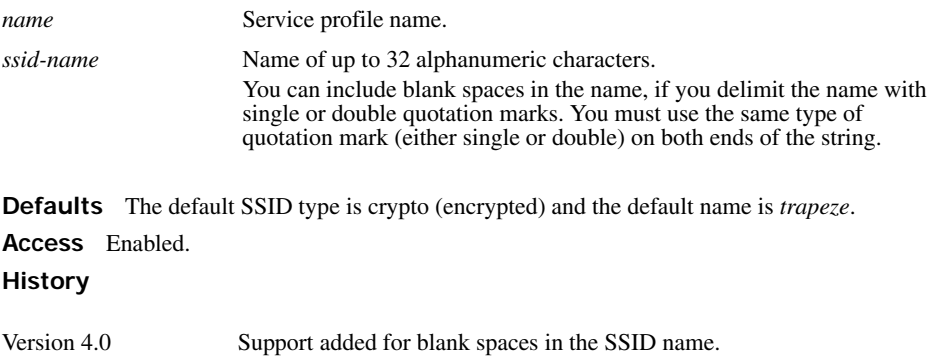

**Examples** The following command applies the name *guest* to the SSID managed by service profile *clear\_wlan*:

**WSS# set service-profile clear\_wlan ssid-name guest** success: change accepted.

The following command applies the name *corporate users* to the SSID managed by service profile *mycorp\_srvcprf*:

**WSS# set service-profile mycorp\_srvcprf ssid-name "corporate users"** success: change accepted.

**See Also** 

- **[set service-profile ssid-type on page 332](#page-341-1)**
- **[show service-profile on page 380](#page-389-0)**

# <span id="page-341-1"></span>**set service-profile ssid-type**

Specifies whether the SSID managed by a service profile is encrypted or unencrypted.

### **Syntax set service-profile** *name* **ssid-type** [**clear** | **crypto**]

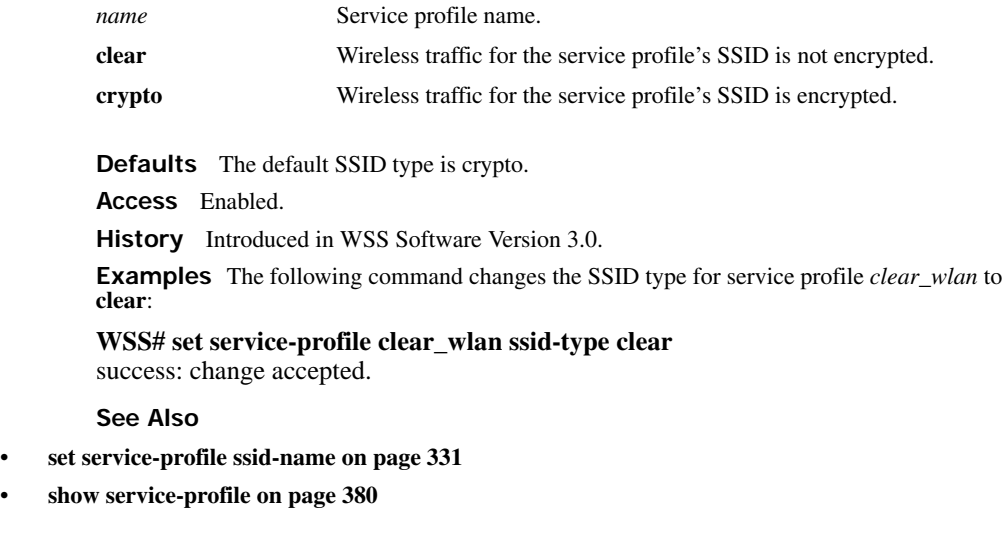

# <span id="page-341-0"></span>**set service-profile static-cos**

Enables or disables static CoS on a service profile. Static CoS assigns the same CoS level to all traffic on the service profile's SSID, regardless of 802.1p or DSCP markings in the packets themselves, and regardless of

any ACLs that mark CoS. This option provides a simple way to configure an SSID for priority traffic such as VoIP traffic.

When static CoS is enabled, the standard WSS Software prioritization mechanism is not used. Instead, the AP sets CoS as follows:

- For traffic from the AP to clients, the AP places the traffic into the forwarding queue that corresponds to the CoS level configured on the service profile. For example, if the static CoS level is set to 7, the AP radio places client traffic in its Voice queue.
- For traffic from clients to the network, the AP marks the DSCP value in the IP headers of the tunnel packets used to carry the user data from the AP to the WSS.

### **Syntax set service-profile** *name* **static-cos** {**enable** | **disable**}

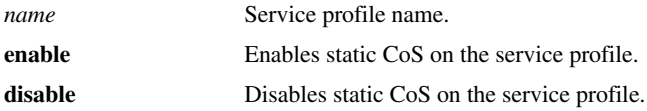

**Defaults** Static CoS is disabled by default.

**Access** Enabled.

**History** Introduced in WSS Software Version 4.1.

**Usage** The CoS level is specified by the s**et service-profile cos** command.

**Examples** The following command enables static CoS on service profile *sp1*:

**WSS# set service-profile sp1 static-cos enable**

success: change accepted.

**See Also** 

- **[set service-profile cos on page 315](#page-324-1)**
- **[show service-profile on page 380](#page-389-0)**

### **set service-profile tkip-mc-time**

Changes the length of time that AP radios use countermeasures if two message integrity code (MIC) failures occur within 60 seconds. When countermeasures are in effect, AP radios dissociate all TKIP and WPA WEP clients and refuse all association and reassociation requests until the countermeasures end.

### **Syntax set service-profile** *name* **tkip-mc-time** *wait-time*

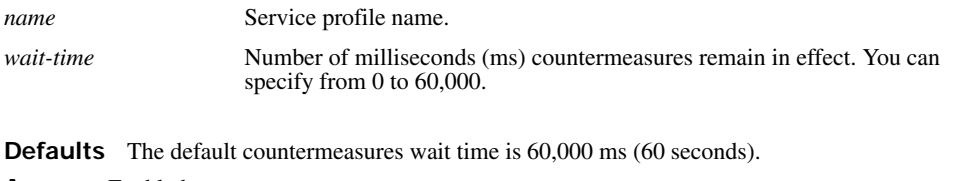

**Access** Enabled.

**History** Introduced in WSS Software Version 3.0.

**Usage** Countermeasures apply only to TKIP and WEP clients. This includes WPA WEP clients and non-WPA WEP clients. CCMP clients are not affected.

The TKIP cipher suite must be enabled. The WPA IE also must be enabled.

**Examples** The following command changes the countermeasures wait time for service profile *sp3* to 30,000 ms (30 seconds):

**WSS# set service-profile sp3 tkip-mc-time 30000** success: change accepted.

**See Also** 

- **[set service-profile cipher-tkip on page 313](#page-322-0)**
- **[set service-profile wpa-ie on page 342](#page-351-1)**
- **[show service-profile on page 380](#page-389-0)**

### **set service-profile transmit-rates**

Changes the data rates supported by AP radios for a service-profile's SSID.

**Syntax set service-profile** *name* **transmit-rates** {**11a** | **11b** | **11g**} **mandatory** *rate-list* [**disabled** *rate-list*] [**beacon-rate** *rate*] [**multicast-rate** {*rate* | **auto**}]

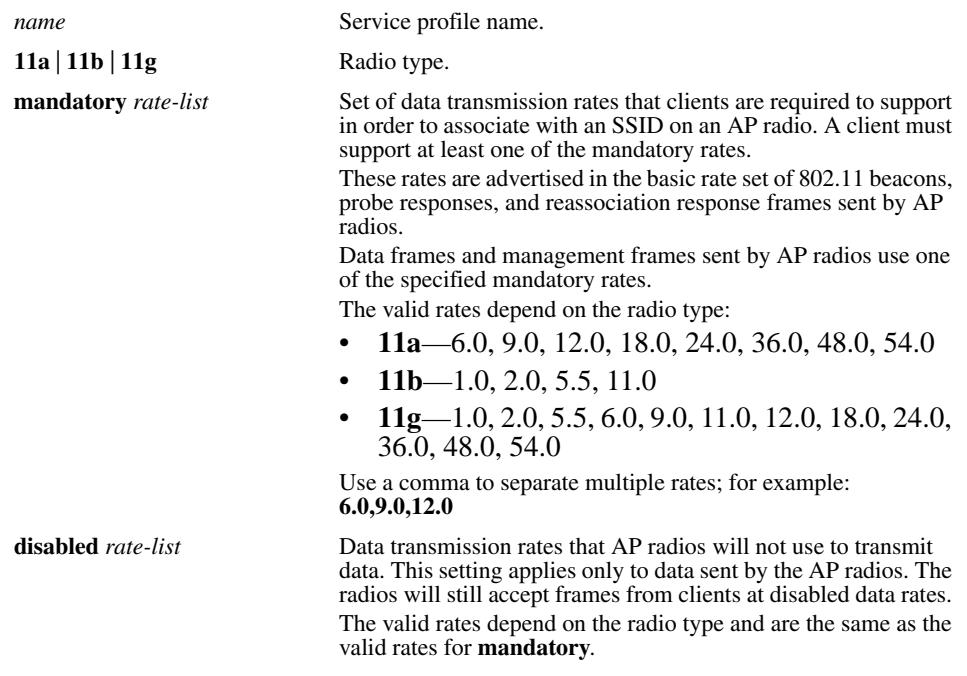

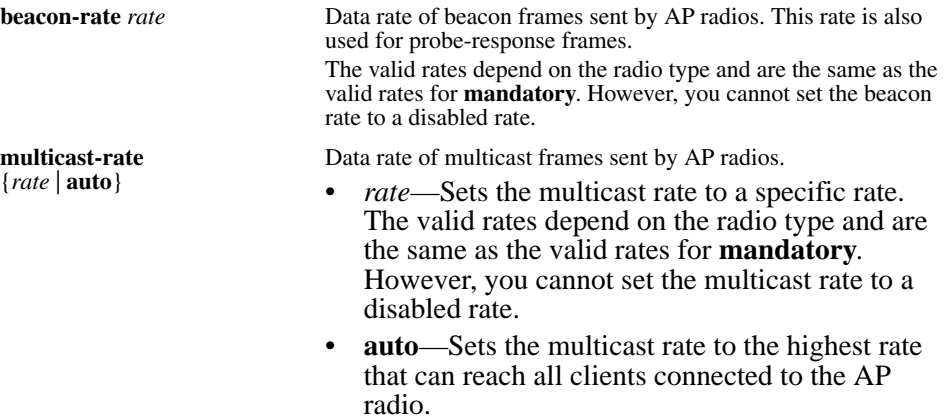

**Defaults** This command has the following defaults:

- **mandatory**:
	- 11a–6.0,12.0,24.0
	- 11b—**1.0,2.0**
	- 11g—**1.0,2.0,5.5,11.0**
- **disabled—None.** All rates applicable to the radio type are supported by default.
- **beacon-rate**:
	- 11a—**6.0**
	- 11b—**2.0**
	- 11g—**2.0**
- **multicast-rate**—**auto** for all radio types.

**Access** Enabled.

**History** Introduced in WSS Software Version 4.1.

**Usage** If you disable a rate, you cannot use the rate as a mandatory rate or the beacon or multicast rate. All rates that are applicable to the radio type and that are not disabled are supported by the radio.

**Examples** The following command sets 802.11a mandatory rates for service profile *sp1* to 6 Mbps and 9 Mbps, disables rates 48 Mbps and 54 Mbps, and changes the beacon rate to 9 Mbps:

#### **WSS# set service-profile sp1 transmit-rates 11a mandatory 6.0,9.0 disabled 48.0,54.0 beaconrate 9.0**

success: change accepted.

**See Also [show service-profile on page 380](#page-389-0)**

### <span id="page-345-0"></span>**set service-profile user-idle-timeout**

Changes the number of seconds WSS Software will leave a session up for a client that is not sending data and is not responding to keepalives (idle-client probes). If the timer expires, the client's session is changed to the Dissociated state.

The timer is reset to 0 each time a client sends data or responds to an idle-client probe. If the idle-client probe is disabled, the timer is reset each time the client sends data.

#### **Syntax set service-profile** *name* **user-idle-timeout** *seconds*

*name* Service profile name.

*seconds* Number of seconds a client is allowed to remain idle before WSS Software changes the session to the Dissociated state. You can specify from 20 to 86400 seconds. To disable the timer, specify 0.

**Defaults** The default user idle timeout is 180 seconds (3 minutes).

**Access** Enabled.

**History** Introduced in WSS Software Version 4.1.

**Examples** The following command increases the user idle timeout to 360 seconds (6 minutes):

**WSS# set service-profile sp1 user-idle-timeout 360** success: change accepted.

### **See Also**

- **[set service-profile idle-client-probing on page 317](#page-326-0)**
- **[set service-profile web-portal-logout on page 339](#page-348-0)**
- **[show service-profile on page 380](#page-389-0)**

# **set service-profile web-portal-acl**

Changes the ACL name WSS Software uses to filter a Web-Portal user's traffic during authentication.

Use this command if you create a custom Web-Portal ACL to allow more than just DHCP traffic during authentication. For example, if you configure an ACL that allows a Web-Portal user to access a credit card server, use this command to use the custom ACL for Web-Portal users that associate with the service profile's SSID.

#### **Syntax set service-profile** *name* **web-portal-acl** *aclname*

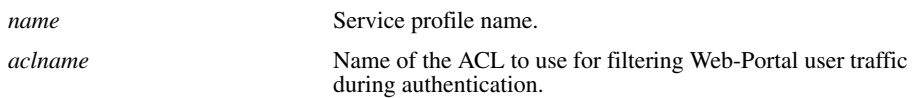

**Defaults** By default, a service profile's **web-portal-acl** option is unset. However, when you change the service profile's **auth-fallthru** option to **web-portal**, WSS Software sets the **webportal-acl** option to *portalacl*. (WSS Software automatically creates the *portalacl* ACL the first time you set any service profile's **auth-fallthru** option to **web-portal**.)

**Access** Enabled.

**History** Introduced in WSS Software Version 5.0.

**Usage** The first time you set the service profile's **auth-fallthru** option to **web-portal**, WSS Software sets the **web-portal-acl** option to *portalacl*. The value remains *portalacl* even if you change the **auth-fallthru** option again. To change the **web-portal-acl** value, you must use the **set service-profile web-portal-acl** command.

The Web-Portal ACL applies only to users who log on using Web-Portal, and applies only during authentication. After a Web-Portal user is authenticated, the Web-Portal ACL no longer applies. ACLs and other user attributes assigned to the username are applied instead.

**Examples** The following command changes the Web-Portal ACL name to on service profile *sp3* to *creditsrvr*:

#### **WSS# set service-profile sp3 web-portal-acl creditsrvr** success: change accepted.

**See Also** 

- **[set service-profile auth-fallthru on page 308](#page-317-0)**
- **[show service-profile on page 380](#page-389-0)**

### **set service-profile web-portal-form**

Specifies a custom login page to serve to Web-based AAA users who request the SSID managed by the service profile.

### **Syntax set service-profile** *name* **web-portal-form** *url*

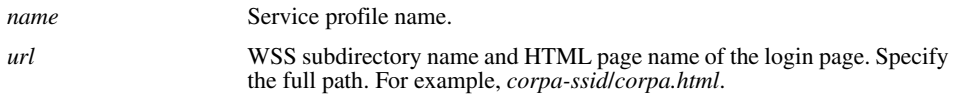

**Defaults** The Nortel Web login page is served by default. **Access** Enabled.

### **History**

Version 4.0 Option name changed from **web-aaa-form** to **web-portal-form**, to reflect change to portal-based implementation.

**Usage** Nortel recommends that you create a subdirectory for the custom page and place all the page's files in that subdirectory. Do not place the custom page in the root directory of the switch's user file area.

If the custom login page includes gif or jpg images, their path names are interpreted relative to the directory from which the page is served.

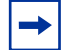

**Note.** To use Web-based AAA, the fallthru authentication type in the service profile that manages the SSID must be set to **web-portal**. To use Web-based AAA for a wired authentication port, edit the port configuration with the **set port type wired-auth** command.

The **web-portal** authentication type also requires additional configuration items. (See the "Configuring AAA for Network Users" chapter of the *Nortel WLAN Security Switch 2300 Series Configuration Guide*.)

**Examples** The following commands create a subdirectory named *corpa*, copy a custom login page named *corpa-login.html* and a jpg image named *corpa-logo.jpg* into that subdirectory, and set the Web login page for service profile *corpa-service* to *corpa-login.html*:

### **WSS**# **mkdir corpa**

success: change accepted.

**WSS**# **copy tftp://10.1.1.1/corpa-login.html corpa/corpa-login.html**

success: received 637 bytes in 0.253 seconds [2517 bytes/sec]

**WSS**# **copy tftp://10.1.1.1/corpa-logo.jpg corpa/corpa-logo.jpg**

success: received 1202 bytes in 0.402 seconds [ 2112 bytes/sec]

### **WSS**# **dir corpa**

file:

===============================================================================

Filename Size Created file:corpa-login.html 637 bytes Aug 12 2004, 15:42:26 file:corpa-logo.jpg 1202 bytes Aug 12 2004, 15:57:11 Total: 1839 bytes used, 206577 Kbytes free

**WSS**# **set service-profile corpa-service web-portal-form corpa/corpa-login.html** success: change accepted.

### **See Also**

- **[copy on page 537](#page-546-0)**
- **[dir on page 540](#page-549-0)**
- **[mkdir on page 545](#page-554-0)**
- **[set port type wired-auth on page 44](#page-53-0)**
- **[set service-profile auth-fallthru on page 308](#page-317-0)**
- **[set web-portal on page 209](#page-218-0)**
- **[show service-profile on page 380](#page-389-0)**

# <span id="page-348-0"></span>**set service-profile web-portal-logout**

Changes the web portal logout mode.

### **Syntax set service-profile** *name* **web-portal-logout** *mode {enable | disable}*

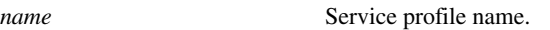

*mode* To enable or disable web portal logout.

**Access** Enabled.

**History** Introduced in WSS Software Version 6.0.

**Examples** The following command allows the web portal service to enable the web portal logout functionality.

**WSS# set service-profile sp1 web-portal-logout mode enable** success: change accepted.

# **set service-profile web-portal-logout logout-url**

The URL should be of the form https://host/logout.html.

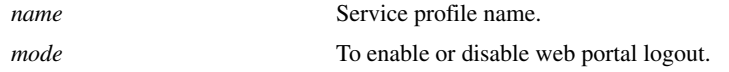

**Defaults** By default, the logout URL uses the IP address of the WSS as the host part of the URL. The host can be either an IP address or a hostname.

**Access** Enabled.

**History** Introduced in WSS Software Version 6.0.

**Usage** Specifying the logout URL is useful if you want to standardize it across your network.

**Examples** You can configure the logout URL on all of the WSS in the Mobility Domain as https:/ /host/logout.html.

**WSS# set service-profile spl web-portal-logout logout-url https://host/logout.html** success: change accepted.

# **set service-profile web-portal-session-timeout**

Changes the number of seconds WSS Software allows Web Portal Web-based AAA sessions to remain in the Deassociated state before being terminated automatically.

#### **Syntax set service-profile** *name* **web-portal-session-timeout** *seconds*

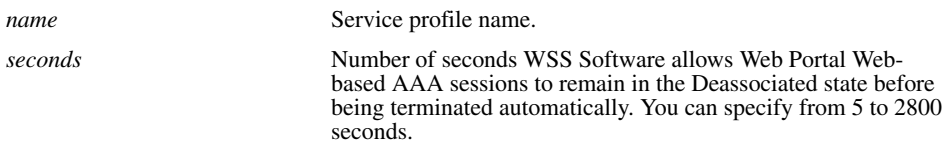

**Defaults** The default Web Portal Web-based AAA session timeout is 5 seconds.

**Access** Enabled.

**History** Introduced in WSS Software Version 4.1.

**Usage** When a client that has connected through Web Portal Web-based AAA enters standby or hibernation mode, the client may be idle for longer than the User idle-timeout period. When the User idle-timeout period expires, WSS Software places the client's Web Portal Web-based AAA session in the Deassociated state. The Web Portal Web-based AAA session can remain in the Deassociated state for a configurable amount of time before being terminated automatically. This configurable amount of time is called the Web Portal Web-based AAA session timeout period. You can use this command to set the number of seconds in the Web Portal Webbased AAA session timeout period.

Note that the Web Portal Web-based AAA session timeout period applies only to Web Portal Web-based AAA sessions already authenticated with a username and password. For all other Web Portal Web-based AAA sessions, the default Web Portal Web-based AAA session timeout period of 5 seconds is used.

**Examples** The following command allows Web Portal Web-based AAA sessions to remain in the Deassociated state 180 seconds before being terminated automatically.

### **WSS# set service-profile sp1 web-portal-session-timeout 180**

success: change accepted.

**See Also** 

- **[set service-profile user-idle-timeout on page 336](#page-345-0)**
- **[show service-profile on page 380](#page-389-0)**

## <span id="page-349-0"></span>**set service-profile wep active-multicast-index**

Specifies the static Wired-Equivalent Privacy (WEP) key (one of four) to use for encrypting multicast frames.

### **Syntax set service-profile** *name* **wep active-multicast-index** *num*

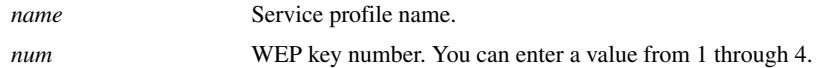

**Defaults** If WEP encryption is enabled and WEP keys are defined, AP radios use WEP key 1 to encrypt multicast frames, by default.

**Access** Enabled.

**History** Introduced in WSS Software Version 3.0.

**Usage** Before using this command, you must configure values for the WEP keys you plan to use. Use the **set service-profile wep key-index** command.

**Examples** The following command configures service profile *sp2* to use WEP key 2 for encrypting multicast traffic:

**WSS# set service-profile sp2 wep active-multicast-index 2** success: change accepted.

**See Also** 

- **[set service-profile wep active-unicast-index on page 341](#page-350-0)**
- **[set service-profile wep key-index on page 342](#page-351-0)**
- **[show service-profile on page 380](#page-389-0)**

### <span id="page-350-0"></span>**set service-profile wep active-unicast-index**

Specifies the static Wired-Equivalent Privacy (WEP) key (one of four) to use for encrypting unicast frames.

**Syntax set service-profile** *name* **wep active-unicast-index** *num*

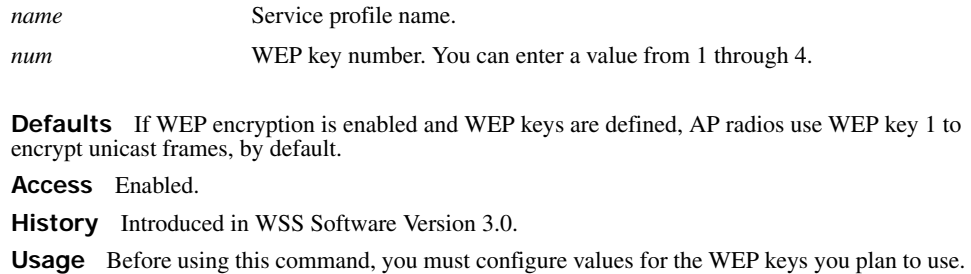

Use the **set service-profile wep key-index** command. **Examples** The following command configures service profile *sp2* to use WEP key 4 for encrypting unicast traffic:

**WSS# set service-profile sp2 wep active-unicast-index 4** success: change accepted.

**See Also** 

- **[set service-profile wep active-multicast-index on page 340](#page-349-0)**
- **[set service-profile wep key-index on page 342](#page-351-0)**
- **[show service-profile on page 380](#page-389-0)**

# <span id="page-351-0"></span>**set service-profile wep key-index**

Sets the value of one of four static Wired-Equivalent Privacy (WEP) keys for static WEP encryption.

**Syntax set service-profile** *name* **wep key-index** *num* **key** *value*

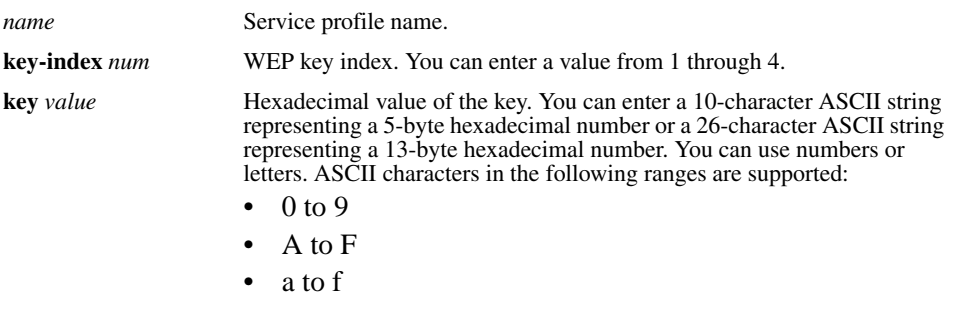

**Defaults** By default, no static WEP keys are defined.

**Access** Enabled.

**History** Introduced in WSS Software Version 3.0.

**Usage** WSS Software automatically enables static WEP when you define a WEP key. WSS Software continues to support dynamic WEP.

**Examples** The following command configures a 5-byte WEP key for key index 1 on service profile *sp2* to *aabbccddee*:

**WSS# set service-profile sp2 wep key-index 1 key aabbccddee** success: change accepted.

### **See Also**

- **[set service-profile wep active-multicast-index on page 340](#page-349-0)**
- **[set service-profile wep active-unicast-index on page 341](#page-350-0)**
- **[show service-profile on page 380](#page-389-0)**

## <span id="page-351-1"></span>**set service-profile wpa-ie**

Enables the WPA information element (IE) in wireless frames. The WPA IE advertises the WPA authentication methods and cipher suites supported by radios in the radio profile mapped to the service profile.

### **Syntax set service-profile** *name* **wpa-ie** {**enable** | **disable**}

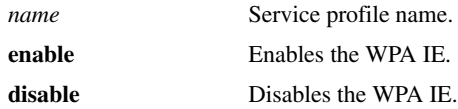

**Defaults** The WPA IE is disabled by default.

**Access** Enabled.

**History** Introduced in WSS Software Version 3.0.

**Usage** When the WPA IE is enabled, the default authentication method is 802.1X. There is no default cipher suite. You must enable the cipher suites you want the radios to support.

**Examples** The following command enables the WPA IE in service profile *sp2*:

**WSS# set service-profile sp2 wpa-ie enable** success: change accepted.

**See Also** 

- **[set service-profile auth-dot1x on page 307](#page-316-0)**
- **[set service-profile auth-psk on page 309](#page-318-0)**
- **[set service-profile cipher-ccmp on page 312](#page-321-0)**
- **[set service-profile cipher-tkip on page 313](#page-322-0)**
- **[set service-profile cipher-wep104 on page 314](#page-323-0)**
- **[set service-profile cipher-wep40 on page 315](#page-324-0)**
- **[show service-profile on page 380](#page-389-0)**

### **show ap arp**

Displays the ARP table for a specified AP.

**Syntax show ap arp** *ap-number*

*ap-number* Index value that identifies the AP on the WSS switch.

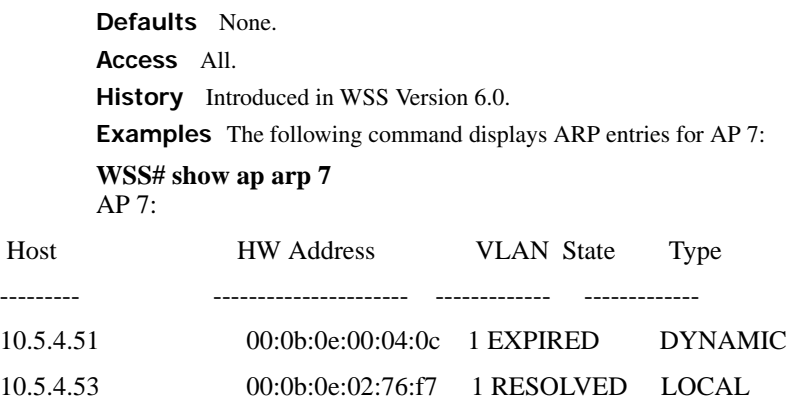

[Table 39](#page-353-0) describes the fields in this display.

<span id="page-353-0"></span>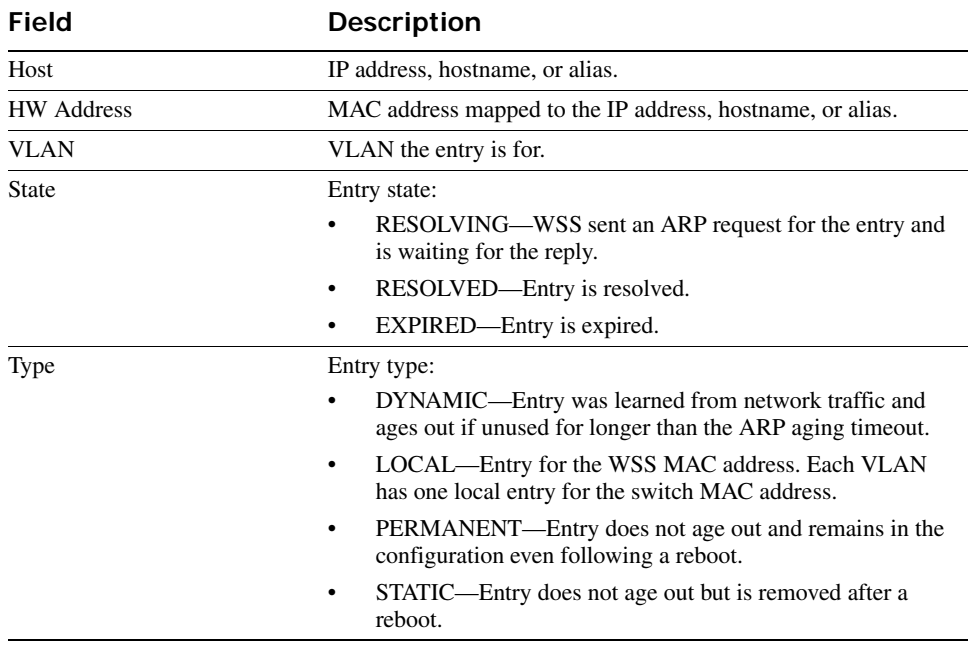

### **Table 6: Output for show ap arp**

**See Also** 

- **[set ap local-switching mode on page 260](#page-269-0)**
- **set vlan-profile**

# **show ap config**

Displays global and radio-specific settings for an AP.

```
Syntax show ap config [port-list [radio {1 | 2}]]
```
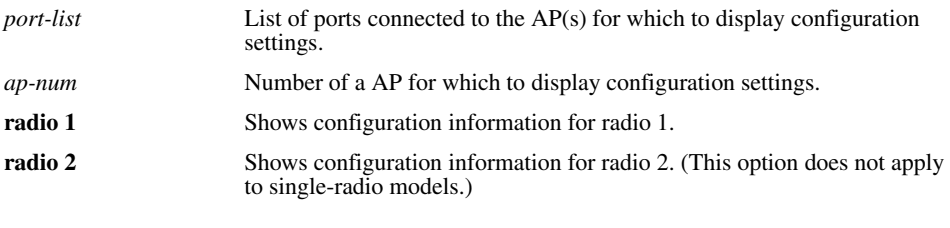

**Defaults** None.

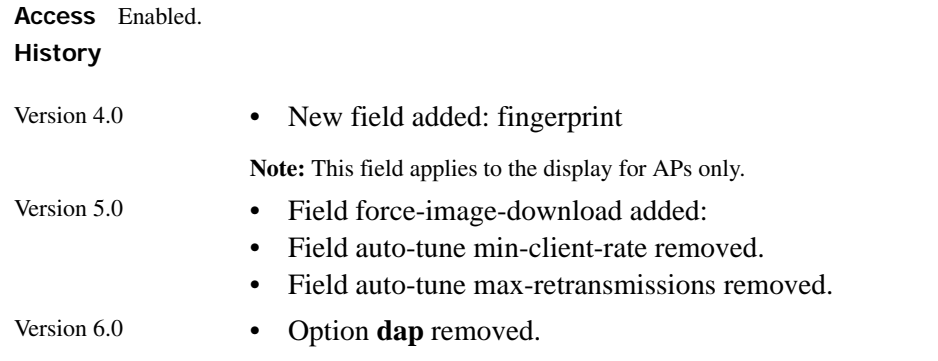

**Usage** WSS Software lists information separately for each AP.

**Examples** The following example shows configuration information for an AP on WSS port 2:

#### **WSS**# **show ap config 2**

Port 2: AP model: 2330, POE: enable, bias: high, name: AP02 boot-download-enable: YES force-image-download: NO load balancing group: none Radio 1: type: 802.11g, mode: disabled, channel: 6 tx pwr: 1, profile: default auto-tune max-power: default Radio 2: type: 802.11a, mode: disabled, channel: 36 tx pwr: 1, profile: default auto-tune max-power: default

> **Examples** The following example shows configuration information for a AP configured on connection 1:

#### **WSS**# **show ap config 1**

Ap 1: serial-id: 12345678, AP model: 2330, bias: high, name: AP01 fingerprint: b4:f9:2a:52:37:58:f4:d0:10:75:43:2f:45:c9:52:c3 boot-download-enable: YES force-image-download: NO load balancing group: none Radio 1: type: 802.11g, mode: disabled, channel: 6 tx pwr: 1, profile: default auto-tune max-power: default Radio 2: type: 802.11a, mode: disabled, channel: 36 tx pwr: 1, profile: default auto-tune max-power: default

[Table 40](#page-355-0) describes the fields in this display.

<span id="page-355-0"></span>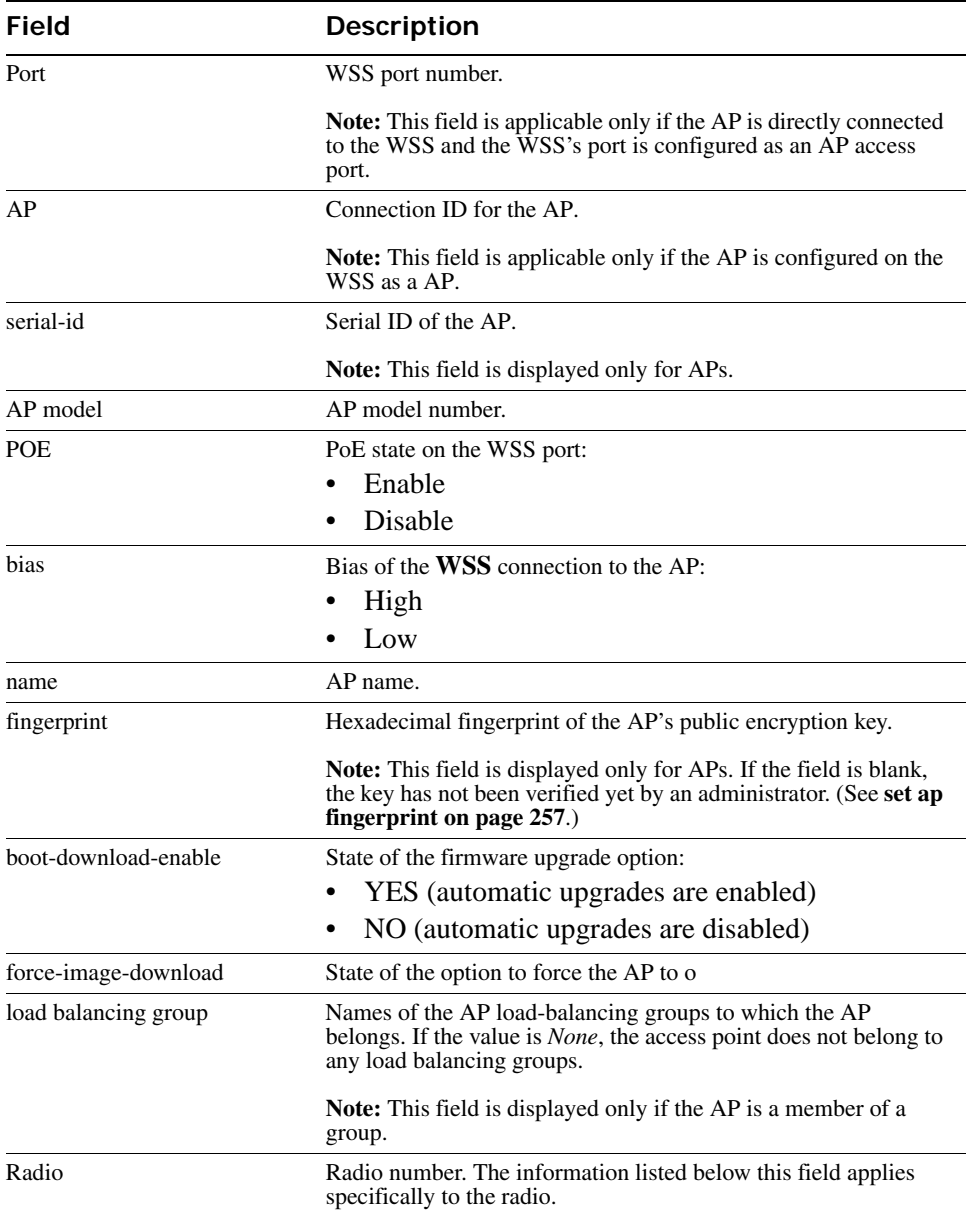

### **Table 7: Output for show ap config**

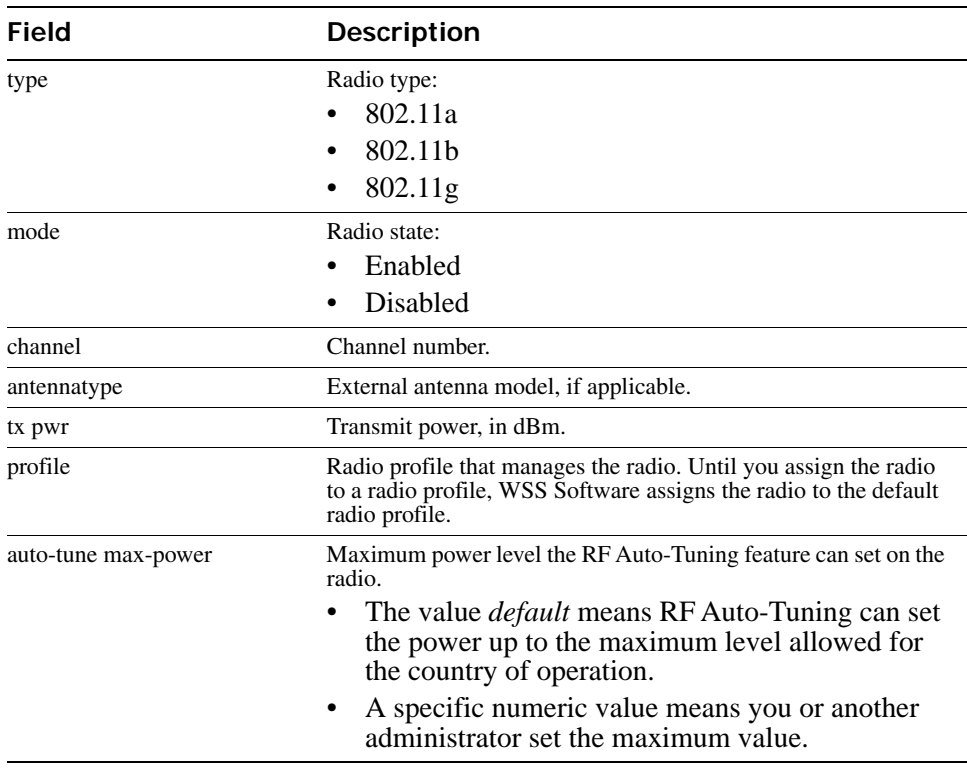

### **Table 7: Output for show ap config (continued)**

### **See Also**

- **[set ap on page 33](#page-42-0)**
- **[set port type ap on page 41](#page-50-0)**
- **[set ap bias on page 249](#page-258-0)**
- **[set ap fingerprint on page 257](#page-266-0)**
- **[set ap group on page 258](#page-267-0)**
- **[set ap name on page 261](#page-270-0)**
- **[set ap upgrade-firmware on page 275](#page-284-0)**
- **[set ap radio mode on page 270](#page-279-0)**
- **[set ap radio antennatype on page 263](#page-272-0)**
- **[set ap radio channel on page 267](#page-276-0)**
- **[set ap radio radio-profile on page 271](#page-280-0)**
- **[set ap radio tx-power on page 272](#page-281-0)**
- **[show ap connection on page 371](#page-380-0)**
- **[show ap global on page 373](#page-382-0)**
- **[show ap unconfigured on page 374](#page-383-0)**
- **[show radio-profile on page 376](#page-385-0)**

# **show ap counters**

Displays AP and radio statistics counters.

```
Syntax show ap counters [port-list [radio {1 | 2}]]
```
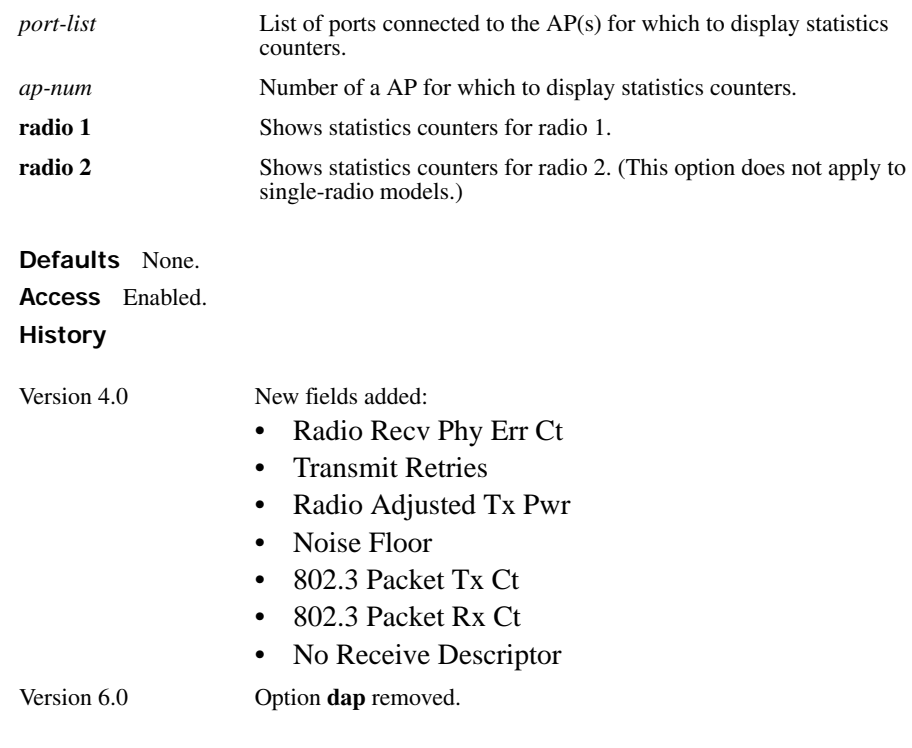

**Usage** To display statistics counters and other information for individual user sessions, use the **show sessions network** command.

**Examples** The following command shows statistics counters for AP 7:

### **WSS# show ap counters 7**

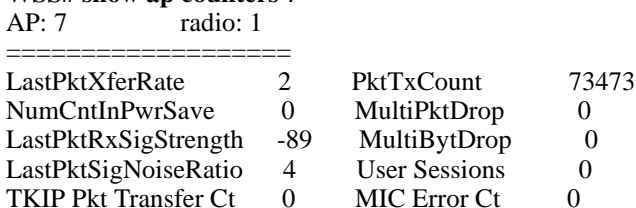

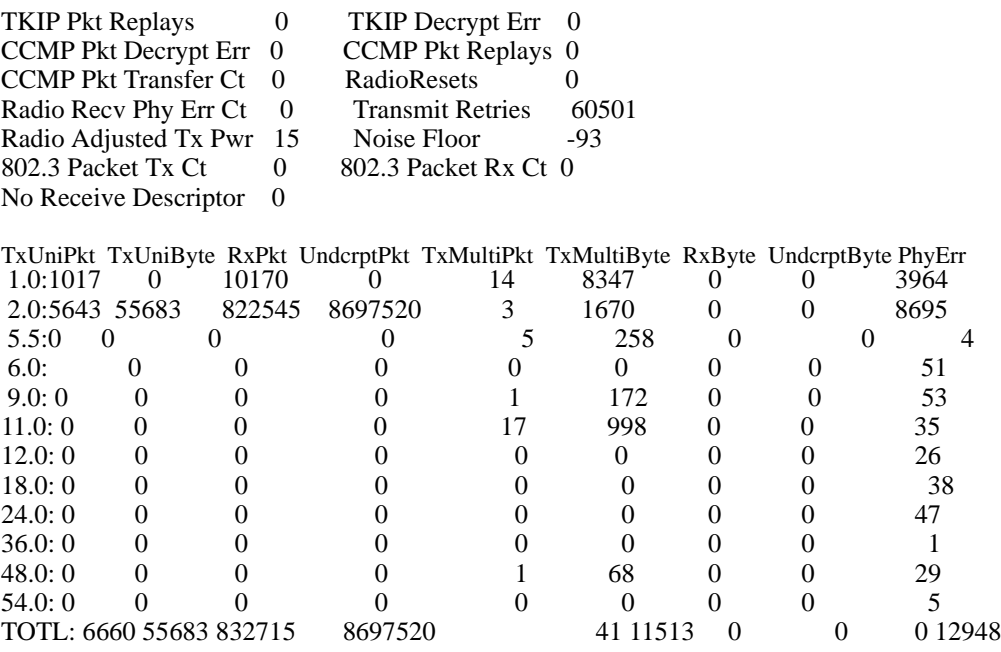

<span id="page-358-0"></span>[Table 41](#page-358-0) describes the fields in this display.

...

# **Table 8: Output for show ap counters**

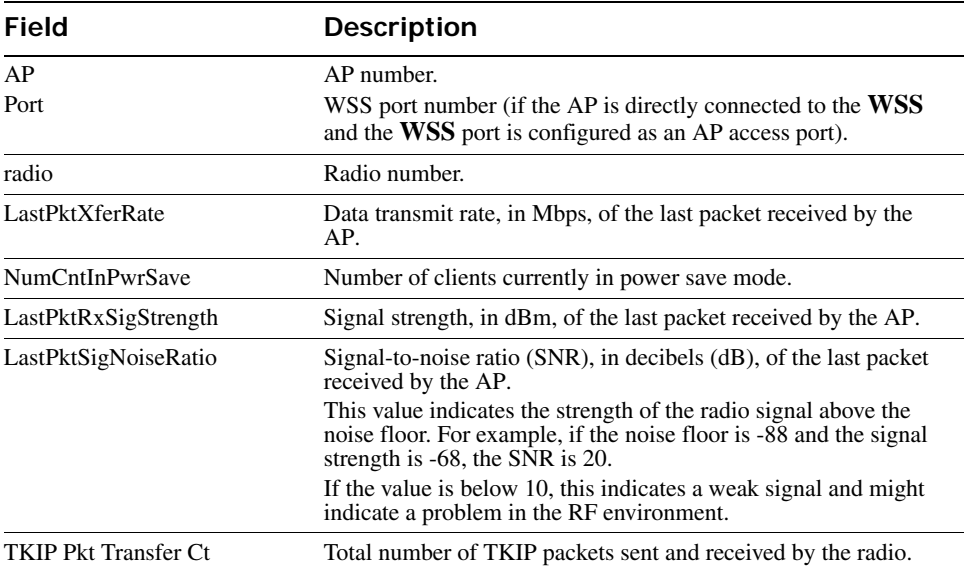

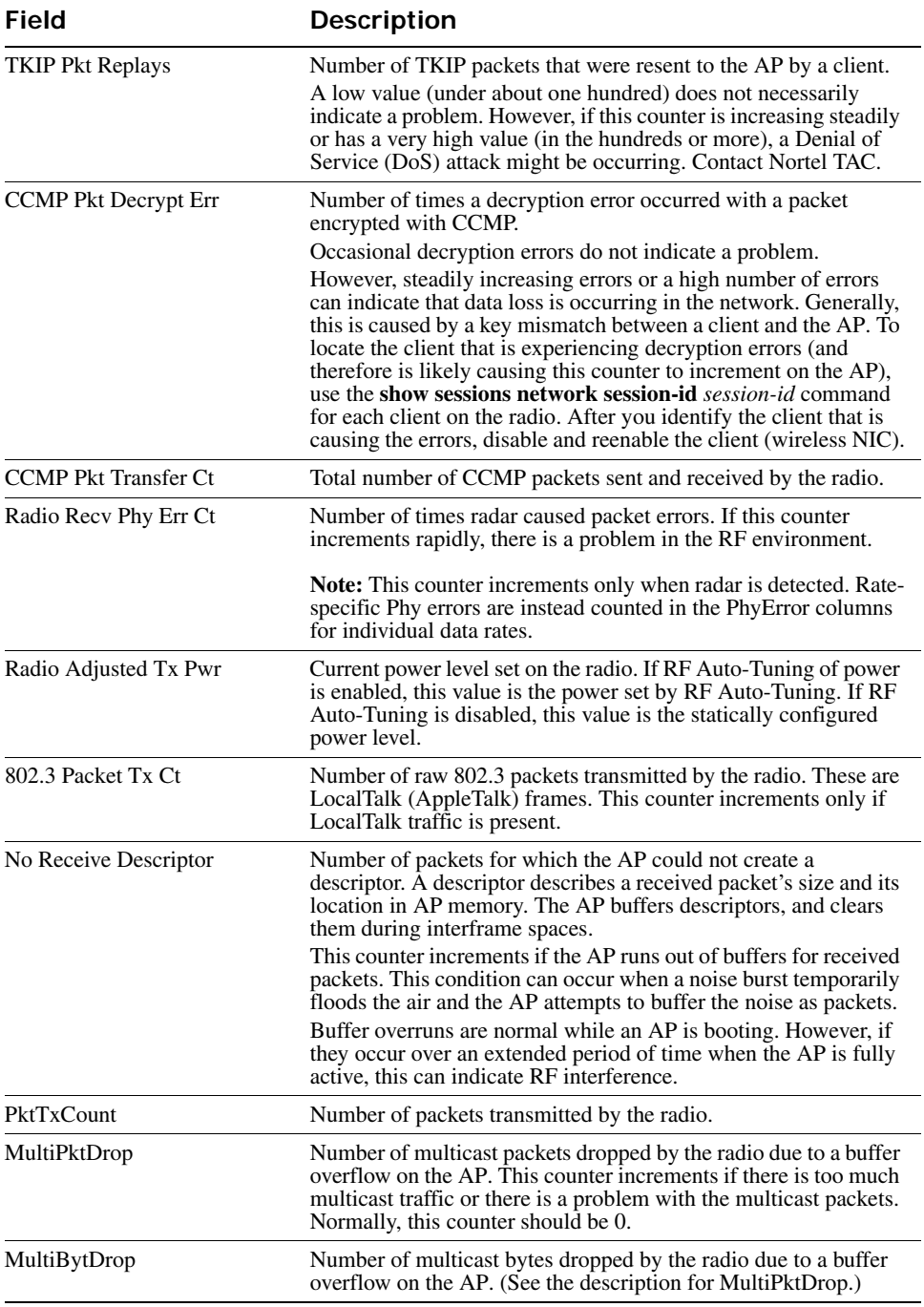

### **Table 8: Output for show ap counters (continued)**
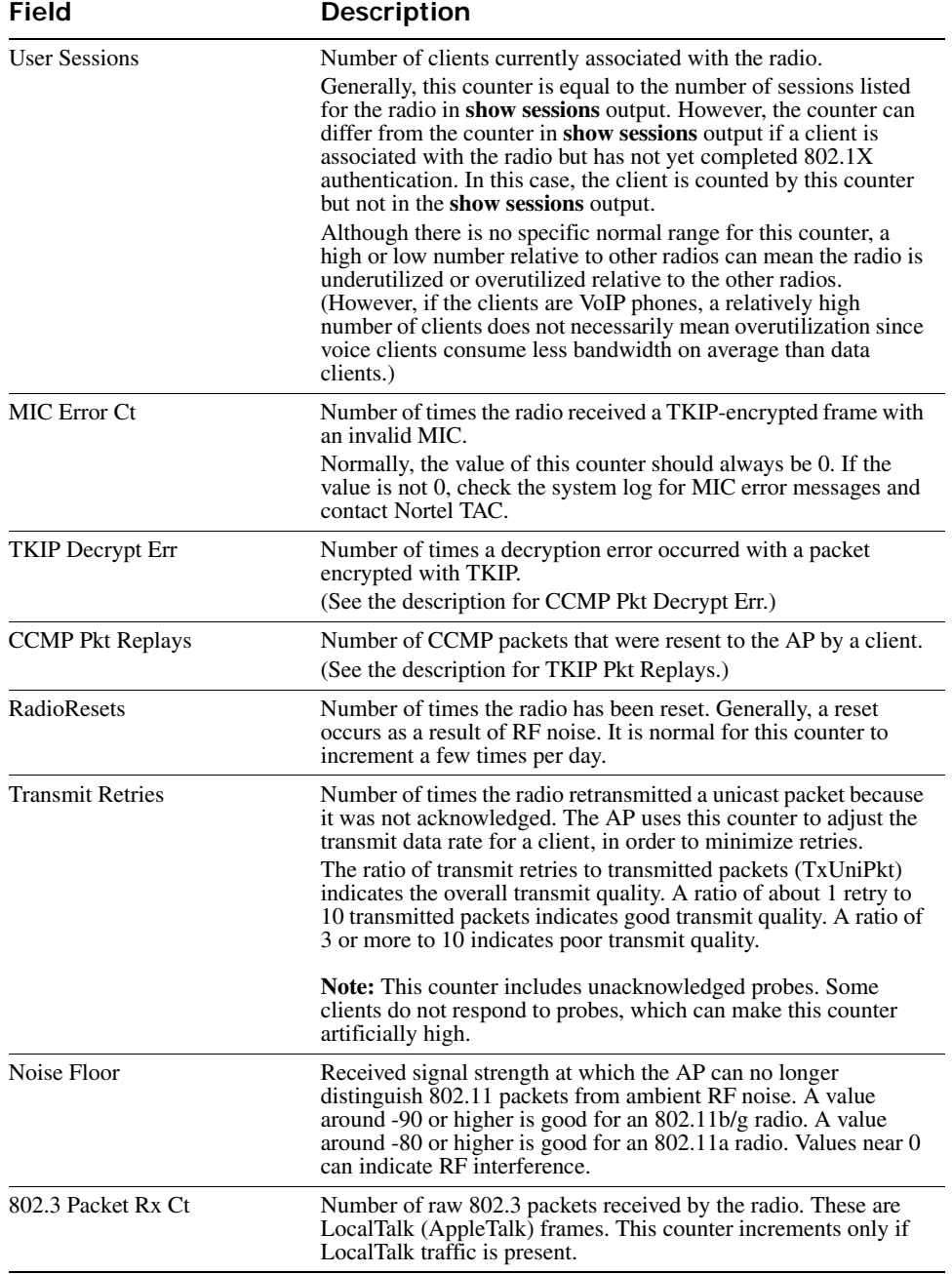

### **Table 8: Output for show ap counters (continued)**

### **Table 8: Output for show ap counters (continued)**

### **Field Description**

The counters above are global for all data rates. The counters below are for individual data rates.

**Note:** If counters for lower data rates are incrementing but counters for higher data rates are not incrementing, this can indicate poor throughput. The poor throughput can be caused by interference. If the cause is not interference or the interference cannot be eliminated, you might need to relocate the AP in order to use the higher data rates and therefore improve throughput.

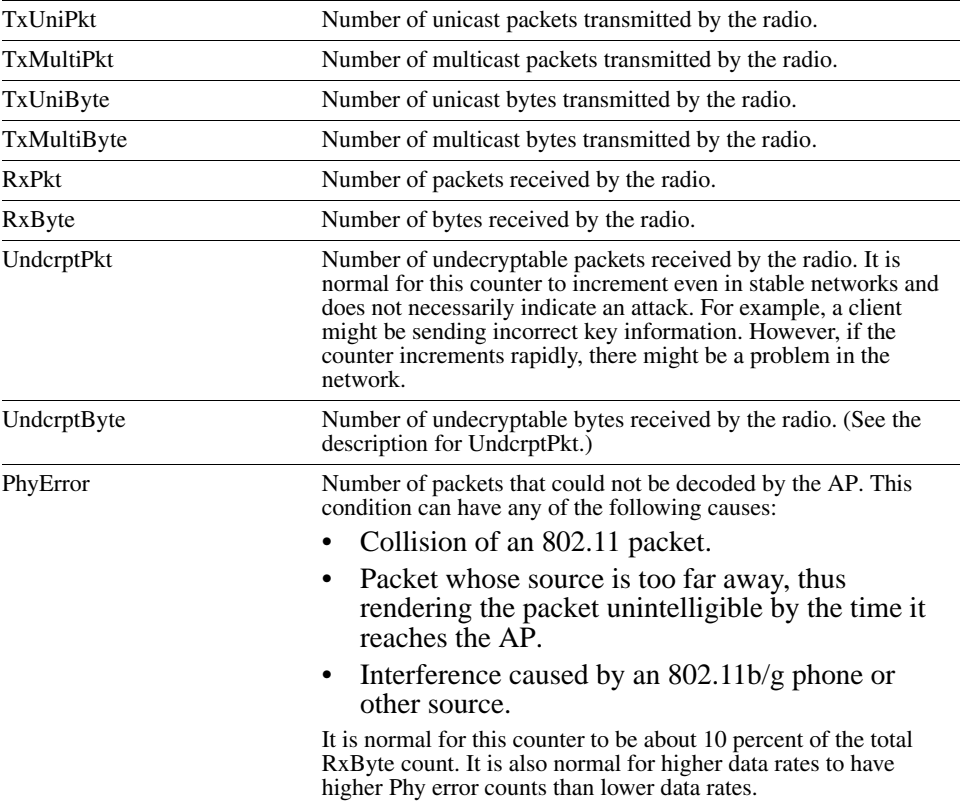

**See Also [show sessions network on page 439](#page-448-0)**

# **show ap dual-home**

To display connection information for APs configured on a WSS, use the **show ap global** command on one of the switches where the AP is configured.

# **show ap fdb**

Displays the entries in a specified AP's forwarding database.

**Syntax show ap fdb** *ap-number*

*ap-number* Index value that identifies the AP on the WSS switch.

**Defaults** None. **Access** All. **History** Introduced in WSS Version 6.0. **Examples** The following command displays FDB entries for AP 7: **WSS# show ap fdb 7** AP 7:  $# = System Entry.$   $$ = Authentication Entry$ VLAN TAG Dest MAC/Route Des [CoS] Destination Ports ---- ---- ----------------- ----- ----------------- 4095 4095 00:0b:0e:00:ca:c1 # CPU 4095 0 00:0b:0e:00:04:0c eth0

[Table 42](#page-362-0) describes the fields in the **show ap fdb** output.

### **Table 9: Output for show ap fdb**

<span id="page-362-0"></span>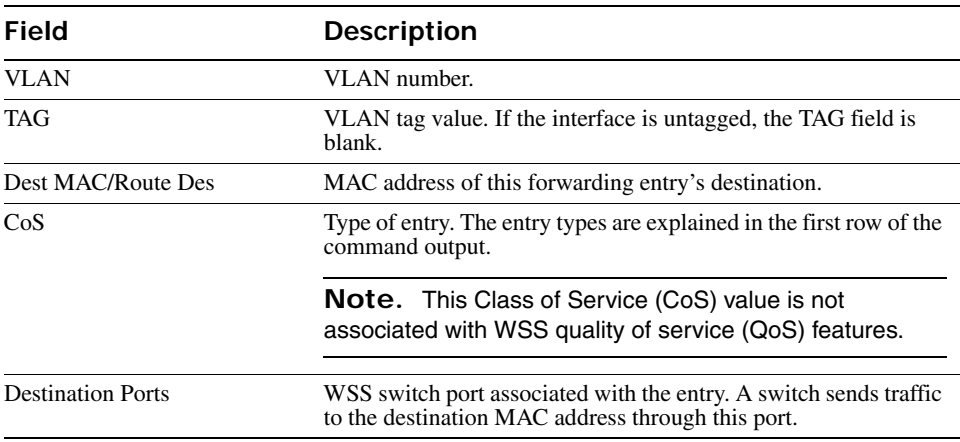

### **See Also**

- **[set ap local-switching mode on page 260](#page-269-0)**
- **set vlan-profile**

# **show ap qos-stats**

Displays statistics for AP forwarding queues.

**Syntax show ap qos-stats** [*ap-num*] [**clear**]

**Syntax show ap qos-stats** [*port-list*] [**clear**]

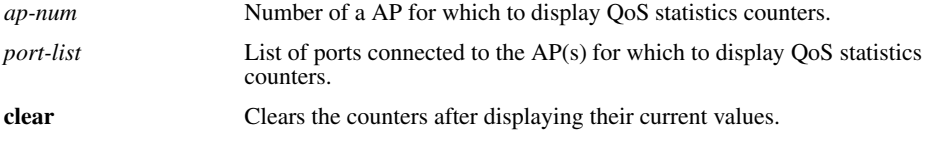

**Defaults** None.

**Access** Enabled.

**History** 

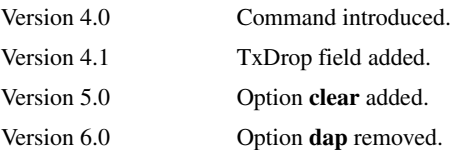

**Usage** Repeating this command with the **clear** option at regular intervals allows you to monitor transmission and drop rates.

**Examples** The following command shows statistics for the AP forwarding queues on a AP:

#### **WSS# show ap qos-stats 4**

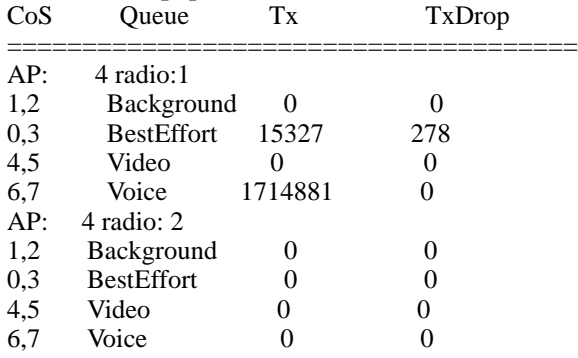

[Table 43](#page-364-0) describes the fields in this display.

<span id="page-364-0"></span>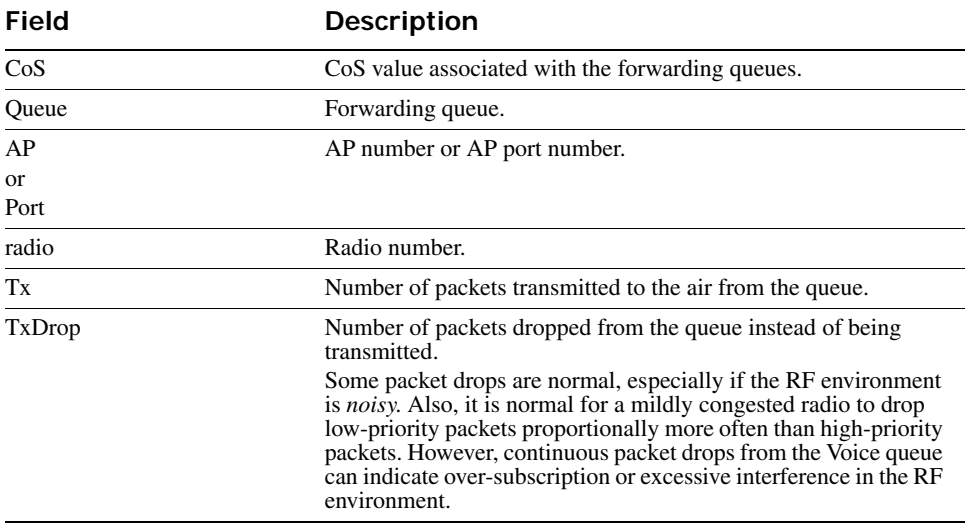

### **Table 10: Output for show ap qos-stats**

# **show ap etherstats**

Displays Ethernet statistics for an AP's Ethernet ports.

**Syntax show** ap **etherstats** [*port-list* | *ap-num*]

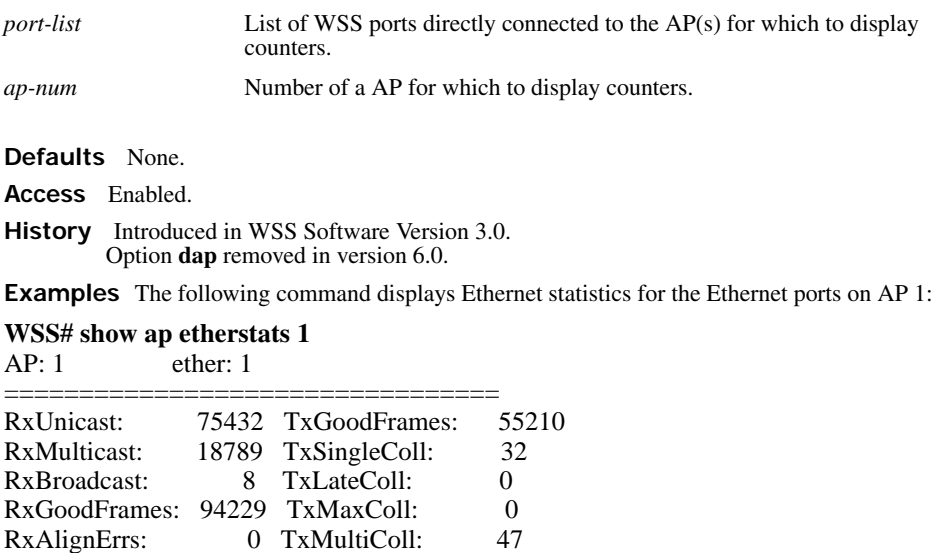

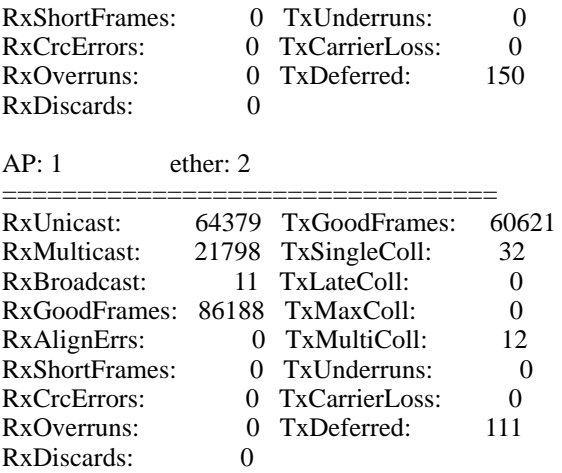

[Table 44](#page-365-0) describes the fields in this display.

### **Table 11: Output for show ap etherstats**

<span id="page-365-0"></span>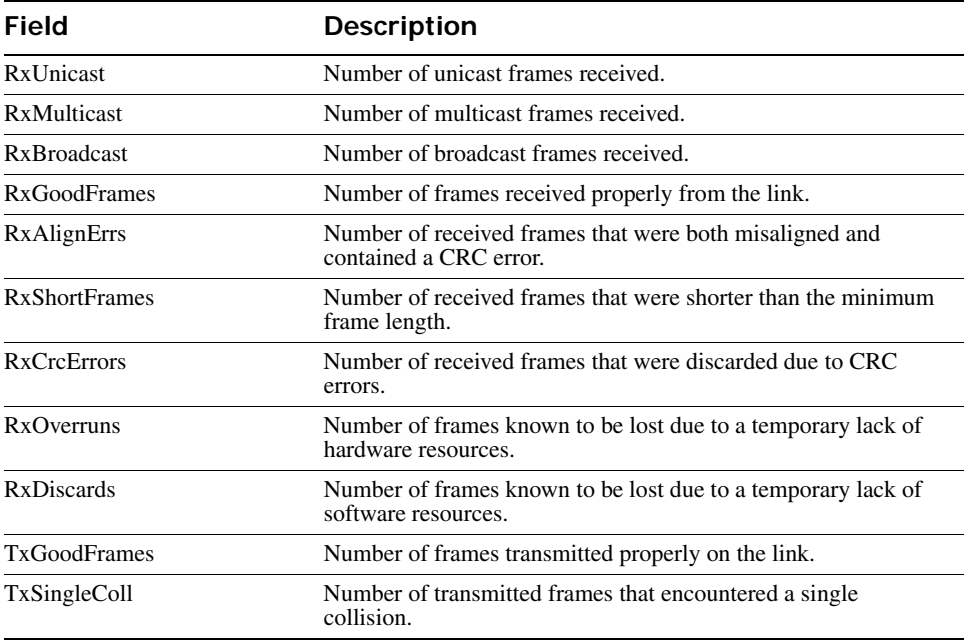

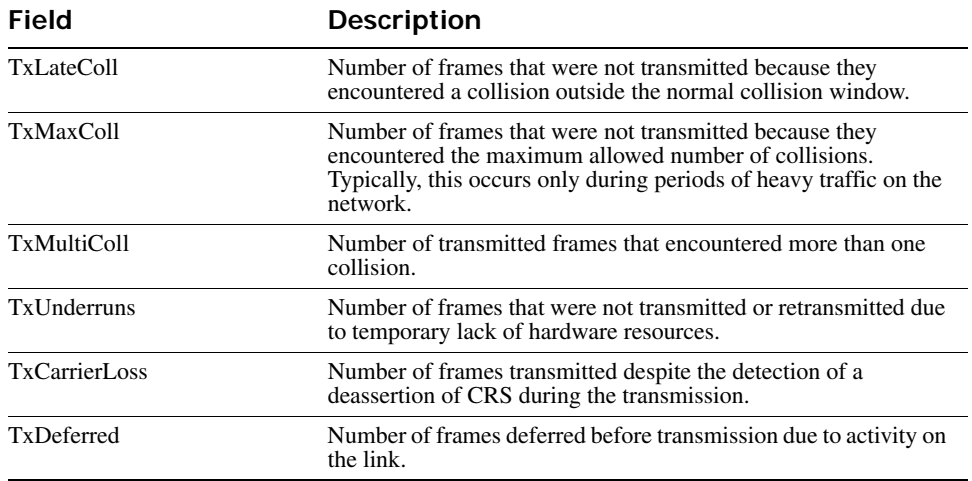

# **show ap group**

Deprecated in WSS Software Version 6.0. To display information about RF load balancing, see show load-balancing group

# **show ap mesh-links**

Displays information about the links an AP has to Mesh APs and Mesh Portal APs.

**Syntax show ap mesh-links** *ap-number*  **Defaults** None. **Access** All **History** Introduced in WSS Software Version 6.0. **Examples** The following command mesh link information for AP 7: **WSS# show ap mesh-links 7** AP: 7 IP-addr: 1.1.1.3 Operational Mode: Mesh-Portal *ap-number* Index value that identifies the AP on the WSS.

Downlink Mesh-APs

-------------------------------------------------

BSSID: 00:0b:0e:17:bb:3f (54 Mbps) packets bytes

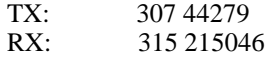

[Table 45 on page 358](#page-367-0) describes the fields in the show ap mesh-links output.

<span id="page-367-0"></span>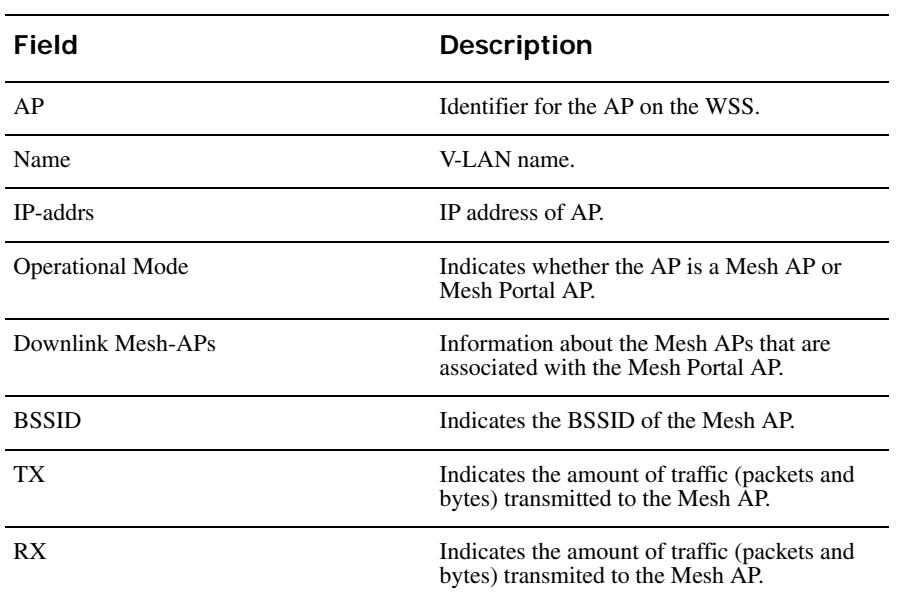

### **Table 12: Output for show ap mesh-links**

**See Also** 

- **[set ap boot-configuration mesh ssid on page 254](#page-263-0)**
- **[set service-profile mesh on page 320](#page-329-0)**

# **show ap status**

Displays AP and radio status information.

**Syntax show ap status** [**terse**] | [*port-list* | **all** [**radio** {**1** | **2**}]]

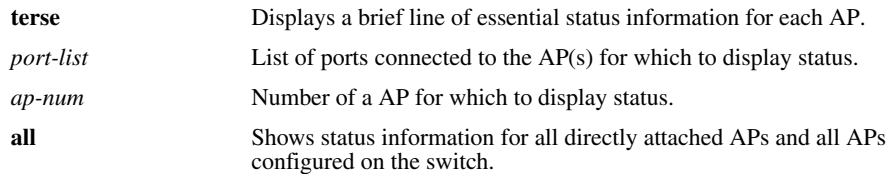

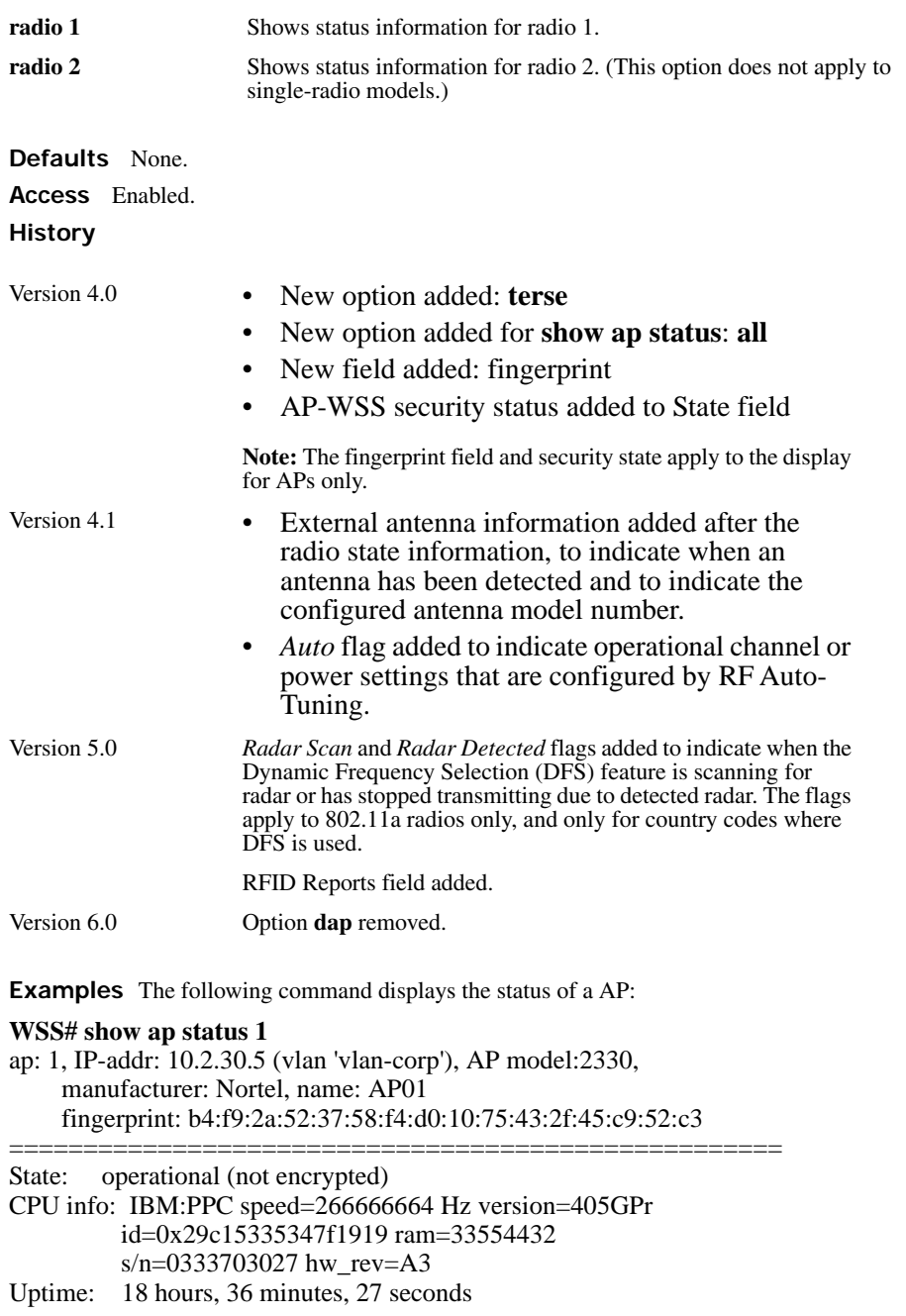

Radio 1 type: 802.11g, state: configure succeed [Enabled] (802.11b protect) operational channel: 1 operational power: 14 base mac: 00:0b:0e:00:d2:c0 bssid1: 00:0b:0e:00:d2:c0, ssid: public bssid2: 00:0b:0e:00:d2:c2, ssid: employee-net bssid3: 00:0b:0e:00:d2:c4, ssid: mycorp-tkip Radio 2 type: 802.11a, state: configure succeed [Enabled] operational channel: 64 operational power: 14 base mac: 00:0b:0e:00:d2:c1 bssid1: 00:0b:0e:00:d2:c1, ssid: public bssid2: 00:0b:0e:00:d2:c3, ssid: employee-net bssid3: 00:0b:0e:00:d2:c5, ssid: mycorp-tkip RFID Reports: Inactive

The following command displays the status of a directly connected AP:

#### **WSS# show ap status 1**

Port: 1, AP model: 2330, manufacturer Nortel, name: AP01

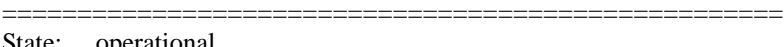

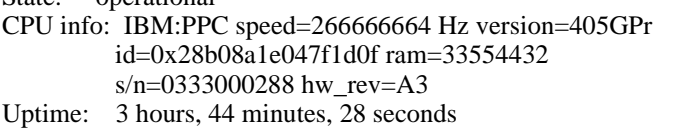

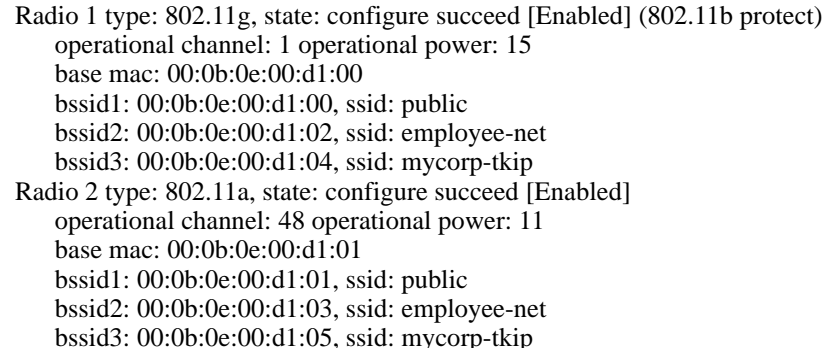

The following command uses the **terse** option to display brief information for APs:

#### **WSS**# **show ap status terse**

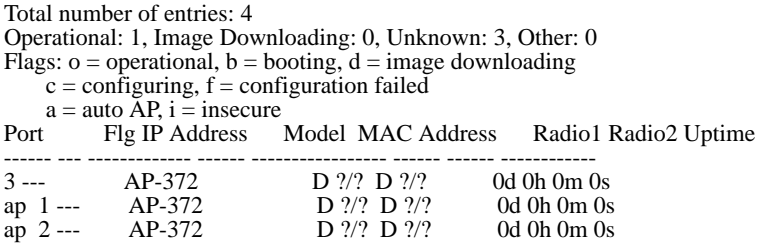

ap100 oa-10.8.255.11 AP-122 00:0b:0e:da:da:82 E 1/17 E36/11 0d 0h 0m17s [Table 46](#page-370-0) and [Table 46](#page-370-0) describe the fields in these displays.

<span id="page-370-0"></span>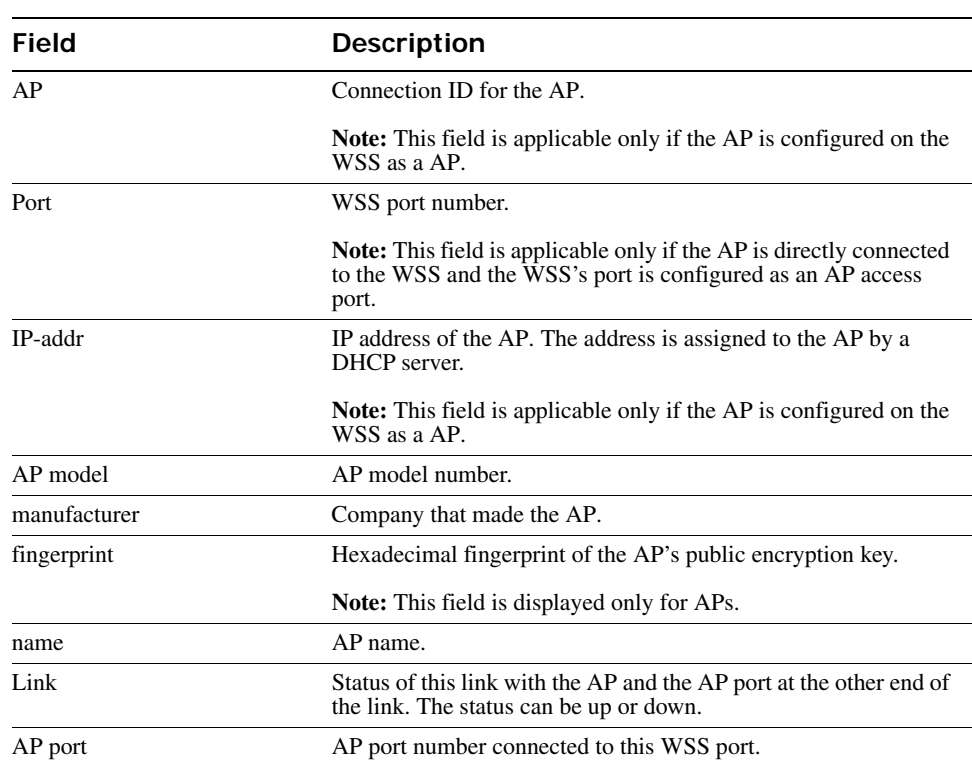

### **Table 13: Output for show ap status**

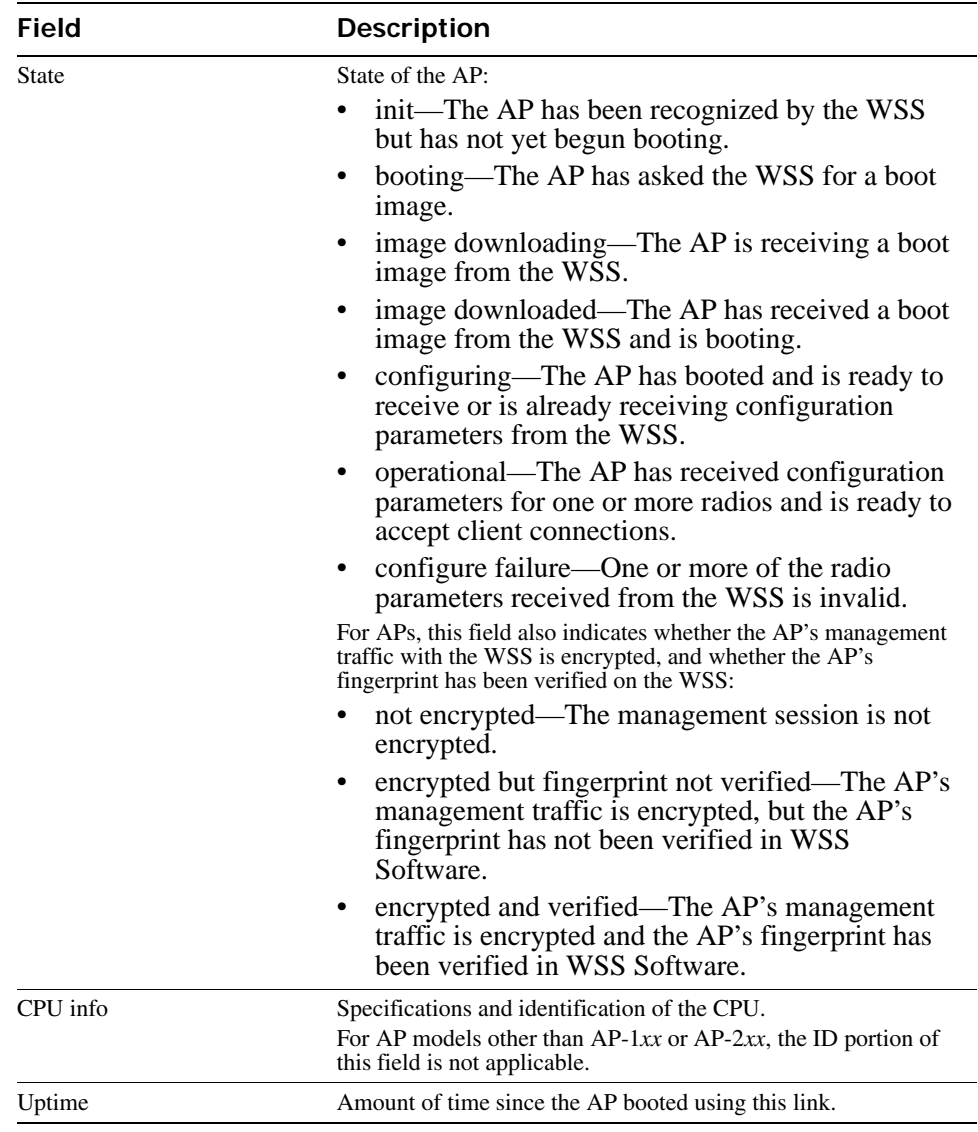

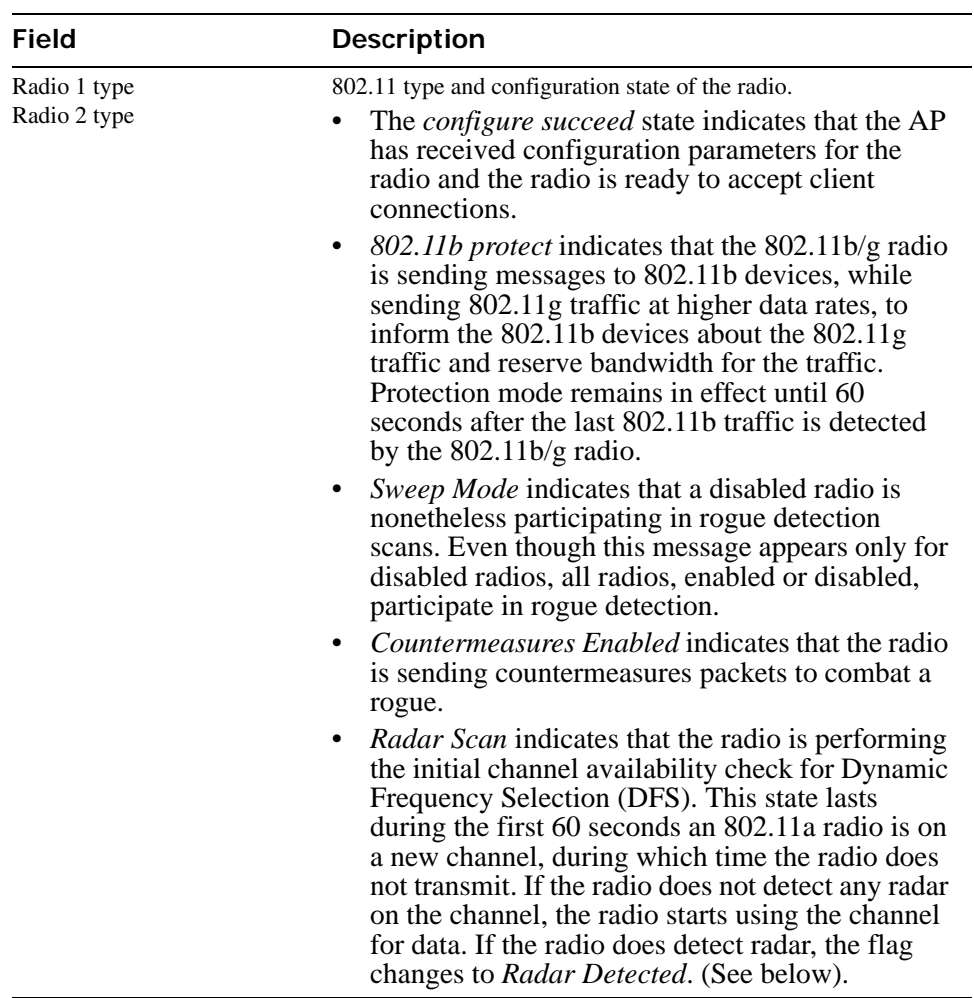

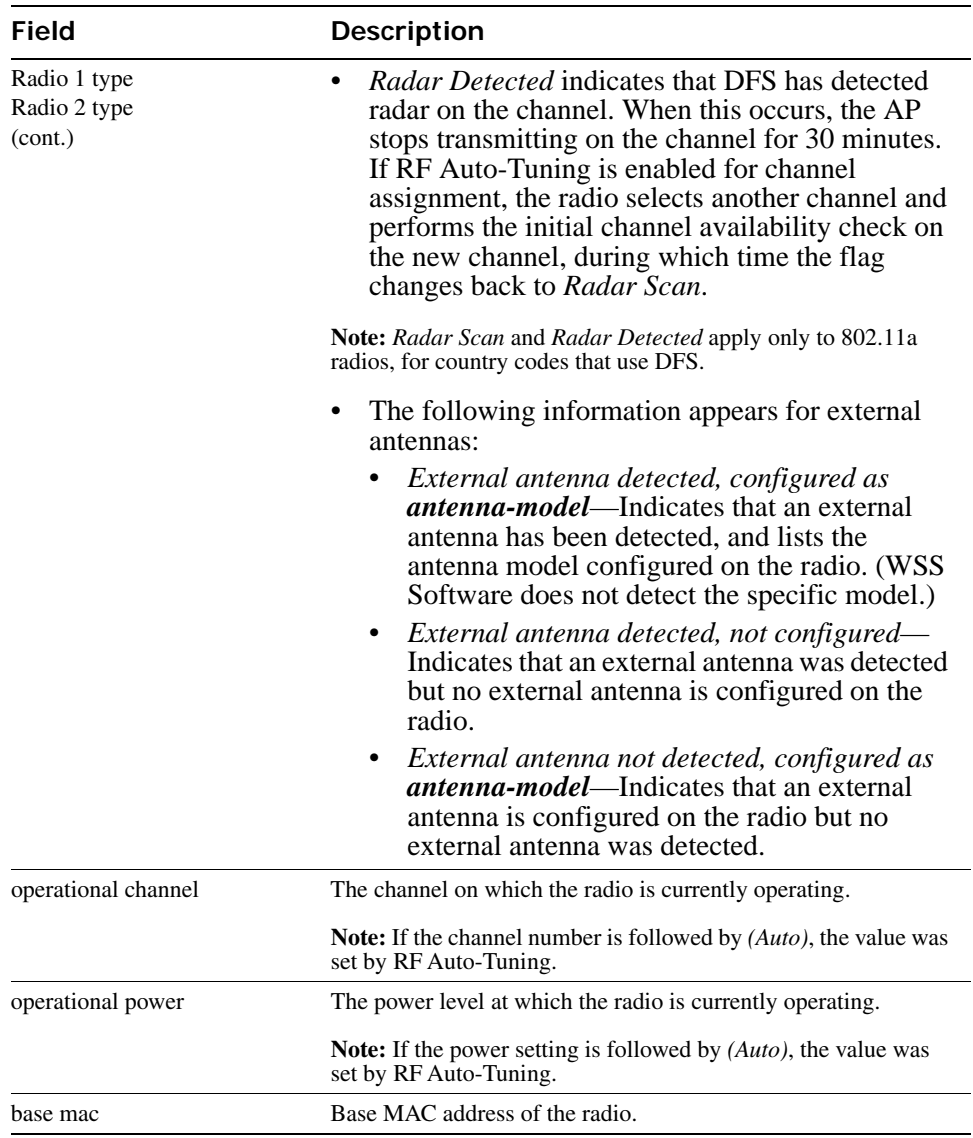

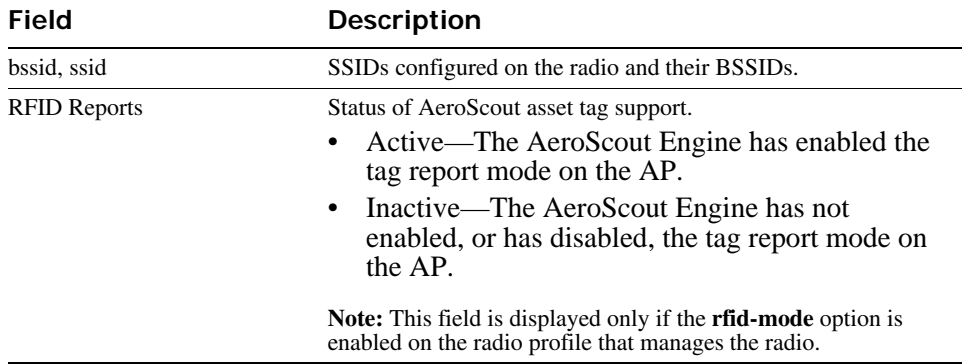

### **Table 14: Output for show ap status terse and show ap status terse**

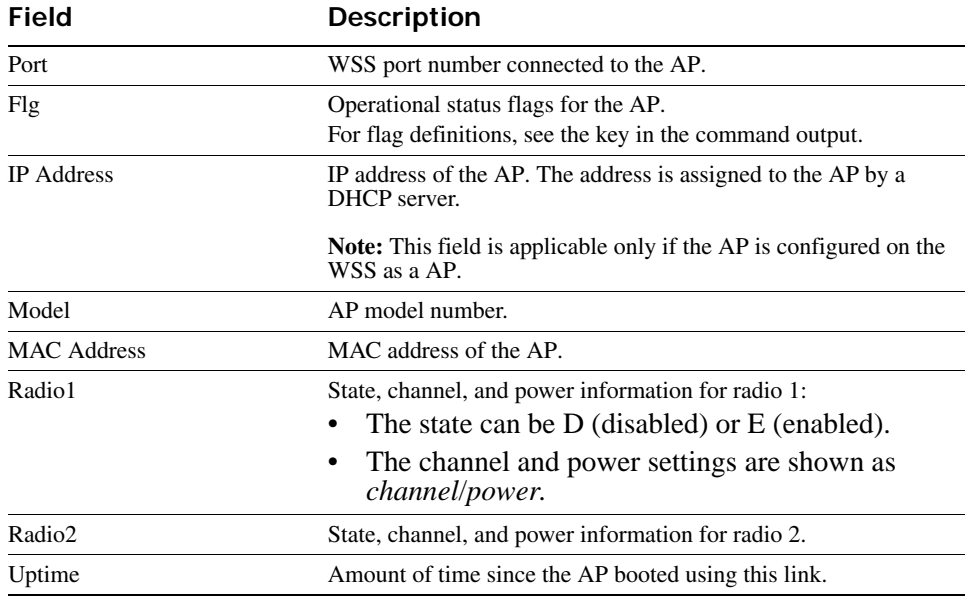

# <span id="page-374-0"></span>**show ap vlan**

Displays information about the VLANs that are either locally switched by the specified AP or tunneled from the AP to an WSS switch.

### **Syntax show ap vlan** *ap-number*

*ap-number* Index value that identifies the AP on the WSS switch.

**Defaults** None.

**Access** All.

**History** Introduced in WSS Version 6.0.

**Examples** The following command displays information about the VLANs switched by AP 7:

**WSS# show ap vlan 7** AP 7: VLAN Name Mode Port Tag ------------ ------------ ----1 default local 1 none  $2$  red  $local$   $1$   $2$ radio\_1 20 radio\_1 21 radio 2 22 4 green local 1 4 radio\_1 23 5 yellow tunnel WSS\_tun 5 radio\_1 24

[Table 42](#page-362-0) describes the fields in the **show ap vlan** output.

### **Table 15: Output for show ap vlan**

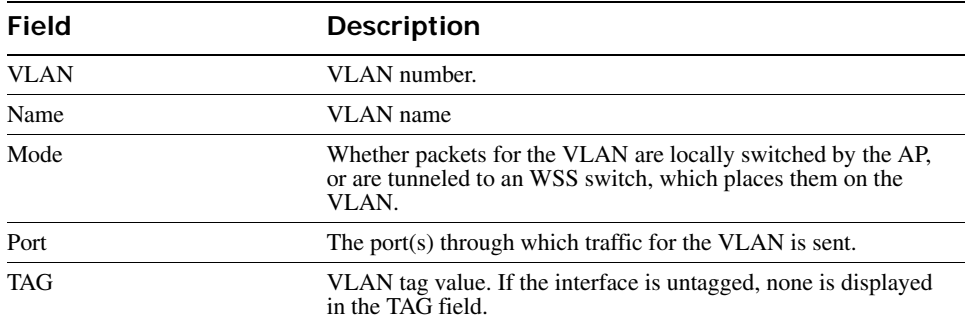

**• set vlan-profile**

• **[set ap local-switching mode on page 260](#page-269-0)**

# **show auto-tune attributes**

Displays the current values of the RF attributes RF Auto-Tuning uses to decide whether to change channel or power settings.

### **Syntax show auto-tune attributes** [**ap** ap*-num* [**radio** {**1** | **2**| **all**}]]

#### **Syntax show auto-tune attributes** [**ap** *ap-num* [**radio** {**1** | **2**| **all**}]]

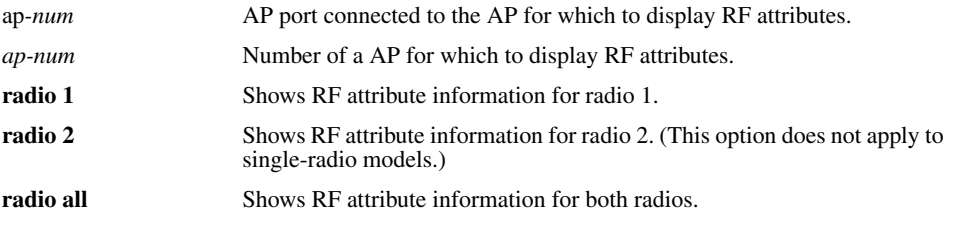

#### **Defaults** None.

**Access** Enabled.

**History** Introduced in WSS Software Version 3.0. Option **dap** removed in version 6.0.

**Examples** The following command displays RF attribute information for radio 1 on the directly connected AP on port 2:

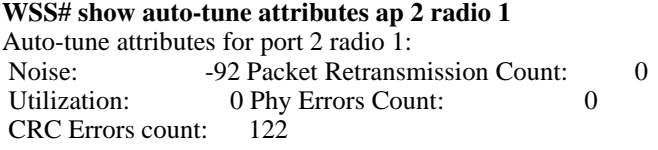

<span id="page-376-0"></span>[Table 49](#page-376-0) describes the fields in this display.

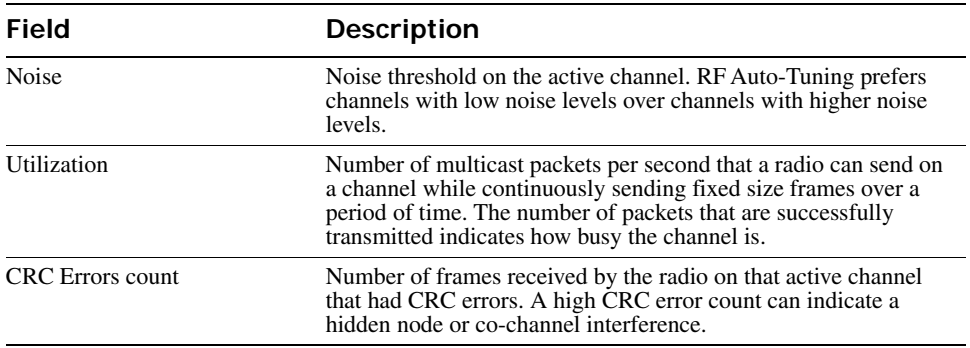

### **Table 16: Output for show auto-tune attributes**

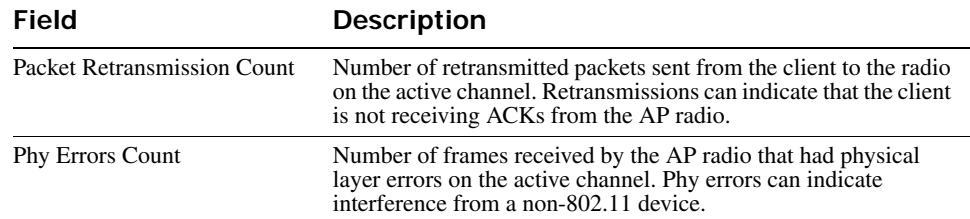

### **Table 16: Output for show auto-tune attributes (continued)**

### **See Also**

- **[set ap radio auto-tune max-power on page 265](#page-274-0)**
- **[set radio-profile auto-tune channel-config on page 279](#page-288-0)**
- **[set radio-profile auto-tune channel-holddown on page 280](#page-289-0)**
- **[set radio-profile auto-tune channel-interval on page 281](#page-290-0)**
- **[set radio-profile auto-tune power-backoff-timer on page 282](#page-291-0)**
- **[set radio-profile auto-tune power-config on page 282](#page-291-1)**
- **[set radio-profile auto-tune power-interval on page 283](#page-292-0)**
- **[show auto-tune neighbors on page 368](#page-377-0)**
- **[show radio-profile on page 376](#page-385-0)**

## <span id="page-377-0"></span>**show auto-tune neighbors**

Displays the other Nortel radios and third-party 802.11 radios that a Nortel radio can hear.

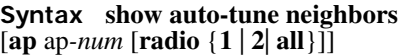

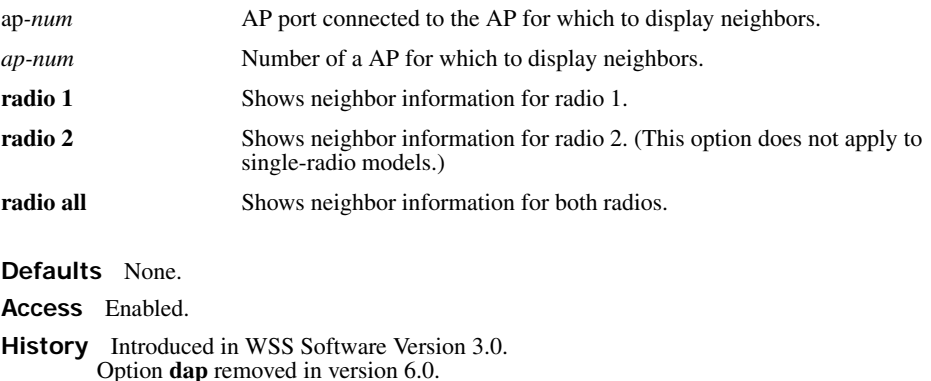

**Usage** For simplicity, this command displays a single entry for each Nortel radio, even if the radio is supporting multiple BSSIDs. However, BSSIDs for third-party 802.11 radios are listed separately, even if a radio is supporting more than one BSSID.

Information is displayed for a radio if the radio sends beacon frames or responds to probe requests. Even if a radio's SSIDs are unadvertised, Nortel radios detect the empty beacon frames (beacon frames without SSIDs) sent by the radio, and include the radio in the neighbor list.

**Examples** The following command displays neighbor information for radio 1 on the directly connected AP on port 2:

### **WSS# show auto-tune neighbors ap 2 radio 1**

Total number of entries for port 2 radio 1: 5 Channel Neighbor BSS/MAC RSSI

------- ----------------- -------------

- 1 00:0b:85:06:e3:60 -46
- 1 00:0b:0e:00:0a:80 -78
- 1 00:0b:0e:00:d2:c0 -74
- 1 00:0b:85:06:dd:00 -50
- 1 00:0b:0e:00:05:c1 -72

[Table 46](#page-370-0) describes the fields in this display.

### **Table 17: Output for show auto-tune neighbors**

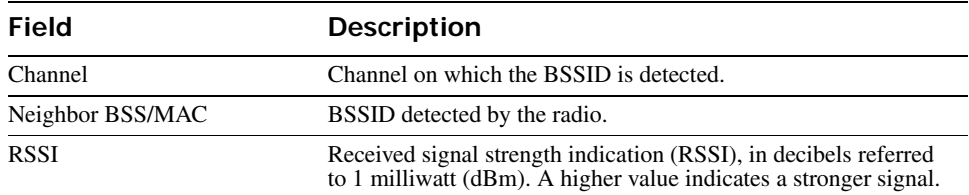

### **See Also**

- **[set ap radio auto-tune max-power on page 265](#page-274-0)**
- **[set radio-profile auto-tune channel-config on page 279](#page-288-0)**
- **[set radio-profile auto-tune channel-holddown on page 280](#page-289-0)**
- **[set radio-profile auto-tune channel-interval on page 281](#page-290-0)**
- **[set radio-profile auto-tune power-config on page 282](#page-291-1)**
- **[set radio-profile auto-tune power-interval on page 283](#page-292-0)**
- **[show ap vlan on page 365](#page-374-0)**
- **[show radio-profile on page 376](#page-385-0)**

# **show ap boot-configuration**

Displays information about the static IP address configuration (if any) on a AP.

### **Syntax show ap boot-configuration** *ap-num*

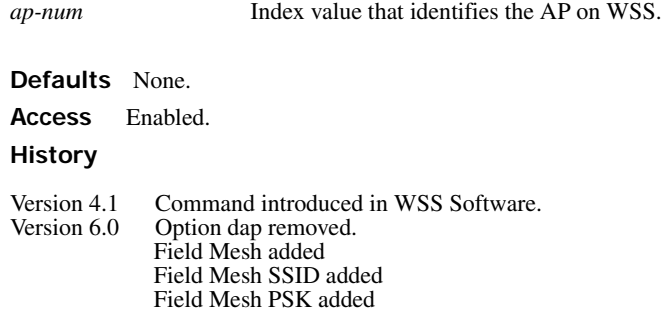

**Examples** The following command displays static IP configuration information for AP 1:

### **WSS# show ap boot-configuration 1**

Flags: 0  $AP:1$ 

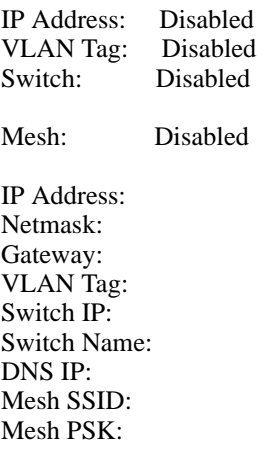

[Table 44](#page-365-0) describes the fields in this display.

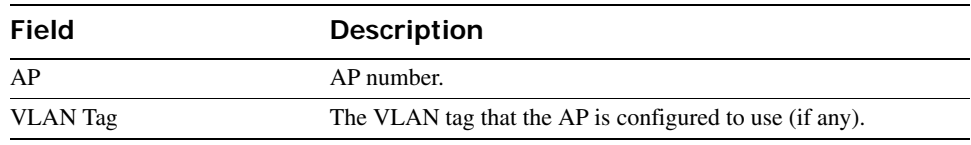

### **Table 18: Output for show ap boot-configuration**

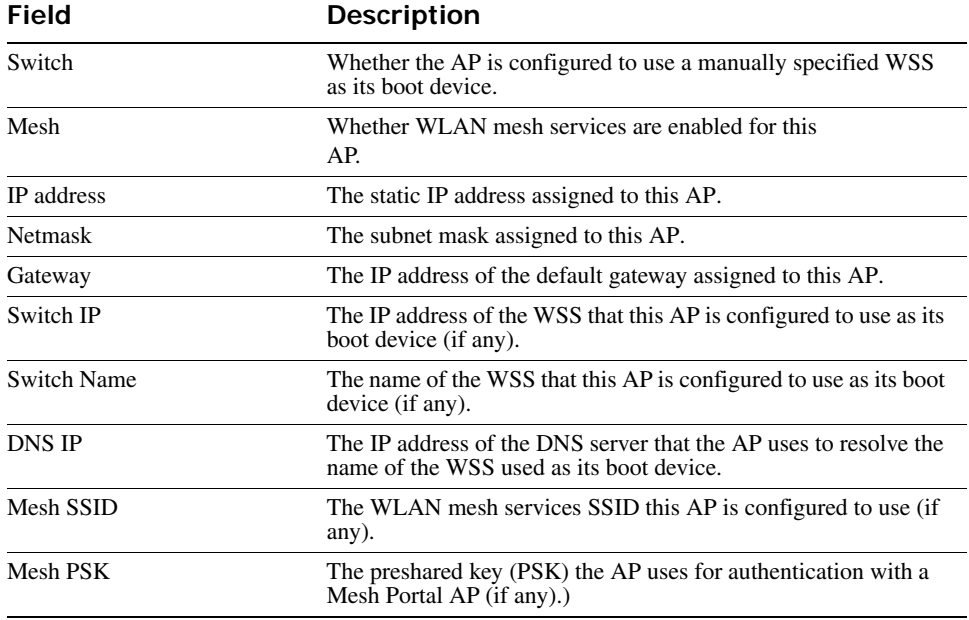

### **Table 18: Output for show ap boot-configuration (continued)**

## <span id="page-380-0"></span>**show ap connection**

Displays the system IP address of the WSS that booted a AP.

**Syntax show ap connection** [*ap-num* | **serial-id** *serial-ID*]

*ap-num* Number of a AP for which to display information about its active connection.

**serial-id** *serial-ID* AP serial ID.

**Defaults** None.

**Access** Enabled.

**Usage** The **serial-id** parameter displays the active connection for the specified AP even if that AP is not configured on this WSS. If you instead use the command with the *ap-num* parameter or without a parameter, connection information is displayed only for APs that are configured on this WSS.

This command provides information only if the AP is configured on the switch where you use the command. The switch does not need to be the one that booted the AP, but it must have the AP in its configuration. Also, the switch that booted the AP must be in the same Mobility Domain as the switch where you use the command.

If a AP is configured on this WSS (or another WSS in the same Mobility Domain) but does not have an active connection, the command does not display information for the AP. To show connection information for APs, use the **show ap global** command on one of the switches where the APs are configured.

**Examples** The following command displays information for all APs configured on this WSS that have active connections:

#### **WSS# show ap connection**

Total number of entries: 2

AP Serial Id AP IP Address **WSS** IP Address

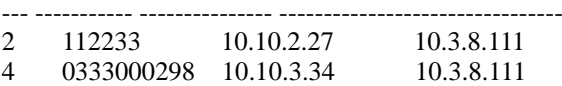

The following command displays connection information specifically for a AP with serial ID *223344*:

**WSS# show ap connection serial-id 223344** Total number of entries: 1 AP Serial Id AP IP Address **WSS** IP Address --- ----------- --------------- --------------------------- 9 223344 10.10.4.88 10.9.9.11

<span id="page-381-0"></span>[Table 52](#page-381-0) describes the fields in this display.

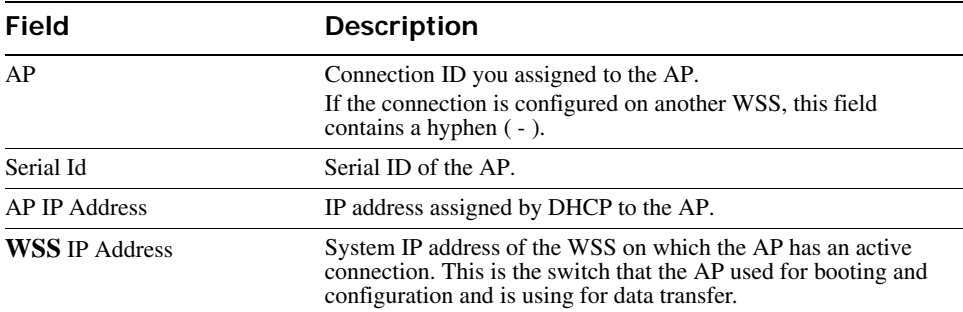

### **Table 19: Output for show ap connection**

#### **See Also**

- **[show ap config on page 344](#page-353-0)**
- **[show ap global on page 373](#page-382-0)**
- **[show ap unconfigured on page 374](#page-383-0)**

# <span id="page-382-0"></span>**show ap global**

Displays connection information for APs configured on a WSS.

```
Syntax show ap global [ap-num | serial-id serial-ID]
```
*ap-num* Number of a AP for which to display configuration settings.

**serial-id** *serial-ID* AP serial ID.

**Defaults** None.

**Access** Enabled.

**Usage** Connections are shown only for the APs that are configured on the WSS from which you enter the command, and only for the Mobility Domain the switch is in.

To show information only for APs that have active connections, use the **show ap connection** command.

**Examples** The following command displays connection information for all the APs configured on a WSS:

#### **WSS# show ap global**

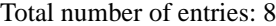

AP Serial Id **WSS** IP Address Bias

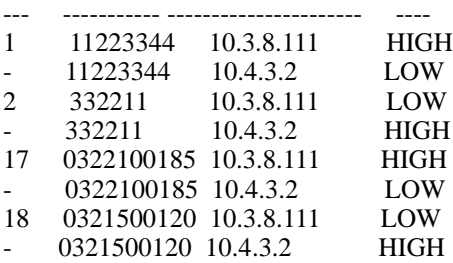

<span id="page-382-1"></span>[Table 53](#page-382-1) describes the fields in this display.

### **Table 20: Output for show ap global**

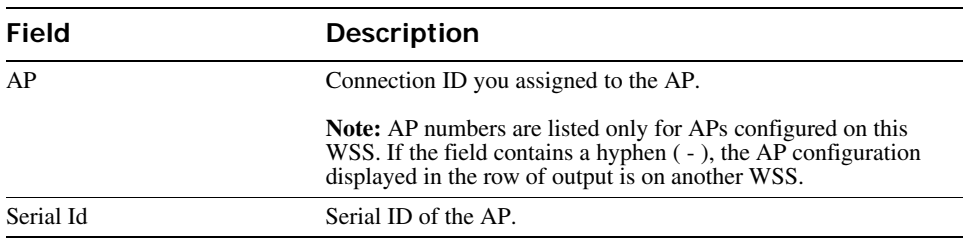

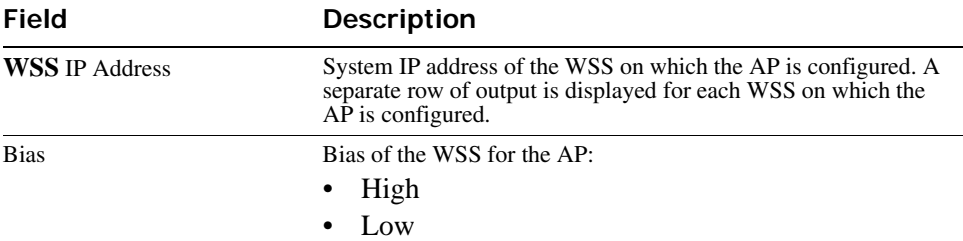

### **Table 20: Output for show ap global (continued)**

**See Also** 

- **[set ap on page 33](#page-42-0)**
- **[set ap bias on page 249](#page-258-0)**
- **[show ap config on page 344](#page-353-0)**
- **[show ap connection on page 371](#page-380-0)**
- **[show ap unconfigured on page 374](#page-383-0)**

# <span id="page-383-0"></span>**show ap unconfigured**

Displays APs that are physically connected to the network but that are not configured on any WSSs.

### **Syntax show ap unconfigured**

**Defaults** None.

**Access** Enabled.

**Usage** This command also displays an AP that is directly connected to a WSS, if the WSS port to which the AP is connected is configured as a network port instead of an AP access port, and if the network port is a member of a VLAN.

If a AP is configured on a WSS in another Mobility Domain, the AP can appear in the output until the AP is able to establish a connection with a WSS in its Mobility Domain. After the AP establishes a connection, the entry for the AP ages out and no longer appears in the command's output.

Entries in the command output's table age out after two minutes.

**Examples** The following command displays information for two APs that are not configured:

#### **WSS# show ap unconfigured**

Total number of entries: 2 Serial Id Model IP Address Port Vlan ----------- --------- --------------- ---- -------- 0333001287 AP-241 10.3.8.54 5 default 0333001285 AP-252 10.3.8.57 7 vlan-eng

[Table 54](#page-384-0) describes the fields in this display.

<span id="page-384-0"></span>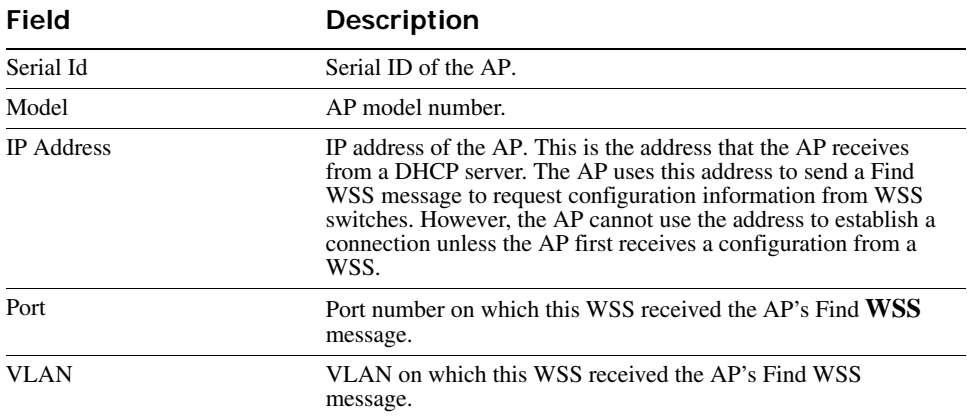

### **Table 21: Output for show ap unconfigured**

**See Also** 

- **[show ap connection on page 371](#page-380-0)**
- **[show ap global on page 373](#page-382-0)**

# **show load-balancing group**

Displays an RF load balancing group's member radios and current load for each radio.

**Syntax show load-balancing group** {*group-name* | **all** | [**ap** *ap-number* **radio** {**1** | **2**}]}

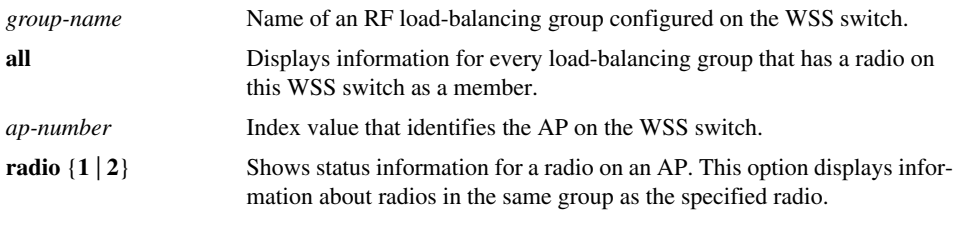

**Defaults** None.

**Access** Enabled.

**History** Introduced in WSS Version 6.0.

**Usage** Use this command to display information about the RF load-balancing groups configured on the WSS and the individual AP radios in the load-balancing groups.

**Examples** The following command displays information about the AP radios that are in the same group as radio 1 on AP 3:

**WSS# show load-balancing group ap 3 radio 1** Radios in the same load-balancing group as: ap3/radio1 --------------------------------------------------

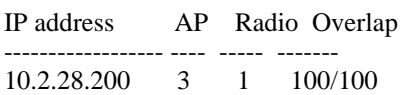

The following command displays information about RF load balancing group *blue*:

### **WSS# show load-balancing group blue**

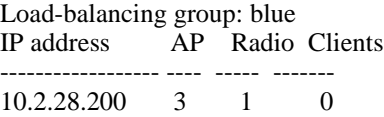

<span id="page-385-1"></span>[Table 55](#page-385-1) describes the fields in displayed by the **show load-balancing group** command.

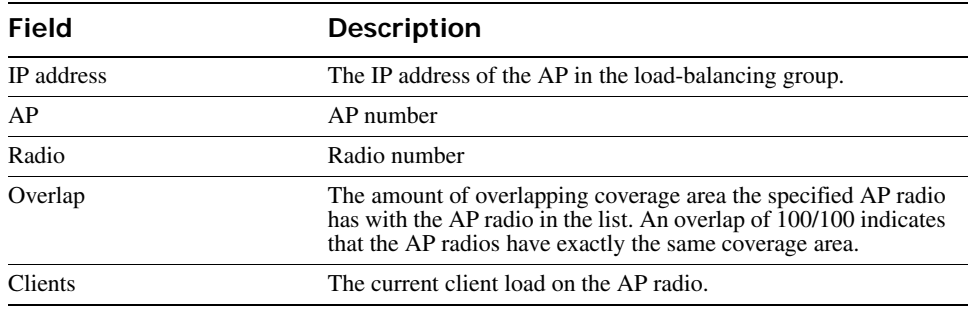

### **Table 22: Output for show load-balancing group**

**See Also** 

- **[set load-balancing strictness on page 277](#page-286-0)**
- **[set ap radio load-balancing on page 268](#page-277-0)**
- **[set ap local-switching mode on page 260](#page-269-0)**

# <span id="page-385-0"></span>**show radio-profile**

Displays radio profile information.

**Syntax show radio-profile** {*name* | **?**}

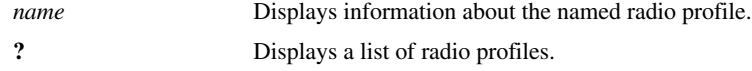

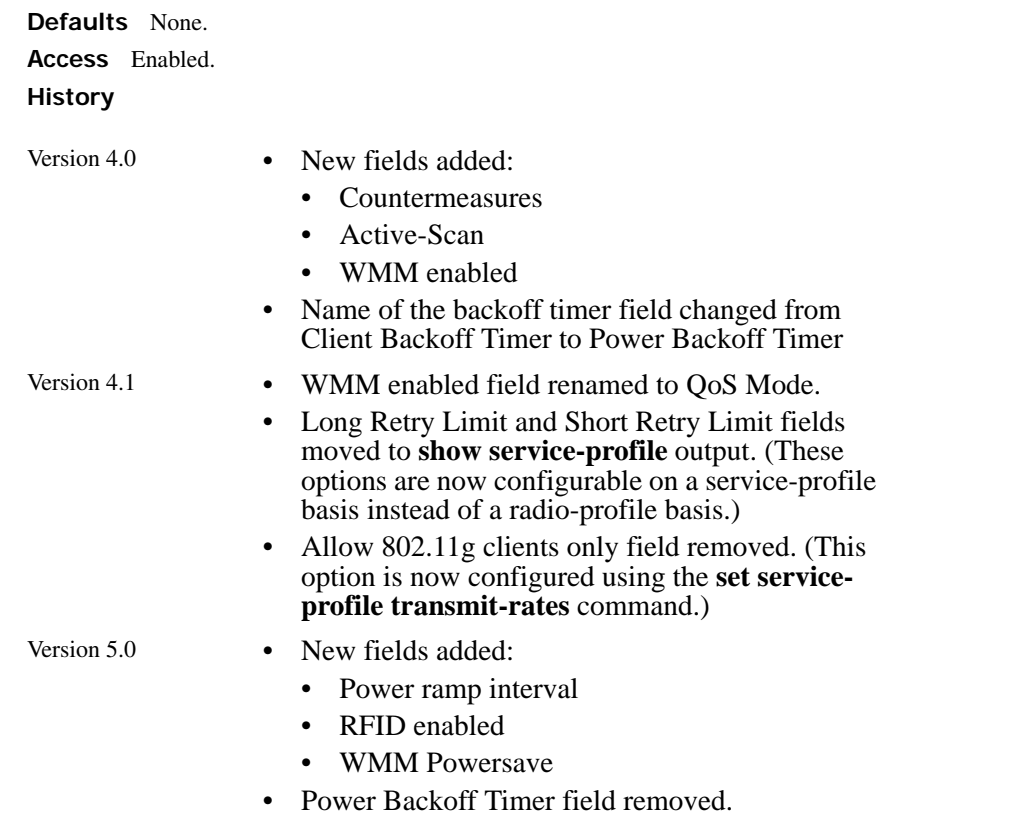

**Usage** WSS Software contains a *default* radio profile. Nortel recommends that you do not change this profile but instead keep the profile for reference.

**Examples** The following command shows radio profile information for the *default* radio profile:

### **WSS**# **show radio-profile default**

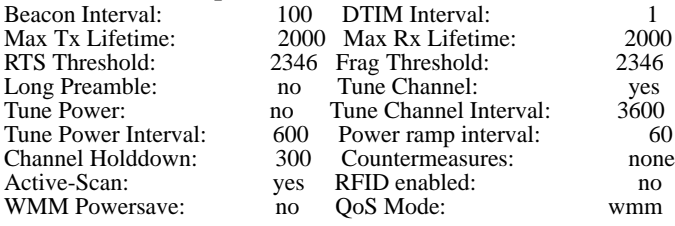

No service profiles configured.

[Table 56](#page-387-0) describes the fields in this display.

<span id="page-387-0"></span>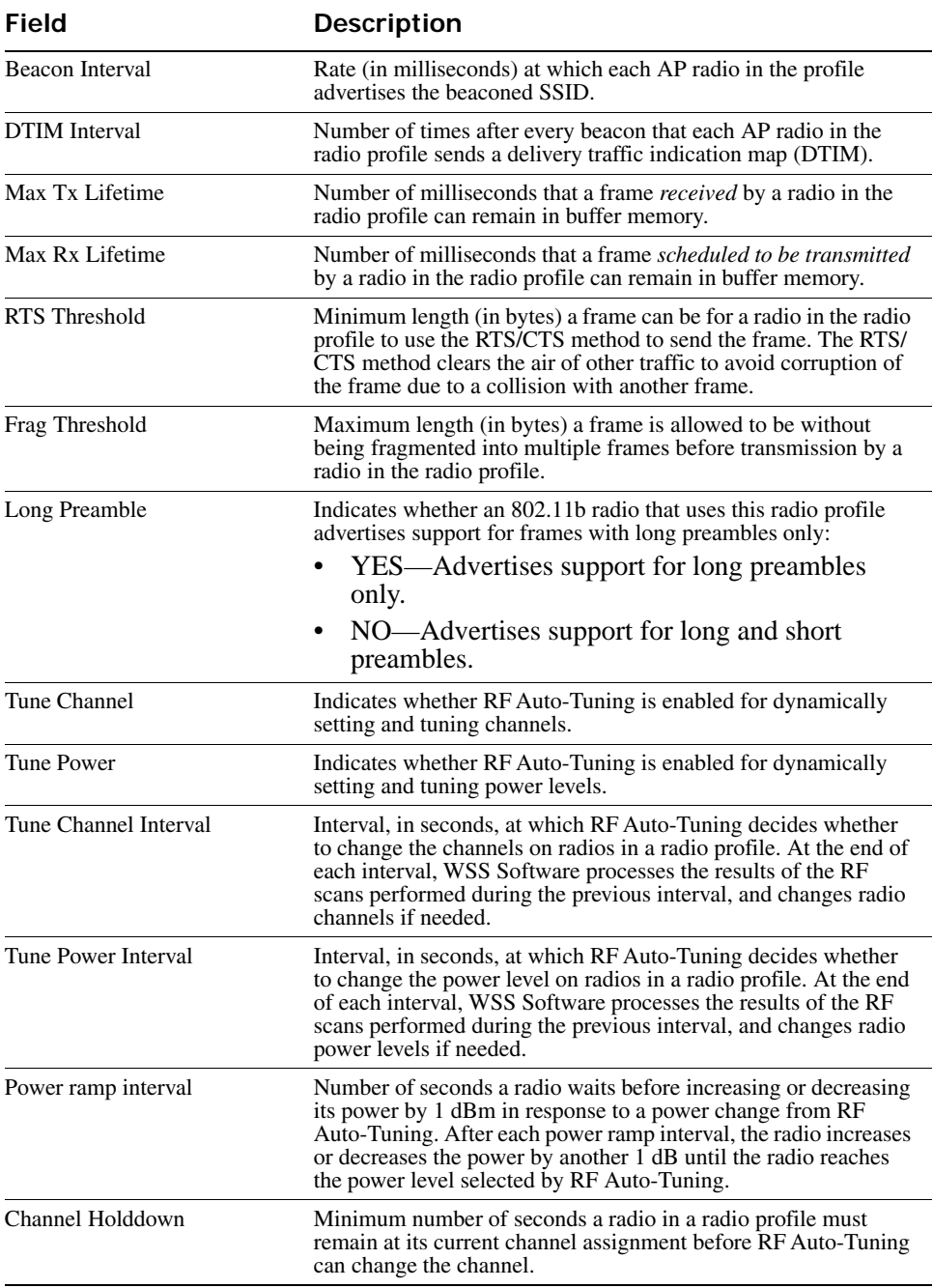

### **Table 23: Output for show radio-profile**

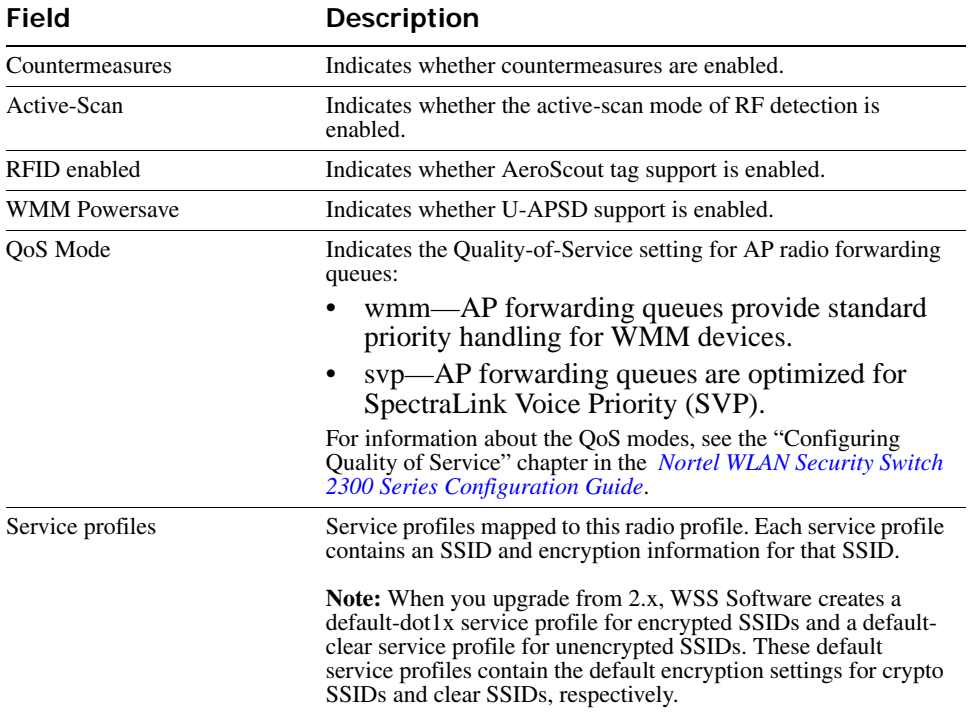

#### **See Also**

- **[set radio-profile active-scan on page 278](#page-287-0)**
- **[set radio-profile auto-tune channel-config on page 279](#page-288-0)**
- **[set radio-profile auto-tune channel-holddown on page 280](#page-289-0)**
- **[set radio-profile auto-tune channel-interval on page 281](#page-290-0)**
- **[set radio-profile auto-tune channel-lockdown on page 282](#page-291-2)**
- **[set radio-profile auto-tune power-config on page 282](#page-291-1)**
- **[set radio-profile auto-tune power-interval on page 283](#page-292-0)**
- **[set radio-profile auto-tune power-lockdown on page 284](#page-293-0)**
- **[set radio-profile auto-tune power-ramp-interval on page 285](#page-294-1)**
- **[set radio-profile beacon-interval on page 285](#page-294-0)**
- **[set radio-profile countermeasures on page 287](#page-296-0)**
- **[set radio-profile dtim-interval on page 288](#page-297-0)**
- **[set radio-profile frag-threshold on page 289](#page-298-0)**
- **[set radio-profile max-rx-lifetime on page 290](#page-299-0)**
- **[set radio-profile max-tx-lifetime on page 290](#page-299-1)**
- **[set radio-profile mode on page 291](#page-300-0)**
- **[set radio-profile preamble-length on page 294](#page-303-0)**
- **[set radio-profile qos-mode on page 295](#page-304-0)**
- **[set radio-profile rfid-mode on page 296](#page-305-0)**
- **[set radio-profile rts-threshold on page 297](#page-306-0)**
- **[set radio-profile service-profile on page 298](#page-307-0)**
- **[set radio-profile wmm-powersave on page 305](#page-314-0)**

# **show service-profile**

Displays service profile information.

```
Syntax show service-profile {name | ?}
```
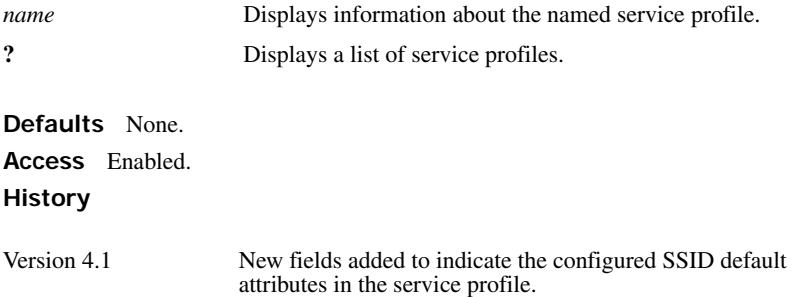

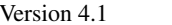

New fields added:

- Proxy ARP
- DHCP restrict
- No broadcast
- Short retry limit (moved from **show radioprofile** output)
- Long retry limit (moved from **show radio-profile** output)
- Sygate On-Demand (SODA)
- Enforce SODA checks:
- SODA remediation ACL
- Custom success web-page
- Custom failure web-page
- Custom logout web-page
- Custom agent-directory
- Static COS
- COS
- CAC mode
- CAC sessions
- User idle timeout
- Idle client probing
- Web Portal Session Timeout
- Transmit rates for  $11a / 11b / 11g$ :
	- beacon rate
	- multicast rate
	- mandatory rate
	- standard rates
	- disabled rates

### Version 5.0 New fields added:

- Active call timeout
- Keep initial vlan
- Web Portal ACL

**Examples** The following command displays information for service profile *sp1*:

#### **WSS**# **show service-profile sp1**

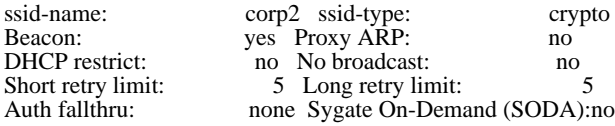

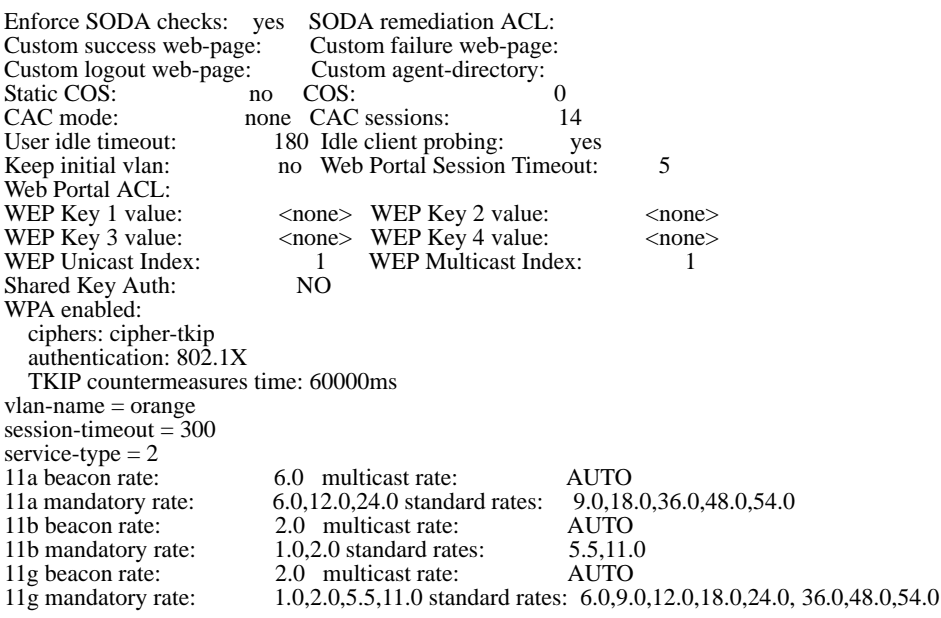

<span id="page-391-0"></span>[Table 57](#page-391-0) describes the fields in this display.

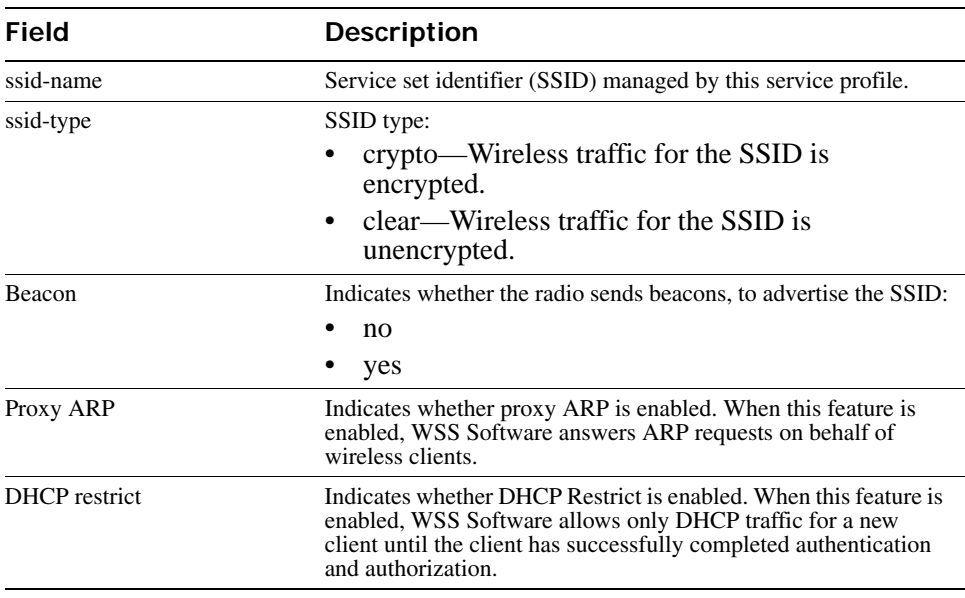

### **Table 24: Output for show service-profile**

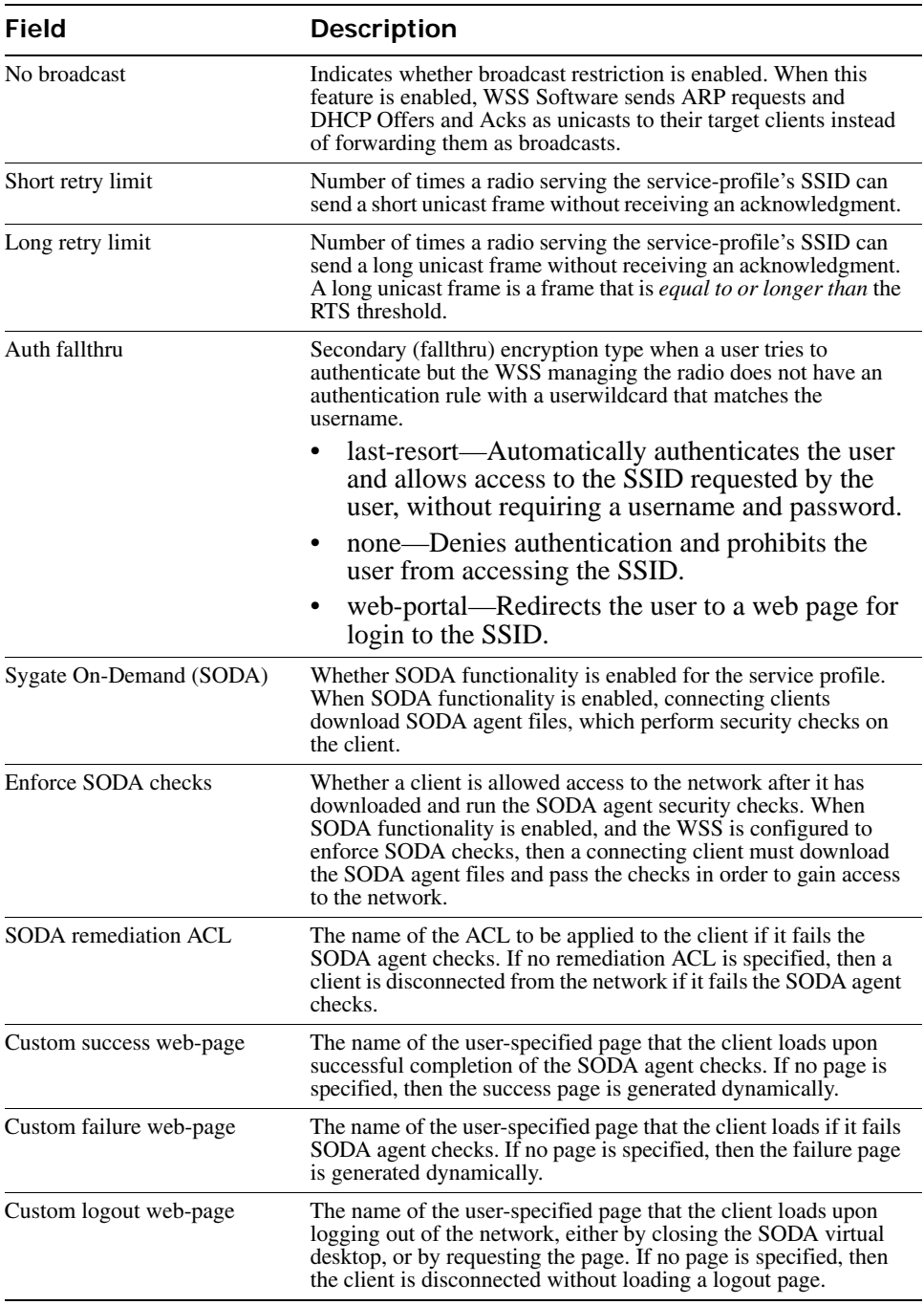

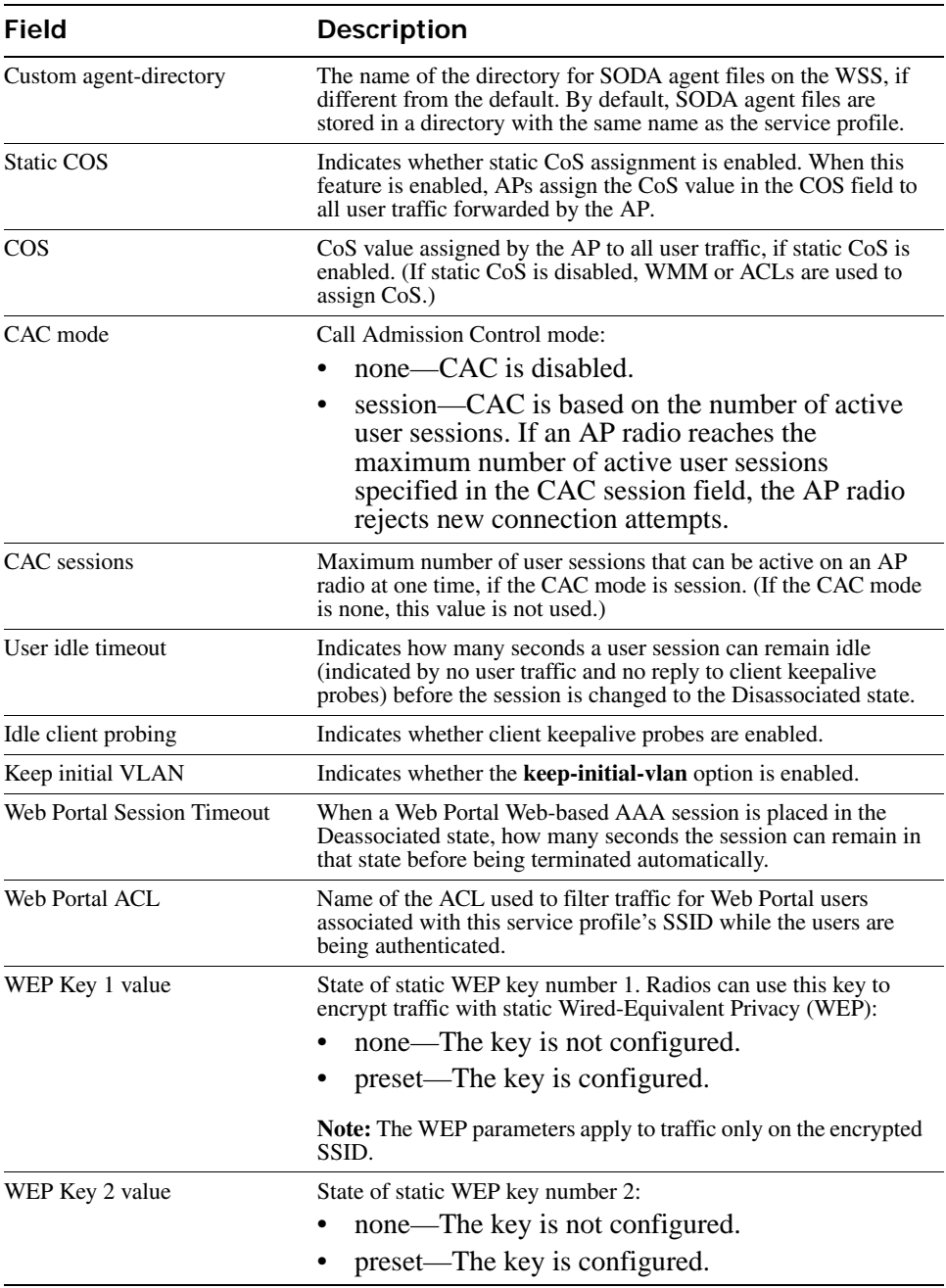

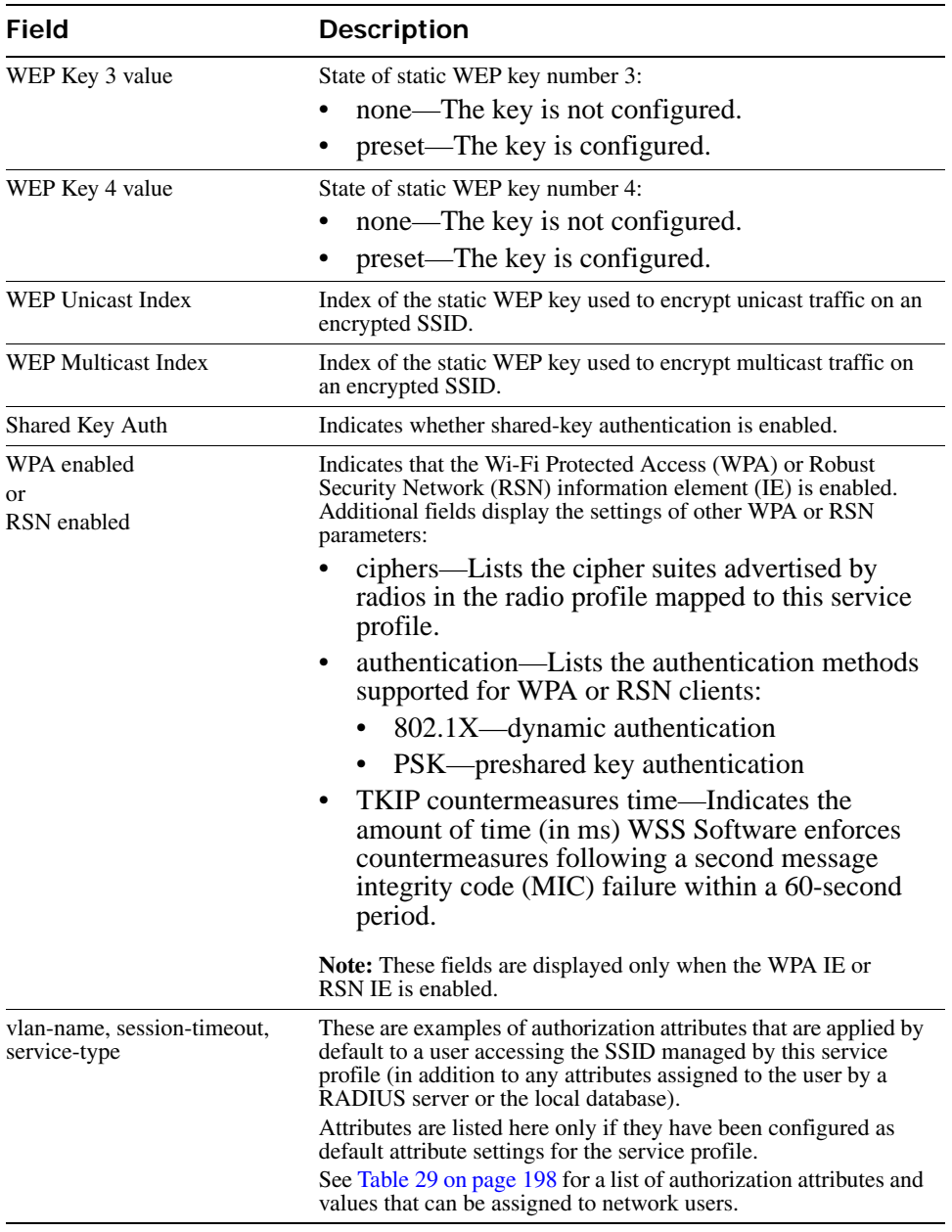

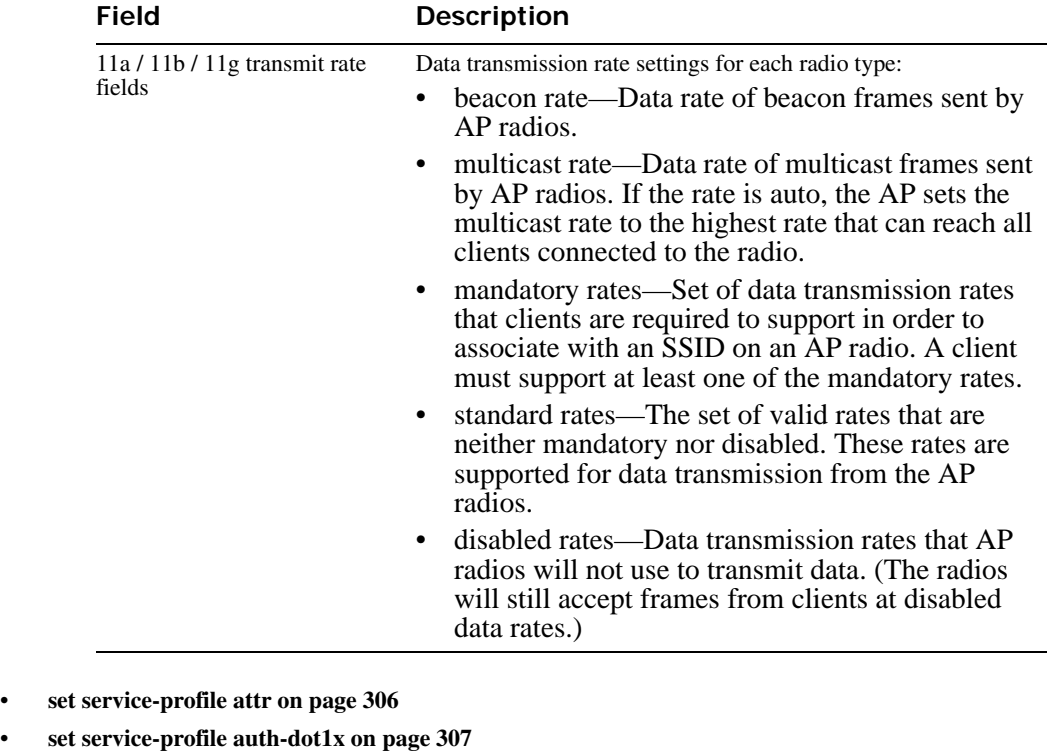

- **[set service-profile auth-fallthru on page 308](#page-317-0)**
- **[set service-profile auth-psk on page 309](#page-318-0)**
- **[set service-profile beacon on page 310](#page-319-0)**
- **[set service-profile cac-mode on page 311](#page-320-0)**
- **[set service-profile cac-session on page 312](#page-321-1)**
- **[set service-profile cipher-ccmp on page 312](#page-321-0)**
- **[set service-profile cipher-tkip on page 313](#page-322-0)**
- **[set service-profile cipher-wep104 on page 314](#page-323-0)**
- **[set service-profile cipher-wep40 on page 315](#page-324-0)**
- **[set service-profile cos on page 315](#page-324-1)**
- **[set service-profile dhcp-restrict on page 316](#page-325-0)**
- **[set service-profile idle-client-probing on page 317](#page-326-0)**
- **[set service-profile long-retry-count on page 319](#page-328-0)**
- **[set service-profile no-broadcast on page 320](#page-329-1)**
- **[set service-profile proxy-arp on page 321](#page-330-0)**
- **[set service-profile psk-phrase on page 322](#page-331-0)**
- **[set service-profile psk-raw on page 323](#page-332-0)**
- **[set service-profile rsn-ie on page 323](#page-332-1)**
- **[set service-profile shared-key-auth on page 324](#page-333-0)**
- **[set service-profile short-retry-count on page 325](#page-334-0)**
- **[set service-profile soda mode on page 329](#page-338-0)**
- **[set service-profile ssid-name on page 331](#page-340-0)**
- **[set service-profile ssid-type on page 332](#page-341-0)**
- **[set service-profile static-cos on page 332](#page-341-1)**
- **[set service-profile tkip-mc-time on page 333](#page-342-0)**
- **[set service-profile transmit-rates on page 334](#page-343-0)**
- **[set service-profile user-idle-timeout on page 336](#page-345-0)**
- **[set service-profile web-portal-form on page 337](#page-346-0)**
- **[set service-profile web-portal-logout on page 339](#page-348-0)**
- **[set service-profile wep active-multicast-index on page 340](#page-349-0)**
- **[set service-profile wep active-unicast-index on page 341](#page-350-0)**
- **[set service-profile wep key-index on page 342](#page-351-0)**
- **[set service-profile wpa-ie on page 342](#page-351-1)**

# **STP Commands**

Use Spanning Tree Protocol (STP) commands to configure and manage spanning trees on the virtual LANs (VLANs) configured on a WSS, to maintain a loop-free network. This chapter presents STP commands alphabetically. Use the following table to locate commands in this chapter based on their use.

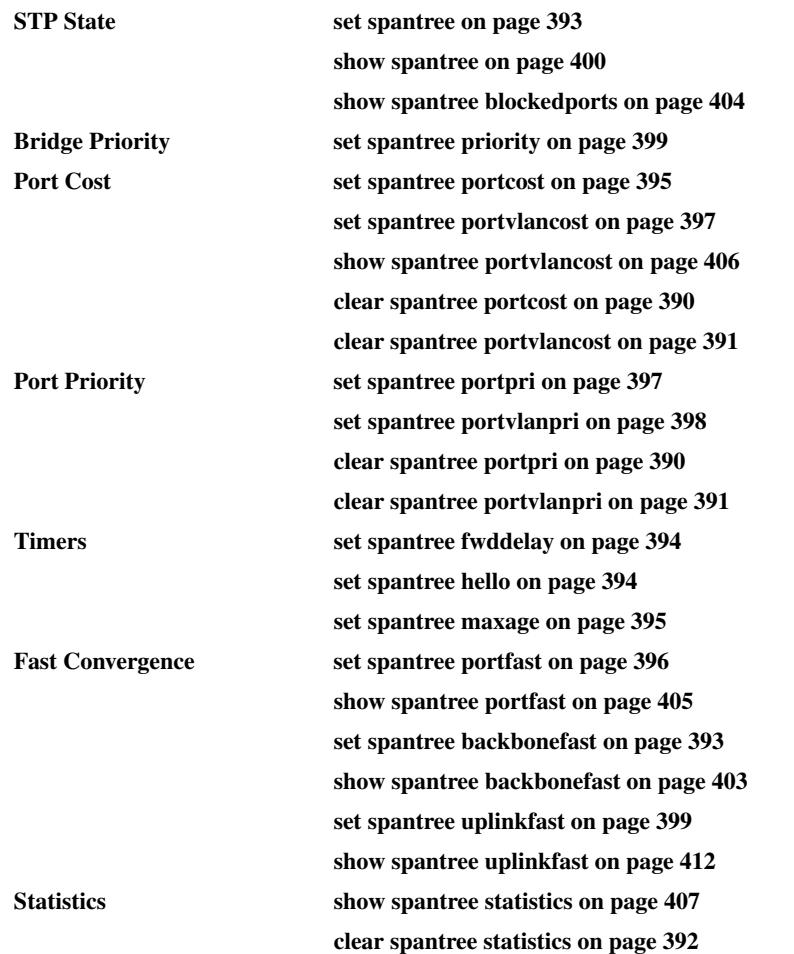

## <span id="page-399-0"></span>**clear spantree portcost**

Resets to the default value the cost of a network port or ports on paths to the STP root bridge in all VLANs on a WSS.

#### **Syntax clear spantree portcost** *port-list*

*port-list* List of ports. The port cost is reset on the specified ports.

**Defaults** None.

**Access** Enabled.

**Usage** This command resets the cost in all VLANs. To reset the cost for only specific VLANs, use the **clear spantree portvlancost** command.

**Examples** The following command resets the STP port cost on ports 5 and 6 to the default value:

**WSS# clear spantree portcost 5-6** success: change accepted.

**See Also** 

- **[clear spantree portvlancost on page 391](#page-400-0)**
- **[set spantree portcost on page 395](#page-404-0)**
- **[set spantree portvlancost on page 397](#page-406-0)**
- **[show spantree on page 400](#page-409-0)**
- **[show spantree portvlancost on page 406](#page-415-0)**

## <span id="page-399-1"></span>**clear spantree portpri**

Resets to the default value the priority of a network port or ports for selection as part of the path to the STP root bridge in all VLANs on a WSS.

#### **Syntax clear spantree portpri** *port-list*

*port-list* List of ports. The port priority is reset to 32 (the default) on the specified ports.

**Defaults** None.

**Access** Enabled.

**Usage** This command resets the priority in all VLANs. To reset the priority for only specific VLANs, use the **clear spantree portvlanpri** command.

**Examples** The following command resets the STP priority on port 9 to the default:

**WSS# clear spantree portpri 9** success: change accepted.

**See Also** 

- **[clear spantree portvlanpri on page 391](#page-400-1)**
- **[set spantree portpri on page 397](#page-406-1)**
- **[set spantree portvlanpri on page 398](#page-407-0)**
- **[show spantree on page 400](#page-409-0)**

## <span id="page-400-0"></span>**clear spantree portvlancost**

Resets to the default value the cost of a network port or ports on paths to the STP root bridge for a specific VLAN on a WSS, or for all VLANs.

### **Syntax clear spantree portvlancost** *port-list* {**all** | **vlan** *vlan-id*}

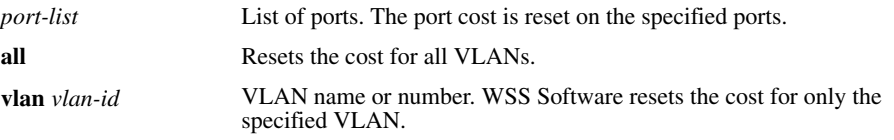

**Defaults** None.

**Access** Enabled.

**Usage** WSS Software does not change a port's cost for VLANs other than the one(s) you specify.

**Examples** The following command resets the STP cost for port 12 in VLAN *sunflower*:

**WSS# clear spantree portvlancost 12 vlan sunflower** success: change accepted.

### **See Also**

- **[clear spantree portcost on page 390](#page-399-0)**
- **[set spantree portcost on page 395](#page-404-0)**
- **[set spantree portvlancost on page 397](#page-406-0)**
- **[show spantree on page 400](#page-409-0)**
- **[show spantree portvlancost on page 406](#page-415-0)**

## <span id="page-400-1"></span>**clear spantree portvlanpri**

Resets to the default value the priority of a network port or ports for selection as part of the path to the STP root bridge, on one VLAN or all VLANs.

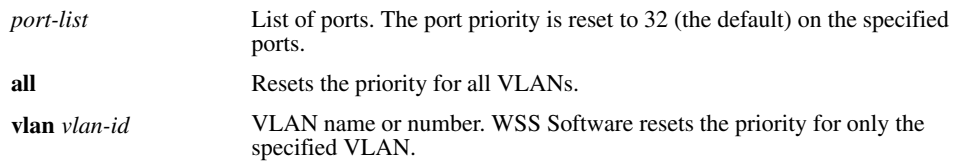

### **Syntax clear spantree portvlanpri** *port-list* {**all** | **vlan** *vlan-id*}

**Defaults** None.

**Access** Enabled.

**Usage** WSS Software does not change a port's priority for VLANs other than the one(s) you specify.

**Examples** The following command resets the STP priority for port 20 in VLAN *avocado*:

**WSS# clear spantree portvlanpri 20 vlan avocado**

success: change accepted.

**See Also** 

- **[clear spantree portpri on page 390](#page-399-1)**
- **[set spantree portpri on page 397](#page-406-1)**
- **[set spantree portvlanpri on page 398](#page-407-0)**
- **[show spantree on page 400](#page-409-0)**

## <span id="page-401-0"></span>**clear spantree statistics**

Clears STP statistics counters for a network port or ports and resets them to 0.

**Syntax clear spantree statistics** *port-list* [**vlan** *vlan-id*]

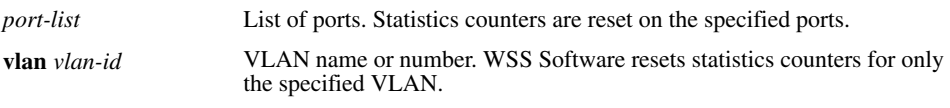

**Defaults** None.

**Access** Enabled.

**Examples** The following command clears STP statistics counters for ports 5, 11, and 19 through 22, for all VLANs:

**WSS# clear spantree statistics 5,11,19-22** success: change accepted.

### **See Also [show spantree statistics on page 407](#page-416-0)**

### <span id="page-402-0"></span>**set spantree**

Enables or disables STP on one VLAN or all VLANs configured on a WSS.

**Syntax set spantree** {**enable** | **disable**} [{**all** | **vlan** *vlan-id* | **port** *port-list vlan-id*}]

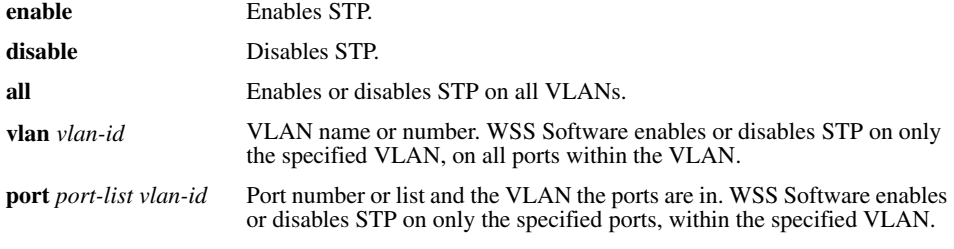

**Defaults** Disabled. **Access** Enabled. **Examples** The following command enables STP on all VLANs configured on a WSS:

**WSS# set spantree enable**

success: change accepted.

The following command disables STP on VLAN *burgundy*:

**WSS# set spantree disable vlan burgundy** success: change accepted.

**See Also [show spantree on page 400](#page-409-0)**

## <span id="page-402-1"></span>**set spantree backbonefast**

Enables or disables STP backbone fast convergence on a WSS. This feature accelerates a port's recovery following the failure of an indirect link.

**Syntax set spantree backbonefast** {**enable** | **disable**}

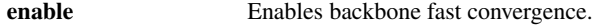

disable **Disables** backbone fast convergence.

**Defaults** STP backbone fast path convergence is disabled by default.

**Access** Enabled.

**Usage** If you plan to use the backbone fast convergence feature, you must enable it on all the bridges in the spanning tree.

**Examples** The following command enables backbone fast convergence:

**WSS# set spantree backbonefast enable** success: change accepted.

**See Also [show spantree backbonefast on page 403](#page-412-0)**

### <span id="page-403-0"></span>**set spantree fwddelay**

Changes the period of time after a topology change that a WSS which is not the root bridge waits to begin forwarding Layer 2 traffic on one or all of its configured VLANs. (The root bridge always forwards traffic.)

**Syntax set spantree fwddelay** *delay* {**all** | **vlan** *vlan-id*}

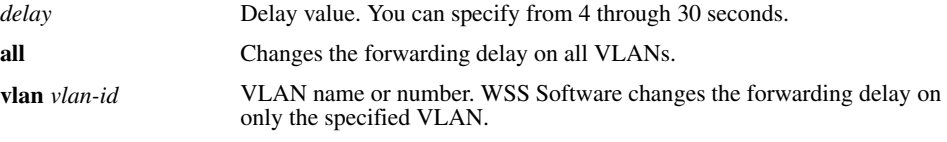

**Defaults** The default forwarding delay is 15 seconds.

**Access** Enabled.

**Examples** The following command changes the forwarding delay on VLAN *pink* to 20 seconds:

**WSS# set spantree fwddelay 20 vlan pink** success: change accepted.

**See Also [show spantree on page 400](#page-409-0)**

### <span id="page-403-1"></span>**set spantree hello**

Changes the interval between STP hello messages sent by a WSS when operating as the root bridge, on one or all of its configured VLANs.

**Syntax set spantree hello** *interval* {**all** | **vlan** *vlan-id*}

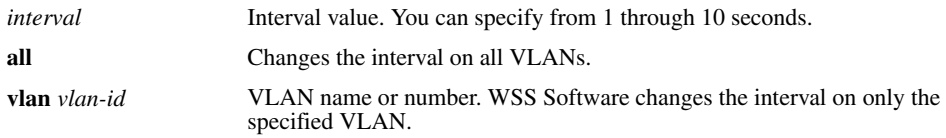

**Defaults** The default hello timer interval is 2 seconds. **Access** Enabled.

**Examples** The following command changes the hello interval for all VLANs to 4 seconds:

**WSS# set spantree hello 4 all** success: change accepted.

**See Also [show spantree on page 400](#page-409-0)**

### <span id="page-404-1"></span>**set spantree maxage**

Changes the maximum age for an STP root bridge hello packet that is acceptable to a WSS acting as a designated bridge on one or all of its VLANs. After waiting this period of time for a new hello packet, the switch determines that the root bridge is unavailable and issues a topology change message.

**Syntax set spantree maxage** *aging-time* {**all** | **vlan** *vlan-id*}

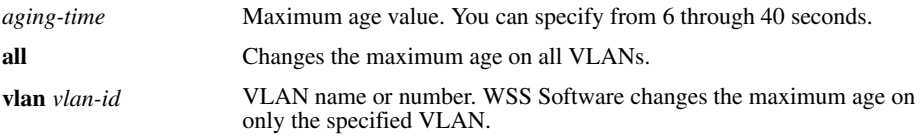

**Defaults** The default maximum age for root bridge hello packets is 20 seconds.

**Access** Enabled.

**Examples** The following command changes the maximum acceptable age for root bridge hello packets on all VLANs to 15 seconds:

**WSS# set spantree maxage 15 all**

success: change accepted.

**See Also [show spantree on page 400](#page-409-0)**

### <span id="page-404-0"></span>**set spantree portcost**

Changes the cost that transmission through a network port or ports in the default VLAN on a WSS adds to the total cost of a path to the STP root bridge.

#### **Syntax set spantree portcost** *port-list* **cost** *cost*

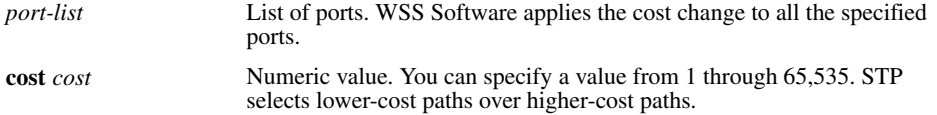

**Defaults** The default port cost depends on the port speed and link type. [Table 58](#page-405-1) lists the defaults for STP port path cost.

<span id="page-405-1"></span>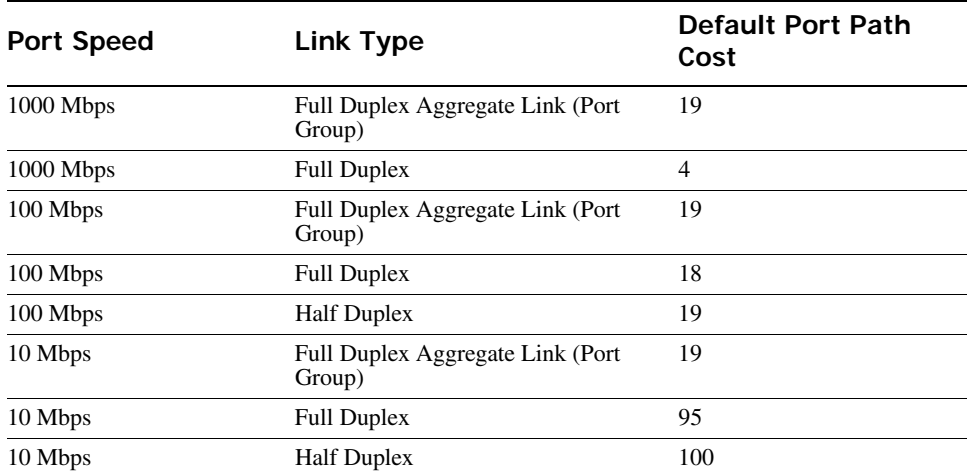

### **Table 1.SNMP Port Path Cost Defaults**

### **Access** Enabled.

**Usage** This command applies only to the default VLAN (VLAN 1). To change the cost of a port in another VLAN, use the **set spantree portvlancost** command.

**Examples** The following command changes the cost on ports 3 and 4 to 20:

**WSS# set spantree portcost 3,4 cost 20** success: change accepted.

#### **See Also**

- **[clear spantree portcost on page 390](#page-399-0)**
- **[clear spantree portvlancost on page 391](#page-400-0)**
- **[set spantree portvlancost on page 397](#page-406-0)**
- **[show spantree on page 400](#page-409-0)**
- **[show spantree portvlancost on page 406](#page-415-0)**

## <span id="page-405-0"></span>**set spantree portfast**

Enables or disables STP port fast convergence on one or more ports on a WSS.

**Syntax set spantree portfast port** *port-list* {**enable** | **disable**}

**port** *port-list* List of ports. WSS Software enables the feature on the specified ports.

**enable** Enables port fast convergence.

**disable** Disables port fast convergence.

**Defaults** STP port fast convergence is disabled by default.

**Access** Enabled.

**Usage** Use port fast convergence on ports that are directly connected to servers, hosts, or other MAC stations.

**Examples** The following command enables port fast convergence on ports 9, 11, and 13:

**WSS# set spantree portfast port 9,11,13 enable** success: change accepted.

**See Also [show spantree portfast on page 405](#page-414-0)**

### <span id="page-406-1"></span>**set spantree portpri**

Changes the STP priority of a network port or ports for selection as part of the path to the STP root bridge in the default VLAN on a WSS.

#### **Syntax set spantree portpri** *port-list* **priority** *value*

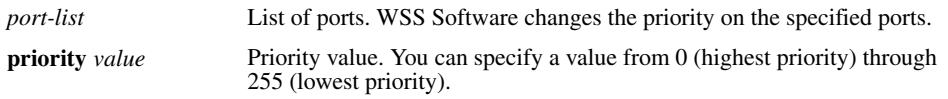

**Defaults** The default STP priority for all network ports is 128.

**Access** Enabled.

**Usage** This command applies only to the default VLAN (VLAN 1). To change the priority of a port in another VLAN, use the **set spantree portvlanpri** command.

**Examples** The following command sets the priority of ports 3 and 4 to 48:

**WSS# set spantree portpri 3-4 priority 48** success: change accepted.

**See Also** 

- **[clear spantree portpri on page 390](#page-399-1)**
- **[clear spantree portvlanpri on page 391](#page-400-1)**
- **[set spantree portvlanpri on page 398](#page-407-0)**
- **[show spantree on page 400](#page-409-0)**

## <span id="page-406-0"></span>**set spantree portvlancost**

Changes the cost of a network port or ports on paths to the STP root bridge for a specific VLAN on a WSS.

### **Syntax set spantree portvlancost** *port-list* **cost** *cost* {**all** | **vlan** *vlan-id*}

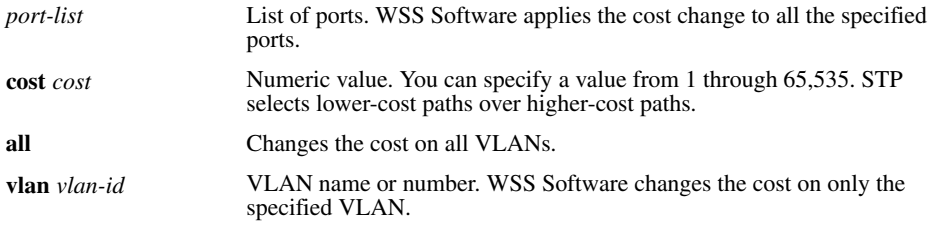

**Defaults** The default port cost depends on the port speed and link type. (See [Table 58 on page 396](#page-405-1).) **Access** Enabled.

**Examples** The following command changes the cost on ports 3 and 4 to 20 in VLAN *mauve*:

### **WSS# set spantree portvlancost 3,4 cost 20 vlan mauve** success: change accepted.

**See Also** 

- **[clear spantree portcost on page 390](#page-399-0)**
- **[clear spantree portvlancost on page 391](#page-400-0)**
- **[set spantree portcost on page 395](#page-404-0)**
- **[show spantree on page 400](#page-409-0)**
- **[show spantree portvlancost on page 406](#page-415-0)**

## <span id="page-407-0"></span>**set spantree portvlanpri**

Changes the priority of a network port or ports for selection as part of the path to the STP root bridge, on one VLAN or all VLANs.

### **Syntax set spantree portvlanpri** *port-list* **priority** *value* {**all** | **vlan** *vlan-id*}

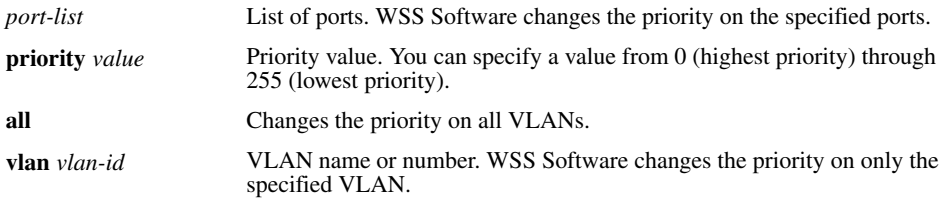

**Defaults** The default STP priority for all network ports is 128. **Access** Enabled.

**Examples** The following command sets the priority of ports 3 and 4 to 48 on VLAN *mauve*:

**WSS# set spantree portvlanpri 3-4 priority 48 vlan mauve** success: change accepted.

**See Also** 

- **[clear spantree portpri on page 390](#page-399-1)**
- **[clear spantree portvlanpri on page 391](#page-400-1)**
- **[set spantree portpri on page 397](#page-406-1)**
- **[show spantree on page 400](#page-409-0)**

## <span id="page-408-0"></span>**set spantree priority**

Changes the STP root bridge priority of a WSS on one or all of its VLANs.

**Syntax set spantree priority** *value* {**all** | **vlan** *vlan-id*}

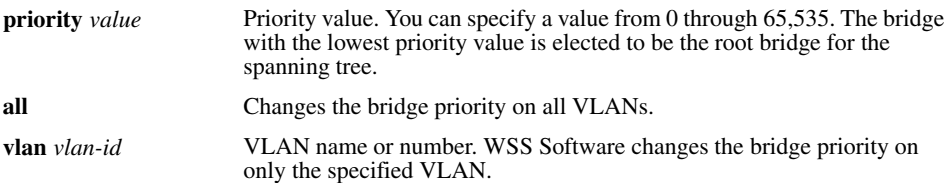

**Defaults** The default root bridge priority for the switch on all VLANs is 32,768.

**Access** Enabled.

**Examples** The following command sets the bridge priority of VLAN *pink* to 69:

**WSS# set spantree priority 69 vlan pink**

success: change accepted.

**See Also [show spantree on page 400](#page-409-0)**

## <span id="page-408-1"></span>**set spantree uplinkfast**

Enables or disables STP uplink fast convergence on a WSS. This feature enables a WSS with redundant links to the network backbone to immediately switch to the backup link to the root bridge if the primary link fails.

```
Syntax set spantree uplinkfast {enable | disable}
```
**enable** Enables uplink fast convergence.

**disable** Disables uplink fast convergence.

**Defaults** Disabled.

**Access** Enabled.

**Usage** The uplink fast convergence feature is applicable to bridges that are acting as access switches to the network core (distribution layer) but are not in the core themselves. Do not enable the feature on WSSs that are in the network core.

**Examples** The following command enables uplink fast convergence:

#### **WSS# set spantree uplinkfast enable**

success: change accepted.

**See Also [show spantree uplinkfast on page 412](#page-421-0)**

### <span id="page-409-0"></span>**show spantree**

Displays STP configuration and port-state information.

**Syntax show spantree** [**port** *port-list* | **vlan** *vlan-id*] [**active**]

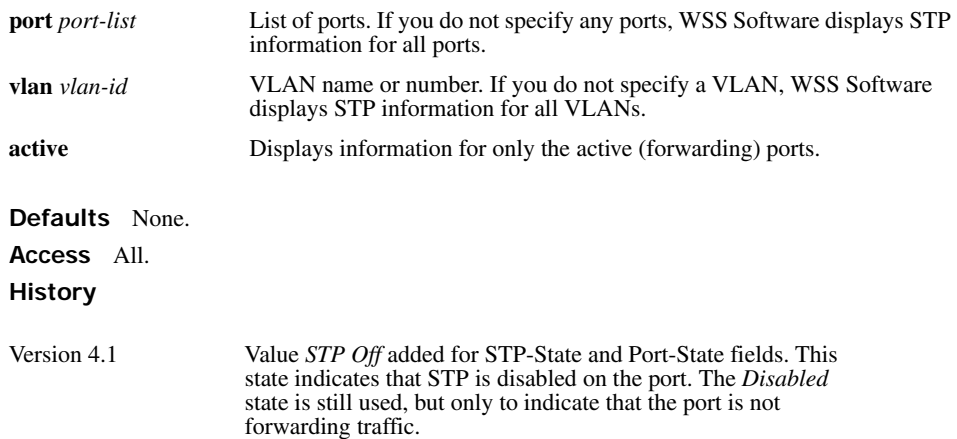

**Examples** The following command displays STP information for VLAN *default*:

#### **WSS**# **show spantree vlan default**

VLAN 1 Spanning Tree Mode PVST+ Spanning Tree Type **IEEE** Spanning Tree Enabled Designated Root 00-02-4a-70-49-f7 Designated Root Priority 32768 Designated Root Path Cost 19 Designated Root Port 1 Root Max Age 20 sec Hello Time 2 sec Forward Delay 15 sec Bridge ID MAC ADDR 00-0b-0e-02-76-f7 Bridge ID Priority 32768

Bridge Max Age 20 sec Hello Time 2 sec Forward Delay 15 sec

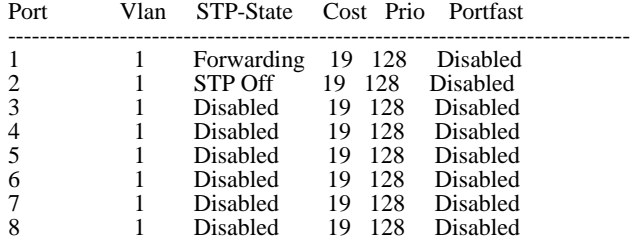

<span id="page-411-0"></span>[Table 59](#page-411-0) describes the fields in this display.

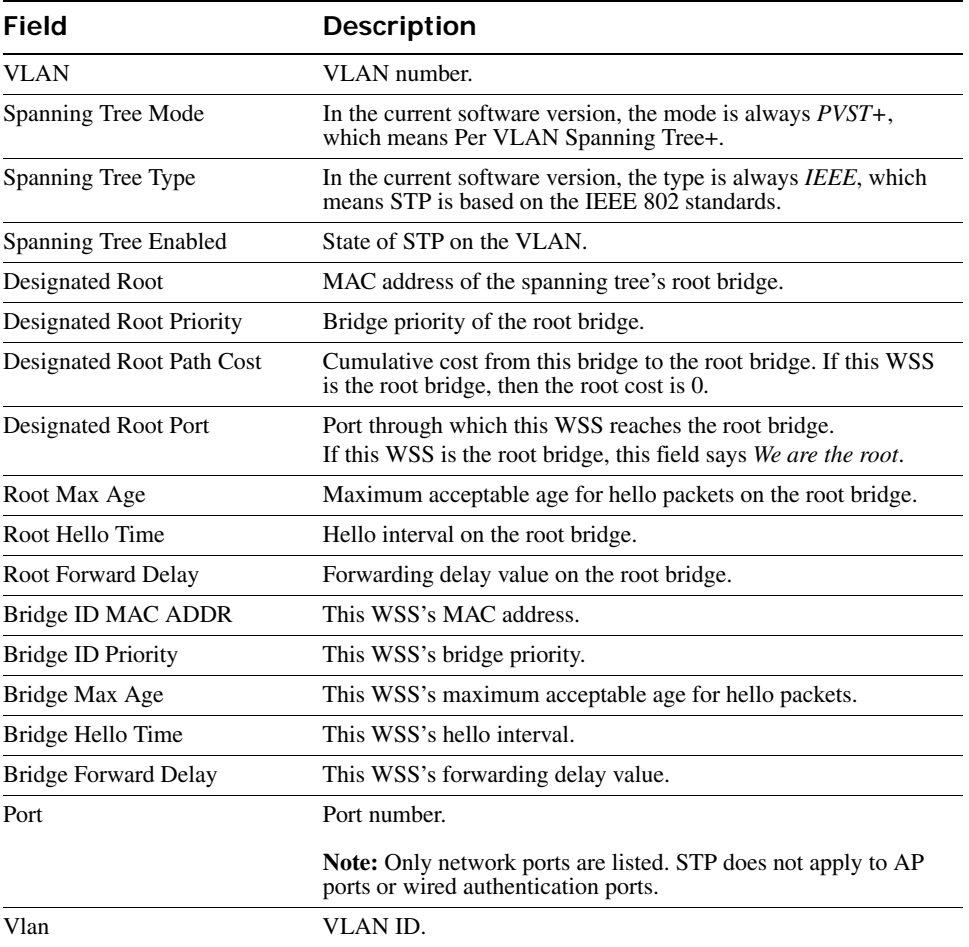

### **Table 2: Output for show spantree**

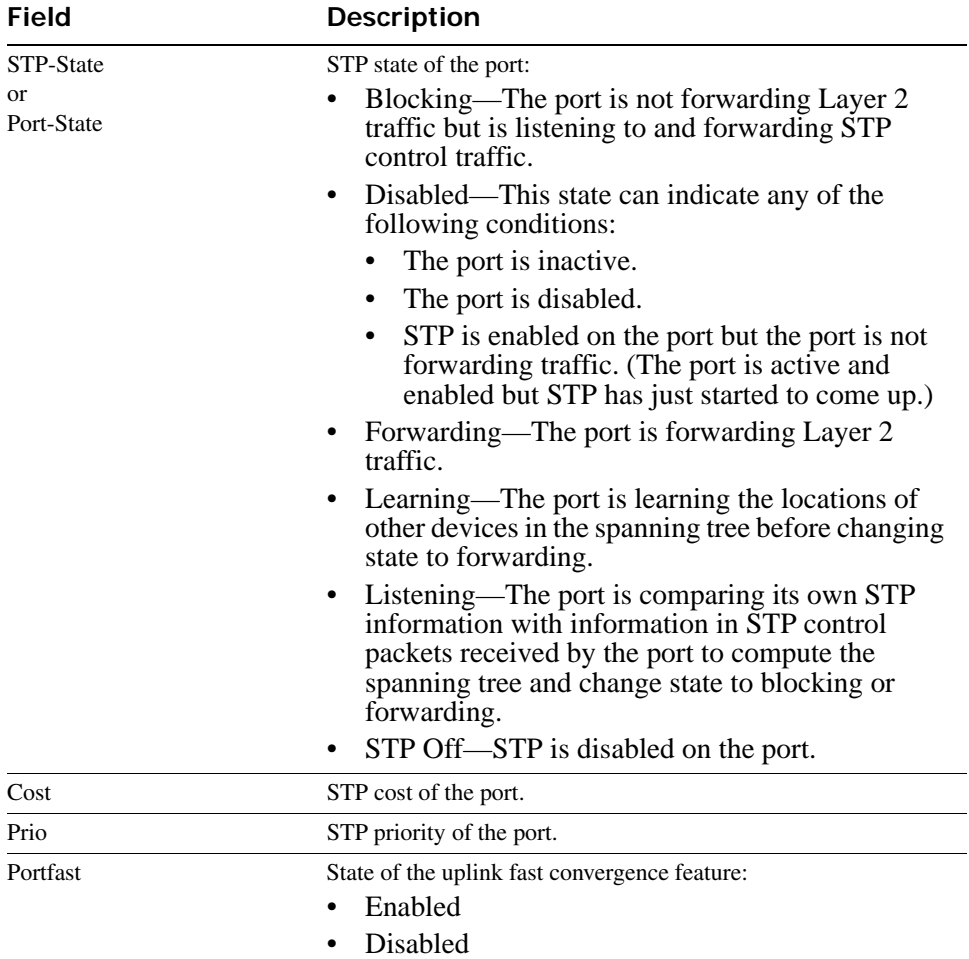

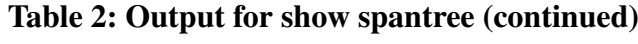

**See Also [show spantree blockedports on page 404](#page-413-0)**

## <span id="page-412-0"></span>**show spantree backbonefast**

Indicates whether the STP backbone fast convergence feature is enabled or disabled.

### **Syntax show spantree backbonefast**

**Defaults** None.

### **Access** All.

**Examples** The following example shows the command output on a WSS with backbone fast convergence enabled:

### **WSS# show spantree backbonefast**

Backbonefast is enabled

**See Also [set spantree backbonefast on page 393](#page-402-1)**

## <span id="page-413-0"></span>**show spantree blockedports**

Lists information about WSS ports that STP has blocked on one or all of its VLANs.

**Syntax show spantree blockedports** [**vlan** *vlan-id*]

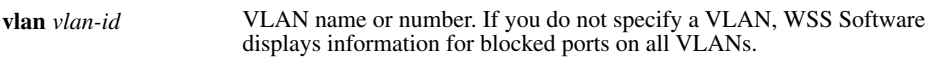

**Defaults** None.

**Access** All.

**Usage** The command lists information separately for each VLAN.

**Examples** The following command shows information about blocked ports on a WSS for the *default* VLAN (VLAN 1):

#### **WSS# show spantree blockedports vlan default**

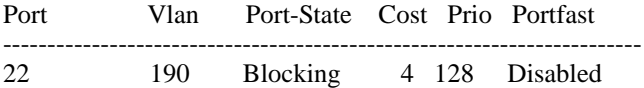

Number of blocked ports (segments) in VLAN 1 : 1

The port information is the same as the information displayed by the **show spantree** command. See [Table 59](#page-411-0)  [on page 402.](#page-411-0)

### **See Also [show spantree on page 400](#page-409-0)**

## <span id="page-414-0"></span>**show spantree portfast**

Displays STP uplink fast convergence information for all network ports or for one or more network ports.

**Syntax show spantree portfast** [*port-list*]

*port-list* List of ports. If you do not specify any ports, WSS Software displays uplink fast convergence information for all ports.

**Defaults** None.

**Access** All.

**Examples** The following command shows uplink fast convergence information for all ports:

#### **WSS# show spantree portfast**

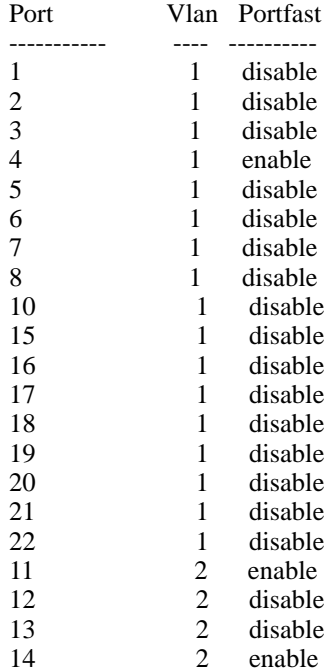

[Table 60](#page-415-1) describes the fields in this display.

<span id="page-415-1"></span>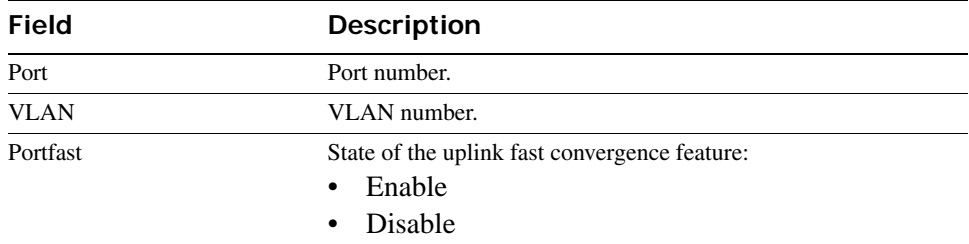

### **Table 3: Output for show spantree portfast**

**See Also [set spantree portfast on page 396](#page-405-0)**

## <span id="page-415-0"></span>**show spantree portvlancost**

Displays the cost of a port on a path to the STP root bridge, for each of the port's VLANs.

**Syntax show spantree portvlancost** *port-list*

*port-list* List of ports.

**Defaults** None. **Access** All. **Examples** The following command shows the STP port cost of port 1: **WSS# show spantree portvlancost 1**

port 1 VLAN 1 have path cost 19

**See Also** 

- **[clear spantree portcost on page 390](#page-399-0)**
- **[clear spantree portvlancost on page 391](#page-400-0)**
- **[set spantree portcost on page 395](#page-404-0)**
- **[set spantree portvlancost on page 397](#page-406-0)**
- **[show spantree on page 400](#page-409-0)**

## <span id="page-416-0"></span>**show spantree statistics**

Displays STP statistics for one or more WSS network ports.

### **Syntax show spantree statistics** [*port-list* [**vlan** *vlan-id*]]

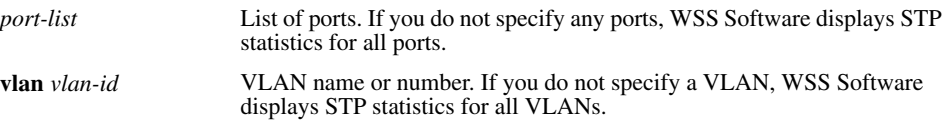

**Defaults** None.

**Access** All.

**Usage** The command displays statistics separately for each port.

**Examples** The following command shows STP statistics for port 1:

### **WSS# show spantree statistics 1**

BPDU related parameters

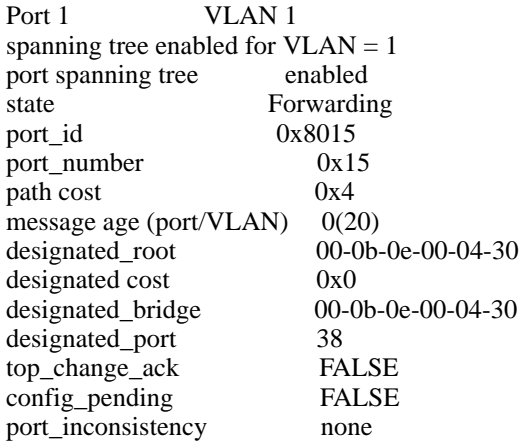

Port based information statistics

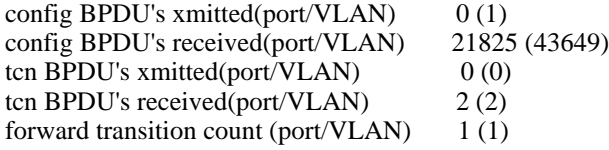

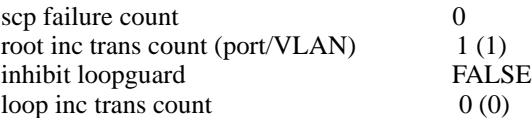

### Status of Port Timers

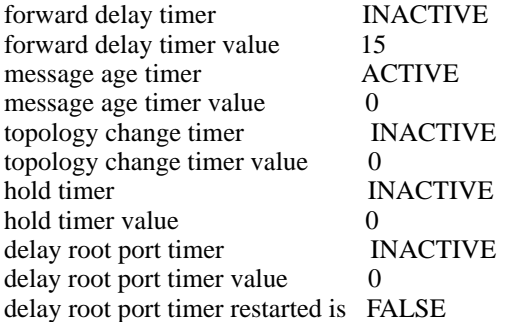

### VLAN based information & statistics

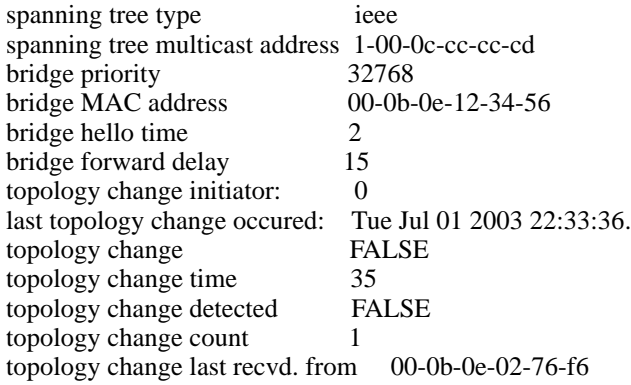

### Other port specific info

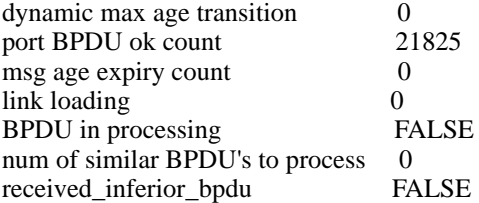

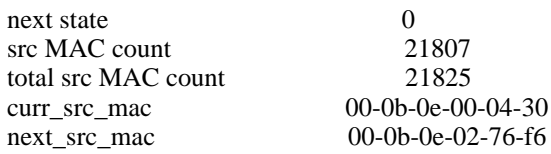

[Table 61](#page-418-0) describes the fields in this display.

<span id="page-418-0"></span>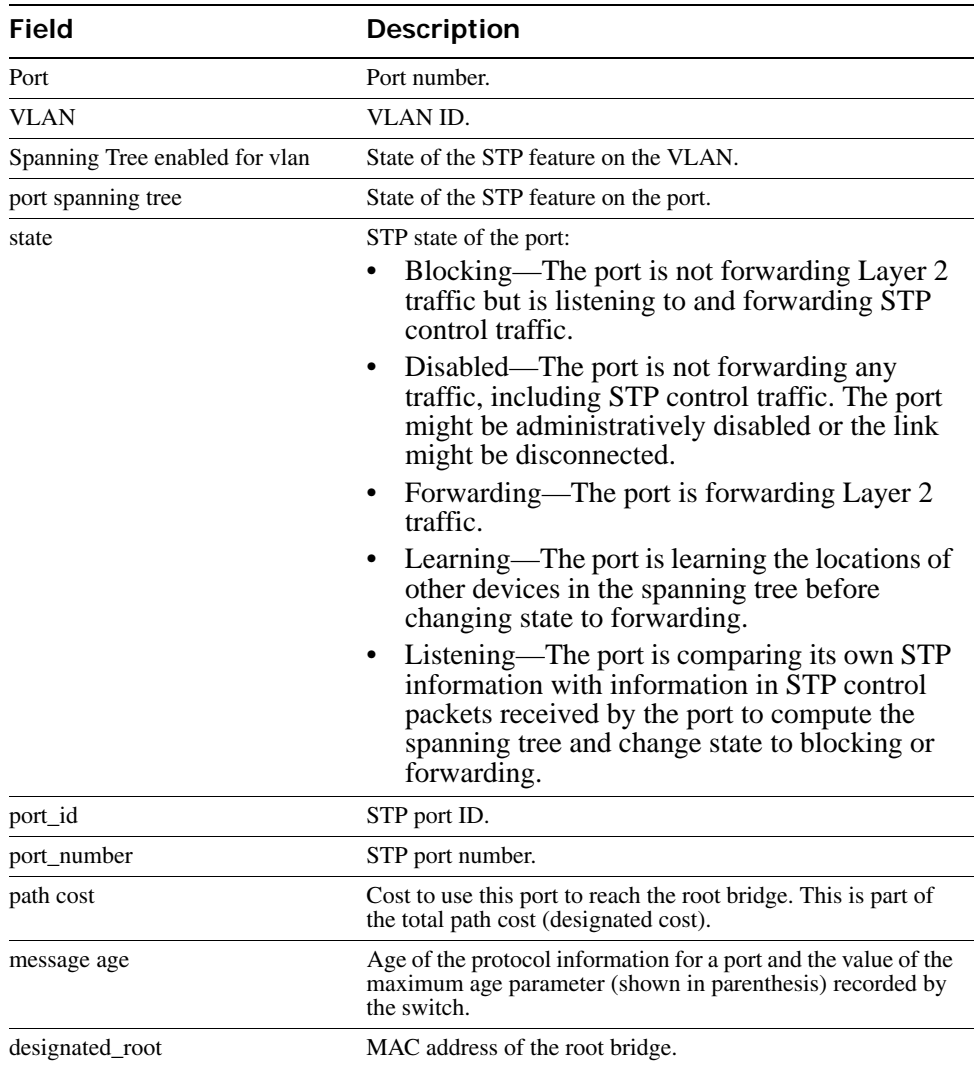

### **Table 4: Output for show spantree statistics**

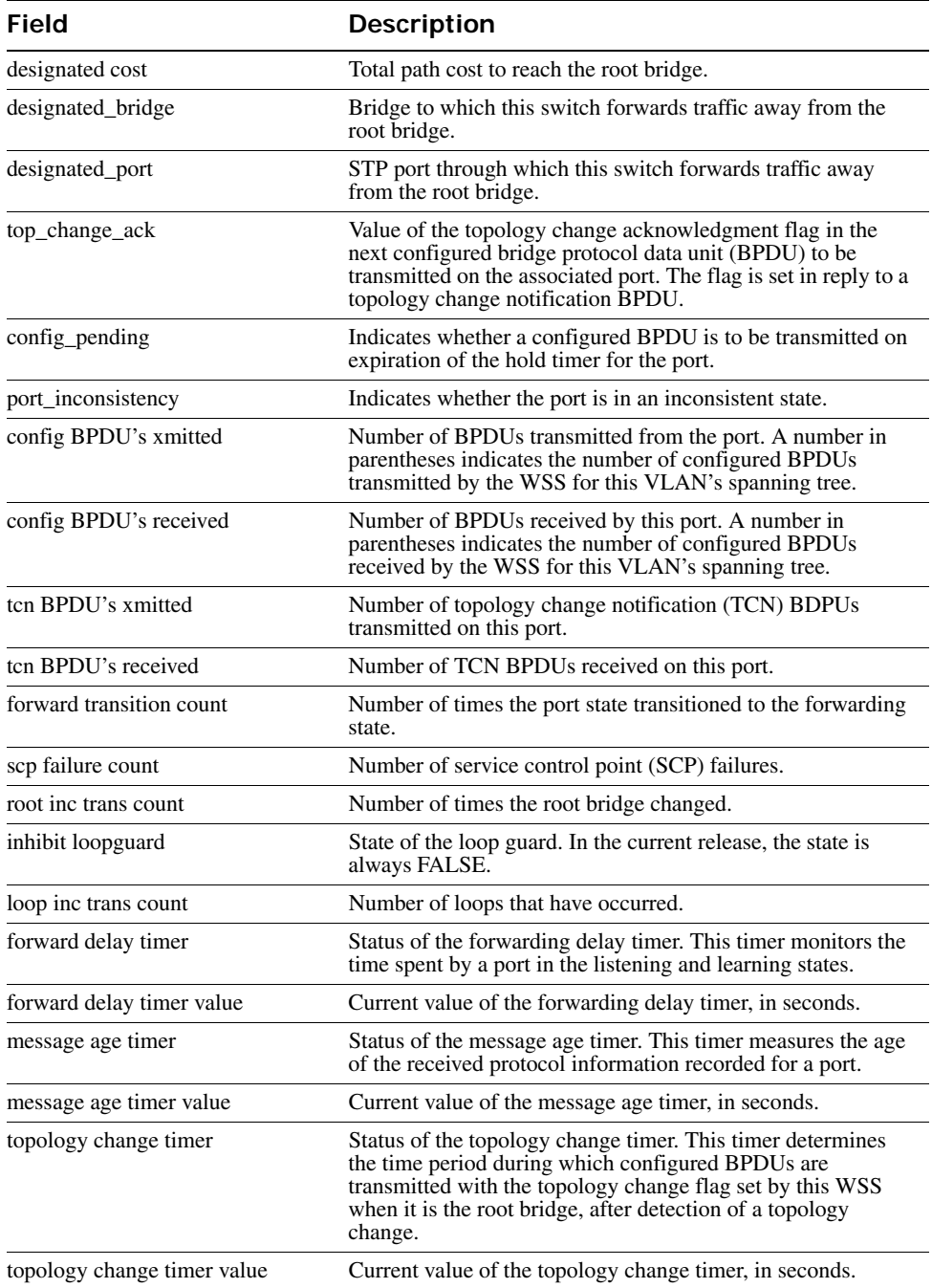

### **Table 4: Output for show spantree statistics (continued)**

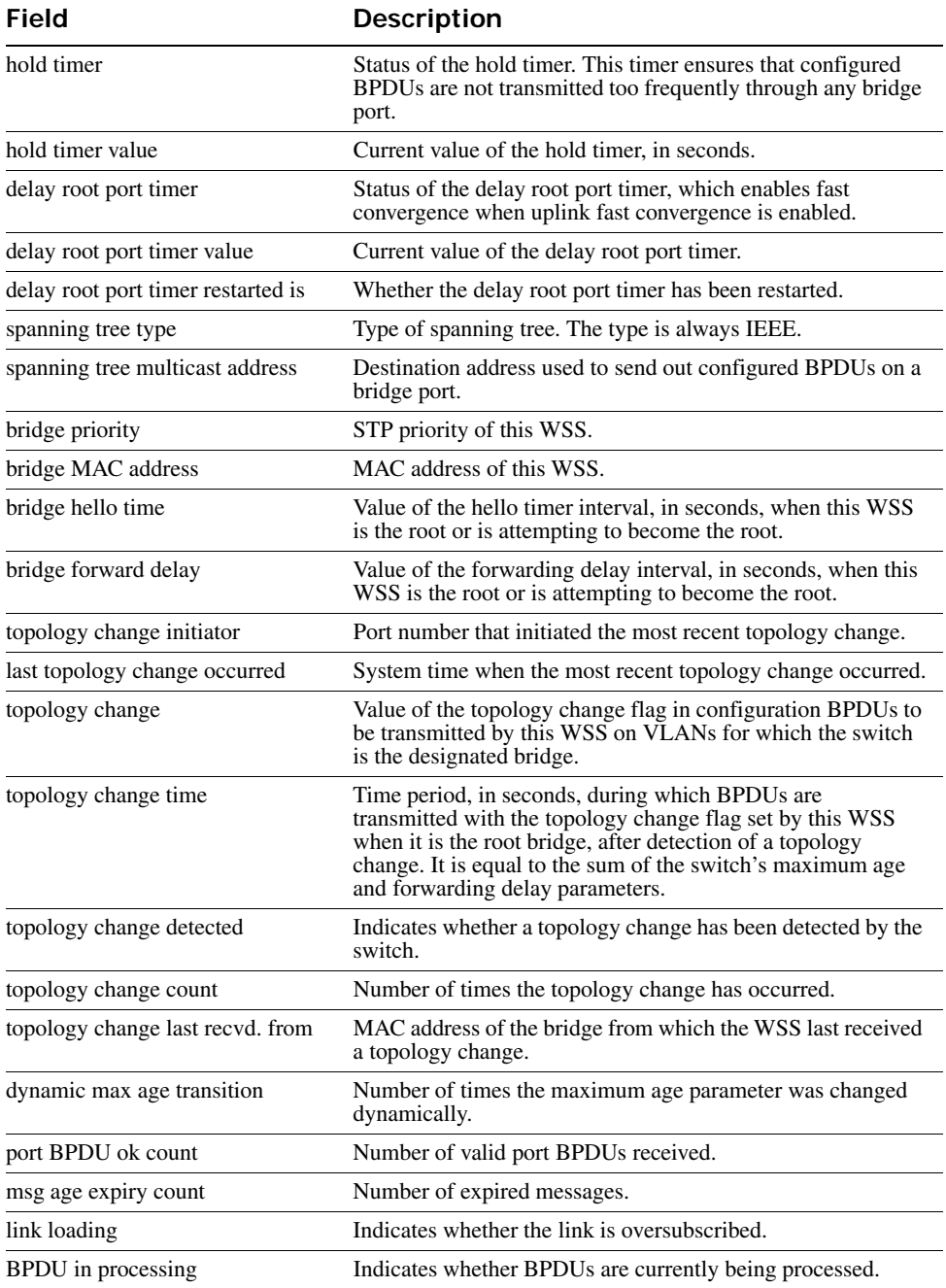

### **Table 4: Output for show spantree statistics (continued)**

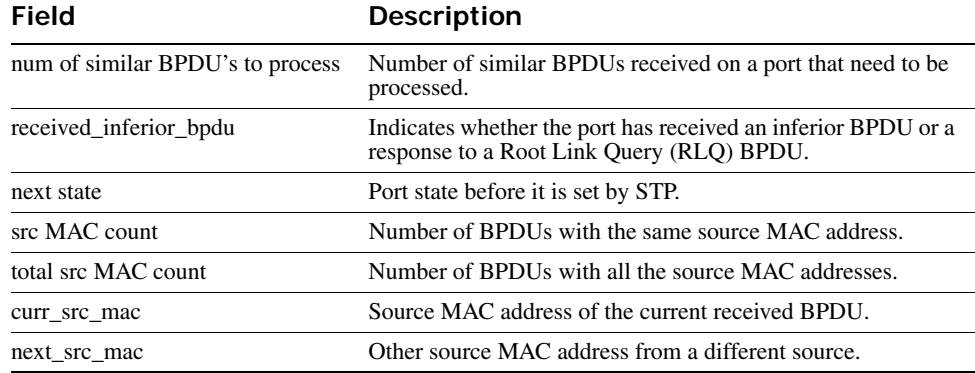

### **Table 4: Output for show spantree statistics (continued)**

**See Also [clear spantree statistics on page 392](#page-401-0)**

## <span id="page-421-0"></span>**show spantree uplinkfast**

Displays uplink fast convergence information for one VLAN or all VLANs.

**Syntax show spantree uplinkfast** [**vlan** *vlan-id*]

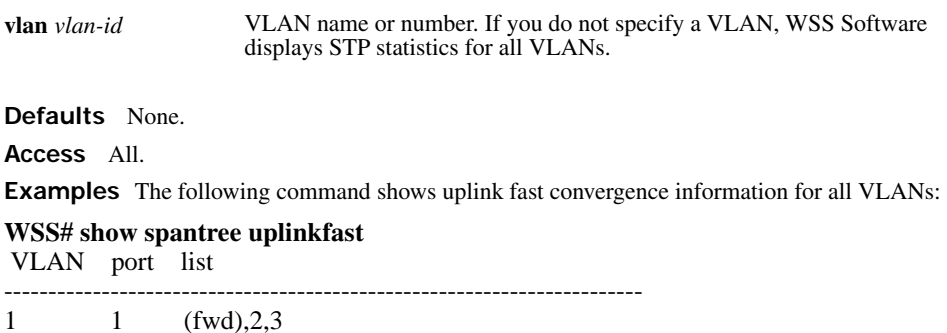

<span id="page-421-1"></span>[Table 62](#page-421-1) describes the fields in this display.

### **Table 5: Output for show spantree uplinkfast**

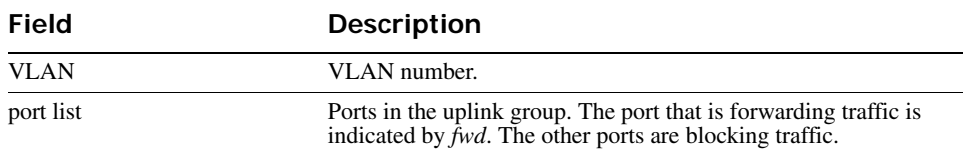

**See Also [set spantree uplinkfast on page 399](#page-408-1)**

# **IGMP Snooping Commands**

Use Internet Group Management Protocol (IGMP) snooping commands to configure and manage multicast traffic reduction on a WSS. This chapter presents IGMP snooping commands alphabetically. Use the following table to locate commands in this chapter based on their use.

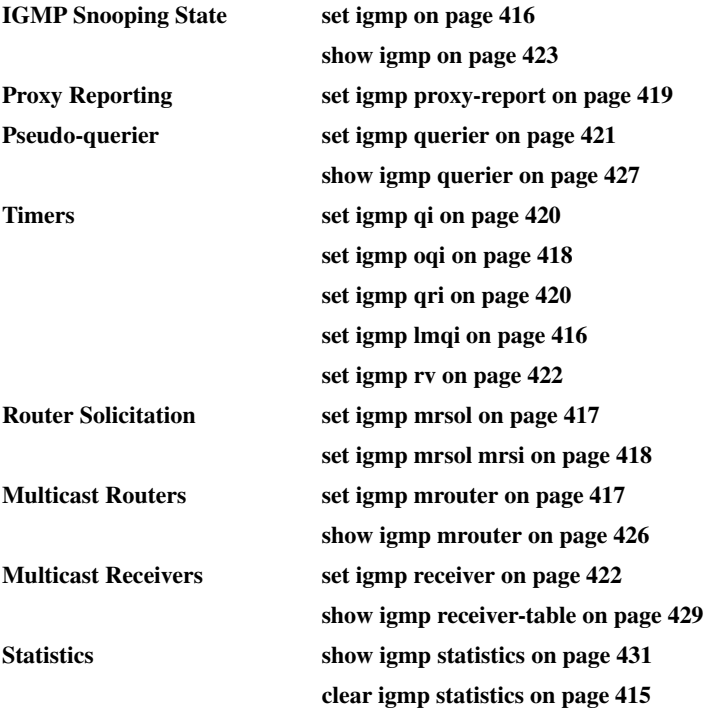

## <span id="page-424-0"></span>**clear igmp statistics**

Clears IGMP statistics counters on one VLAN or all VLANs on a WSS and resets them to 0.

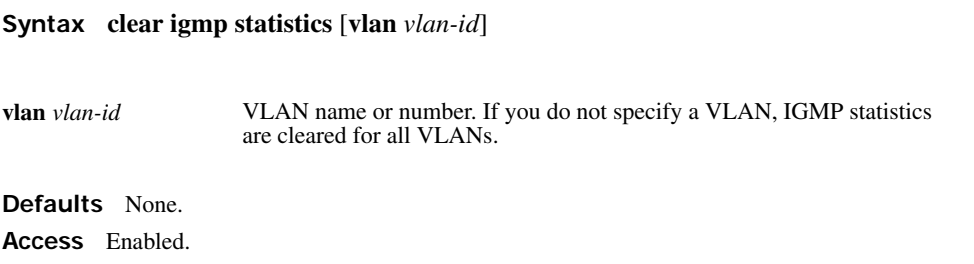

**Examples** The following command clears IGMP statistics for all VLANs:

**WSS# clear igmp statistics** IGMP statistics cleared for all vlans

**See Also [show igmp statistics on page 431](#page-440-0)**

## <span id="page-425-0"></span>**set igmp**

Disables or reenables IGMP snooping on one VLAN or all VLANs on a WSS.

```
Syntax set igmp {enable | disable} [vlan vlan-id]
```
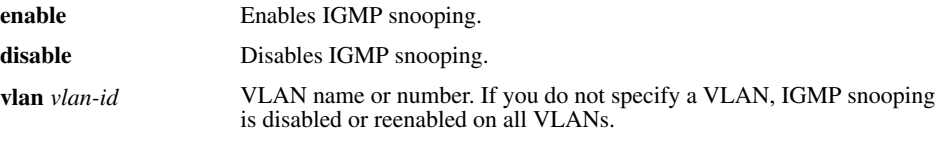

**Defaults** Disabled.

**Access** Enabled.

**Examples** The following command disables IGMP snooping on VLAN *orange*:

**WSS# set igmp disable vlan orange** success: change accepted.

```
See Also show igmp on page 423
```
## <span id="page-425-1"></span>**set igmp lmqi**

Changes the IGMP last member query interval timer on one VLAN or all VLANs on a WSS.

```
Syntax set igmp lmqi tenth-seconds [vlan vlan-id]
```
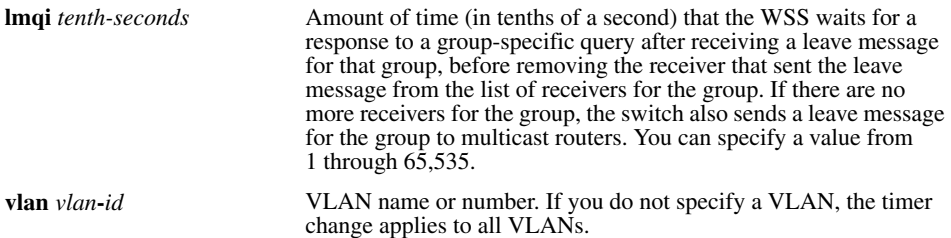

**Defaults** The default last member query interval is 10 tenths of a second (1 second). **Access** Enabled.

**Examples** The following command changes the last member query interval on VLAN *orange* to 5 tenths of a second:

**WSS# set igmp lmqi 5 vlan orange** success: change accepted.

**See Also** 

- **[set igmp oqi on page 418](#page-427-0)**
- **[set igmp qi on page 420](#page-429-0)**
- **[set igmp mrouter on page 417](#page-426-1)**

## <span id="page-426-1"></span>**set igmp mrouter**

Adds or removes a port in a WSS's list of ports on which it forwards traffic to multicast routers. Static multicast ports are immediately added to or removed from the list of router ports and do not age out.

#### **Syntax set igmp mrouter port** *port-list* {**enable** | **disable**}

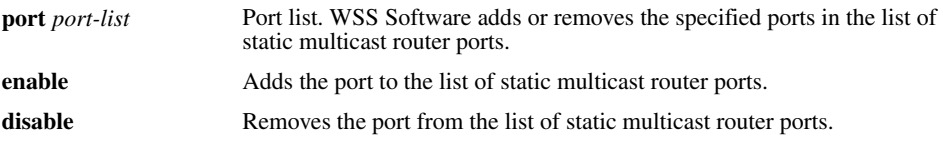

**Defaults** By default, no ports are static multicast router ports.

**Access** Enabled.

**Usage** You cannot add AP access ports or wired authentication ports as static multicast ports. However, WSS Software can dynamically add these port types to the list of multicast ports based on multicast traffic.

**Examples** The following command adds port 9 as a static multicast router port:

#### **WSS# set igmp mrouter port 9 enable**

success: change accepted.

The following command removes port 9 from the static multicast router port list:

**WSS# set igmp mrouter port 9 disable** success: change accepted.

### **See Also [show igmp mrouter on page 426](#page-435-0)**

## <span id="page-426-0"></span>**set igmp mrsol**

Enables or disables multicast router solicitation by a WSS on one VLAN or all VLANs.

### **Syntax set igmp mrsol** {**enable** | **disable**} [**vlan** *vlan-id*]

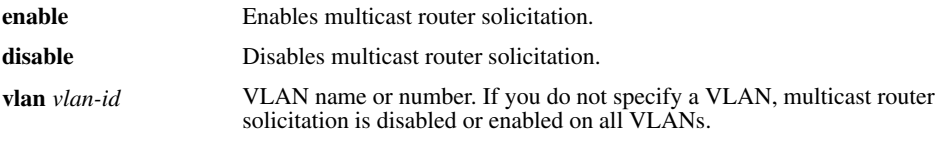

**Defaults** Multicast router solicitation is disabled on all VLANs by default.

**Access** Enabled.

**Examples** The following command enables multicast router solicitation on VLAN *orange*:

**WSS# set igmp mrsol enable vlan orange** success: change accepted.

**See Also [set igmp mrsol mrsi on page 418](#page-427-1)**

## <span id="page-427-1"></span>**set igmp mrsol mrsi**

Changes the interval between multicast router solicitations by a WSS on one VLAN or all VLANs.

### **Syntax set igmp mrsol mrsi** *seconds* [**vlan** *vlan-id*]

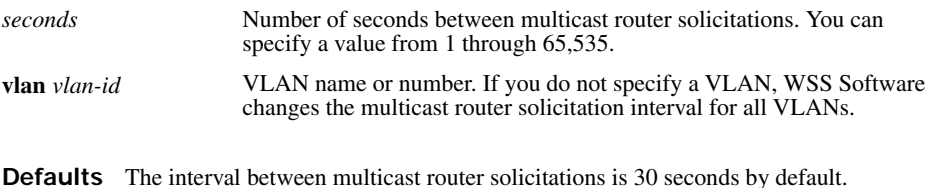

**Access** Enabled.

**Examples** The following example changes the multicast router solicitation interval to 60 seconds:

### **WSS# set igmp mrsol mrsi 60**

success: change accepted.

**See Also [set igmp mrsol on page 417](#page-426-0)**

## <span id="page-427-0"></span>**set igmp oqi**

Changes the IGMP other-querier-present interval timer on one VLAN or all VLANs on a WSS.

**Syntax set igmp oqi** *seconds* [**vlan** *vlan-id*]

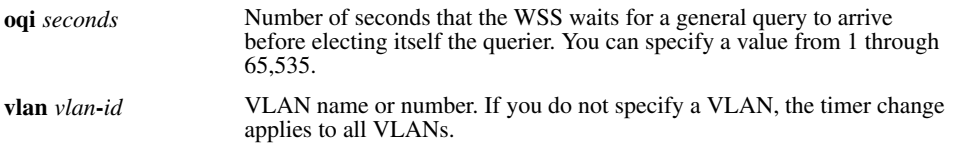

**Defaults** The default other-querier-present interval is 255 seconds (4.25 minutes).

**Access** Enabled.

**Usage** A WSS cannot become the querier unless the pseudo-querier feature is enabled on the switch. When the feature is enabled, the switch becomes the querier for a subnet so long as the switch does not receive a query message from a router with a lower IP address than the IP address of the switch in that subnet. To enable the pseudo-querier feature, use **set igmp querier**.

**Examples** The following command changes the other-querier-present interval on VLAN *orange* to 200 seconds:

#### **WSS# set igmp oqi 200 vlan orange** success: change accepted.

**See Also** 

- **[set igmp lmqi on page 416](#page-425-1)**
- **[set igmp qi on page 420](#page-429-0)**
- **[set igmp qri on page 420](#page-429-1)**
- **[set igmp querier on page 421](#page-430-0)**
- **[set igmp mrouter on page 417](#page-426-1)**
- **[set igmp rv on page 422](#page-431-0)**

## <span id="page-428-0"></span>**set igmp proxy-report**

Disables or reenables proxy reporting by a WSS on one VLAN or all VLANs.

**Syntax set igmp proxy-report** {**enable** | **disable**} [**vlan** *vlan-id*]

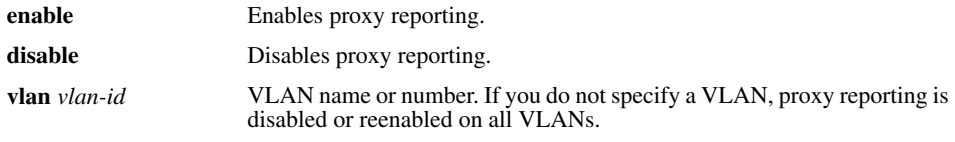

**Defaults** Proxy reporting is enabled on all VLANs by default. **Access** Enabled.

**Usage** Proxy reporting reduces multicast overhead by sending only one membership report for a group to the multicast routers and discarding other membership reports for the same group. If you disable proxy reporting, the WSS sends all membership reports to the routers, including multiple reports for the same group.

**Examples** The following example disables proxy reporting on VLAN *orange*:

**WSS# set igmp proxy-report disable vlan orange** success: change accepted.

**See Also [show igmp on page 423](#page-432-0)**

## <span id="page-429-0"></span>**set igmp qi**

Changes the IGMP query interval timer on one VLAN or all VLANs on a WSS.

**Syntax set igmp qi** *seconds* [**vlan** *vlan-id*]

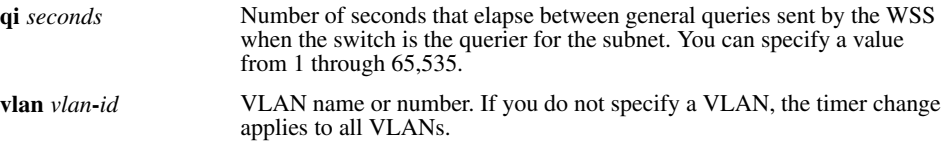

**Defaults** The default query interval is 125 seconds.

**Access** Enabled.

**Usage** The query interval is applicable only when the WSS is querier for the subnet. For the switch to become the querier, the pseudo-querier feature must be enabled on the switch and the switch must have the lowest IP address among all the devices eligible to become a querier. To enable the pseudo-querier feature, use the **set igmp querier** command.

**Examples** The following command changes the query interval on VLAN *orange* to 100 seconds:

#### **WSS# set igmp qi 100 vlan orange**

success: change accepted.

**See Also** 

- **[set igmp lmqi on page 416](#page-425-1)**
- **[set igmp oqi on page 418](#page-427-0)**
- **[set igmp qri on page 420](#page-429-1)**
- **[set igmp querier on page 421](#page-430-0)**
- **[set igmp mrouter on page 417](#page-426-1)**
- **[set igmp rv on page 422](#page-431-0)**

## <span id="page-429-1"></span>**set igmp qri**

Changes the IGMP query response interval timer on one VLAN or all VLANs on a WSS.

**Syntax set igmp qri** *tenth-seconds* [**vlan** *vlan-id*]

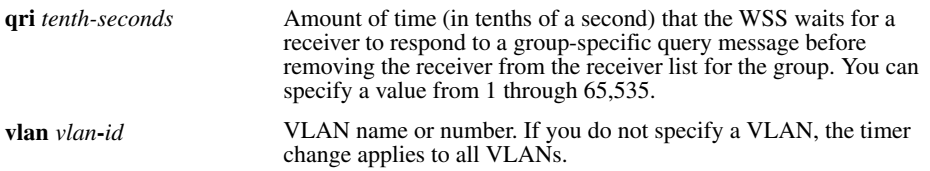

**Defaults** The default query response interval is 100 tenths of a second (10 seconds).

**Access** Enabled.

**Usage** The query response interval is applicable only when the WSS is querier for the subnet. For the switch to become the querier, the pseudo-querier feature must be enabled on the switch and the switch must have the lowest IP address among all the devices eligible to become a querier. To enable the pseudo-querier feature, use **set igmp querier**.

**Examples** The following command changes the query response interval on VLAN *orange* to 50 tenths of a second (5 seconds):

**WSS# set igmp qri 50 vlan orange**

success: change accepted.

#### **See Also**

- **[set igmp lmqi on page 416](#page-425-1)**
- **[set igmp oqi on page 418](#page-427-0)**
- **[set igmp qi on page 420](#page-429-0)**
- **[set igmp querier on page 421](#page-430-0)**
- **[set igmp rv on page 422](#page-431-0)**

## <span id="page-430-0"></span>**set igmp querier**

Enables or disables the IGMP pseudo-querier on a WSS, on one VLAN or all VLANs.

**Syntax set igmp querier** {**enable** | **disable**} [**vlan** *vlan-id*]

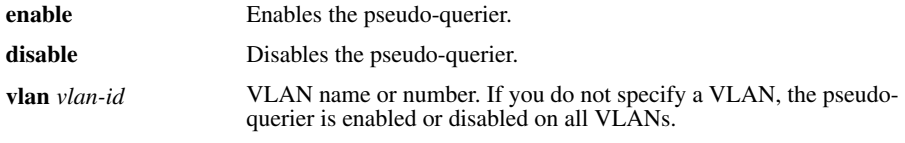

**Defaults** The pseudo-querier is disabled on all VLANs by default.

**Access** Enabled.

**Usage** Nortel recommends that you use the pseudo-querier only when the VLAN contains local multicast traffic sources and no multicast router is servicing the subnet.

**Examples** The following example enables the pseudo-querier on the *orange* VLAN:

**WSS# set igmp querier enable vlan orange** success: change accepted.

**See Also [show igmp querier on page 427](#page-436-0)**

## <span id="page-431-1"></span>**set igmp receiver**

Adds or removes a network port in the list of ports on which a WSS forwards traffic to multicast receivers. Static multicast receiver ports are immediately added to or removed from the list of receiver ports and do not age out.

```
Syntax set igmp receiver port port-list {enable | disable}
```
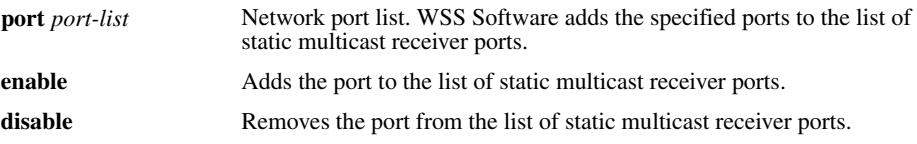

**Defaults** By default, no ports are static multicast receiver ports.

**Access** Enabled.

**Usage** You cannot add AP access ports or wired authentication ports as static multicast ports. However, WSS Software can dynamically add these port types to the list of multicast ports based on multicast traffic.

**Examples** The following command adds port 7 as a static multicast receiver port:

#### **WSS# set igmp receiver port 7 enable**

success: change accepted.

The following command removes port 7 from the list of static multicast receiver ports:

#### **WSS# set igmp receiver port 7 disable**

success: change accepted.

**See Also [show igmp receiver-table on page 429](#page-438-0)**

## <span id="page-431-0"></span>**set igmp rv**

Changes the robustness value for one VLAN or all VLANs on a WSS. Robustness adjusts the IGMP timers to the amount of traffic loss that occurs on the network.

```
Syntax set igmp rv num [vlan vlan-id]
```
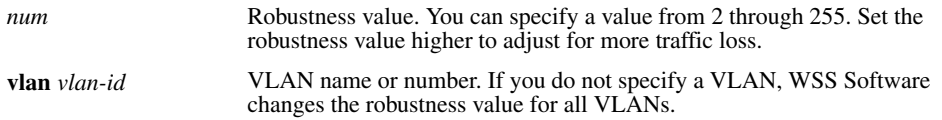
**Defaults** The default robustness value for all VLANs is 2.

**Access** Enabled.

**Examples** The following example changes the robustness value on VLAN *orange* to 4:

**WSS# set igmp rv 4 vlan orange** success: change accepted.

**See Also** 

- **[set igmp oqi on page 418](#page-427-0)**
- **[set igmp qi on page 420](#page-429-0)**
- **[set igmp qri on page 420](#page-429-1)**

# **show igmp**

Displays IGMP configuration information and statistics for one VLAN or all VLANs.

**Syntax show igmp** [**vlan** *vlan-id*]

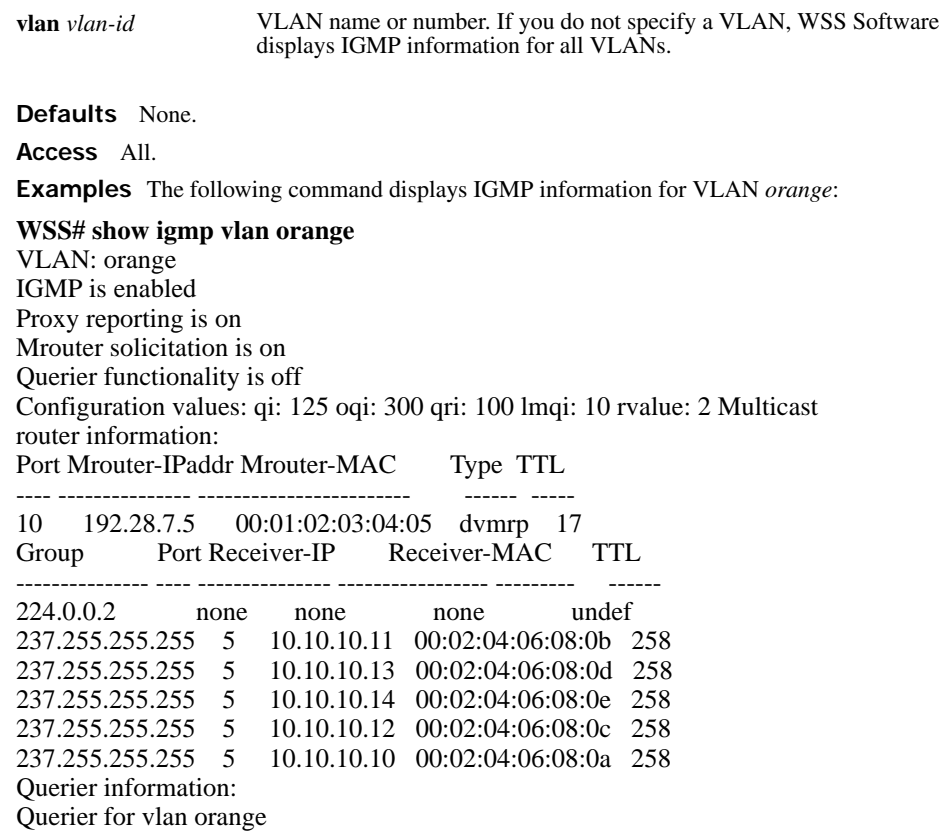

#### Port Querier-IP Querier-MAC TTL

---- --------------- ----------------- ----- 1 193.122.135.178 00:0b:cc:d2:e9:b4 23 IGMP vlan member ports: 10, 12, 11, 14, 16, 15, 13, 18, 17, 1, 20, 21, 2, 22, 19, 4, 6, 5, 3, 8, 7, 9 IGMP static ports: none IGMP statistics for vlan orange:

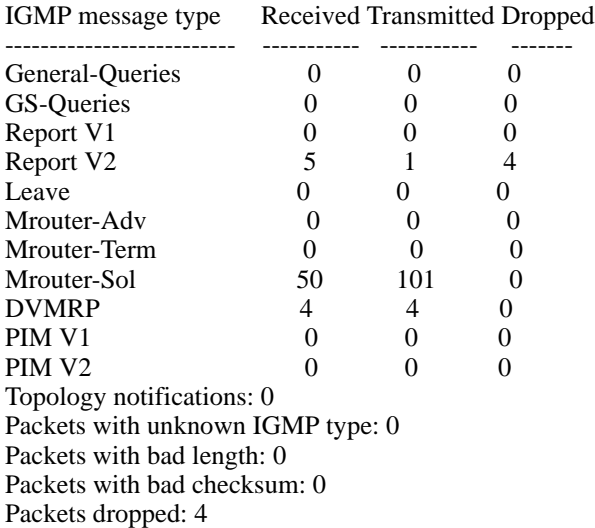

<span id="page-433-0"></span>[Table 63](#page-433-0) describes the fields in this display.

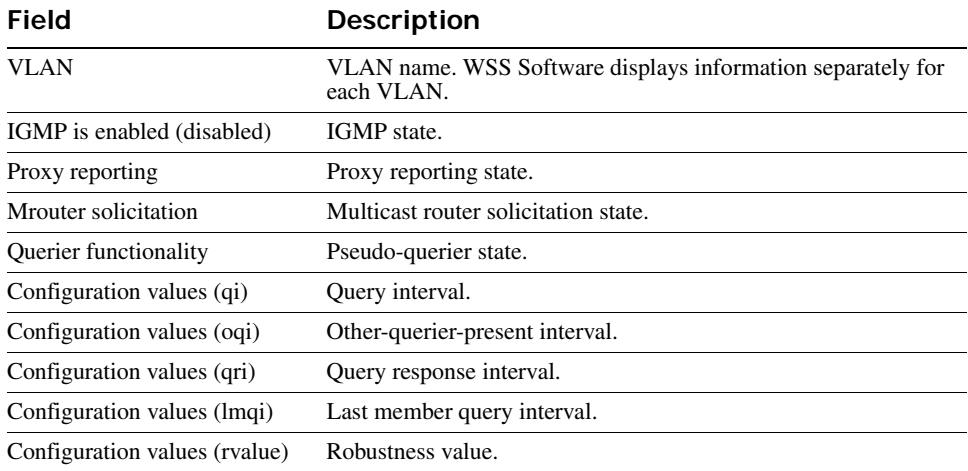

### **Table 1: Output for show igmp**

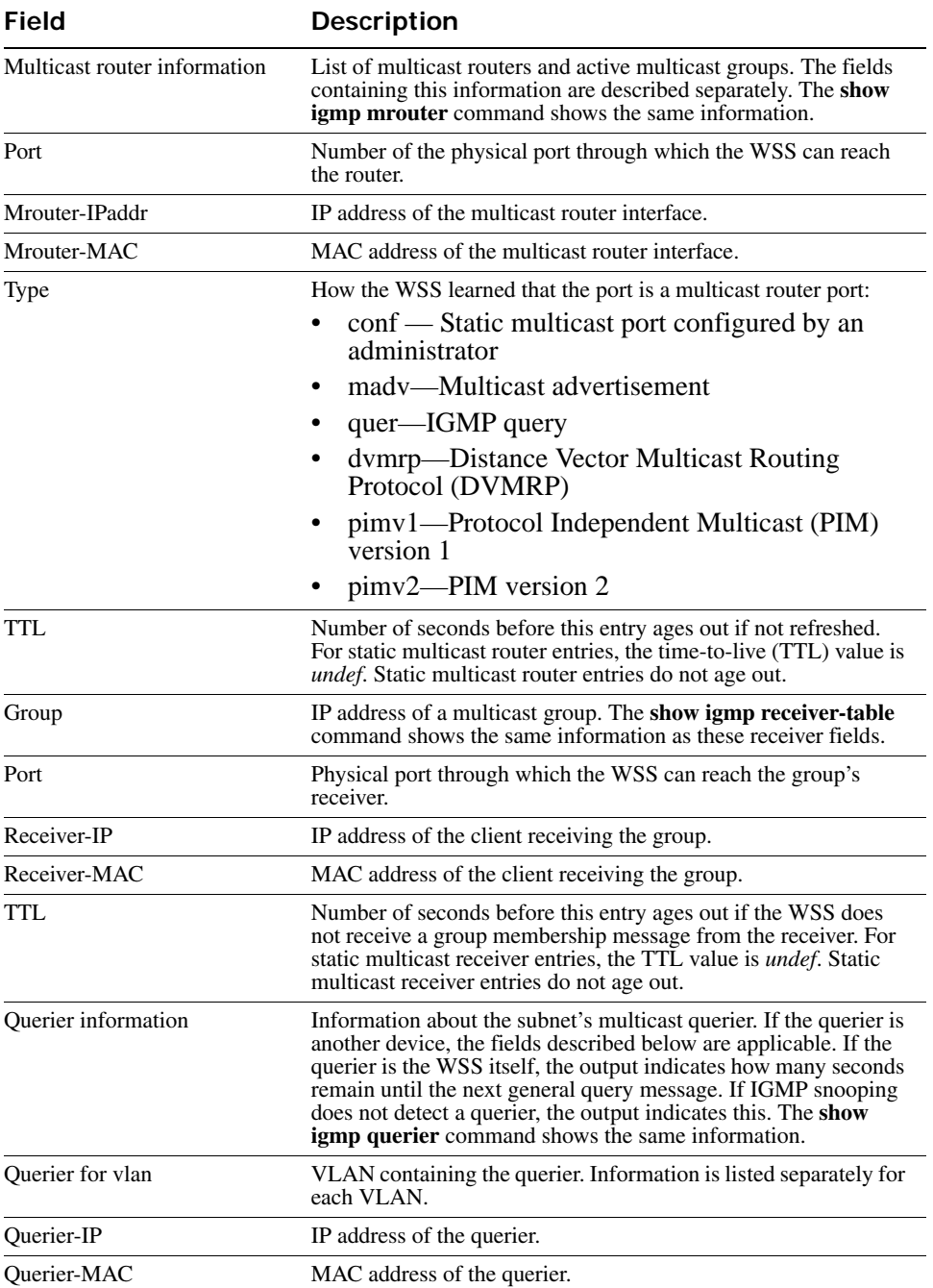

### **Table 1: Output for show igmp (continued)**

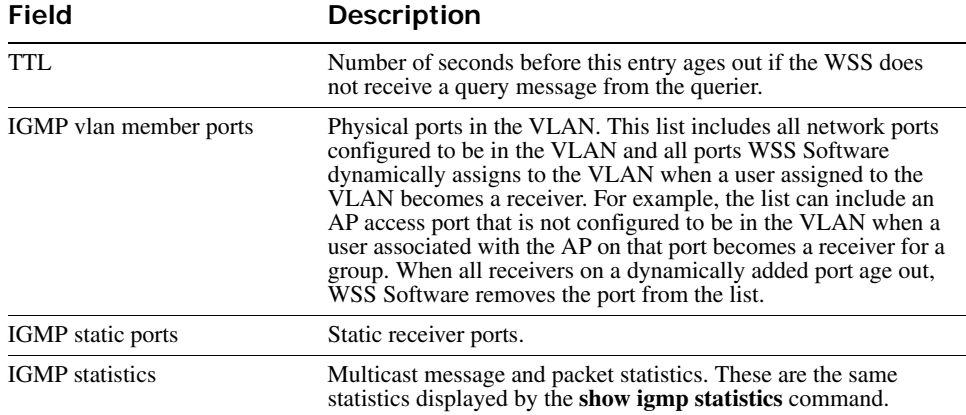

### **Table 1: Output for show igmp (continued)**

#### **See Also**

- **[show igmp mrouter on page 426](#page-435-0)**
- **[show igmp querier on page 427](#page-436-0)**
- **[show igmp receiver-table on page 429](#page-438-0)**
- **[show igmp statistics on page 431](#page-440-0)**

# <span id="page-435-0"></span>**show igmp mrouter**

Displays the multicast routers in a WSS's subnet, on one VLAN or all VLANs. Routers are listed separately for each VLAN, according to the port number through which the switch can reach the router.

```
Syntax show igmp mrouter [vlan vlan-id]
```
**vlan** *vlan-id* VLAN name or number. If you do not specify a VLAN, WSS Software displays the multicast routers in all VLANs.

**Defaults** None. **Access** All.

**Examples** The following command displays the multicast routers in VLAN *orange*:

**WSS# show igmp mrouter vlan orange** Multicast routers for vlan orange Port Mrouter-IPaddr Mrouter-MAC Type TTL ---- --------------- ----------------- ----- --------------- ---- 10 192.28.7.5 00:01:02:03:04:05 dvmrp 33

[Table 64](#page-436-1) describes the fields in this display.

<span id="page-436-1"></span>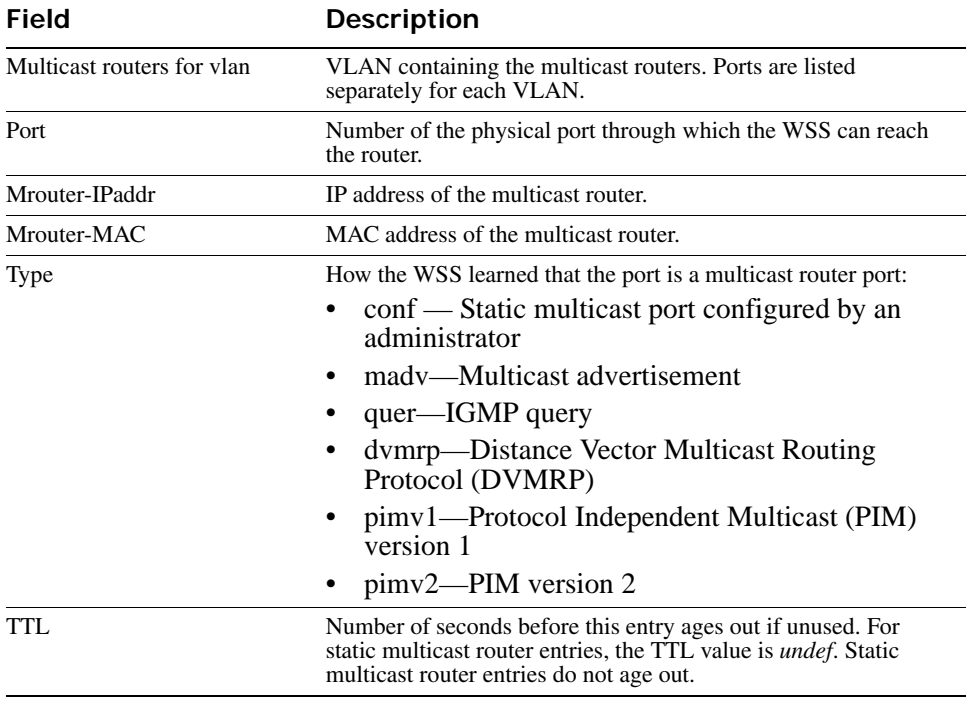

### **Table 2: Output for show igmp mrouter**

**See Also** 

- **[set igmp mrouter on page 417](#page-426-0)**
- **[show igmp mrouter on page 426](#page-435-0)**

# <span id="page-436-0"></span>**show igmp querier**

Displays information about the active multicast querier, on one VLAN or all VLANs. Queriers are listed separately for each VLAN. Each VLAN can have only one querier.

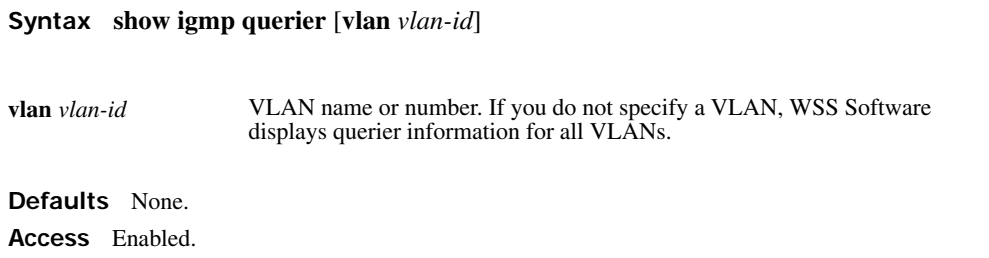

**Examples** The following command displays querier information for VLAN *orange*:

**WSS# show igmp querier vlan orange** Querier for vlan orange

Port Querier-IP Querier-MAC TTL

---- --------------- ----------------- ------------------ 1 193.122.135.178 00:0b:cc:d2:e9:b4 23

The following command shows the information WSS Software displays when the querier is the WSS itself:

#### **WSS# show igmp querier vlan default**

Querier for vlan default: I am the querier for vlan default, time to next query is 20

The output indicates how many seconds remain before the pseudo-querier on the switch broadcasts the next general query report to IP address 224.0.0.1, the multicast all-systems group.

If IGMP snooping does not detect a querier, the output indicates this finding, as shown in the following example:

**WSS# show igmp querier vlan red** Querier for vlan red: There is no querier present on vlan red

This condition does not necessarily indicate a problem. For example, election of the querier might be in progress.

<span id="page-438-1"></span>[Table 65 on page 429](#page-438-1) describes the fields in the display when a querier other than the WSS is present.

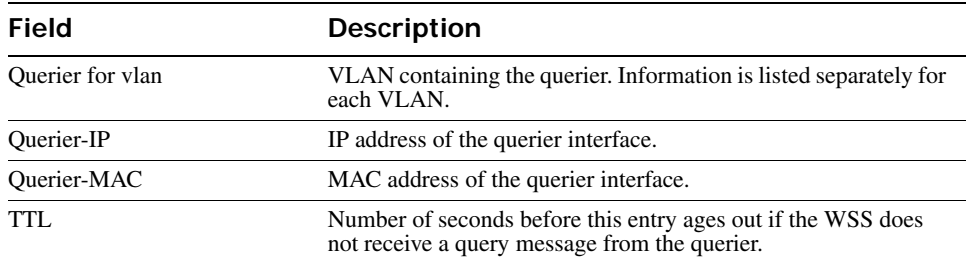

### **Table 3: Output for show igmp querier**

**See Also [set igmp querier on page 421](#page-430-0)**

# <span id="page-438-0"></span>**show igmp receiver-table**

Displays the receivers to which a WSS forwards multicast traffic. You can display receivers for all VLANs, a single VLAN, or a group or groups identified by group address and network mask.

**Syntax show igmp receiver-table** [**vlan** *vlan-id*] [**group** *group-ip-addr***/***mask-length*]

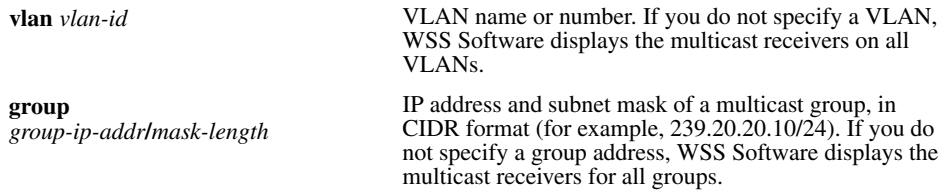

**Defaults** None.

**Access** All.

**Examples** The following command displays all multicast receivers in VLAN *orange*:

### **WSS# show igmp receiver-table vlan orange**

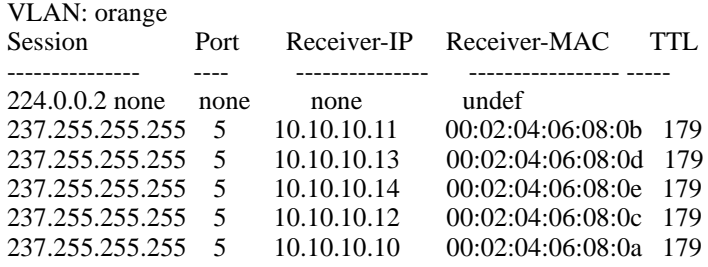

The following command lists all receivers for multicast groups 237.255.255.1 through 237.255.255.255, in all VLANs:

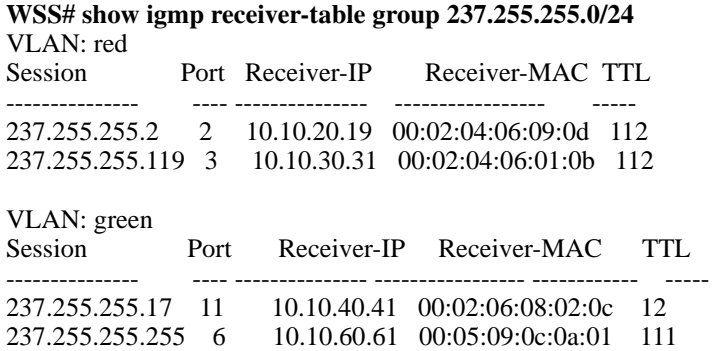

[Table 66](#page-440-1) describes the fields in this display.

<span id="page-440-1"></span>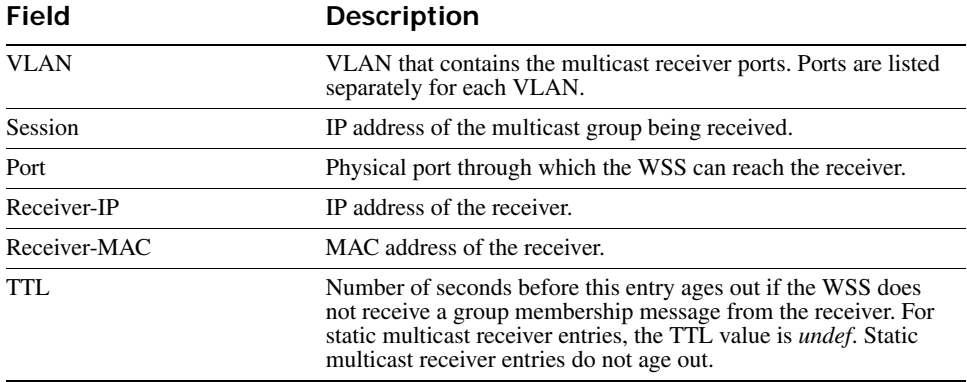

### **Table 4: Output for show igmp receiver-table**

**See Also [set igmp receiver on page 422](#page-431-0)**

# <span id="page-440-0"></span>**show igmp statistics**

Displays IGMP statistics.

**Syntax show igmp statistics** [**vlan** *vlan-id*]

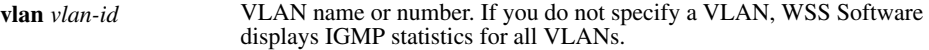

**Defaults** None.

**Access** All.

**Examples** The following command displays IGMP statistics for VLAN *orange*:

#### **WSS# show igmp statistics vlan orange**

IGMP statistics for vlan orange:

IGMP message type Received Transmitted Dropped

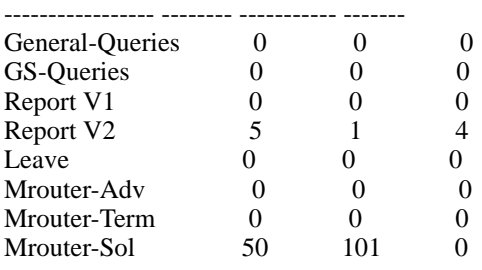

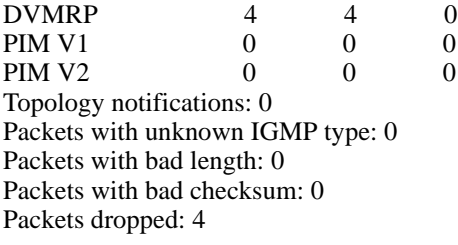

[Table 67](#page-441-0) describes the fields in this display.

<span id="page-441-0"></span>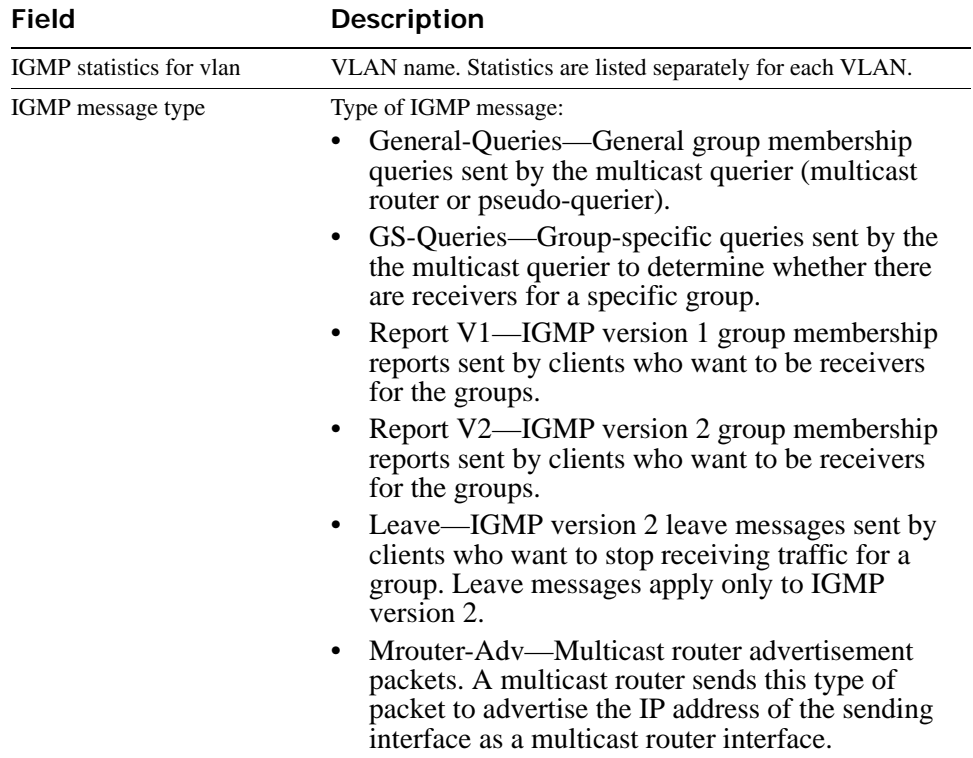

### **Table 5: Output for show igmp statistics**

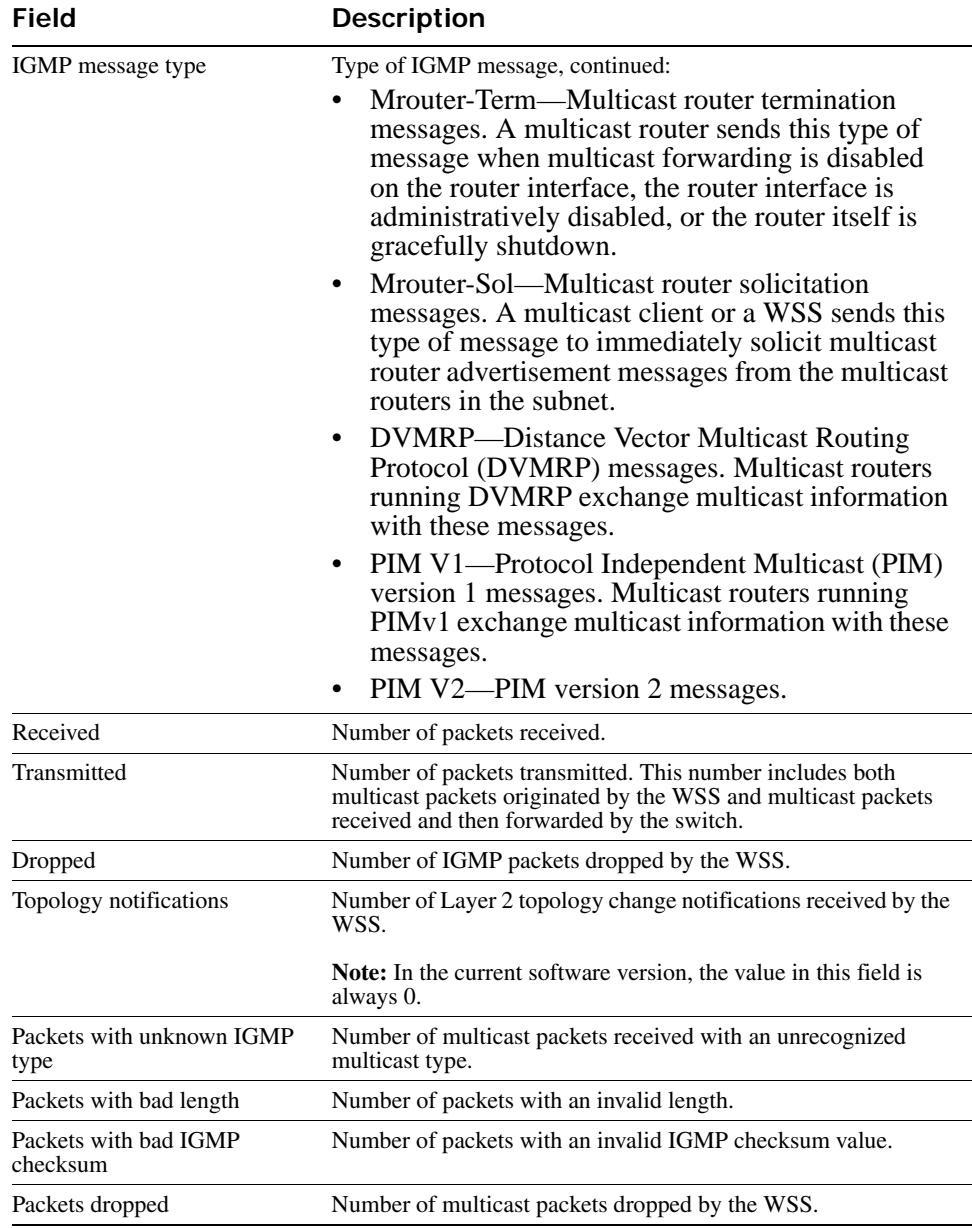

### **Table 5: Output for show igmp statistics (continued)**

### **See Also [clear igmp statistics on page 415](#page-424-0)**

# **Session Management Commands**

Use session management commands to display and clear administrative and network user sessions. This chapter presents session management commands alphabetically. Use the following table to locate commands in this chapter based on their use.

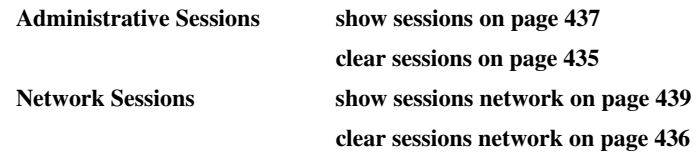

# <span id="page-444-0"></span>**clear sessions**

Clears all administrative sessions, or clears administrative console or Telnet sessions.

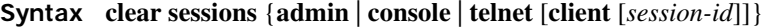

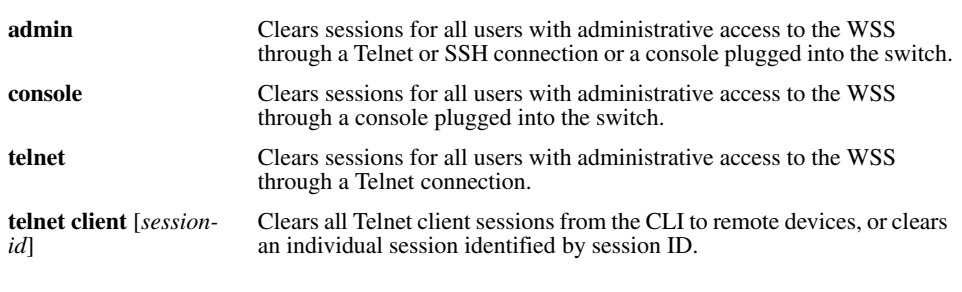

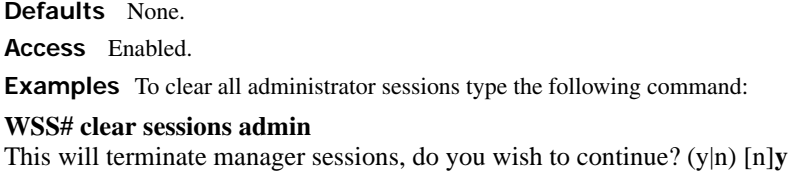

To clear all administrative sessions through the console, type the following command:

### **WSS# clear sessions console**

This will terminate manager sessions, do you wish to continue? (y|n) [n]**y**

To clear all administrative Telnet sessions, type the following command:

### **WSS# clear sessions telnet**

This will terminate manager sessions, do you wish to continue? (y|n) [n]**y**

To clear Telnet client session 0, type the following command:

**WSS# clear sessions telnet client 0**

**See Also [show sessions on page 437](#page-446-0)**

# <span id="page-445-0"></span>**clear sessions network**

Clears all network sessions for a specified username or set of usernames, MAC address or set of MAC addresses, virtual LAN (VLAN) or set of VLANs, or session ID.

**Syntax clear sessions network** {**user** *user-wildcard* | **mac-addr** *mac-addr-wildcard* | **vlan** *vlanwildcard* | **session-id** *local-session-id*}

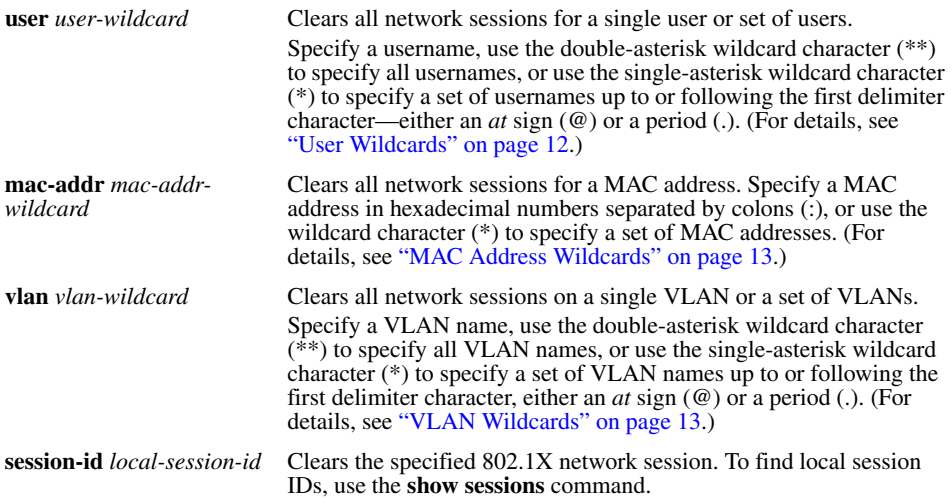

**Defaults** None.

**Access** Enabled.

**Usage** The **clear sessions network** command clears network sessions by deauthenticating and, for wireless clients, disassociating them.

**Examples** To clear all sessions for MAC address 00:01:02:03:04:05, type the following command:

#### **WSS# clear sessions network mac-addr 00:01:02:03:04:05**

To clear session 9, type the following command:

**23x0# clear sessions network session-id 9** SM Apr 11 19:53:38 DEBUG SM-STATE: localid 9, mac 00:06:25:09:39:5d, flags 0000012fh, to change state to KILLING Localid 9, globalid SESSION-9-893249336 moved from ACTIVE to KILLING (client=00:06:25:09:39:5d)

To clear the session of user *Natasha*, type the following command:

#### **23x0# clear sessions network user Natasha**

To clear the sessions of users whose name begins with the characters *Jo*, type the following command:

### **23x0# clear sessions network user Jo\***

To clear the sessions of all users on VLAN *red*, type the following command:

### **23x0# clear sessions network vlan red**

**See Also** 

- **[show sessions on page 437](#page-446-0)**
- **[show sessions network on page 439](#page-448-0)**

## <span id="page-446-0"></span>**show sessions**

Displays session information and statistics for all users with administrative access to the WSS, or for administrative users with either console or Telnet access.

#### **Syntax show sessions** {**admin** | **console** | **telnet** [**client**]}

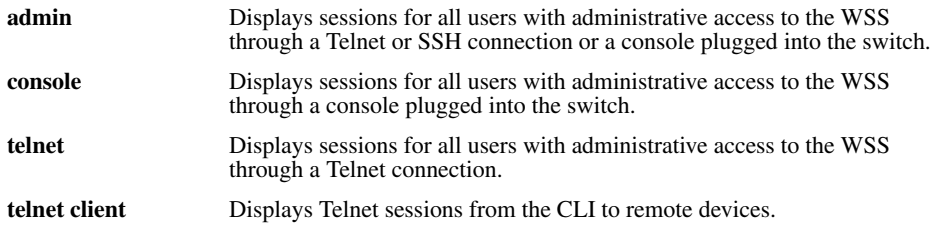

### **Defaults** None.

**Access** All, except for **show sessions telnet client**, which has enabled access.

**Examples** To view information about sessions of administrative users, type the following command:

### **WSS> show sessions admin**

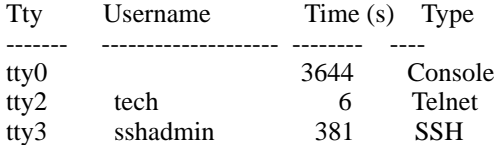

3 admin sessions

To view information about console users' sessions, type the following command:

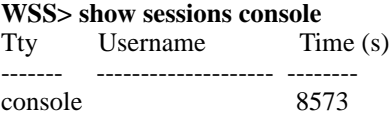

### **1 console session**

To view information about Telnet users sessions, type the following command:

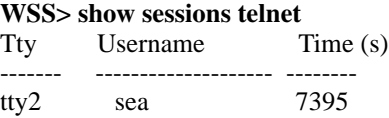

To view information about Telnet client sessions, type the following command:

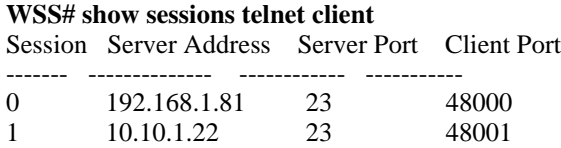

[Table 68](#page-447-0) describes the fields of the **show sessions admin**, **show sessions console**, and **show sessions telnet** displays.

[Table 69](#page-448-1) describes the fields of the **show sessions telnet client** display.

### <span id="page-447-0"></span>**Table 1: show sessions admin, show sessions console, and show sessions telnet Output**

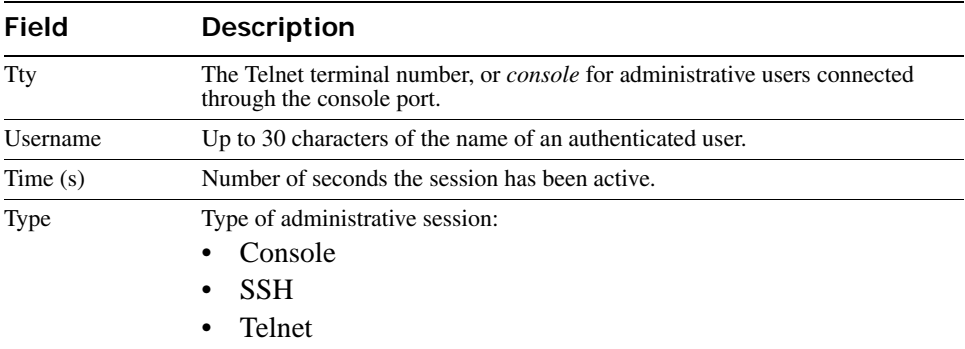

<span id="page-448-1"></span>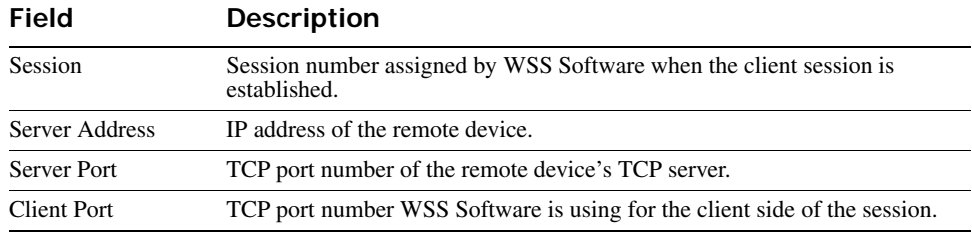

### **Table 2: show sessions telnet client Output**

**See Also [clear sessions on page 435](#page-444-0)**

# <span id="page-448-0"></span>**show sessions network**

Displays summary or verbose information about all network sessions, or network sessions for a specified username or set of usernames, MAC address or set of MAC addresses, VLAN or set of VLANs, or session ID.

**Syntax** show sessions network [user *user-wildcard* | mac-addr *mac-addr-wildcard* | ssid *ssidname* | vlan *vlan-wildcard* | session-id session-id | wired] [verbose]

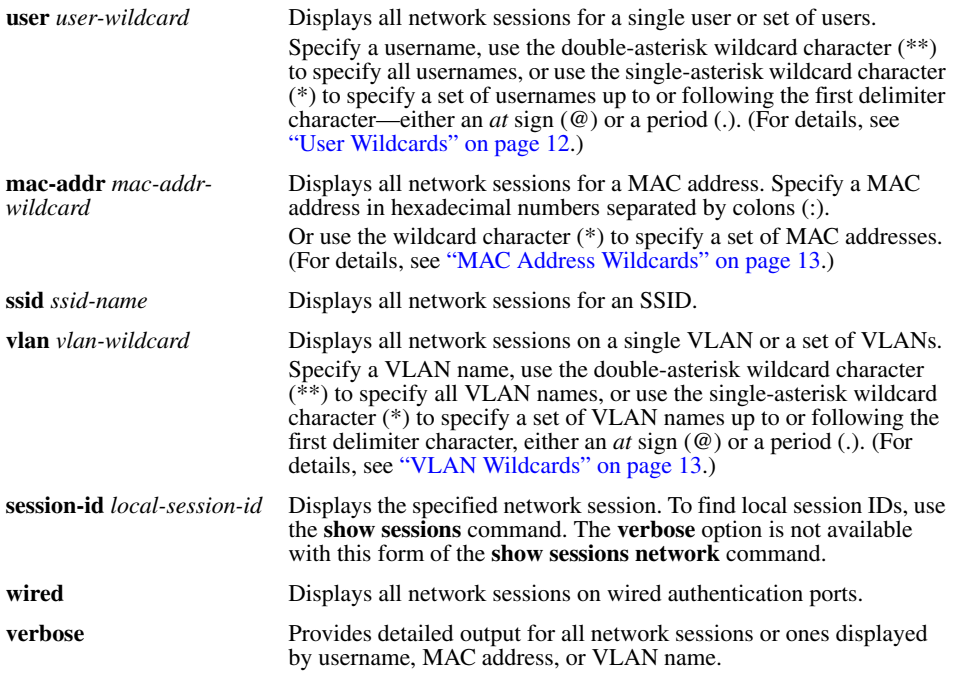

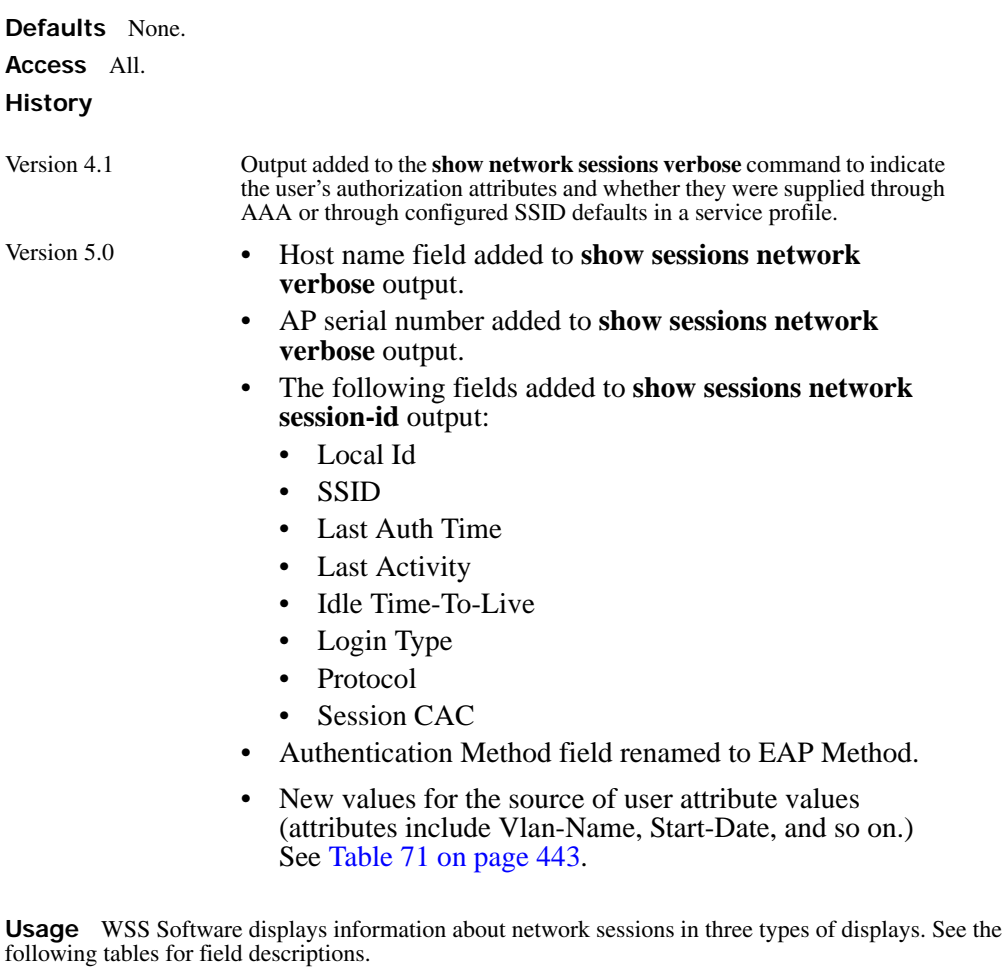

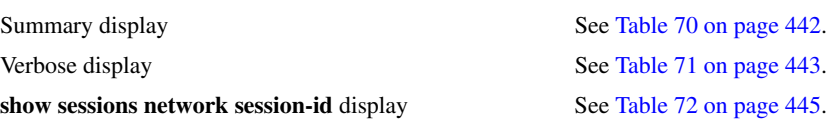

Authorization attribute values can be changed during authorization. If the values are changed, **show sessions** output shows the values that are actually in effect following any changes.

**Examples** To display summary information for all network sessions, type **show sessions network**. For example:

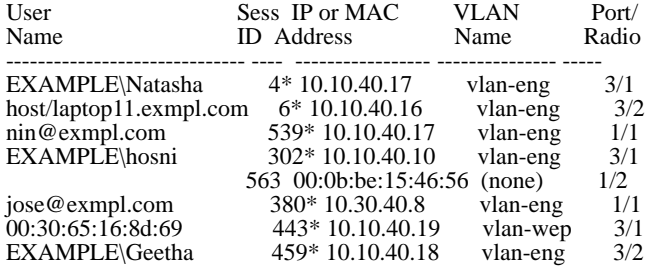

#### **WSS**> **show sessions network**

### 8 sessions total

The following command displays summary information about the sessions for MAC address 00:05:5d:7e:98:1a:

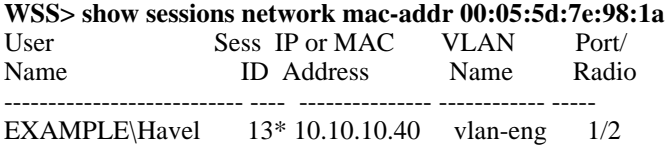

The following command displays summary information about all the sessions of users whose names begin with *E*:

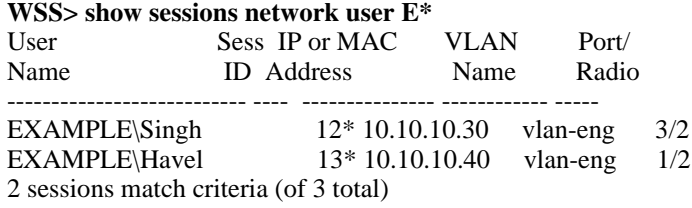

([Table 70 on page 442](#page-451-0) describes the summary displays of **show sessions network** commands.)

The following command displays verbose output about the sessions of all current network users:

#### **WSS**> **show sessions network verbose**

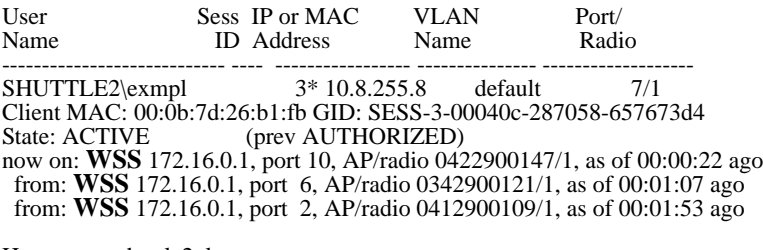

Host name: shuttle2\_laptop Vlan-Name=default (service-profile) Service-Type=2 (service-profile) End-Date=52/06/07-08:57 (AAA) Start-Date=05/04/11-10:00 (AAA)

#### 1 sessions total

([Table 71 on page 443](#page-452-0) describes the additional fields of the **verbose** output of **show sessions network** commands.)

The following command displays information about network session 88:

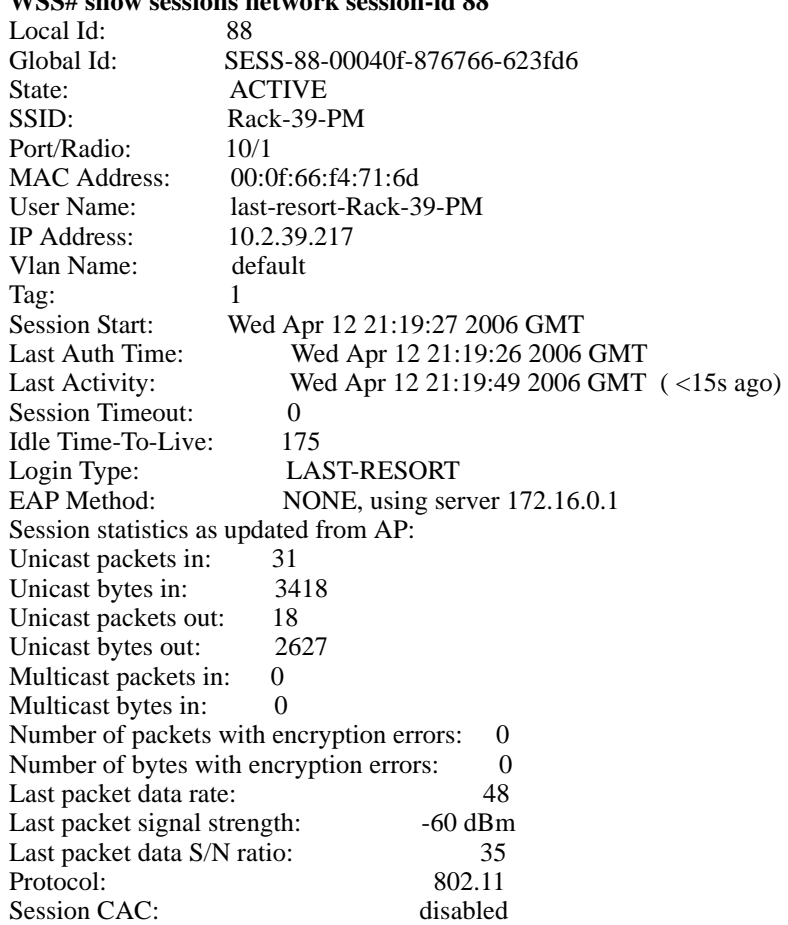

### **WSS# show sessions network session-id 88**

<span id="page-451-0"></span>For descriptions of the fields of **show sessions network session-id** output, see [Table 72 on page 445.](#page-454-0)

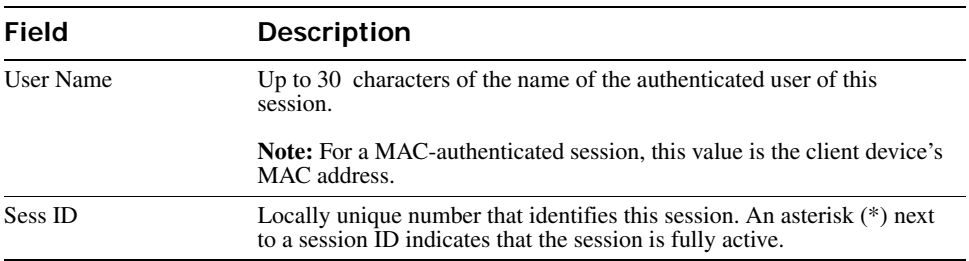

### **Table 3: show sessions network (summary) Output**

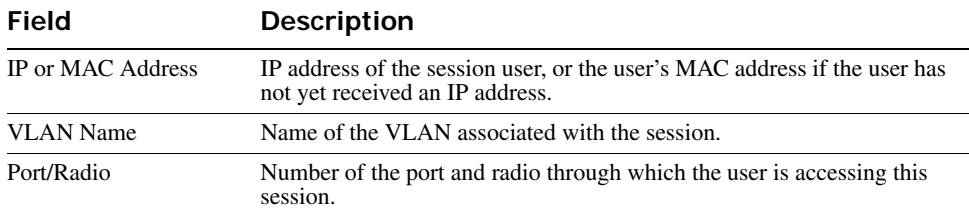

### **Table 3: show sessions network (summary) Output (continued)**

### **Table 4: Additional show sessions network verbose Output**

<span id="page-452-0"></span>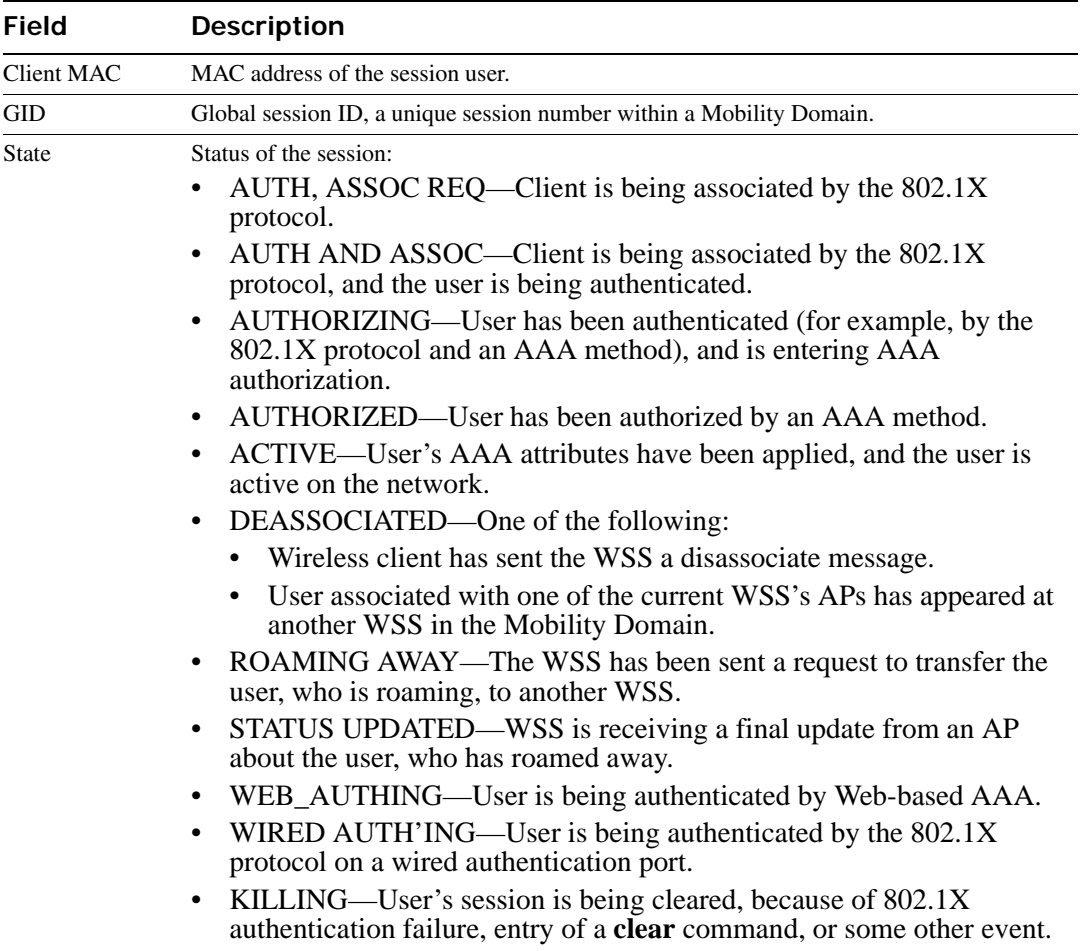

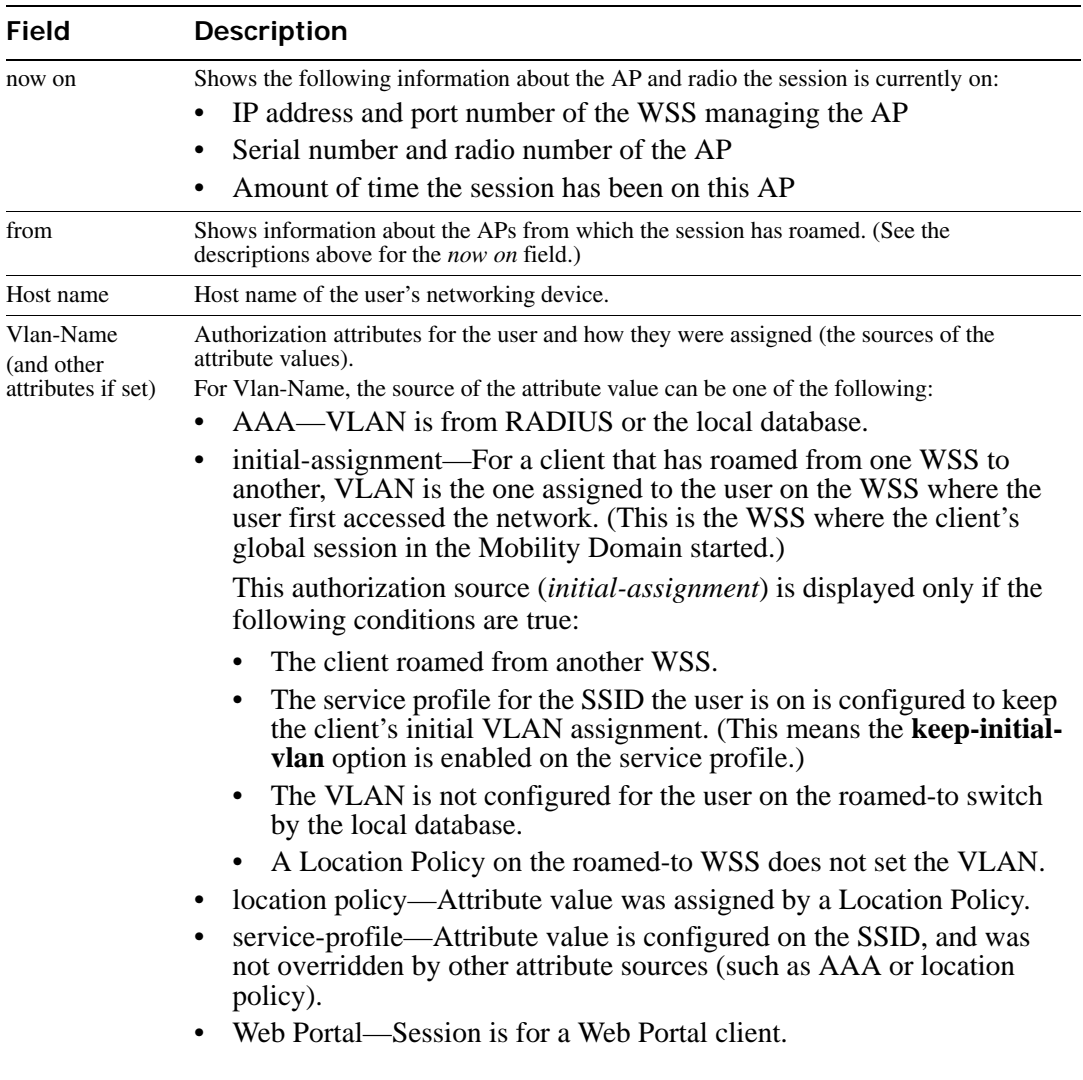

### **Table 4: Additional show sessions network verbose Output (continued)**

<span id="page-454-0"></span>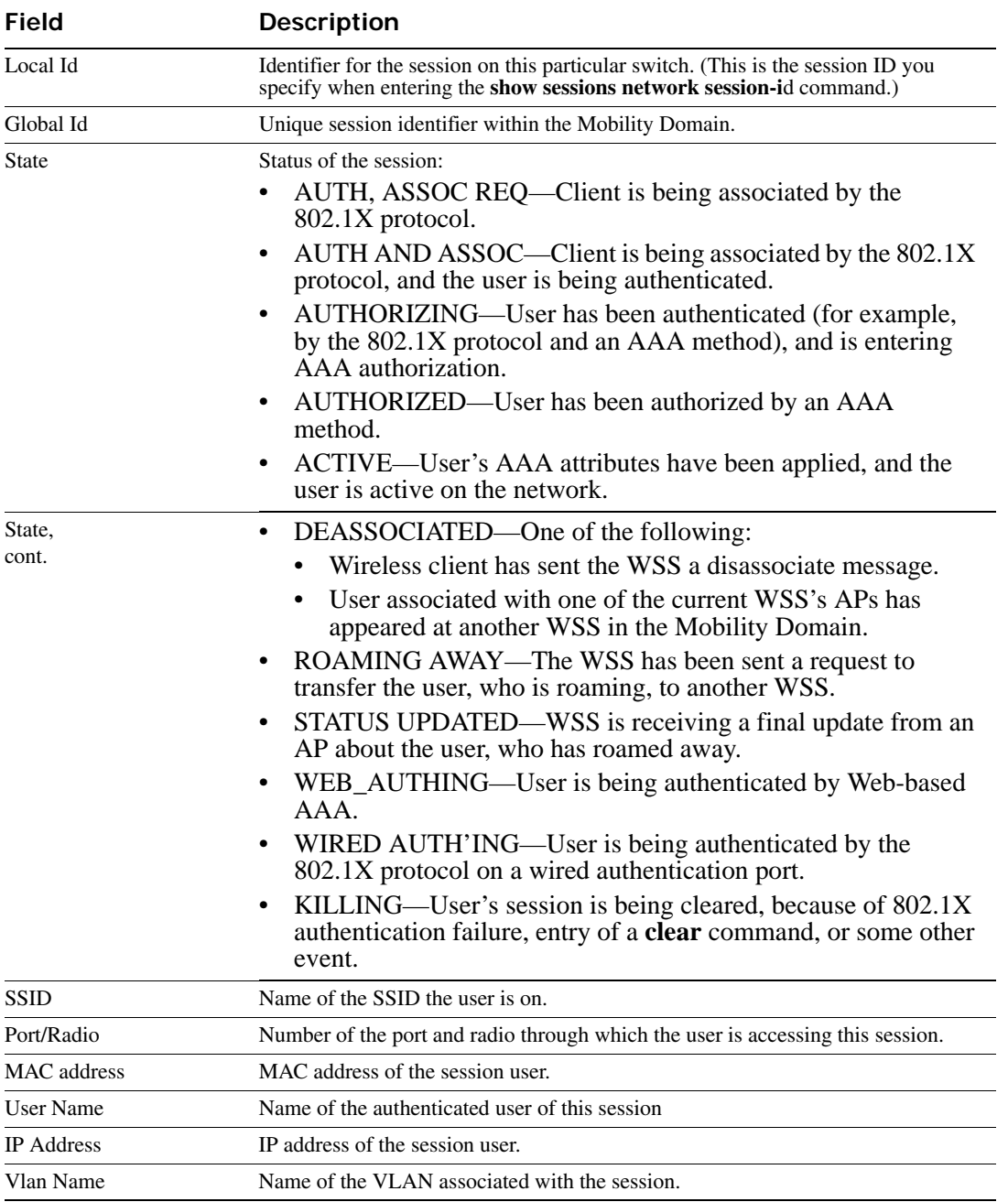

### **Table 5: show sessions network session-id Output**

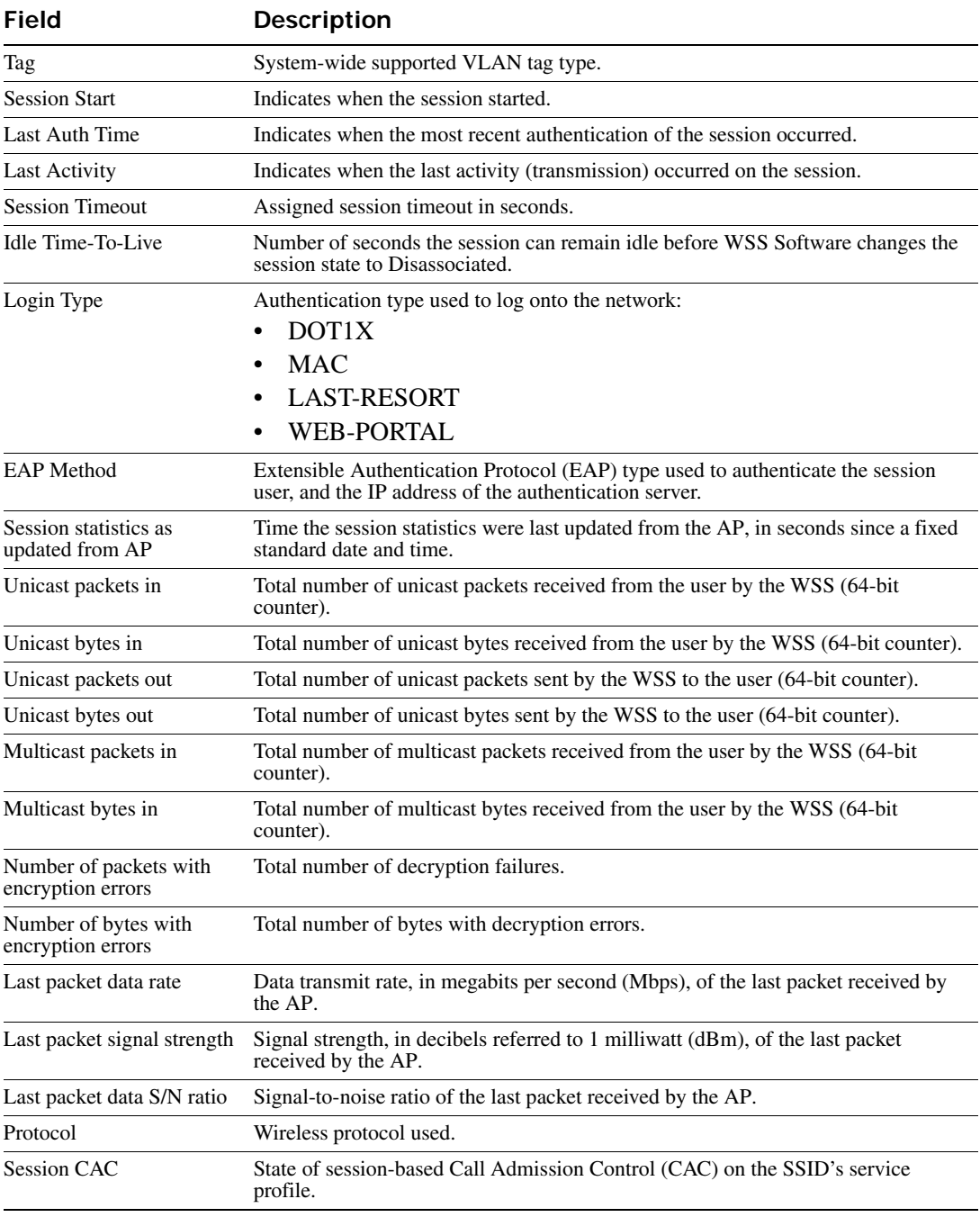

### **Table 5: show sessions network session-id Output (continued)**

**See Also [clear sessions network on page 436](#page-445-0)**

# **Security ACL Commands**

Use security ACL commands to configure and monitor security access control lists (ACLs). Security ACLs filter packets to restrict or permit network usage by certain users or traffic types, and can assign to packets a class of service (CoS) to define the priority of treatment for packet filtering.

(Security ACLs are different from the location policy on a WSS, which helps you locally control user access. For location policy commands, see [Chapter , "AAA Commands," on page 165](#page-174-0).)

This chapter presents security ACL commands alphabetically. Use the following table to locate commands in this chapter based on their use.

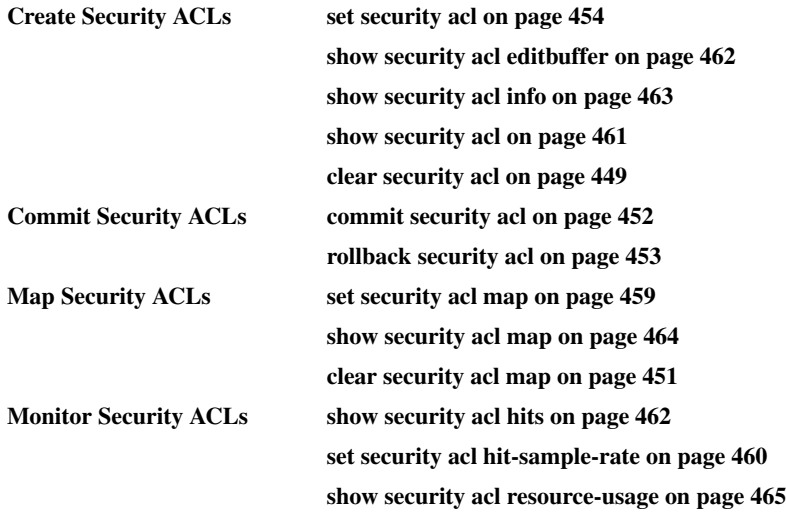

# <span id="page-458-0"></span>**clear security acl**

Clears a specified security ACL, an access control entry (ACE), or all security ACLs, from the edit buffer. When used with the command **commit security acl**, clears the ACE from the running configuration.

**Syntax clear security acl** {*acl-name* | **all**} [*editbuffer-index*]

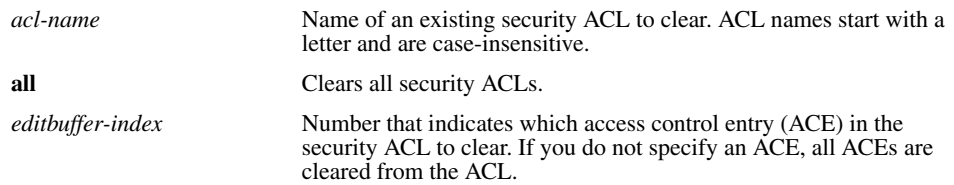

**Defaults** None.

**Access** Enabled.

**Usage** This command deletes security ACLs only in the edit buffer. You must use the **commit security acl** command with this command to delete the ACL or ACE from the running configuration and nonvolatile storage.

The **clear security acl** command deletes a security ACL, but does not stop its current filtering function if the ACL is mapped to any virtual LANs (VLANs), ports, or virtual ports, or if the ACL is applied in a Filter-Id attribute to an authenticated user or group of users with current sessions.

**Examples** The following commands display the current security ACL configuration, clear *acl 133* in the edit buffer, commit the deletion to the running configuration, and redisplay the ACL configuration to show that it no longer contains *acl\_133*:

### **WSS# show security acl info all**

ACL information for all

### **set security acl ip acl\_133 (hits #1 0)**

---------------------------------------------------------

1. deny IP source IP 192.168.1.6 0.0.0.0 destination IP any

### **set security acl ip acl\_134 (hits #3 0)**

---------------------------------------------------------

---------------------------------------------------------

1. permit IP source IP 192.168.0.1 0.0.0.0 destination IP any enable-hits

### **set security acl ip acl\_135 (hits #2 0)**

1. deny IP source IP 192.168.1.1 0.0.0.0 destination IP any enable-hits

#### **WSS# clear security acl acl\_133**

**WSS# commit security acl acl\_133** configuration accepted

#### **WSS# show security acl info all** ACL information for all

### **set security acl ip acl\_134 (hits #3 0)**

---------------------------------------------------------

1. permit IP source IP 192.168.0.1 0.0.0.0 destination IP any enable-hits

#### **set security acl ip acl\_135 (hits #2 0)**

---------------------------------------------------------

1. deny IP source IP 192.168.1.1 0.0.0.0 destination IP any enable-hits

### **See Also**

- **[clear security acl map on page 451](#page-460-0)**
- **[commit security acl on page 452](#page-461-0)**
- **[set security acl on page 454](#page-463-0)**
- **[show security acl info on page 463](#page-472-0)**

# <span id="page-460-0"></span>**clear security acl map**

Deletes the mapping between a security ACL and a virtual LAN (VLAN), one or more physical ports, or a virtual port. Or deletes all ACL maps to VLANs, ports, and virtual ports on a WSS.

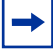

**Note.** Security ACLs are applied to users or groups dynamically via the Filter-Id attribute. To delete a security ACL from a user or group in the local WSS database, use the command **clear user attr**, **clear mac-user attr**, **clear usergroup attr**, or **clear macusergroup attr**. To delete a security ACL from a user or group on an external RADIUS server, see the documentation for your RADIUS server.

**Syntax clear security acl map** {*acl-name* | **all**} {**vlan** *vlan-id* | **port** *port-list* [**tag** *tag-value*] | **ap** *ap-num*} {**in** | **out**}

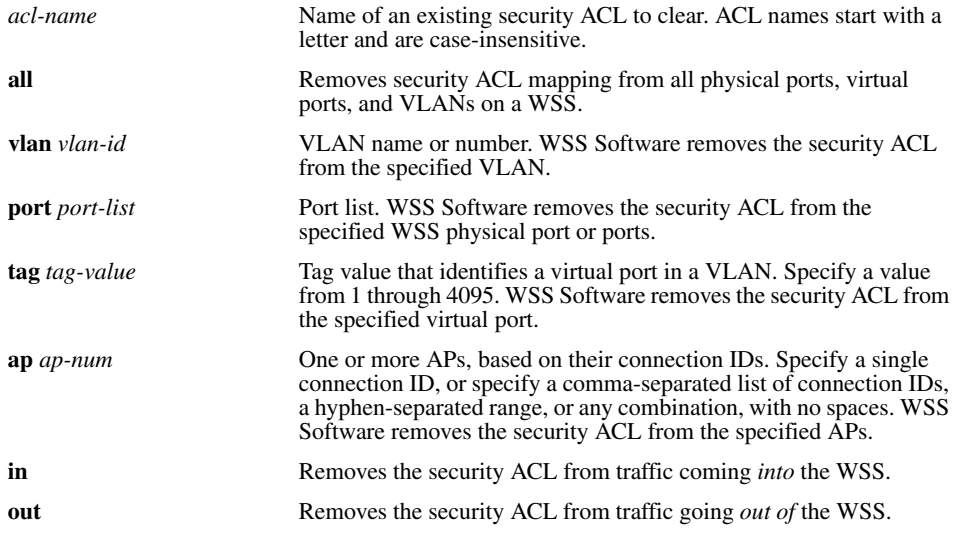

**Defaults** None.

**Access** Enabled.

**Usage** To clear a security ACL map, type the name of the ACL with the VLAN, physical port or ports, virtual port tag, or AP and the direction of the packets to stop filtering. This command deletes the ACL mapping, but not the ACL.

**Examples** To clear the mapping of security ACL *acljoe* from port 4 for incoming packets, type the following command:

### **WSS# clear security acl map acljoe port 4 in**

clear mapping accepted

To clear all physical ports, virtual ports, and VLANs on a WSS of the ACLs mapped for incoming and outgoing traffic, type the following command:

### **WSS# clear security acl map all**

success: change accepted.

**See Also** 

- **[clear security acl on page 449](#page-458-0)**
- **[set security acl map on page 459](#page-468-0)**
- **[show security acl map on page 464](#page-473-0)**

# <span id="page-461-0"></span>**commit security acl**

Saves a security ACL, or all security ACLs, in the edit buffer to the running configuration and nonvolatile storage on the WSS. Or, when used with the **clear security acl** command, **commit security acl** deletes a security ACL, or all security ACLs, from the running configuration and nonvolatile storage.

**Syntax commit security acl** {*acl-name* | **all**}

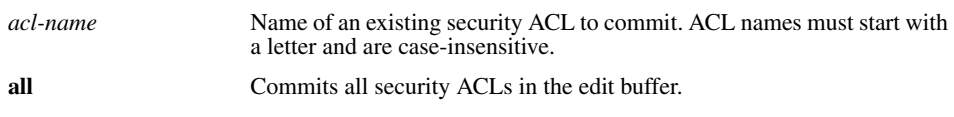

**Defaults** None.

**Access** Enabled.

**Usage** Use the **commit security acl** command to save security ACLs into, or delete them from, the permanent configuration. Until you commit the creation or deletion of a security ACL, it is stored in an edit buffer and is not enforced. After you commit a security ACL, it is removed from the edit buffer.

A single **commit security acl all** command commits the creation and/or deletion of whatever **show security acl info all editbuffer** shows to be currently stored in the edit buffer.

**Examples** The following commands commit all the security ACLs in the edit buffer to the configuration, display a summary of the committed ACLs, and show that the edit buffer has been cleared:

**WSS# commit security acl all** configuration accepted

**WSS# show security acl**

ACL table

**ACL Type Class Mapping**

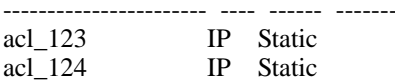

**WSS# show security acl info all editbuffer**

acl editbuffer information for all

**See Also** 

- **[clear security acl on page 449](#page-458-0)**
- **[rollback security acl on page 453](#page-462-0)**
- **[set security acl on page 454](#page-463-0)**
- **[show security acl on page 461](#page-470-0)**
- **[show security acl info on page 463](#page-472-0)**

# **hit-sample-rate**

This command has been renamed in WSS Software Version 4.1. To configure the hit sample rate, see **[set security acl](#page-469-0)  [hit-sample-rate on page 460](#page-469-0)**.

# <span id="page-462-0"></span>**rollback security acl**

Clears changes made to the security ACL edit buffer since it was last saved. The ACL is rolled back to its state after the last **commit security acl** command was entered. All uncommitted ACLs in the edit buffer are cleared.

```
Syntax rollback security acl {acl-name | all}
```
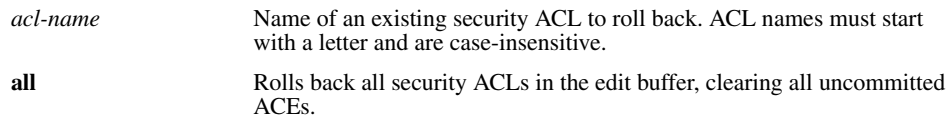

**Defaults** None.

**Access** Enabled.

**Examples** The following commands show the edit buffer before a rollback, clear any changes in the edit buffer to security *acl\_122*, and show the edit buffer after the rollback:

#### **WSS# show security acl info all editbuffer** ACL edit-buffer information for all

**set security acl ip acl\_122 (ACEs 3, add 3, del 0, modified 0)**

---------------------------------------------------------

1. permit IP source IP 20.0.1.11 0.0.0.255 destination IP any enable-hits

- 2. deny IP source IP 20.0.2.11 0.0.0.0 destination IP any
- 3. deny SRC source IP 192.168.1.234 255.255.255.255 enable-hits

### **WSS# rollback security acl acl\_122**

**WSS# show security acl info all editbuffer**

ACL edit-buffer information for all

**See Also [show security acl on page 461](#page-470-0)**

# <span id="page-463-0"></span>**set security acl**

In the edit buffer, creates a security access control list (ACL), adds one access control entry (ACE) to a security ACL, and/or reorders ACEs in the ACL. The ACEs in an ACL filter IP packets by source IP address, a Layer 4 protocol, or IP, ICMP, TCP, or UDP packet information.

**Syntax** 

### **By source address**

**set security acl ip** *acl-name* {**permit** [**cos** *cos*] | **deny**} {*source-ip-addr mask* | **any**} [**before** *editbuffer-index* | **modify** *editbuffer-index*] [**hits**]

### **By Layer 4 protocol**

**set security acl ip** *acl-name* {**permit** [**cos** *cos*] | **deny**} *protocol-number* {*source-ip-addr mask* | **any**} {*destination-ip-addr mask* | **any**} [[**precedence** *precedence*] [**tos** *tos*] | [**dscp** *codepoint*]] [**before** *editbufferindex* | **modify** *editbuffer-index*] [**hits**]

### **By IP packets**

**set security acl ip** *acl-name* {**permit** [**cos** *cos*] | **deny**} **ip** {*source-ip-addr mask* | **any**} {*destination-ip-addr mask* | **any**} [[**precedence** *precedence*] [**tos** *tos*] | [**dscp** *codepoint*]] [**before** *editbuffer-index* | **modify** *editbuffer-index*] [**hits**]

### **By ICMP packets**

**set security acl ip** *acl-name* {**permit** [**cos** *cos*] | **deny**} **icmp** {*source-ip-addr mask* | **any**} {*destination-ip-addr mask* | **any**} [**type** *icmp-type*] [**code** *icmp-code*] [[**precedence** *precedence*] [**tos** *tos*] | [**dscp** *codepoint*]] [**before** *editbufferindex* | **modify** *editbuffer-index*] [**hits**]

### **By TCP packets**

**set security acl ip** *acl-name* {**permit** [**cos** *cos*] | **deny**} **tcp** {*source-ip-addr mask* | **any** [*operator port* [*port2*]]} {*destination-ip-addr mask* | **any** [*operator port* [*port2*]]} [[**precedence** *precedence*] [**tos** *tos*] | [**dscp** *codepoint*]] [**established**] [**before** *editbuffer-index* | **modify** *editbuffer-index*] [**hits**]

### **By UDP packets**

**set security acl ip** *acl-name* {**permit** [**cos** *cos*] | **deny**} **udp** {*source-ip-addr mask* | **any** [*operator port* [*port2*]]} {*destination-ip-addr mask* | **any** [*operator port* [*port2*]]} [[**precedence** *precedence*] [**tos** *tos*] | [**dscp** *codepoint*]] [**before** *editbufferindex* | **modify** *editbuffer-index*] [**hits**]

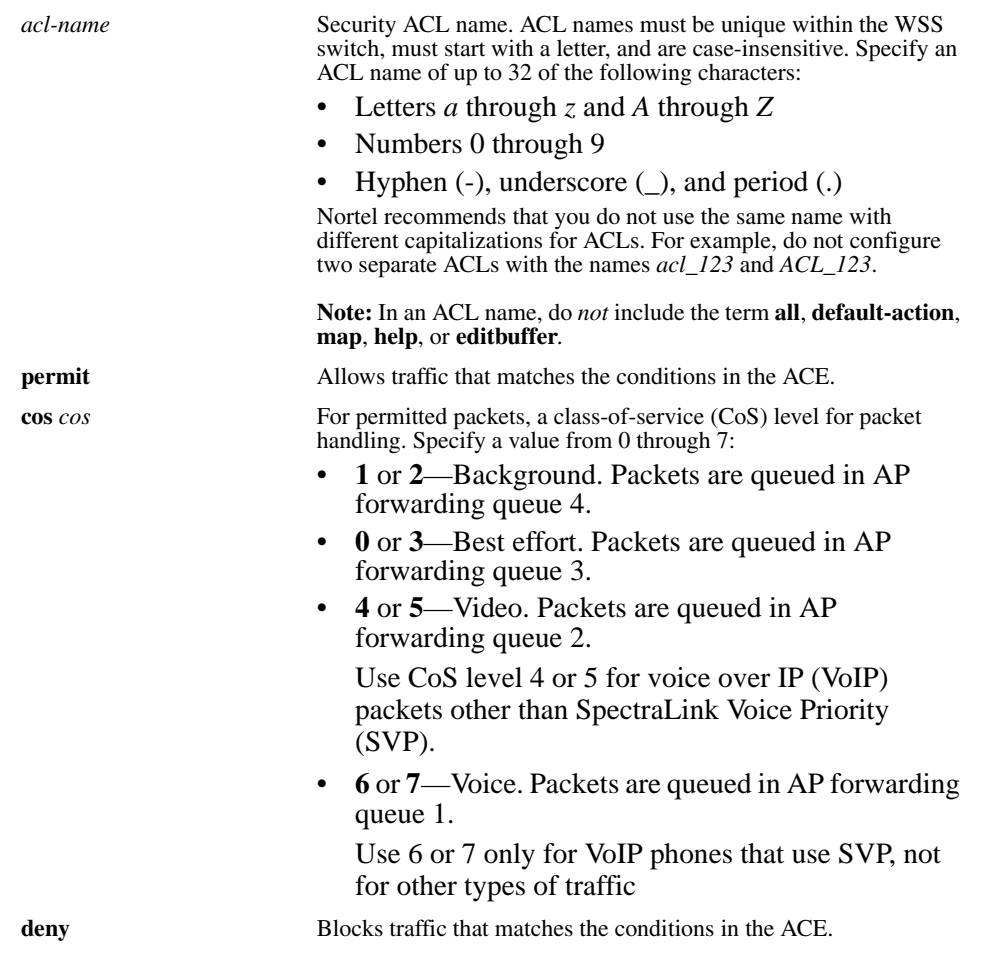

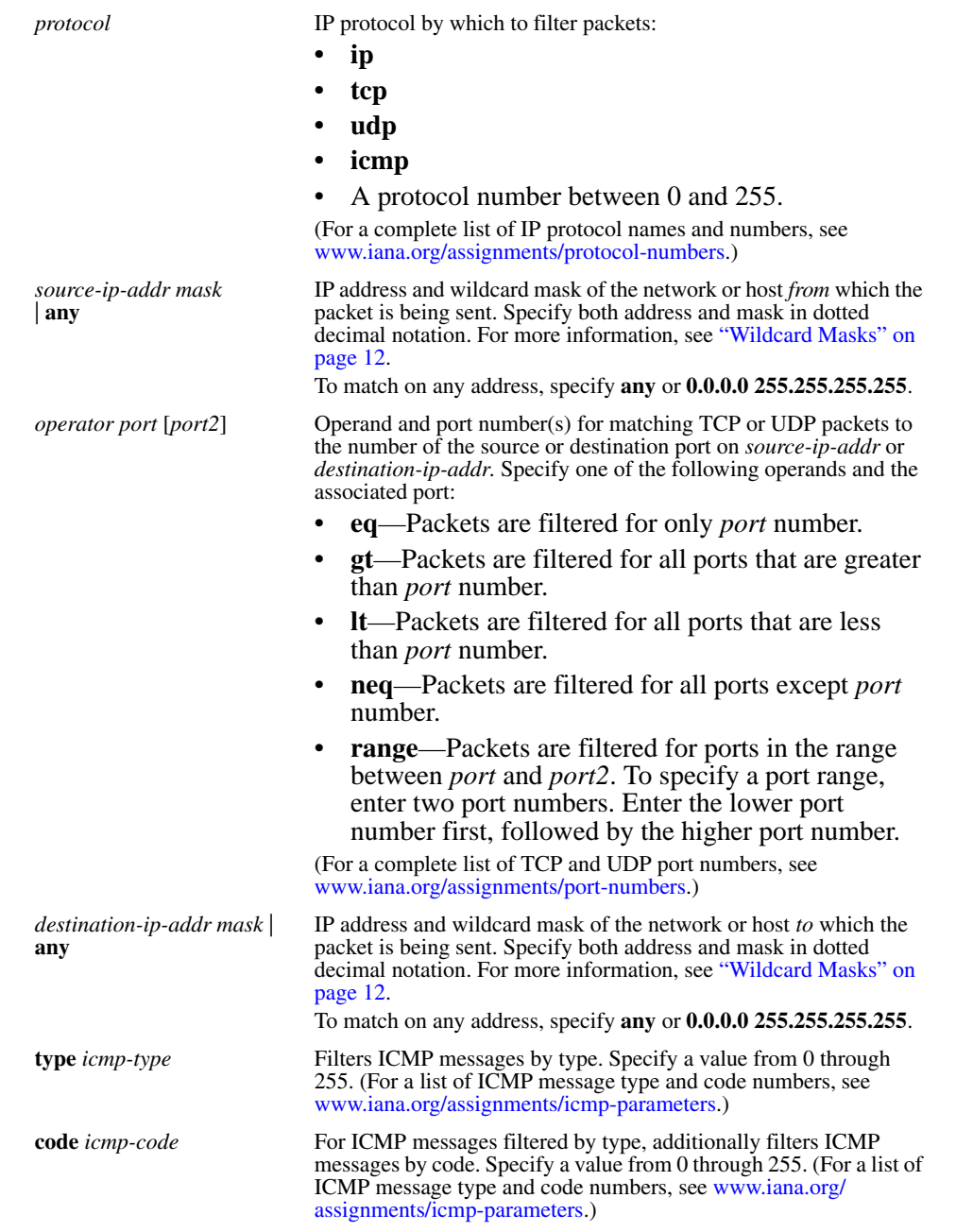

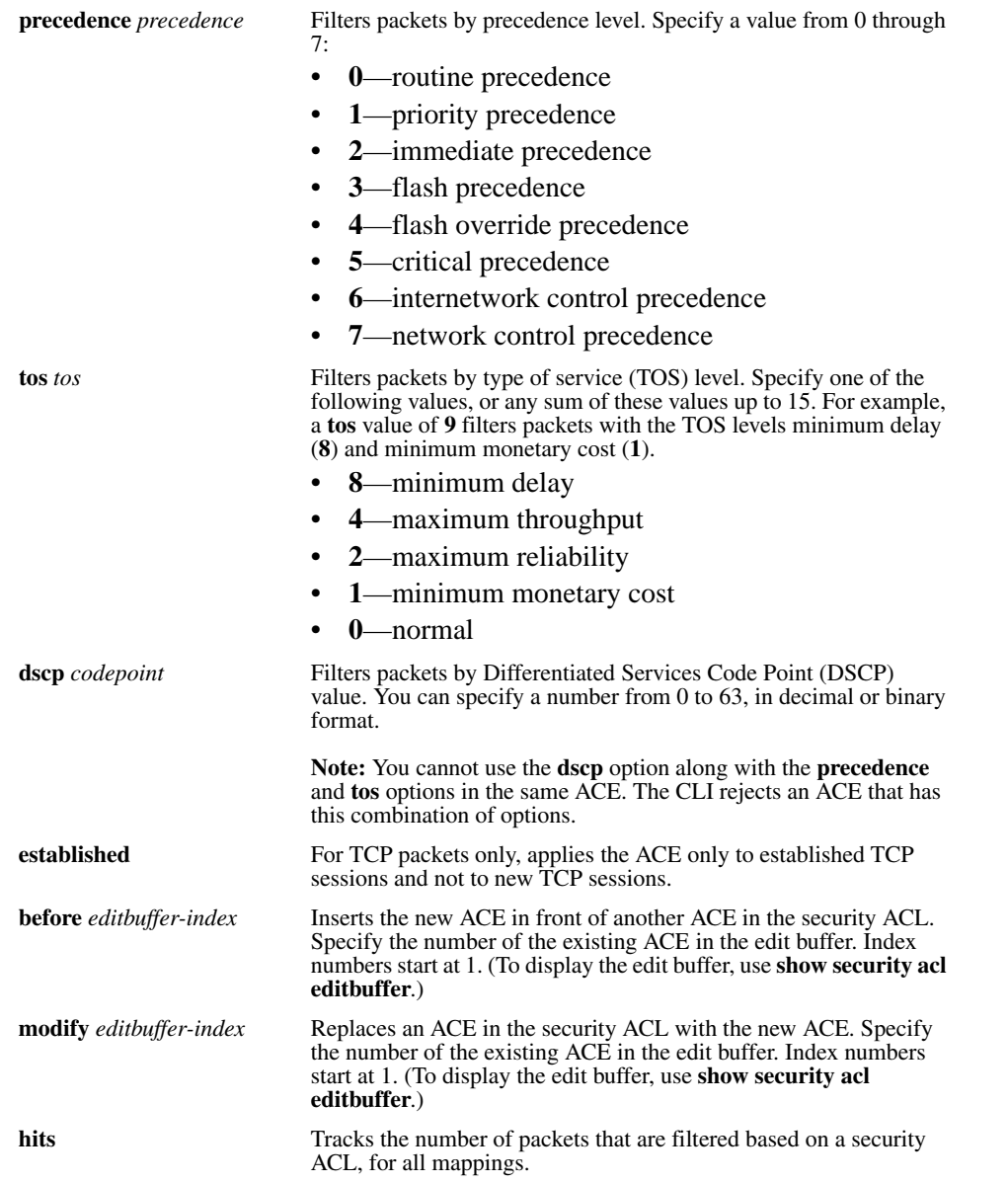

**Defaults** By default, permitted packets are classified based on DSCP value, which is converted into an internal CoS value in the switch's CoS map. The packet is then marked with a DSCP value based on the internal CoS value. If the ACE contains the **cos** option, this option overrides the switch's CoS map and marks the packet based on the ACE.

**Access** Enabled.

#### **History**

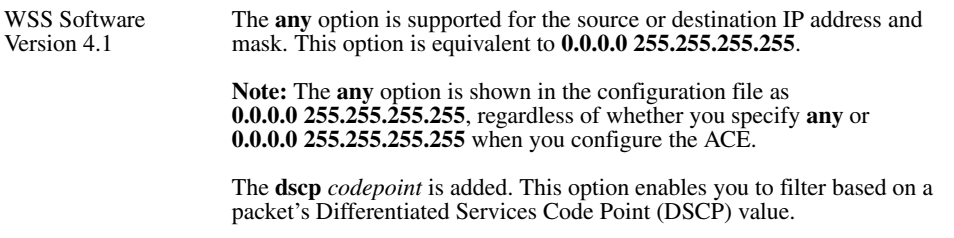

**Usage** The WSS does not apply security ACLs until you activate them with the **commit security acl** command and map them to a  $\overrightarrow{VLA}N$ , port, or virtual port, or to a user. If the WSS is reset or restarted, any ACLs in the edit buffer are lost.

You cannot perform ACL functions that include permitting, denying, or marking with a Class of Service (CoS) level on packets with a multicast or broadcast destination address.

The order of security ACEs in a security ACL is important. Once an ACL is active, its ACEs are checked according to their order in the ACL. If an ACE criterion is met, its action takes place and any ACEs that follow are ignored.

ACEs are listed in the order in which you create them, unless you move them. To position security ACEs within a security ACL, use **before** *editbuffer-index* and **modify** *editbuffer-index.*

**Examples** The following command adds an ACE to security *acl\_123* that permits packets from IP address 192.168.1.11/24 and counts the hits:

#### **WSS# set security acl ip acl\_123 permit 192.168.1.11 0.0.0.255 hits**

The following command adds an ACE to *acl\_123* that denies packets from IP address 192.168.2.11:

#### **WSS# set security acl ip acl\_123 deny 192.168.2.11 0.0.0.0**

The following command creates *acl\_125* by defining an ACE that denies TCP packets from source IP address 192.168.0.1 to destination IP address 192.168.0.2 for established sessions only, and counts the hits:

### **WSS# set security acl ip acl\_125 deny tcp 192.168.0.1 0.0.0.0 192.168.0.2 0.0.0.0 established hits**

The following command adds an ACE to *acl\_125* that denies TCP packets from source IP address 192.168.1.1 to destination IP address 192.168.1.2, on destination port 80 only, and counts the hits:

#### **WSS# set security acl ip acl\_125 deny tcp 192.168.1.1 0.0.0.0 192.168.1.2 0.0.0.0 eq 80 hits**

Finally, the following command commits the security ACLs in the edit buffer to the configuration:

#### **WSS# commit security acl all** configuration accepted

**See Also** 

- **[clear security acl on page 449](#page-458-0)**
- **[commit security acl on page 452](#page-461-0)**
- **[show security acl on page 461](#page-470-0)**
### <span id="page-468-0"></span>**set security acl map**

Assigns a committed security ACL to a VLAN, physical port or ports, virtual port, or AP on the WSS.

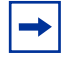

**Note.** To assign a security ACL to a user or group in the local WSS database, use the command **set user attr**, **set mac-user attr**, **set usergroup attr**, or **set mac-usergroup attr** with the Filter-Id attribute. To assign a security ACL to a user or group with Filter-Id on a RADIUS server, see the documentation for your RADIUS server.

**Syntax set security acl map** *acl-name* {**vlan** *vlan-id* | **port** *port-list* [**tag** *tag-list*] | **ap** *ap-num*} {**in** | **out**}

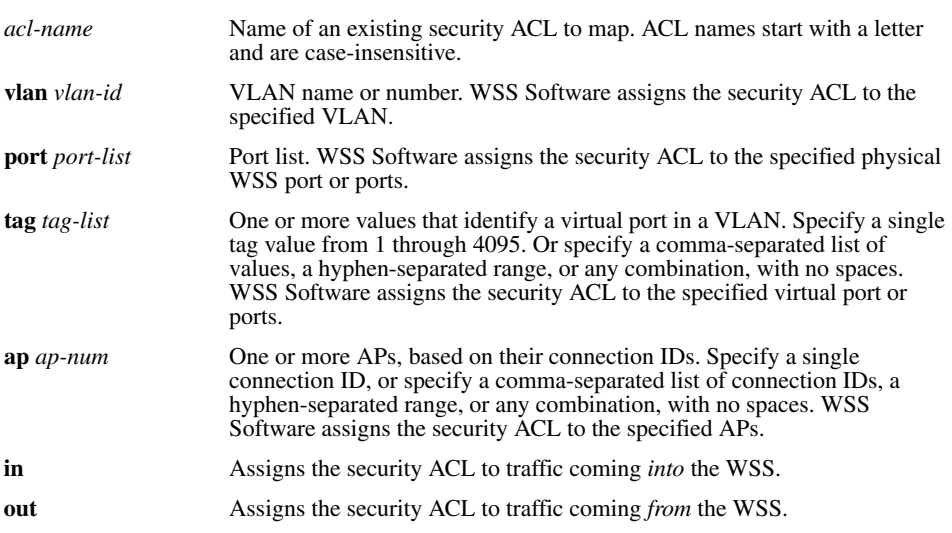

**Defaults** None.

**Access** Enabled.

**Usage** Before you can map a security ACL, you must use the **commit security acl** command to save the ACL in the running configuration and nonvolatile storage.

For best results, map only one input security ACL and one output security ACL to each VLAN, physical port, virtual port, or AP to filter a flow of packets. If more than one security ACL filters the same traffic, WSS Software applies only the first ACL match and ignores any other matches.

**Examples** The following command maps security ACL *acl\_133* to port 4 for incoming packets:

**WSS set security acl map acl\_133 port 4 in** success: change accepted.

**See Also** 

• **[clear security acl map on page 451](#page-460-0)**

- **[commit security acl on page 452](#page-461-0)**
- **[set mac-user attr on page 197](#page-206-0)**
- **[set mac-usergroup attr on page 203](#page-212-0)**
- **[set security acl on page 454](#page-463-0)**
- **[set user attr on page 207](#page-216-0)**
- **[set usergroup on page 208](#page-217-0)**
- **[show security acl map on page 464](#page-473-0)**

### **set security acl hit-sample-rate**

Specifies the time interval, in seconds, at which the packet counter for each security ACL is sampled for display. The counter counts the number of packets filtered by the security ACL—or "hits."

#### **Syntax set security acl hit-sample-rate** *seconds*

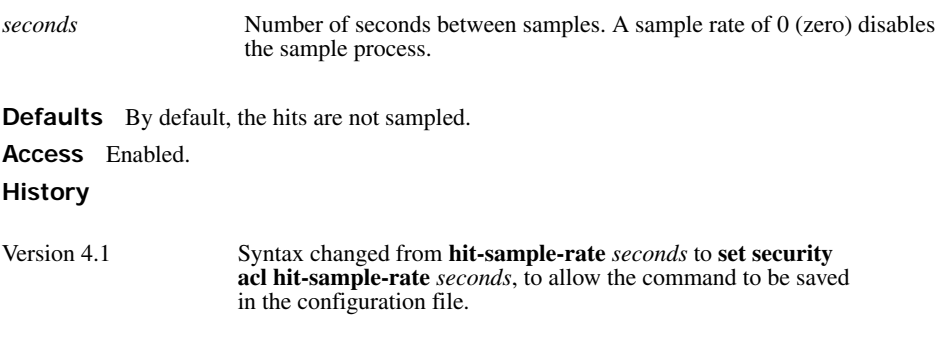

**Usage** To view counter results for a particular ACL, use the **show security acl info** *acl-name* command. To view the hits for all security ACLs, use the **show security acl hits** command.

**Examples** The first command sets WSS Software to sample ACL hits every 15 seconds. The second and third commands display the results. The results show that 916 packets matching security *acl\_153* were sent since the ACL was mapped.

#### **WSS# set security acl hit-sample-rate 15**

**WSS# show security acl info acl\_153** ACL information for acl\_153

### **set security acl ip acl\_153 (hits #3 916)**

---------------------------------------------------------

1. permit IP source IP 20.1.1.1 0.0.0.0 destination IP any enable-hits

### **WSS# show security acl hits**

ACL hit counters

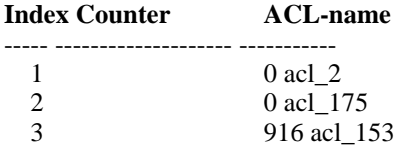

**See Also** 

• **[show security acl hits on page 462](#page-471-0)**

• **[show security acl info on page 463](#page-472-0)**

## <span id="page-470-0"></span>**show security acl**

Displays a summary of the security ACLs that are mapped.

**Syntax show security acl**

**Defaults** None.

**Access** Enabled.

**Usage** This command lists only the ACLs that have been mapped to something (a user, or VLAN, or port, and so on). To list all committed ACLs, use the **show security acl info** command. To list ACLs that have not yet been committed, use the **show security acl editbuffer** command.

**Examples** To display a summary of the mapped security ACLs on a WSS, type the following command:

**WSS# show security acl** ACL table

### **ACL Type Class Mapping**

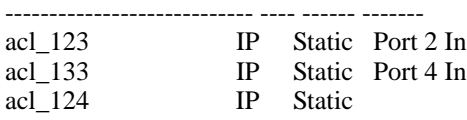

**See Also** 

- **[clear security acl on page 449](#page-458-0)**
- **[commit security acl on page 452](#page-461-0)**
- **[set security acl on page 454](#page-463-0)**
- **[show security acl editbuffer on page 462](#page-471-1)**
- **[show security acl info on page 463](#page-472-0)**

### **show security acl dscp**

This command has been renamed in WSS Software Version 4.1. See **[show qos dscp-table on page 96](#page-105-0)**.

### <span id="page-471-1"></span>**show security acl editbuffer**

Displays a summary of the security ACLs that have not yet been committed to the configuration.

### **Syntax show security acl** [**info all**] **editbuffer**

**info all** Displays the ACEs in each uncommitted ACL. Without this option, only the ACE names are listed.

**Defaults** None.

**Access** Enabled.

**Examples** To view a summary of the security ACLs in the edit buffer, type the following command:

#### **WSS# show security acl editbuffer**

ACL edit-buffer table

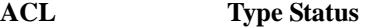

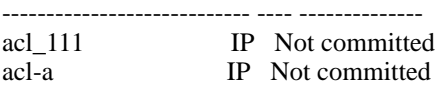

To view details about these uncommitted ACLs, type the following command.

#### **WSS# show security acl info all editbuffer**

ACL edit-buffer information for all set security acl ip acl-111 (ACEs 3, add 3, del 0, modified 2)

----------------------------------------------------

1. permit IP source IP 192.168.254.12 0.0.0.0 destination IP any

2. permit IP source IP 192.168.253.11 0.0.0.0 destination IP any

3. deny SRC source IP 192.168.253.1 0.0.0.255

set security acl ip acl-a (ACEs 1, add 1, del 0, modified 0)

----------------------------------------------------

1. permit SRC source IP 192.168.1.1 0.0.0.0

**See Also** 

- **[clear security acl on page 449](#page-458-0)**
- **[commit security acl on page 452](#page-461-0)**
- **[set security acl on page 454](#page-463-0)**
- **[show security acl on page 461](#page-470-0)**
- **[show security acl info on page 463](#page-472-0)**

# <span id="page-471-0"></span>**show security acl hits**

Displays the number of packets filtered by security ACLs ("hits") on the WSS. Each time a packet is filtered by a security ACL, the hit counter increments.

### **Syntax show security acl hits**

**Defaults** None.

**Access** Enabled.

**Usage** For WSS Software to count hits for a security ACL, you must specify **hits** in the **set security acl** commands that define ACE rules for the ACL.

**Examples** To display the security ACL hits on a WSS, type the following command:

### **WSS# show security acl hits**

ACL hit-counters

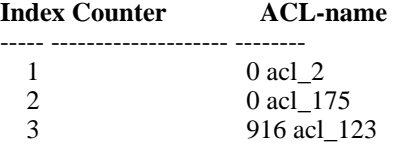

### **See Also**

- **[hit-sample-rate on page 453](#page-462-0)**
- **[set security acl on page 454](#page-463-0)**

## <span id="page-472-0"></span>**show security acl info**

Displays the contents of a specified security ACL or all security ACLs that are committed—saved in the running configuration and nonvolatile storage—or the contents of security ACLs in the edit buffer before they are committed.

### **Syntax show security acl info** [*acl-name* | **all**] [**editbuffer**]

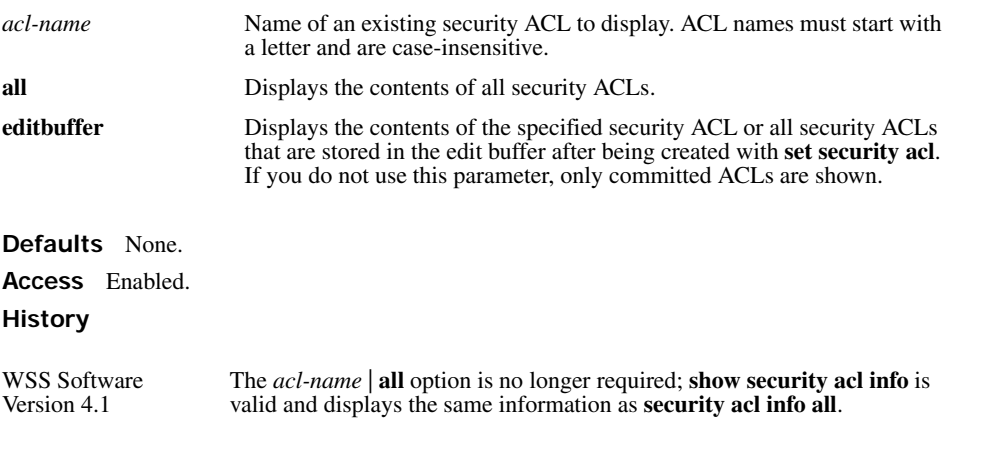

**Examples** To display the contents of all security ACLs committed on a WSS, type the following command:

**WSS# show security acl info** ACL information for all

### **set security acl ip acl\_123 (hits #5 462)**

---------------------------------------------------------

1. permit IP source IP 192.168.1.11 0.0.0.255 destination IP any enable-hits 2. deny IP source IP 192.168.2.11 0.0.0.0 destination IP any

### **set security acl ip acl\_134 (hits #3 0)**

---------------------------------------------------------

1. permit IP source IP 192.168.0.1 0.0.0.0 destination IP any enable-hits

#### **set security acl ip acl\_135 (hits #2 0)**

---------------------------------------------------------

1. deny IP source IP 192.168.1.1 0.0.0.0 destination IP any enable-hits

The following command displays the contents of *acl 123* in the edit buffer, including the committed ACE rules 1 and 2 and the uncommitted rule 3:

### **WSS# show security acl info acl\_123 editbuffer**

ACL edit-buffer information for acl\_123

### **set security acl ip acl\_123 (ACEs 3, add 3, del 0, modified 0)**

---------------------------------------------------------

- 1. permit IP source IP 192.168.1.11 0.0.0.255 destination IP any enable-hits
- 2. deny IP source IP 192.168.2.11 0.0.0.0 destination IP any
- 3. deny SRC source IP 192.168.1.234 255.255.255.255 enable-hits

#### **See Also**

- **[clear security acl on page 449](#page-458-0)**
- **[commit security acl on page 452](#page-461-0)**
- **[set security acl on page 454](#page-463-0)**

### <span id="page-473-0"></span>**show security acl map**

Displays the VLANs, ports, and virtual ports on the WSS to which a security ACL is assigned.

**Syntax show security acl map** *acl-name*

*acl-name* Name of an existing security ACL for which to show static mapping. ACL names must start with a letter and are case-insensitive.

**Defaults** None. **Access** Enabled. **Examples** The following command displays the port to which security ACL *acl\_111* is mapped: **WSS# show security acl map acl\_111** ACL acl 111 is mapped to:

**Port 4 in**

#### **See Also**

- **[clear security acl map on page 451](#page-460-0)**
- **[set security acl map on page 459](#page-468-0)**
- **[show security acl on page 461](#page-470-0)**

### **show security acl resource-usage**

Displays statistics about the resources used by security ACL filtering on the WSS.

#### **Syntax show security acl resource-usage**

**Defaults** None.

**Access** Enabled.

**Usage** Use this command with the help of the Nortel Enterprise Technical Support (NETS) to diagnose an ACL resource problem. (To contact NETS, see ["How to get help" on page 3.](#page-12-0))

**Examples** To display security ACL resource usage, type the following command:

### **WSS# show security acl resource-usage**

ACL resources

#### **Classifier tree counters**

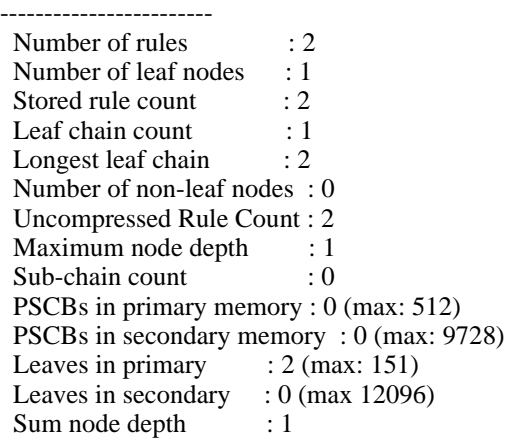

#### **Information on Network Processor status**

--------------------------------------- Fragmentation control : 0 UC switchdest : 0

ACL resources

Port number : 0 Number of action types : 2 LUdef in use : 5 Default action pointer : c8007dc

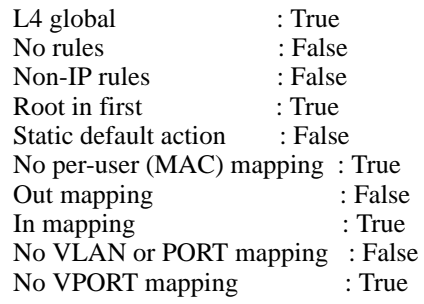

<span id="page-475-0"></span>[Table 73](#page-475-0) explains the fields in the **show security acl resource-usage** output.

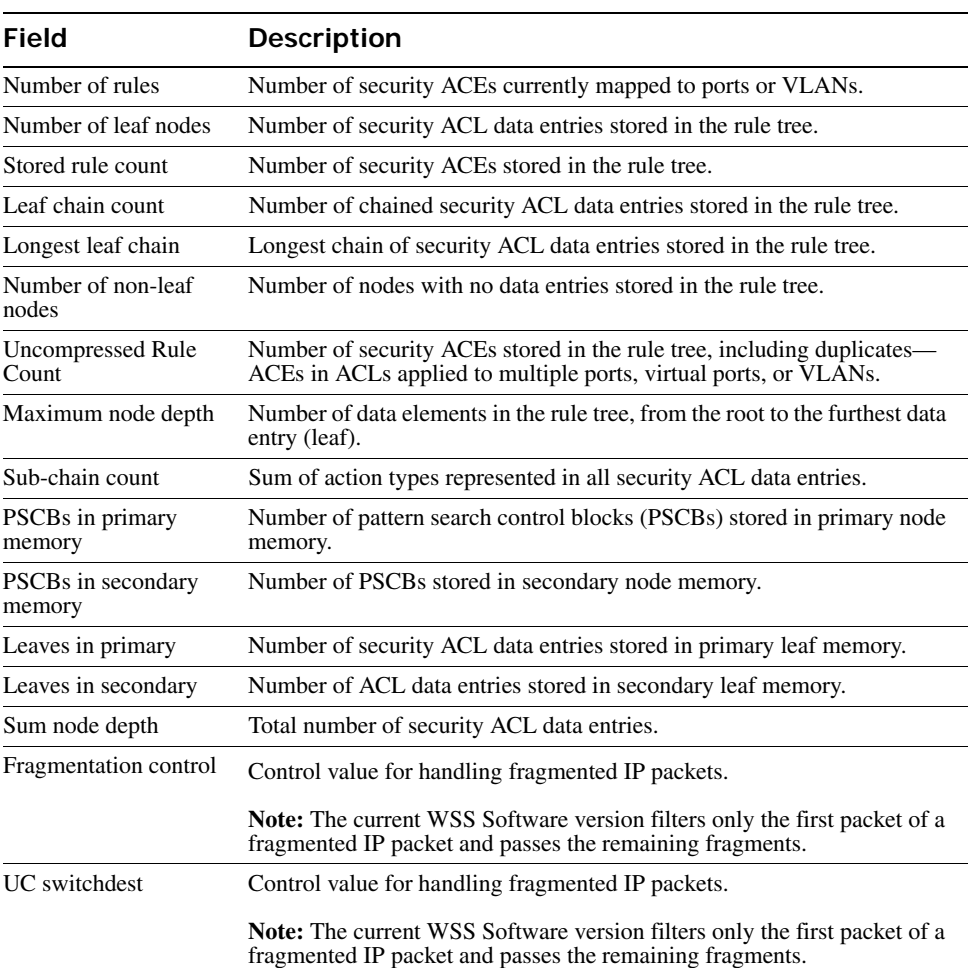

### **Table 1: show security acl resource-usage Output**

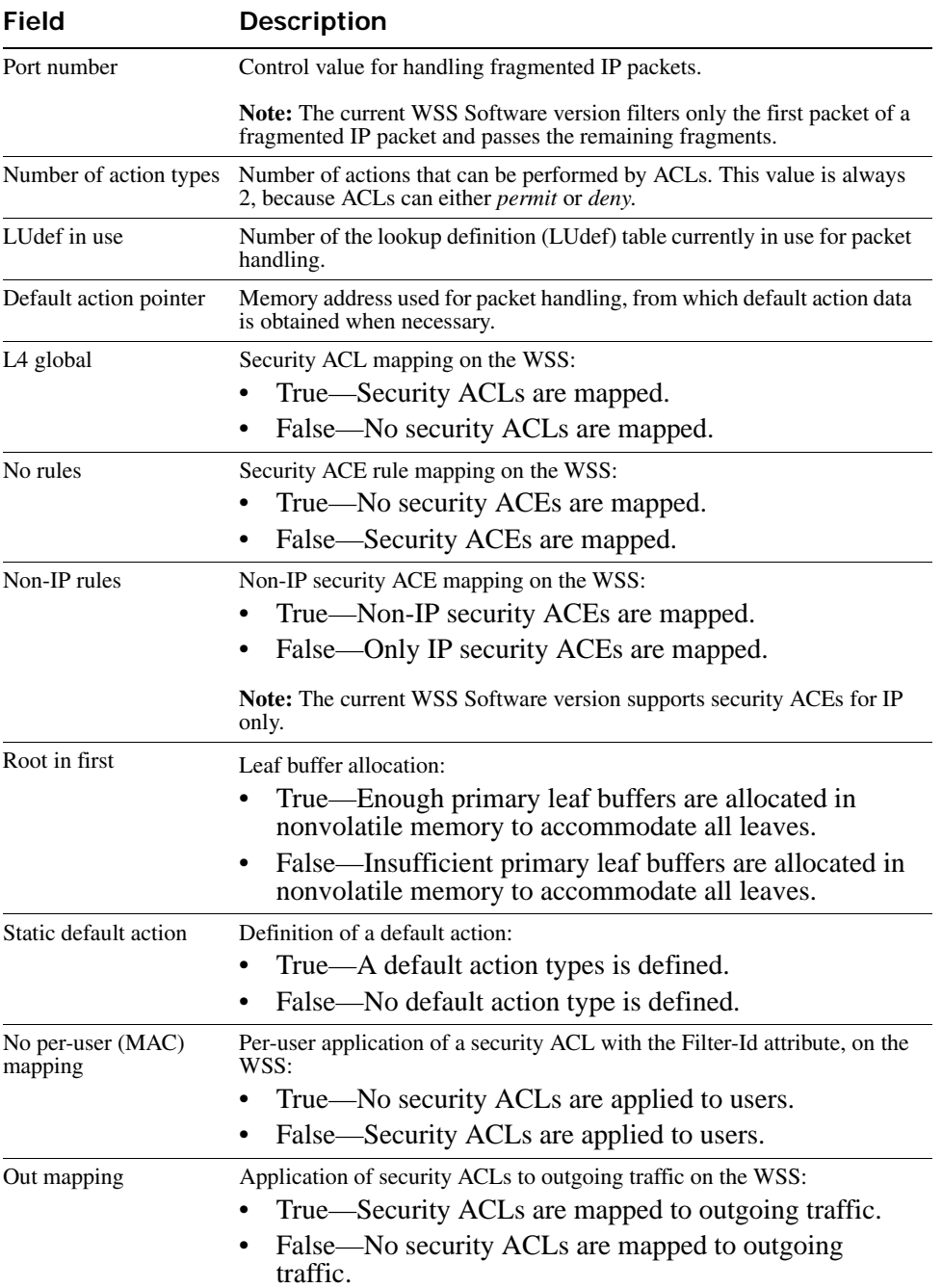

### **Table 1: show security acl resource-usage Output (continued)**

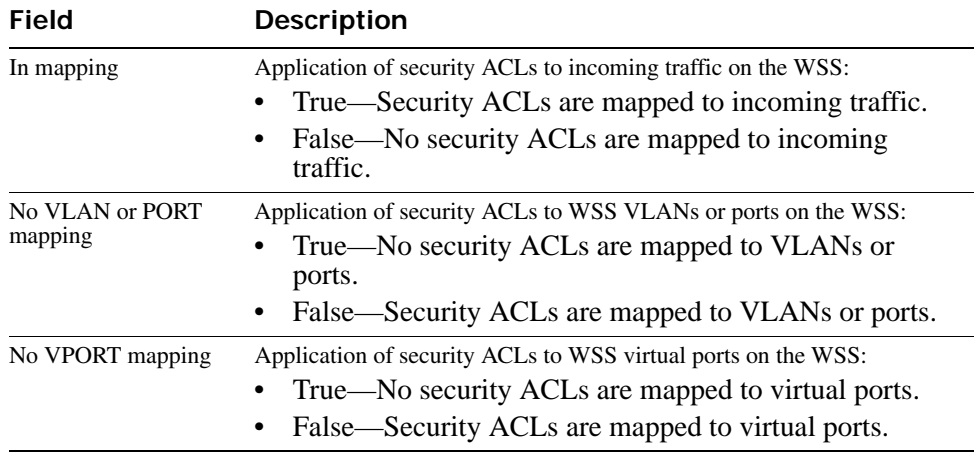

### **Table 1: show security acl resource-usage Output (continued)**

# **Cryptography Commands**

A digital certificate is a form of electronic identification for computers. The WSS requires digital certificates to authenticate its communications to WLAN Management Software and Web View, to Web-based AAA clients, and to Extensible Authentication Protocol (EAP) clients for which the WSS performs all EAP processing. Certificates can be generated on the WSS or obtained from a certificate authority (CA). Keys contained within the certificates allow the WSS, its servers, and its wireless clients to exchange information secured by encryption.

**Note.** If the switch does not already have certificates, WSS Software automatically generates the missing ones the first time you boot using WSS Software Version 4.1 or later. You do not need to install certificates unless you want to replace the ones automatically generated by WSS Software. (For more information, see the "Certificates Automatically Generated by WSS Software" section in the "Managing Keys and Certificates" chapter of the *Nortel WLAN Security Switch 2300 Series Configuration Guide*.)

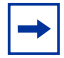

**Note.** Before installing a new certificate, verify with the **show timedate** and **show timezone** commands that the WSS is set to the correct date, time, and time zone. Otherwise, certificates might not be installed correctly.

This chapter presents cryptography commands alphabetically. Use the following table to locate commands in this chapter based on their use.

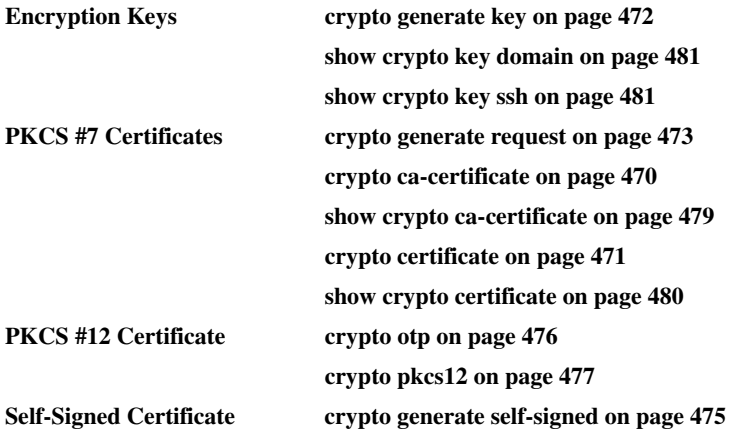

### <span id="page-479-0"></span>**crypto ca-certificate**

Installs a certificate authority's own PKCS #7 certificate into the WSS certificate and key storage area.

**Syntax crypto ca-certificate** {**admin** | **eap** | **web**} *PEM-formatted-certificate*

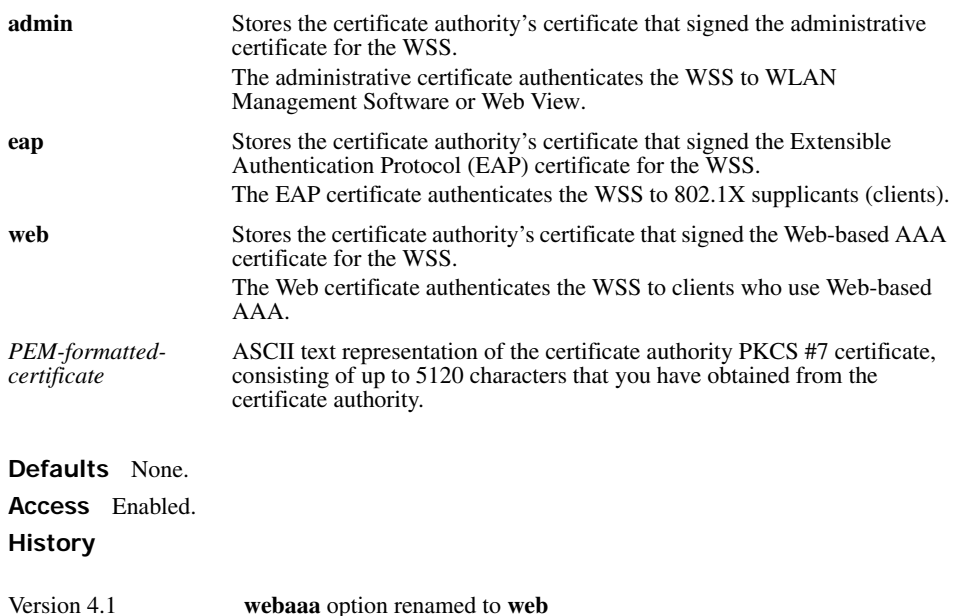

**Usage** The Privacy-Enhanced Mail protocol (PEM) format is used for representing a PKCS #7 certificate in ASCII text. PEM uses base64 encoding to convert the certificate to ASCII text, then puts the encoded text between the following delimiters:

-----BEGIN CERTIFICATE----- -----END CERTIFICATE-----

To use this command, you must already have obtained a copy of the certificate authority's certificate as a PKCS #7 object file. Then do the following:

- **1** Open the PKCS #7 object file with an ASCII text editor such as Notepad or vi.
- **2** Enter the **crypto ca-certificate** command on the CLI command line.
- **3** When WSS Software prompts you for the PEM-formatted certificate, paste the PKCS #7 object file onto the command line.

**Examples** The following command adds the certificate authority's certificate to WSS certificate and key storage:

**WSS# crypto ca-certificate admin**

Enter PEM-encoded certificate -----BEGIN CERTIFICATE----- MIIDwDCCA2qgAwIBAgIQL2jvuu4PO5FAQCyewU3ojANBgkqhkiG9wOBAQUFADCB mzerMClaweVQQTTooewi\wpoer0QWNFNkj90044mbdrl1277SWQ8G7DiwYUtrqoQplKJvxz

..... Lm8wmVYxP56M;CUAm908C2foYgOY40= -----END CERTIFICATE-----

**See Also [show crypto ca-certificate on page 479](#page-488-0)**

### <span id="page-480-0"></span>**crypto certificate**

Installs one of the WSS's PKCS #7 certificates into the certificate and key storage area on the WSS. The certificate, which is issued and signed by a certificate authority, authenticates the WSS either to WLAN Management Software or Web View, or to 802.1X supplicants (clients).

```
Syntax crypto certificate {admin | eap | web} PEM-formatted certificate
```
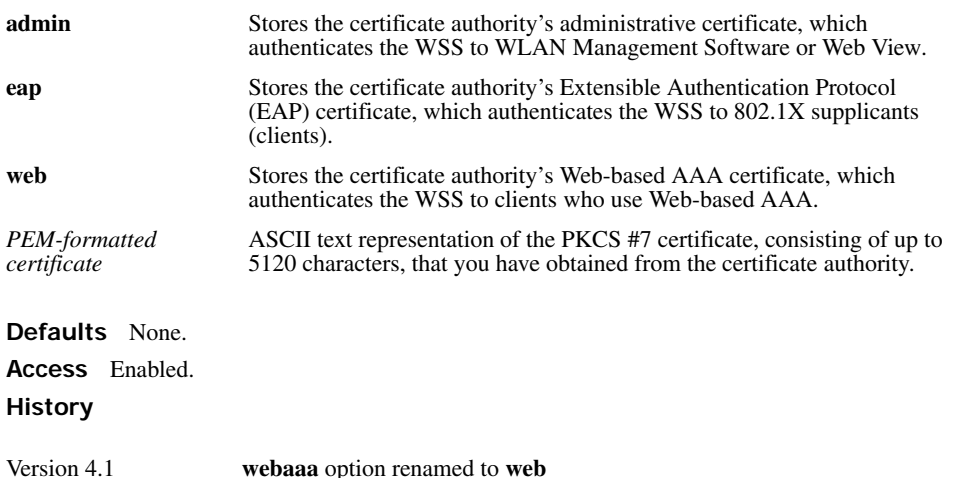

**Usage** To use this command, you must already have generated a certificate request with the **crypto generate request** command, sent the request to the certificate authority, and obtained a signed copy of the WSS certificate as a PKCS #7 object file. Then do the following:

- **1** Open the PKCS #7 object file with an ASCII text editor such as Notepad or vi.
- **2** Enter the **crypto certificate** command on the CLI command line.
- **3** When WSS Software prompts you for the PEM-formatted certificate, paste the PKCS #7 object file onto the command line.

The WSS verifies the validity of the public key associated with this certificate before installing it, to prevent a mismatch between the WSS's private key and the public key in the installed certificate.

**Examples** The following command installs a certificate:

#### **WSS# crypto certificate admin**

Enter PEM-encoded certificate

-----BEGIN CERTIFICATE----- MIIBdTCP3wIBADA2MQswCQYDVQQGEwJVUzELMAkGA1UECBMCQOExGjAYBgNVB AMU EXR1Y2hwdWJzQHRycHouY29tMIGfMAOGCSqGSIb3DQEBAQAA4GNADCBiQKBgQC4 ..... 2L8Q9tk+G2As84QYLm8wmVY>xP56M;CUAm908C2foYgOY40= -----END CERTIFICATE-----

**See Also** 

- **[crypto generate request on page 473](#page-482-0)**
- **[crypto generate self-signed on page 475](#page-484-0)**

# <span id="page-481-0"></span>**crypto generate key**

Generates an RSA public-private encryption key pair that is required for a Certificate Signing Request (CSR) or a selfsigned certificate. For SSH, generates an authentication key.

```
Syntax crypto generate key {admin | domain | eap | ssh | web}
{128 | 512 | 1024 | 2048}
```
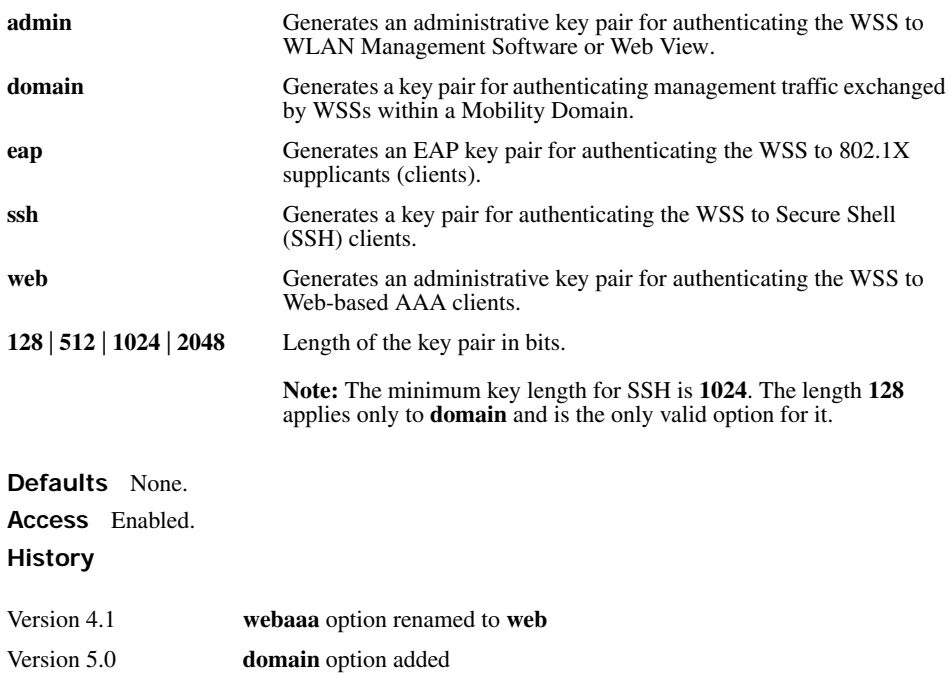

**Usage** You can overwrite a key by generating another key of the same type.

SSH requires an SSH authentication key, but you can allow WSS Software to generate it automatically. The first time an SSH client attempts to access the SSH server on a WSS, the switch automatically generates a 1024-byte SSH key. If you want to use a 2048-byte key instead, use the **crypto generate key ssh 2048** command to generate one.

**Examples** To generate an administrative key for use with WLAN Management Software, type the following command:

**WSS# crypto generate key admin 1024** key pair generated

**See Also [show crypto key ssh on page 481](#page-490-0)**

### <span id="page-482-0"></span>**crypto generate request**

Generates a Certificate Signing Request (CSR). This command outputs a PEM-formatted PKCS #10 text string that you can cut and paste to another location for delivery to a certificate authority.

This command generates either an administrative CSR for use with WLAN Management Software and Web View, or an EAP CSR for use with 802.1X clients.

#### **Syntax crypto generate request** {**admin** | **eap** | **web**}

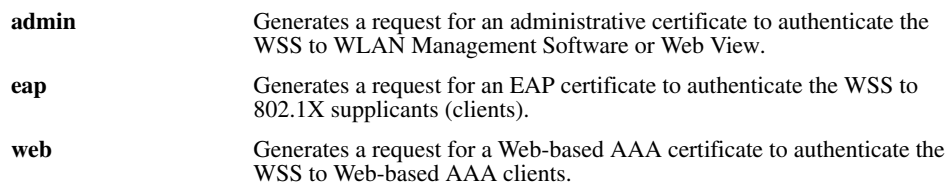

After type the command, you are prompted for the following variables:

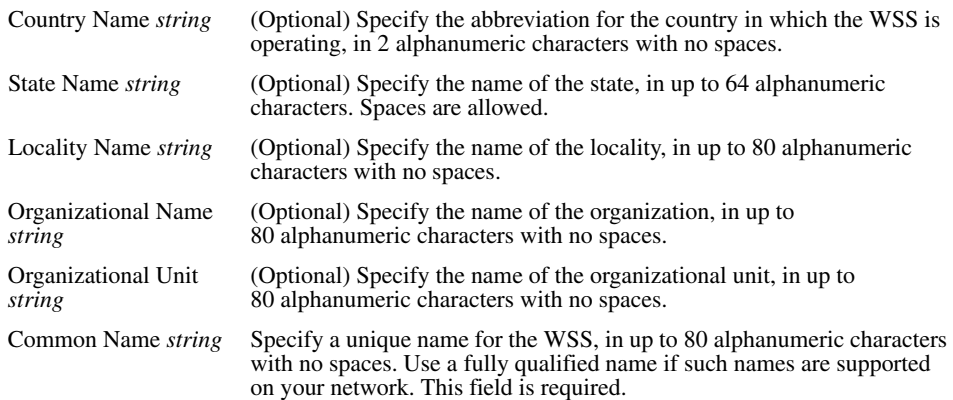

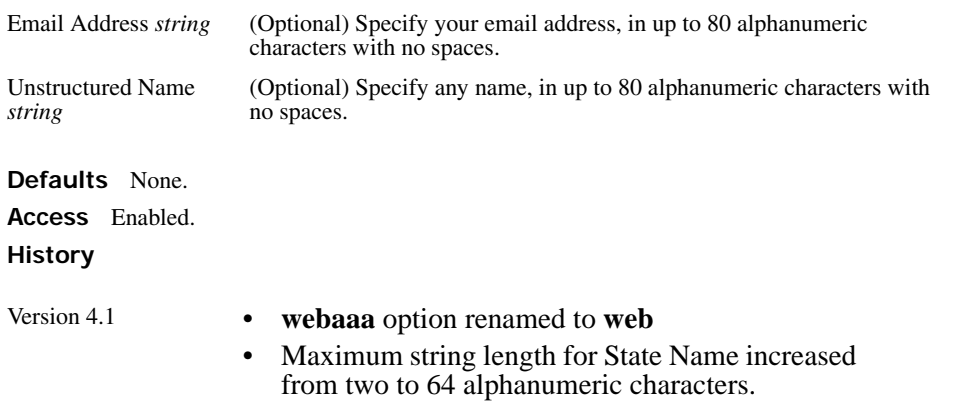

**Usage** To use this command, you must already have generated a public-private encryption key pair with the **crypto generate key** command.

Enter **crypto generate request admin**, **crypto generate request eap**, or **crypto generate request web** and press Enter. When you are prompted, type the identifying values in the fields, or press Enter if the field is optional. You must enter a common name for the WSS.

This command outputs a PKCS #10 text string in Privacy-Enhanced Mail protocol (PEM) format that you paste to another location for submission to the certificate authority. You then send the request to the certificate authority to obtain a signed copy of the WSS certificate as a PKCS #7 object file.

**Examples** To request an administrative certificate from a certificate authority, type the following command:

**WSS# crypto generate request admin** Country Name: **US** State Name: **CA** Locality Name: **Santa Clara** Organizational Name: **Nortel** Organizational Unit: **ENG** Common Name: **ENG** Email Address: **admin@example.com** Unstructured Name: **admin** CSR for admin is -----BEGIN CERTIFICATE REQUEST----- MIIBuzCCASQCAQAwezELMAkGA1UEBhMCdXMxCzAJBgNVBAgTAmNhMQswCQYDV QQH EwJjYTELMAkGA1UEChMCY2ExCzAJBgNVBAsTAmNhMQswCQYDVQQDEwJjYTEYMB YG CSqGSIb3DQEJARYJY2FAY2EuY29tMREwDwYJKoZIhvcNAQkCEwJjYTCBnzANBgkq hkiG9w0BAQEFAAOBjQAwgYkCgYEA1zatpYStOjHMa0QJmWHeZPPFGQ9kBEimJKPG bznFjAC780GcZtnJPGqnMnOKj/4NdknonT6NdCd2fBdGbuEFGNMNgZMYKGcV2JIu tr\*P\*z\*exECScaNlicKMYa\$\$LQo621vh67RM1KTMECM6uCBB6XNypIHn1gtrrpL/ LhyGTWUCAwEAAaAAMA0GCSqGSIb3DQEBBAUAA4GBAHK5z2kfjBbV/F0b0MyC5S7K htsw7T4SwmCij55qfUHxsRelggYcw6vJtr57jJ7wFfsMd8C50NcbJLF1nYC9OKkB hW+5gDPAOZdOnnr591XKz3Zzyvyrktv00rcld8Fo2RtTQ3AOT9cUZqJVelO85GXJ

-----END CERTIFICATE REQUEST-----

**See Also** 

- **[crypto certificate on page 471](#page-480-0)**
- **[crypto generate key on page 472](#page-481-0)**

# <span id="page-484-0"></span>**crypto generate self-signed**

Generates a self-signed certificate for either an administrative certificate for use with WLAN Management Software or an EAP certificate for use with 802.1X wireless users.

### **Syntax crypto generate self-signed** {**admin** | **eap** | **web**}

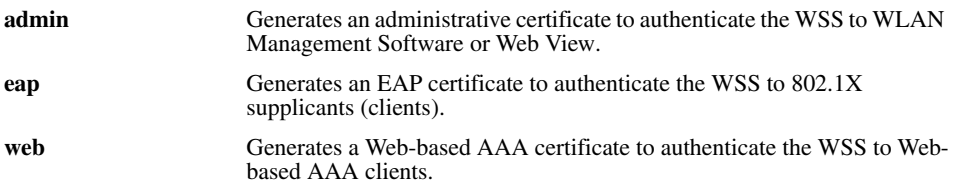

After type the command, you are prompted for the following variables:

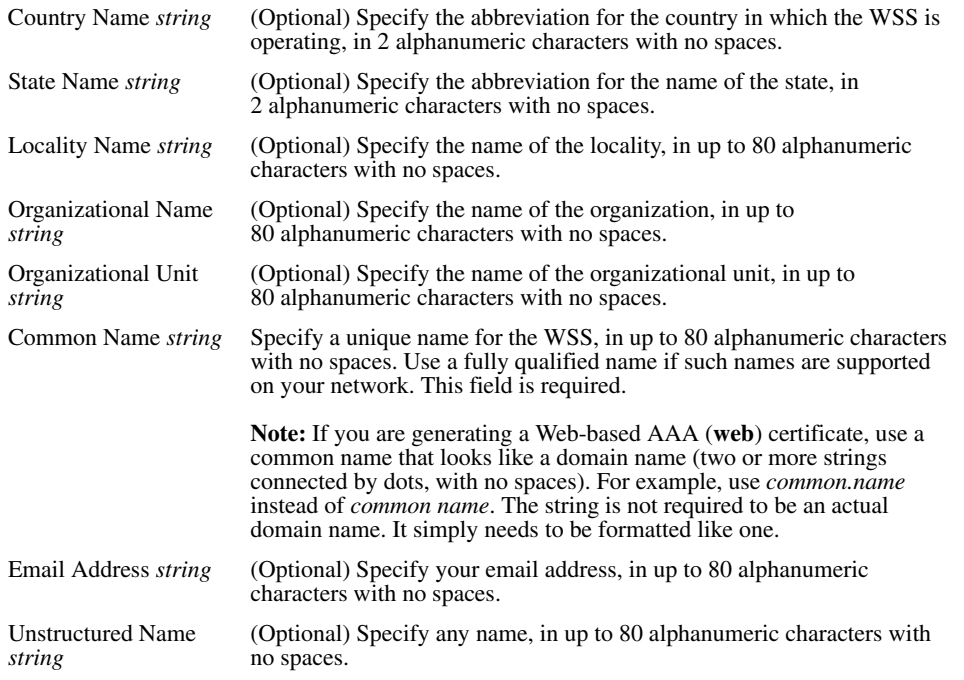

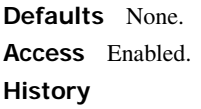

Version 4.1 **webaaa** option renamed to **web**

**Usage** To use this command, you must already have generated a public-private encryption key pair with the **crypto generate key** command.

**Examples** To generate a self-signed administrative certificate, type the following command:

#### **WSS# crypto generate self-signed admin**

Country Name: State Name: Locality Name: Organizational Name: Organizational Unit: Common Name: **wss1@example.com** Email Address: Unstructured Name: success: self-signed cert for admin generated

#### **See Also**

- **[crypto certificate on page 471](#page-480-0)**
- **[crypto generate key on page 472](#page-481-0)**

### <span id="page-485-0"></span>**crypto otp**

Sets a one-time password (OTP) for use with the **crypto pkcs12** command.

```
Syntax crypto otp {admin | eap | web} one-time-password
```
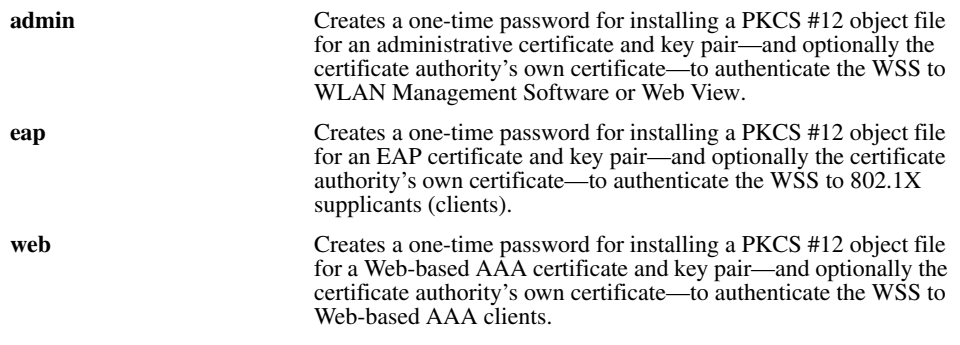

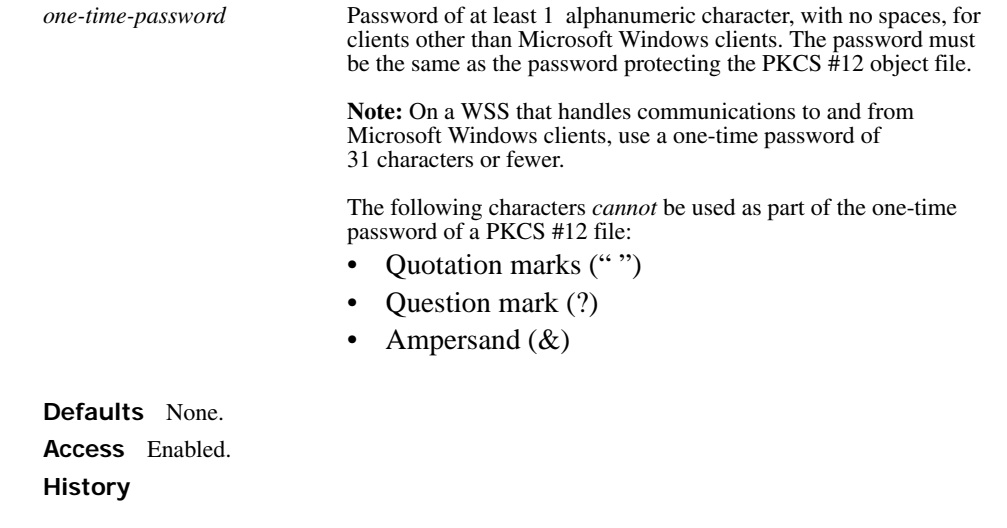

Version 4.1 **webaaa** option renamed to **web**

**Usage** The password allows the public-private key pair and certificate to be installed together from the same PKCS #12 object file. WSS Software erases the one-time password after processing the **crypto pkcs12** command or when you reboot the WSS.

Nortel recommends that you create a password that is memorable to you but is not subject to easy guesses or a dictionary attack. For best results, create a password of alphanumeric uppercase and lowercase characters.

**Examples** The following command creates the one-time password *hap9iN#ss* for installing an EAP certificate and key pair:

**WSS# crypto generate otp eap hap9iN#ss** OTP set

**See Also [crypto pkcs12 on page 477](#page-486-0)**

### <span id="page-486-0"></span>**crypto pkcs12**

Unpacks a PKCS #12 object file into the certificate and key storage area on the WSS. This object file contains a publicprivate key pair, a WSS certificate signed by a certificate authority, and the certificate authority's certificate.

#### **Syntax crypto pkcs12** {**admin** | **eap** | **web**} *file-location-url*

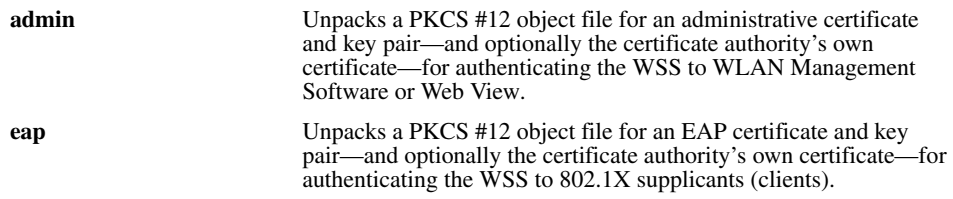

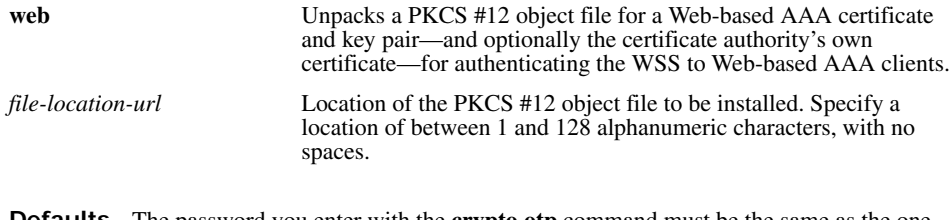

**Defaults** The password you enter with the **crypto otp** command must be the same as the one protecting the PKCS #12 file.

**Access** Enabled.

**History** 

Version 4.1 **webaaa** option renamed to **web**

**Usage** To use this command, you must have already created a one-time password with the **crypto otp** command.

You must also have the PKCS #12 object file available. You can download a PKCS #12 object file via TFTP from a remote location to the local nonvolatile storage system on the WSS.

**Examples** The following commands copy a PKCS #12 object file for an EAP certificate and key pair—and optionally the certificate authority's own certificate—from a TFTP server to nonvolatile storage on the WSS, create the one-time password *hap9iN#ss*, and unpack the PKCS #12 file:

### **WSS# copy tftp://192.168.253.1/2048full.p12 2048full.p12**

success: received 637 bytes in 0.253 seconds [2517 bytes/sec]

**WSS# crypto otp eap hap9iN#ss** OTP set

### **WSS# crypto pkcs12 eap 2048full.p12**

Unwrapped from PKCS12 file:

 keypair device certificate CA certificate

**See Also [crypto otp on page 476](#page-485-0)**

# <span id="page-488-0"></span>**show crypto ca-certificate**

Displays information about the certificate authority's PEM-encoded PKCS #7 certificate.

#### **Syntax show crypto ca-certificate** {**admin** | **eap** | **web**}

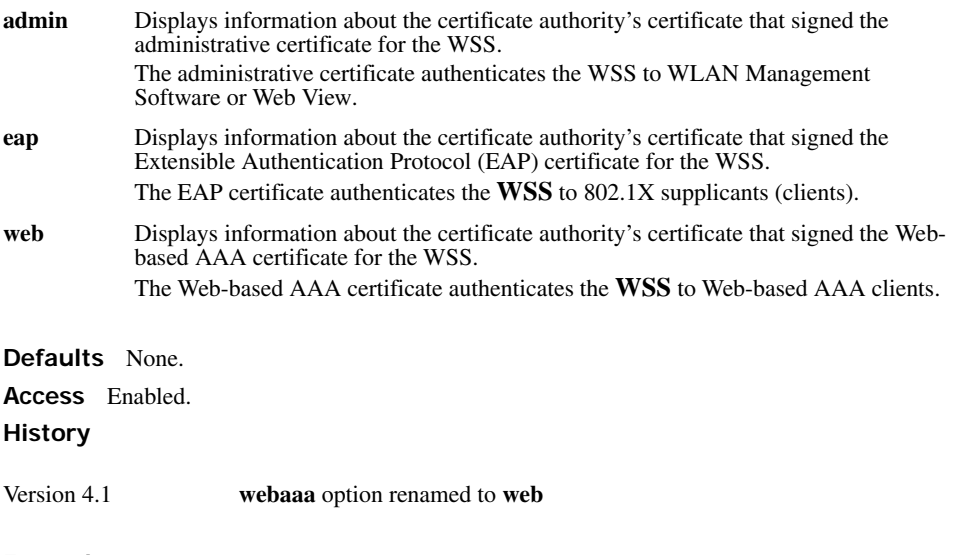

**Examples** To display information about the certificate of a certificate authority, type the following command:

### **WSS# show crypto ca-certificate**

[Table 74](#page-488-1) describes the fields in the display.

### **Table 1: show crypto ca-certificate Output**

<span id="page-488-1"></span>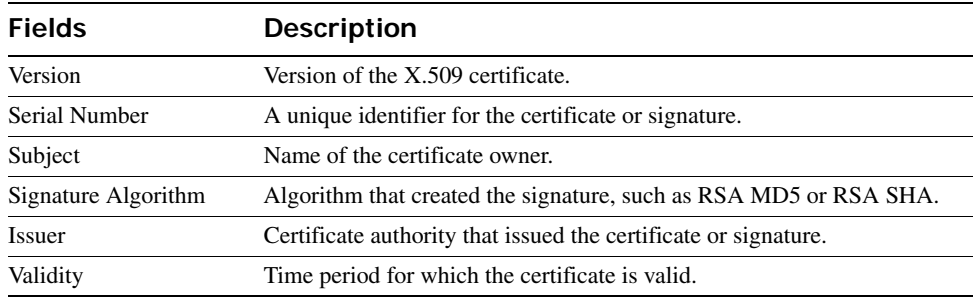

#### **See Also**

• **[crypto ca-certificate on page 470](#page-479-0)**

• **[show crypto certificate on page 480](#page-489-0)**

### <span id="page-489-0"></span>**show crypto certificate**

Displays information about one of the cryptographic certificates installed on the WSS.

```
Syntax show crypto certificate {admin | eap | web}
```
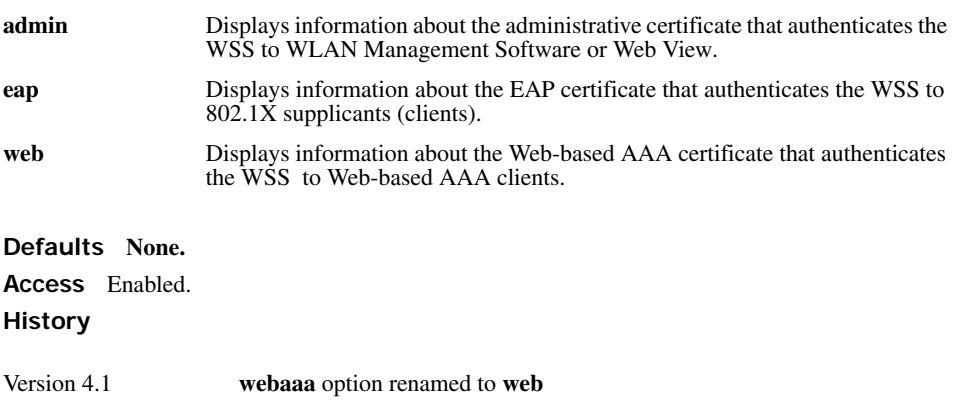

**Usage** You must have generated a self-signed certificate or obtained a certificate from a certificate authority before displaying information about the certificate.

**Examples** To display information about a cryptographic certificate, type the following command:

#### **WSS# show crypto certificate eap**

[Table 75](#page-489-1) describes the fields of the display.

<span id="page-489-1"></span>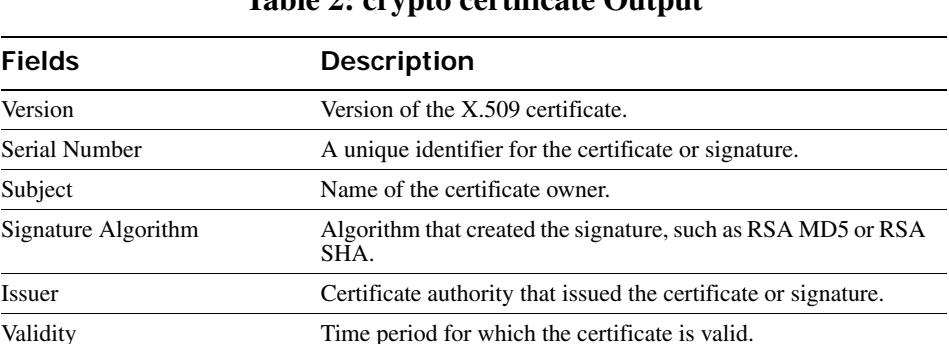

### **Table 2: crypto certificate Output**

**See Also** 

- **[crypto generate self-signed on page 475](#page-484-0)**
- **[show crypto ca-certificate on page 479](#page-488-0)**

# <span id="page-490-1"></span>**show crypto key domain**

Displays the checksum (also called a *fingerprint*) of the public key used to authenticate management traffic between WSSs.

### **Syntax show crypto key domain**

**Defaults** None. **Access** Enabled. **History** Introduced in WSS Software 5.0.

**Examples** To display the fingerprint for WSS-WSS security, type the following command:

**WSS# show crypto key domain** Domain public key: e6:43:91:e2:b3:53:ed:46:76:5f:f0:96:3a:3b:86:d3

**See Also [crypto generate key on page 472](#page-481-0)**

# <span id="page-490-0"></span>**show crypto key ssh**

Displays SSH authentication key information. This command displays the checksum (also called a *fingerprint*) of the public key. When you connect to the WSS with an SSH client, you can compare the SSH key checksum displayed by the WSS with the one displayed by the client to verify that you really are connected to the WSS and not another device. Generally, SSH clients remember the encryption key after the first connection, so you need to check the key only once.

### **Syntax show crypto key ssh**

**Defaults** None. **Access** Enabled. **History** Introduced in WSS Software 2.0. **Examples** To display SSH key information, type the following command: **WSS# show crypto key ssh**

ec:6f:56:7f:d1:fd:c0:28:93:ae:a4:f9:7c:f5:13:04

### **See Also [crypto generate key on page 472](#page-481-0)**

# **RADIUS and Server Groups Commands**

Use RADIUS commands to set up communication between a WSS and groups of up to four RADIUS servers for remote authentication, authorization, and accounting (AAA) of administrators and network users. This chapter presents RADIUS commands alphabetically. Use the following table to locate commands in this chapter based on their uses.

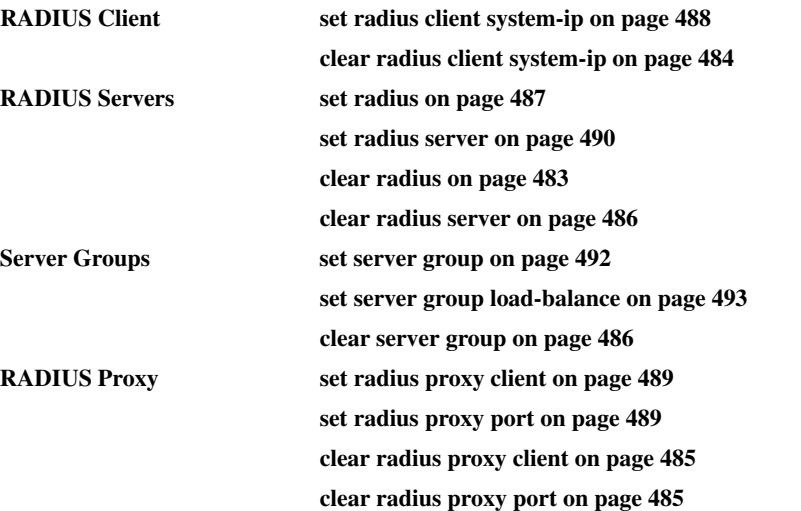

(For information about RADIUS attributes, see the RADIUS appendix in the *Nortel WLAN 2300 System Software Configuration Guide*.)

# <span id="page-492-0"></span>**clear radius**

Resets parameters that were globally configured for RADIUS servers to their default values.

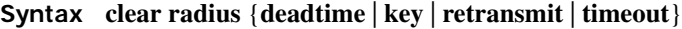

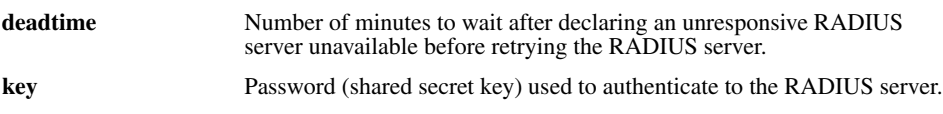

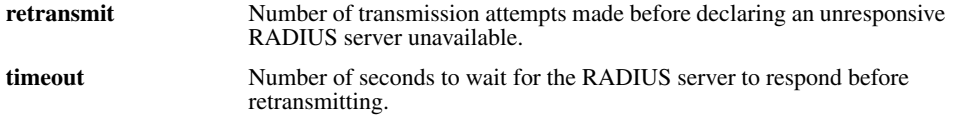

**Defaults** Global RADIUS parameters have the following default values:

- **deadtime**—0 (zero) minutes (The WSS does not designate unresponsive RADIUS servers as unavailable.)
- **key**—No key
- **retransmit**—3 (the total number of attempts, including the first attempt)
- **timeout**—5 seconds

**Access** Enabled.

**History** Introduced in WSS Software 1.0.

**Usage** To override the globally set values on a particular RADIUS server, use the **set radius serve**r command.

**Examples** To reset all global RADIUS parameters to their factory defaults, type the following commands:

**WSS# clear radius deadtime**

success: change accepted.

**WSS# clear radius key** success: change accepted.

**WSS# clear radius retransmit** success: change accepted.

**WSS# clear radius timeout** success: change accepted.

#### **See Also**

- **[set radius on page 487](#page-496-0)**
- **[set radius server on page 490](#page-499-0)**
- **[show aaa on page 210](#page-219-0)**

### <span id="page-493-0"></span>**clear radius client system-ip**

Removes the WSS's system IP address from use as the permanent source address in RADIUS client requests from the switch to its RADIUS server(s).

#### **Syntax clear radius client system-ip**

**Defaults** None.

**Access** Enabled.

**History** Introduced in WSS Software 1.0.

**Usage** The **clear radius client system-ip** command causes the WSS to use the IP address of the interface through which it sends a RADIUS client request as the source IP address. The WSS selects a source interface address based on information in its routing table as the source address for RADIUS packets leaving the switch.

**Examples** To clear the system IP address as the permanent source address for RADIUS client requests, type the following command:

**WSS# clear radius client system-ip** success: change accepted.

**See Also** 

- **[set radius client system-ip on page 488](#page-497-0)**
- **[show aaa on page 210](#page-219-0)**

## <span id="page-494-0"></span>**clear radius proxy client**

Removes RADIUS proxy client entries for third-party APs.

### **Syntax clear radius proxy client all**

**Defaults** None.

**Access** Enabled.

**History** Introduced in WSS Software 4.0.

**Examples** The following command clears all RADIUS proxy client entries from the switch:

**WSS# clear radius proxy client all** success: change accepted.

**See Also [set radius proxy client on page 489](#page-498-0)**

### <span id="page-494-1"></span>**clear radius proxy port**

Removes RADIUS proxy ports configured for third-party APs.

**Syntax clear radius proxy port all**

**Defaults** None. **Access** Enabled.

**History** Introduced in WSS Software 4.0.

**Examples** The following command clears all RADIUS proxy port entries from the switch:

**WSS# clear radius proxy port all** success: change accepted.

**See Also [set radius proxy port on page 489](#page-498-1)**

### <span id="page-495-0"></span>**clear radius server**

Removes the named RADIUS server from the WSS configuration.

#### **Syntax clear radius server** *server-name*

*server-name* Name of a RADIUS server configured to perform remote AAA services for the WSS.

**Defaults** None. **Access** Enabled. **History** Introduced in WSS Software 1.0. **Examples** The following command removes the RADIUS server  $rs42$  from a list of remote AAA servers:

**WSS# clear radius server rs42** success: change accepted.

**See Also** 

- **[set radius server on page 490](#page-499-0)**
- **[show aaa on page 210](#page-219-0)**

# <span id="page-495-1"></span>**clear server group**

Removes a RADIUS server group from the configuration, or disables load balancing for the group.

**Syntax clear server group** *group-name* [**load-balance**]

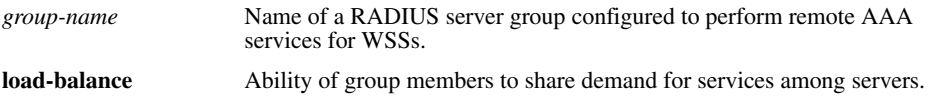

**Defaults** None.

**Access** Enabled.

**History** Introduced in WSS Software 1.0.

**Usage** Deleting a server group removes the server group from the configuration. However, the members of the server group remain.

**Examples** To remove the server group *sg-77* type the following command:

**WSS# clear server group sg-77**

success: change accepted.

To disable load balancing in a server group *shorebirds*, type the following command:

**WSS# set server group shorebirds load-balance disable** success: change accepted.

**See Also [set server group on page 492](#page-501-0)**

### <span id="page-496-0"></span>**set radius**

Configures global defaults for RADIUS servers that do not explicitly set these values themselves. By default, the WSS automatically sets all these values except the password (key).

**Syntax set radius** {**deadtime** *minutes* | **encrypted-key** *string* | **key** *string* | **retransmit** *number* | **timeout** *seconds*}

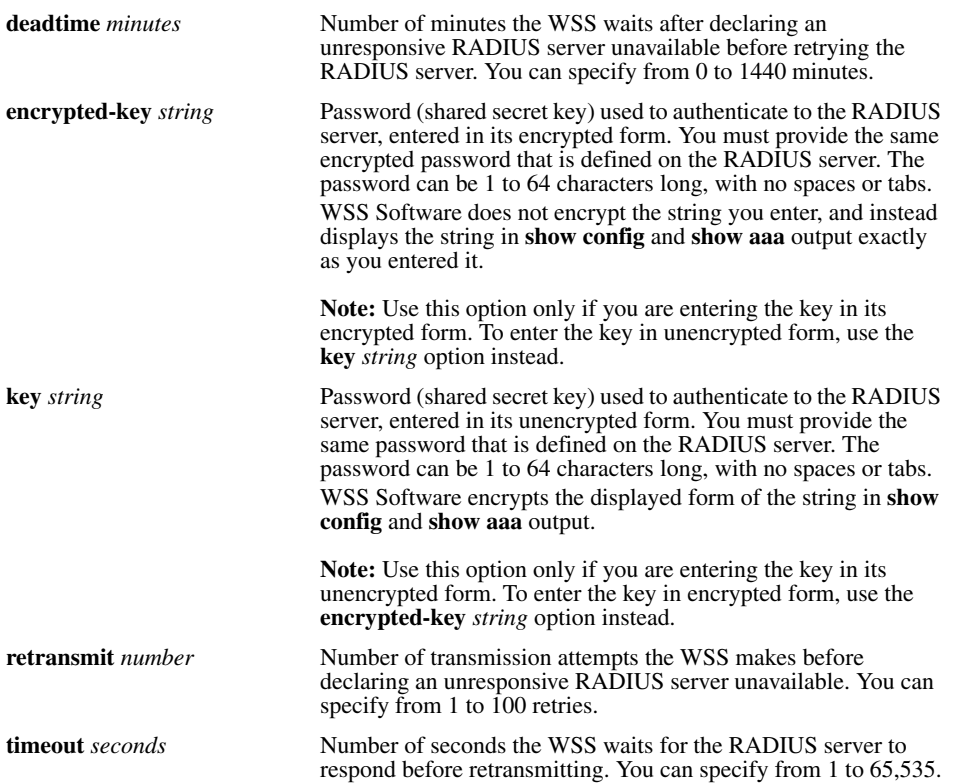

**Defaults** Global RADIUS parameters have the following default values:

- **deadtime**—0 (zero) minutes (The WSS does not designate unresponsive RADIUS servers as unavailable.)
- **encrypted-key**—No key
- **key**—No key
- **retransmit**—3 (the total number of attempts, including the first attempt)
- **timeout**—5 seconds
	- **Access** Enabled.

### **History**

Version 4.1 **encrypted-key** option added

**Usage** You can specify only one parameter per command line.

**Examples** The following commands sets the dead time to 5 minutes, the RADIUS key to *goody*, the number of retransmissions to 1, and the timeout to 21 seconds on all RADIUS servers connected to the WSS:

**23x0# set radius deadtime 5** success: change accepted.

**23x0# set radius key goody** success: change accepted.

**23x0# set radius retransmit 1** success: change accepted.

### **23x0# set radius timeout 21**

success: change accepted.

**See Also** 

- **[clear radius server on page 486](#page-495-0)**
- **[set radius server on page 490](#page-499-0)**
- **[show aaa on page 210](#page-219-0)**

### <span id="page-497-0"></span>**set radius client system-ip**

Causes all RADIUS requests to be sourced from the IP address specified by the **set system ip-addres**s command, providing a permanent source IP address for RADIUS packets sent from the WSS.

#### **Syntax set radius client system-ip**

**Defaults** None. If you do not use this command, RADIUS packets leaving the WSS have the source IP address of the outbound interface, which can change as routing conditions change.

#### **Access** Enabled.

**History** Introduced in WSS Software 1.0.

**Usage** The WSS system IP address must be set before you use this command.

**Examples** The following command sets the WSS system IP address as the address of the RADIUS client:

#### **WSS# set radius client system-ip**

success: change accepted.

#### **See Also**

- **[clear radius client system-ip on page 484](#page-493-0)**
- **[set system ip-address on page 65](#page-74-0)**

### <span id="page-498-0"></span>**set radius proxy client**

Adds a RADIUS proxy entry for a third-party AP. The proxy entry specifies the IP address of the AP and the UDP ports on which the WSS listens for RADIUS traffic from the AP.

**Syntax set radius proxy client address** *ip-address* [**acct-port** *acct-udp-port-number*] [**port** *udp-port-number*] **key** *string*

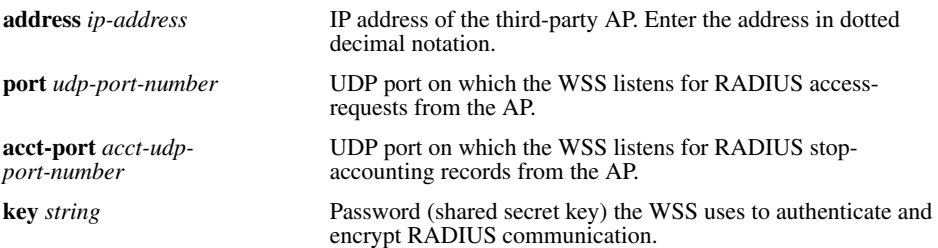

**Defaults** The default UDP port number for access-requests is 1812. The default UDP port number for stopaccounting records is 1813.

**Access** Enabled.

**History** Introduced in WSS Software 4.0.

**Usage** AAA for third-party AP users has additional configuration requirements. See the "Configuring AAA for Users of Third-Party APs" section in the "Configuring AAA for Network Users" chapter of the *Nortel WLAN 2300 System Software Configuration Guide*.

**Examples** The following command configures a RADIUS proxy entry for a third-party AP RADIUS client at 10.20.20.9, sending RADIUS traffic to the default UDP ports 1812 and 1813 on the WSS:

**WSS# set radius proxy client address 10.20.20.9 key radkey1** success: change accepted.

**See Also** 

- **[clear radius proxy client on page 485](#page-494-0)**
- **[set authentication proxy on page 190](#page-199-0)**
- **[set radius proxy port on page 489](#page-498-1)**

### <span id="page-498-1"></span>**set radius proxy port**

Configures the WSS port connected to a third-party AP as a RADIUS proxy for the SSID supported by the AP.

**Syntax set radius proxy port** *port-list* [**tag** *tag-value*] **ssid** *ssid-name*

**port** *port-list* WSS port(s) connected to the third-party AP.

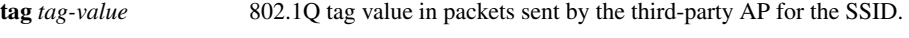

**ssid** *ssid-name* SSID supported by the third-party AP.

**Defaults** None.

**Access** Enabled.

**History** Introduced in WSS Software 4.0.

**Usage** AAA for third-party AP users has additional configuration requirements. See the "Configuring AAA for Users of Third-Party APs" section in the "Configuring AAA for Network Users" chapter of the *Nortel WLAN 2300 System Software Configuration Guide*.

Enter a separate command for each SSID, and its tag value, you want the WSS to support.

**Examples** The following command maps SSID *mycorp* to packets received on port 3 or 4, using 802.1Q tag value 104:

**WSS# set radius proxy port 3-4 tag 104 ssid mycorp** success: change accepted.

**See Also** 

- **[clear radius proxy port on page 485](#page-494-1)**
- **[set authentication proxy on page 190](#page-199-0)**
- **[set radius proxy client on page 489](#page-498-0)**

### <span id="page-499-0"></span>**set radius server**

Configures RADIUS servers and their parameters. By default, the WSS automatically sets all these values except the password (key).

**Syntax set radius server** *server-name* [**address** *ip-address*] [**auth-port** *port-number*] [**acct-port** *port-number*] [**timeout** *seconds*] [**retransmit** *number*] [**deadtime** *minutes*] [[**key** *string*] | [**encrypted-key** *string*]] [**author-password** *password*]

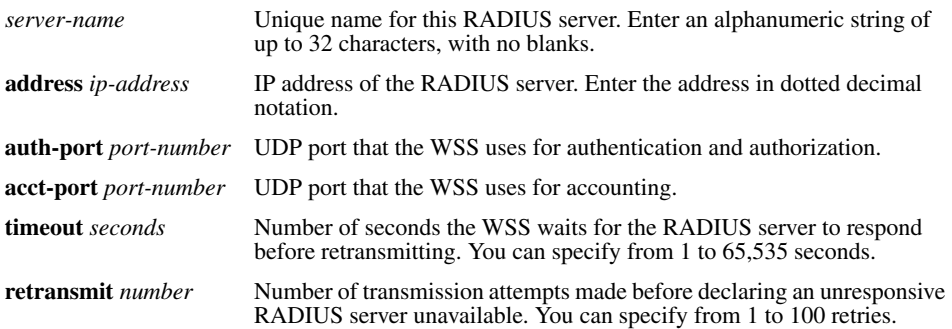

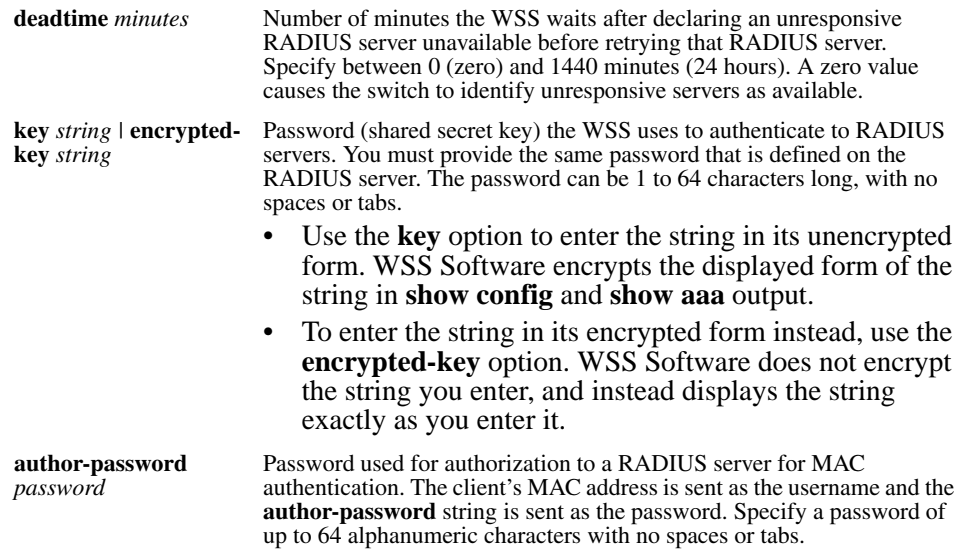

**Defaults** Default values are listed below:

- **auth-port**—UDP port 1812
- **acct-port**—UDP port 1813
- **timeout**—5 seconds
- **retransmit—3** (the total number of attempts, including the first attempt)
- **deadtime**—0 (zero) minutes (The WSS does not designate unresponsive RADIUS servers as unavailable.)
- **key**—No key
- **encrypted-key**—No key
- **author-password**—nortel

**Access** Enabled.

**History** 

Version 4.1 **encrypted-key** option added

**Usage** For a given RADIUS server, the first instance of this command must set both the server name and the IP address and can include any or all of the other optional parameters. Subsequent instances of this command can be used to set optional parameters for a given RADIUS server.

To configure the server as a remote authenticator for the WSS, you must add it to a server group with the **set server group** command.

Do not use the same name for a RADIUS server and a RADIUS server group.

**Examples** To set a RADIUS server named RS42 with IP address 198.162.1.1 to use the default accounting and authorization ports with a timeout interval of 30 seconds, two transmit attempts, 5 minutes of dead time, a key string of *keys4u,* and the default authorization password of *nortel*, type the following command:

**23x0# set radius server RS42 address 198.162.1.1 timeout 30 retransmit 2 deadtime 5 key keys4U**

**See Also** 

- **[set authentication admin on page 182](#page-191-0)**
- **[set authentication console on page 183](#page-192-0)**
- **[set authentication dot1x on page 185](#page-194-0)**
- **[set authentication mac on page 189](#page-198-0)**
- **[set authentication web on page 191](#page-200-0)**
- **[set radius on page 487](#page-496-0)**
- **[set server group on page 492](#page-501-0)**
- **[show aaa on page 210](#page-219-0)**

### <span id="page-501-0"></span>**set server group**

Configures a group of one to four RADIUS servers.

**Syntax set server group** *group-name* **members** *server-name1* [*server-name2*] [*server-name3*] [*server-name4*]

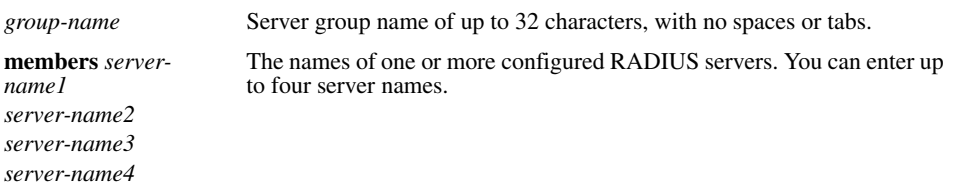

**Defaults** None.

**Access** Enabled.

**History** Introduced in WSS Software 1.0.

**Usage** You must assign all group members simultaneously, as shown in the example. To enable load balancing, use **set server group load-balance enable**.

Do not use the same name for a RADIUS server and a RADIUS server group.

**Examples** To set server group *shorebirds* with members *heron*, *egret*, and *sandpiper*, type the following command:

#### **23x0# set server group shorebirds members heron egret sandpiper** success: change accepted.

#### **See Also**

- **[clear server group on page 486](#page-495-1)**
- **[set server group load-balance on page 493](#page-502-0)**
- **[show aaa on page 210](#page-219-0)**

### <span id="page-502-0"></span>**set server group load-balance**

Enables or disables load balancing among the RADIUS servers in a server group.

**Syntax set server group** *group-name* **load-balance** {**enable** | **disable**}

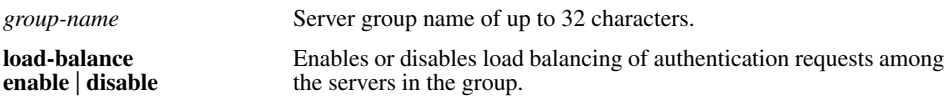

**Defaults** Load balancing is disabled by default.

**Access** Enabled.

**History** Introduced in WSS Software 1.0.

**Usage** You can optionally enable load balancing after assigning the server group members. If you configure load balancing, WSS Software sends each AAA request to a separate server, starting with the first one on the list and skipping unresponsive servers. If no server in the group responds, WSS Software moves to the next method configured with **set authentication** and **set accounting**.

In contrast, if load balancing is *not* configured, WSS Software always begins with the first server in the list and sends unfulfilled requests to each subsequent server in the group before moving on to the next configured AAA method.

**Examples** To enable load balancing between the members of server group *shorebirds*, type the following command:

#### **23x0# set server group shorebirds load-balance enable**

success: change accepted.

To disable load balancing between *shorebirds* server group members, type the following command:

#### **23x0# set server group shorebirds load-balance disable**

success: change accepted.

#### **See Also**

- **[clear server group on page 486](#page-495-1)**
- **[clear radius server on page 486](#page-495-0)**
- **[set server group on page 492](#page-501-0)**
- **[show aaa on page 210](#page-219-0)**
# **802.1X Management Commands**

Use 802. IEEE X management commands to modify the default settings for IEEE 802.1X sessions on a WSS. For best results, change the settings only if you are aware of a problem with the WSS's 802.1X performance.

This chapter presents 802.1X commands alphabetically. Use the following table to locate commands in this chapter based on their use. For information about configuring 802.1X commands for user authentication, see [Chapter , "AAA Commands," on page 165](#page-174-0).

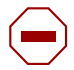

**Caution!** 802.1X parameter settings are global for all SSIDs configured on the switch.

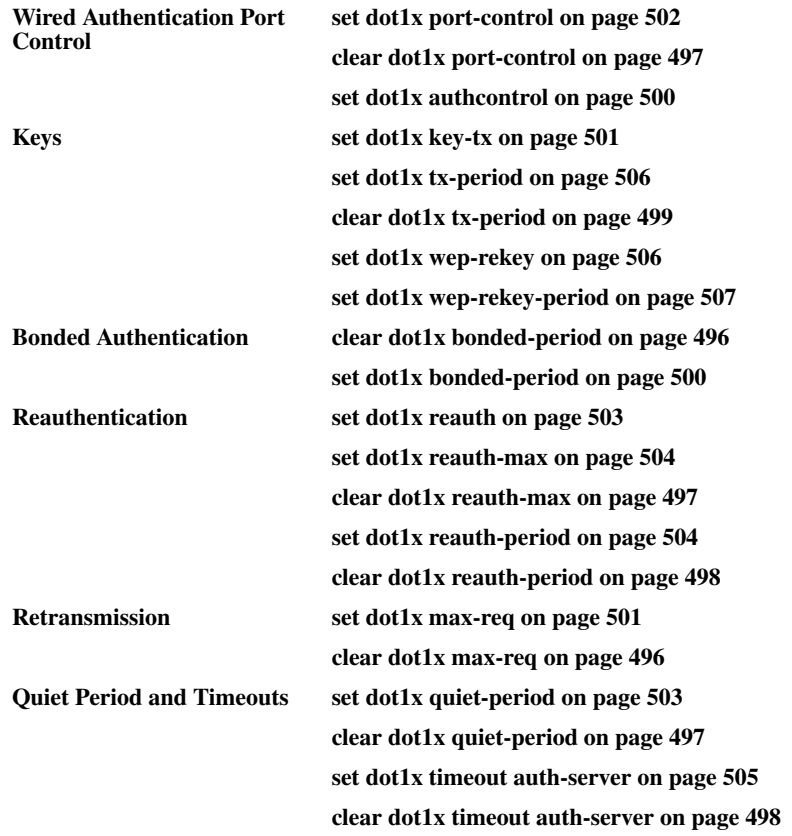

**[set dot1x timeout supplicant on page 505](#page-514-1)**

**[clear dot1x timeout supplicant on page 499](#page-508-1)**

**Settings, Active Clients, and Statistics**

### **[show dot1x on page 507](#page-516-1)**

# <span id="page-505-1"></span>**clear dot1x bonded-period**

Resets the Bonded Auth period to its default value.

#### **Syntax clear dot1x max-req**

**Defaults** The default bonded authentication period is 0 seconds.

**Access** Enabled.

**History** Introduced in WSS Software Version 2.1.

**Usage** 

**Examples** To reset the Bonded period to its default, type the following command:

**WSS# clear dot1x bonded-period** success: change accepted.

**See Also** 

- **[set dot1x bonded-period on page 500](#page-509-1)**
- **[show dot1x on page 507](#page-516-1)**

### <span id="page-505-0"></span>**clear dot1x max-req**

Resets to the default setting the number of Extensible Authentication Protocol (EAP) requests that the WSS retransmits to a supplicant (client).

#### **Syntax clear dot1x max-req**

**Defaults** The default number is 20.

**Access** Enabled.

**History** Introduced in WSS Software 1.0.

**Examples** To reset the number of 802.1X requests the WSS can send to the default setting, type the following command:

#### **WSS# clear dot1x max-req**

success: change accepted.

**See Also** 

- **[set dot1x max-req on page 501](#page-510-1)**
- **[show dot1x on page 507](#page-516-1)**

# <span id="page-506-0"></span>**clear dot1x port-control**

Resets all wired authentication ports on the WSS to default 802.1X authentication.

#### **Syntax clear dot1x port-control**

**Defaults** By default, all wired authentication ports are set to **auto** and they process authentication requests as determined by the **set authentication dot1X** command.

**Access** Enabled.

**History** Introduced in WSS Software 1.0.

**Usage** This command is overridden by the **set dot1x authcontrol** command. The **clear dot1x port-control** command returns port control to the method configured. This command applies only to wired authentication ports.

**Examples** Type the following command to reset the wired authentication port control:

#### **WSS# clear dot1x port-control**

success: change accepted.

**See Also** 

- **[set dot1x port-control on page 502](#page-511-0)**
- **[show dot1x on page 507](#page-516-1)**

# <span id="page-506-2"></span>**clear dot1x quiet-period**

Resets the quiet period after a failed authentication to the default setting.

#### **Syntax clear dot1x quiet-period**

**Defaults** The default is 60 seconds.

**Access** Enabled.

**History** Introduced in WSS Software 1.0.

**Examples** Type the following command to reset the 802.1X quiet period to the default:

### **WSS# clear dot1x quiet-period**

success: change accepted.

#### **See Also**

- **[set dot1x quiet-period on page 503](#page-512-1)**
- **[show dot1x on page 507](#page-516-1)**

# <span id="page-506-1"></span>**clear dot1x reauth-max**

Resets the maximum number of reauthorization attempts to the default setting.

#### **Syntax clear dot1x reauth-max**

**Defaults** The default is 2 attempts.

**Access** Enabled.

**History** Introduced in WSS Software 1.0.

**Examples** Type the following command to reset the maximum number of reauthorization attempts to the default:

**WSS# clear dot1x reauth-max** success: change accepted.

**See Also** 

- **[set dot1x reauth-max on page 504](#page-513-0)**
- **[show dot1x on page 507](#page-516-1)**

# <span id="page-507-0"></span>**clear dot1x reauth-period**

Resets the time period that must elapse before a reauthentication attempt, to the default time period.

#### **Syntax clear dot1x reauth-period**

**Defaults** The default is 3600 seconds (1 hour).

**Access** Enabled.

**History** Introduced in WSS Software 1.0.

**Examples** Type the following command to reset the default reauthentication time period:

**WSS# clear dot1x reauth-period** success: change accepted.

**See Also** 

- **[set dot1x reauth-period on page 504](#page-513-1)**
- **[show dot1x on page 507](#page-516-1)**

### <span id="page-507-1"></span>**clear dot1x timeout auth-server**

Resets to the default setting the number of seconds that must elapse before the WSS times out a request to a RADIUS server.

#### **Syntax clear dot1x timeout auth-server**

**Defaults** The default is 30 seconds.

**Access** Enabled.

**History** Introduced in WSS Software 1.0.

**Examples** To reset the default timeout for requests to an authentication server, type the following command:

#### **WSS# clear dot1x timeout auth-server**

success: change accepted.

**See Also** 

- **[set dot1x timeout auth-server on page 505](#page-514-0)**
- **[show dot1x on page 507](#page-516-1)**

# <span id="page-508-1"></span>**clear dot1x timeout supplicant**

Resets to the default setting the number of seconds that must elapse before the WSS times out an authentication session with a supplicant (client).

#### **Syntax clear dot1x timeout supplicant**

**Defaults** The default for the authentication timeout sessions is 30 seconds.

**Access** Enabled.

**History** Introduced in WSS Software 1.0.

**Examples** Type the following command to reset the timeout period for an authentication session:

**WSS# clear dot1x timeout supplicant**

success: change accepted.

**See Also** 

- **[set dot1x timeout supplicant on page 505](#page-514-1)**
- **[show dot1x on page 507](#page-516-1)**

# <span id="page-508-0"></span>**clear dot1x tx-period**

Resets to the default setting the number of seconds that must elapse before the WSS retransmits an EAP over LAN (EAPoL) packet.

#### **Syntax clear dot1x tx-period**

**Defaults** The default is 5 seconds.

**Access** Enabled.

**History** Introduced in WSS Software 1.0.

**Examples** Type the following command to reset the EAPoL retransmission time:

#### **WSS# clear dot1x tx-period**

success: change accepted.

**See Also** 

- **[set dot1x tx-period on page 506](#page-515-0)**
- **[show dot1x on page 507](#page-516-1)**

### <span id="page-509-0"></span>**set dot1x authcontrol**

Provides a global override mechanism for 802.1X authentication configuration on wired authentication ports.

#### **Syntax set dot1x authcontrol** {**enable** | **disable**}

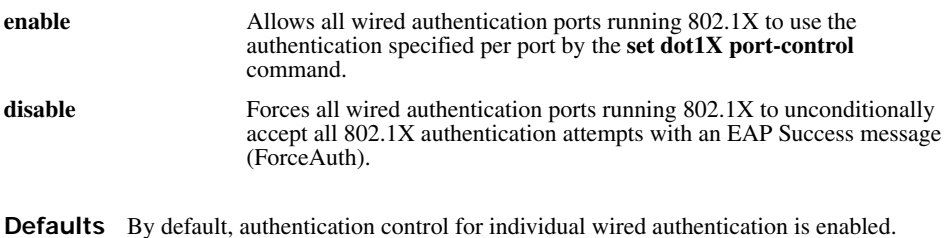

**Access** Enabled.

**History** Introduced in WSS Software 1.0.

**Usage** This command applies only to wired authentication ports.

**Examples** To enable per-port 802.1X authentication on wired authentication ports, type the following command:

**WSS# set dot1x authcontrol enable**

success: dot1x authcontrol enabled.

**See Also** 

- **[set dot1x port-control on page 502](#page-511-0)**
- **[show dot1x on page 507](#page-516-1)**

### <span id="page-509-1"></span>**set dot1x bonded-period**

Changes the Bonded Auth™ (bonded authentication) period. The *Bonded Auth period* is the number of seconds WSS Software allows a Bonded Auth user to reauthenticate.

#### **Syntax set dot1x bonded-period** *seconds*

*seconds* Number of seconds WSS Software retains session information for an authenticated machine while waiting for a client to (re)authenticate on the same machine. You can change the bonded authentication period to a value from 1 to 300 seconds.

**Defaults** The default bonded period is 0 seconds, which disables the feature.

**Access** Enabled.

**History** Introduced in WSS Software 2.1.

**Usage** Normally, the Bonded Auth period needs to be set only if the network has Bonded Auth clients that use dynamic WEP, or use WEP-40 or WEP-104 encryption with WPA or RSN. These clients can be affected by the 802.1X reauthentication parameter or the RADIUS Session-Timeout parameter.

Nortel recommends that you try 60 seconds, and change the period to a longer value only if clients are unable to authenticate within 60 seconds.

The bonded authentication period applies only to 802.1X authentication rules that contain the **bonded** option.

**Examples** To set the bonded authentication period to 60 seconds, type the following command:

**WSS# set dot1x bonded-period 60** success: change accepted.

**See Also** 

- **[clear dot1x bonded-period on page 496](#page-505-1)**
- **[show dot1x on page 507](#page-516-1)**

### <span id="page-510-0"></span>**set dot1x key-tx**

Enables or disables the transmission of encryption key information to the supplicant (client) in EAP over LAN (EAPoL) key messages, after authentication is successful.

#### **Syntax set dot1x key-tx** {**enable** | **disable**}

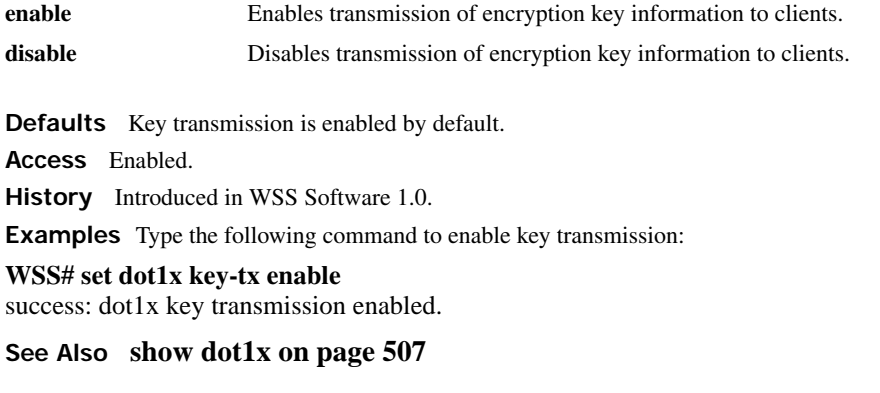

### <span id="page-510-1"></span>**set dot1x max-req**

Sets the maximum number of times the WSS retransmits an EAP request to a supplicant (client) before ending the authentication session.

**Syntax set dot1x max-req** *number-of-retransmissions*

*number-of-retransmissions* Specify a value between 0 and 10.

**Defaults** The default number of EAP retransmissions is 2.

**Access** Enabled.

**History** Introduced in WSS Software 1.0.

**Usage** To support SSIDs that have both 802.1X and static WEP clients, WSS Software sends a maximum of two ID requests, even if this parameter is set to a higher value. Setting the parameter to a higher value does affect all other types of EAP messages.

**Examples** Type the following command to set the maximum number of EAP request retransmissions to three attempts:

#### **WSS# set dot1x max-req 3**

success: dot1x max request set to 3.

**See Also** 

- **[clear dot1x max-req on page 496](#page-505-0)**
- **[show dot1x on page 507](#page-516-1)**

### <span id="page-511-0"></span>**set dot1x port-control**

Determines the 802.1X authentication behavior on individual wired authentication ports or groups of ports.

**Syntax set dot1x port-control** {**forceauth** | **forceunauth** | **auto**} *port-list*

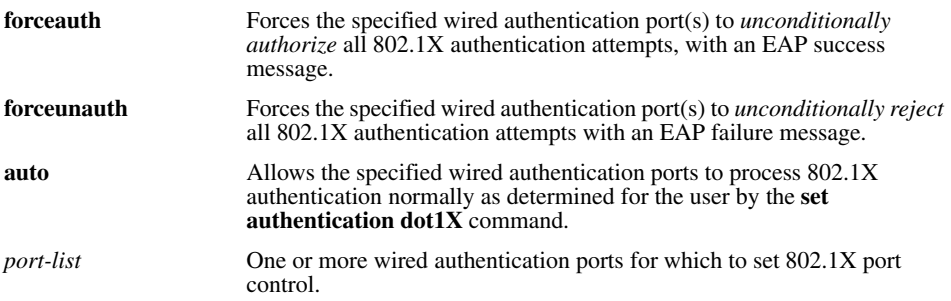

**Defaults** By default, wired authentication ports are set to **auto**.

**Access** Enabled.

**History** Introduced in WSS Software 1.0.

**Usage** This command affects only wired authentication ports.

**Examples** The following command forces port 19 to unconditionally accept all 802.1X authentication attempts:

#### **WSS# set dot1x port-control forceauth 19** success: authcontrol for 19 is set to FORCE-AUTH.

**See Also** 

- **[show port status on page 51](#page-60-0)**
- **[show dot1x on page 507](#page-516-1)**

# <span id="page-512-1"></span>**set dot1x quiet-period**

Sets the number of seconds a WSS remains quiet and does not respond to a supplicant after a failed authentication.

#### **Syntax set dot1x quiet-period** *seconds*

*seconds* Specify a value between 0 and 65,535.

**Defaults** The default is 60 seconds.

**Access** Enabled.

**History** Introduced in WSS Software 1.0.

**Examples** Type the following command to set the quiet period to 90 seconds:

**WSS# set dot1x quiet-period 90** success: dot1x quiet period set to 90.

**See Also** 

- **[clear dot1x quiet-period on page 497](#page-506-2)**
- **[show dot1x on page 507](#page-516-1)**

### <span id="page-512-0"></span>**set dot1x reauth**

Determines whether the WSS allows the reauthentication of supplicants (clients).

#### **Syntax set dot1x reauth** {**enable** | **disable**}

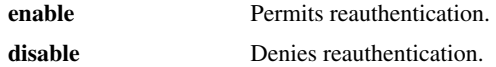

**Defaults** Reauthentication is enabled by default.

**Access** Enabled.

**History** Introduced in WSS Software 1.0.

**Examples** Type the following command to enable reauthentication of supplicants (clients):

#### **WSS# set dot1x reauth enable**

success: dot1x reauthentication enabled.

**See Also** 

- **[set dot1x reauth-max on page 504](#page-513-0)**
- **[set dot1x reauth-period on page 504](#page-513-1)**
- **[show dot1x on page 507](#page-516-1)**

### <span id="page-513-0"></span>**set dot1x reauth-max**

Sets the number of reauthentication attempts that the WSS makes before the supplicant (client) becomes unauthorized.

**Syntax set dot1x reauth-max** *number-of-attempts*

*number-of-attempts* Specify a value between 1 and 10.

**Defaults** The default number of reauthentication attempts is 2.

**Access** Enabled.

**History** Introduced in WSS Software 1.0.

**Usage** If the number of reauthentications for a wired authentication client is greater than the maximum number of reauthentications allowed, WSS Software sends an EAP failure packet to the client and removes the client from the network. However, WSS Software does not remove a wireless client from the network under these circumstances.

**Examples** Type the following command to set the number of authentication attempts to 8:

#### **WSS# set dot1x reauth-max 8**

success: dot1x max reauth set to 8.

**See Also** 

- **[clear dot1x reauth-max on page 497](#page-506-1)**
- **[show dot1x on page 507](#page-516-1)**

### <span id="page-513-1"></span>**set dot1x reauth-period**

Sets the number of seconds that must elapse before the WSS attempts reauthentication.

#### **Syntax set dot1x reauth-period** *seconds*

*seconds* Specify a value between 60 (1 minute) and 1,641,600 (19 days).

**Defaults** The default is 3600 seconds (1 hour).

**Access** Enabled.

**Usage** You also can use the RADIUS session-timeout attribute to set the reauthentication timeout for a specific client. In this case, WSS Software uses the timeout that has the lower value. If the session-timeout is set to fewer seconds than the global reauthentication timeout, WSS Software uses the session-timeout for the client. However, if the global reauthentication timeout is shorter than the session-timeout, WSS Software uses the global timeout instead.

**Examples** Type the following command to set the number of seconds to 100 before reauthentication is attempted:

#### **WSS# set dot1x reauth-period 100**

success: dot1x auth-server timeout set to 100.

#### **See Also**

- **[clear dot1x reauth-period on page 498](#page-507-0)**
- **[show dot1x on page 507](#page-516-1)**

### <span id="page-514-0"></span>**set dot1x timeout auth-server**

Sets the number of seconds that must elapse before the WSS times out a request to a RADIUS authentication server.

#### **Syntax set dot1x timeout auth-server** *seconds*

*seconds* Specify a value between 1 and 65,535.

**Defaults** The default is 30 seconds.

**Access** Enabled.

**History** Introduced in WSS Software 1.0.

**Examples** Type the following command to set the authentication server timeout to 60 seconds:

**WSS# set dot1x timeout auth-server 60** success: dot1x auth-server timeout set to 60.

**See Also** 

- **[clear dot1x timeout auth-server on page 498](#page-507-1)**
- **[show dot1x on page 507](#page-516-1)**

# <span id="page-514-1"></span>**set dot1x timeout supplicant**

Sets the number of seconds that must elapse before the WSS times out an authentication session with a supplicant (client).

#### **Syntax set dot1x timeout supplicant** *seconds*

*seconds* Specify a value between 1 and 65,535.

**Defaults** The default is 30 seconds.

**Access** Enabled.

**History** Introduced in WSS Software 1.0.

**Examples** Type the following command to set the number of seconds for authentication session timeout to 300:

#### **WSS# set dot1x timeout supplicant 300**

success: dot1x supplicant timeout set to 300.

**See Also** 

- **[clear dot1x timeout auth-server on page 498](#page-507-1)**
- **[show dot1x on page 507](#page-516-1)**

# <span id="page-515-0"></span>**set dot1x tx-period**

Sets the number of seconds that must elapse before the WSS retransmits an EAPoL packet.

#### **Syntax set dot1x tx-period** *seconds*

*seconds* Specify a value between 1 and 65,535.

**Defaults** The default is 5 seconds.

**Access** Enabled.

**History** Introduced in WSS Software 1.0.

**Examples** Type the following command to set the number of seconds before the WSS retransmits an EAPoL packet to 300:

**WSS# set dot1x tx-period 300**

success: dot1x tx-period set to 300.

**See Also** 

- **[clear dot1x tx-period on page 499](#page-508-0)**
- **[show dot1x on page 507](#page-516-1)**

### <span id="page-515-1"></span>**set dot1x wep-rekey**

Enables or disables Wired Equivalency Privacy (WEP) rekeying for broadcast and multicast encryption keys.

#### **Syntax set dot1X wep-rekey** {**enable** | **disable**}

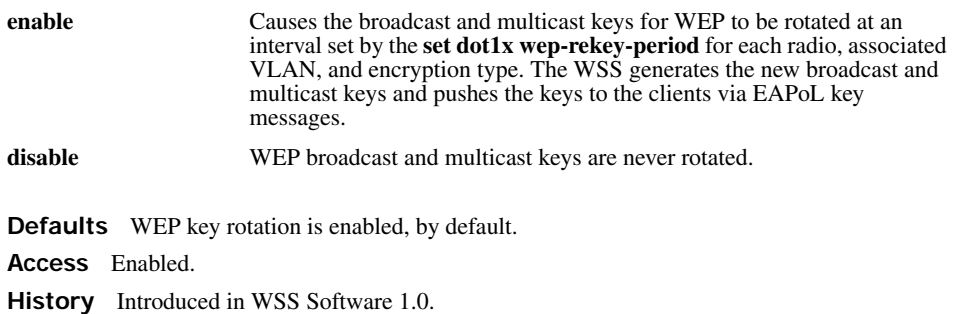

**Usage** Reauthentication is *not* required for WEP key rotation to take place. Broadcast and multicast keys are always rotated at the same time, so all members of a given radio, VLAN, or encryption type receive the new keys at the same time.

**Examples** Type the following command to disable WEP key rotation:

**WSS# set dot1x wep-rekey disable** success: wep rekeying disabled

**See Also** 

- **[set dot1x wep-rekey-period on page 507](#page-516-0)**
- **[show dot1x on page 507](#page-516-1)**

### <span id="page-516-0"></span>**set dot1x wep-rekey-period**

Sets the interval for rotating the WEP broadcast and multicast keys.

**Syntax set dot1x wep-rekey-period** *seconds*

*seconds* Specify a value between 30 and 1,641,600 (19 days).

**Defaults** The default is 1800 seconds (30 minutes).

**Access** Enabled.

**Examples** Type the following command to set the WEP-rekey period to 300 seconds:

**WSS# set dot1x wep-rekey-period 300** success: dot1x wep-rekey-period set to 300

**See Also** 

- **[set dot1x wep-rekey on page 506](#page-515-1)**
- **[show dot1x on page 507](#page-516-1)**

# <span id="page-516-1"></span>**show dot1x**

Displays 802.1X client information for statistics and configuration settings.

```
Syntax show dot1x {clients | stats | config}
```
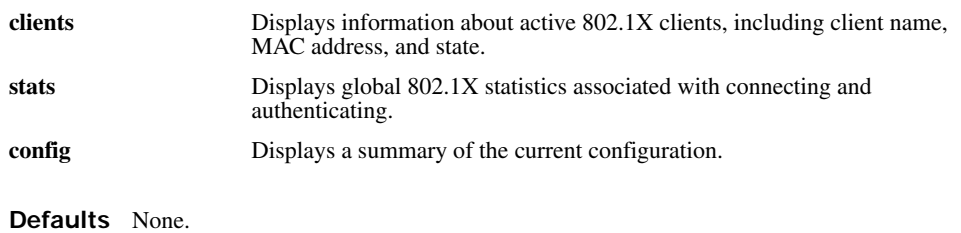

#### **Access** Enabled.

**Examples** Type the following command to display the 802.1X clients:

#### **WSS**# **show dot1x clients**

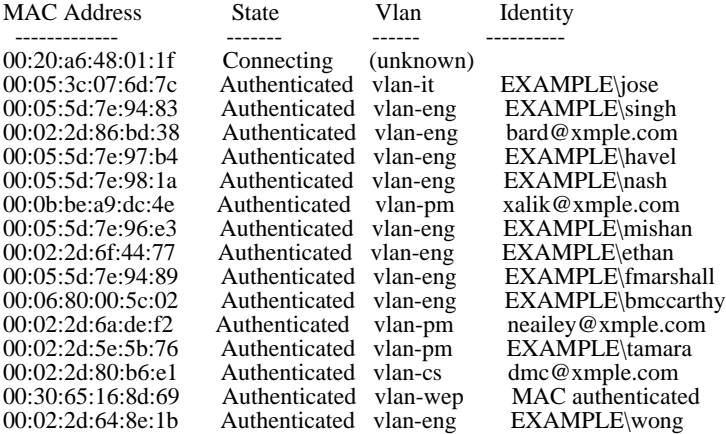

Type the following command to display the 802.1X configuration:

#### **WSS# show dot1x config**

802.1X user policy

 ---------------------- 'host/bob-laptop.mycorp.com' on ssid 'mycorp' doing PASSTHRU 'bob.mycorp.com' on ssid 'mycorp' doing PASSTHRU (bonded)

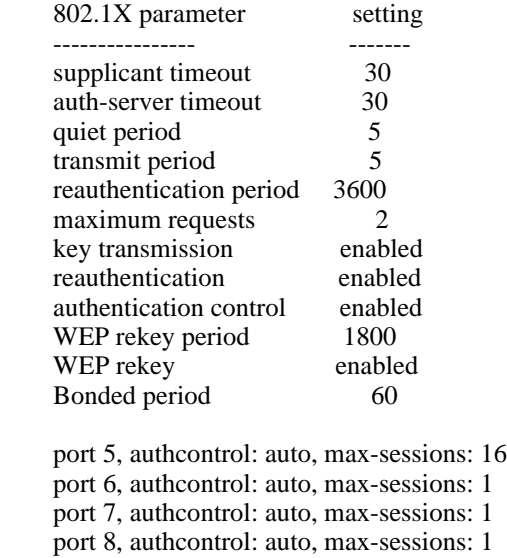

port 9, authcontrol: auto, max-sessions: 1

 port 10, authcontrol: auto, max-sessions: 1 port 11, authcontrol: auto, max-sessions: 1 port 12, authcontrol: auto, max-sessions: 1 port 13, authcontrol: auto, max-sessions: 1 port 14, authcontrol: auto, max-sessions: 1 port 15, authcontrol: auto, max-sessions: 1 port 16, authcontrol: auto, max-sessions: 1 port 22, authcontrol: auto, max-sessions: 16

Type the following command to display 802.1X statistics:

#### **WSS**# **show dot1x stats**

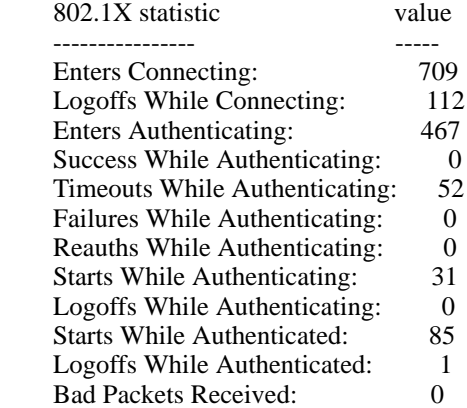

[Table 76](#page-518-0) explains the counters in the **show dot1x stats** output.

<span id="page-518-0"></span>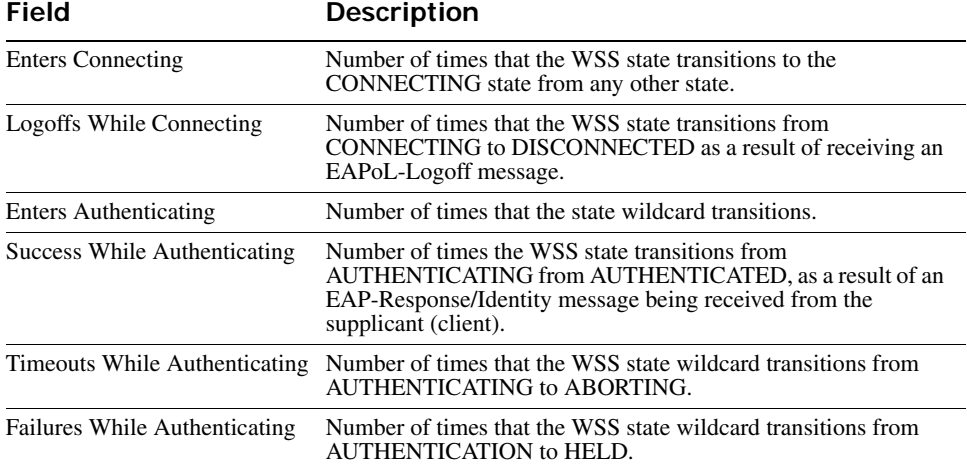

### **Table 1: show dot1x stats Output**

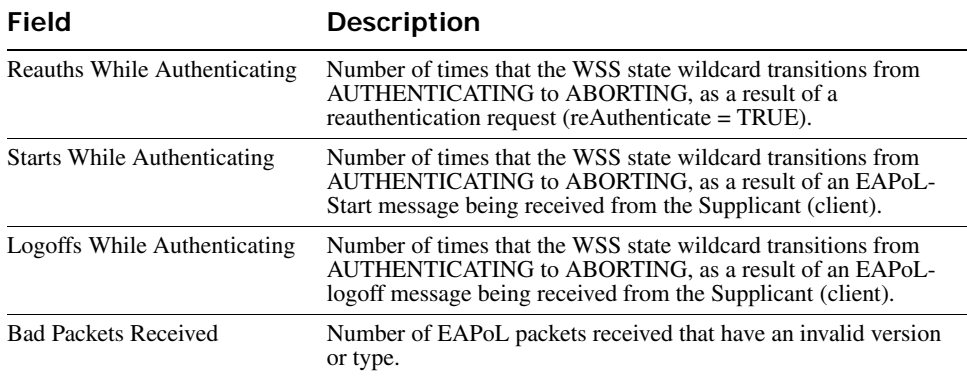

### **Table 1: show dot1x stats Output (continued)**

# **RF Detection Commands**

WSS Software automatically performs RF detection scans on enabled and disabled radios to detect rogue access points. A rogue access point is a BSSID (MAC address associated with an SSID) that does not belong to a Nortel device and is not a member of the ignore list configured on the seed switch of the Mobility Domain.

WSS Software can issue countermeasures against rogue devices to prevent clients from being able to use them.

You can configure RF detection parameters on individual WSSs.

This chapter presents RF detection commands alphabetically. Use the following table to locate the commands in this chapter based on their use.

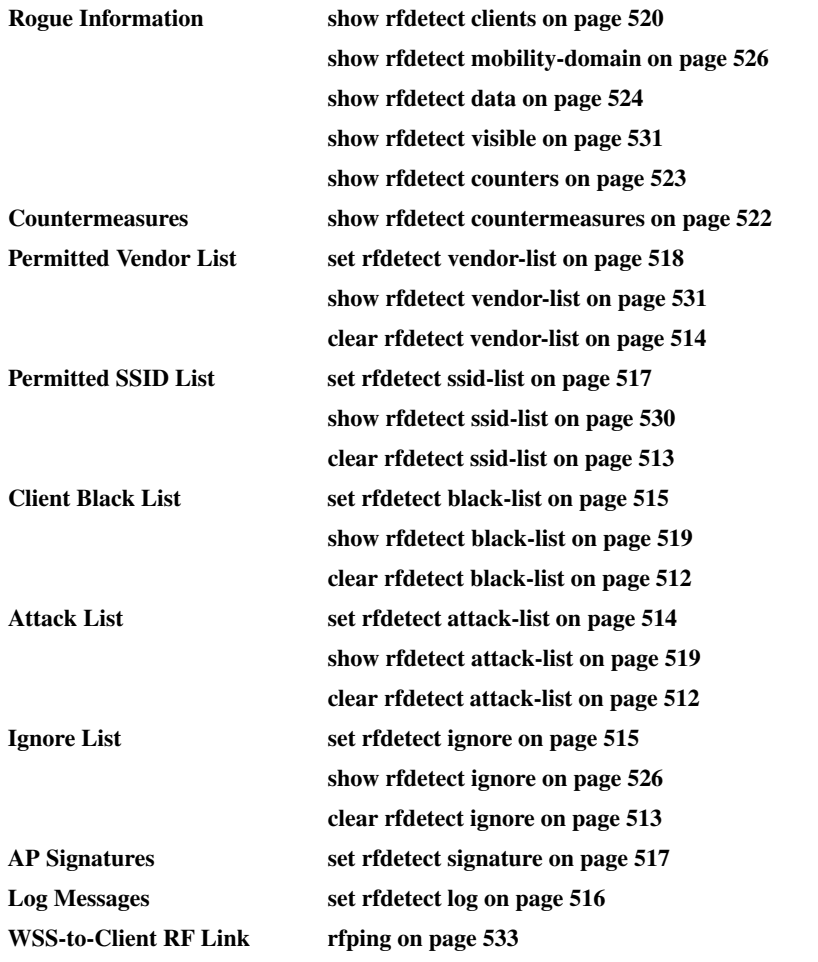

### <span id="page-521-1"></span>**clear rfdetect attack-list**

Removes a MAC address from the attack list.

#### **Syntax clear rfdetect attack-list** *mac-addr*

*mac-addr* MAC address you want to remove from the attack list.

**Defaults** None. **Access** Enabled. **History** Introduced in WSS Software Version 4.0. **Examples** The following command clears MAC address 11:22:33:44:55:66 from the attack list: **WSS# clear rfdetect attack-list 11:22:33:44:55:66** success: 11:22:33:44:55:66 is no longer in attacklist.

**See Also** 

- **[set rfdetect attack-list on page 514](#page-523-1)**
- **[show rfdetect attack-list on page 519](#page-528-1)**

# <span id="page-521-0"></span>**clear rfdetect black-list**

Removes a MAC address from the client black list.

**Syntax clear rfdetect black-list** *mac-addr*

*mac-addr* MAC address you want to remove from the black list.

**Defaults** None.

**Access** Enabled.

**History** Introduced in WSS Software Version 4.0.

**Examples** The following command removes MAC address 11:22:33:44:55:66 from the black list:

**WSS# clear rfdetect black-list 11:22:33:44:55:66** success: 11:22:33:44:55:66 is no longer blacklisted.

#### **See Also**

- **[set rfdetect black-list on page 515](#page-524-0)**
- **[show rfdetect black-list on page 519](#page-528-0)**

# <span id="page-522-1"></span>**clear rfdetect ignore**

Removes a device from the ignore list for RF scans. WSS Software does not generate log messages or traps for the devices in the ignore list.

**Syntax clear rfdetect ignore** *mac-addr*

*mac-addr* Basic service set identifier (BSSID), which is a MAC address, of the device to remove from the ignore list.

**Defaults** None.

**Access** Enabled.

**History** Introduced in WSS Software Version 3.0.

**Examples** The following command removes BSSID *aa:bb:cc:11:22:33* from the ignore list for RF scans:

**23x0# clear rfdetect ignore aa:bb:cc:11:22:33** success: aa:bb:cc:11:22:33 is no longer ignored.

#### **See Also**

- **[set rfdetect ignore on page 515](#page-524-1)**
- **[show rfdetect ignore on page 526](#page-535-0)**

# <span id="page-522-0"></span>**clear rfdetect ssid-list**

Removes an SSID from the permitted SSID list.

**Syntax clear rfdetect ssid-list** *ssid-name*

*ssid-name* SSID name you want to remove from the permitted SSID list.

**Defaults** None.

**Access** Enabled.

**History** Introduced in WSS Software Version 4.0.

**Examples** The following command clears SSID *mycorp* from the permitted SSID list:

#### **WSS# clear rfdetect ssid-list mycorp**

success: mycorp is no longer in ssid-list.

**See Also** 

- **[set rfdetect ssid-list on page 517](#page-526-0)**
- **[show rfdetect ssid-list on page 530](#page-539-0)**

# <span id="page-523-0"></span>**clear rfdetect vendor-list**

Removes an entry from the permitted vendor list.

```
Syntax clear rfdetect vendor-list {client | ap} mac-addr | all
```
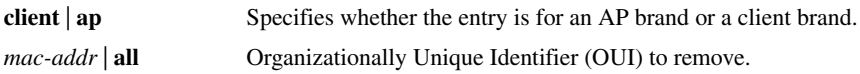

**Defaults** None.

**Access** Enabled.

**History** Introduced in WSS Software Version 4.0.

**Examples** The following command removes client OUI aa:bb:cc:00:00:00 from the permitted vendor list:

**WSS# clear rfdetect vendor-list client aa:bb:cc:00:00:00** success: aa:bb:cc:00:00:00 is no longer in client vendor-list.

**See Also** 

- **[set rfdetect vendor-list on page 518](#page-527-0)**
- **[show rfdetect vendor-list on page 531](#page-540-0)**

# <span id="page-523-1"></span>**set rfdetect attack-list**

Adds an entry to the attack list. The attack list specifies the MAC addresses of devices that WSS Software should issue countermeasures against whenever the devices are detected on the network. The attack list can contain the MAC addresses of APs and clients.

```
Syntax set rfdetect attack-list mac-addr
```
*mac-addr* MAC address you want to attack.

**Defaults** The attack list is empty by default.

**Access** Enabled.

**History** Introduced in WSS Software Version 4.0.

**Usage** The attack list applies only to the WSS on which the list is configured. WSSs do not share attack lists.

When on-demand countermeasures are enabled (with the **set radio-profile countermeasures configured** command) only those devices configured in the attack list are subject to countermeasures. In this case, devices found to be rogues by other means, such as policy violations or by determining that the device is providing connectivity to the wired network, are not attacked.

**Examples** The following command adds MAC address aa:bb:cc:44:55:66 to the attack list:

**WSS# set rfdetect attack-list 11:22:33:44:55:66**

success: MAC 11:22:33:44:55:66 is now in attacklist.

**See Also** 

- **[clear rfdetect attack-list on page 512](#page-521-1)**
- **[show rfdetect attack-list on page 519](#page-528-1)**
- **[set radio-profile countermeasures on page 287](#page-296-0)**

### <span id="page-524-0"></span>**set rfdetect black-list**

Adds an entry to the client black list. The client black list specifies clients that are not allowed on the network. WSS Software drops all packets from the clients on the black list.

**Syntax set rfdetect black-list** *mac-addr*

*mac-addr* MAC address you want to place on the black list.

**Defaults** The client black list is empty by default.

**Access** Enabled.

**History** Introduced in WSS Software Version 4.0.

**Usage** In addition to manually configured entries, the list can contain entries added by WSS Software. WSS Software can place a client in the black list due to an association, reassociation or disassociation flood from the client.

The client black list applies only to the WSS on which the list is configured. WSSs do not share client black lists.

**Examples** The following command adds client MAC address 11:22:33:44:55:66 to the black list:

**WSS# set rfdetect black-list 11:22:33:44:55:66** success: MAC 11:22:33:44:55:66 is now blacklisted.

**See Also** 

- **[set rfdetect black-list on page 515](#page-524-0)**
- **[show rfdetect black-list on page 519](#page-528-0)**

### <span id="page-524-1"></span>**set rfdetect ignore**

Configures a list of known devices to ignore during an RF scan. WSS Software does not generate log messages or traps for the devices in the ignore list.

**Syntax set rfdetect ignore** *mac-addr*

*mac-addr* **BSSID** (MAC address) of the device to ignore.

**Defaults** WSS Software reports all non-Nortel BSSIDs detected during an RF scan.

**Access** Enabled.

**History** Introduced in WSS Software Version 3.0.

**Usage** Use this command to identify third-party APs and other devices you are already aware of and do not want WSS Software to report following RF scans.

If you try to initiate countermeasures against a device on the ignore list, the ignore list takes precedence and WSS Software does not issue the countermeasures. Countermeasures apply only to rogue devices.

If you add a device that WSS Software has classified as a rogue to the permitted vendor list or permitted SSID list, but not to the ignore list, WSS Software can still classify the device as a rogue. Adding an entry to the permitted vendor list or permitted SSID list merely indicates that the device is from an allowed manufacturer or is using an allowed SSID. However, to cause WSS Software to stop classifying the device as a rogue, you must add the device's MAC address to the ignore list.

**Examples** The following command configures WSS Software to ignore BSSID *aa:bb:cc:11:22:33* during RF scans:

#### **23x0# set rfdetect ignore aa:bb:cc:11:22:33**

success: MAC aa:bb:cc:11:22:33 is now ignored.

**See Also** 

- **[clear rfdetect ignore on page 513](#page-522-1)**
- **[show rfdetect ignore on page 526](#page-535-0)**

### <span id="page-525-0"></span>**set rfdetect log**

Disables or reenables generation of log messages when rogues are detected or when they disappear.

```
Syntax set rfdetect log {enable | disable}
```
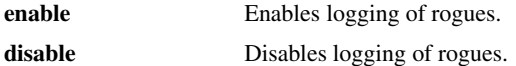

**Defaults** RF detection logging is enabled by default.

**Access** Enabled.

**History** Introduced in WSS Software Version 3.0.

**Usage** The log messages for rogues are generated only on the seed and appear only in the seed's log message buffer. Use the **show log buffer** command to display the messages in the seed switch's log message buffer.

**Examples** The following command enables RF detection logging for the Mobility Domain managed by this seed switch:

#### **23x0# set rfdetect log enable**

success: rfdetect logging is enabled.

**See Also [show log buffer on page 579](#page-588-0)**

### <span id="page-526-1"></span>**set rfdetect signature**

Enables AP signatures. An AP signature is a set of bits in a management frame sent by an AP that identifies that AP to WSS Software. If someone attempts to spoof management packets from a Nortel AP, WSS Software can detect the spoof attempt.

**Syntax set rfdetect signature** {**enable** | **disable**}

**enable** Enables AP signatures. **disable** Disables AP signatures.

**Defaults** AP signatures are disabled by default.

**Access** Enabled.

**History** Introduced in WSS Software Version 4.0.

**Usage** The command applies only to APs managed by the WSS on which you enter the command. To enable signatures on all APs in a Mobility Domain, enter the command on each WSS in the Mobility Domain.

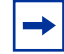

**Note.** You must use the same AP signature setting (enabled or disabled) on all WSSs in a Mobility Domain.

**Examples** The following command enables AP signatures on a WSS:

#### **23x0# set rfdetect signature enable**

success: signature is now enabled.

### <span id="page-526-0"></span>**set rfdetect ssid-list**

Adds an SSID to the permitted SSID list.The permitted SSID list specifies the SSIDs that are allowed on the network. If WSS Software detects packets for an SSID that is not on the list, the AP that sent the packets is classified as a rogue. WSS Software issues countermeasures against the rogue if they are enabled.

#### **Syntax set rfdetect ssid-list** *ssid-name*

*ssid-name* SSID name you want to add to the permitted SSID list.

**Defaults** The permitted SSID list is empty by default and all SSIDs are allowed. However, after you add an entry to the list, WSS Software allows traffic only for the SSIDs that are on the list.

**Access** Enabled.

**History** Introduced in WSS Software Version 4.0.

**Usage** The permitted SSID list applies only to the WSS on which the list is configured. WSSs do not share permitted SSID lists.

If you add a device that WSS Software has classified as a rogue to the permitted SSID list, but not to the ignore list, WSS Software can still classify the device as a rogue. Adding an entry to the permitted SSID list merely indicates that the device is using an allowed SSID. However, to cause WSS Software to stop classifying the device as a rogue, you must add the device's MAC address to the ignore list.

**Examples** The following command adds SSID *mycorp* to the list of permitted SSIDs:

**WSS# set rfdetect ssid-list mycorp**

success: ssid mycorp is now in ssid-list.

**See Also** 

- **[clear rfdetect ssid-list on page 513](#page-522-0)**
- **[show rfdetect ssid-list on page 530](#page-539-0)**

### <span id="page-527-0"></span>**set rfdetect vendor-list**

Adds an entry to the permitted vendor list. The permitted vendor list specifies the third-party AP or client vendors that are allowed on the network. WSS Software does not list a device as a rogue or interfering device if the device's OUI is in the permitted vendor list.

#### **Syntax set rfdetect vendor-list** {**client** | **ap**} *mac-addr*

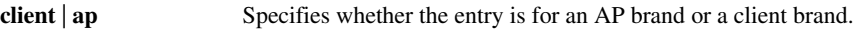

*mac-addr* | **all Organizationally Unique Identifier (OUI) to remove.** 

**Defaults** The permitted vendor list is empty by default and all vendors are allowed. However, after you add an entry to the list, WSS Software allows only the devices whose OUIs are on the list.

**Access** Enabled.

**History** Introduced in WSS Software Version 4.0.

**Usage** The permitted vendor list applies only to the WSS on which the list is configured. WSSs do not share permitted vendor lists.

If you add a device that WSS Software has classified as a rogue to the permitted vendor list, but not to the ignore list, WSS Software can still classify the device as a rogue. Adding an entry to the permitted vendor list merely indicates that the device is from an allowed vendor. However, to cause WSS Software to stop classifying the device as a rogue, you must add the device's MAC address to the ignore list.

**Examples** The following command adds an entry for clients whose MAC addresses start with aa:bb:cc:

**WSS# set rfdetect vendor-list client aa:bb:cc:00:00:00**

success: MAC aa:bb:cc:00:00:00 is now in client vendor-list.

The trailing 00:00:00 value is required.

#### **See Also**

- **[clear rfdetect vendor-list on page 514](#page-523-0)**
- **[show rfdetect vendor-list on page 531](#page-540-0)**

### <span id="page-528-1"></span>**show rfdetect attack-list**

Displays information about the MAC addresses in the attack list.

#### **Syntax show rfdetect attack-list**

**Defaults** None.

**Access** Enabled.

**History** Introduced in WSS Software Version 4.0.

**Examples** The following example shows the attack list on a WSS:

**WSS# show rfdetect attack-list**

Total number of entries: 1 Attacklist MAC Port/Radio/Chan RSSI SSID ----------------- ----------------- ------ -----------------

 $11:22:33:44:55:66$  ap  $2/1/11$  -53 rogue-ssid

#### **See Also**

- **[clear rfdetect attack-list on page 512](#page-521-1)**
- **[set rfdetect attack-list on page 514](#page-523-1)**

### <span id="page-528-0"></span>**show rfdetect black-list**

Displays information abut the clients in the client black list.

#### **Syntax show rfdetect black-list**

**Defaults** None.

**Access** Enabled.

**History** Introduced in WSS Software Version 4.0.

**Examples** The following example shows the client black list on a WSS:

#### **WSS# show rfdetect black-list**

Total number of entries: 1 Blacklist MAC Type Port TTL ----------------- ----------------- ------- ---

11:22:33:44:55:66 configured - - 11:23:34:45:56:67 assoc req flood 3 25

#### **See Also**

• **[clear rfdetect black-list on page 512](#page-521-0)**

• **[set rfdetect black-list on page 515](#page-524-0)**

### <span id="page-529-0"></span>**show rfdetect clients**

Displays the wireless clients detected by a WSS.

**Syntax show rfdetect clients** [**mac** *mac-addr*]

**mac** *mac-addr* Displays detailed information for a specific client.

**Defaults** None.

**Access** Enabled.

**History** Introduced in WSS Software Version 4.0.

**Examples** The following command shows information about all wireless clients detected by a WSS's APs:

#### **WSS**# **show rfdetect clients**

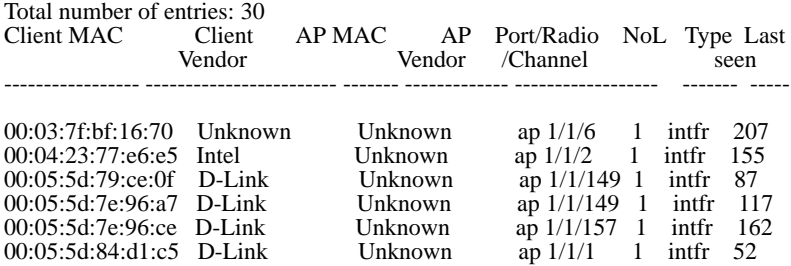

The following command displays more details about a specific client:

#### **WSS**# **show rfdetect clients mac 00:0c:41:63:fd:6d**

Client Mac Address: 00:0c:41:63:fd:6d, Vendor: Linksys Port: ap 1, Radio: 1, Channel: 11, RSSI: -82, Rate: 2, Last Seen (secs ago): 84 Bssid: 00:0b:0e:01:02:00, Vendor: Nortel, Type: intfr, Dst: ff:ff:ff:ff:ff:ff Last Rogue Status Check (secs ago): 3

The first line lists information for the client. The other lines list information about the most recent 802.11 packet detected from the client.

<span id="page-529-1"></span>[Table 77](#page-529-1) and [Table 78](#page-530-0) describe the fields in these displays.

### **Table 1: show rfdetect clients Output**

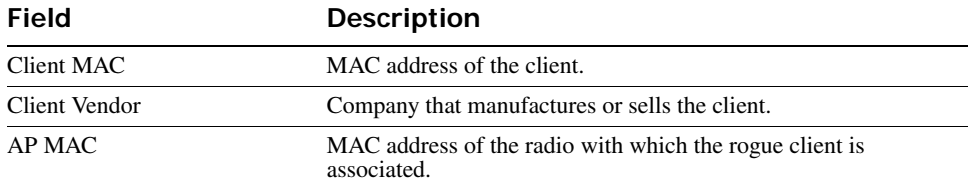

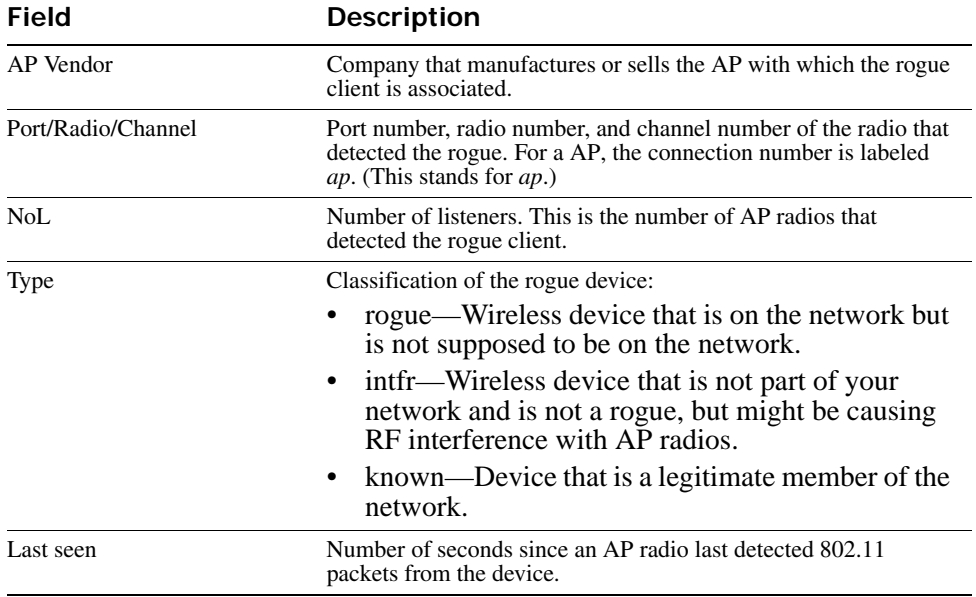

### **Table 1: show rfdetect clients Output (continued)**

### **Table 2: show rfdetect clients mac Output**

<span id="page-530-0"></span>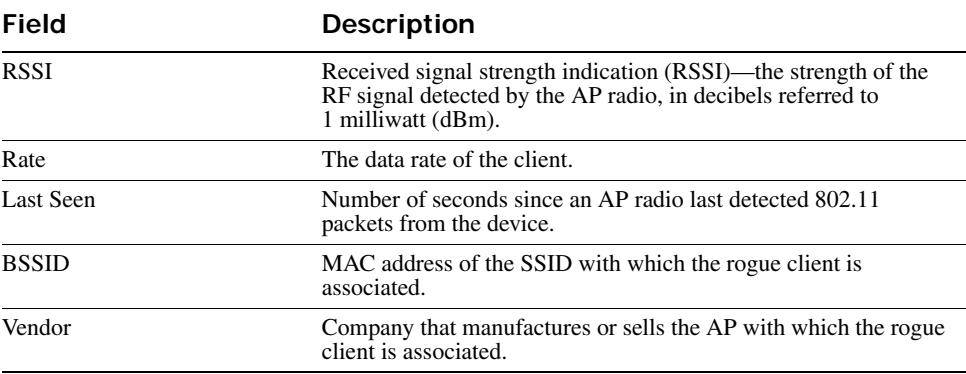

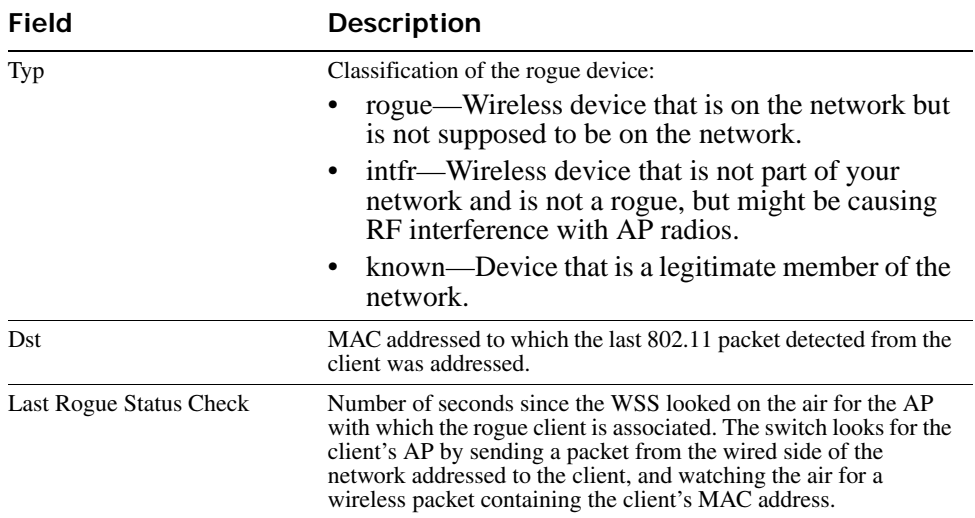

### **Table 2: show rfdetect clients mac Output (continued)**

### <span id="page-531-0"></span>**show rfdetect countermeasures**

Displays the current status of countermeasures against rogues in the Mobility Domain.

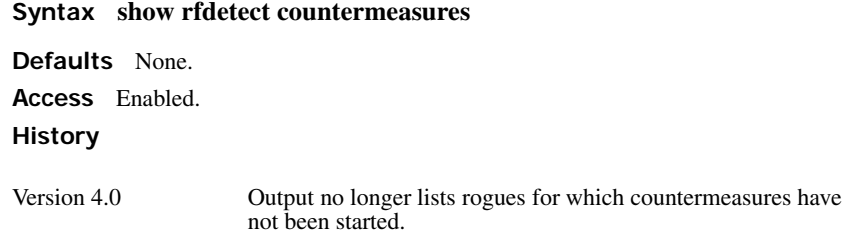

**Usage** This command is valid only on the seed switch of the Mobility Domain.

**Examples** The following example displays countermeasures status for the Mobility Domain:

#### **WSS**# **show rfdetect countermeasures** Total number of entries: 100

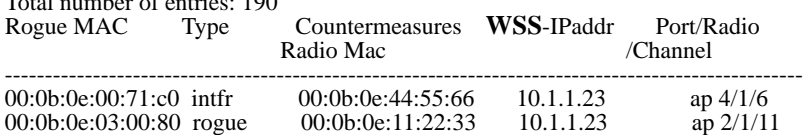

[Table 79](#page-532-1) describes the fields in this display.

<span id="page-532-1"></span>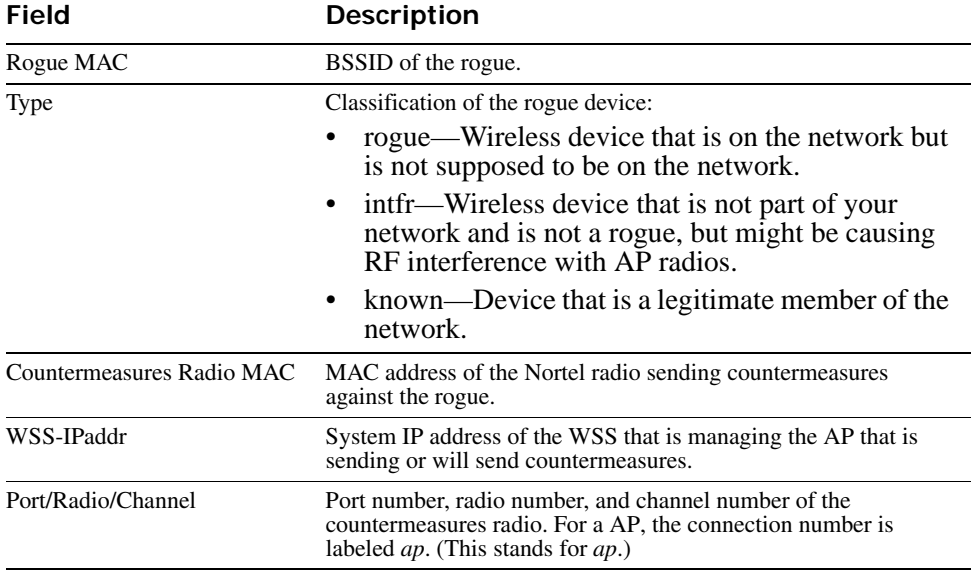

### **Table 3: show rfdetect countermeasures Output**

**See Also [set radio-profile countermeasures on page 287](#page-296-0)**

# <span id="page-532-0"></span>**show rfdetect counters**

Displays statistics for rogue and Intrusion Detection System (IDS) activity detected by the APs managed by a WSS.

**Syntax show rfdetect counters**

**Defaults** None. **Access** Enabled. **History** Introduced in WSS Software 4.0.

**Examples** The following command shows counters for rogue activity detected by a WSS:

#### **WSS**# **show rfdetect counters**

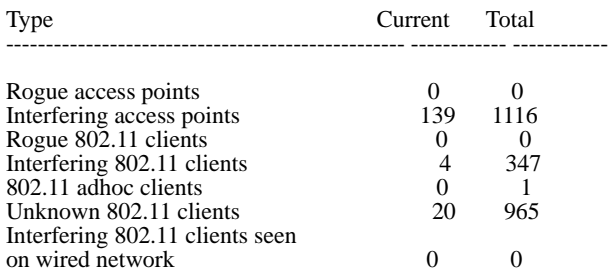

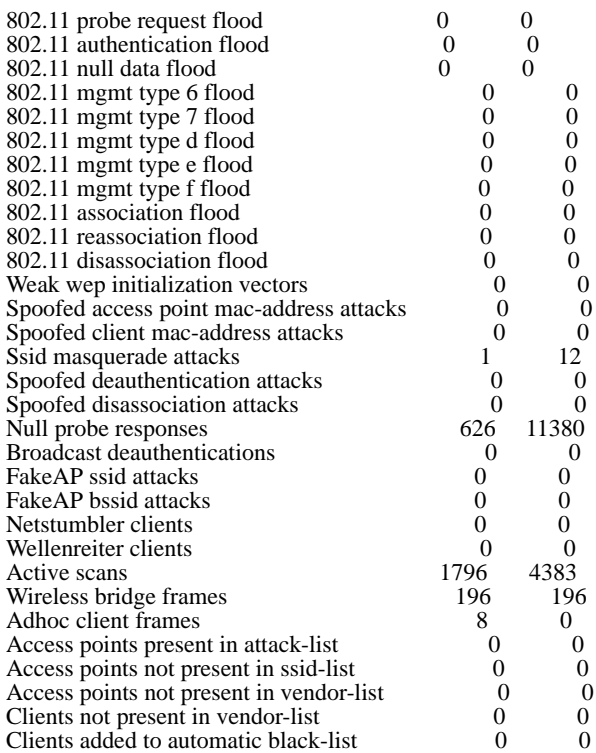

### <span id="page-533-0"></span>**show rfdetect data**

Displays information about the APs detected by a WSS.

**Syntax show rfdetect data**

**Defaults** None. **Access** Enabled.

**History** 

Version 4.0 Vendor, Type, and Flags fields added.

**Usage** You can enter this command on any WSS in the Mobility Domain. The output applies only to the switch on which you enter the command. To display all devices that a specific Nortel radio has detected, even if the radio is managed by another WSS, use the **show rfdetect visible** command.

To display rogue information for the entire Mobility Domain, use the **show rfdetect mobility-domain** command on the seed switch.

Only one MAC address is listed for each Nortel radio, even if the radio is beaconing multiple SSIDs.

**Examples** The following command shows the devices detected by this WSS during the most recent RF detection scan:

#### **WSS**# **show rfdetect data**

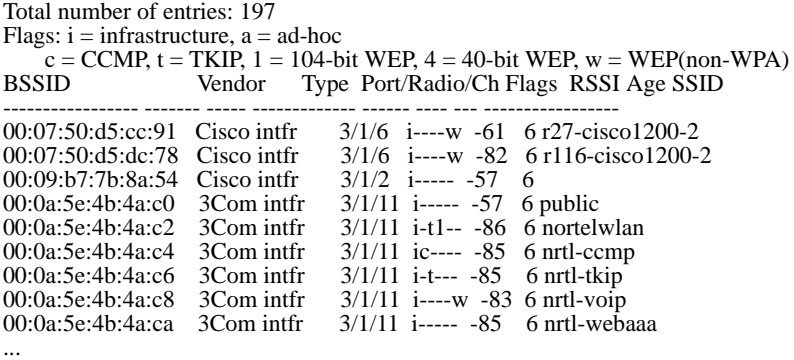

[Table 80](#page-534-0) describes the fields in this display.

<span id="page-534-0"></span>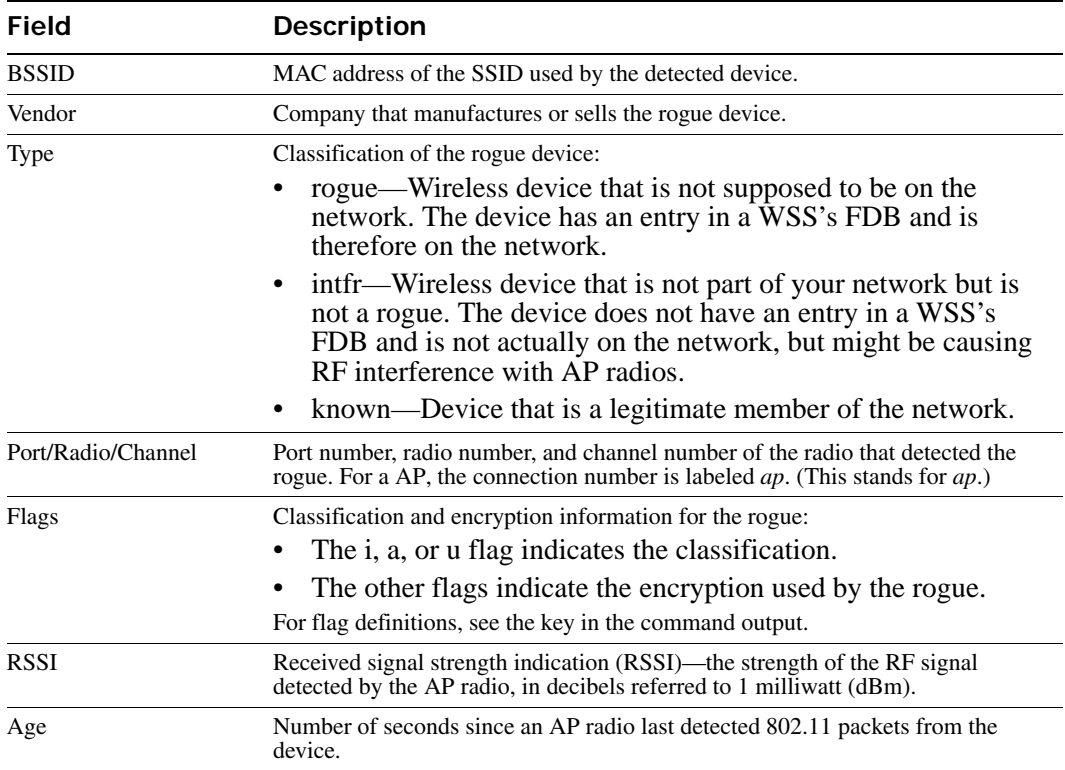

### **Table 4: show rfdetect data Output**

**See Also** 

- **[show rfdetect mobility-domain on page 526](#page-535-1)**
- **[show rfdetect visible on page 531](#page-540-1)**

### <span id="page-535-0"></span>**show rfdetect ignore**

Displays the BSSIDs of third-party devices that WSS Software ignores during RF scans. WSS Software does not generate log messages or traps for the devices in the ignore list.

#### **Syntax show rfdetect ignore**

**Defaults** None.

**Access** Enabled.

**Examples** The following example displays the list of ignored devices:

#### **WSS# show rfdetect ignore**

Total number of entries: 2 Ignore MAC ---------------- aa:bb:cc:11:22:33 aa:bb:cc:44:55:66

#### **See Also**

- **[clear rfdetect ignore on page 513](#page-522-1)**
- **[set rfdetect ignore on page 515](#page-524-1)**

### <span id="page-535-1"></span>**show rfdetect mobility-domain**

Displays the rogues detected by all WSSs in the Mobility Domain during RF detection scans.

#### **Syntax show rfdetect mobility-domain**  [**ssid** *ssid-name* | **bssid** *mac-addr*]

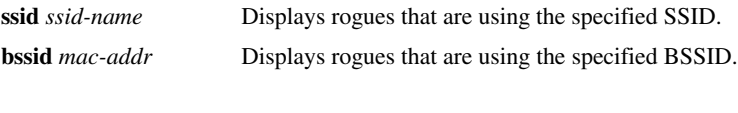

**Defaults** None. **Access** Enabled.

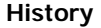

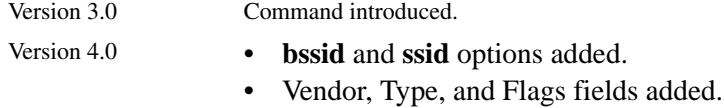

**Usage** This command is valid only on the seed switch of the Mobility Domain. To display rogue information for an individual switch, use the **show rfdetect data** command on that switch.

**Examples** The following command displays summary information for all SSIDs and BSSIDs detected in the Mobility Domain:

#### **WSS**# **show rfdetect mobility-domain**

Total number of entries: 194

Flags:  $i =$  infrastructure,  $a =$  ad-hoc,  $u =$  unresolved  $c = \text{CCMP}, t = \text{TKIP}, 1 = 104$ -bit WEP,  $4 = 40$ -bit WEP,  $w = \text{WEP}(\text{non-WPA})$ BSSID Vendor Type Flags SSID ----------------- ------------ ----- ------ --------------------------------

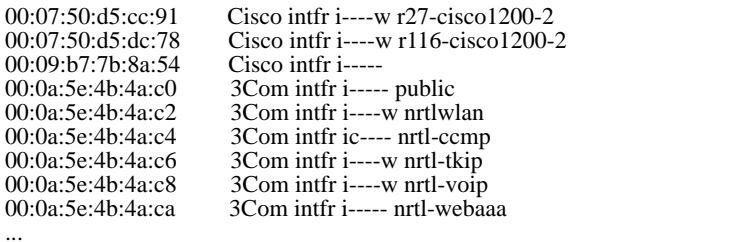

The lines in this display are compiled from data from multiple listeners (AP radios). If an item has the value *unresolved*, not all listeners agree on the value for that item. Generally, an unresolved state occurs only when an AP or a Mobility Domain is still coming up, and lasts only briefly.

The following command displays detailed information for rogues using SSID nrtl*-webaaa*.

**WSS# show rfdetect mobility-domain ssid nrtl-webaaa**

BSSID: 00:0a:5e:4b:4a:ca Vendor: 3Com SSID: nrtl-webaaa Type: intfr Adhoc: no Crypto-types: clear

 **WSS**-IPaddress: 10.8.121.102 Port/Radio/Ch: 3/1/11 Mac: 00:0b:0e:00:0a:6a Device-type: interfering Adhoc: no Crypto-types: clear RSSI: -85 SSID: nrtl-webaaa

BSSID: 00:0b:0e:00:7a:8a Vendor: Nortel SSID: nrtl-webaaa Type: intfr Adhoc: no Crypto-types: clear

 **WSS**-IPaddress: 10.8.121.102 Port/Radio/Ch: 3/1/1 Mac: 00:0b:0e:00:0a:6a Device-type: interfering Adhoc: no Crypto-types: clear RSSI: -75 SSID: nrtl-webaaa

**WSS**-IPaddress: 10.3.8.103 Port/Radio/Ch: ap 1/1/1 Mac: 00:0b:0e:76:56:82

 Device-type: interfering Adhoc: no Crypto-types: clear RSSI: -76 SSID: nrtl-webaaa

Two types of information are shown. The lines that are not indented show the BSSID, vendor, and information about the SSID. The indented lines that follow this information indicate the listeners (AP radios) that detected the SSID. Each set of indented lines is for a separate AP listener.

In this example, two BSSIDs are mapped to the SSID. Separate sets of information are shown for each of the BSSIDs, and information about the listeners for each BSSID is shown.

The following command displays detailed information for a BSSID.

#### **WSS# show rfdetect mobility-domain bssid 00:0b:0e:00:04:d1**

BSSID: 00:0b:0e:00:04:d1 Vendor: Cisco SSID: notmycorp Type: rogue Adhoc: no Crypto-types: clear

 **WSS**-IPaddress: 10.8.121.102 Port/Radio/Ch: 3/2/56 Mac: 00:0b:0e:00:0a:6b Device-type: rogue Adhoc: no Crypto-types: clear RSSI: -72 SSID: notmycorp

 **WSS**-IPaddress: 10.3.8.103 Port/Radio/Ch: ap 1/1/157 Mac: 00:0b:0e:76:56:82 Device-type: rogue Adhoc: no Crypto-types: clear RSSI: -72 SSID: notmycorp

<span id="page-537-0"></span>[Table 81](#page-537-0) and [Table 82](#page-538-0) describe the fields in these displays.

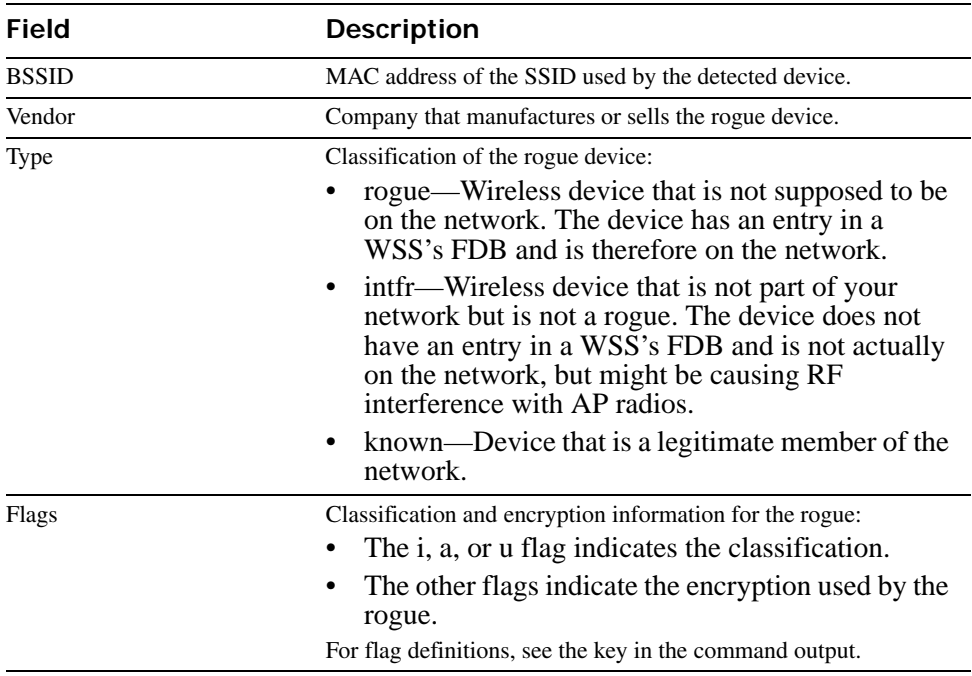

### **Table 5: show rfdetect mobility-domain Output**

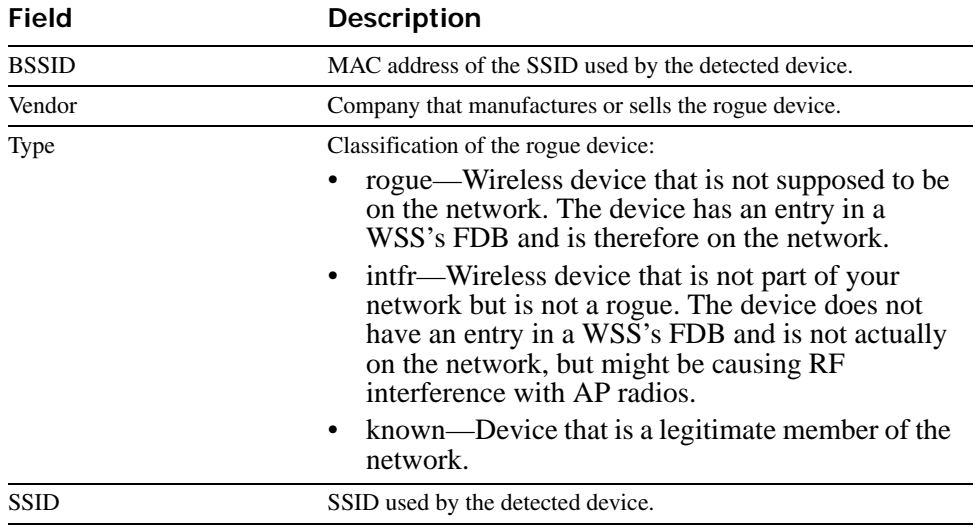

### **Table 5: show rfdetect mobility-domain Output (continued)**

### **Table 6: show rfdetect mobility-domain ssid or bssid Output**

<span id="page-538-0"></span>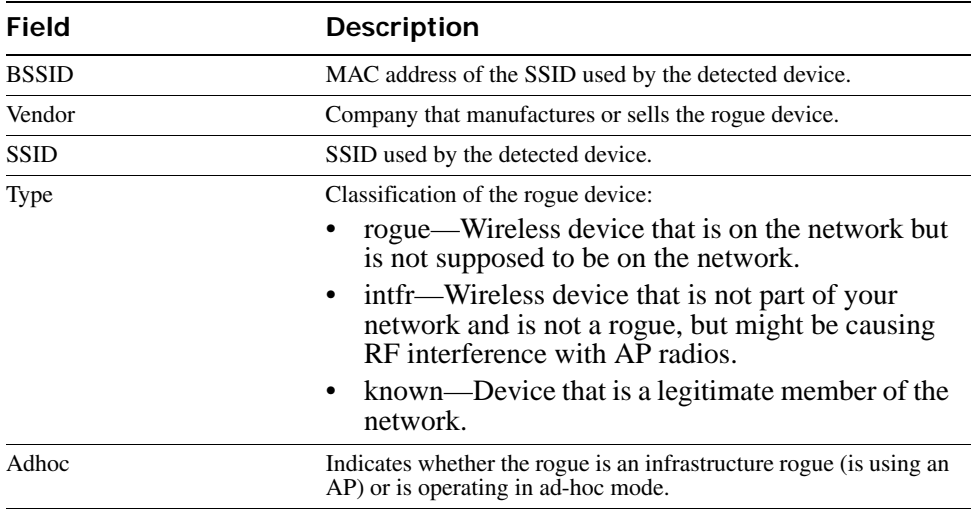

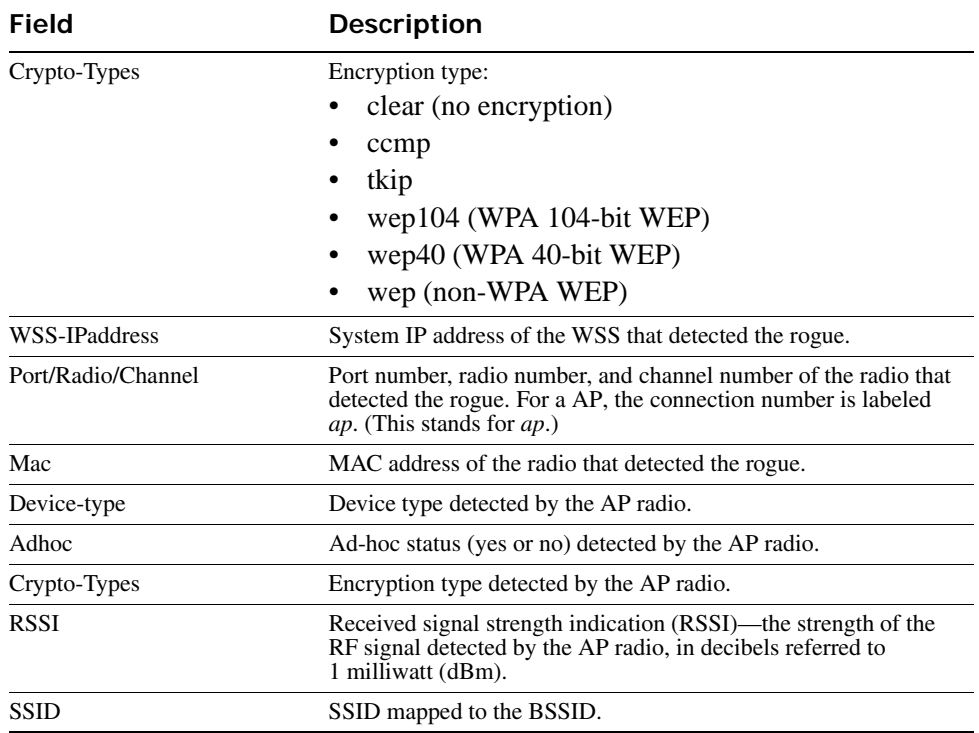

### **Table 6: show rfdetect mobility-domain ssid or bssid Output (continued)**

**See Also** 

- **[show rfdetect data on page 524](#page-533-0)**
- **[show rfdetect visible on page 531](#page-540-1)**

### <span id="page-539-0"></span>**show rfdetect ssid-list**

Displays the entries in the permitted SSID list.

#### **Syntax show rfdetect ssid-list**

**Defaults** None.

**Access** Enabled.

**History** Introduced in WSS Software Version 4.0.

**Examples** The following example shows the permitted SSID list on a WSS:

#### **WSS# show rfdetect ssid-list**

Total number of entries: 3 SSID -----------------
mycorp corporate guest

**See Also** 

- **[clear rfdetect ssid-list on page 513](#page-522-0)**
- **[set rfdetect ssid-list on page 517](#page-526-0)**

# **show rfdetect vendor-list**

Displays the entries in the permitted vendor list.

#### **Syntax show rfdetect vendor-list**

**Defaults** None.

**Access** Enabled.

**History** Introduced in WSS Software Version 4.0.

**Examples** The following example shows the permitted vendor list on a WSS:

#### **WSS# show rfdetect vendor-list**

Total number of entries: 1

OUI Type

----------------- ----- aa:bb:cc:00:00:00 client 11:22:33:00:00:00 ap

**See Also** 

- **[clear rfdetect vendor-list on page 514](#page-523-0)**
- **[set rfdetect vendor-list on page 518](#page-527-0)**

## <span id="page-540-0"></span>**show rfdetect visible**

Displays the BSSIDs discovered by a specific Nortel radio. The data includes BSSIDs transmitted by other Nortel radios as well as by third-party access points.

**Syntax show rfdetect visible** *mac-addr*

**Syntax show rfdetect visible ap** *ap-num* [**radio** {**1** | **2**}]

**Syntax show rfdetect visible ap** *ap-num* [**radio** {**1** | **2**}]

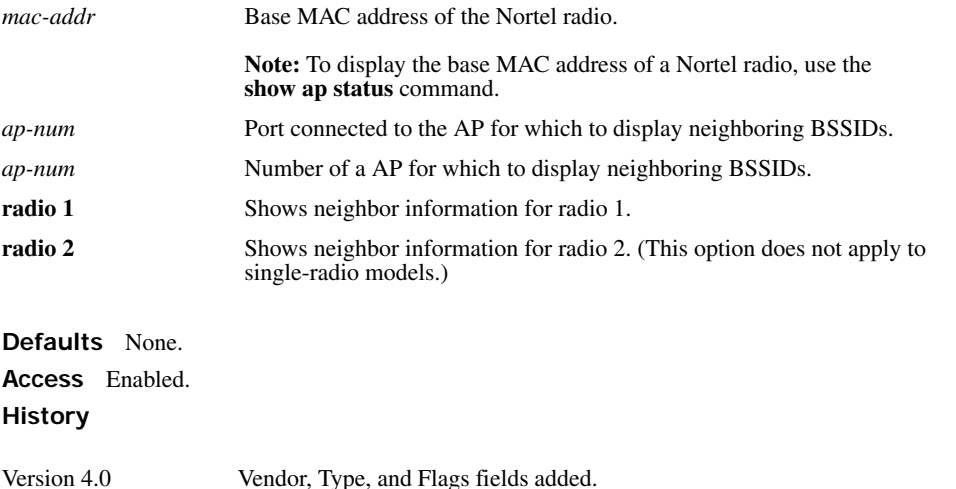

**Usage** If a Nortel radio is supporting more than one SSID, each of the corresponding BSSIDs is listed separately.

To display rogue information for the entire Mobility Domain, use the **show rfdetect mobility-domain** command on the seed switch.

**Examples** To following command displays information about the rogues detected by radio 1 on AP port 3:

#### **WSS**# **show rfdetect visible ap 3 radio 1**

Total number of entries: 104 Flags:  $i =$  infrastructure,  $a =$  ad-hoc  $c = CCMP$ ,  $t = TKIP$ ,  $1 = 104$ -bit WEP,  $4 = 40$ -bit WEP,  $w = WEP$ (non-WPA)<br>Transmit MAC Vendor Type Ch RSSI Flags SSID Type Ch RSSI Flags SSID ----------------- ------- ----- --- ---- ------ -------------------------------- 00:07:50:d5:cc:91 Cisco intfr 6 -60 i----w r27-cisco1200-2<br>00:07:50:d5:dc:78 Cisco intfr 6 -82 i----w r116-cisco1200-2 00:07:50:d5:dc:78 Cisco intfr 6 -82 i----v 00:09:b7:7b:8a:54 Cisco intfr 2 -54 i-----00:09:b7:7b:8a:54 Cisco intfr 00:0a:5e:4b:4a:c0 3Com intfr 11 -57 i----- public 00:0a:5e:4b:4a:c2 3Com intfr 11 -86 i-t1-- Nortelwlan 00:0a:5e:4b:4a:c4 3Com intfr 11 -85 ic---- nrtl-ccmp 00:0a:5e:4b:4a:c6 3Com intfr 11 -85 i-t--- nrtl-tkip 00:0a:5e:4b:4a:c8 3Com intfr 11 -83 i----w nrtl-voip 00:0a:5e:4b:4a:ca 3Com intfr 11 -85 i----- nrtl-webaaa ...

<span id="page-542-0"></span>[Table 83](#page-542-0) describes the fields in this display.

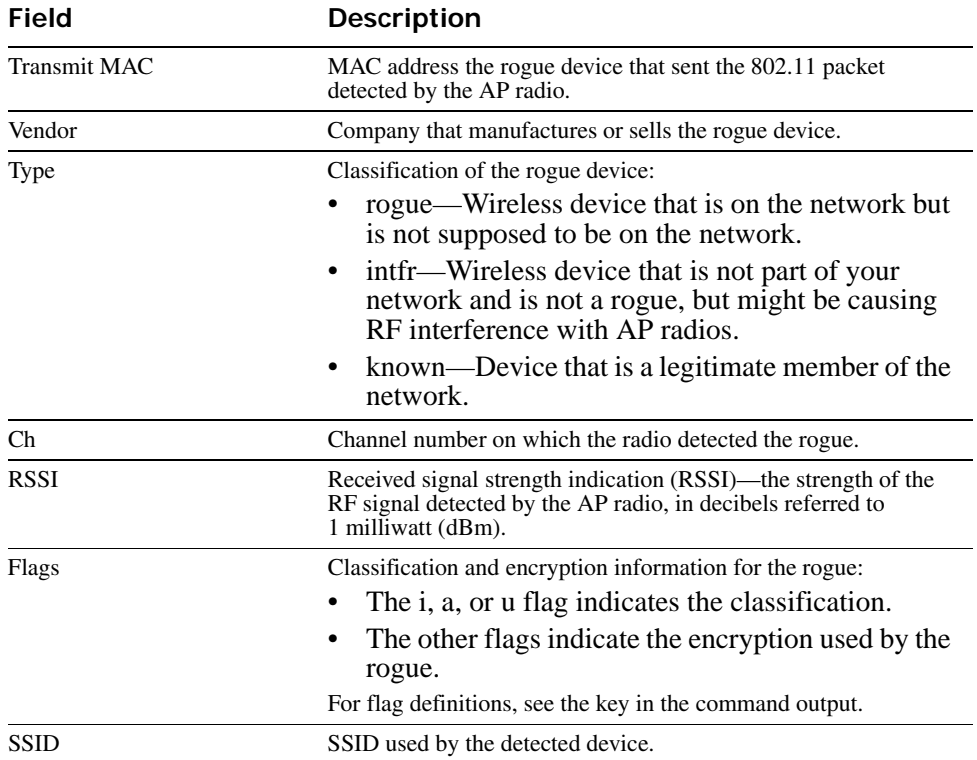

### **Table 7: show rfdetect visible Output**

**See Also** 

• **[show rfdetect data on page 524](#page-533-0)**

• **[show rfdetect mobility-domain on page 526](#page-535-0)**

# **rfping**

Provides information about the RF link between the WSS and the client based on sending test packets to the client.

### **Syntax rfping** {**mac** *mac-addr* | **session-id** *session-id*}

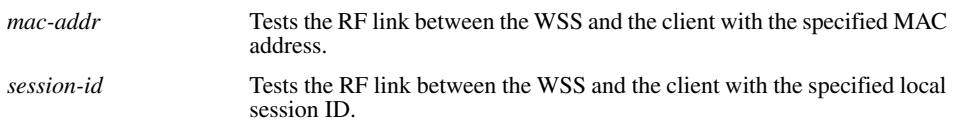

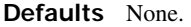

**Access** Enabled.

**History** Introduced in WSS Software Version 5.0. Name of the command changed from test rflink to rfping in WSS Software Version 6.0.

**Usage** Use this command to send test packets to a specified client. The output of the command indicates the number of test packets received and acknowledged by the client, as well as the client's signal strength and signal-to-noise ratio.

**Examples** The following command tests the RF link between the WSS and the client with MAC address 00:0e:9b:bf:ad:13:

#### **WSS# rfping mac 00:0e:9b:bf:ad:13**

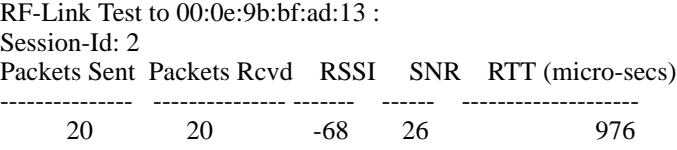

<span id="page-543-0"></span>[Table 84](#page-543-0) describes the fields in this display.

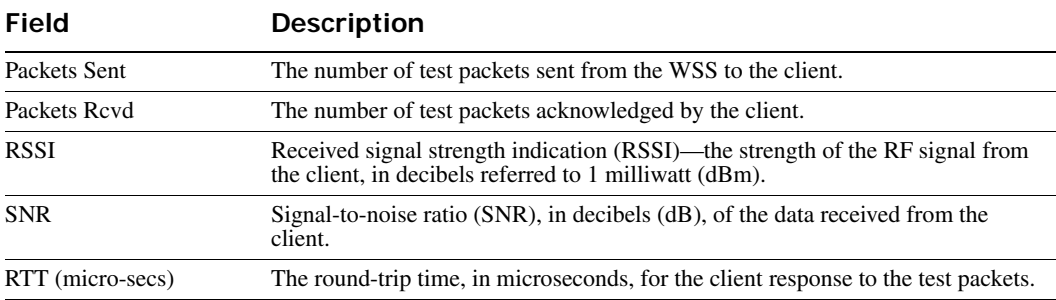

### **Table 8: rfping Output**

- **[show rfdetect data on page 524](#page-533-0)**
- **[show rfdetect visible on page 531](#page-540-0)**

# **File Management Commands**

Use file management commands to manage system files and to display software and boot information. This chapter presents file management commands alphabetically. Use the following table to locate commands in this chapter based on their use.

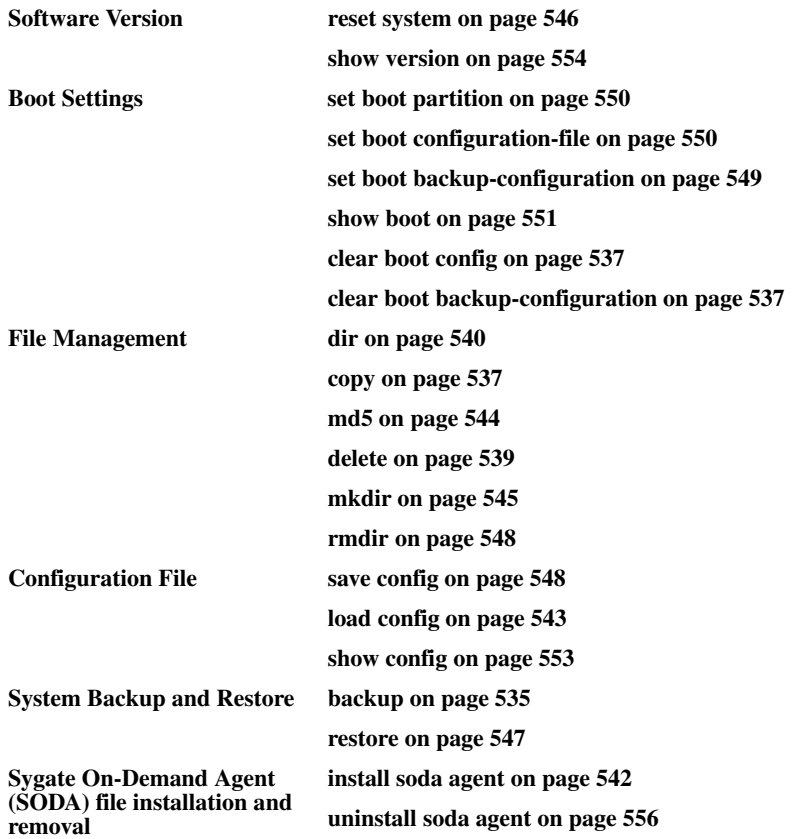

# <span id="page-544-0"></span>**backup**

Creates an archive of WSS system files and optionally, user file, in Unix *tape archive* (*tar*) format.

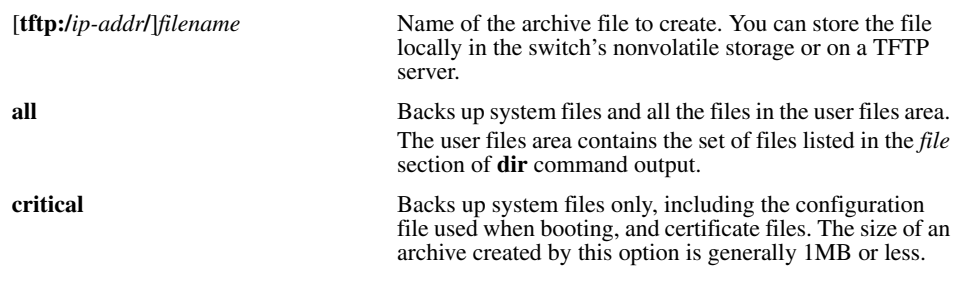

### **Syntax backup system** [**tftp:/***ip-addr***/**]*filename* [**all** | **critical**]

**Defaults** The default is **all**.

**Access** Enabled.

**Usage** You can create an archive located on a TFTP server or in the switch's nonvolatile storage. If you specify a TFTP server as part of the filename, the archive is copied directly to the TFTP server and not stored locally on the switch.

Use the **critical** option if you want to back up or restore only the system-critical files required to operate and communicate with the switch. Use the **all** option if you also want to back up or restore Web-based AAA pages, backup configuration files, image files, and any other files stored in the user files area of nonvolatile storage.

The maximum supported file size is 32 MB. If the file size of the tarball is too large, delete unnecessary files (such as unneeded copies of system image files) and try again, or use the **critical** option instead of the **all** option.

Neither option archives image files or any other files listed in the *Boot* section of **dir** command output. The **all** option archives image files only if they are present in the user files area.

Archive files created by the **all** option are larger than files created by the **critical** option. The file size depends on the files in the user area, and the file can be quite large if the user area contains image files.

The **backup** command places the boot configuration file into the archive. (The boot configuration file is the *Configured boot configuration* in the **show boot** command's output.) If the running configuration contains changes that have not been saved, these changes are not in the boot configuration file and are not archived. To make sure the archive contains the configuration that is currently running on the switch, use the **save config** command to save the running configuration to the boot configuration file, before using the **backup** command.

**Examples** The following command creates an archive of the system-critical files and copies the archive directly to a TFTP server. The filename in this example includes a TFTP server IP address, so the archive is not stored locally on the switch.

#### **WSS# backup system tftp:/10.10.20.9/sysa\_bak critical**

success: sent 28263 bytes in 0.324 seconds [ 87231 bytes/sec]

- **[dir on page 540](#page-549-0)**
- **[restore on page 547](#page-556-0)**

# <span id="page-546-2"></span>**clear boot backup-configuration**

Clears the filename specified as the backup configuration file. In the event that WSS Software cannot read the configuration file at boot time, a backup configuration file is not used.

### **Syntax clear boot backup-configuration**

**Defaults** None.

**Access** Enabled.

**History** Introduced in WSS Software Version 4.1.

**Examples** The following command clears the name specified as the backup configuration file from the configuration of the WSS:

**WSS# clear boot backup-configuration**

success: Backup boot config filename was cleared.

**See Also** 

- **[set boot backup-configuration on page 549](#page-558-0)**
- **[show boot on page 551](#page-560-0)**

# <span id="page-546-0"></span>**clear boot config**

Resets to the factory default the configuration that WSS Software loads during a reboot.

### **Syntax clear boot config**

**Defaults** None.

**Access** Enabled.

**Examples** The following commands back up the configuration file on a WSS, reset the switch to its factory default configuration, and reboot the switch:

**WSS# copy configuration tftp://10.1.1.1/backupcfg** success: sent 365 bytes in 0.401 seconds [ 910 bytes/sec]

**WSS# clear boot config** success: Reset boot config to factory defaults.

**WSS# reset system force** ...... rebooting ......

**See Also** 

- **[reset system on page 546](#page-555-0)**
- **[show config on page 553](#page-562-0)**

# <span id="page-546-1"></span>**copy**

Performs the following copy operations:

- Copies a file from a TFTP server to nonvolatile storage.
- Copies a file from nonvolatile storage or temporary storage to a TFTP server.
- Copies a file from one area in nonvolatile storage to another.
- Copies a file to a new filename in nonvolatile storage.

#### **Syntax copy** *source-url destination-url*

![](_page_547_Picture_218.jpeg)

- **boot0:/***filename*
- **boot1:/***filename*

#### **Defaults** None.

**Access** Enabled.

**Usage** The *filename* and **file:***filename* URLs are equivalent. You can use either URL to refer to a file in a WSS's nonvolatile memory. The **tftp://***ip-addr***/***filename* URL refers to a file on a TFTP server. If DNS is configured on the WSS, you can specify a TFTP server's hostname as an alternative to specifying the IP address.

The **tmp:***filename* URL specifies a file in temporary storage. You can copy a file out of temporary storage but you cannot copy a file into temporary storage. Temporary storage is reserved for use by WSS Software.

If you are copying a system image file into nonvolatile storage, the filename must be preceded by the boot partition name, which can be **boot0** or **boot1**. Enter the filename as **boot0:/***filename* or **boot1:/***filename*. You must specify the boot partition that *was not* used to load the currently running image.

The maximum supported file size for TFTP is 32 MB.

**Examples** The following command copies a file called *floorwss* from nonvolatile storage to a TFTP server:

#### **WSS# copy floorwss tftp://10.1.1.1/floorwss**

success: sent 365 bytes in 0.401 seconds [ 910 bytes/sec]

The following command copies a file called *closetwss* from a TFTP server to nonvolatile storage:

#### **WSS# copy tftp://10.1.1.1/closetwss closetwss**

success: received 637 bytes in 0.253 seconds [2517 bytes/sec]

The following command copies system image *WSS020101.020* from a TFTP server to boot partition 1 in nonvolatile storage:

#### **WSS# copy tftp://10.1.1.107/WSS020101.020 boot1:WSS020101.020**

............................................................................................................success: received 9163214 bytes in 105.939 seconds [ 86495 bytes/sec]

The following commands rename *test-config* to *new-config* by copying it from one name to the other in the same location, then deleting *test-config*:

#### **WSS# copy test-config new-config**

**WSS# delete test-config**

success: file deleted.

The following command copies file *corpa-login.html* from a TFTP server into subdirectory *corpa* in a WSS's nonvolatile storage:

#### **WSS**# **copy tftp://10.1.1.1/corpa-login.html corpa/corpa-login.html**

success: received 637 bytes in 0.253 seconds [ 2517 bytes/sec]

**See Also** 

- **[delete on page 539](#page-548-0)**
- **[dir on page 540](#page-549-0)**

## <span id="page-548-0"></span>**delete**

Deletes a file.

![](_page_548_Picture_22.jpeg)

**Caution!** WSS Software does not prompt you to verify whether you want to delete a file. When you press Enter after typing a **delete** command, WSS Software immediately deletes the specified file.

![](_page_548_Picture_24.jpeg)

**Note.** WSS Software does not allow you to delete the currently running software image file or the running configuration.

#### **Syntax delete** *url*

*url* Filename. Specify between 1 and 128 alphanumeric characters, with no spaces. If the file is in a subdirectory, specify the subdirectory name, followed by a forward slash, in front of the filename. For example: **subdir\_a/file\_a**.

**Defaults** None.

**Access** Enabled.

**Usage** You might want to copy the file to a TFTP server as a backup before deleting the file.

**Examples** The following commands copy file *testconfig* to a TFTP server and delete the file from nonvolatile storage:

**WSS# copy testconfig tftp://10.1.1.1/testconfig**

success: sent 365 bytes in 0.401 seconds [ 910 bytes/sec]

#### **WSS# delete testconfig** success: file deleted.

**Examples** The following command deletes file *dang\_doc* from subdirectory *dang*:

#### **WSS# delete dang/dang\_doc** success: file deleted.

**See Also** 

- **[copy on page 537](#page-546-1)**
- **[dir on page 540](#page-549-0)**

## <span id="page-549-0"></span>**dir**

Displays a list of the files in nonvolatile storage and temporary files.

```
Syntax dir [subdirname] | [file:] | [core:] | [boot0:] | [boot1:]
```
![](_page_549_Picture_195.jpeg)

#### **History**

![](_page_550_Picture_191.jpeg)

**Examples** The following command displays the files in the root directory:

#### **WSS**# **dir**

![](_page_550_Picture_192.jpeg)

file:sysa\_bak 12 KB Mar 15 2005, 19:18:44<br>file:testback 28 KB Apr 19 2005, 16:37:18 file:testback 28 KB Apr 19 2005, 16:37:18<br>Total: 159 Kbytes used, 207663 Kbytes free 159 Kbytes used, 207663 Kbytes free

file:pubsconfig-april062005 40 KB<br>file:sysa\_bak 12 KB

The following command limits the output to the contents of the */tmp/core* subdirectory:

#### **WSS**# **dir core:**

![](_page_551_Picture_153.jpeg)

The following command limits the output to the contents of the *boot0* partition:

#### **WSS**# **dir boot0:**

===============================================================================

file: Filename Size Created<br>boot0:wss040100.020 9780 KB Aug 23 2 boot0:wss040100.020 9780 KB Aug 23 2005, 15:54:08<br>Total: 9780 Kbytes used, 207663 Kbytes free 9780 Kbytes used, 207663 Kbytes free

<span id="page-551-1"></span>[Table 85](#page-551-1) describes the fields in the **dir** output.

### **Table 1: Output for dir**

![](_page_551_Picture_154.jpeg)

#### **See Also**

- **[copy on page 537](#page-546-1)**
- **[delete on page 539](#page-548-0)**

# <span id="page-551-0"></span>**install soda agent**

Installs Sygate On-Demand (SODA) agent files in a directory on the WSS.

#### **Syntax install soda agent** *agent-file* **agent-directory** *directory*

![](_page_552_Picture_160.jpeg)

#### **Defaults** None.

**Access** Enabled.

**History** Introduced in WSS Software Version 4.1.

**Usage** Use this command to install a .zip file containing SODA agent files into a directory on the WSS. Prior to installing the SODA agent files, you must have already copied the .zip file to the WSS. This command creates the specified directory, unzips the file and places the contents into the directory. If the specified directory has the same name as an SSID, then that SSID uses the SODA agent files in the directory if SODA functionality is enabled for the service profile that manages the SSID.

**Examples** The following command installs the contents of the file *soda.ZIP* into a directory called *sp1*.

#### **WSS# install soda agent soda.ZIP agent-directory sp1**

This command may take up to 20 seconds... **WSS**#

#### **See Also**

- **[uninstall soda agent on page 556](#page-565-0)**
- **[set service-profile soda mode on page 329](#page-338-0)**

# <span id="page-552-0"></span>**load config**

![](_page_552_Picture_14.jpeg)

**Caution!** This command completely removes the running configuration and replaces it with the configuration contained in the file. Nortel recommends that you save a copy of the current running configuration to a backup configuration file before loading a new configuration.

Loads configuration commands from a file and replaces the WSS's running configuration with the commands in the loaded file.

#### **Syntax load config** [*url*]

*url* Filename. Specify between 1 and 128 alphanumeric characters, with no spaces. If the file is in a subdirectory, specify the subdirectory name, followed by a forward slash, in front of the filename. For example: **backup\_configs/ config\_c**.

**Defaults** The default file location is nonvolatile storage.

![](_page_553_Picture_2.jpeg)

**Note.** The current version supports loading a configuration file only from the switch's nonvolatile storage. You cannot load a configuration file directly from a TFTP server.

If you do not specify a filename, WSS Software uses the same configuration filename that was used for the previous configuration load. For example, if the WSS used *configuration* for the most recent configuration load, WSS Software uses *configuration* again unless you specify a different filename. To display the filename of the configuration file WSS Software loaded during the last reboot, use the **show boot** command.

#### **Access** Enabled.

**Usage** This command completely replaces the running configuration with the configuration in the file.

**Examples** The following command reloads the configuration from the most recently loaded configuration file:

#### **WSS# load config**

Reloading configuration may result in lost of connectivity, do you wish to continue? (y/n) [n]**y** success: Configuration reloaded

The following command loads configuration file *testconfig1*:

#### **WSS# load config testconfig1**

Reloading configuration may result in lost of connectivity, do you wish to continue? (y/n) [n]**y** success: Configuration reloaded

**See Also** 

- **[save config on page 548](#page-557-1)**
- **[show boot on page 551](#page-560-0)**
- **[show config on page 553](#page-562-0)**

### <span id="page-553-0"></span>**md5**

Calculates the MD5 checksum for a file in the switch's nonvolatile storage.

**Syntax md5** [**boot0:** | **boot1:**]*filename*

![](_page_553_Picture_173.jpeg)

**Defaults** None.

**Access** Enabled.

**History** Introduced in WSS Software Version 4.0.

**Usage** You must include the boot partition name in front of the filename. If you specify only the filename, the CLI displays a message stating that the file does not exist.

**Examples** The following command calculates the checksum for image file WSS040003.020 in boot partition 0:

**pubs# md5 boot0:WSS040003.020** MD5 (boot0:WSS040003.020) = b9cf7f527f74608e50c70e8fb896392a

**See Also** 

- **[copy on page 537](#page-546-1)**
- **[dir on page 540](#page-549-0)**

### <span id="page-554-0"></span>**mkdir**

Creates a new subdirectory in nonvolatile storage.

**Syntax mkdir** [*subdirname*]

*subdirname* Subdirectory name. Specify between 1 and 32 alphanumeric characters, with no spaces.

**Defaults** None.

**Access** Enabled.

**History** Introduced in WSS Software Version 3.0.

**Examples** The following commands create a subdirectory called *corp2* and display the root directory to verify the result:

#### **WSS**# **mkdir corp2**

success: change accepted.

#### **WSS**# **dir**

![](_page_554_Picture_170.jpeg)

temporary files: Filename Size Size Created<br>Total: 0 bytes used 93537 Kbytes free 0 bytes used, 93537 Kbytes free

**See Also** 

- **[dir on page 540](#page-549-0)**
- **[rmdir on page 548](#page-557-0)**

### <span id="page-555-0"></span>**reset system**

Restarts a WSS and reboots the software.

**Syntax reset system** [**force**]

**force** Immediately restarts the system and reboots, without comparing the running configuration to the configuration file.

#### **Defaults** None.

**Access** Enabled.

**Usage** If you do not use the **force** option, the command first compares the running configuration to the configuration file. If the running configuration and configuration file do not match, WSS Software does not restart the WSS but instead displays a message advising you to either save the configuration changes or use the **force** option.

**Examples** The following command restarts a WSS that does not have any unsaved configuration changes:

#### **WSS# reset system**

This will reset the entire system. Are you sure (y/n)**y**

The following commands attempt to restart a WSS with a running configuration that has unsaved changes, and then force the switch to restart:

#### **WSS# reset system**

error: Cannot reset, due to unsaved configuration changes. Use "reset system force" to override.

**WSS# reset system force**

...... rebooting ......

- **[save config on page 548](#page-557-1)**
- **[show boot on page 551](#page-560-0)**
- **[show version on page 554](#page-563-0)**

# <span id="page-556-0"></span>**restore**

Unzips a system archive created by the **backup** command and copies the files from the archive onto the switch.

**Syntax restore system** [**tftp:/***ip-addr***/**]*filename* [**all** | **critical**] [**force**]

![](_page_556_Picture_171.jpeg)

**Defaults** The default is **critical**.

**Access** Enabled.

**Usage** If a file in the archive has a counterpart on the switch, the archive version of the file replaces the file on the switch. The **restore** command does not delete files that do not have counterparts in the archive. For example, the command does not completely replace the user files area. Instead, files in the archive are added to the user files area. A file in the user area is replaced only if the archive contains a file with the same name.

![](_page_556_Picture_8.jpeg)

**Note.** If the archive's files cannot fit on the switch, the restore operation fails. Nortel recommends deleting unneeded image files before creating or restoring an archive.

The **backup** command stores the MAC address of the switch in the archive. By default, the **restore** command works only if the MAC address in the archive matches the MAC address of the switch where the **restore** command is entered. The **force** option overrides this restriction and allows you to unpack one switch's archive onto another switch.

![](_page_556_Picture_11.jpeg)

**Caution!** Do not use the **force** option unless you are certain you want to replace the switch's files with files from another switch. If you restore one switch's system files onto another switch, you must generate new key pairs and certificates on the switch.

If the configuration running on the switch is different from the one in the archive or you renamed the configuration file, and you want to retain changes that were made after the archive was created, see the "Managing System Files" chapter of the *Nortel WLAN 2300 System Software Configuration Guide*.

**Examples** The following command restores system-critical files on a switch, from archive *sysa\_bak*:

**WSS# restore system tftp:/10.10.20.9/sysa\_bak** success: received 11908 bytes in 0.150 seconds [ 79386 bytes/sec]

**success: restore complete.**

**See Also [backup on page 535](#page-544-0)**

### <span id="page-557-0"></span>**rmdir**

Removes a subdirectory from nonvolatile storage.

**Syntax rmdir** [*subdirname*]

![](_page_557_Picture_134.jpeg)

**Defaults** None.

**Access** Enabled.

**History** Introduced in WSS Software Version 3.0.

**Usage** WSS Software does not allow the subdirectory to be removed unless it is empty. Delete all files from the subdirectory before attempting to remove it.

**Examples** The following example removes subdirectory *corp2*:

**WSS# rmdir corp2** success: change accepted.

**See Also** 

- **[dir on page 540](#page-549-0)**
- **[mkdir on page 545](#page-554-0)**

### <span id="page-557-1"></span>**save config**

Saves the running configuration to a configuration file.

#### **Syntax save config** [*filename*]

*filename* Name of the configuration file. Specify between 1 and 128 alphanumeric characters, with no spaces. To save the file in a subdirectory, specify the subdirectory name, followed by a forward slash, in front of the filename. For example: **backup\_configs/config\_c**.

**Defaults** By default, WSS Software saves the running configuration as the configuration filename used during the last reboot.

**Access** Enabled.

**Usage** If you do not specify a filename, WSS Software replaces the configuration file loaded during the most recent reboot. To display the filename of the configuration file WSS Software loaded during the most recent reboot, use the **show boot** command.

The command completely replaces the specified configuration file with the running configuration.

**Examples** The following command saves the running configuration to the configuration file loaded during the most recent reboot. In this example, the filename used during the most recent reboot is *configuration*.

#### **WSS# save config**

Configuration saved to configuration.

The following command saves the running configuration to a file named *testconfig1*:

#### **WSS# save config testconfig1**

Configuration saved to testconfig1.

#### **See Also**

- **[load config on page 543](#page-552-0)**
- **[show boot on page 551](#page-560-0)**
- **[show config on page 553](#page-562-0)**

### <span id="page-558-0"></span>**set boot backup-configuration**

Specifies the name of a backup configuration file to be used in the event that WSS Software cannot read the WSS's configuration file at boot time.

#### **Syntax set boot backup-configuration** *filename*

*filename* Name of the file to use as a backup configuration file if WSS Software cannot read the WSS's configuration file.

**Defaults** By default, there is no backup configuration file.

**Access** Enabled.

**History** Introduced in WSS Software Version 4.1.

**Examples** The following command specifies a file called backup.cfg as the backup configuration file on the WSS:

**WSS# set boot backup-configuration backup.cfg** success: backup boot config filename set.

**See Also** 

- **[clear boot backup-configuration on page 537](#page-546-2)**
- **[show boot on page 551](#page-560-0)**

## <span id="page-559-1"></span>**set boot configuration-file**

Changes the configuration file to load after rebooting.

#### **Syntax set boot configuration-file** *filename*

*filename* Filename. Specify between 1 and 128 alphanumeric characters, with no spaces. To load the file from a subdirectory, specify the subdirectory name, followed by a forward slash, in front of the filename. For example: **backup\_configs/config\_c**.

**Defaults** The default configuration filename is *configuration*.

**Access** Enabled.

**Usage** The file must be located in the switch's nonvolatile storage.

**Examples** The following command sets the boot configuration file to *testconfig1*:

**WSS# set boot configuration-file testconfig1**

success: boot config set.

## <span id="page-559-0"></span>**set boot partition**

Specifies the boot partition in which to look for the system image file following the next system reset, software reload, or power cycle.

#### **Syntax set boot partition** {**boot0** | **boot1**}

![](_page_559_Picture_159.jpeg)

**Defaults** By default, a WSS uses the same boot partition for the next software reload that was used to boot the currently running image.

**Access** Enabled.

**History** Introduced in WSS Software Version 1.1.

**Usage** To determine the boot partition that was used to load the currently running software image, use the **dir** command.

**Examples** The following command sets the boot partition for the next software reload to partition 1:

#### **WSS# set boot partition boot1**

success: Boot partition set to boot1.

**See Also** 

- **[copy on page 537](#page-546-1)**
- **[dir on page 540](#page-549-0)**
- [reset system on page 546](#page-555-0)

## <span id="page-560-0"></span>**show boot**

Displays the system image and configuration filenames used after the last reboot and configured for use after the next reboot.

![](_page_560_Picture_146.jpeg)

**Examples** The following command shows the boot information for a WSS:

**WSS# show boot**

Configured boot version: 5.0.7.0.20 Configured boot image: boot1:N6050700.020 Configured boot configuration: file:configuration Backup boot configuration: NONE Booted version: 5.0.7.0.20 Booted image: boot1:N6050700.020 Booted configuration: file:configuration Product model: 2360

[Table 86](#page-561-0) describes the fields in the **show boot** output.

<span id="page-561-0"></span>![](_page_561_Picture_91.jpeg)

### **Table 2: Output for show boot**

- **[clear boot config on page 537](#page-546-0)**
- **[reset system on page 546](#page-555-0)**
- **[set boot configuration-file on page 550](#page-559-1)**
- **[show version on page 554](#page-563-0)**

## <span id="page-562-0"></span>**show config**

Displays the configuration running on the WSS.

**Syntax show config** [**area** *area*] [**all**]

**area** *area Configuration area. You can specify one of the following:* 

- **aaa**
- **acls**
- **ap**
- **arp**
- **eapol**
- **httpd**
- **ip**
- **ip-config**
- **l2acl**
- **log**
- **mobility-domain**
- **network-domain**
- **ntp**
- **portconfig**
- **port-group**
- **qos**
- **radio-profile**
- **rfdetect**
- **service-profile**
- **sm**
- **snmp**
- **snoop**

**area** *area*, cont.

- **spantree**
- **system**
- **trace**
- **vlan**
- **vlan-fdb**

If you do not specify a configuration area, nondefault information for all areas is displayed.

**all** Includes configuration items that are set to their default values.

**Defaults** None.

![](_page_563_Picture_172.jpeg)

**Usage** If you do not use one of the optional parameters, configuration commands that set nondefault values are displayed for all configuration areas. If you specify an area, commands are displayed for that area only. If you use the **all** option, the display also includes commands for configuration items that are set to their default values.

**Examples** The following command shows configuration information for VLANs:

#### **WSS**# **show config area vlan**

# Configuration nvgen'd at 2004-5-21 19:36:48 # Image 3.0.0 # Model **WSS** # Last change occurred at 2004-5-21 18:20:50 set vlan 1 port 1

**See Also** 

- **[load config on page 543](#page-552-0)**
- [save config on page 548](#page-557-1)

### <span id="page-563-0"></span>**show version**

Displays software and hardware version information for a WSS and, optionally, for any attached AP.

**Syntax show version** [**details**]

**details** Includes additional software build information and information about the APs configured on the WSS.

**Defaults** None

**Access** All.

**Examples** The following command displays version information for a WSS:

**WSS# show version**

WLAN Security Switch 2300 Series, Version: 5.0.0 QA 67 Copyright (c) 2002, 2003, 2004, 2005 Nortel. All rights reserved.

![](_page_564_Picture_118.jpeg)

The following command displays additional software build information and AP information:

### **WSS# show version details**

![](_page_564_Picture_119.jpeg)

![](_page_564_Picture_120.jpeg)

[Table 87](#page-565-1) describes the fields in the **show version** output.

<span id="page-565-1"></span>![](_page_565_Picture_131.jpeg)

### **Table 3: Output for show version**

**See Also [show boot on page 551](#page-560-0)**

### <span id="page-565-0"></span>**uninstall soda agent**

Removes the contents of a directory containing SODA agent files.

**Syntax uninstall soda agent agent-directory** *directory*

*directory* **Directory** on the WSS where SODA agent files are to be removed.

**Defaults** None.

**Access** Enabled.

**History** Introduced in WSS Software Version 4.1.

**Usage** Use this command to remove a SODA agent directory and all of its contents. All files in the specified directory are removed. The command removes the directory and its contents, regardless of whether it contains SODA agent files.

**Examples** The following command removes the directory *sp1* and all of its contents:

**WSS# uninstall soda agent agent-directory sp1** This will delete all files in agent-directory, do you wish to continue? (y|n) [n]**y**

- **[install soda agent on page 542](#page-551-0)**
- **[set service-profile soda mode on page 329](#page-338-0)**

# **Trace Commands**

Use trace commands to perform diagnostic routines. While WSS Software allows you to run many types of traces, this chapter describes commands for those traces you are most likely to use. For a complete listing of the types of traces WSS Software allows, type the **set trace ?** command.

![](_page_568_Picture_2.jpeg)

**Caution!** Using the **set trace** command can have adverse effects on system performance. Nortel recommends that you use the lowest levels possible for initial trace commands, and slowly increase the levels to get the data you need.

This chapter presents trace commands alphabetically. Use the following table to locate commands in this chapter based on their use.

**Trace** [set trace sm on page 563](#page-572-0) **[set trace dot1x on page 562](#page-571-0) [set trace authentication on page 561](#page-570-0) [set trace authorization on page 561](#page-570-1) [show trace on page 564](#page-573-0) [show trace on page 564](#page-573-0) [save trace on page 560](#page-569-0) [clear log trace on page 559](#page-568-0)**

## <span id="page-568-0"></span>**clear log trace**

Deletes the log messages stored in the trace buffer.

**Syntax clear log trace**

**Defaults** None.

**Access** Enabled.

**Examples** To delete the trace log, type the following command:

**WSS# clear log trace**

- **[set log on page 576](#page-585-0)**
- **[show log buffer on page 579](#page-588-0)**

### <span id="page-569-1"></span>**clear trace**

Deletes running trace commands and ends trace processes.

**Syntax clear trace** {*trace-area* | **all**}

*trace-area* Ends a particular trace process. Specify one of the following keywords to end the traces documented in this chapter:

- **authorization**—Ends an authorization trace
- **dot1x—Ends an 802.1X trace**
- **authentication**—Ends an authentication trace
- **sm**—Ends a session manager trace

**all** Ends all trace processes.

**Defaults** None.

**Access** Enabled.

**Examples** To clear all trace processes, type the following command:

**WSS# clear trace all**

success: clear trace all

To clear the session manager trace, type the following command:

**WSS# clear trace sm** success: clear trace sm

**See Also** 

- **[set trace authentication on page 561](#page-570-0)**
- **[set trace authorization on page 561](#page-570-1)**
- **[set trace dot1x on page 562](#page-571-0)**
- **[set trace sm on page 563](#page-572-0)**
- **[show trace on page 564](#page-573-0)**

### <span id="page-569-0"></span>**save trace**

Saves the accumulated trace data for enabled traces to a file in the WSS's nonvolatile storage.

**Syntax save trace** *filename*

*filename* Name for the trace file. To save the file in a subdirectory, specify the subdirectory name, then a slash. For example: **traces/trace1**

**Defaults** None. **Access** Enabled. **History** Introduced in WSS Software Version 3.0.

**Examples** To save trace data into the file *trace1* in the subdirectory *traces*, type the following command:

**WSS# save trace traces/trace1**

### <span id="page-570-0"></span>**set trace authentication**

Traces authentication information.

**Syntax set trace authentication** [**mac-addr** *mac-address*] [**port** *port-num*] [**user** *username*] [**level** *level*]

![](_page_570_Picture_156.jpeg)

**Defaults** The default trace level is 5.

**Access** Enabled.

**Examples** The following command starts a trace for information about user *jose's* authentication:

**WSS# set trace authentication user jose** success: change accepted.

**See Also** 

- **[clear trace on page 560](#page-569-1)**
- **[show trace on page 564](#page-573-0)**

## <span id="page-570-1"></span>**set trace authorization**

Traces authorization information.

#### **Syntax set trace authorization** [**mac-addr** *mac-address*] [**port** *port-num*] [**user** *username*] [**level** *level*]

![](_page_571_Picture_194.jpeg)

**Defaults** The default trace level is 5.

**Access** Enabled.

**Examples** The following command starts a trace for information for authorization for MAC address 00:01:02:03:04:05:

**WSS# set trace authorization mac-addr 00:01:02:03:04:05 success: change accepted.**

**See Also** 

- **[clear trace on page 560](#page-569-1)**
- **[show trace on page 564](#page-573-0)**

## <span id="page-571-0"></span>**set trace dot1x**

Traces 802.1X sessions.

**Syntax set trace dot1x** [**mac-addr** *mac-address*] [**port** *port-num*] [**user** *username*] [**level** *level*]

![](_page_571_Picture_195.jpeg)

**Defaults** The default trace level is 5.

**Access** Enabled.

**Examples** The following command starts a trace for the 802.1X sessions for MAC address 00:01:02:03:04:05:

**WSS# set trace dot1x mac-addr 00:01:02:03:04:05:** success: change accepted.

**See Also** 

- **[clear trace on page 560](#page-569-1)**
- **[show trace on page 564](#page-573-0)**

### <span id="page-572-0"></span>**set trace sm**

Traces session manager activity.

**Syntax set trace sm** [**mac-addr** *mac-address*] [**port** *port-num*] [**user** *username*] [**level** *level*]

![](_page_572_Picture_172.jpeg)

**Defaults** The default trace level is 5.

**Access** Enabled.

**Examples** Type the following command to trace session manager activity for MAC address 00:01:02:03:04:05:

**WSS# set trace sm mac-addr 00:01:02:03:04:05:** success: change accepted.

- **[clear trace on page 560](#page-569-1)**
- **[show trace on page 564](#page-573-0)**

### <span id="page-573-0"></span>**show trace**

Displays information about traces that are currently configured on the WSS, or all possible trace options.

```
Syntax show trace [all]
```
**all** Displays all possible trace options and their configuration.

**Defaults** None.

**Access** Enabled.

**Examples** To view the traces currently running, type the following command:

#### **WSS**# **show trace**

milliseconds spent printing traces: 1885.614

![](_page_573_Picture_103.jpeg)

- **[clear trace on page 560](#page-569-1)**
- **[set trace authentication on page 561](#page-570-0)**
- **[set trace authorization on page 561](#page-570-1)**
- **[set trace dot1x on page 562](#page-571-0)**
- **[set trace sm on page 563](#page-572-0)**

# **Snoop Commands**

Use snoop commands to monitor wireless traffic, by using a AP as a sniffing device. The AP copies the sniffed 802.11 packets and sends the copies to an observer, which is typically a protocol analyzer such as Ethereal or Tethereal.

(For more information, including setup instructions for the monitoring station, see the "Remotely Monitoring Traffic" section in the "Troubleshooting a WSS" chapter of the *Nortel WLAN Security Switch 2300 Series Configuration Guide*.)

This chapter presents snoop commands alphabetically. Use the following table to locate commands in this chapter based on their use.

![](_page_574_Picture_137.jpeg)

### <span id="page-574-0"></span>**clear snoop**

Deletes a snoop filter.

**Syntax clear snoop** *filter-name*

*filter-name* Name of the snoop filter.

**Defaults** None.

**Access** Enabled.

**History** Introduced in WSS Software Version 4.0.

**Examples** The following command deletes snoop filter *snoop1*:

**WSS# clear snoop snoop1**

- **[set snoop on page 567](#page-576-0)**
- **[show snoop info on page 571](#page-580-0)**

### <span id="page-575-0"></span>**clear snoop map**

Removes a snoop filter from an AP radio.

**Examples clear snoop map** *filter-name* **ap** *ap-num* **radio** {**1** | **2**}

![](_page_575_Picture_124.jpeg)

**Defaults** None. **Access** Enabled. **History** Introduced in WSS Software Version 4.0. **Examples** The following command removes snoop filter *snoop2* from radio 2 on AP 3:

**WSS# clear snoop map snoop2 ap 3 radio 2** success: change accepted.

The following command removes all snoop filter mappings from all radios:

**WSS# clear snoop map all** success: change accepted.

- **[set snoop map on page 568](#page-577-0)**
- **[show snoop on page 570](#page-579-0)**
- **[show snoop map on page 571](#page-580-1)**
### <span id="page-576-0"></span>**set snoop**

Configures a snoop filter.

**Syntax set snoop** *filter-name* [*condition-list*] [**observer** *ip-addr*] [**snap-length** *num*]

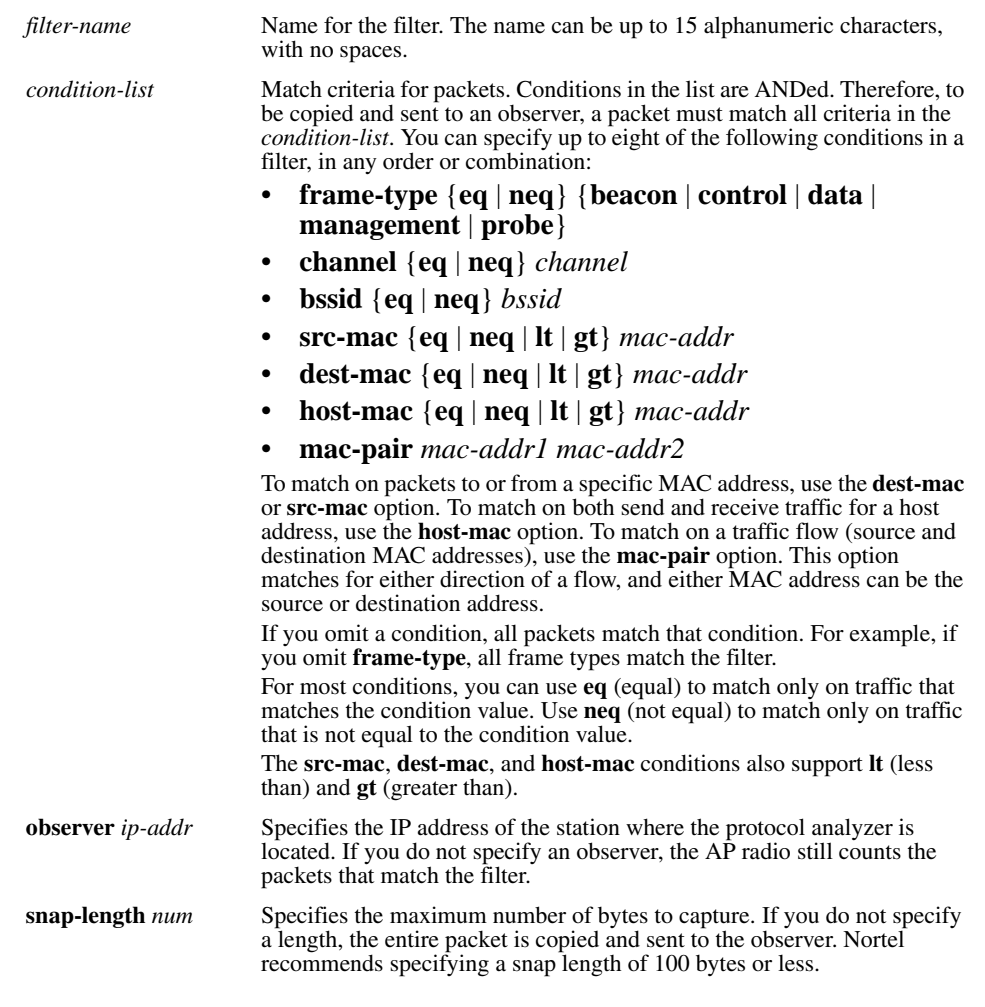

**Defaults** No snoop filters are configured by default.

**Access** Enabled.

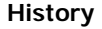

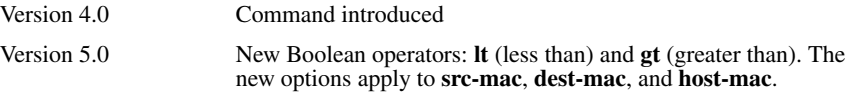

**Usage** Traffic that matches a snoop filter is copied after it is decrypted. The decrypted (clear) version is sent to the observer.

For best results:

- Do not specify an observer that is associated with the AP where the snoop filter is running. This configuration causes an endless cycle of snoop traffic.
- If the snoop filter is running on a AP, and the AP used a DHCP server in its local subnet to configure its IP information, and the AP did not receive a default router (gateway) address as a result, the observer must also be in the same subnet. Without a default router, the AP cannot find the observer.
- The AP that is running a snoop filter forwards snooped packets directly to the observer. This is a one-way communication, from the AP to the observer. If the observer is not present, the AP still sends the snoop packets, which use bandwidth. If the observer is present but is not listening to TZSP traffic, the observer continuously sends ICMP error indications back to the AP. These ICMP messages can affect network and AP performance.

**Examples** The following command configures a snoop filter named *snoop1* that matches on all traffic, and copies the traffic to the device that has IP address 10.10.30.2:

### **WSS# set snoop snoop1 observer 10.10.30.2 snap-length 100**

The following command configures a snoop filter named *snoop2* that matches on all data traffic between the device with MAC address aa:bb:cc:dd:ee:ff and the device with MAC address 11:22:33:44:55:66, and copies the traffic to the device that has IP address 10.10.30.3:

### **WSS# set snoop snoop2 frame-type eq data mac-pair aa:bb:cc:dd:ee:ff 11:22:33:44:55:66 observer 10.10.30.3 snap-length 100**

**See Also** 

- **[clear snoop on page 565](#page-574-0)**
- **[set snoop map on page 568](#page-577-0)**
- **[set snoop mode on page 569](#page-578-0)**
- **[show snoop info on page 571](#page-580-0)**
- **[show snoop stats on page 572](#page-581-0)**

### <span id="page-577-0"></span>**set snoop map**

Maps a snoop filter to a radio on a AP. A snoop filter does take effect until you map it to a radio and enable the filter.

**Examples set snoop map** *filter-name* **ap** *ap-num* **radio** {**1** | **2**}

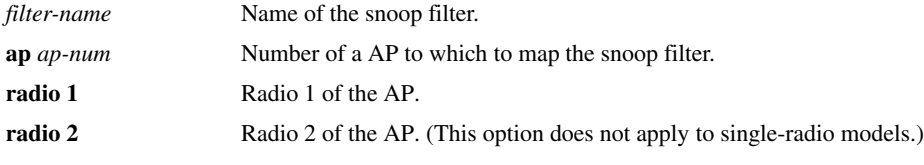

**Defaults** Snoop filters are unmapped by default.

**Access** Enabled.

**History** Introduced in WSS Software Version 4.0.

**Usage** You can map the same filter to more than one radio. You can map up to eight filters to the same radio. If more than one filter has the same observer, the AP sends only one copy of a packet that matches a filter to the observer. After the first match, the AP sends the packet and stops comparing the packet against other filters for the same observer.

If the filter does not have an observer, the AP still maintains a counter of the number of packets that match the filter. (See **[show snoop stats on page 572](#page-581-0)**.)

**Examples** The following command maps snoop filter *snoop1* to radio 2 on AP 3:

#### **WSS# set snoop map snoop1 ap 3 radio 2** success: change accepted.

**See Also** 

- **[clear snoop map on page 566](#page-575-0)**
- **[set snoop on page 567](#page-576-0)**
- **[set snoop mode on page 569](#page-578-0)**
- **[show snoop map on page 571](#page-580-1)**
- **[show snoop stats on page 572](#page-581-0)**

### <span id="page-578-0"></span>**set snoop mode**

Enables a snoop filter. A snoop filter does not take effect until you map it to an AP radio and enable the filter.

**Examples set snoop** {*filter-name* | **all**} **mode** {**enable** [**stop-after** *num-pkts*] | **disable**}

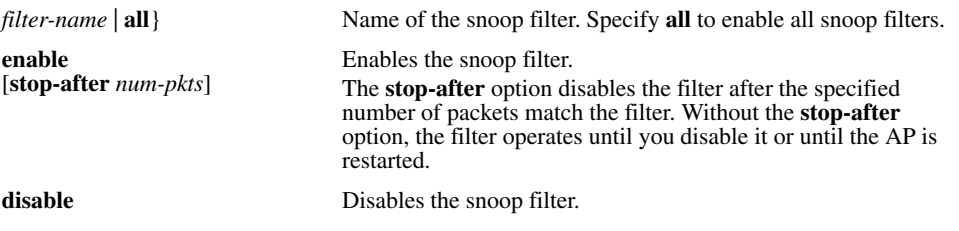

**Defaults** Snoop filters are disabled by default.

**Access** Enabled.

**History** Introduced in WSS Software Version 4.0.

**Usage** The filter mode is not retained if you change the filter configuration or disable and reenable the radio, or when the AP or the WSS is restarted. You must reenable the filter to place it back into effect.

**Examples** The following command enables snoop filter *snoop1*, and configures the filter to stop after 5000 packets match the filter:

**WSS# set snoop snoop1 mode enable stop-after 5000** success: filter 'snoop1' enabled

**See Also** 

- **[show snoop on page 570](#page-579-0)**
- **[show snoop info on page 571](#page-580-0)**
- **[show snoop map on page 571](#page-580-1)**
- **[show snoop stats on page 572](#page-581-0)**

### <span id="page-579-0"></span>**show snoop**

Displays the AP radio mapping for all snoop filters.

#### **Syntax show snoop**

**Defaults** None.

**Access** Enabled.

**History** Introduced in WSS Software Version 4.0.

**Usage** To display the mappings for a specific AP radio, use the **show snoop map** command.

**Examples** The following command shows the AP radio mappings for all snoop filters configured on a WSS:

#### **WSS# show snoop**

ap: 3 Radio: 2 snoop1 snoop2 ap: 2 Radio: 2 snoop2

#### **See Also**

- **[clear snoop map on page 566](#page-575-0)**
- **[set snoop map on page 568](#page-577-0)**
- **[show snoop map on page 571](#page-580-1)**

# <span id="page-580-0"></span>**show snoop info**

Shows the configured snoop filters.

**Syntax show snoop** *filter-name*

*filter-name* Name of the snoop filter.

**Defaults** None.

**Access** Enabled.

**History** Introduced in WSS Software Version 4.0.

**Examples** The following command shows the snoop filters configured in the examples above:

### **WSS# show snoop info**

snoop1: observer 10.10.30.2 snap-length 100 all packets snoop2: observer 10.10.30.3 snap-length 100 frame-type eq data mac-pair (aa:bb:cc:dd:ee:ff, 11:22:33:44:55:66)

**See Also** 

- **[clear snoop on page 565](#page-574-0)**
- **[set snoop on page 567](#page-576-0)**

### <span id="page-580-1"></span>**show snoop map**

Shows the AP radios that are mapped to a specific snoop filter.

**Syntax show snoop map** *filter-name*

*filter-name* Name of the snoop filter.

**Defaults** None. **Access** Enabled. **History** Introduced in WSS Software Version 4.0. **Usage** To display the mappings for all snoop filters, use the **show snoop** command. **Examples** The following command shows the mapping for snoop filter *snoop1*: **WSS# show snoop map snoop1** filter 'snoop1' mapping

ap: 3 Radio: 2

**See Also** 

- **[clear snoop map on page 566](#page-575-0)**
- **[set snoop map on page 568](#page-577-0)**
- **[show snoop on page 570](#page-579-0)**

### <span id="page-581-0"></span>**show snoop stats**

Displays statistics for enabled snoop filters.

**Examples show snoop stats** [*filter-name* [*ap-num* [**radio** {**1** | **2**}]]]

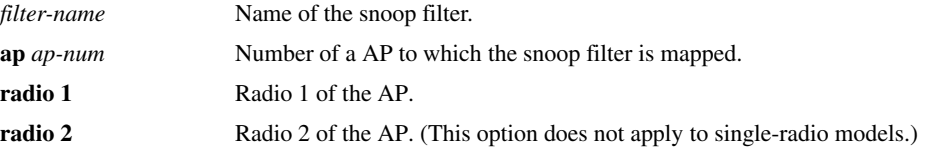

**Defaults** None.

**Access** Enabled.

**History** Introduced in WSS Software Version 4.0.

**Usage** The AP retains statistics for a snoop filter until the filter is changed or disabled. The AP then clears the statistics.

**Examples** The following command shows statistics for snoop filter *snoop1*:

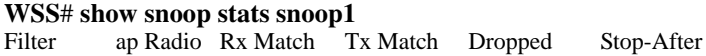

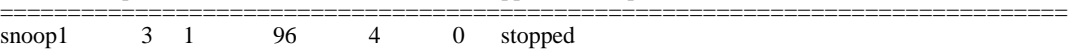

<span id="page-582-0"></span>[Table 88](#page-582-0) describes the fields in this display.

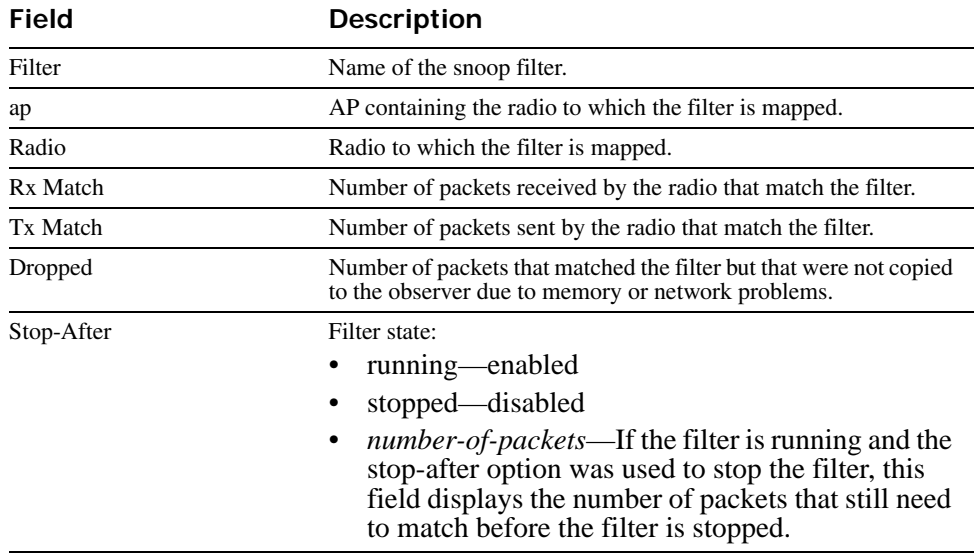

### **Table 1: show snoop stats Output**

# **System Log Commands**

Use the system log commands to record information for monitoring and troubleshooting. WSS Software system logs are based on RFC 3164, which defines the log protocol.

This chapter presents system log commands alphabetically. Use the following table to locate commands in this chapter based on their use.

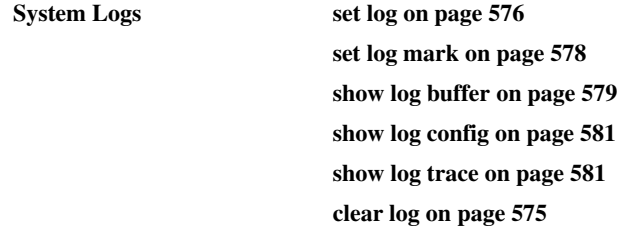

## <span id="page-584-1"></span><span id="page-584-0"></span>**clear log**

Clears the log messages stored in the log buffer, or removes the configuration for a syslog server and stops sending log messages to that server.

**Syntax clear log** [**buffer** | **server** *ip-addr*]

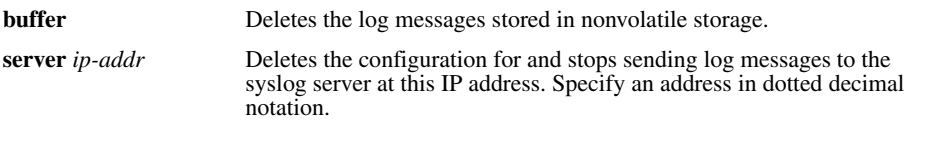

**Defaults** None.

**Access** Enabled.

**Examples** To stop sending system logging messages to a server at 192.168.253.11, type the following command:

**WSS# clear log server 192.168.253.11** success: change accepted.

Type the following command to clear all messages from the log buffer:

**WSS# clear log buffer** success: change accepted.

**See Also** 

• **[clear log trace on page 559](#page-568-0)**

### • **[set log on page 576](#page-585-0)**

# <span id="page-585-0"></span>**set log**

Enables or disables logging of WSS and AP events to the WSS log buffer or other logging destination and sets the level of the events logged. For logging to a syslog server only, you can also set the facility logged.

**Syntax set log** {**buffer** | **console** | **current** | **sessions** | **trace**} [**severity** *severity-level*] [**enable** | **disable**]

**set log server** *ip-addr* [**port** *port-number*] **severity** *severity-level* [**local-facility** *facilitylevel*]

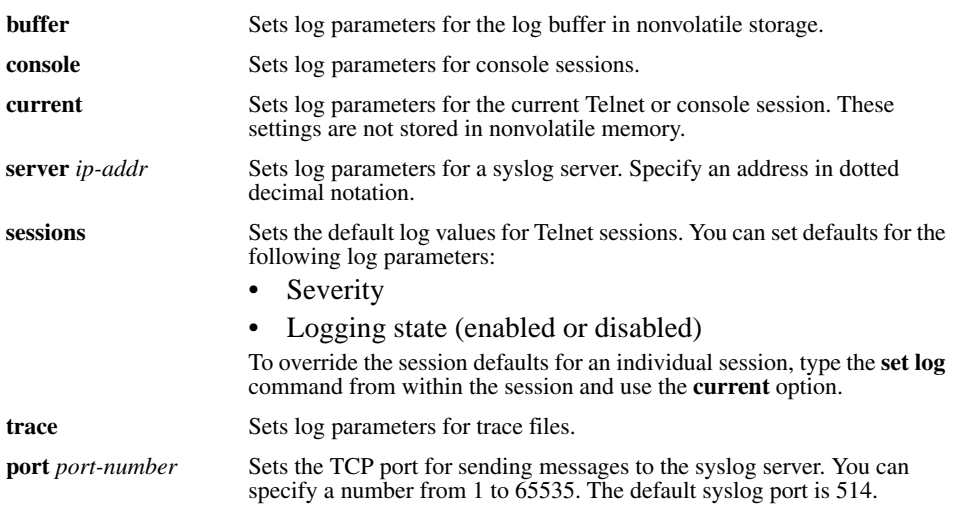

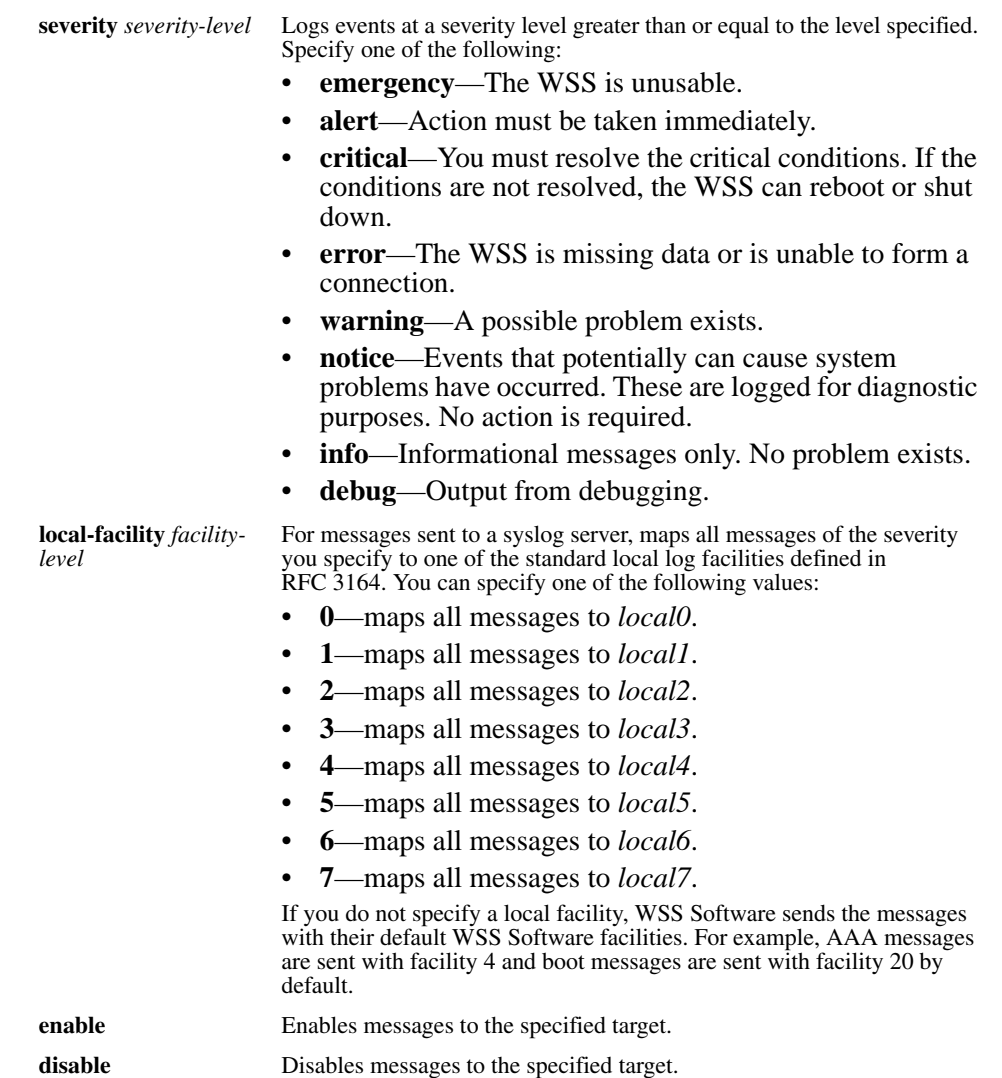

### **Defaults**

- Events at the error level and higher are logged to the WSS console.
- Events at the error level and higher are logged to the WSS system buffer.
- Trace logging is enabled, and debug-level output is stored in the WSS trace buffer.

**Access** Enabled.

**History** Option **port** added in Version 4.1

**Usage** Using the command with only **enable** or **disable** turns logging on or off for the target at all levels. For example, entering **set log buffer enable** with no other keywords turns on logging to the system buffer of all facilities at all levels. Entering **set log buffer disable** with no other keywords turns off all logging to the buffer.

**Examples** To log only emergency, alert, and critical system events to the console, type the following command:

**WSS# set log console severity critical enable** success: change accepted.

**See Also** 

- **[show log config on page 581](#page-590-0)**
- **[clear log on page 575](#page-584-0)**

### <span id="page-587-0"></span>**set log mark**

Configures WSS Software to generate mark messages at regular intervals. The mark messages indicate the current system time and date. Nortel can use the mark messages to determine the approximate time when a system restart or other event causing a system outage occurred.

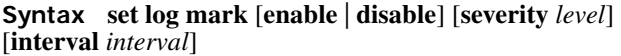

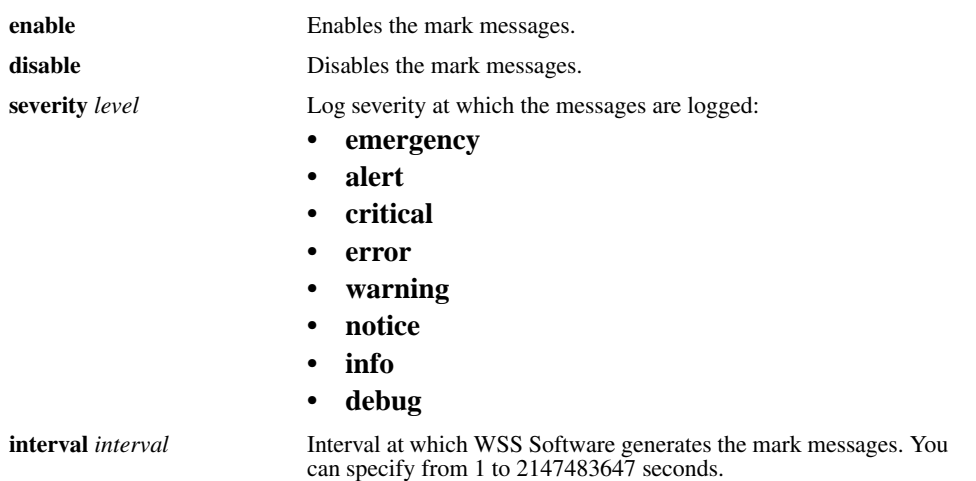

**Defaults** Mark messages are disabled by default. When they are enabled, WSS Software generates a message at the notice level once every 300 seconds by default.

**Access** Enabled.

**History** Introduced in WSS Software Version 4.1.

**Examples** The following command enables mark messages:

**WSS# set log mark enable** success: change accepted.

**See Also [show log config on page 581](#page-590-0)**

### **set log trace mbytes**

This command is deprecated in WSS Software Version 4.0.

# <span id="page-588-0"></span>**show log buffer**

Displays system information stored in the nonvolatile log buffer or the trace buffer.

```
Syntax show log buffer [{+|-}number-of-messages] [facility facility-name] [matching
string] [severity severity-level]
```
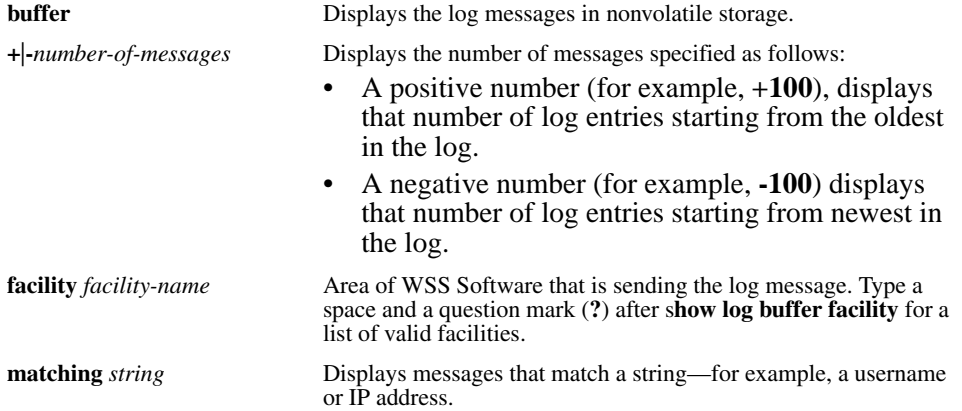

**Defaults** None. **Access** Enabled. **History severity** *severity-level* Displays messages at a severity level greater than or equal to the level specified. Specify one of the following: • **emergency**—The WSS is unusable. • **alert**—Action must be taken immediately. • **critical**—You must resolve the critical conditions. If the conditions are not resolved, the WSS can reboot or shut down. • **error**—The WSS is missing data or is unable to form a connection. • **warning—A** possible problem exists. **notice—Events that potentially can cause system** problems have occurred. These are logged for diagnostic purposes. No action is required. • **info**—Informational messages only. No problem exists. • **debug**—Output from debugging.

Version 5.0 Option **COPP** removed. The option is not applicable to WSS Software Version 5.0.

**Usage** The debug level produces a lot of messages, many of which can appear to be somewhat cryptic. Debug messages are used primarily by Nortel for troubleshooting and are not intended for administrator use.

**Examples** Type the following command to see the facilities for which you can view event messages archived in the buffer:

### **WSS# show log buffer facility ?**

**<facility name> Select one of: KERNEL, AAA, SYSLOGD, ACL, AP, APM, ARP, ASO, BOOT, CLI, CLUSTER, CRYPTO, DOT1X, NET, ETHERNET, GATEWAY, HTTPD, IGMP, IP, MISC, NOSE, NP, RAND, RESOLV, RIB, ROAM, ROGUE, SM, SNMPD, SPAN, STORE, SYS, TAGMGR, TBRIDGE, TCPSSL, TELNET, TFTP, TLS, TUNNEL, VLAN, X509, XML, RAPDA, WEBVIEW, EAP, FP, STAT, SSHD, SUP, DNSD, CONFIG, BACKUP.**

The following command displays logged messages for the AAA facility:

#### **WSS# show log buffer facility AAA**

AAA Jun. 25 09:11:32.579848 ERROR AAA\_NOTIFY\_ERR: AAA got SM special event (98) on locality 3950 which is gone

**See Also** 

- **[clear log on page 575](#page-584-0)**
- **[show log config on page 581](#page-590-0)**

# <span id="page-590-0"></span>**show log config**

Displays log configuration information.

### **Syntax show log config**

**Defaults** None.

**Access** Enabled.

**Examples** To display how logging is configured, type the following command:

### **WSS# show log config**

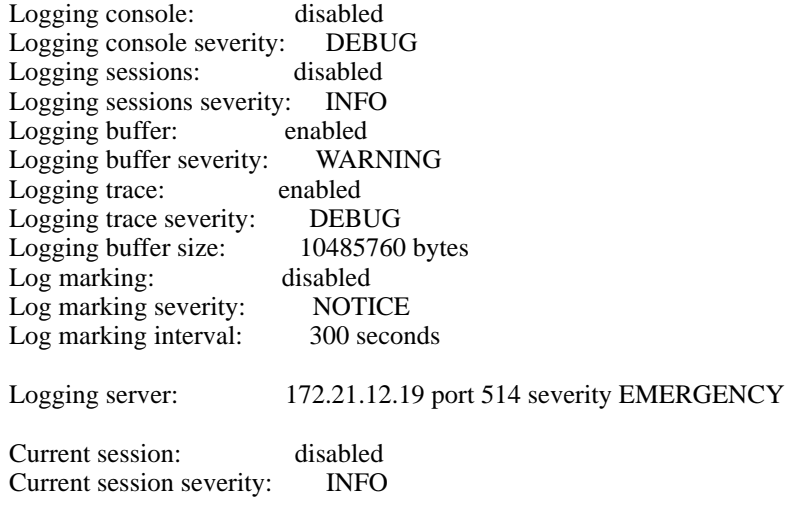

**See Also** 

- **[set log on page 576](#page-585-0)**
- **[clear log on page 575](#page-584-0)**

# <span id="page-590-1"></span>**show log trace**

Displays system information stored in the nonvolatile log buffer or the trace buffer.

**Syntax show log trace** [{**+**|**-**|**/**}*number-of-messages*] [**facility** *facility-name*] [**matching** *string*] [**severity** *severity-level*]

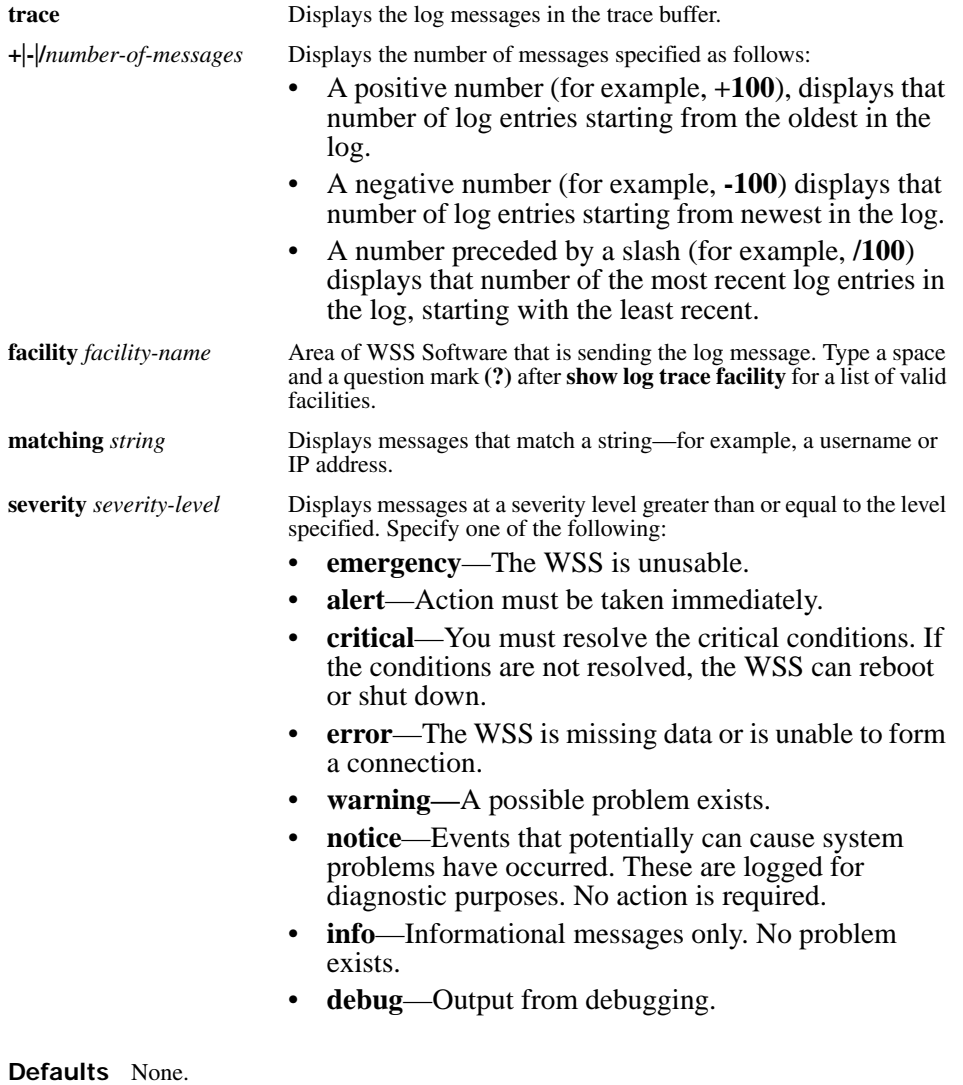

**Access** Enabled.

### **History**

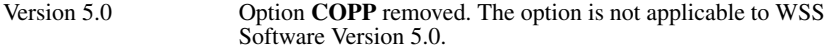

**Examples** Type the following command to see the facilities for which you can view event messages archived in the buffer:

### **WSS# show log trace facility ?**

<facility name> Select one of: KERNEL, AAA, SYSLOGD, ACL, APM, ARP, ASO, BOOT, CLI, CLUSTER, CRYPTO, DOT1X, ENCAP, ETHERNET, GATEWAY, HTTPD, IGMP, IP, MISC, NOSE, NP, RAND, RESOLV, RIB, ROAM, ROGUE, SM, SNMPD, SPAN, STORE, SYS, TAGMGR, TBRIDGE, TCPSSL, TELNET, TFTP, TLS, TUNNEL, VLAN, X509, XML, **AP**, RAPDA, WEBVIEW, EAP, PORTCONFIG, FP.

The following command displays the newest five trace log entries for the ROGUE facility:

#### **WSS# show log trace +5 facility ROGUE**

ROGUE Oct 28 16:30:19.695141 ERROR ROGUE\_AP\_ALERT: Xmtr Mac 01:0b:0e:ff:00:3b Po rt 7 Radio 1 Chan 36 RSSI 18 Tech DOT\_11A SSID nortel ROGUE Oct 28 16:30:19.7046 37 ERROR ROGUE\_AP\_ALERT: Xmtr Mac 01:0b:0e:00:09:5f Port 7 Radio 1 Chan 36 RSSI 15 Tech DOT\_11A SSID examplewlan ROGUE Oct 28 16:30:19.711253 ERROR ROGUE\_AP\_ALER T: Xmtr Mac 01:0b:0e:00:06:b7 Port 7 Radio 1 Chan 36 RSSI 36 Tech DOT\_11A SSID wlan-7 ROGUE Oct 28 16:30:19.717954 ERROR ROGUE\_AP\_ALERT: Xmtr Mac 00:0b:0e:00:0 6:8f Port 7 Radio 1 Chan 36 RSSI 13 Tech DOT\_11A SSID nortel ROGUE Oct 28 16:30: 19.727069 ERROR ROGUE\_AP\_ALERT: Xmtr Mac 01:0b:0e:da:da:dd Port 7 Radio 1 Chan 3 6 RSSI 22 Tech DOT\_11A SSID nortel

### **See Also**

- **[clear log on page 575](#page-584-0)**
- **[show log config on page 581](#page-590-0)**

# **Boot Prompt Commands**

Boot prompt commands enable you to perform basic tasks, including booting a system image file, from the boot prompt (boot>). A CLI session enters the boot prompt if WSS Software does not boot successfully or you intentionally interrupt the boot process. To interrupt the boot process, press **q** followed by **Enter** (return).

**Caution!** Generally, boot prompt commands are used only for troubleshooting. Nortel recommends that you use these commands only when working with Nortel to diagnose a system issue. In particular, commands that change boot parameters can interfere with an WSS's ability to boot successfully.

This chapter presents boot prompt commands alphabetically. Use the following table to locate commands in this chapter based on their use.

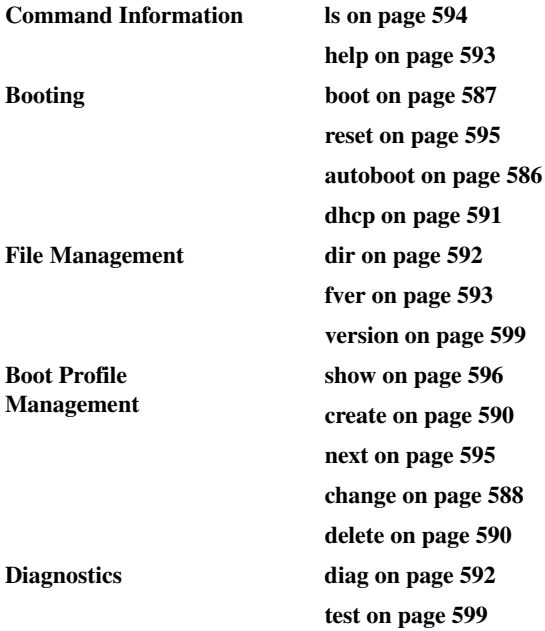

### <span id="page-595-1"></span><span id="page-595-0"></span>**autoboot**

Displays or changes the state of the autoboot option. The autoboot option controls whether a WSS automatically boots a system image after initializing the hardware, following a system reset or power cycle.

### **Syntax autoboot** [**ON** | **on** | **OFF** | **off**]

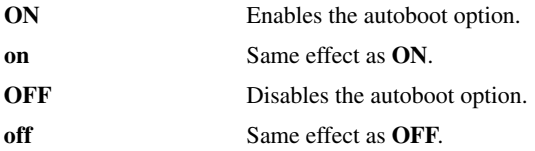

**Defaults** The autoboot option is enabled by default.

**Access** Boot prompt.

**Examples** The following command displays the current setting of the autoboot option:

#### **boot> autoboot**

The autoboot flag is on.

### **See Also [boot on page 587](#page-596-0)**

## <span id="page-596-1"></span><span id="page-596-0"></span>**boot**

Loads and executes a system image file.

**Syntax boot** [**BT=***type*] [**DEV=***device*] [**FN=***filename*] [**HA=***ip-addr*] [**FL=***num*] [**OPT=***option*] [**OPT+=***option*]

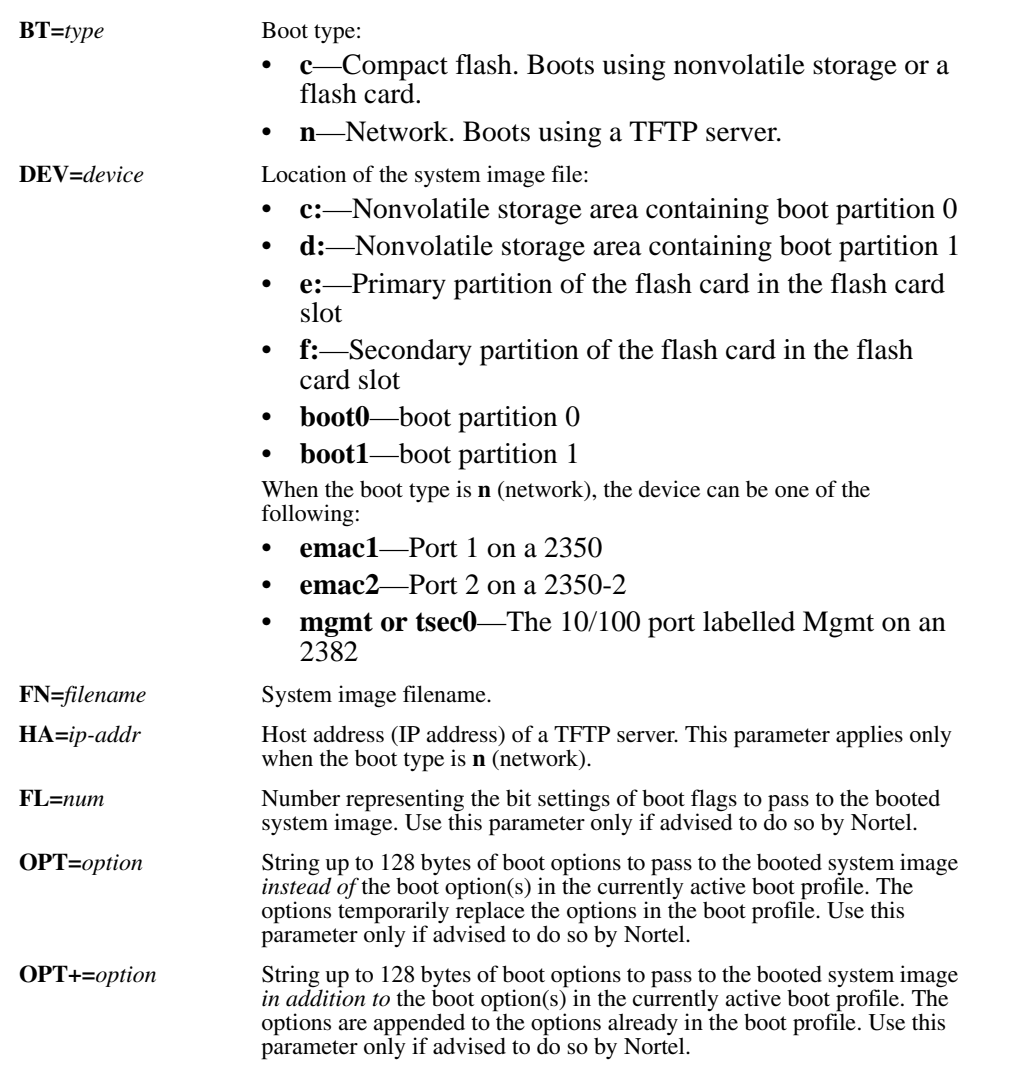

**Defaults** The boot settings in the currently active boot profile are used by default.

**Access** Boot prompt.

**Usage** If you use an optional parameter, the parameter setting overrides the setting of the same parameter in the currently active boot profile. However, the boot profile itself is not changed. To display the currently active boot profile, use the **show** command. To change the currently active boot profile, use the **change** command.

**Examples** The following command loads system image file WSS010101.020 from boot partition 1:

#### **boot> boot FN=WSS010101.020 DEV=boot1**

Compact Flash load from boot1:testcfg matches WSS010101.020. unzip: Inflating ramdisk\_1.1.1.. OK unzip file len 36085486 OK

Copyright (c) 1996, 1997, 1998, 1999, 2000, 2001, 2002, 2003 The NetBSD Foundation, Inc. All rights reserved. Copyright (c) 1982, 1986, 1989, 1991, 1993 The Regents of the University of California. All rights reserved.

Power Cycle Reboot Detecting hardware...done. readclock: 2003-10-8 2:9:50.67 UTC=>1065578990.670000 (1064992894) init: Creating mfs /dev erase ^H, werase ^W, kill ^U, intr ^C, status ^T Doing Nortel mounts and links Starting nos\_mon... nos\_mon:ps: not found SYSLOGD Oct 08 02:10:05.477814 CRITICAL SYSTEM\_READY: The system has finished booting.

Copyright (c) 2002, 2003 Nortel, Inc.

Username: Password:

<span id="page-597-1"></span>**See Also** 

- **[change on page 588](#page-597-0)**
- **[show on page 596](#page-605-0)**

### <span id="page-597-0"></span>**change**

Changes parameters in the currently active boot profile. (For information about boot profiles, see **[show on page 596](#page-605-0)**.)

#### **Syntax change**

**Defaults** The default boot type is **c** (compact flash). The default filename is *default*. The default flags setting is 0x00000000 (all flags disabled) and the default options list is run=nos;boot=0. The default device setting is the boot partition specified by the most recent **set boot partition** command typed at the Enabled level of the CLI, or boot 0 if the command has never been typed.

**Access** Boot prompt.

**Usage** After you type the **change** command, the system interactively displays the current setting of each parameter and prompts you for the new setting. When prompted, type the new setting, press Enter to accept the current setting, or type **.** (period) to change the setting to its default value. To back up to the previous parameter, type **-** (hyphen).

For information about each of the boot parameters you can set, see **[show on page 596](#page-605-0)**.

**Examples** The following command enters the configuration mode for the currently active boot profile, changes the device to **boot1**, and leaves the other parameters with their current settings:

#### **boot> change**

Changing the default configuration is not recommended. Are you sure that you want to proceed? (y/n)**y**

BOOT TYPE: [c] DEVICE: [boot0:]**boot1** FILENAME: [default] FLAGS: [0x00000000] OPTIONS: [run=nos;boot=0]

The following command enters the configuration mode for the currently active boot profile and configures the WSS (in this example, a 2350) to boot using a TFTP server:

#### **boot> change**

Changing the default configuration is not recommended. Are you sure that you want to proceed? (y/n)**y**

BOOT TYPE: [c]> **n** DEVICE: [boot0:]> **emac1** FILENAME: [default]> **bootfile** HOST IP: [0.0.0.0]> **172.16.0.1** LOCAL IP: [0.0.0.0]> **172.16.0.21** GATEWAY IP: [0.0.0.0]> **172.16.0.20** IP MASK: [0.0.0.0]> **255.255.255.0**  $FLAGS: [0x00000000]$ OPTIONS: [run=nos;boot=0]>

#### **See Also**

- **[boot on page 587](#page-596-0)**
- **[create on page 590](#page-599-0)**
- **[delete on page 590](#page-599-1)**
- **[dhcp on page 591](#page-600-0)**
- **[next on page 595](#page-604-1)**
- **[show on page 596](#page-605-0)**

### <span id="page-599-2"></span><span id="page-599-0"></span>**create**

Creates a new boot profile. (For information about boot profiles, see **[show on page 596](#page-605-0)**.)

#### **Syntax create**

**Defaults** The new boot profile has the same settings as the currently active boot profile by default.

**Access** Boot prompt.

**Usage** A WSS can have up to four boot profiles. The boot profiles are stored in slots, numbered 0 through 3. When you create a new profile, the system uses the next available slot for the profile. If all four slots already contain profiles and you try to create a fifth profile, the switch displays a message advising you to change one of the existing profiles instead.

To make a new boot profile the currently active boot profile, use the **next** command. To change boot parameter settings, use the **change** command.

**Examples** The following command creates a new boot profile in slot 1 on a WSS that currently has only one boot profile, in slot 0:

#### **boot> create**

 BOOT Index: 1 BOOT TYPE: c DEVICE: boot1: FILENAME: default FLAGS: 00000000 OPTIONS: run=nos;boot=0

**See Also** 

- **[change on page 588](#page-597-0)**
- **[delete on page 590](#page-599-1)**
- **[next on page 595](#page-604-1)**
- **[show on page 596](#page-605-0)**

# <span id="page-599-1"></span>**delete**

Removes the currently active boot profile. (For information about boot profiles, see **[show on page 596](#page-605-0)**.)

#### **Syntax delete**

**Defaults** None.

**Access** Boot prompt.

**Usage** When you type the **delete** command, the next-lower numbered boot profile becomes the active profile. For example, if the currently active profile is number 3, profile number 2 becomes active after you type **delete** to delete profile 3. You cannot delete boot profile 0.

**Examples** To remove the currently active boot profile, type the following command:

#### **boot> delete**

BOOT Index: 1 BOOT TYPE: c DEVICE: boot1: FILENAME: default FLAGS: 00000000 OPTIONS: run=nos;boot=0

### **See Also**

- **[change on page 588](#page-597-0)**
- **[create on page 590](#page-599-0)**
- **[next on page 595](#page-604-1)**
- **[show on page 596](#page-605-0)**

### <span id="page-600-0"></span>**dhcp**

Displays or changes the state of the DHCP option. The DHCP option controls whether a WSS uses DCHP to obtain its IP address when it is booted using a TFTP server.

### **Syntax dhcp** [**ON** | **on** | **OFF** | **off**]

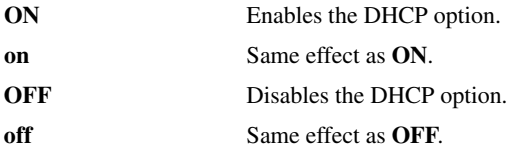

**Defaults** The DHCP option is disabled by default. **Access** Boot prompt. **Examples** The following command displays the current setting of the DHCP option: **boot> dhcp** DHCP is currently enabled.

The following command disables the DHCP option:

**boot> dhcp** DHCP is currently disabled.

#### **See Also [boot on page 587](#page-596-0)**

# <span id="page-601-1"></span>**diag**

Accesses the diagnostic mode.

### **Syntax diag**

**Defaults** The diagnostic mode is disabled by default.

**Access** Boot prompt.

**Usage** Access to the diagnostic mode requires a password, which is not user configurable. Use this mode only if advised to do so by Nortel.

## <span id="page-601-0"></span>**dir**

Displays the boot code and system image files on a WSS.

### **Syntax dir** [**c:** | **d:** | **e:** | **f:** | **boot0** | **boot1**]

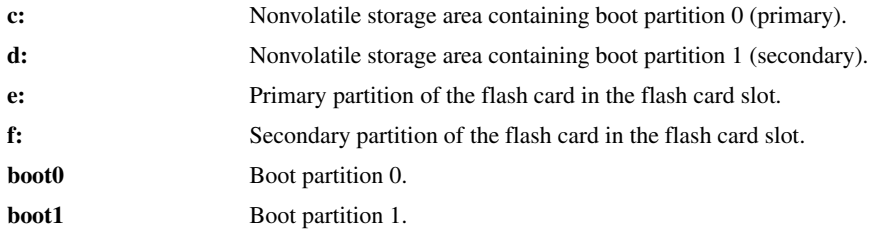

**Defaults** None.

**Access** Boot prompt.

**Usage** To display the system image software versions, use the **fver** command. This command does not list the boot code versions. To display the boot code versions, use the **version** command.

**Examples** The following command displays all the boot code and system image files on a WSS:

#### **boot> dir**

 Internal Compact Flash Directory (Primary): WSS010101.020 5523634 bytes BLOAD 696176 bytes BSTRAP 38056 bytes

 Internal Compact Flash Directory (Secondary): WSS010101.020 5524593 bytes

#### **See Also**

- **[fver on page 593](#page-602-0)**
- **[version on page 599](#page-608-1)**

### <span id="page-602-0"></span>**fver**

Displays the version of a system image file installed in a specific location on a WSS.

**Syntax fver** {**c:** | **d:** | **e:** | **f:** | **boot0:** | **boot1:**} [*filename*]

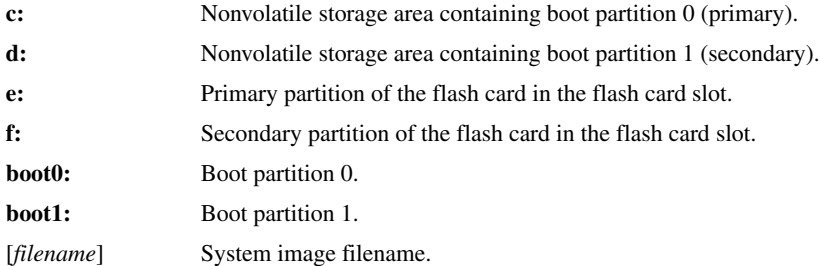

**Defaults** None.

**Access** Boot prompt.

**Usage** To display the image filenames, use the **dir** command. This command does not list the boot code versions. To display the boot code versions, use the **version** command.

**Examples** The following command displays the system image version installed in boot partition 1:

### **boot> fver boot1**

File boot1:default version is 1.1.0.98.

**See Also** 

- **[dir on page 592](#page-601-0)**
- **[version on page 599](#page-608-1)**

# <span id="page-602-1"></span>**help**

Displays a list of all the boot prompt commands or detailed information for an individual command.

```
Syntax help [command-name]
```
*command-name* Boot prompt command.

**Defaults** None.

**Access** Boot prompt.

**Usage** If you specify a command name, detailed information is displayed for that command. If you do not specify a command name, all the boot prompt commands are listed.

**Examples** The following command displays detailed information for the **fver** command:

### **boot> help fver**

fver Display the version of the specified device:filename.

 USAGE: fver [c:file|d:file|e:file|f:file|boot0:file|boot1:file|boot2:file|boo t3:file]

 Command to display the version of the compressed image file associated with the given device:filename.

### **See Also [ls on page 594](#page-603-0)**

### <span id="page-603-0"></span>**ls**

Displays a list of the boot prompt commands.

### **Syntax ls**

**Defaults** None.

**Access** Boot prompt.

**Usage** To display help for an individual command, type help followed by the command name (for example, **help boot**).

**Examples** To display a list of the commands available at the boot prompt, type the following command:

#### boot> **ls**

- ls Display a list of all commands and descriptions.
- help Display help information for each command.
- autoboot Display the state of, enable, or disable the autoboot option.
- boot Load and execute an image using the current boot configuration profile.
- change Change the current boot configuration profile.
- create Create a new boot configuration profile.
- delete Delete the current boot configuration profile.
- next Select the next boot configuration profile.
- show Display the current boot configuration profile.
- dir Display the contents of the specified boot partition.
- fver Display the version of the loadable image specified by device:filename.
- version Display HW and Bootstrap/Bootloader version information.
- reset Reset the system.
- test Display the state of, enable, or disable the tests option.
- diag Access the diagnostic command CLI.

### **See Also [help on page 593](#page-602-1)**

### <span id="page-604-1"></span>**next**

Activates and displays the boot profile in the next boot profile slot. (For information about boot profiles, see **[show on](#page-605-0)  [page 596](#page-605-0)**.)

**Syntax next**

**Defaults** None.

**Access** Boot prompt.

**Usage** A WSS contains 4 boot profile slots, numbered 0 through 3. This command activates the boot profile in the next slot, in ascending numerical order. If the currently active slot is 3, the command activates the boot profile in slot 0.

**Examples** To activate the boot profile in the next slot and display the profile, type the following command:

**boot> next**

 BOOT Index: 0 BOOT TYPE: c DEVICE: boot1: FILENAME: testcfg FLAGS: 00000000 OPTIONS: run=nos;boot=0

**See Also** 

- **[change on page 588](#page-597-0)**
- **[create on page 590](#page-599-0)**
- **[delete on page 590](#page-599-1)**
- **[show on page 596](#page-605-0)**

### <span id="page-604-0"></span>**reset**

Resets a WSS's hardware.

**Syntax reset**

**Defaults** None.

**Access** Boot prompt.

**Usage** After resetting the hardware, the reset command attempts to load a system image file only if other boot settings are configured to do so.

**Examples** To immediately reset the system, type the following command at the boot prompt:

#### **boot> reset**

Nortel **WSS** Bootstrap 1.17 Release Testing Low Memory 1 ............ Testing Low Memory 2 ............ CISTPL\_VERS\_1: 4.1 <SanDisk> <SDP> <5/3 0.6> Reset Cause (0x02) is COLD

Nortel **WSS** Bootstrap/Bootloader

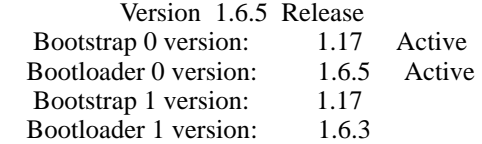

 **WSS** Board Revision: 3. **WSS** Controller Revision: 24. POE Board Revision: 1 POE Controller Revision: 6

 BOOT Index: 0 BOOT TYPE: c DEVICE: boot1: FILENAME: default FLAGS: 00000000 OPTIONS: run=nos;boot=0

**See Also [boot on page 587](#page-596-0)**

### <span id="page-605-0"></span>**show**

Displays the currently active boot profile. A boot profile is a set of parameters that a WSS uses to control the boot process. Each boot profile contains the following parameters:

- Boot type—Either compact flash (local device on the WSS) or network (TFTP)
- Boot device—Location of the system image file
- Filename—System image file
- Flags—Number representing the bit settings of boot flags to pass to the booted system image.
- Options—String up to 128 bytes of boot options to pass to the booted system image

A WSS can have up to four boot profiles, numbered 0 through 3. Only one boot profile can be active at a time. You can create, change, and delete boot profiles. You also can activate another boot profile in place of the currently active one.

#### **Syntax show**

**Defaults** None. **Access** Boot prompt.

**Examples** To display the currently active boot profile, type the following command at the boot prompt:

### **boot> show**

 BOOT Index: 0 BOOT TYPE: c DEVICE: boot1: FILENAME: default FLAGS: 00000000 OPTIONS: run=nos;boot=0

The following is an example of a boot profile from a 2350 that is booted with a software image downloaded from a TFTP server. In the example, when the 2350 boots, it downloads a system image file called *bootfile* located on a TFTP server with address 172.16.0.1.

#### **boot> show**

 BOOT Index: 0 BOOT TYPE: n DEVICE: emac1 FILENAME: bootfile HOST IP: 172.16.0.1 LOCAL IP: 172.16.0.21 GATEWAY IP: 172.16.0.20 IP MASK: 255.255.255.0 FLAGS: 00000000 OPTIONS: run=nos

[Table 89](#page-606-0) describes the fields in the display.

<span id="page-606-0"></span>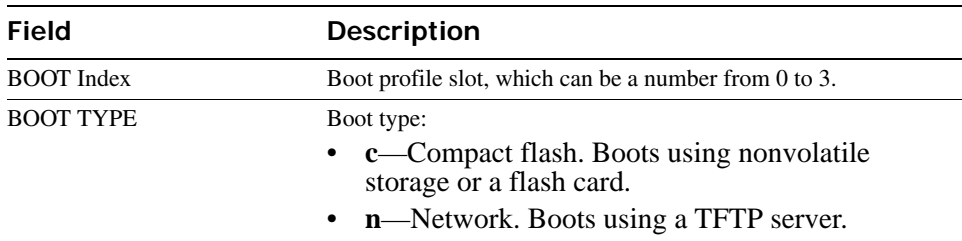

### **Table 1: Output for show**

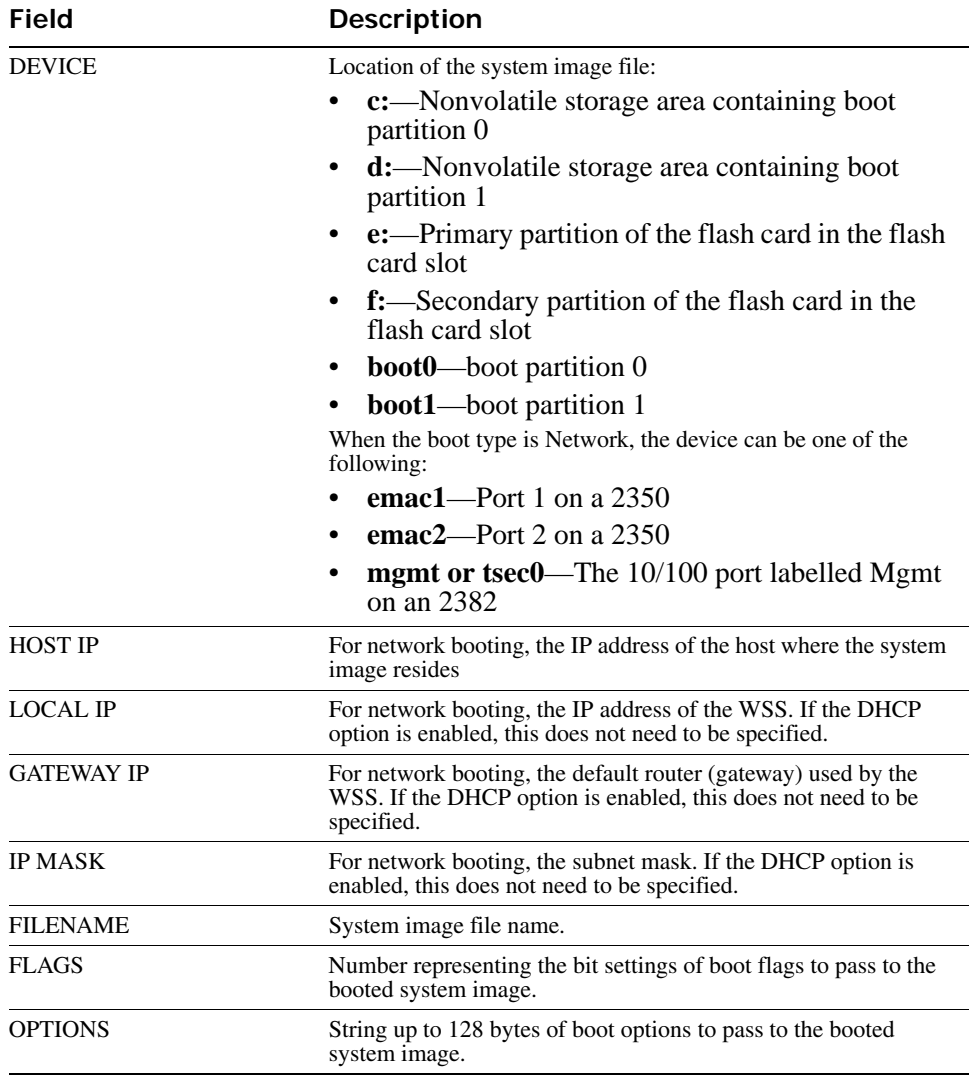

### **Table 1: Output for show (continued)**

### **See Also**

- **[change on page 588](#page-597-0)**
- **[create on page 590](#page-599-0)**
- **[delete on page 590](#page-599-1)**
- **[dhcp on page 591](#page-600-0)**

• **[next on page 595](#page-604-1)**

## <span id="page-608-0"></span>**test**

Displays or changes the state of the poweron test flag. The poweron test flag controls whether a WSS performs a set of self tests prior to the boot process.

```
Syntax test [ON | on | OFF | off]
```
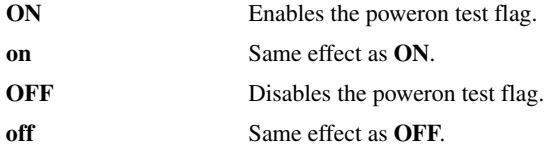

**Defaults** The poweron test flag is disabled by default.

**Access** Boot prompt.

**Examples** The following command displays the current setting of the poweron test flag:

boot> **test**

The diagnostic execution flag is not set.

**See Also [boot on page 587](#page-596-0)**

### <span id="page-608-1"></span>**version**

Displays version information for a WSS's hardware and boot code.

### **Syntax version**

**Defaults** None.

**Access** Boot prompt.

**Usage** This command does not list the system image file versions installed in the boot partitions. To display system image file versions, use the **dir** or **fver** command.

**Examples** To display hardware and boot code version information, type the following command at the boot prompt:

**boot> version**

Nortel **WSS** Bootstrap/Bootloader

 Version 1.6.5 Release Bootstrap 0 version: 1.17 Active Bootloader 0 version: 1.6.5 Active Bootstrap 1 version: 1.17

 Bootloader 1 version: 1.6.3 **WSS** Board Revision: 3. **WSS** Controller Revision: 24. POE Board Revision: 1 POE Controller Revision: 6

**See Also** 

- **[dir on page 592](#page-601-0)**
- **[fver on page 593](#page-602-0)**

# <span id="page-610-0"></span>**Command Index**

### **Numerics**

84100 CommandName clear ap radio [237](#page-246-0)

# **A**

access levels, command line [17](#page-26-0) administrative access mode [9](#page-18-0) advisory notices, explanations of [7](#page-16-0) all access [17](#page-26-0) asterisks (\*) in MAC addresses [12](#page-21-0) in user globs [12](#page-21-1) [asterisks. See double asterisks \(\\*\\*\); single asterisks](#page-21-2)  (\*) auth [279](#page-288-0) auth-psk [279](#page-288-0) autoboot [586](#page-595-1)

### **B**

backup [535](#page-544-0) boot [587](#page-596-1)

### **C**

change [588](#page-597-1) CIDR format for subnet masks in command entries [12](#page-21-3) classless interdomain routing (CIDR) format [12](#page-21-4) clear ap boot-configuration [241](#page-250-0) clear ap image [237](#page-246-1) clear ap local-switching vlan-profile [238](#page-247-0) clear ap radio [239](#page-248-0) clear ap radio load-balancing group [241](#page-250-1) clear banner motd [54](#page-63-0)

clear boot backup-configuration [537](#page-546-0) clear boot config [537](#page-546-1) clear dap [24](#page-33-0) clear domain security [217](#page-226-0) clear dot1x max-req [496](#page-505-0) clear dot1x port-control [497](#page-506-0) clear dot1x quiet-period [497](#page-506-1) clear dot1x reauth-max [497](#page-506-2) clear dot1x reauth-period [498](#page-507-0) clear dot1x timeout auth-server [498](#page-507-1) clear dot1x timeout supplicant [499](#page-508-0) clear dot1x tx-period [499](#page-508-1) clear fdb [74](#page-83-0) clear history [54](#page-63-1) clear igmp statistics [415](#page-424-0) clear interface [99](#page-108-0) clear ip alias [100](#page-109-0) clear ip dns domain [100](#page-109-1) clear ip dns server [101](#page-110-0) clear ip route [101](#page-110-1) clear ip telnet [102](#page-111-0) clear log [575](#page-584-1) clear log buffer [575](#page-584-1) clear log server [575](#page-584-1) clear mobility-domain [218](#page-227-0) clear mobility-domain member [218](#page-227-1) clear network-domain [225](#page-234-0) clear network-domain mode [226](#page-235-0) clear network-domain peer [226](#page-235-1) clear network-domain seed-ip [227](#page-236-0) clear ntp server [102](#page-111-1) clear ntp update-interval [103](#page-112-0) clear port counters [24](#page-33-1) clear port media-type [25](#page-34-0) clear port mirror [26](#page-35-0) clear port name [26](#page-35-1)

clear port type [27](#page-36-0) clear port-group [25](#page-34-1) clear prompt [55](#page-64-0) clear radio-profile [242](#page-251-0) clear radius [483](#page-492-0) clear radius client system-ip [484](#page-493-0) clear radius proxy client [485](#page-494-0) clear radius proxy port [485](#page-494-1) clear radius server [486](#page-495-0) clear rfdetect attack-list [512](#page-521-0) clear rfdetect black-list [512](#page-521-1) clear rfdetect ignore [513](#page-522-0) clear rfdetect ssid-list [513](#page-522-1) clear rfdetect vendor-list [514](#page-523-0) clear security l2-restrict [75](#page-84-0) clear security l2-restrict counters [75](#page-84-1) clear server group [486](#page-495-1) clear server group load-balance [486](#page-495-1) clear service-profile [243](#page-252-0) clear sessions [435](#page-444-0) clear sessions network [436](#page-445-0) clear snmp notify profile [104](#page-113-0) clear snmp notify target [104](#page-113-1) clear snmp usm [105](#page-114-0) clear spantree portcost [390](#page-399-0) clear spantree portpri [390](#page-399-1) clear spantree portvlancost [391](#page-400-0) clear spantree portvlanpri [391](#page-400-1) clear spantree statistics [392](#page-401-0) clear summertime [105](#page-114-1) clear system [55](#page-64-1) clear system countrycode [55](#page-64-1) clear system ip-address [55,](#page-64-1) [106](#page-115-0) clear system location [56](#page-65-0) clear system name [55](#page-64-1) clear timezone [106](#page-115-1) clear vlan [76](#page-85-0) CLI (command-line interface) command description format [17](#page-26-1) command prompts [10](#page-19-0) conventions [9](#page-18-1) help [16](#page-25-0) history buffer command reuse [15](#page-24-0) keyboard shortcuts [15](#page-24-1)

list formats [14](#page-23-0) MAC address globs [12](#page-21-5) overview [9](#page-18-2) port list conventions [14](#page-23-1) subnet mask notation [12](#page-21-6) syntax notation [11](#page-20-0) tabs for command completion [16](#page-25-1) text entry conventions [11](#page-20-1) user globs [12](#page-21-5) VLAN identification [14](#page-23-2) wildcard mask notation [12](#page-21-7) command description format [17](#page-26-1) command history description history, command [17](#page-26-2) Command Index [601](#page-610-0) command prompts [10](#page-19-0) [command-line interface. See CLI \(command-line](#page-18-3)  interface) connection modes, CLI [9](#page-18-4) conventions, CLI [9](#page-18-1) copy [537](#page-546-2) create [590](#page-599-2) crypto ca-certificate [470](#page-479-0) crypto ca-certificate admin [470](#page-479-0) crypto ca-certificate eap [470](#page-479-0) crypto certificate [471](#page-480-0) crypto certificate admin [471](#page-480-0) crypto certificate eap [471](#page-480-0) crypto generate key [472](#page-481-0) crypto generate request [473](#page-482-0) crypto generate request admin [473](#page-482-0) crypto generate request eap [473](#page-482-0) crypto generate self-signed [475](#page-484-0) crypto generate self-signed admin [475](#page-484-0) crypto generate self-signed eap [475](#page-484-0) crypto otp [476](#page-485-0) crypto otp admin [476](#page-485-0) crypto otp eap [476](#page-485-0) crypto pkcs12 [477](#page-486-0) crypto pkcs12 admin [477](#page-486-0) crypto pkcs12 eap [477](#page-486-0)
# **D**

delete [539,](#page-548-0) [590](#page-599-0) delimiter characters, for user globs [12](#page-21-0) dhcp [591](#page-600-0) diag [592](#page-601-0) dir [540,](#page-549-0) [592](#page-601-1) disable [19](#page-28-0) documentation, product [6](#page-15-0) dotted decimal notation, in IP addresses [12](#page-21-1) double asterisks (\*\*) in user globs [12](#page-21-2) in VLAN globs [14](#page-23-0) wildcard [16](#page-25-0)

## **E**

enable [19](#page-28-1) enabled access [17](#page-26-0) Ethernet ports port list conventions [14](#page-23-1)

# **F**

fver [593](#page-602-0)

## **G**

globs, VLAN defined [13](#page-22-0) [globs. See MAC address globs; user globs; VLAN](#page-21-3)  globs

## **H**

help [56,](#page-65-0) [593](#page-602-1) help, command-line [16](#page-25-1) history [57](#page-66-0) history buffer, reusing commands in [15](#page-24-0)

## **I**

install soda agent [542](#page-551-0) IP addresses conventions for entry and display [12](#page-21-1)

### **K**

keyboard shortcuts for command entry [15](#page-24-1)

#### **L**

last-resort username passwords are invalid [206](#page-215-0) list formats for command entry [14](#page-23-2) load config [543](#page-552-0) ls [594](#page-603-0)

#### **M**

MAC address [445](#page-454-0) MAC address globs conventions for [13](#page-22-1) matching order [14](#page-23-3) single asterisks (\*) in [13](#page-22-2) wildcards in [13](#page-22-2) MAC addresses asterisks (\*) in [12](#page-21-4) leading zeros in [12](#page-21-5) wildcards in [12](#page-21-4) manuals, product [6](#page-15-0) md5 [544](#page-553-0) mkdir [545](#page-554-0) mobility domain member [218](#page-227-0) Mobility System Software CLI. See CLI (commandline interface) [9](#page-18-0) monitor port counters [28](#page-37-0) [MSS CLI. See CLI \(command-line interface\)](#page-18-1) Multicast packets [446](#page-455-0)

### **N**

names globbing in [12](#page-21-6) network access mode [9](#page-18-2) next [595](#page-604-0)

#### **O**

online help, command line [16](#page-25-1)

## **P**

password invalid for last-resort users [206](#page-215-0) ping [107](#page-116-0) port lists conventions for [14](#page-23-4) product documentation [6](#page-15-0)

## **Q**

quickstart [57](#page-66-1) quit [20](#page-29-0)

# **R**

reset [595](#page-604-1) reset ap [245](#page-254-0) reset port [32](#page-41-0) reset system [546](#page-555-0) restore [547](#page-556-0) rmdir [548](#page-557-0)

# **S**

safety notices, explanations of [7](#page-16-0) save config [548](#page-557-1) set {ap | dap} radio mode [270](#page-279-0) set accounting system [181](#page-190-0) set ap auto [245](#page-254-1) set ap auto mode [247](#page-256-0) set ap auto persistent [247](#page-256-1) set ap auto radiotype [248](#page-257-0) set ap bias [249](#page-258-0) set ap blink [250](#page-259-0) set ap boot-configuration [370](#page-379-0) set ap boot-configuration ip [251](#page-260-0) set ap boot-configuration mesh mode [252](#page-261-0) set ap boot-configuration mesh psk-phrase [252](#page-261-1) set ap boot-configuration mesh psk-raw [253](#page-262-0) set ap boot-configuration switch [255](#page-264-0) set ap boot-configuration vlan [256](#page-265-0) set ap fingerprint [257](#page-266-0) set ap force-image-download [257](#page-266-1) set ap group [258](#page-267-0) set ap image [259](#page-268-0)

set ap local-switching mode [260](#page-269-0) set ap local-switching vlan-profile [260](#page-269-1) set ap name [261](#page-270-0) set ap radio antenna-location [262](#page-271-0) set ap radio antennatype [263](#page-272-0) set ap radio auto-tune max-power [265](#page-274-0) set ap radio auto-tune max-retransmissions [266](#page-275-0) set ap radio channel [267](#page-276-0) set ap radio link-calibration [268](#page-277-0) set ap radio load-balancing [268](#page-277-1) set ap radio load-balancing group [269](#page-278-0) set ap radio min-client-rate [266](#page-275-1) set ap radio min-tx-datarate [268](#page-277-2) set ap radio radio-profile [271](#page-280-0) set ap radio tx-power [272](#page-281-0) set ap security [274](#page-283-0) set ap sticky-bit [275](#page-284-0) set ap upgrade-firmware [275](#page-284-1) set arp [108](#page-117-0) set arp agingtime [109](#page-118-0) set auto-config [57](#page-66-2) set band-preference [275](#page-284-2) set banner motd [59](#page-68-0) set boot backup-configuration [549](#page-558-0) set boot configuration-file [550](#page-559-0) set confirm [60](#page-69-0) set dap [33](#page-42-0) set domain security [218](#page-227-1) set dot1x authcontrol [500](#page-509-0) set dot1x key-tx [501](#page-510-0) set dot1x max-req [501](#page-510-1) set dot1x port-control [502](#page-511-0) set dot1x quiet-period [503](#page-512-0) set dot1x reauth [503](#page-512-1) set dot1x reauth-max [504](#page-513-0) set dot1x reauth-period [504](#page-513-1) set dot1x timeout auth-server [505](#page-514-0) set dot1x timeout supplicant [505](#page-514-1) set dot1x tx-period [506](#page-515-0) set dot1x wep-rekey [506](#page-515-1) set dot1x wep-rekey-period [507](#page-516-0) set enablepass [20](#page-29-1) set fdb [77](#page-86-0) set fdb agingtime [78](#page-87-0)

set igmp [416](#page-425-0) set igmp lmqi [416](#page-425-1) set igmp mrouter [417](#page-426-0) set igmp mrsol [417](#page-426-1) set igmp mrsol mrsi [418](#page-427-0) set igmp oqi [418](#page-427-1) set igmp proxy-report [419](#page-428-0) set igmp qi [420](#page-429-0) set igmp qri [420](#page-429-1) set igmp querier [421](#page-430-0) set igmp receiver [422](#page-431-0) set igmp rv [422](#page-431-1) set interface [109](#page-118-1) set interface dhcp-client [110](#page-119-0) set interface dhcp-server [111](#page-120-0) set interface status [112](#page-121-0) set ip alias [113](#page-122-0) set ip dns [113](#page-122-1) set ip dns domain [114](#page-123-0) set ip dns server [115](#page-124-0) set ip https server [116](#page-125-0) set ip route [116](#page-125-1) set ip snmp server [118](#page-127-0) set ip ssh [118](#page-127-1) set ip ssh server [119](#page-128-0) set ip telnet [120](#page-129-0) set ip telnet server [120](#page-129-1) set length [60](#page-69-1) set license [61](#page-70-0) set load-balancing mode [276](#page-285-0) set load-balancing strictness [277](#page-286-0) set log [576](#page-585-0) set log buffer [576](#page-585-0) set log console [576](#page-585-0) set log current [576](#page-585-0) set log mark [578](#page-587-0) set log server [576](#page-585-0) set log sessions [576](#page-585-0) set log trace [576](#page-585-0) set log trace mbytes [579](#page-588-0) set mobility-domain member [219](#page-228-0) set mobility-domain mode member seed-ip [220](#page-229-0) set mobility-domain mode seed domain-name [221](#page-230-0) set network-domain mode member seed-ip [227](#page-236-0)

set network-domain mode seed domain-name [229](#page-238-0) set network-domain peer [228](#page-237-0) set ntp [121](#page-130-0) set ntp server [122](#page-131-0) set ntp update-interval [122](#page-131-1) set port [35](#page-44-0) set port media-type [36](#page-45-0) set port mirror [37](#page-46-0) set port name [38](#page-47-0) set port negotiation [39](#page-48-0) set port poe [39](#page-48-1) set port speed [40](#page-49-0) set port trap [41](#page-50-0) set port type ap [41](#page-50-1) set port type wired-auth [44](#page-53-0) set port-group [35](#page-44-1) set prompt [62](#page-71-0) set radio-profile active-scan [278](#page-287-0) set radio-profile auth-dot1x [279](#page-288-0) set radio-profile auth-psk [279](#page-288-1) set radio-profile auto-tune channel-config [279](#page-288-2) set radio-profile auto-tune channel-holddown [280](#page-289-0) set radio-profile auto-tune channel-interval [281](#page-290-0) set radio-profile auto-tune channel-lockdown [282](#page-291-0) set radio-profile auto-tune power-backoff-time[r](#page-291-1) [282](#page-291-1) set radio-profile auto-tune power-config [282](#page-291-2) set radio-profile auto-tune power-interval [283](#page-292-0) set radio-profile auto-tune power-lockdown [284](#page-293-0) set radio-profile auto-tune power-ramp-interval [285](#page-294-0) set radio-profile beaconed-ssid [286](#page-295-0) set radio-profile beacon-interval [278,](#page-287-1) [285](#page-294-1) set radio-profile cipher-ccmp [286](#page-295-1) set radio-profile cipher-tkip [286](#page-295-2) set radio-profile cipher-wep104 [286](#page-295-3) set radio-profile cipher-wep40 [286](#page-295-4) set radio-profile clear-ssid [286](#page-295-5) set radio-profile countermeasures [287](#page-296-0) set radio-profile crypto-ssid [288](#page-297-0) set radio-profile dtim-interval [288](#page-297-1) set radio-profile frag-threshold [289](#page-298-0) set radio-profile long-retry [290](#page-299-0) set radio-profile max-rx-lifetime [290](#page-299-1)

set radio-profile max-tx-lifetime [290](#page-299-2) set radio-profile mode [291](#page-300-0) set radio-profile preamble-length [294](#page-303-0) set radio-profile psk-phrase [294](#page-303-1) set radio-profile psk-raw [294](#page-303-2) set radio-profile rts-threshold [297](#page-306-0) set radio-profile service-profile [298](#page-307-0) set radio-profile shared-key-auth [304](#page-313-0) set radio-profile short-retry [304](#page-313-1) set radio-profile tkip-mc-time [304](#page-313-2) set radio-profile wep active-multicast-index [304](#page-313-3) set radio-profile wep active-unicast-index [304](#page-313-4) set radio-profile wep key-index [304](#page-313-5) set radio-profile wmm [304](#page-313-6) set radio-profile wmm-powersave [305](#page-314-0) set radio-profile wpa-ie [305](#page-314-1) set radius [487](#page-496-0) set radius client system-ip [488](#page-497-0) set radius deadtime [487](#page-496-0) set radius key [487](#page-496-0) set radius proxy client [489](#page-498-0) set radius proxy port [489](#page-498-1) set radius retransmit [487](#page-496-0) set radius server [490](#page-499-0) set radius timeout [487](#page-496-0) set rfdetect attack-list [514](#page-523-0) set rfdetect black-list [515](#page-524-0) set rfdetect ignore [515](#page-524-1) set rfdetect log [516](#page-525-0) set rfdetect signature [517](#page-526-0) set rfdetect ssid-list [517](#page-526-1) set rfdetect vendor-list [518](#page-527-0) set security l2-restrict [78](#page-87-1) set server group [492](#page-501-0) set server group load-balance [493](#page-502-0) set service-profile auth-dot1x [307](#page-316-0) set service-profile auth-fallthru [308](#page-317-0) set service-profile auth-psk [309](#page-318-0) set service-profile beacon [310](#page-319-0) set service-profile cac-mode [311](#page-320-0) set service-profile cac-session [312](#page-321-0) set service-profile cipher-ccmp [312](#page-321-1) set service-profile cipher-tkip [313](#page-322-0) set service-profile cipher-wep104 [314](#page-323-0)

set service-profile cipher-wep40 [315](#page-324-0) set service-profile cos [315](#page-324-1) set service-profile dhcp-restrict [316](#page-325-0) set service-profile idle-client-probing [317](#page-326-0) set service-profile keep-initial-vlan [317](#page-326-1) set service-profile load-balancing-exempt [318](#page-327-0) set service-profile long-retry-count [319](#page-328-0) set service-profile no-broadcast [320](#page-329-0) set service-profile proxy-arp [321](#page-330-0) set service-profile psk-phrase [322](#page-331-0) set service-profile psk-raw [323](#page-332-0) set service-profile rsn-ie [323](#page-332-1) set service-profile shared-key-auth [324](#page-333-0) set service-profile short-retry-count [325](#page-334-0) set service-profile soda agent-directory [326](#page-335-0) set service-profile soda enforce-checks [326](#page-335-1) set service-profile soda failure-page [327](#page-336-0) set service-profile soda logout-page [328](#page-337-0) set service-profile soda mode [329](#page-338-0) set service-profile soda remediation-acl [330](#page-339-0) set service-profile soda success-page [330](#page-339-1) set service-profile ssid-name [331](#page-340-0) set service-profile ssid-type [332](#page-341-0) set service-profile static-cos [332](#page-341-1) set service-profile tkip-mc-time [333](#page-342-0) set service-profile user-idle-timeout [336](#page-345-0) set service-profile web-portal-acl [336](#page-345-1) set service-profile web-portal-form [337](#page-346-0) set service-profile web-portal-session-timeout [339,](#page-348-0)  [340](#page-349-0) set service-profile wep active-multicast-index [340](#page-349-1) set service-profile wep active-unicast-index [341](#page-350-0) set service-profile wep key-index [342](#page-351-0) set service-profile wpa-ie [342](#page-351-1) set snmp community [123](#page-132-0) set snmp notify profile [125](#page-134-0) set snmp notify target [131](#page-140-0) set snmp protocol [135](#page-144-0) set snmp security [136](#page-145-0) set snmp usm [136](#page-145-1) set spantree [393](#page-402-0) set spantree backbonefast [393](#page-402-1) set spantree fwddelay [394](#page-403-0) set spantree hello [394](#page-403-1)

set spantree maxage [395](#page-404-0) set spantree portcost [395](#page-404-1) set spantree portfast [396](#page-405-0) set spantree portpri [397](#page-406-0) set spantree portvlancost [397](#page-406-1) set spantree portvlanpri [398](#page-407-0) set spantree priority [399](#page-408-0) set spantree uplinkfast [399](#page-408-1) set summertime [140](#page-149-0) set system contact [62](#page-71-1) set system countrycode [63](#page-72-0) set system idle-timeout [64](#page-73-0) set system ip-address [65,](#page-74-0) [141](#page-150-0) set system location [65](#page-74-1) set system name [66](#page-75-0) set timedate [142](#page-151-0) set timezone [143](#page-152-0) set vlan name [79](#page-88-0) set vlan port [80](#page-89-0) set vlan tunnel-affinity [81](#page-90-0) show [596](#page-605-0) show  $\{ap \mid \text{dap}\}$  config [344](#page-353-0) show ap arp [343](#page-352-0) show ap connection [371](#page-380-0) show ap counters [348](#page-357-0) show ap dual-home [352](#page-361-0) show ap etherstats [355](#page-364-0) show ap fdb [353](#page-362-0) show ap global [373](#page-382-0) show ap group [357](#page-366-0) show ap qos-stats [354](#page-363-0) show ap status [358](#page-367-0) show ap unconfigured [374](#page-383-0) show ap vlan [365](#page-374-0) show arp [144](#page-153-0) show auto-tune attributes [367](#page-376-0) show auto-tune neighbors [368](#page-377-0) show banner motd [67](#page-76-0) show boot [551](#page-560-0) show config [553](#page-562-0) show crypto ca-certificate [479](#page-488-0) show crypto ca-certificate admin [479](#page-488-0) show crypto ca-certificate eap [479](#page-488-0) show crypto certificate [480](#page-489-0)

show crypto certificate admin [480](#page-489-0) show crypto certificate eap [480](#page-489-0) show crypto key domain [481](#page-490-0) show crypto key ssh [481](#page-490-1) show dhcp-client [145](#page-154-0) show dhcp-server [147](#page-156-0) show dot1x [507](#page-516-1) show fdb [81](#page-90-1) show fdb agingtime [83](#page-92-0) show fdb count [84](#page-93-0) show igmp [423](#page-432-0) show igmp mrouter [426](#page-435-0) show igmp querier [427](#page-436-0) show igmp receiver-table [429](#page-438-0) show igmp statistics [431](#page-440-0) show interface [149](#page-158-0) show ip alias [150](#page-159-0) show ip dns [151](#page-160-0) show ip https [152](#page-161-0) show ip route [153](#page-162-0) show ip telnet [155](#page-164-0) show licenses [67](#page-76-1) show load [67](#page-76-2) show load-balancing group [375](#page-384-0) show log buffer [579](#page-588-1) show log config [581](#page-590-0) show log trace [581](#page-590-1) show mobility-domain config [222](#page-231-0) show mobility-domain status [222](#page-231-1) show network-domain [229](#page-238-1) show ntp [156](#page-165-0) show ntp on page 163 [103](#page-112-0) show port counters [46](#page-55-0) show port media-type [48](#page-57-0) show port mirror [49](#page-58-0) show port poe [49](#page-58-1) show port status [51](#page-60-0) show port-group [47](#page-56-0) show qos default [95](#page-104-0) show radio-profile [376](#page-385-0) show rfdetect attack-list [519](#page-528-0) show rfdetect black-list [519](#page-528-1) show rfdetect clients [520](#page-529-0) show rfdetect countermeasures [522](#page-531-0)

show rfdetect counters [523](#page-532-0) show rfdetect data [524](#page-533-0) show rfdetect ignore [526](#page-535-0) show rfdetect mobility-domain [526](#page-535-1) show rfdetect ssid-list [530](#page-539-0) show rfdetect vendor-list [531](#page-540-0) show rfdetect visible [531](#page-540-1) show roaming station [84](#page-93-1) show roaming vlan [85](#page-94-0) show security l2-restrict [87](#page-96-0) show service-profile [380](#page-389-0) show sessions [437](#page-446-0) show sessions network [439](#page-448-0) show snmp community [158](#page-167-0) show snmp counters [158](#page-167-1) show snmp notify profile [158](#page-167-2) show snmp notify target [159](#page-168-0) show snmp status [159](#page-168-1) show snmp usm [160](#page-169-0) show spantree [400](#page-409-0) show spantree backbonefast [403](#page-412-0) show spantree blockedports [404](#page-413-0) show spantree portfast [405](#page-414-0) show spantree portvlancost [406](#page-415-0) show spantree statistics [407](#page-416-0) show spantree uplinkfast [412](#page-421-0) show summertime [160](#page-169-1) show system [68](#page-77-0) show tech-support [70](#page-79-0) show timedate [161](#page-170-0) show timezone [161](#page-170-1) show tunnel [88](#page-97-0) show version [554](#page-563-0) show vlan config [89](#page-98-0) single asterisks (\*) in MAC address globs [13](#page-22-2) in VLAN globs [14](#page-23-5) wildcard [16](#page-25-2) subnet masks notation conventions [12](#page-21-7) syntax notation [11](#page-20-0)

### **T**

tabs, for command completion [16](#page-25-3) telnet [162](#page-171-0) test [599](#page-608-0) test rflink [533](#page-542-0) traceroute [163](#page-172-0) Trapeze Networks Mobility System [5](#page-14-0)

# **U**

unicast [446](#page-455-1) Unicast bytes in [446](#page-455-1) Unicast packets in [446](#page-455-2) Unicast packets out [446](#page-455-3) uninstall soda agent [556](#page-565-0) user globs asterisks (\*) in [12](#page-21-8) conventions for [12](#page-21-9) delimiter characters [12](#page-21-0) double asterisks (\*\*) in [12](#page-21-2) matching order [14](#page-23-3) wildcards in [12](#page-21-8)

## **V**

version [599](#page-608-1) [virtual LANs. See VLANs \(virtual LANs\)](#page-23-6) VLAN globs conventions for [13](#page-22-0) double asterisks (\*\*) in [14](#page-23-0) matching order [14](#page-23-3) single asterisks (\*) in [14](#page-23-5) wildcards in [14](#page-23-5) VLAN ID or name [14](#page-23-7) VLANs (virtual LANs) VLAN name or number [14](#page-23-8) VLAN names [14](#page-23-9) VLAN numbers [14](#page-23-9)

### **W**

wildcard masks notation conventions [12](#page-21-10) wildcards in MAC address globs [13](#page-22-2)

in MAC addresses [12](#page-21-11) in user globs [12](#page-21-8) in VLAN globs [14](#page-23-5)

## Nortel WLAN—Security Switch 2300 Series Command Line Reference

#### **Nortel WLAN—Security Switch 2300 Series Release 6.0.7**

Document Number: **NN47250-100** Document Status: **Standard** Document Version: **02.51** Release Date: **June 2008**

Copyright © Nortel Networks Limited 2007-2008 Alll Rights Reserved

The information in this document is subject to change without notice. The statements, configurations, technical data, and recommendations in this document are believed to be accurate and reliable, but are presented without express or implied warranty. Users must take full responsibility for their applications of any products specified in this document. The information in this document is proprietary to Nortel **Networks** 

\*Nortel, Nortel Networks, the Nortel logo, and the Globemark are trademarks of Nortel Networks.

\*Microsoft, MS, MS-DOS, Windows, and Windows NT are registered trademarks of Microsoft Corporation.

All other trademarks and registered trademarks are the property of their respective owners.

To provide feedback, or to report a problem in this document, go to [www.nortel.com/documentfeedback](http://www.nortel.com/documentfeedback.).

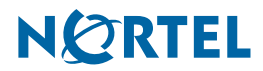